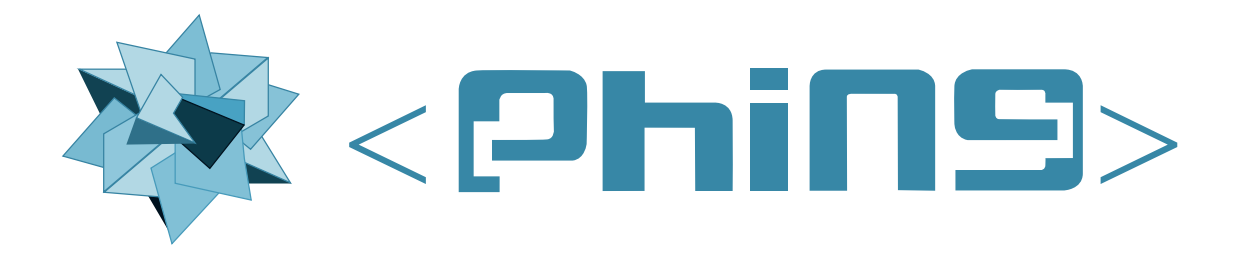

# **Phing User Guide**

**Michiel Rook <mrook@php.net>** Ken Guest <ken@linux.ie> **Siad Ardroumli <siad.ardroumli@gmail.com>**

### **Phing User Guide**

by Michiel Rook, Ken Guest, and Siad Ardroumli Phing 3.x

Publication date 2025-04-12 18:17:30 Copyright © 2002-2022 The Phing Project

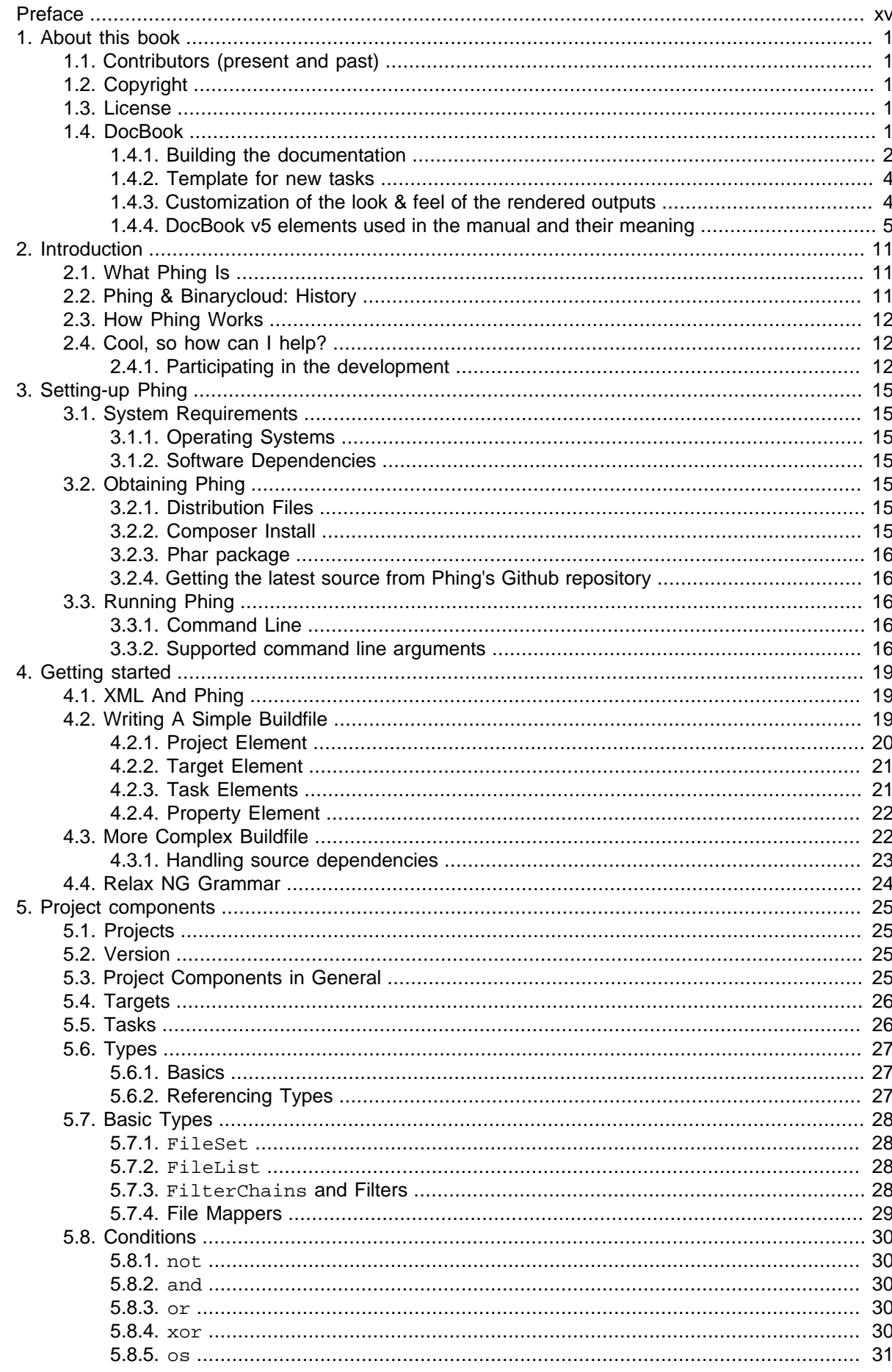

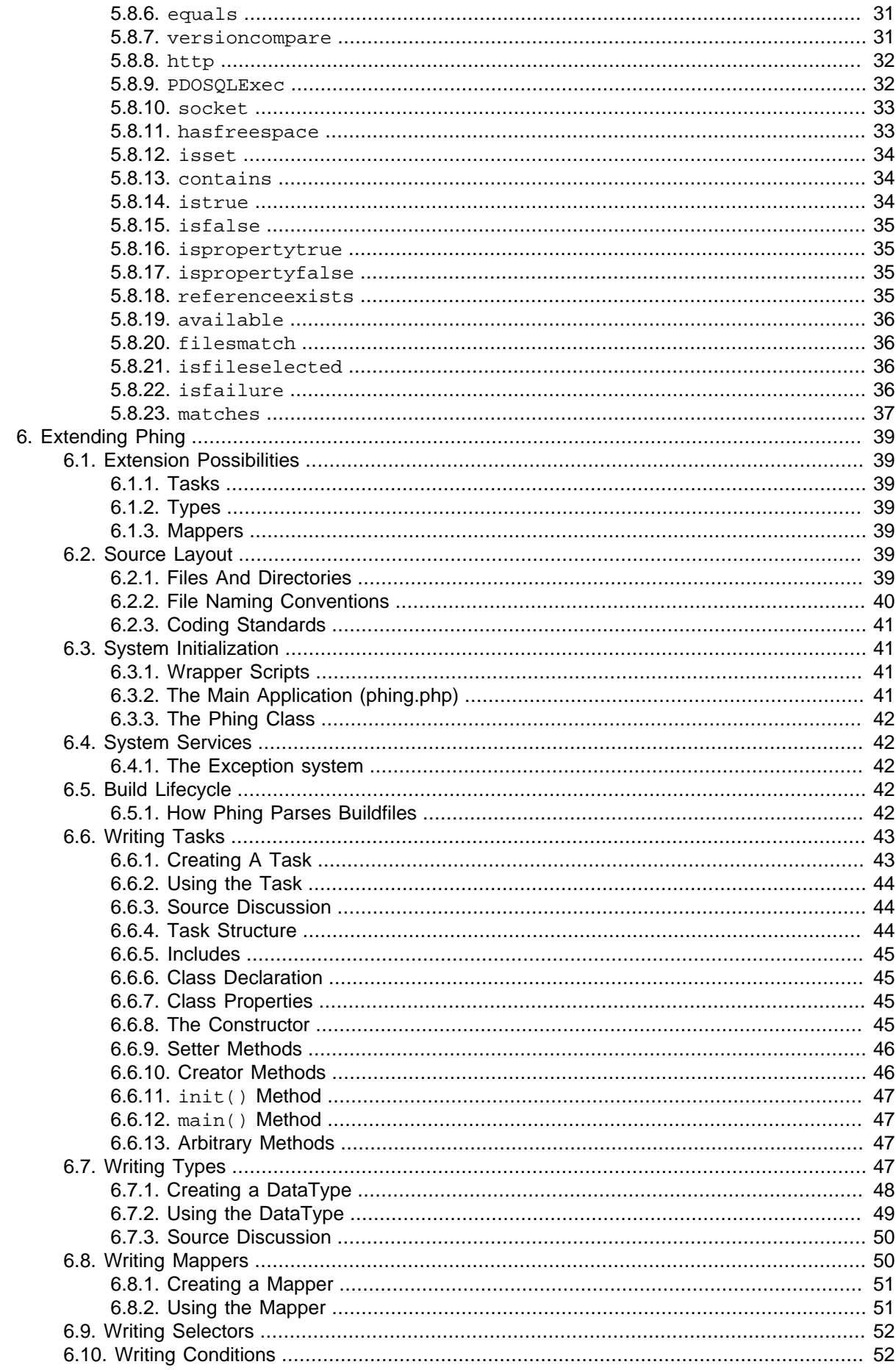

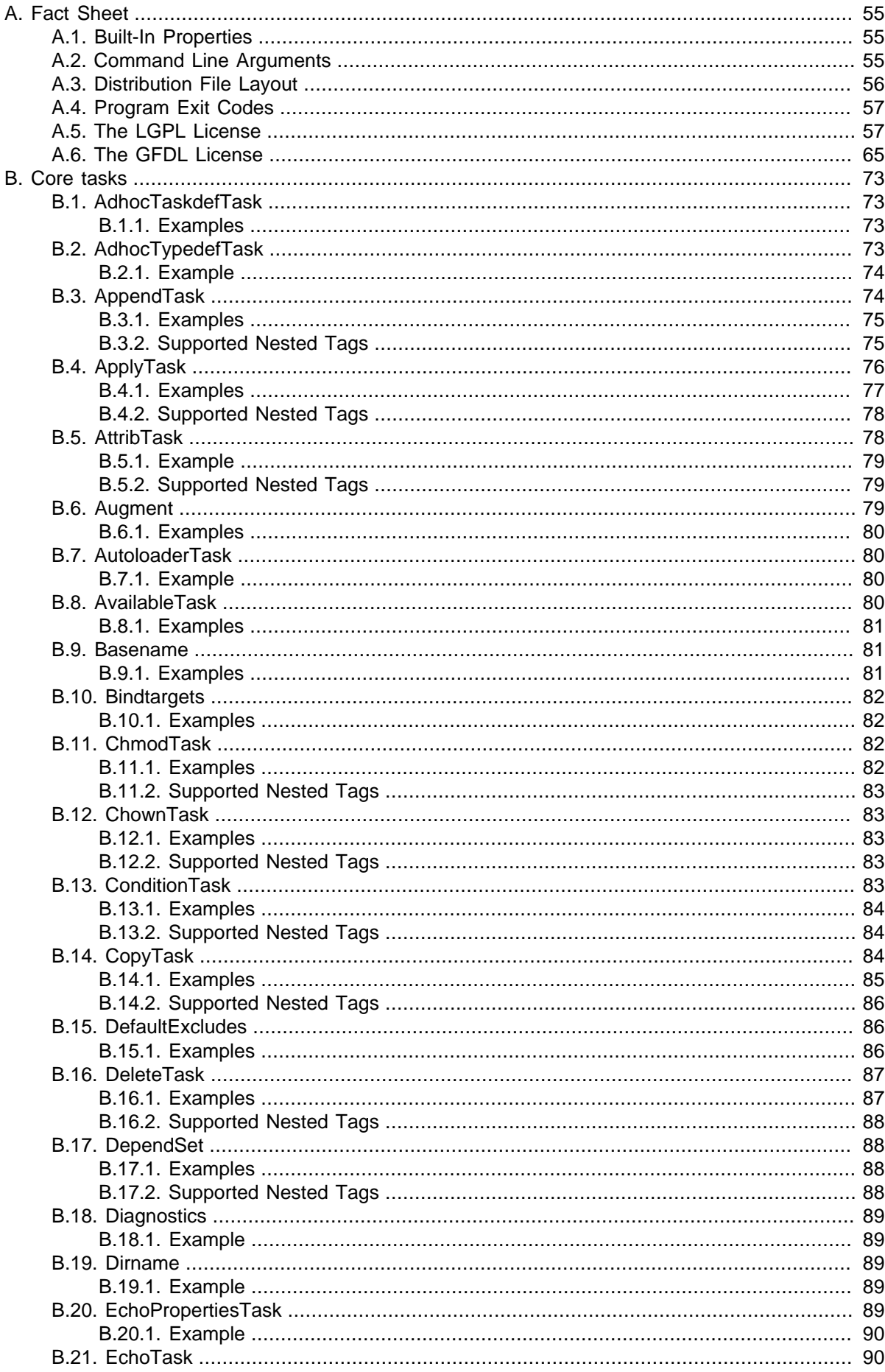

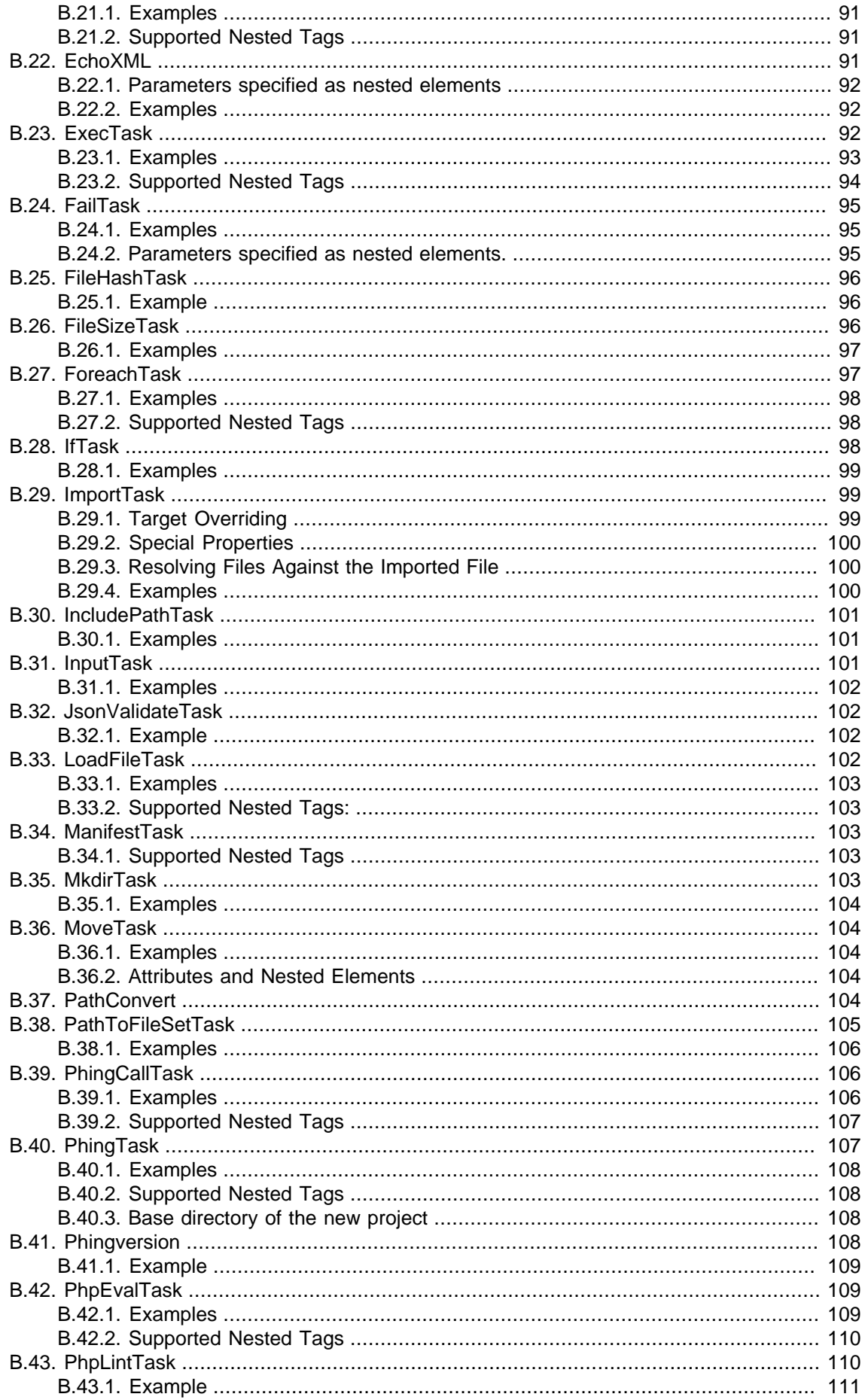

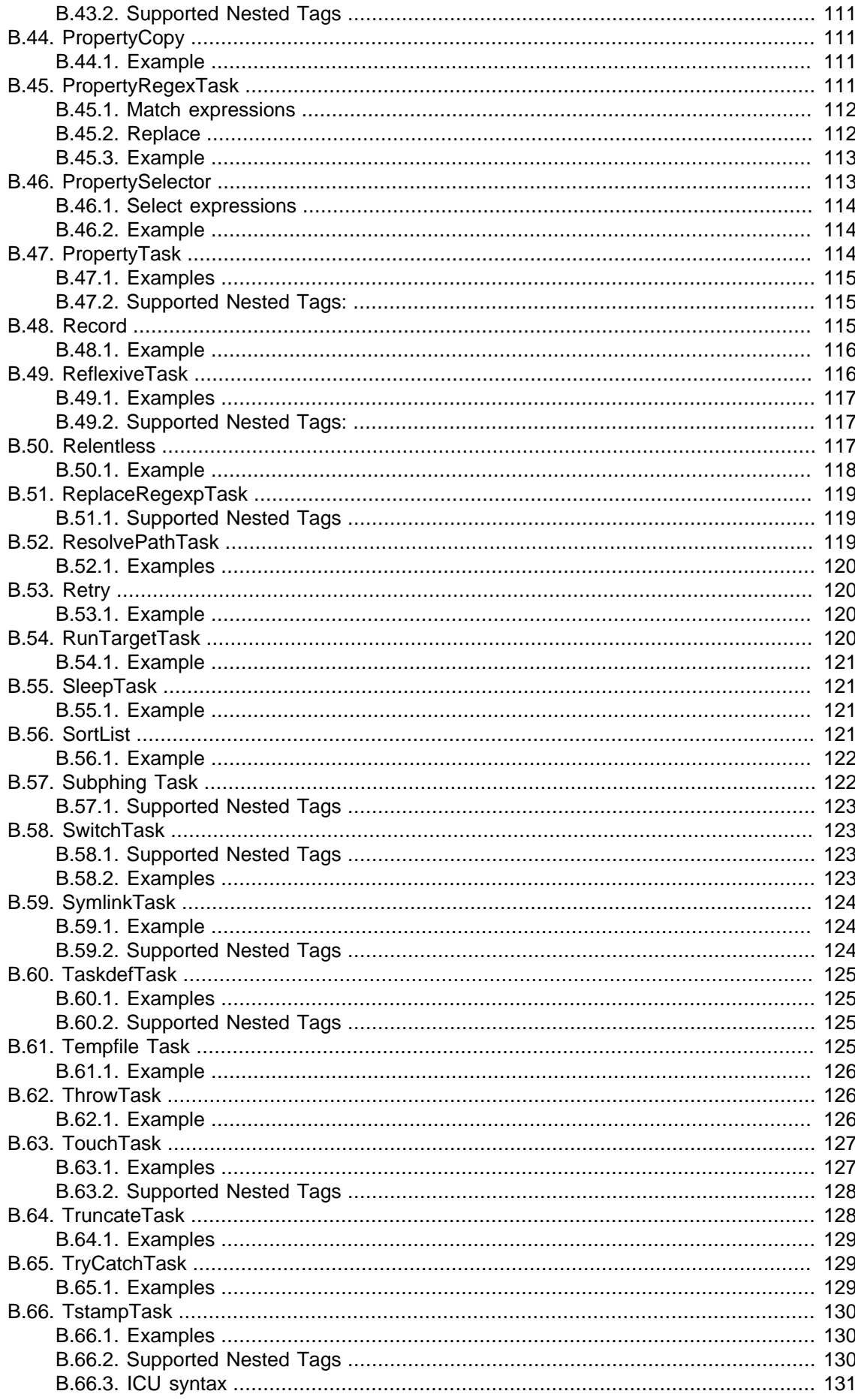

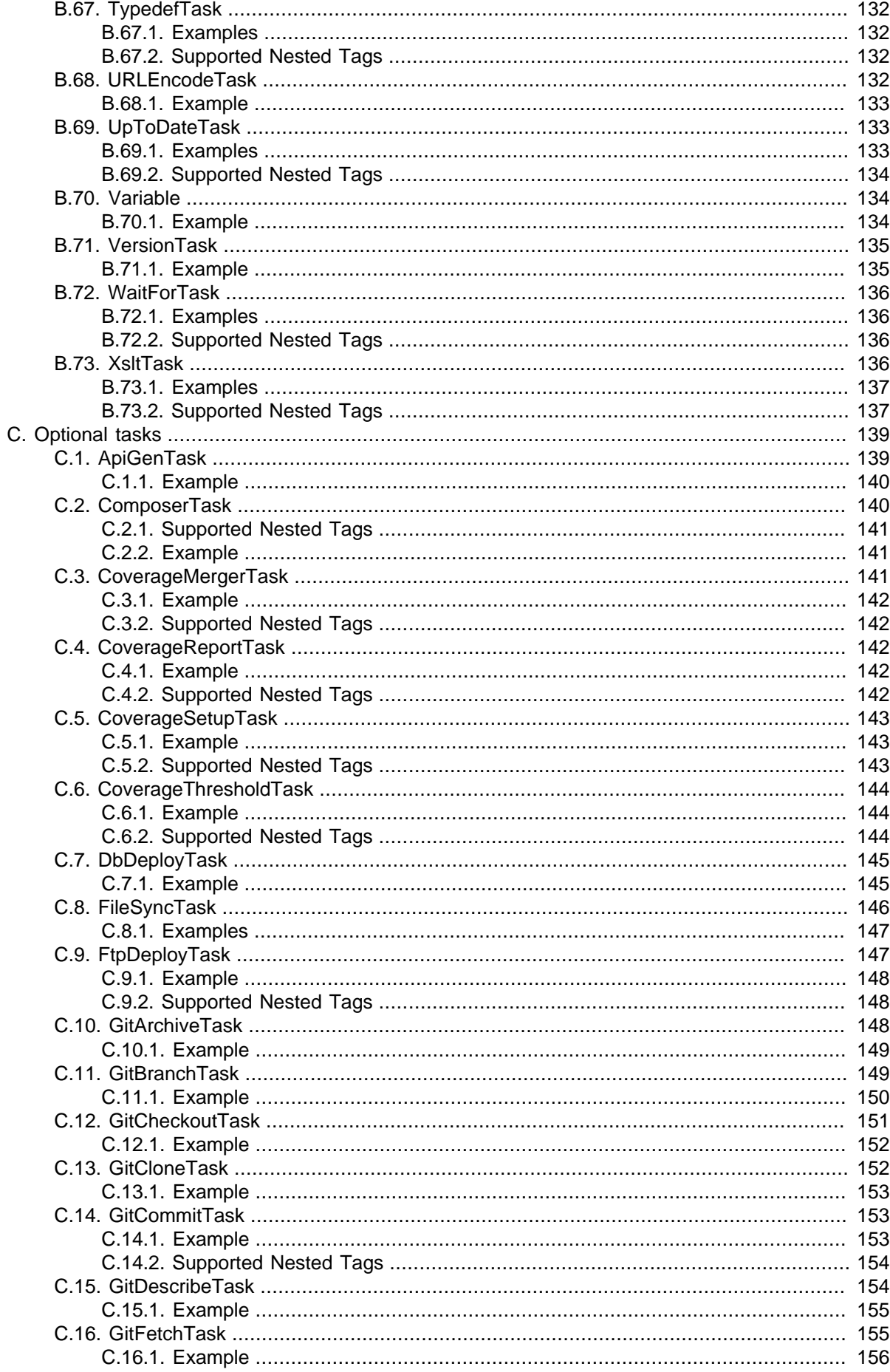

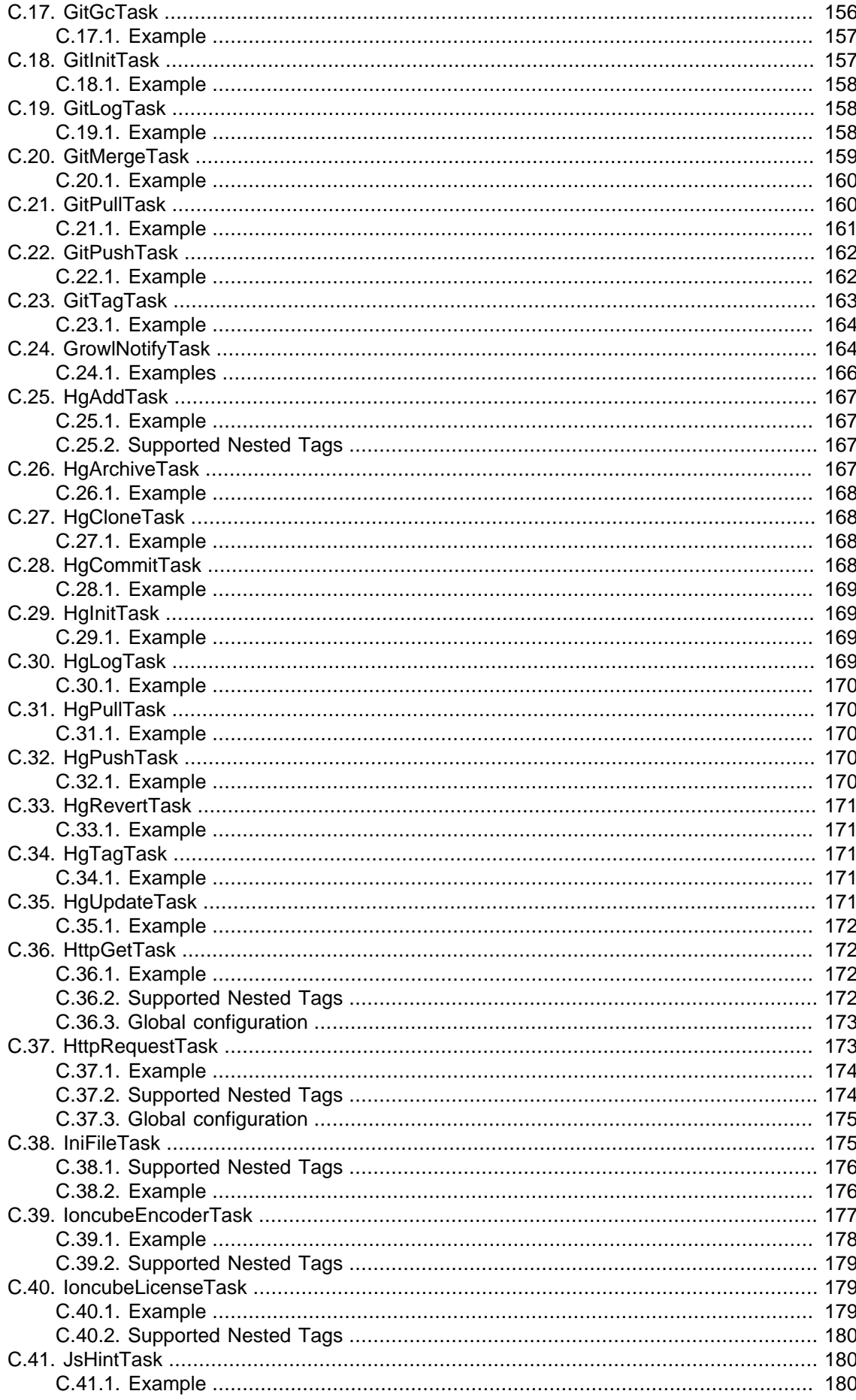

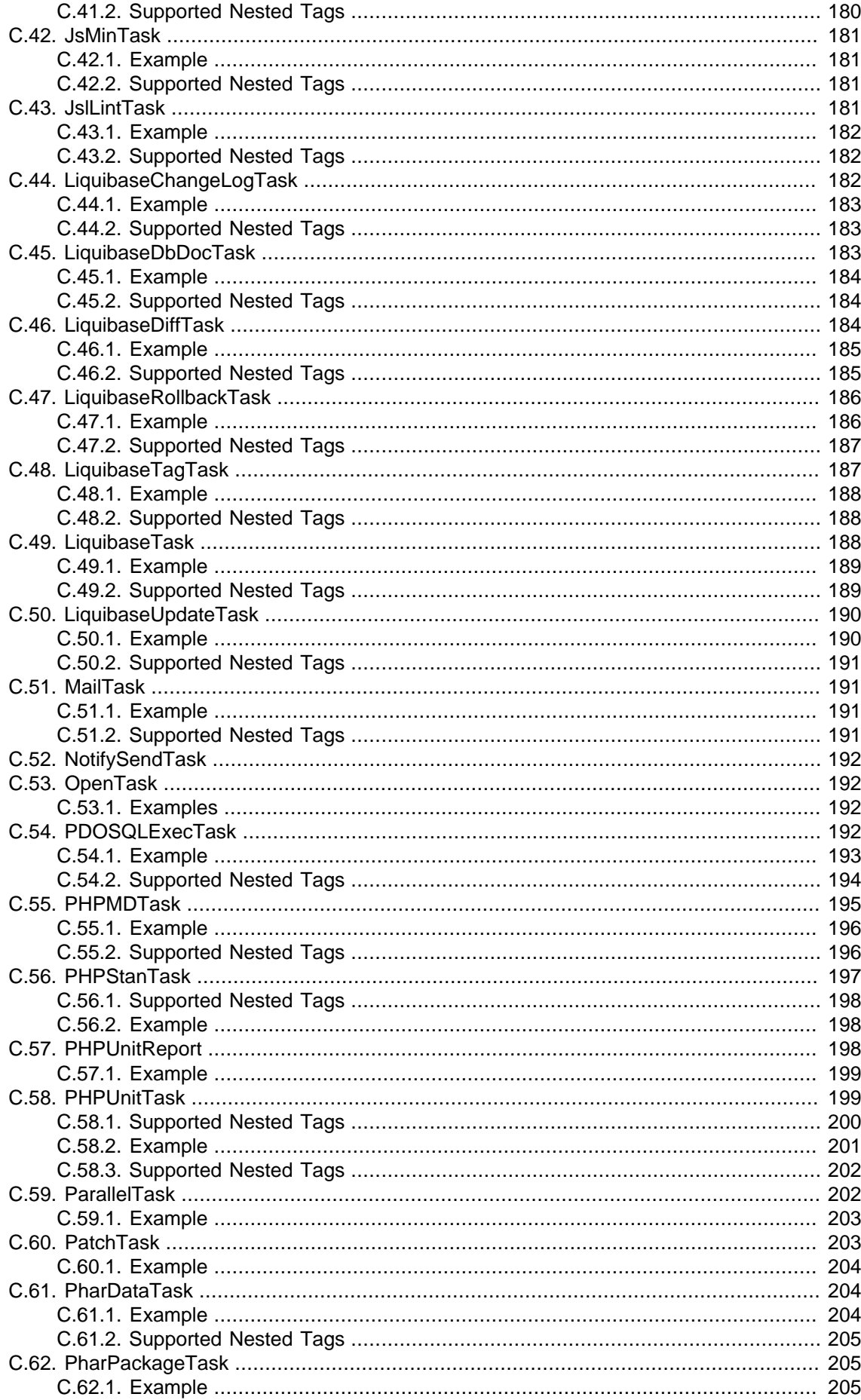

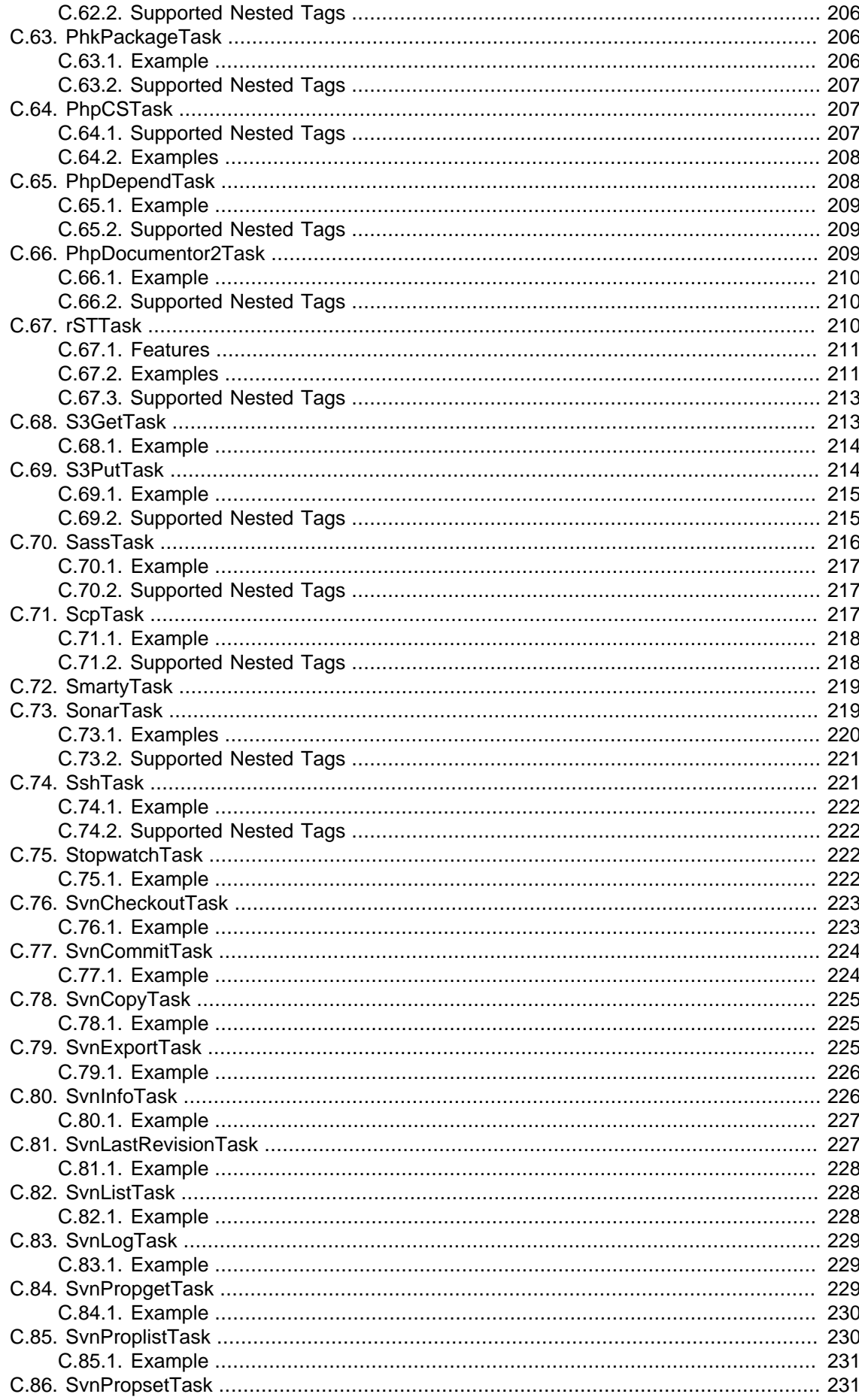

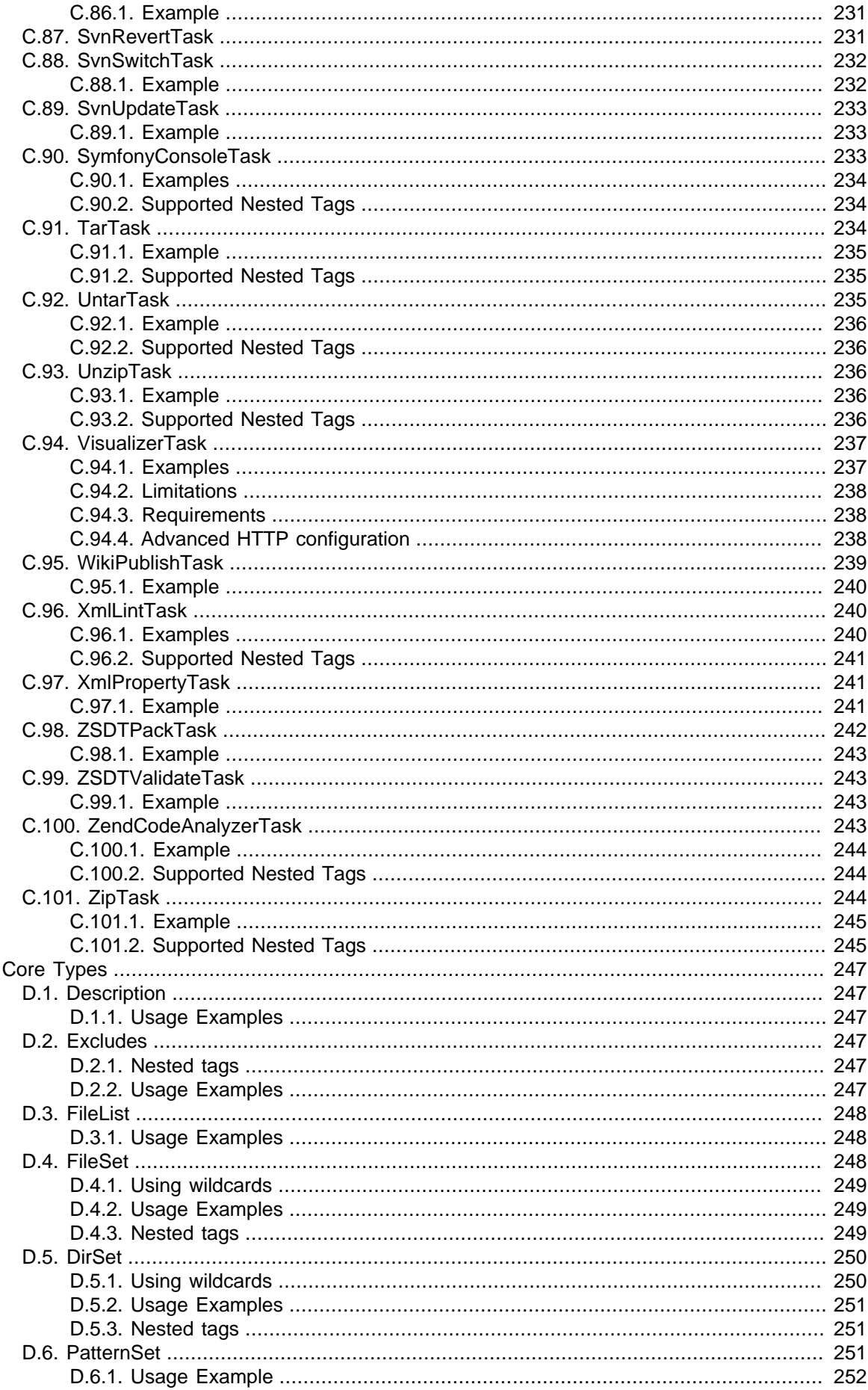

D.

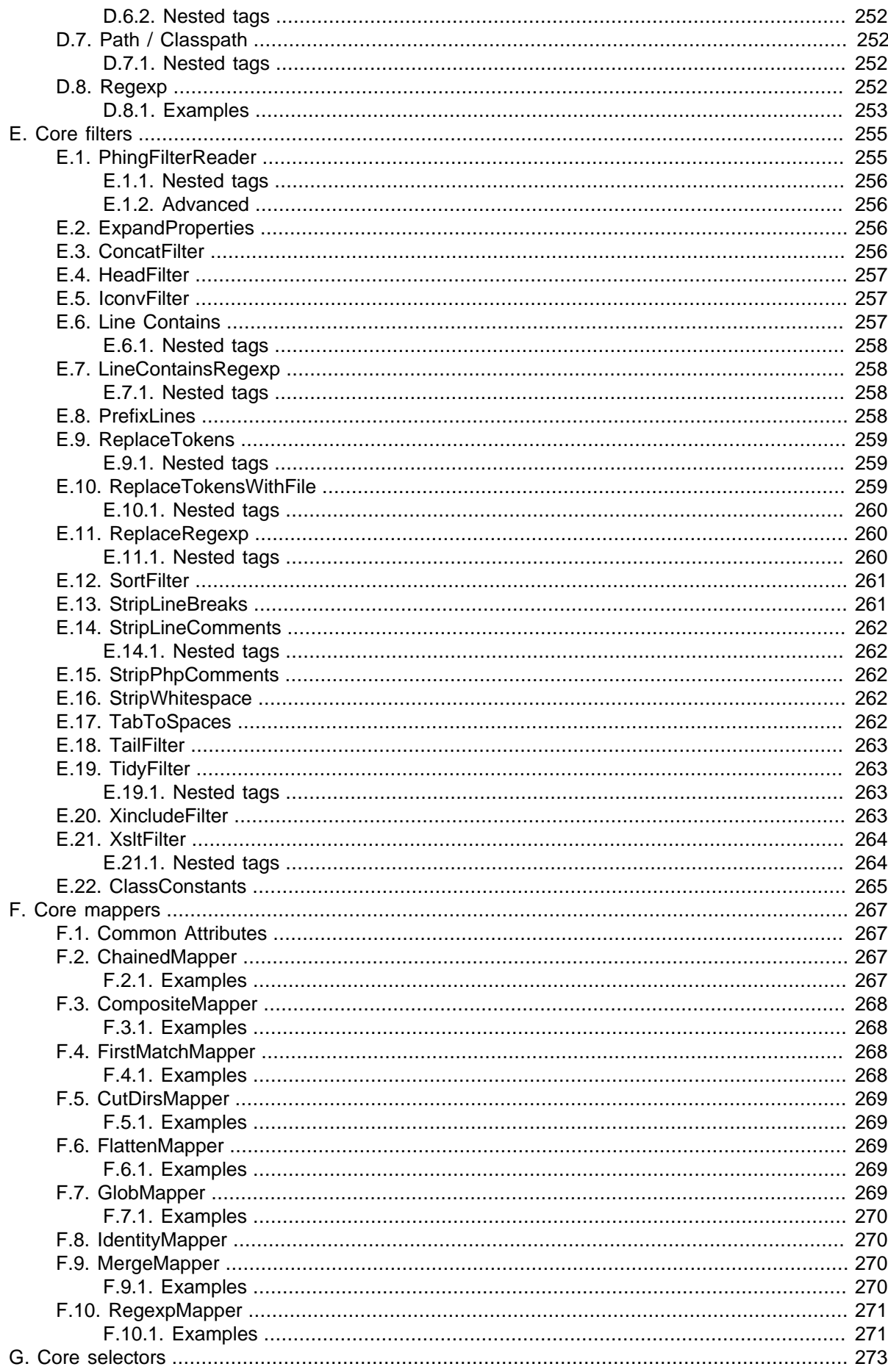

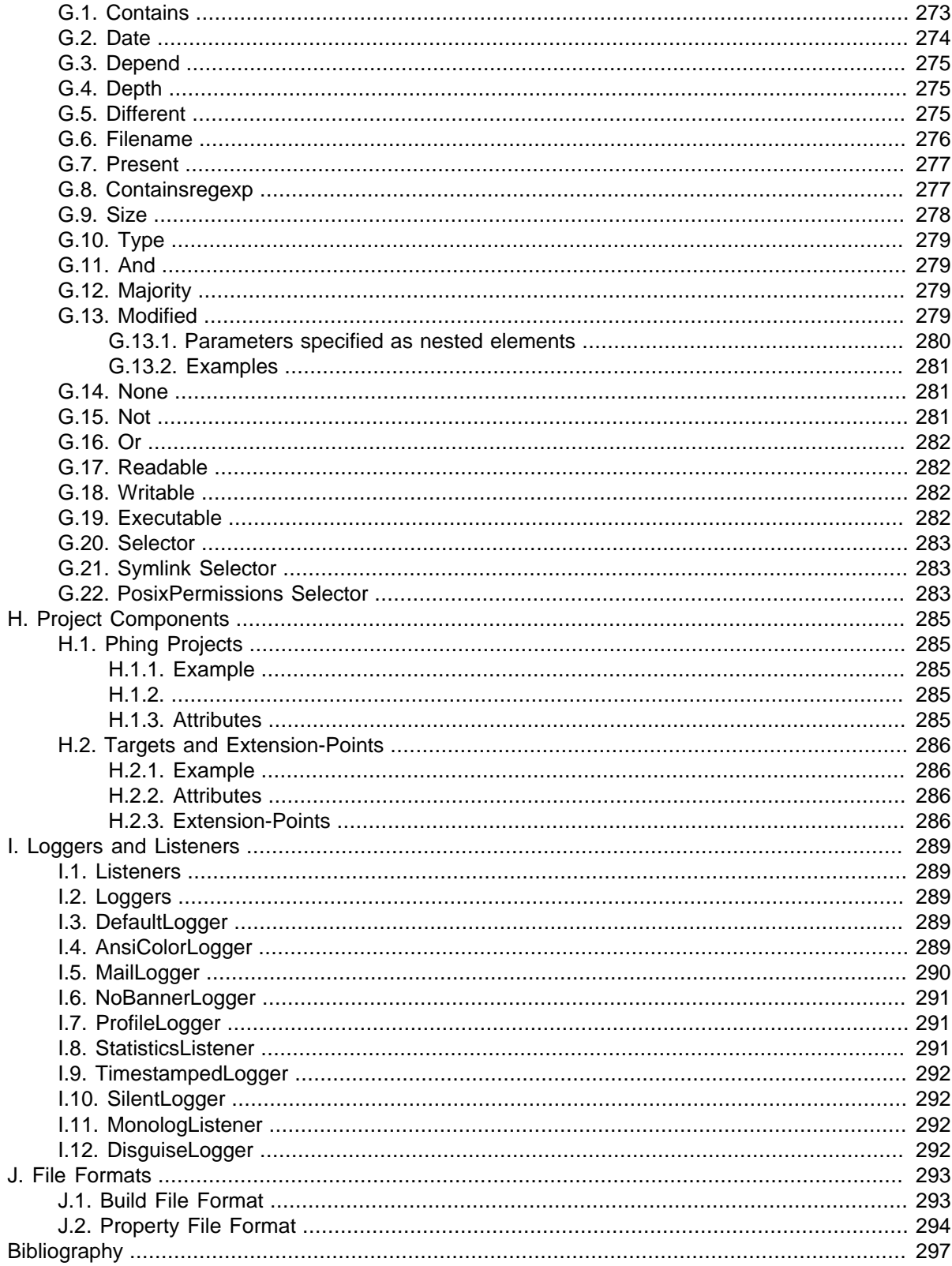

## <span id="page-14-0"></span>**Preface**

**PH**ing **I**s **N**ot **GN**U make; it's a PHP project build system or build tool based on Apache Ant. You can do anything with it that you could do with a traditional build system like GNU make, and its use of simple XML build files and extensible PHP "task" classes make it an easy-to-use and highly flexible build framework. Features include running PHPUnit and SimpleTest unit tests (including test result and coverage reports), file transformations (e.g. token replacement, XSLT transformation, Smarty template transformations), file system operations, interactive build support, SQL execution, CVS/SVN operations, documentation generation (PhpDocumentor) and much more.

If you find yourself writing custom scripts to handle the packaging, deploying, or testing of your applications, then we suggest looking at the Phing framework. Phing comes packaged with numerous out-ofthe-box operation modules (tasks), and an easy-to-use OO model for adding your own custom tasks.

## <span id="page-16-1"></span><span id="page-16-0"></span>**Chapter 1. About this book**

## **1.1. Contributors (present and past)**

- Michiel Rook, mrook@php.net
- Ken Guest, kguest@php.net
- Siad Ardroumli, siad.ardroumli@gmail.com
- Andreas Aderhold, andi@binarycloud.com
- Alex Black, enigma@turingstudio.com
- Manuel Holtgrewe, grin@gmx.net
- Hans Lellelid, hans@xmpl.org
- <span id="page-16-2"></span>• Johan Persson, johan162@gmail.com

### <span id="page-16-3"></span>**1.2. Copyright**

Copyright 2002-2022, The Phing Project.

### **1.3. License**

This documentation is made available under the GNU Free Document License (see [Section A.6, "The](#page-80-0) [GFDL License"\)](#page-80-0)

```
Copyright (c) 2002 - 2022, The Phing Project
Permission is granted to copy, distribute and/or modify this document
under the terms of the GNU Free Documentation License, Version 1.1 or
any later version published by the Free Software Foundation;
```
### <span id="page-16-4"></span>**1.4. DocBook**

All Phing reference documentation is written using the DocBook5 XML markup (see [DocBook Project](http://docbook.sourceforge.net/) [\[http://docbook.sourceforge.net/](http://docbook.sourceforge.net/)]). The main advantage with DocBook is that it is a single source but multiple outputs. These document sources can be rendered into many possible output formats such as (X)HTML, PDF, EPub, Webhelp, RTF, Text and many more. Another advantage, inherit with the text based XML format, is that the document sources are all completely text based written using UTF-8 encoding. Only a plain text editor is required to extend or edit this documentation.

However, XML tends to be quite verbose and even if a plain text editor technically is all that is needed the actual entering of text will be made much easier with custom XML editor. These editors can be used to hide the XML tags and do auto-completion and on-the-fly validation to make sure that what is written is a valid DocBook5 document.

To work with the documentation we recommend to use one of the free XML/DocBook aware editors available. For example

- Emacs with the nXML mode (see [nXML mode \[http://www.thaiopensource.com/nxml-mode/\]](http://www.thaiopensource.com/nxml-mode/))
- Serna Free, (Free of charge) A Java based XML editor with extended support for DocBook5 (see [Serna Free - Open Source XML Editor \[http://www.syntext.com/products/serna-free/](http://www.syntext.com/products/serna-free/)])
- XMLMind XML Editor, Personal Edition (Free of charge), A java based XML editor with extended support for DocBook5 (see [XMLMind Personal Edition](http://www.xmlmind.com/xmleditor/persoedition.html) [\[http://www.xmlmind.com/xmleditor/persoedi](http://www.xmlmind.com/xmleditor/persoedition.html)[tion.html](http://www.xmlmind.com/xmleditor/persoedition.html)])

The sources for the documentation are included under the docs/ directory. The DocBook sources are split into several files in order to make it more maintainable using the XML standard XInclude (see [XML Inclusions \(XInclude\) Version 1.0](http://www.w3.org/TR/xinclude/) [<http://www.w3.org/TR/xinclude/>]).

For the writing of the book only a subset of all available DocBook elements are used as shown in [Section 1.4.4, "DocBook v5 elements used in the manual and their meaning"](#page-20-0)

As of this writing the build process has been validated using version 1.78.1 of the DocBook5 stylesheets.

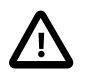

**Important**

Make sure all documentation is written using UTF-8 text encoding.

### <span id="page-17-0"></span>**1.4.1. Building the documentation**

**Tip**

In order to build the documentation it is necessary to have the DocBook5 XSL stylesheets installed together with "xsltproc" which is used to transform the source into various output formats. In addition, to build the versions (either HTML or PDF) that supports highlighting of included source (within the <programlisting> element) the Saxon 6.5.5 XSL processor must be used. This is necessary since the syntax highlighting in DocBook is based on a Java extension  $(xs)th1-2.x.x)$  which requires a Java based processor (such as Saxon).

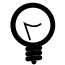

The easiest way to setup a complete build environment for DocBook5 for people new to DocBook is to install a clean version of Debian 7.x and then run the "deb-setup.sh" shell script. This will create a fully tested and working build environment for DocBook5 as it is used with Phing. This could easily be done using a virtual setup (for example using VirtualBox).

All DocBook is structured in a tree:

```
.
### source
# ### appendixes
# # ### optionaltasks
# ### chapters
### stylesheets
    ### css
     # ### img
     ### xsl
         ### images
```
All document sources are stored under the subdirectory "source" and the master document is aptly named "master.xml". This document pulls in all chapters and appendixes in the right order. For example, new tasks added must be documented in a new file inside "source/appendixes/optionaltasks/", then a reference should be added in "source/appendix/optionaltasks.xml". Look at the existing tasks and follow the same structure.

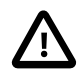

#### **Important**

In order to get highlighting to work both the " $x$ slthl-2.x.x. jar" package must be installed as well as Saxon 6.5.x. The jar file must be installed somewhere in the CLASSPATH , for example "/ usr/share/java" if you run this on Linux. The xslthl package is available on SourceForge, please see [XSLT syntax highlighting \[http://sourceforge.net/projects/xslthl/\]](http://sourceforge.net/projects/xslthl/). By using the automated setup for Debian 7.x all these dependencies will be taken care of!

The customized stylesheets used are stored under "stylesheets" which uses one sub-folder for the customized XSL stylesheets (responsible for the transformation from DocBook to the chosen output format) and one sub-folder for the CSS stylesheets used to give the generated HTML documents there "look & feel".

Finally the "scripts" directory stores utility scripts. This currently contains two scripts, deb-setup.sh and "hlsaxon". The first scripts helps to create a full build environment for DocBook5 starting with a clean Debian 7 installation. This is meant to help people new to DocBook5 to get a working build environment as easy as possible. This script takes care of all detailed setup and will make a fulloy working DocBook5 build environment out-of-the-box.

The second script (hlsaxon) is wrapper file used from the buildfiles to call the Saxon translator (a Java based XSL procesor) with highlighting enabled and suitable paths to supporting libraries In this script the path to the DocBook installed stylesheets must be adjusted depending on your system (unless the automated setup have been used - with the deb-setup.sh file which takes care of that setup automatically). Mutatis mutandis.

In order to drive the transformation a Phing build script is available in the docbook root, build.xml. The build script supports the following public targets

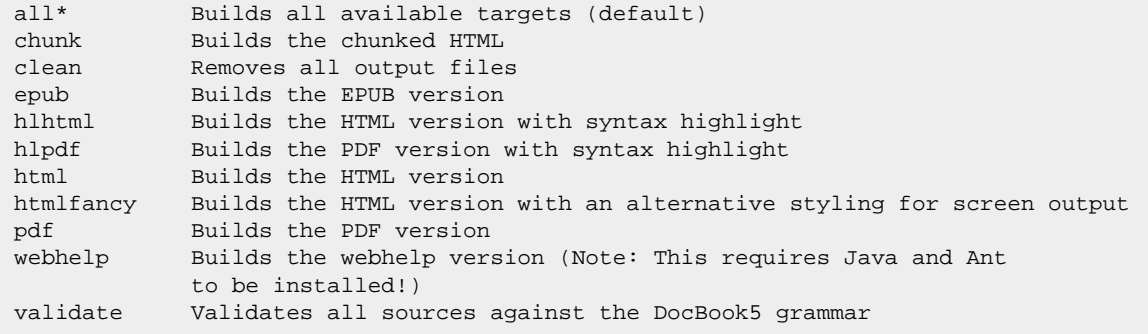

All generated output is stored under the directory "output" (which is created if it doesn't exist) with a subdirectory corresponding to the name of the chosen output format.

### <span id="page-19-0"></span>**1.4.2. Template for new tasks**

For creating documentation for new tasks the easistes thing is to use the included template template for tasks.xml which is a skeleton tasks with all commonly used elements. This will ensure a correct setting of all attributes. The skeleton can then be added to a suitable appendix as needed.

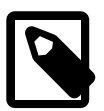

All new task description should go into one of the Appendices.

### <span id="page-19-1"></span>**1.4.3. Customization of the look & feel of the rendered outputs**

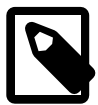

**Note**

**Note**

The following section is only meant for the maintainers that work on the core layout of the official Phing manual and is not necessary for developers adding documentation for new tasks of improving documentation for existing tasks.

Furthermore, by necessity this assumes a rudimentary knowledge of Docbook5 bubild process and what XSL and CSS stylesheets are. It is not possible in this short space to give a full description of that setup.

#### **XSL Customization layer**

All DocBook5 renderings are started from one of the customized XSL stylesheet under "stylesheets/xsl" . All commonly adjusted properties should go into the appropriate stylesheet for that rendering. No properties should be passed on via the command line. To keep the customization layer as future proof as possible only in very rare circumstances should any cores XSL templates be copied and modified. As usual the recommended way is to use the provided hooks.

#### **CSS styelsheets**

The CSS stylesheets are used to create the look & feel for the HTML based renderings. These are entirely standard CSS files which by design are kept very simple. It should be noted that a few styling option depends in turn of the modified XSL transformations in the XSL customization layer. This had to be done in order to gain some more detialed control not provided by DocBook5 out-of-the-box.

#### **Webhelp**

The webhelp output rendering is a bit of a special case. This rendering depends not only on DocBook5 but also on Java as well as Ant build processor. These dependencies are inherited from the official DocBook5 webhelp process and will remain. Unfortunately adjusting the look & fell for this rendering is not as simple as for the other outputs since a fair amount of the layout (as well as look & feel) are hardcoded in the Webhelp build system. While it is perfectly possible to adjust the hard coded values and design choises it is not future proof. Since the Webhelp rendering is the newest and fastest improving output from DocBook the intention for the Phing documentation is to track these improvements and not spend time ourself to duplicate this effor with a parallell development.

### <span id="page-20-0"></span>**1.4.4. DocBook v5 elements used in the manual and their meaning**

To keep things simple the manual uses only a small subset of all available elements in the DocBook schema. This makes it fairly easy to quickly get up to speed with adding and editing the manual. It also helps to keep the look&feel consistent and makes the writing of the CSS and XSL stylesheets a little bit easer.

The following list shows the supported elements and how they should be used in the manual

 $\epsilon$ chapter>,  $\epsilon$ appendix> This is the top element for each chapter and appendix in the manual. Each <chapter> or <appendix> must also have a title.

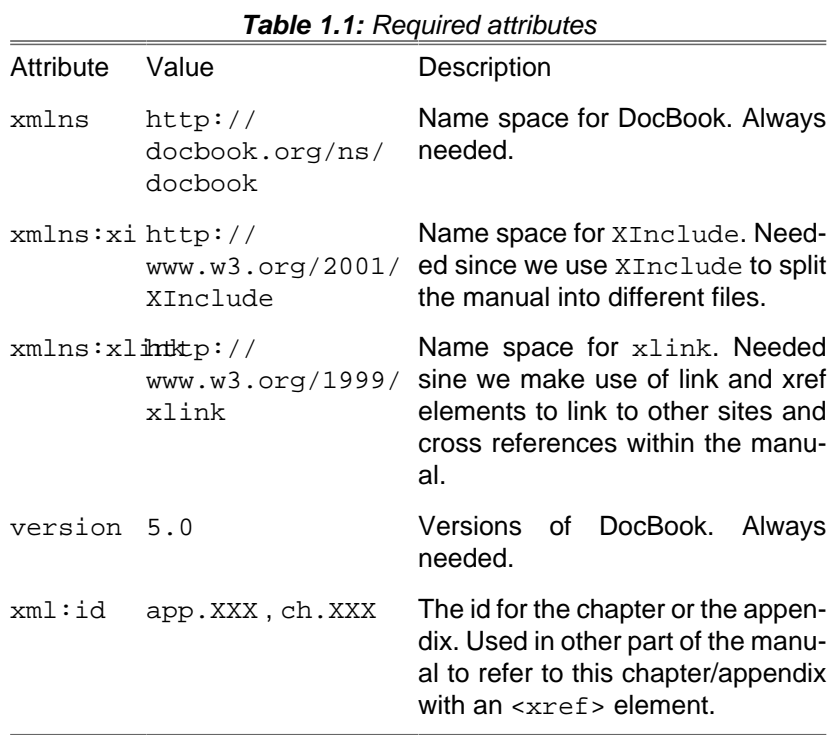

**Table 1.2:** Required nested elements

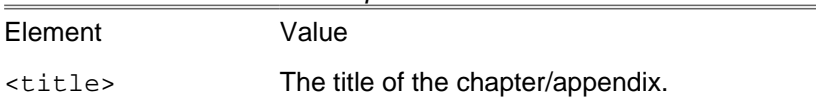

#### **Example:**

```
<appendix xmlns="http://docbook.org/ns/docbook"
    xmlns:xi="http://www.w3.org/2001/XInclude"
    xmlns:xlink="http://www.w3.org/1999/xlink"
    version="5.0"
    xml:id="app.coretasks">
     <title>Core tasks</title>
</appendix>
```
<sectN> The section tags divides each chapter and appendix into logical parts. Each task description must be contained in a <sect1> element and each example section for the task must be contained within a <sect2> element. Depending on the description needed for each task additional <sect2> may be added as needed to make the text logically structured. If needed, a further nesting level may be used by using <sect3> elements within each <sect2> element. No deeper nestings than <sect3> should ever be used.

Each top level section must have the  $xml:id$  attribute which is used to reference the section from other parts of the document. Each section must have a nested title element.

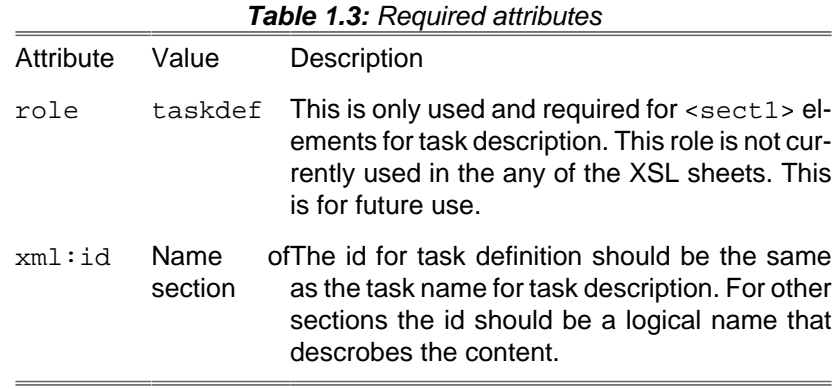

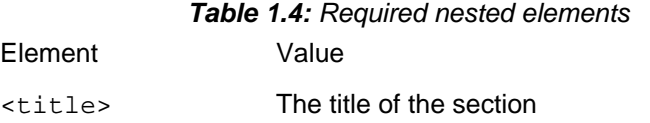

#### **Example:**

```
<sect1 role="taskdef" xml:id="AdhocTaskdefTask">
     <title>AdhocTaskdefTask</title>
...
</sect1>
```
<para> Division between paragraphs in flowing text.

<screen> Used to mark command lines and multi-line computer output. For inline screen output use the <literal> element

<programlisting> Used for all PHP and XML program listings in the manual. Please note that this tag should not be used for command lines as entered in a terminal. Use the <screen> element for this.

**Note:** Remember to write all opening '<' as  $<1$ t ;

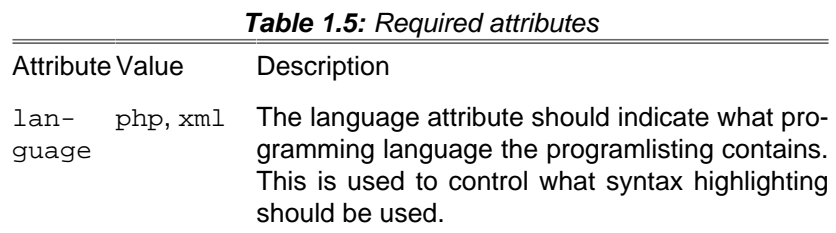

#### **Example:**

```
<programlisting language="xml">
  <append
   destFile="${process.outputfile}">
   <filterchain>
     <xsltfilter style="${process.stylesheet}">
          <param name="mode"
          expression="${process.xslt.mode}"/>
     </xsltfilter>
```
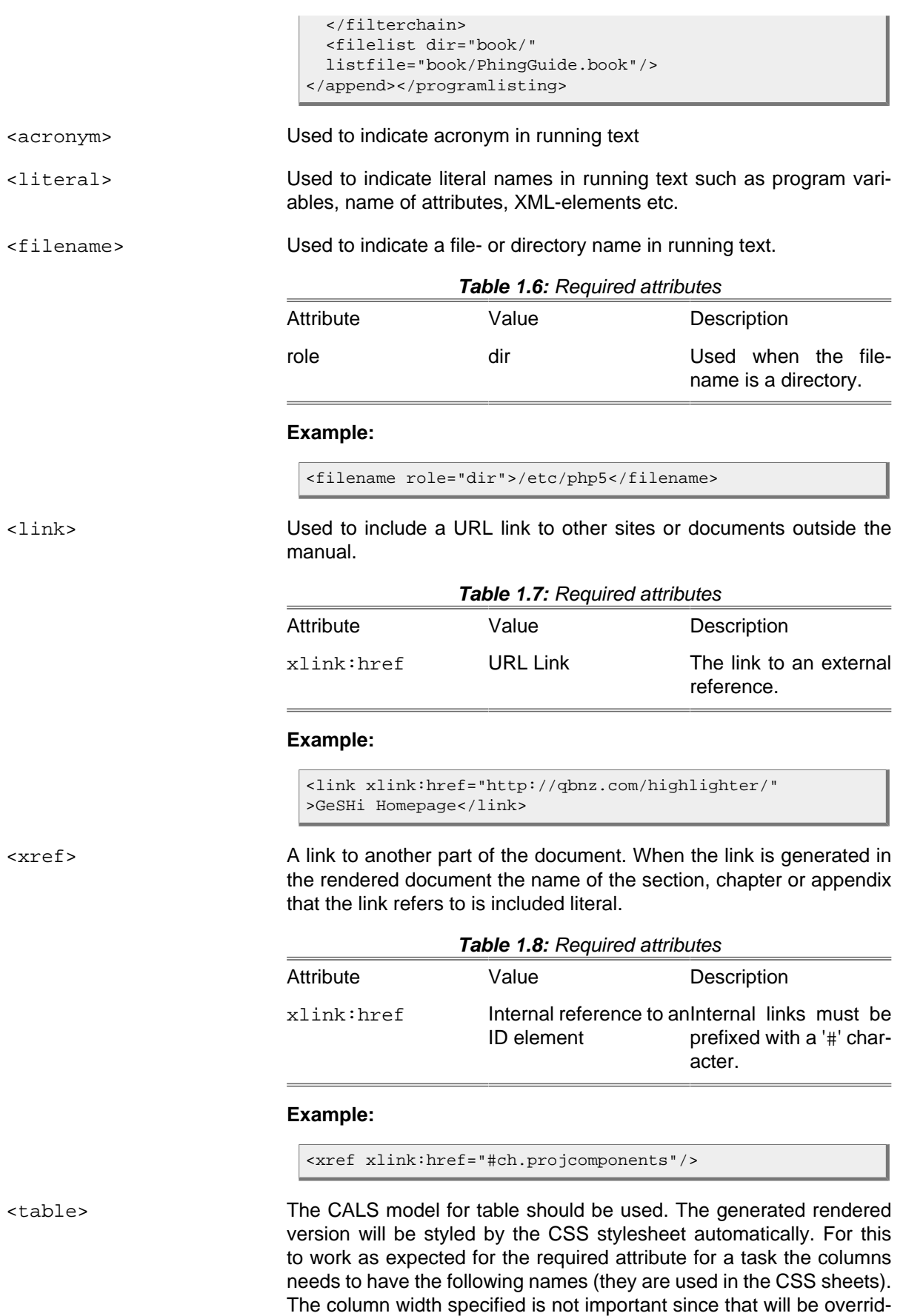

...

den by the CSS stylesheets.

```
<colspec colname="name" colnum="1" colwidth="1.5*"/>
<colspec colname="type" colnum="2" colwidth="0.8*"/>
<colspec colname="description" colnum="3" colwidth="3.5*"/>
<colspec colname="default" colnum="4" colwidth="0.8*"/>
<colspec colname="required" colnum="5" colwidth="1.2*"/>
...
```
A CALS model table should have the following required nested elemenets. For more information on more advanced CALS formatting such as joining rows or columns please see [Chapter 30. Tables](http://www.sagehill.net/docbookxsl/CellSpans.html) [[http://](http://www.sagehill.net/docbookxsl/CellSpans.html) [www.sagehill.net/docbookxsl/CellSpans.html](http://www.sagehill.net/docbookxsl/CellSpans.html)] in Bob Stayton's book ["DocBook XSL: The Complete Guide - 4th Edition"](http://www.sagehill.net/docbookxsl/) [\[http://www.sage](http://www.sagehill.net/docbookxsl/)[hill.net/docbookxsl/\]](http://www.sagehill.net/docbookxsl/)

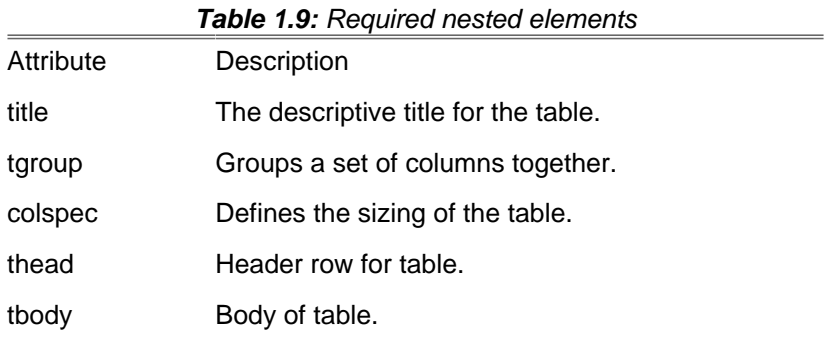

### **Example:**

```
<table>
     <title>Required attributes</title>
     <tgroup cols="3">
         <colspec colname="attribute" colnum="1"
                  colwidth="1.0*"/>
         <colspec colname="value" colnum="2"
                  colwidth="1.0*"/>
         <colspec colname="description" colnum="3"
                   colwidth="1.0*"/>
         <thead>
             <row>
                  <entry>Attribute</entry>
                  <entry>Value</entry>
                  <entry>Description</entry>
             \langle / row </thead>
         <tbody>
              <row>
                  <entry>...</entry>
                  <entry>...</entry>
                  <entry>...</entry>
             \langle / r ow ><row> <entry>...</entry>
                  <entry>...</entry>
                  <entry>...</entry>
             \langle/row\rangle </tbody>
     </tgroup>
</table>
```
<emphasis role="bold"> Should only be used when certain effects in flowing text are wanted that warrents the text to be rendered in a bold style to be shown as emphasised.

**Example:**

```
<emphasis role="bold">PH</emphasis>ing <emphasis
role="bold">I</emphasis>s <emphasis
role="bold">N</emphasis>ot <emphasis
role="bold">GN</emphasis>U make;
```
The above example will then be rendered as: "**PH**ing **I**s **N**ot **GN**U make;"

<application> This tag is used to indicate the name of a application. The line between a command (marked with <literal>) and an application is not cut in stone but an application is usually a complex computer program with its own user interface. Examples of what we would mark as applications are "Emacs", "OpenOffice", "MatLab" etc.

This element is rarely used.

# <span id="page-26-1"></span><span id="page-26-0"></span>**Chapter 2. Introduction**

## **2.1. What Phing Is**

Phing is a project build system based on Apache ant (See [ant](#page-312-1) ). You can do anything with Phing that you could do with a traditional build system like Gnu make (See [gnumake \)](#page-312-2), and Phing's use of simple XML build files and extensible PHP task classes make it an easy-to-use and highly flexible build framework.

Because Phing is based on Ant, parts of this manual are also adapted from the ant manual (see [ant \)](#page-312-1). We are extremely grateful to the folks in the Ant project for creating (and continuing to create) such an inspiring build system model, and for the open-source licensing that makes it possible for us to learn from each other and build increasingly better tools.

### <span id="page-26-2"></span>**2.2. Phing & Binarycloud: History**

Phing was originally a subproject of Binarycloud. Binarycloud is a highly engineered application framework, designed for use in enterprise environments. Binarycloud uses XML extensively for storing metadata about a project (configuration, nodes, widgets, site structure, etc.). Because Binarycloud is built for PHP, performing extensive XML processing and transformations on each page request is an unrealistic proposition. Phing is used to "compile" the XML metadata into PHP arrays that can be processed without overhead by PHP scripts.

Of course, XML compilation is only one of many ways that Binarycloud uses the Phing build system. The Phing build system makes it possible for you to:

- Build multi language pages from one source tree,
- Centralize metadata (e.g. your data model) in one XML file and generate several files from that XML with different XSLT.

In the beginning, Binarycloud used the GNU make system; however, this approach had some drawbacks: The space-before-tab-problem in makefiles, the fact that it is only natively available for Unix systems etc. So, the need for a better build system arose. Due to its XML build files and modular design, Apache Ant was a logical choice. The problem was that Ant is written in Java, so you need to install a JVM on your computer to use it. Besides the need for yet another interpreter (i.e. besides PHP), there was also legal/ideological conflict in requiring a commercial JVM (there were problems with Ant on JVMs other than Sun's) for an LGPL'd Binarycloud.

So, the development of Phing began. Phing is a build system written in PHP and uses the ideas of Ant. The first release was designed & developed simultaneously, and thus not very sophisticated. This original system was quickly pushed to its limits and the need for a better Phing became a priority. Andreas Aderhold, who was responsible for Phing/r1, designed and wrote much of the Phing/r2 that followed. Phing/r2 became the Phing-1.0 that run under PHP4.

Next came Phing 2.x, which required PHP5 (at least 5.2.x) and made use of many of the available features in PHP5.2 to achieve a high degree of modularization, code efficiency as well as stability and testability. Phing became supported as a build tool in a number of various IDEs such as phpStorm, Netbeans 8.1 and the like. From versions 2.3.3, released on 7th December 2008, through to version 2.16 Phing has been available to install via PEAR.

In 2018 active work started on producing Phing 3.0 which requires PHP7.1 at a minimum. Phing 3.0 is only available through Composer or as a .phar archive and is no longer installable via the PEAR installer.

### <span id="page-27-0"></span>**2.3. How Phing Works**

Phing uses XML buildfiles that contain a description of the things to do. The buildfile is structured into targets that contain the actual commands to perform (e.g. commands to copy a file, delete a directory, perform a DB query, etc.). So, to use Phing, you would first write your buildfile and then you would run phing, specifying the target in your buildfile that you want to execute.

% phing -f mybuildfile.xml mytarget

By default Phing will look for a buildfile named  $build.xml$  (so you don't have to specify the buildfile name unless it is not build.xml) and if no target is specified Phing will try to execute the default target, as specified in the <project> tag.

In the same way as traditional make files (but without most of the traditional drawbacks) targets can have dependencies. They can depend on both other targets as well as other files.

### <span id="page-27-1"></span>**2.4. Cool, so how can I help?**

Phing is under active development and there are many things to be done. The project will also welcome non-coders to help keep the documentation up to date. If you don't already know about DocBook participating in the documentation is a great opportunity to get experience!

To get involved start by doing the following:

- Read this manual to understand Phing ;-)
- Visit the Phing [website \(https://www.phing.info/\)](https://www.phing.info/) [<https://www.phing.info/>]
- ...and of course, start to actively participate in the development by forking the repository (see below)

#### <span id="page-27-2"></span>**2.4.1. Participating in the development**

As of 1 January 2012 all Phing development is based on Git and the project is hosted at GitHub ([https://](https://github.com/) [github.com/](https://github.com/))

In order to participate in the development you will only need to follow three basic steps

- 1. Register a free account at [GitHub \[https://github.com/](https://github.com/)]
- 2. Clone the [Official Git repository \[https://github.com/phingofficial/phing](https://github.com/phingofficial/phing)]
- 3. Read up on the (very well written) documentation at GitHub on how to setup your own repository and do things like cloning an existing repository and creating pull requests asking the official Phing maintainers to take in your proposed additions/changes.

The chances to have a change set accepted greatly increases if you adhere to the following recommendations

- Follow the naming and coding principle used by Phing
- Make sure you have added documentation for all your additions, including examples.
- Make sure you have added unit-test code as needed
- Be polite in all communication!

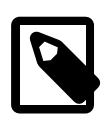

### **Note**

If you have not worked with Git before and are coming from subversion there is a bit of re-adjustment needed. Fortunately there are several SVN-To-Git re-learning guides available (for example <http://git.or.cz/course/svn.html> which might make the initial transition easier.

However, it is probably best to forget about your mental picture on Subversion and realize that Git is a different animal. So trying to think of everything in terms of Subversion is not really helpful in the long run. You should therefore take the time to read the (free!) book "Pro Git", by Scott Chacon available from [http://progit.org/.](http://progit.org/)

# <span id="page-30-0"></span>**Chapter 3. Setting-up Phing**

The goal of this chapter is to help you obtain and correctly setup and execute Phing on your operating system. Once you setup Phing properly you shouldn't need to revisit this chapter, unless you're reinstalling or moving your installation to another platform.

## <span id="page-30-1"></span>**3.1. System Requirements**

To use Phing you must have installed PHP version 5.6 or above compiled --with-libxml2, as well as --with-xsl if you want to make use of advanced functionality.

For more information on PHP and the required modules see the PHP [\[php\] \[Bibliography.html#php\]](Bibliography.html#php) website. For a brief list of software dependencies see below.

### <span id="page-30-2"></span>**3.1.1. Operating Systems**

Designed for portability from the get go, Phing runs on all platforms that run PHP. However some advanced functionality may not work properly or is simply ignored on some platforms (i.e. chmod on the Windows platform).

To get the most out of Phing, a Unix style platform is recommended. Namely: Linux, FreeBSD, Open-BSD, etc.

### <span id="page-30-3"></span>**3.1.2. Software Dependencies**

For a detailed and up-to-date list of required and/or optional software and libraries, refer to the [ph](https://packagist.org/packages/phing/phing)[ing/phing](https://packagist.org/packages/phing/phing) [<https://packagist.org/packages/phing/phing>] package on Packagist.

### <span id="page-30-4"></span>**3.2. Obtaining Phing**

Phing is free software distributed under the terms of the LGPL.

### <span id="page-30-5"></span>**3.2.1. Distribution Files**

There are several ways to get a Phing distribution package. If you do not want to participate in developing Phing itself it is recommended that you get the latest snapshot or stable packaged distribution. If you are interested in helping with Phing development, register an account at GitHub as described below.

The easiest way to obtain the distribution package is to visit the Phing website [\[phing\]](Bibliography.html#phing) [[Bibliogra](Bibliography.html#phing)[phy.html#phing\]](Bibliography.html#phing)and download the current distribution package in the format you desire.

### <span id="page-30-6"></span>**3.2.2. Composer Install**

The preferred method to install Phing is through [Composer](https://getcomposer.org/) [\[https://getcomposer.org/](https://getcomposer.org/)]. Add [phing/phing](https://packagist.org/packages/phing/phing) [\[https://packagist.org/packages/phing/phing](https://packagist.org/packages/phing/phing)] to the require-dev or require of your project's `composer.json` configuration file, and run composer install:

```
{
     "require-dev": {
         "phing/phing": "3.*"
 }
}
```
#### <span id="page-31-0"></span>**3.2.3. Phar package**

Download the [Phar archive \[https://www.phing.info/get/phing-latest.phar\]](https://www.phing.info/get/phing-latest.phar). You do not need to execute any additional commands to install Phing, downloading the archive is enough. Phing can simply be started by running:

\$ php phing-latest.phar [parameters ...]

### <span id="page-31-1"></span>**3.2.4. Getting the latest source from Phing's Github repository**

The latest snapshot can always be downloaded directly the official Phing Git repository. However, be warned that there is not guarantee that the momentous state of the repository represents a completely stable application without any problems.

You can download a snapshot as a zip-tarball from:

• <https://github.com/phingofficial/phing>

### <span id="page-31-2"></span>**3.3. Running Phing**

Now you are prepared to execute Phing on the command line or via script files. The following section briefly describe how to properly execute phing.

### <span id="page-31-3"></span>**3.3.1. Command Line**

Phing execution on the command line is simple. Just change to the directory where your buildfile resides and type

```
$ phing [target [target2 [target3] ...]]
```
at the command line (where [target...] are the target(s) you want to be executed). If no target is specified Phing will try to execute the default target, as specified in the project tag. When calling multipe targets, Phing will invoke each target independently of the other targets. Optionally, you may specify command line arguments as listed in [Appendix A](appendixes/AppendixA-FactSheet.html#CommandLineArguments) [[appendixes/AppendixA-FactSheet.html#Command-](appendixes/AppendixA-FactSheet.html#CommandLineArguments)[LineArguments\]](appendixes/AppendixA-FactSheet.html#CommandLineArguments).

For example, the following command line calls the default buildscript build.xml using the default target with the property ftp.upload set to true.

```
$ phing -Dftp.upload=true
```
### <span id="page-31-4"></span>**3.3.2. Supported command line arguments**

The following command line arguments are supported

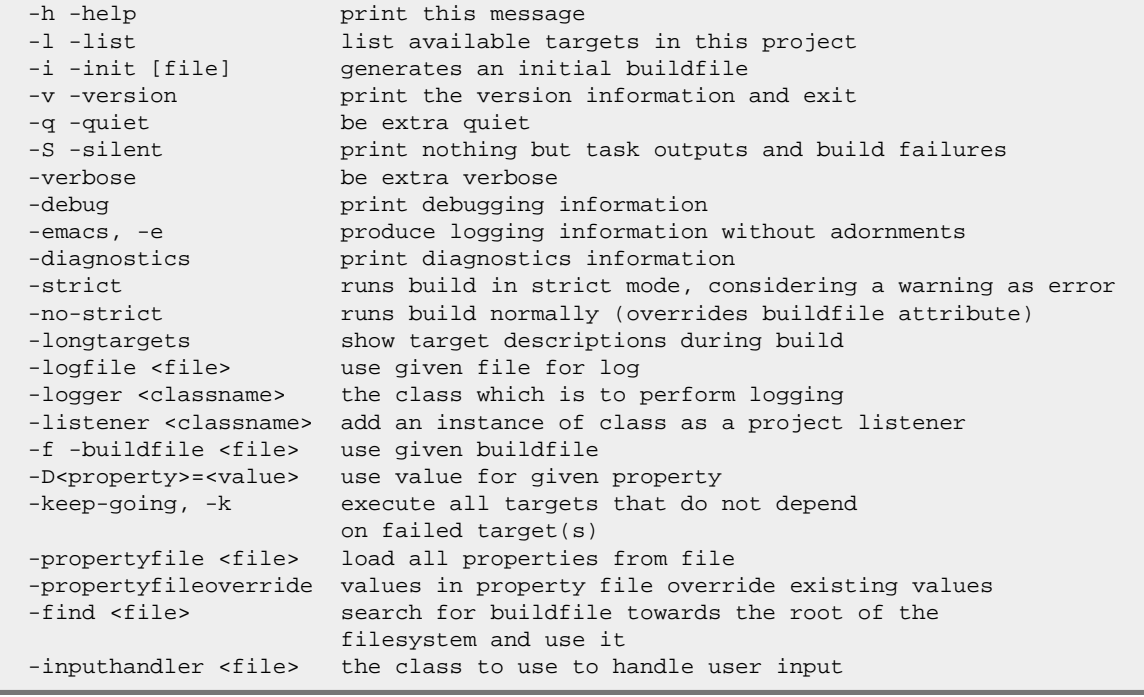

## <span id="page-34-0"></span>**Chapter 4. Getting started**

Phing buildfiles are written in XML, and so you will need to know at least some basic things about XML to understand the following chapter. There is a lot of information available on the web:

- The Standard Recommendation of XML by the W3C<http://www.w3.org/TR/2000/REC-xml>: very technical but exhaustive.
- XML In 10 Points <http://www.w3.org/XML/1999/XML-in-10-points>: Quick introduction into XML.
- A technical introduction to XML [http://www.xml.com/pub/a/98/10/guide0.html:](http://www.xml.com/pub/a/98/10/guide0.html) Interesting article by the creator of DocBook.

### <span id="page-34-1"></span>**4.1. XML And Phing**

A valid Phing buildfile has the following basic structure:

- The document prolog
- Exactly one root element called [<project>](#page-300-1).
- Several Phing type elements (i.e. [<property>](#page-129-2), [<fileset>](#page-263-2), [<patternset>](#page-266-2) etc.)
- One or more  $\text{char}$  elements containing built-in or user defined Phing task elements (i.e.  $\text{char}$ )  $stall$  $>$ .  $**ec**$ **,**  $**etc**$ **).**

### <span id="page-34-2"></span>**4.2. Writing A Simple Buildfile**

The Foobar project installs some PHP files from a source location to a target location, creates an archive of this files and provides an optional clean-up of the build tree:

```
<?xml version="1.0" encoding="UTF-8"?>
<project name = "FooBar" default = "dist">
    <!-- ============================================ -->
   <!-- Target: prepare -->
    <!-- ============================================ -->
    <target name = "prepare">
        <echo msg = "Making directory ./build" />
        <mkdir dir = "./build" />
    </target>
    <!-- ============================================ -->
   <!-- Target: build -->
    <!-- ============================================ -->
    <target name = "build" depends = "prepare">
        <echo msg = "Copying files to build directory..." />
        <echo msg = "Copying ./about.php to ./build directory..." />
        <copy file = "./about.php" tofile = "./build/about.php" />
        <echo msg = "Copying ./browsers.php to ./build directory..." />
        <copy file = "./browsers.php" tofile = "./build/browsers.php" />
```

```
 <echo msg = "Copying ./contact.php to ./build directory..." />
        <copy file = "./contact.php" tofile = "./build/contact.php" />
    </target>
    <!-- ============================================ -->
    <!-- (DEFAULT) Target: dist -->
    <!-- ============================================ -->
    <target name = "dist" depends = "build">
        <echo msg = "Creating archive..." />
        <tar destfile = "./build/build.tar.gz" compression = "gzip">
            <fileset dir = "./build">
                <include name = "*" />
            </fileset>
        </tar>
        <echo msg = "Files copied and compressed in build directory OK!" />
    </target>
</project>
```
A phing build file is normally given the name build. xml which is the default file name that the Phing executable will look for if no other file name is specified.

To run the above build file and execute the default target (assuming it is stored in the current directory with the default name) is only a matter of calling:  $\frac{1}{2}$  phing

This will then execute the dist target. While executing the build file each task performed will print some information on what actions and what files have been affected.

To run any of the other target is only a matter of providing the name of the target on the command line. So for example to run the build target one would have to execute  $\phi$  phing build

It is also possible to specify a number of additional command line arguments as described in [Appen](#page-70-0)dix A, [Fact Sheet](#page-70-0)

#### <span id="page-35-0"></span>**4.2.1. Project Element**

The first element after the document prolog is the root element named <project> on line 3. This element is a container for all other elements and can/must have the following attributes:

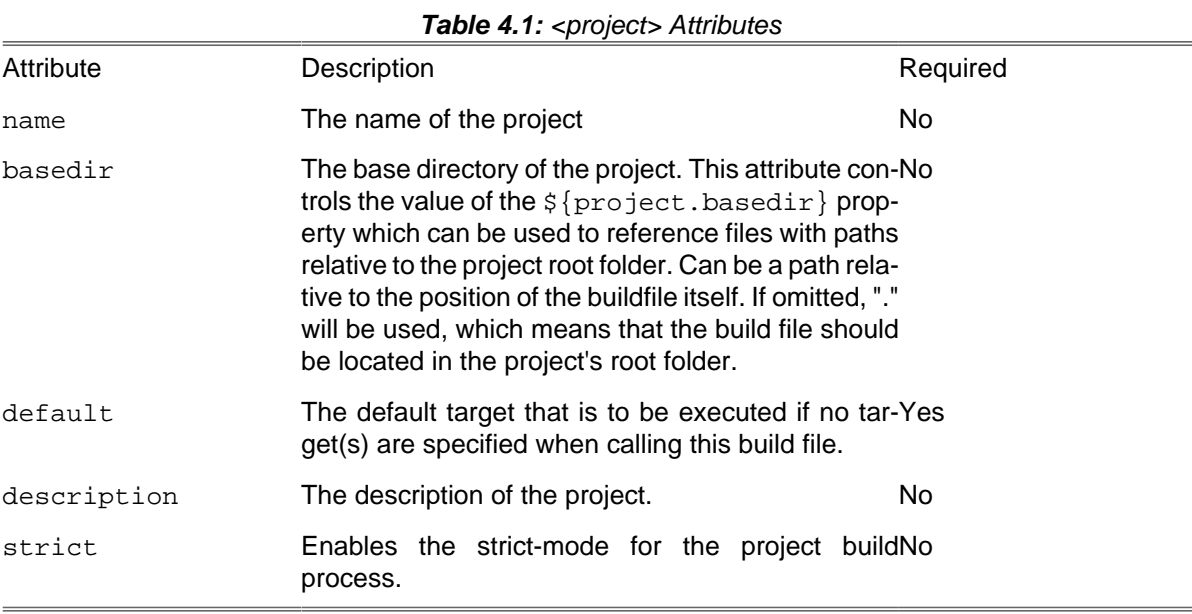

See [Section H.1, "Phing Projects"](#page-300-1) for a complete reference.
### **4.2.2. Target Element**

A target can depend on other targets. You might have a target for installing the files in the build tree, for example, and a target for creating a distributable tar.gz archive. You can only build a distributable when you have installed the files first, so the distribute target depends on the install target. Phing resolves these dependencies.

It should be noted, however, that Phing's depends attribute only specifies the order in which targets should be executed - it does not affect whether the target that specifies the dependency(s) gets executed if the dependent target(s) did not (need to) run.

Phing tries to execute the targets in the depends attribute in the order they appear (from left to right). Keep in mind that it is possible that a target can get executed earlier when an earlier target depends on it, in this case the dependent is only executed once:

```
<target name="A" />
<target name="B" depends="A" />
<target name="C" depends="B" />
<target name="D" depends="C,B,A" />
```
Suppose we want to execute target D. Looking at its depends attribute, you might think that first target  $C$ , then B and then A is executed. Wrong!  $C$  depends on B, and B depends on A, so first A is executed, then B, then C, and finally D.

A target gets executed only once, even when more than one target depends on it (see the previous example).

The optional description attribute can be used to provide a one-line description of this target, which is printed by the -projecthelp command-line option.

#### **Target attributes**

You can specify one or more of the following attributes within the target element.

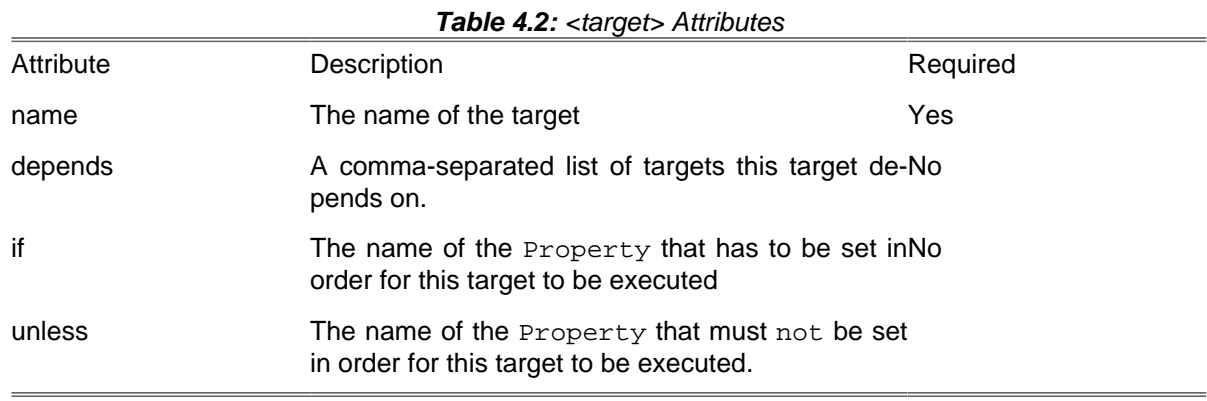

See [Section H.2, "Targets and Extension-Points"](#page-301-0) for a complete reference.

### **4.2.3. Task Elements**

A task is a piece of PHP code that can be executed. This code implements a particular action to perform (i.e. install a file). Therefore it must be defined in the buildfile so that it is actually invoked by Phing.

These references will be resolved before the task is executed.

Tasks have a common structure:

<name attribute1="value1" attribute2="value2" ... />

where  $name$  is the name of the task,  $attribute$  is the attribute name, and  $value$  is the value for this attribute.

There is a set of core tasks (see [Appendix B,](#page-88-0) Core tasks) along with a number of optional tasks. It is also very easy to write your own tasks (see Chapter 6, [Extending Phing](#page-54-0)).

Tasks can be assigned an id attribute:

```
<taskname id="taskID" ... />
```
By doing this you can refer to specific tasks later on in the code of other tasks.

#### **4.2.4. Property Element**

Properties are essentially variables that can be used in the buildfile. These might be set in the buildfile by calling the [property](#page-129-0) task, or might be set outside Phing on the command line (properties set on the command line always override the ones in the buildfile). A property has a name and a value only. Properties may be used in the value of task attributes. This is done by placing the property name between "  $\frac{1}{2}$  " and " } " in the attribute value. For example, if there is a BC\_BUILD\_DIR property with the value 'build', then this could be used in an attribute like this:  $\frac{1}{2}$  BC\_BUILD\_DIR }/en. This is resolved to build/en.

Getting the value of a Reference with  $\frac{1}{5}$  to String: } Any Phing type item which has been declared with a reference can also its string value extracted by using the \${toString:} operation, with the name of the reference listed after the toString: text. The \_\_toString() method of the php class instance that is referenced is invoked all built in types strive to produce useful and relevant output in such an instance.

For example, here is how to get a listing of the files in a fileset:

```
<fileset id = "sourcefiles" dir = "src" includes = "**/*.php"/>
<echo> sourcefiles = ${toString:sourcefiles} </echo>
```
There is no guarantee that external types provide meaningful information in such a situation

#### **Built-in Properties**

Phing provides access to system properties as if they had been defined using a  $\langle$ property> task. For example,  $\frac{1}{5}$  { $\circ$ s.name } expands to the name of the operating system. See [Appendix A,](#page-70-0) Fact Sheet for a complete list

# <span id="page-37-0"></span>**4.3. More Complex Buildfile**

```
<?xml version="1.0" encoding="UTF-8" ?>
<project name = "testsite" basedir = "." default = "main">
    <property file = "./build.properties" />
    <property name = "package" value = "${phing.project.name}" override = "true" />
    <property name = "builddir" value = "./build/testsite" override = "true" />
     <property name = "srcdir" value = "${project.basedir}" override = "true" />
    <!-- Fileset for all files -->
    <fileset dir = "." id = "allfiles">
        <include name = "**" />
```

```
 </fileset>
    <!-- ============================================ -->
    <!-- (DEFAULT) Target: main -->
    <!-- ============================================ -->
    <target name = "main" description = "main target">
        <copy todir = "${builddir}">
           <fileset refid = "allfiles" />
        </copy>
    </target>
    <!-- ============================================ -->
   <!-- Target: Rebuild
    <!-- ============================================ -->
    <target name = "rebuild" description = "rebuilds this package">
 <delete dir = "${builddir}" />
 <phingcall target = "main" />
    </target>
</project>
```
This build file first defines some properties with the [<property>](#page-129-0) task call to PropertyTask. Then, it defines a [fileset](#page-263-0) and two [targets](#page-301-0). Let us have a quick rundown of this build file.

The first four tags within the project tag define properties. They appear in two possible variants:

- The first property tag contains only the file attribute. The value has to be a relative or absolute path to a property file (for the format, see Appendix J, [File Formats](#page-308-0)).
- The other times, the tag has a name and a value attribute. After the call, the value defined in the attribute value is available through the key enclosed in "\${" and "}".

The next noticeable thing in the build file is the <fileset> tag. It defines a fileset, i.e. a set of multiple files. You can include and exclude files with the include and exclude tags within the file-set tag. For more information concerning Filesets (i.e. Patterns) see [Appendix D,](#page-262-0) Core Types. The fileset is given an id attribute, so it can be referenced later on.

One thing is worth noting here though and that is the use of double star expression, i.e. "\*\*". This special regexp refers to all files in all subdirectories as well. Compare this with a single "\*" which would only refer to all files in the current subdirectory. So for example the expression  $"$ \*/\*. phps" would refer to all files with suffix "', phps" in all subdirectories below the current directory.

The first task only contains a call to CopyTask via  $\langle$ copy>. The interesting thing is within the copy tag. Here, a fileset task is not written out with nested include or exclude elements, but via the refid, the Fileset created earlier is referenced. This way, you can use a once defined fileset multiple times in your build files.

The only noticeable thing in the second target is the call to PhingTask with the <phingcall> tag (see [Appendix B,](#page-88-0) Core tasks for more information). The task executes a specified target within the same build file. So, the second target removes the build directory and calls main again, thus rebuilding the project.

A variant is to override properties defined in the build file with properties specified on the command line using the  $-D$  switch. For example to override the  $builddir$  in the build file above one could call Phing as

\$ phing -Dbuilddir=/tmp/system-test

#### **4.3.1. Handling source dependencies**

A common task required in many build files is to keep some target which has a number of dependencies up to date. In traditional make files this could for example be an executable that needs to be recompiled if any of the source files have been updated. In Phing such a condition is handled by the UpToDateTask , see [Section B.69, "UpToDateTask"](#page-148-0) for examples on how this task us used.

# **4.4. Relax NG Grammar**

With a little bit of experience it is not that difficult to write and understand Phing build files since the XML format in itself tends to be quite verbose. However, it can become a bit tedious and the large (and growing) amount of built-in tasks and filters can sometimes make it difficult to remember the exact syntax of all the available features.

To help with this the Phing distribution contains a Relax NG Grammar (**RE**gular **LA**nguage for **X**ML **N**ext **G**eneration, <http://www.relaxng.org/>) file that describes the (formal) syntax of the build files. This grammar can be used to validate build files. However, the most beneficial use of the grammar is together with a schema aware XML editor. Such an editor can make auto-completion based on the grammar. This feature makes writing complex build files significantly easier since it is usually enough to enter the first letter of an element to have the rest of the element written automatically as well as any compulsory attributes.

Most XML editors can be told to what schema (or model) to use for validation and auto-completion by adding a specification in the beginning of the XML file. For example, the following two lines in the beginning of an XML file would do (of course the exact path to the grammar will depend on your system setup)

```
<?xml version="1.0" encoding="UTF-8"?>
<?xml-model xlink:href="/usr/share/php5/PEAR/data/phing/etc/phing-grammar.rng"
             type="application/xml"
             schematypens="http://relaxng.org/ns/structure/1.0" ?>
```
Using auto-completion will make it substantially easier to edit large build files. Please note that since the phing-grammar does not have an official designation we must use the absolute filename to specify the grammar (instead of a canonical URI that is resolved by the systems XML-catalogue).

This grammar is available (as a plain text file) in the distribution at:  $/etc/phi$  arammar.rng

Since we do not want to neither endorse nor forget any particular XML editor with this capability we do not make available such a list of editors. Instead, spending a few minutes with Google searching for XML-editors is bound to find a number of editors with this capability.

If you wish to validate your Phing build file, there are numerous options. Links to various validation tools and XML editors are available at the RELAX NG home page, <http://www.relaxng.org/>. The command line tool xmllint that comes with libxml2 is also able to validate a given XML file against the supplied grammar.

For example, to use **xmllint** to validate a Phing build file the following command line could be used:

```
$ xmllint -noout -relaxng phing-grammar.rng build.xml
build.xml validates
```
# **Chapter 5. Project components**

This goal of this chapter is to make you familiar with the basic components of a buildfile. After reading this chapter, you should be able to read and understand the basic structure of any buildfile even if you don't know exactly what the individual pieces do.

For supplemental reference information, you should see [Appendix B,](#page-88-0) Core tasks, [Appendix D,](#page-262-0) Core [Types](#page-262-0) and Appendix H, [Project Components](#page-300-0).

# **5.1. Projects**

In the structure of a Phing buildfile, there must be exactly one Project defined; the <project> tag is the root element of the buildfile, meaning that everything else in the buildfile is contained within the <project > element.

```
<?xml version="1.0"?>
<project name = "test" description = "Simple test build file" default = "main" >
  <!-- Everything else here -->
<project>
```
The listing above shows a sample <project> tag that has all attributes available for Projects. The name and description attributes are fairly self-explanatory; the default attribute specifies the default Target to execute if no target is specified ([Section H.2, "Targets and Extension-Points"](#page-301-0) are de-scribed below). For a complete reference, see Appendix H, [Project Components](#page-300-0).

# **5.2. Version**

Since Phing 2.4.2 it is possible to include a phingVersion attribute in the <project> tag. This attribute allows you to define the minimum Phing version required to execute a build file, in order to prevent compatibility issues.

```
<?xml version="1.0"?>
<project name = "test" phingVersion = "2.4.2" >
  <!-- Everything else here -->
<project>
```
# **5.3. Project Components in General**

Project Components are all the elements found inside a project, i.e. targets, tasks, types, etc. Project components may have attributes and nested tags. Attributes only contain simple values, i.e. strings, integers etc. Nested elements may be complex Phing types (like FileSets) or simple wrapper classes for values with custom keys (see [Appendix D,](#page-262-0) Core Types for example).

Any nested elements must be supported by the class that implements the project component, and because the nested tags are handled by the project component class the same nested tag may have different meanings (and different attributes) depending on the context. So, for example, the nested tag <param.../> within the <phingcall> tag is handled very differently from the<param.../> tag within

the <xsltfilter> tag -- in the first case setting project properties, in the second case setting XSLT parameters.

# **5.4. Targets**

Targets are collections of project components (but not other targets) that are assigned a unique name within their project. A target generally performs a specific task -- or calls other targets that perform specific tasks -- and therefore a target is a bit like a function (but a target has no return value).

Targets may depend on other targets. For example, if target A depends on a target B, then when target A is called to be executed, target B will be executed first. Phing automatically resolves these dependencies. You cannot have circular references like: "target A depends on target B that depends on target A".

The following code snippet shows an example of the use of targets.

```
<target name = "othertask" depends = "buildpage" description = "Whatever">
  <!-- Task calls here -->
<target>
<target name = "buildpage" description = "Some description">
  <!-- Task calls here -->
<target>
```
When Phing is asked to execute the othertask target, it will see the dependency and execute buildpage first. Notice that the dependency task can be defined after the dependent task.

# **5.5. Tasks**

Tasks are responsible for doing the work in Phing. Basically, tasks are the individual actions that your buildfile can perform. For example, tasks exist to copy a file, create a directory, TAR files in a directory. Tasks may also be more complex such as XsltTask which copies a file and transforms the file using XSLT, SmartyTask which does something similar using Smarty templates, or CreoleTask which executes SQL statements against a specified DB. See [Appendix B,](#page-88-0) Core tasks for descriptions of Phing tasks.

Tasks support parameters in the form of:

- Simple parameters (i.e. strings) passed as XML attributes, or
- More complex parameters that are passed by nested tags

Simple parameters are basically strings. For example, if you pass a value "A simple string." as a parameter, it is evaluated as a string and accessible as one. You can also reference properties as described in Chapter 4, [Getting started](#page-34-0).

Note: There are special values that are not mapped to strings, but to boolean values instead. The values true, false, yes, no, on and off are translated to true/false boolean values.

**<property name** = "myprop" **value** = "value" **override** = "true"**/>**

However, some tasks support more complex data types as parameters. These are passed to the task with nested tags. Consider the following example:

**<copy>**

```
 <fileset dir = ".">
     <include name = "**" />
   </fileset>
</copy>
```
Here, CopyTask is passed a complex parameter, a Fileset. Tasks may support multiple complex types in addition to simple parameters. Note that the names of the nested tags used to create the complex types depend on the task implementation. Tasks may support default Phing types (see [Section 5.6, "](#page-42-0) [Types "](#page-42-0)) or may introduce other types, for example to wrap key/value pairs.

Refer to [Appendix B,](#page-88-0) Core tasks for a list of system tasks and their parameters.

# <span id="page-42-0"></span>**5.6. Types**

#### **5.6.1. Basics**

Besides the simple types (strings, integer, booleans) you can use in the parameters of tasks, there are more complex Phing Types. As mentioned above, they are passed to a task by using nesting tags:

```
<task>
   <type />
</task>
\langle!-- or: -->
<task>
   <type1>
     <subtype1>
      \langle -- etc. -->
     </subtype1>
   </type1>
</task>
```
Note that types may consist of multiple nested tags -- and multiple levels of nested tags, as you can see in the second task call above.

#### **5.6.2. Referencing Types**

An additional fact about types you should notice is the possibility of referencing type instances, i.e. you define your type somewhere in your build file and assign an id to it. Later, you can refer to that type by the id you assigned. Example:

```
<project>
   <fileset id = "foo">
     <include name = "*.php" />
   </fileset>
   <!-- Target that uses the type -->
   <target name = "foo" >
     <copy todir = "/tmp">
       <fileset refid = "foo" />
     </copy>
   </target>
</project>
```
As you can see, the type instance is assigned an id with the id attribute and later on called by passing a plain fileset tag to CopyTask that only contains the refid attribute.

# **5.7. Basic Types**

The following section gives you a quick introduction into the basic Phing types. For a complete reference see [Appendix D,](#page-262-0) Core Types.

#### **5.7.1. FileSet**

[FileSets](#page-263-0) are groups of files. You can include or exclude specific files and patterns to/from a FileSet. The use of patterns is explained below. For a start, look at the following example:

```
<fileset dir = "/tmp" id = "fileset1">
  <include name = "sometemp/file.txt" />
  <include name = "othertemp/**" />
   <exclude name = "othertemp/file.txt" />
</fileset>
<fileset dir = "/home" id = "fileset2">
  <include name = "foo/**" />
  <include name = "bar/**/*.php" />
   <exclude name = "foo/tmp/**" />
</fileset>
```
The use of patterns is quite straightforward: If you simply want to match a part of a filename or dirname, you use \*. If you want to include multiple directories and/or files, you use \*\*. This way, filesets provide an easy but powerful way to include files.

#### **5.7.2. FileList**

[FileLists](#page-263-1), like FileSets, are collections of files; however, a FileList is an explicitly defined list of files - and the files don't necessarily have to exist on the filesystem.

Besides being able to refer to nonexistent files, another thing that FileLists allow you to do is specify files in a certain order. Files in FileSets are ordered based on the OS-level directory listing functions, in some cases you may want to specify a list of files to be processed in a certain order -- e.g. when concatenating files using the <append> task.

```
<filelist dir = "base/" files = "file1.txt,file2.txt,file3.txt"/>
\langle!-- OR: -->
<filelist dir = "basedir/" listfile = "files_to_process.txt"/>
```
#### **5.7.3. FilterChains and Filters**

[FilterChains](#page-270-0) can be compared to Unix pipes. Unix pipes add a great deal of flexibility to command line operations; for example, if you wanted to copy just those lines that contained the string  $b \log b$ the first 10 lines of a file called foo to a file called bar, you could do:

cat foo | head -n10 | grep blee > bar

Something like this is not possible with the tasks and types that we have learned about thus far, and this is where the incredible usefulness of FilterChains becomes apparent. They emulate Unix pipes and provide a powerful dimension of file/stream manipulation for the tasks that support them.

FilterChain usage is quite straightforward: you pass the complex Phing type filterchain to a task that supports FilterChains and add individual filters to the FilterChain. In the course of executing

the task, the filters are applied (in the order in which they appear in the XML) to the contents of the files that are being manipulated by your task.

```
<filterchain>
   <replacetokens>
     <token key = "BC_PATH" value = "${top.builddir}/"/>
     <token key = "BC_PATH_USER" value = "${top.builddir}/testsite/user/${lang}/"/>
   </replacetokens>
   <filterreader classname = "Phing\Filter\TailFilter">
     <param name = "lines" value = "10"/>
   </filterreader>
</filterchain>
```
The code listing above shows you some example of how to use filter chains. For a complete refer-ence see [Appendix D,](#page-262-0) Core Types. This filter chain would replace all occurrences of BC\_PATH and BC\_PATH\_USER with the values assigned to them in lines 4 and 5. Additionally, it will only return the last 10 lines of the files.

Notice above that FilterChain filters have a "shorthand" notation and a long, generic notation. Most filters can be described using both of these forms:

```
<replacetokens>
   <token key = "BC_PATH" value = "${top.builddir}/"/>
   <token key = "BC_PATH_USER" value = "${top.builddir}/testsite/user/${lang}/"/>
</replacetokens>
\langle!-- OR: -->
<filterreader classname = "Phing\Filter\ReplaceTokens">
   <param type = "token" name = "BC_PATH" value = "${top.builddir}/"/>
   <param type = "token" name = "BC_PATH"
   value = "${top.builddir}/testsite/user/${lang}/"/>
</filterreader>
```
As the pipe concept in Unix, the filter concept is quite complex but powerful. To get a better understanding of different filters and how they can be used, take a look at any of the many uses of FilterChains in the build files for the binarycloud [Bibliography](#page-312-0) project.

#### **5.7.4. File Mappers**

With FilterChains and filters provide a powerful tool for changing contents of files, [mappers](#page-282-0) provide a powerful tool for changing the names of files.

To use a Mapper, you must specify a pattern to match on and a replacement pattern that describes how the matched pattern should be transformed. The simplest form is basically no different from the DOS copy command:

```
copy *.bat *.txt
```
In Phing this is the glob Mapper:

**<mapper type** = "glob" **from** = "\*.bat" **to** = "\*.txt"**/>**

Phing also provides support for more complex mapping using regular expressions:

**<mapper type** = "regexp" **from** = "^(.\*)\.conf\.xml\$\$" **to** = "\1.php"**/>**

Consider the example below to see how Mappers can be used in a build file. This example includes some of the other concepts introduced in this chapter, such as FilterChains and FileSets. If you don't understand everything, don't worry. The important point is that Mappers are types too, which can be used in tasks that support them.

```
<copy>
   <fileset dir = ".">
     <include name = "*.ent.xml"/>
   </fileset>
  \langle \text{mapper type} = \text{``regexp'' from = ''`(.*)}.ent\langle .xml$" to = "\langle .php"/\rangle <filterchain>
     <filterreader classname = "Phing\Filter\XsltFilter">
        <param name = "style" value = "ent2php.xsl"/>
     </filterreader>
   </filterchain>
</copy>
```
For a complete reference, see [Appendix D,](#page-262-0) Core Types

## **5.8. Conditions**

Conditions are nested elements of the [condition,](#page-98-0) [if](#page-113-0) and [waitfor](#page-151-0) tasks.

### **5.8.1. not**

The <not> element expects exactly one other condition to be nested into this element, negating the result of the condition. It doesn't have any attributes and accepts all nested elements of the condition task as nested elements as well.

### **5.8.2. and**

The <and> element doesn't have any attributes and accepts an arbitrary number of conditions as nested elements. This condition is true if all of its contained conditions are, conditions will be evaluated in the order they have been specified in the build file.

The  $\alpha$  condition has the same shortcut semantics as the  $\alpha \alpha$  operator in some programming languages, as soon as one of the nested conditions is false, no other condition will be evaluated.

#### **5.8.3. or**

The <or> element doesn't have any attributes and accepts an arbitrary number of conditions as nested elements. This condition is true if at least one of its contained conditions is, conditions will be evaluated in the order they have been specified in the build file.

The  $\langle \text{or} \rangle$  condition has the same shortcut semantics as the  $||$  operator in some programming languages, as soon as one of the nested conditions is true, no other condition will be evaluated.

#### **5.8.4. xor**

The <xor> element performs an exclusive or on all nested elements, similar to the ^ operator in PHP. It only evaluates to true if an odd number of nested conditions are true. There is no shortcutting of evaluation, unlike the <and> and <or> tests. It doesn't have any attributes and accepts all nested elements of the condition task as nested elements as well.

### **5.8.5. os**

Test whether the current operating system is of a given type.

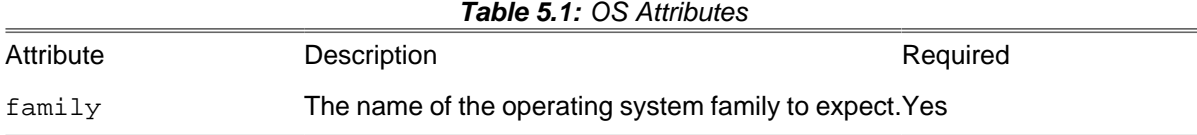

Supported values for the family attribute are:

- windows (for all versions of Microsoft Windows)
- mac (for all Apple Macintosh systems)
- unix (for all Unix and Unix-like operating systems)

Note: machines running OSX match on the mac and unix families! To test for Macs that don't run a Unix-like OS, use the following code:

```
<condition property = "isMacOsButNotMacOsX">
     <and>
         <os family = "mac"/>
         <not>
             <os family = "unix"/>
         </not>
     </and>
</condition>
```
### **5.8.6. equals**

Tests whether the two given Strings are identical

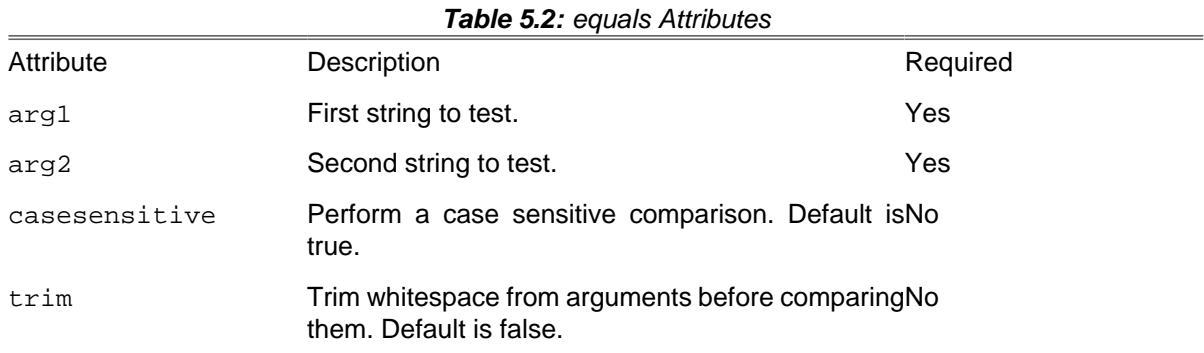

### **5.8.7. versioncompare**

Compares two given versions

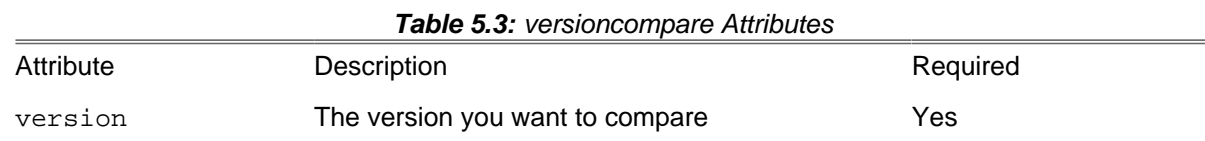

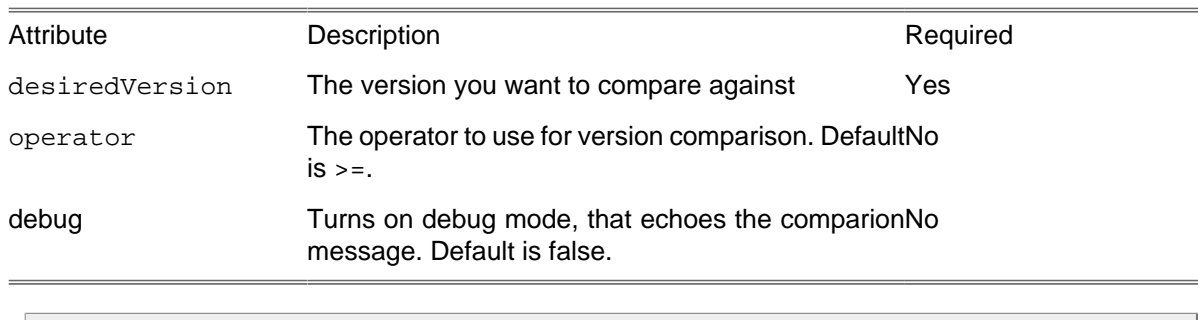

**<versioncompare version** = "\${aProperty}" **desiredVersion** = "1.3" **operator** = "gt" **/>**

This condition internally uses PHP version\_compare(). Operators and behavior are the same.

#### **5.8.8. http**

Condition to wait for a HTTP request to succeed.

Attributes are:

- url the URL of the request.
- errorsBeginAt number at which errors begin at.
- quiet Set quiet mode, which suppresses warnings and errors.

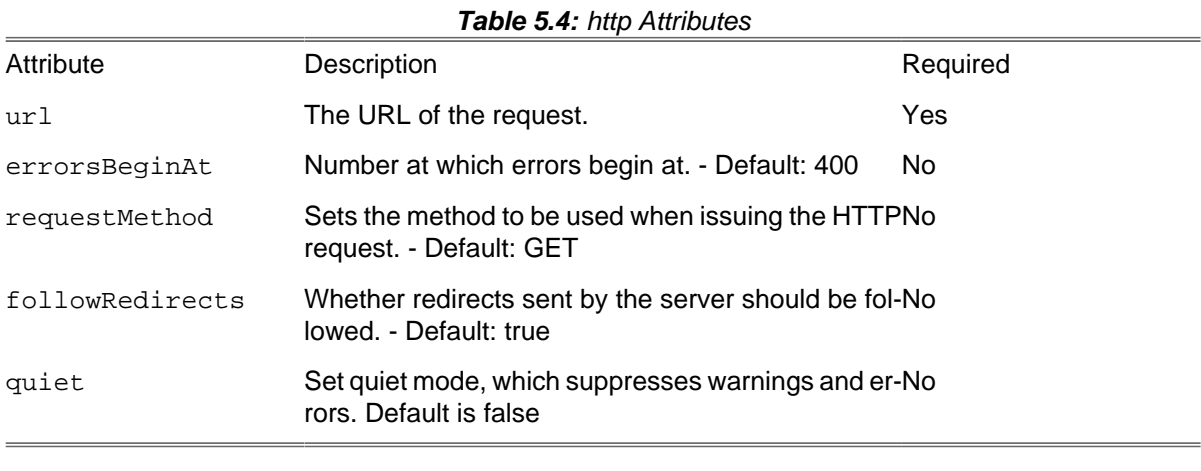

**<http url** = "http://url.to.test" **errorsBeginAt** = "404" **/>**

#### **5.8.9. PDOSQLExec**

[PDOSQLExecTask](#page-207-0) can also be used as condition. Returns true when the connection to a database succeeds, and false otherwise. This condition requires the [PDO extension](https://www.php.net/manual/en/book.pdo.php) [\[https://www.php.net/man](https://www.php.net/manual/en/book.pdo.php)[ual/en/book.pdo.php](https://www.php.net/manual/en/book.pdo.php)] to work properly.

| <b>Taple J.J.</b> FDOSQLLAGO CONGIQUE ALIMAGO |                                 |          |  |
|-----------------------------------------------|---------------------------------|----------|--|
| Attribute                                     | Description                     | Required |  |
| url                                           | The PDO Data Source Name (DSN). | Yes      |  |
| userid                                        | The username for current DSN.   | No.      |  |
| password                                      | The password for current DSN.   | No       |  |

**Table 5.5:** PDOSQLExec condition attributes

This is a typical use case for PDOSQLExec condition:

```
<target name = "wait-for-mysql">
     <waitfor timeoutproperty = "mysql.timeout" maxwait = "60" maxwaitunit = "second">
         <pdosqlexec url = "mysql:host=localhost;port=3306"
                  userid = "\${db.username}password = "${db.password}"/>
     </waitfor>
     <fail if = "mysql.timeout">Cannot reach database</fail>
</target>
```
If you also want to check if a specific schema exists, you can include the schema's name in your  $ur1$ :

```
<pdosqlexec url = "mysql:host=127.0.0.1;port=3306;dbname=foo"
          userid = "\xi|db.username}|' password = "${db.password}"/>
```
This condition uses PDO behind the scenes. Therefore, if you have installed the appropriate driver you should also be able to reach [many other DBMS \[https://www.php.net/manual/en/pdo.drivers.php](https://www.php.net/manual/en/pdo.drivers.php)]. For example, for a PostgreSQL database:

```
<pdosqlexec url = "pgsql:host=localhost;port=5432;dbname=bar"
          userid = "\${db.username} password = "${db.password}"/>
```
You should never hard-code sensitive data in your buildfile, you could use an unversioned [property](#page-37-0) [file](#page-37-0) instead. Also, be careful when using verbose or debug mode since you can expose sensitive data.

#### **5.8.10. socket**

Condition to test for a (tcp) listener on a specified host and port.

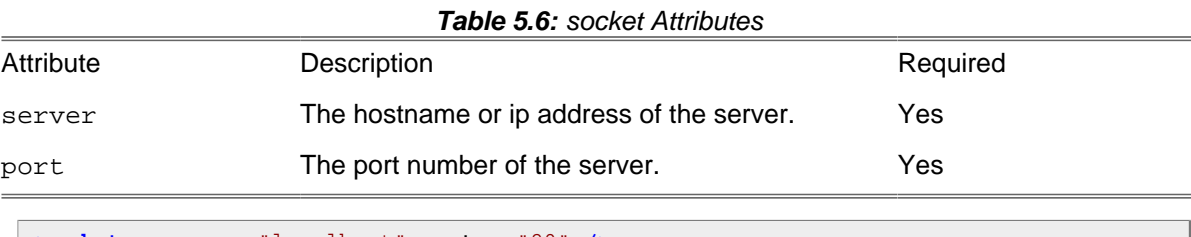

**<socket server** = "localhost" **port** = "80" **/>**

#### **5.8.11. hasfreespace**

Condition returns true if selected partition has the requested space, false otherwise.

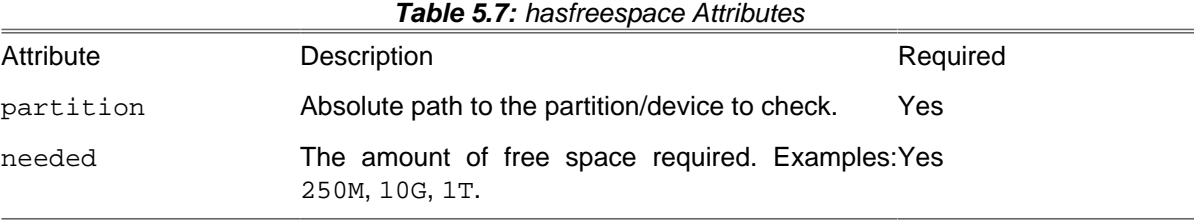

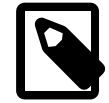

#### **Note**

File size can be written using IEC and SI suffixes, bytes are assumed when suffix is not specified. The following suffixes (case-insensitive) are supported:

| Standard   | <b>Suffixes</b>             | Equivalence    |
|------------|-----------------------------|----------------|
| <b>IEC</b> | <b>B.</b>                   | 1 byte         |
|            | K, Ki, KiB, kibi, kibibyte. | 1024 bytes     |
|            | M, Mi, MiB, mebi, mebibyte. | 1024 kibibytes |
|            | G, Gi, GiB, gibi, gibibyte. | 1024 mebibytes |
|            | T, Ti, TiB, tebi, tebibyte. | 1024 gibibytes |
| SI         | kB, kilo, kilobyte.         | 1000 bytes     |
|            | MB, mega, megabyte.         | 1000 kilobytes |
|            | GB, giga, gigabyte.         | 1000 megabytes |
|            | TB, tera, terabyte.         | 1000 gigabytes |

**Table 5.8:** Supported file size suffixes

On Unix-like platforms:

```
<hasfreespace partition = "/" needed = "250M" />
```
#### On Windows:

```
<hasfreespace partition = "c:" needed = "10M" />
```
This condition internally uses PHP disk\_free\_space().

### **5.8.12. isset**

Test whether a given property has been set in this project.

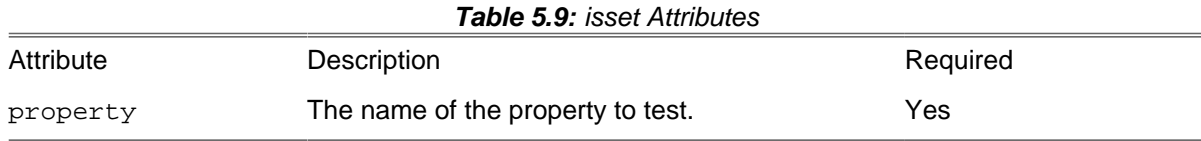

### **5.8.13. contains**

Tests whether a string contains another one.

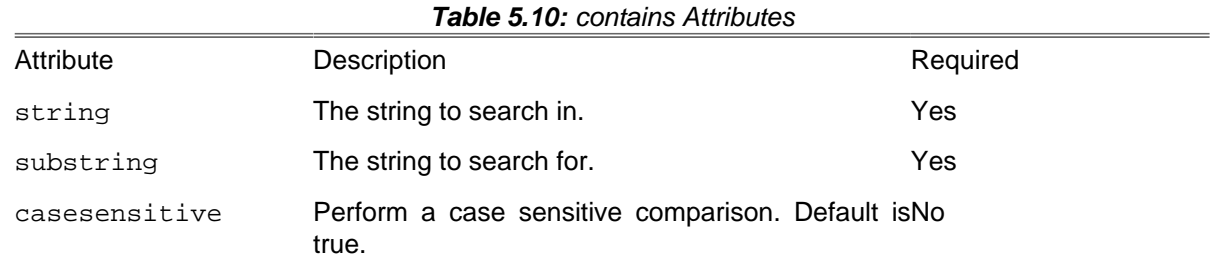

### **5.8.14. istrue**

Tests whether a string evaluates to true.

**Table 5.11:** istrue Attributes

| Attribute                                                                                                    | Description   | Required |
|----------------------------------------------------------------------------------------------------|---------------|----------|
| value                                                                                                    | value to test | Yes      |
| $\text{cistrule value} = \sqrt{\frac{1}{2} \cdot \text{smeproperty}}}$ /><br><istrue value="false"></istrue> |               |          |

### **5.8.15. isfalse**

Tests whether a string evaluates to not true, the negation of  $\langle$ istrue>

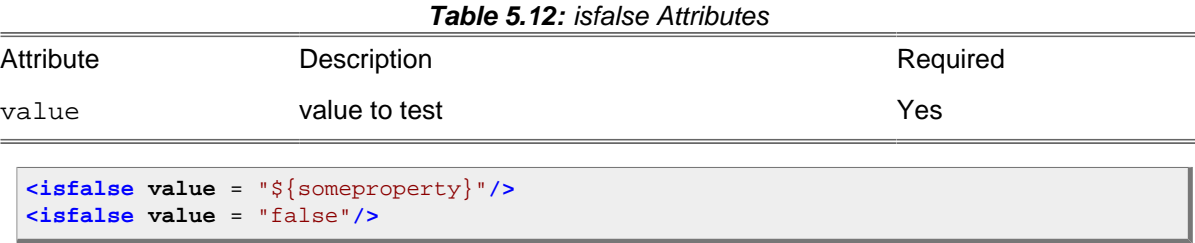

#### **5.8.16. ispropertytrue**

Tests whether a property evaluates to true.

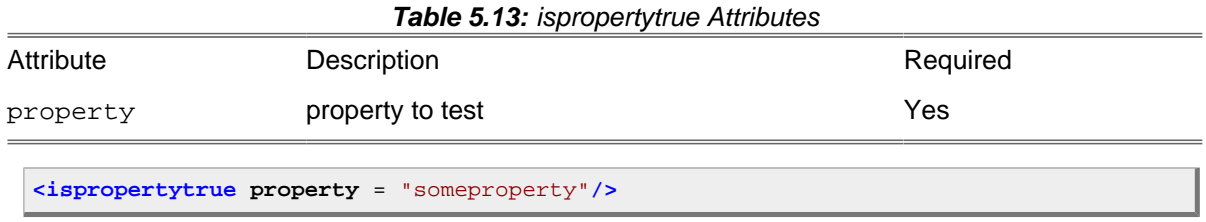

### **5.8.17. ispropertyfalse**

Tests whether a property evaluates to not true, the negation of <ispropertytrue>

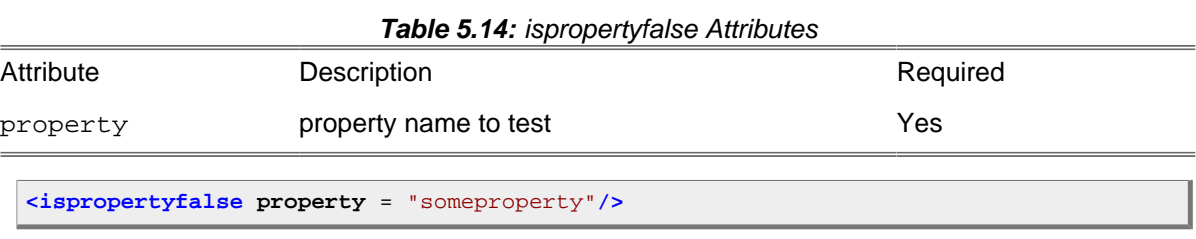

### **5.8.18. referenceexists**

Tests whether a specified reference exists.

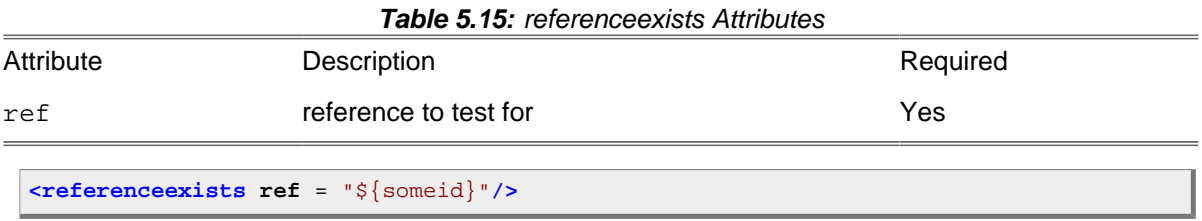

### **5.8.19. available**

This condition is identical to the [Available](#page-95-0) task, all attributes and nested elements of that task are supported, the property and value attributes are redundant and will be ignored.

```
<if>
     <available file = "README.md"/>
     <then>
         <echo message = "Please read README.md"/>
     </then>
</if>
```
#### **5.8.20. filesmatch**

Test two files for matching. Nonexistence of one file results in "false", although if neither exists they are considered equal in terms of content. This test does a byte for byte comparison, so test time scales with byte size. NB: if the files are different sizes, one of them is missing or the filenames match the answer is so obvious the detailed test is omitted.

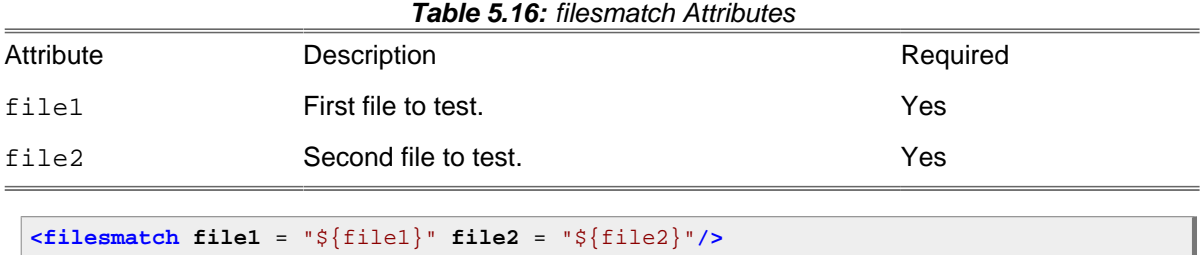

#### **5.8.21. isfileselected**

Test whether a file passes an embedded selector.

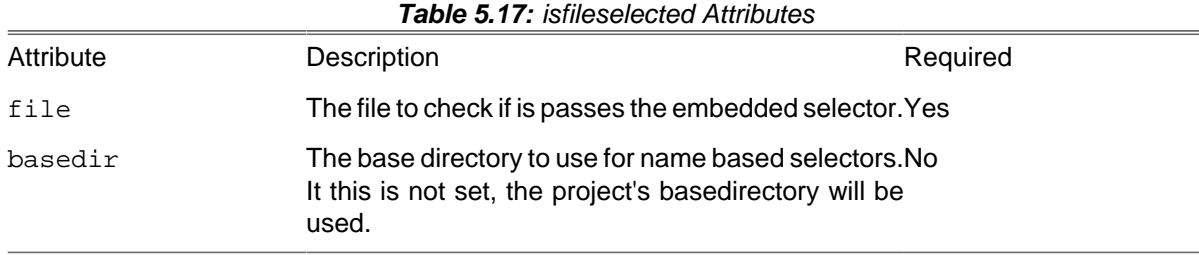

```
<isfileselected file = "a.xml">
   <date datetime = "06/28/2000 2:02 pm" when = "equal"/>
</isfileselected>
```
### **5.8.22. isfailure**

Test the return code of an executable for failure.

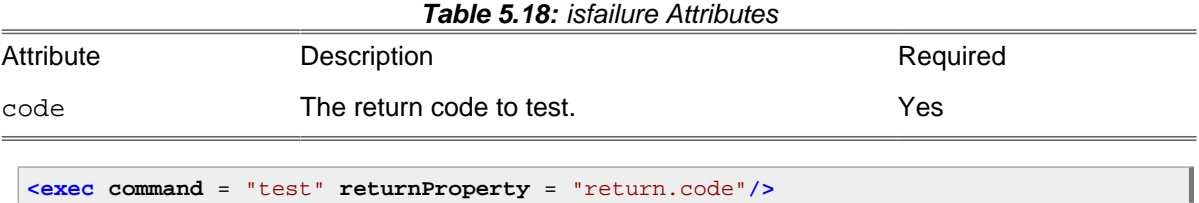

```
<if>
 <isfailure code = "${return.code}"/>
 <then><echo msg = "${return.code}"/></then>
</if>
```
### **5.8.23. matches**

Test if the specified string matches the specified regular expression pattern.

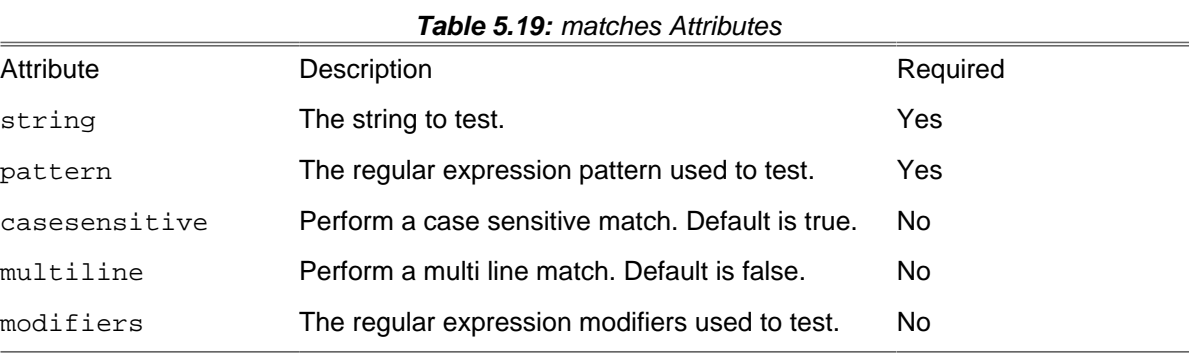

# <span id="page-54-0"></span>**Chapter 6. Extending Phing**

Phing was designed to be flexible and easily extensible. Phing's existing core and optional tasks do provide a great deal of flexibility in processing files, performing database actions, and even getting user feedback during a build process. In some cases, however, the existing tasks just won't suffice and because of Phing's open, modular architecture adding exactly the functionality you need is often quite trivial.

In this chapter we'll look primarily at how to create your own tasks, since that is probably the most useful way to extend Phing. We'll also give some more information about Phing's design and inner workings.

# **6.1. Extension Possibilities**

There are three main areas where Phing can be extended: [Tasks,](#page-54-1) [Types,](#page-54-2) [Mappers.](#page-54-3) The following sections discuss these options.

### <span id="page-54-1"></span>**6.1.1. Tasks**

Tasks are pieces of codes that perform an atomic action like installing a file. Therefore a special worker class hast to be created and stored in a specific location, that actually implements the job. The worker is just the interface to Phing that must fulfill some requirements discussed later in this chapter, however it can - but not necessarily must - use other classes, workers and libraries that aid performing the operations needed.

#### <span id="page-54-2"></span>**6.1.2. Types**

Extending types is a rare need; nevertheless, you can do it. A possible type you might implement is urlset, for example.

You may end up needing a new type for a task you write; for example, if you were writing the XSLTTask you might discover that you needed a special type for XSLTParams (even though in that case you could probably use the generic name/value Parameter type). In cases where the type is really only for a single task, you may want to just define the type class in the same file as the Task class, rather than creating an official stand-alone Type.

#### <span id="page-54-3"></span>**6.1.3. Mappers**

Creating new mappers is also a rare need, since most everything can be handled by the [Appendix F,](#page-282-0) [Core mappers](#page-282-0). The Mapper framework does provide a simple way for defining your own mappers to use instead, however, and mappers implement a very simple interface.

# **6.2. Source Layout**

#### **6.2.1. Files And Directories**

Before you are going to start to extend Phing let's have a look at the source layout. You should be comfortable with the organization of files in the source tree of Phing before starting to code. After you extracted the source distribution or checked it out from git you should see the following directory structure:

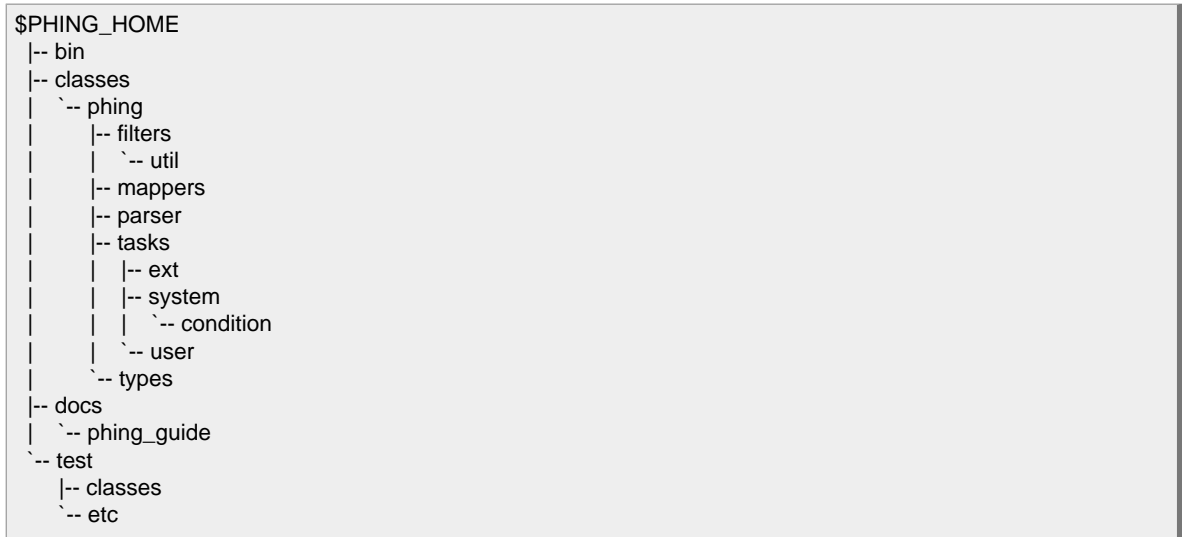

The following table briefly describes the contents of the major directories:

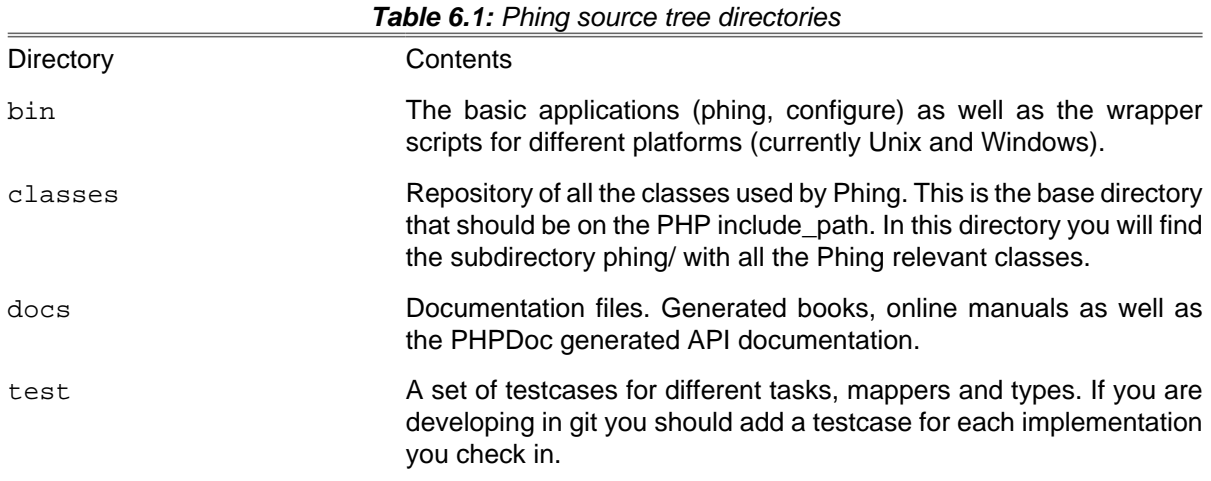

Currently there is no distinction between the source layout and the build layout of Phing. The [direc](#phing.dirlayout)[tory layout](#phing.dirlayout) [\[#phing.dirlayout\]](#phing.dirlayout) shows the file tree that carries some additional files like the Phing website. Later on there may be a buildfile to create a clean distribution tree of Phing itself.

### **6.2.2. File Naming Conventions**

There are some file naming conventions used by Phing. Here's a quick rundown on the most basic conventions. A more detailed list can be found in [See Naming And Coding Standards]:

- Filenames consist of no more or less than two elements: name and extension .
- Choose short descriptive filenames, which must be less than 31 chars.
- Names must not contain dots.
- Files containing PHP code must end with the extension .php .
- There must be only one class per file (no procedural methods allowed, use a separate file for them), with the exception of "inner"-type / helper classes that can be declared in the same file as the "outer" / main class.
- The name portion of the file must be named exactly like the class it contains.
- Buildfiles and configure rulesets must end with the extension .xml .

### **6.2.3. Coding Standards**

We are using PEAR coding standards. We are using a less strict version of these standards, but we do insist that new contributions have phpdoc comments and make explicitly declarations about public/protected/private variables and methods. If you have suggestions about improvements to Phing codebase, don't hesitate to let us know.

# **6.3. System Initialization**

PHP installations are typically quite customized -- e.g. different memory limit, execution timeout values, etc. The first thing that Phing does is modify PHP INI variables to create a standard PHP environment. This is performed by the init layer of Phing that uses a three-level initialization procedure. It basically consists of three different files:

- Platform specific wrapper scripts in bin/
- Main application in bin/
- Phing class in classes/phing/

At the first look this may seem to be unnecessary overhead. Why three levels of initialization? The main reason why there are several entry points is that Phing is build so that other frontends (e.g. PHP-GTK) could be used in place of the command line.

#### **6.3.1. Wrapper Scripts**

This scripts are technical not required but provided for the ease of use. Imagine you have to type every time you want to build your project:

php -qC /path/to/phing/bin/phing.php -verbose all distro snapshot

Indeed that is not very elegant. Furthermore if you are lax in setting your environment variables these script can guess the proper variables for you. However you should always set them.

The scripts are platform dependent, so you will find shell scripts for Unix like platforms (sh) as well as the batch scripts for Windows platforms. If you set-up your path properly you can call Phing everywhere in your system with this command-line (referring to the above example):

```
phing -v2 all distro
```
### **6.3.2. The Main Application (phing.php)**

This is basically a wrapper for the Phing class that actually does all the logic for you. If you look at the source code for phing.php you will see that all real initialization is handled in the Phing class, phing.php is simply the command line entry point for Phing.

#### **6.3.3. The Phing Class**

Given that all the prior initialization steps passed successfully the Phing is included and  $Phing: :s$ tartup() is invoked by the main application script. It sets-up the system components, system constants ini-settings, PEAR and some other stuff. The detailed start-up process is as follows:

- Start Timer
- Set System Constants
- Set Ini-Settings
- Set Include Paths

After the main application completed all operations (successfully or unsuccessfully) it calls Phing:: shutdown (EXIT\_CODE) that takes care of a proper destruction of all objects and a gracefully termination of the program by returning an exit code for shell usage (see [See Program Exit Codes] for a list of exit codes).

# **6.4. System Services**

#### **6.4.1. The Exception system**

Phing uses the PHP5 try/catch/throw Exception system. Phing defines a number of Exception subclasses for more fine-grained handling of Exceptions. Low level Exceptions that cannot be handled will be wrapped in a BuildException and caught by the outer-most catch()  $\{\}$  block.

## **6.5. Build Lifecycle**

This section exists to explain -- or try -- how Phing "works". Particularly, how Phing proceeds through a build file and invokes tasks and types based on the tags that it encounters.

#### **6.5.1. How Phing Parses Buildfiles**

Phing uses an ExpatParser class and PHP's native expat XML functions to handle the parsing of build files. The handler classes all extend the Phing\Parser\AbstractHandler class. These handler classes "handle" the tags that are found in the buildfile.

Core tasks and datatypes are mapped to XML tag names in the defaults.properties files -- specifically phing/tasks/defaults.properties and phing/types/defaults.properties.

It works roughly like this:

- 1. Phing\Parser\RootHandler is registered to handle the buildfile XML document
- 2. RootHandler expects to find exactly one element: <project>. RootHandler invokes the ProjectHandler with the attributes from the  $\langle$ project $\rangle$  tag or throws an exception if no  $\langle$ project $\rangle$  is found, or if something else is found instead.
- 3. ProjectHandler expects to find <target> tags; for these ProjectHandler invokes the TargetHandler. ProjectHandler also has exceptions for handling certain tasks that can be performed at the top-level: <resolve>, <taskdef>, <typedef>, and <property>; for these ProjectHandler invokes the TaskHandler class. If a tag is presented that doesn't match any expected tags, then ProjectHandler assumes it is a datatype and invokes the DataTypeHandler.
- 4. TargetHandler expects all tags to be either tasks or datatypes and invokes the appropriate handler (based on the mappings provided in the defaults.properties files).
- 5. Tasks and datatypes can have nested elements, but only if they correspond to a create\*() method in the task or datatype class. E.g. a nested  $<$ param> tag must correspond to a createParam() method of the task or datatype.

```
... More to come ...
```
# **6.6. Writing Tasks**

#### **6.6.1. Creating A Task**

We will start creating a rather simple task which basically does nothing more than echo a message to the screen. See [below] for the source code and the following [below] for the XML definition that is used for this task.

```
<?php
use Phing\Task;
class MyEchoTask extends Task {
     /**
      * The message passed in the buildfile.
      */
     private $message = null;
 /**
      * Whether to reverse the message, for fun?
      */
     private $reverse = false;
     /**
      * The setter for the attribute "message"
      */
     public function setMessage($str) {
         $this->message = $str;
\left\{\begin{array}{ccc} \end{array}\right\} public function setReverse($str) {
          $this->reverse = StringHelper::booleanValue($str);
     }
     /**
      * The init method: Do init steps.
      */
     public function init() {
         // nothing to do here
     }
 /**
      * The main entry point method.
      */
```

```
 public function main() {
         if ($this->reverse) {
            print(strrev($this->message));
         } else {
             print($this->message);
 }
     }
}
?>
```
This code contains a rather simple, but complete Phing task. It is assumed that the file is named MyEchoTask.php. For this example, we're assuming that the file is placed in /home/example/classes. We'll explain the source code in detail shortly. But first we'd like to discuss how we should register the task to Phing so that it can be executed during the build process.

#### **6.6.2. Using the Task**

The task shown [above] must somehow get loaded and called by Phing. Therefore it must be made available to Phing so that the buildfile parser is aware a correlating XML element and it's parameters. Have a look at the minimalistic buildfile example given in [the buildfile below] that does exactly this.

```
<?xml version="1.0" ?>
<project name = "test" basedir = "." default = "test.myecho">
    <includepath classpath = "/home/example/classes" />
    <taskdef name = "myecho" classname = "MyEchoTask" />
     <target name = "test.myecho">
      <myecho message = "Hello World" reverse = "yes"/>
     </target>
</project>
```
To register the custom task with Phing, the taskdef element (line 5) is used. See [Section B.60,](#page-140-0) ["TaskdefTask"](#page-140-0) for a more detailed explanation. Optionally, before the taskdef element, the includepath element adds a path to PHP's include path. This is of course only required if the mentioned path isn't already on the include path. See [Section B.30, "IncludePathTask"](#page-116-0) for a more detailed explanation.

Now, as we have registered the task by assigning a name and the worker class ([see source code above]) it is ready for usage within the <target> context (line 8). You see that we pass the message that our task should echo to the screen via an XML attribute called "message".

And for fun, if the "reverse" attribute is set to a "truth-like" value, the message will be reversed when displayed. So we get "dlroW olleH" displayed instead!

#### **6.6.3. Source Discussion**

Now that you've got the knowledge to execute the task in a buildfile it's time to discuss how everything works.

#### **6.6.4. Task Structure**

All files containing the definition of a task class follow a common well formed structure:

- Include/require statements to import all required classes
- The class declaration and definition
- The class's properties
- The class's constructor
- Setter methods for each XML attribute
- The init() method
- The main() method
- Arbitrary private (or protected) class methods

#### **6.6.5. Includes**

Always include/require all the classes needed for this task in full written notation. Furthermore you should always include  $\frac{p\ln q}{Task}$ .  $\frac{p}{p}$  at the very top of your include block. Then include all other required system or proprietary classes.

#### **6.6.6. Class Declaration**

If you look at line 5 in [the source code of the task] you will find the class declaration. This will be familiar to you if you are experienced with OOP in PHP (we assume here that you are). Furthermore there are some fine-grained rules you must obey when creating the classes (see also,[naming and coding standards]):

- Your classname must be exactly like the taskname you are going to implement plus the suffix "Task". In our example case the classname is MyEchoTask (constructed by the taskname "myecho" plus the suffix "task"). The upper/lower case casing is currently only for better reading. However, it is encouraged that you use it this way.
- The task class you are creating must at least extend "Task" to inherit all task specific methods.

#### **6.6.7. Class Properties**

The next lines you are coding are class properties. Most of them are inherited from the Task superclass, so there's not need to redeclare them. Nevertheless you should declare the following ones yourself:

- Taskname. Always hard code the taskname property that equals the name of the XML element that your task claims. Currently this information is not used - but it will be in the future.
- Your arbitrary properties that reflect the XML attributes/elements which your task accepts.

In the MyEchoTask example the coded properties can be found in lines 7 to 11. Give you properties meaningful descriptive names that clearly state their function within the context. A couple of properties are inherited from the superclass that must not be declared in the properties part of the code.

For a list of inherited properties (most of them are reserved, so be sure not to overwrite them with your own) can be found in the "Phing API Reference" in the docs/api/ directory.

#### **6.6.8. The Constructor**

The next block that follows is the class's constructor. It must be present and call at least the constructor or the parent class. Of course, you can add some initialization data here. It is recommended that you define your prior declared properties here.

#### **6.6.9. Setter Methods**

As you can see in the XML definition of our task ([see buildfile above] , line 9) there is an attribute defined with the task itself, namely "message" with a value of the text string that our task should echo. The task must somehow become aware of the attribute name and the value. Therefore the setter methods exist.

For each attribute you want to import to the task's namespace you have to define a method named exactly after the very attribute plus the string "set" prepended. This method accepts exactly one parameter that holds the value of the attribute. Now you can set the a class internal property to the value that is passed via the setter method.

In the setter method you should also perform any casting operations and/or check if the attribute value is a valid value. If this is not the case, throw a BuildException. In some cases, such as when you have three attributes and at least one of them should be set, you may want to check the attribute values inside the init() or main() method.

In our example the setter is named setMessage , because the XML attribute the echo task accepts is "message". setMessage now takes the string "Hello World" provided by the parser and sets the value of the internal class property  $s$ strMessage to "Hello World". It is now available to the task for further disposal.

There is also another setter named setReverse.This uses the StringHelper::toBoolean static function to convert truthy values to a true/false value. This helps keep our own code nice and simple.

#### **6.6.10. Creator Methods**

Creator methods allow you to manage nested XML tags in your new Phing Task.

For example, you might be developing a task that would contain a nested "color" XML tag. In this instance a creator method named createcolor would be required.

```
<tag>
   <color red = "..." green = "..." blue = "...">
</tag>
```
If the XML for the task and the subtag look like the above, the PHP code for it could look something like the following:

```
class TagTask extends Task
\{ protected $colors = array();
     public function createColor()
     \{ $colorObj = new TagColor();
          $this->colors[] = $colorObj;
          return $colorObj;
      }
}
class TagColor
{
     public function setRed($value)
\left\{\begin{array}{ccc} \end{array}\right\} }
     public function setGreen($value)
```

```
\left\{\begin{array}{ccc} \end{array}\right\}\left\{\begin{array}{ccc} \end{array}\right\} public function setBlue($value)
\left\{\begin{array}{ccc} \end{array}\right\}\left\{\begin{array}{ccc} \end{array}\right\}}
```
#### **6.6.11. init() Method**

The init method gets called when the <taskname> xml element closes. It must be implemented even if it does nothing like in the example above. You can do init steps here required to setup your task object properly. After calling the Init-Method the task object remains untouched by the parser. Init should not perform operations related somehow to the action the task performs. An example of using init may be cleaning up the \$strMessage variable in our example (i.e. trim(\$strMessage)) or importing additional workers needed for this task.

The init method should return true or an error object evaluated by the governing logic. If you don't implement init method, phing will shout down with a fatal error.

#### **6.6.12. main() Method**

There is exactly one entry point to execute the task. It is called after the complete buildfile has been parsed and all targets and tasks have been scheduled for execution. From this point forward the very implementation of the tasks action starts. In case of our example a message (imported by the proper setter method) is Logged to the screen through the system's "Logger" service (the very action this task is written for). The Log() method-call in this case accepts two parameters: a event constant and the message to log.

#### **6.6.13. Arbitrary Methods**

For the more or less simple cases (as our example) all the logic of the task is coded in the Main() method. However for more complex tasks common sense dictates that particular action should be swapped to smaller, logically contained units of code. The most common way to do this is separating logic into private class methods - and in even more complex tasks in separate libraries.

```
private function myPrivateMethod() {
     // definition
}
```
# **6.7. Writing Types**

You should only create a standalone Type if the Type needs to be shared by more than one Task. If the Type is only needed for a specific Task -- for example to handle a special parameter or other tag needed for that Task -- then the Type class should just be defined within the same file as the Task. (For example, phing/filters/XSLTFilter.php also includes an XSLTParam class that is not used anywhere else.)

For cases where you do need a more generic Type defined, you can create your own Type class - similar to the way a Task is created.

#### **6.7.1. Creating a DataType**

Type classes need to extend the abstract DataType class. Besides providing a means of categorizing types, the DataType class provides the methods necessary to support the "refid" attribute. (All types can be given an id, and can be referred to later using that id.)

In this example we are creating a DSN type because we have written a number of DB-related Tasks, each of which need to know how to connect to the database; instead of having database parameters for each task, we've created a DSN type so that we can identify the connection parameters once and then use it in all our db Tasks.

```
require_once "phing/types/DataType.php";
/**
 * This Type represents a DB Connection.
 */
class DSN extends DataType {
   private $url;
   private $username;
   private $password;
   private $persistent = false;
   /**
    * Sets the URL part: mysql://localhost/mydatabase
    */
   public function setUrl($url) {
    $this->url = $url;
 }
   /**
    * Sets username to use in connection.
    */
   public function setUsername($username) {
     $this->username = $username;
   }
   /**
    * Sets password to use in connection.
    */
   public function setPassword($password) {
     $this->password = $password;
   }
   /**
    * Set whether to use persistent connection.
    * @param boolean $persist
    */
   public function setPersistent($persist) {
     $this->persistent = (boolean) $persist;
 }
   public function getUrl(Project $p) {
     if ($this->isReference()) {
       return $this->getRef($p)->getUrl($p);
\left\{\begin{array}{ccc} \end{array}\right\} return $this->url;
   }
   public function getUsername(Project $p) {
     if ($this->isReference()) {
       return $this->getRef($p)->getUsername($p);
 }
     return $this->username;
   }
   public function getPassword(Project $p) {
```

```
 if ($this->isReference()) {
       return $this->getRef($p)->getPassword($p);
 }
    return $this->password;
   }
  public function getPersistent(Project $p) {
    if ($this->isReference()) {
      return $this->getRef($p)->getPersistent($p);
 }
    return $this->persistent;
  }
   /**
    * Gets a combined hash/array for DSN as used by PEAR.
    * @return array
    */
  public function getPEARDSN(Project $p) {
    if ($this->isReference()) {
      return $this->getRef($p)->getPEARDSN($p);
     }
    include_once 'DB.php';
    $dsninfo = DB::parseDSN($this->url);
    $dsninfo['username'] = $this->username;
    $dsninfo['password'] = $this->password;
    $dsninfo['persistent'] = $this->persistent;
    return $dsninfo;
  }
   /**
   * Your datatype must implement this function, which ensures that there
    * are no circular references and that the reference is of the correct
    * type (DSN in this example).
 *
    * @return DSN
    */
  public function getRef(Project $p) {
    if ( !$this->checked ) {
      $stk = array();
      array_push($stk, $this);
       $this->dieOnCircularReference($stk, $p);
 }
    $o = $this->ref->getReferencedObject($p);
    if ( !($o instanceof DSN) ) {
       throw new BuildException($this->ref->getRefId()." doesn't denote a DSN");
     } else {
       return $o;
\left\{\begin{array}{ccc} \end{array}\right\} }
}
```
#### **6.7.2. Using the DataType**

The TypedefTask provides a way to "declare" your type so that you can use it in your build file. Here is how you would use this type in order to define a single DSN and use it for multiple tasks. (Of course you could specify the DSN connection parameters each time, but the premise behind needing a DSN datatype was to avoid specifying the connection parameters for each task.)

```
<?xml version="1.0" ?>
<project name = "test" basedir = ".">
```

```
 <typedef name = "dsn" classname = "myapp.types.DSN" />
   <dsn
       id = "maindsn"
       url = "mysql://localhost/mydatabase"
      username = "root"
      password = ""
      persistent = "false" />
   <target name = "main">
     <my-special-db-task>
          <dsn refid = "maindsn"/>
    </my-special-db-task>
     <my-other-db-task>
       <dsn refid = "maindsn"/>
     </my-other-db-task>
  </target>
</project>
```
### **6.7.3. Source Discussion**

#### **Getters & Setters**

You must provide a setter method for every attribute you want to set from the XML build file. It is good practice to also provide a getter method, but in practice you can decide how your tasks will use your task. In the example above, we've provided a getter method for each attribute and we've also provided an additional method:DSN::getPEARDSN() which returns the DSN hash array used by PEAR::DB, PEAR::MDB, and Creole. Depending on the needs of the Tasks using this DataType, we may only wish to provide the getPEARDSN() method rather than a getter for each attribute.

Also important to note is that the getter method needs to check to see whether the current DataType is a reference to a previously defined DataType -- the DataType::isReference() exists for this purpose. For this reason, the getter methods need to be called with the current project, because References are stored relative to a project.

#### **The getRef() Method**

The  $qetRef()$  task needs to be implemented in your Type. This method is responsible for returning a referenced object; it needs to check to make sure the referenced object is of the correct type (i.e. you can't try to refer to a RegularExpresson from a DSN DataType) and that the reference is not circular.

You can probably just copy this method from an existing Type and make the few changes that customize it to your Type.

## **6.8. Writing Mappers**

Writing your own filename mapper classes will allow you to control how names are transformed in tasks like CopyTask, MoveTask, XSLTTask, etc. In some cases you may want to extend existing mappers (e.g. creating a GlobMapper that also transforms to uppercase); in other cases, you may simply want to create a very specific name transformation that isn't easily accomplished with other mappers like GlobMapper or RegexpMapper.

### **6.8.1. Creating a Mapper**

Writing filename mappers is simplified by interface support in PHP5. Essentially, your custom filename mapper must implement Phing\Mapper\FileNameMapper. Here's an example of a filename mapper that creates DOS-style file names. For this example, the "to" and "from" attributes are not needed because all files will be transformed. To see the "to" and "from" attributes in action, look at Phing\Mapper\GlobMapper or Phing\Mapper\RegexpMapper.

```
use Phing\Mapper\FileNameMapper;
/**
 * A mapper that makes those ugly DOS filenames.
 */
class DOSMapper implements FileNameMapper {
   /**
    * The main() method actually performs the mapping.
 *
    * In this case we transform the $sourceFilename into
    * a DOS-compatible name. E.g.
    * ExtendingPhing.html -> EXTENDI~.DOC
 *
    * @param string $sourceFilename The name to be converted.
    * @return array The matched filenames.
    */
   public function main($sourceFilename) {
     $info = pathinfo($sourceFilename);
     $ext = $info['extension'];
     // get basename w/o extension
    $bname = preg_replace('/\.\w+\\$\mathcal{S}/', '', '', $info['basename']$);if (strlen($bname) > 8) {
      $bname = substr ($bname, 0, 7) . '~'': }
     if (strlen($ext) > 3) {
      $ext = substr(\n$bname, 0, 3);\left\{\begin{array}{ccc} \end{array}\right\} if (!empty($ext)) {
       $res = $bname . '.' . $ext;
     } else {
       $res = $bname;
 }
     return (array) strtoupper($res);
   }
   /**
    * The "from" attribute is not needed here, but method must exist.
    */
   public function setFrom($from) {}
      /**
    * The "from" attribute is not needed here, but method must exist.
    */
   public function setTo($to) {}
}
```
#### **6.8.2. Using the Mapper**

Assuming that this mapper is saved to myapp/mappers/DOSMapper.php (relative to a path on PHP's include path, then you would refer to it like this in your build file:

**<mapper classname** = "myapp.mappers.DOSMapper"**/>**

# **6.9. Writing Selectors**

Custom selectors are datatypes that implement Phing\Type\Selector\FileSelector.

There is only one method required, public function isSelected(PhingFile \$basedir, string \$filename, PhingFile \$file): bool. It returns true or false depending on whether the given file should be selected or not.

An example of a custom selection that selects filenames ending in . php would be:

```
class PhpSelector implements FileSelector
{
      public function isSelected(PhingFile $b, string $filename, PhingFile $f)
\left\{\begin{array}{ccc} \end{array}\right\} return StringHelper::endsWith('.php', strtolower($filename));
      }
}
```
Adding the selector to the system is achieved as follows:

```
<typedef
             name = "phpselector"
             classname = "PhpSelector"/>
```
This selector can now be used wherever a Core Phing selector is used, for example:

```
<copy todir = "to">
     <fileset dir = "src">
         <phpselector/>
     </fileset>
</copy>
```
# **6.10. Writing Conditions**

Custom conditions are datatypes that implement Phing\Task\System\Condition\Condition. For example a custom condition that returns true if a string is all upper case could be written as:

```
class AllUpperCaseCondition implements Condition
{
     private $value;
     // The setter for the "value" attribute
     public function setValue(string $value)
     {
          $this->value = $value;
     }
     // This method evaluates the condition
     public function evaluate()
\left\{\begin{array}{ccc} \end{array}\right\}if ($this->value == null) {
              throw new BuildException("value attribute is not set");
 }
```
 **return** strtoupper(\$this->value) === \$this->value; } }

Adding the condition to the system is achieved as follows:

```
<typedef
    name = "alluppercase"
    classname = "AllUpperCaseCondition"/>
```
This condition can now be used wherever a Core Phing condition is used.

```
<condition property = "allupper">
     <alluppercase value = "THIS IS ALL UPPER CASE"/>
</condition>
```
# <span id="page-70-0"></span>**Appendix A. Fact Sheet**

# **A.1. Built-In Properties**

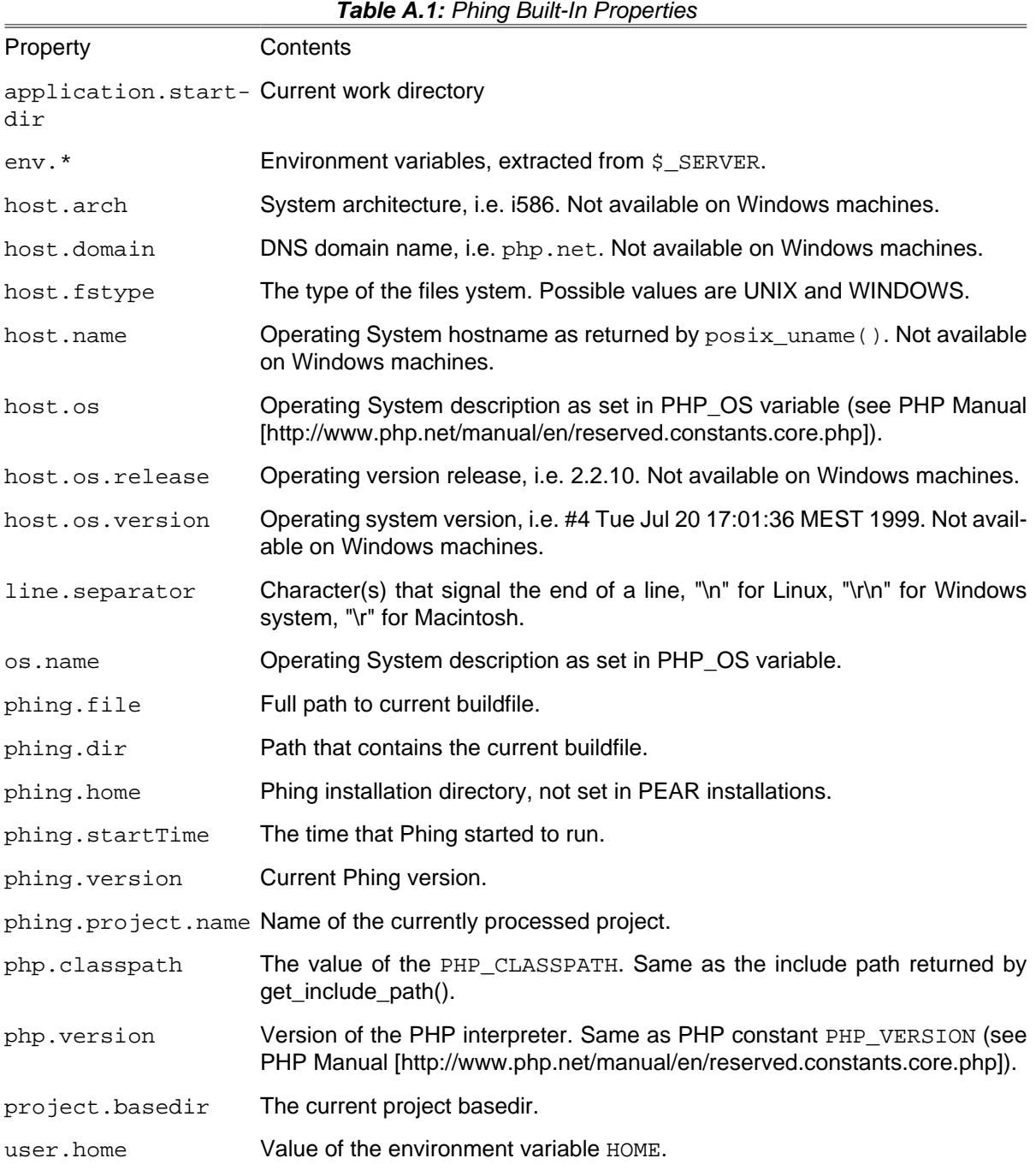

# **A.2. Command Line Arguments**

The following table lists the command line arguments currently available.

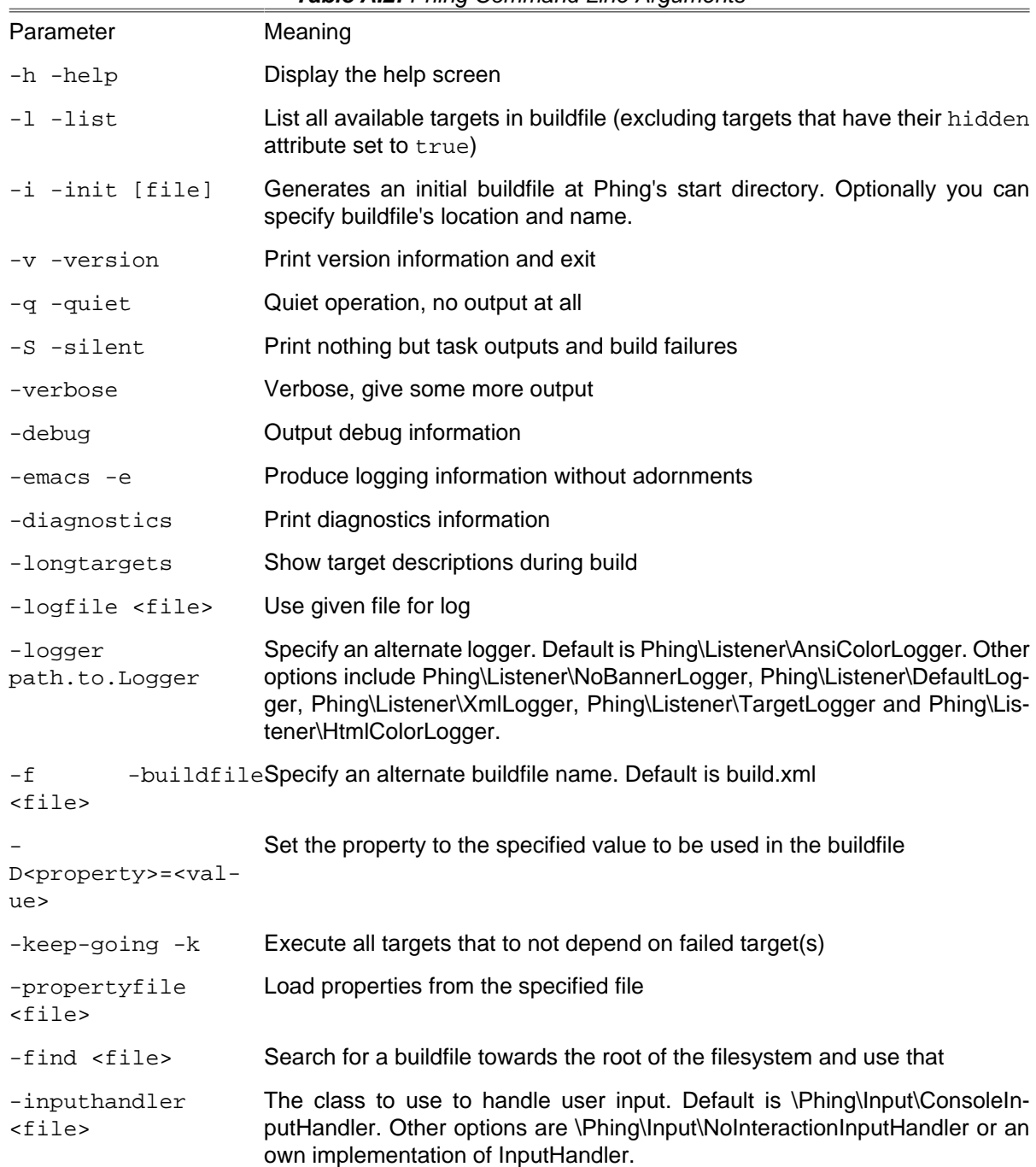

#### **Table A.2:** Phing Command Line Arguments

# **A.3. Distribution File Layout**

```
$PHING_HOME
   |-- bin
   |-- classes
       | `-- phing
 | |-- filters
 | | `-- util
            | |-- mappers
            | |-- parser
           | -- tasks
           | - - ext
```
```
-- system
                       `-- condition
                  -- user
                | `-- types
 |-- docs
     | `-- phing_guide
   test
     |-- classes
      -- etc
```
# **A.4. Program Exit Codes**

Phing is script-safe - means that you can execute Phing and Configure within a automated script context. To check back the success of a Phing call it returns an exit code that can be captured by your calling script. The following list gives you details on the used exit codes and their meaning.

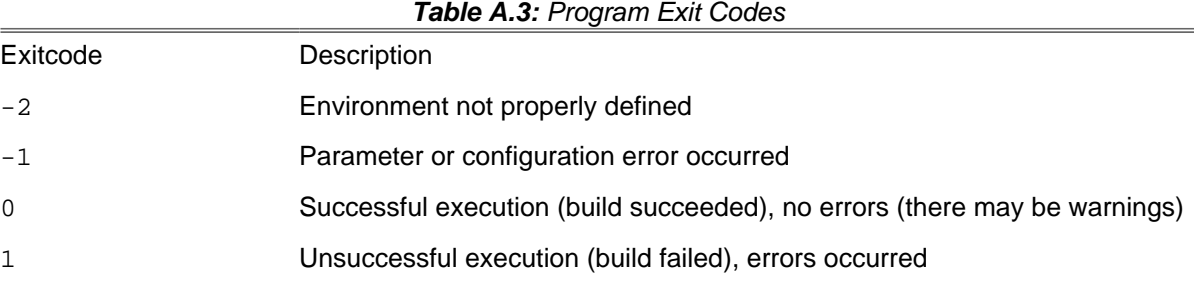

## **A.5. The LGPL License**

Source<http://www.gnu.org/licenses/lgpl.txt>

```
 GNU LESSER GENERAL PUBLIC LICENSE
          Version 2.1, February 1999
  Copyright (C) 1991, 1999 Free Software Foundation, Inc.
     59 Temple Place, Suite 330, Boston, MA 02111-1307 USA
  Everyone is permitted to copy and distribute verbatim copies
  of this license document, but changing it is not allowed.
[This is the first released version of the Lesser GPL. It also counts
 as the successor of the GNU Library Public License, version 2, hence
  the version number 2.1.]
        Preamble
  The licenses for most software are designed to take away your
freedom to share and change it. By contrast, the GNU General Public
Licenses are intended to guarantee your freedom to share and change
free software--to make sure the software is free for all its users.
  This license, the Lesser General Public License, applies to some
specially designated software packages--typically libraries--of the
Free Software Foundation and other authors who decide to use it. You
can use it too, but we suggest you first think carefully about whether
this license or the ordinary General Public License is the better
strategy to use in any particular case, based on the explanations below.
  When we speak of free software, we are referring to freedom of use,
```
not price. Our General Public Licenses are designed to make sure that you have the freedom to distribute copies of free software (and charge for this service if you wish); that you receive source code or can get it if you want it; that you can change the software and use pieces of it in new free programs; and that you are informed that you can do these things.

 To protect your rights, we need to make restrictions that forbid distributors to deny you these rights or to ask you to surrender these rights. These restrictions translate to certain responsibilities for you if you distribute copies of the library or if you modify it.

 For example, if you distribute copies of the library, whether gratis or for a fee, you must give the recipients all the rights that we gave you. You must make sure that they, too, receive or can get the source code. If you link other code with the library, you must provide complete object files to the recipients, so that they can relink them with the library after making changes to the library and recompiling it. And you must show them these terms so they know their rights.

 We protect your rights with a two-step method: (1) we copyright the library, and (2) we offer you this license, which gives you legal permission to copy, distribute and/or modify the library.

 To protect each distributor, we want to make it very clear that there is no warranty for the free library. Also, if the library is modified by someone else and passed on, the recipients should know that what they have is not the original version, so that the original author's reputation will not be affected by problems that might be introduced by others.

 Finally, software patents pose a constant threat to the existence of any free program. We wish to make sure that a company cannot effectively restrict the users of a free program by obtaining a restrictive license from a patent holder. Therefore, we insist that any patent license obtained for a version of the library must be consistent with the full freedom of use specified in this license.

 Most GNU software, including some libraries, is covered by the ordinary GNU General Public License. This license, the GNU Lesser General Public License, applies to certain designated libraries, and is quite different from the ordinary General Public License. We use this license for certain libraries in order to permit linking those libraries into non-free programs.

 When a program is linked with a library, whether statically or using a shared library, the combination of the two is legally speaking a combined work, a derivative of the original library. The ordinary General Public License therefore permits such linking only if the entire combination fits its criteria of freedom. The Lesser General Public License permits more lax criteria for linking other code with the library.

 We call this license the "Lesser" General Public License because it does Less to protect the user's freedom than the ordinary General Public License. It also provides other free software developers Less of an advantage over competing non-free programs. These disadvantages are the reason we use the ordinary General Public License for many libraries. However, the Lesser license provides advantages in certain special circumstances.

 For example, on rare occasions, there may be a special need to encourage the widest possible use of a certain library, so that it becomes a de-facto standard. To achieve this, non-free programs must be allowed to use the library. A more frequent case is that a free library does the same job as widely used non-free libraries. In this case, there is little to gain by limiting the free library to free software only, so we use the Lesser General Public License.

In other cases, permission to use a particular library in non-free

programs enables a greater number of people to use a large body of free software. For example, permission to use the GNU C Library in non-free programs enables many more people to use the whole GNU operating system, as well as its variant, the GNU/Linux operating system.

 Although the Lesser General Public License is Less protective of the users' freedom, it does ensure that the user of a program that is linked with the Library has the freedom and the wherewithal to run that program using a modified version of the Library.

 The precise terms and conditions for copying, distribution and modification follow. Pay close attention to the difference between a "work based on the library" and a "work that uses the library". The former contains code derived from the library, whereas the latter must be combined with the library in order to run.

 GNU LESSER GENERAL PUBLIC LICENSE TERMS AND CONDITIONS FOR COPYING, DISTRIBUTION AND MODIFICATION

 0. This License Agreement applies to any software library or other program which contains a notice placed by the copyright holder or other authorized party saying it may be distributed under the terms of this Lesser General Public License (also called "this License"). Each licensee is addressed as "you".

 A "library" means a collection of software functions and/or data prepared so as to be conveniently linked with application programs (which use some of those functions and data) to form executables.

 The "Library", below, refers to any such software library or work which has been distributed under these terms. A "work based on the Library" means either the Library or any derivative work under copyright law: that is to say, a work containing the Library or a portion of it, either verbatim or with modifications and/or translated straightforwardly into another language. (Hereinafter, translation is included without limitation in the term "modification".)

 "Source code" for a work means the preferred form of the work for making modifications to it. For a library, complete source code means all the source code for all modules it contains, plus any associated interface definition files, plus the scripts used to control compilation and installation of the library.

 Activities other than copying, distribution and modification are not covered by this License; they are outside its scope. The act of running a program using the Library is not restricted, and output from such a program is covered only if its contents constitute a work based on the Library (independent of the use of the Library in a tool for writing it). Whether that is true depends on what the Library does and what the program that uses the Library does.

 1. You may copy and distribute verbatim copies of the Library's complete source code as you receive it, in any medium, provided that you conspicuously and appropriately publish on each copy an appropriate copyright notice and disclaimer of warranty; keep intact all the notices that refer to this License and to the absence of any warranty; and distribute a copy of this License along with the Library.

 You may charge a fee for the physical act of transferring a copy, and you may at your option offer warranty protection in exchange for a fee.

 2. You may modify your copy or copies of the Library or any portion of it, thus forming a work based on the Library, and copy and distribute such modifications or work under the terms of Section 1 above, provided that you also meet all of these conditions:

a) The modified work must itself be a software library.

 b) You must cause the files modified to carry prominent notices stating that you changed the files and the date of any change.

 c) You must cause the whole of the work to be licensed at no charge to all third parties under the terms of this License.

 d) If a facility in the modified Library refers to a function or a table of data to be supplied by an application program that uses the facility, other than as an argument passed when the facility is invoked, then you must make a good faith effort to ensure that, in the event an application does not supply such function or table, the facility still operates, and performs whatever part of its purpose remains meaningful.

 (For example, a function in a library to compute square roots has a purpose that is entirely well-defined independent of the application. Therefore, Subsection 2d requires that any application-supplied function or table used by this function must be optional: if the application does not supply it, the square root function must still compute square roots.)

These requirements apply to the modified work as a whole. If identifiable sections of that work are not derived from the Library, and can be reasonably considered independent and separate works in themselves, then this License, and its terms, do not apply to those sections when you distribute them as separate works. But when you distribute the same sections as part of a whole which is a work based on the Library, the distribution of the whole must be on the terms of this License, whose permissions for other licensees extend to the entire whole, and thus to each and every part regardless of who wrote it.

Thus, it is not the intent of this section to claim rights or contest your rights to work written entirely by you; rather, the intent is to exercise the right to control the distribution of derivative or collective works based on the Library.

In addition, mere aggregation of another work not based on the Library with the Library (or with a work based on the Library) on a volume of a storage or distribution medium does not bring the other work under the scope of this License.

 3. You may opt to apply the terms of the ordinary GNU General Public License instead of this License to a given copy of the Library. To do this, you must alter all the notices that refer to this License, so that they refer to the ordinary GNU General Public License, version 2, instead of to this License. (If a newer version than version 2 of the ordinary GNU General Public License has appeared, then you can specify that version instead if you wish.) Do not make any other change in these notices.

 Once this change is made in a given copy, it is irreversible for that copy, so the ordinary GNU General Public License applies to all subsequent copies and derivative works made from that copy.

 This option is useful when you wish to copy part of the code of the Library into a program that is not a library.

 4. You may copy and distribute the Library (or a portion or derivative of it, under Section 2) in object code or executable form under the terms of Sections 1 and 2 above provided that you accompany it with the complete corresponding machine-readable source code, which must be distributed under the terms of Sections 1 and 2 above on a medium customarily used for software interchange.

 If distribution of object code is made by offering access to copy from a designated place, then offering equivalent access to copy the source code from the same place satisfies the requirement to distribute the source code, even though third parties are not compelled to copy the source along with the object code.

 5. A program that contains no derivative of any portion of the Library, but is designed to work with the Library by being compiled or linked with it, is called a "work that uses the Library". Such a work, in isolation, is not a derivative work of the Library, and therefore falls outside the scope of this License.

 However, linking a "work that uses the Library" with the Library creates an executable that is a derivative of the Library (because it contains portions of the Library), rather than a "work that uses the library". The executable is therefore covered by this License. Section 6 states terms for distribution of such executables.

 When a "work that uses the Library" uses material from a header file that is part of the Library, the object code for the work may be a derivative work of the Library even though the source code is not. Whether this is true is especially significant if the work can be linked without the Library, or if the work is itself a library. The threshold for this to be true is not precisely defined by law.

 If such an object file uses only numerical parameters, data structure layouts and accessors, and small macros and small inline functions (ten lines or less in length), then the use of the object file is unrestricted, regardless of whether it is legally a derivative work. (Executables containing this object code plus portions of the Library will still fall under Section 6.)

 Otherwise, if the work is a derivative of the Library, you may distribute the object code for the work under the terms of Section 6. Any executables containing that work also fall under Section 6, whether or not they are linked directly with the Library itself.

 6. As an exception to the Sections above, you may also combine or link a "work that uses the Library" with the Library to produce a work containing portions of the Library, and distribute that work under terms of your choice, provided that the terms permit modification of the work for the customer's own use and reverse engineering for debugging such modifications.

 You must give prominent notice with each copy of the work that the Library is used in it and that the Library and its use are covered by this License. You must supply a copy of this License. If the work during execution displays copyright notices, you must include the copyright notice for the Library among them, as well as a reference directing the user to the copy of this License. Also, you must do one of these things:

 a) Accompany the work with the complete corresponding machine-readable source code for the Library including whatever changes were used in the work (which must be distributed under Sections 1 and 2 above); and, if the work is an executable linked with the Library, with the complete machine-readable "work that uses the Library", as object code and/or source code, so that the user can modify the Library and then relink to produce a modified executable containing the modified Library. (It is understood that the user who changes the contents of definitions files in the Library will not necessarily be able to recompile the application to use the modified definitions.)

 b) Use a suitable shared library mechanism for linking with the Library. A suitable mechanism is one that (1) uses at run time a copy of the library already present on the user's computer system, rather than copying library functions into the executable, and (2)  will operate properly with a modified version of the library, if the user installs one, as long as the modified version is interface-compatible with the version that the work was made with.

 c) Accompany the work with a written offer, valid for at least three years, to give the same user the materials specified in Subsection 6a, above, for a charge no more than the cost of performing this distribution.

 d) If distribution of the work is made by offering access to copy from a designated place, offer equivalent access to copy the above specified materials from the same place.

 e) Verify that the user has already received a copy of these materials or that you have already sent this user a copy.

 For an executable, the required form of the "work that uses the Library" must include any data and utility programs needed for reproducing the executable from it. However, as a special exception, the materials to be distributed need not include anything that is normally distributed (in either source or binary form) with the major components (compiler, kernel, and so on) of the operating system on which the executable runs, unless that component itself accompanies the executable.

 It may happen that this requirement contradicts the license restrictions of other proprietary libraries that do not normally accompany the operating system. Such a contradiction means you cannot use both them and the Library together in an executable that you distribute.

 7. You may place library facilities that are a work based on the Library side-by-side in a single library together with other library facilities not covered by this License, and distribute such a combined library, provided that the separate distribution of the work based on the Library and of the other library facilities is otherwise permitted, and provided that you do these two things:

 a) Accompany the combined library with a copy of the same work based on the Library, uncombined with any other library facilities. This must be distributed under the terms of the Sections above.

 b) Give prominent notice with the combined library of the fact that part of it is a work based on the Library, and explaining where to find the accompanying uncombined form of the same work.

 8. You may not copy, modify, sublicense, link with, or distribute the Library except as expressly provided under this License. Any attempt otherwise to copy, modify, sublicense, link with, or distribute the Library is void, and will automatically terminate your rights under this License. However, parties who have received copies, or rights, from you under this License will not have their licenses terminated so long as such parties remain in full compliance.

 9. You are not required to accept this License, since you have not signed it. However, nothing else grants you permission to modify or distribute the Library or its derivative works. These actions are prohibited by law if you do not accept this License. Therefore, by modifying or distributing the Library (or any work based on the Library), you indicate your acceptance of this License to do so, and all its terms and conditions for copying, distributing or modifying the Library or works based on it.

 10. Each time you redistribute the Library (or any work based on the Library), the recipient automatically receives a license from the original licensor to copy, distribute, link with or modify the Library subject to these terms and conditions. You may not impose any further restrictions on the recipients' exercise of the rights granted herein. You are not responsible for enforcing compliance by third parties with this License.

 11. If, as a consequence of a court judgment or allegation of patent infringement or for any other reason (not limited to patent issues), conditions are imposed on you (whether by court order, agreement or otherwise) that contradict the conditions of this License, they do not excuse you from the conditions of this License. If you cannot distribute so as to satisfy simultaneously your obligations under this License and any other pertinent obligations, then as a consequence you may not distribute the Library at all. For example, if a patent license would not permit royalty-free redistribution of the Library by all those who receive copies directly or indirectly through you, then the only way you could satisfy both it and this License would be to refrain entirely from distribution of the Library.

If any portion of this section is held invalid or unenforceable under any particular circumstance, the balance of the section is intended to apply, and the section as a whole is intended to apply in other circumstances.

It is not the purpose of this section to induce you to infringe any patents or other property right claims or to contest validity of any such claims; this section has the sole purpose of protecting the integrity of the free software distribution system which is implemented by public license practices. Many people have made generous contributions to the wide range of software distributed through that system in reliance on consistent application of that system; it is up to the author/donor to decide if he or she is willing to distribute software through any other system and a licensee cannot impose that choice.

This section is intended to make thoroughly clear what is believed to be a consequence of the rest of this License.

 12. If the distribution and/or use of the Library is restricted in certain countries either by patents or by copyrighted interfaces, the original copyright holder who places the Library under this License may add an explicit geographical distribution limitation excluding those countries, so that distribution is permitted only in or among countries not thus excluded. In such case, this License incorporates the limitation as if written in the body of this License.

 13. The Free Software Foundation may publish revised and/or new versions of the Lesser General Public License from time to time. Such new versions will be similar in spirit to the present version, but may differ in detail to address new problems or concerns.

Each version is given a distinguishing version number. If the Library specifies a version number of this License which applies to it and "any later version", you have the option of following the terms and conditions either of that version or of any later version published by the Free Software Foundation. If the Library does not specify a license version number, you may choose any version ever published by the Free Software Foundation.

 14. If you wish to incorporate parts of the Library into other free programs whose distribution conditions are incompatible with these, write to the author to ask for permission. For software which is copyrighted by the Free Software Foundation, write to the Free Software Foundation; we sometimes make exceptions for this. Our decision will be guided by the two goals of preserving the free status of all derivatives of our free software and of promoting the sharing and reuse of software generally.

NO WARRANTY

15. BECAUSE THE LIBRARY IS LICENSED FREE OF CHARGE, THERE IS NO

WARRANTY FOR THE LIBRARY, TO THE EXTENT PERMITTED BY APPLICABLE LAW. EXCEPT WHEN OTHERWISE STATED IN WRITING THE COPYRIGHT HOLDERS AND/OR OTHER PARTIES PROVIDE THE LIBRARY "AS IS" WITHOUT WARRANTY OF ANY KIND, EITHER EXPRESSED OR IMPLIED, INCLUDING, BUT NOT LIMITED TO, THE IMPLIED WARRANTIES OF MERCHANTABILITY AND FITNESS FOR A PARTICULAR PURPOSE. THE ENTIRE RISK AS TO THE QUALITY AND PERFORMANCE OF THE LIBRARY IS WITH YOU. SHOULD THE LIBRARY PROVE DEFECTIVE, YOU ASSUME THE COST OF ALL NECESSARY SERVICING, REPAIR OR CORRECTION.

 16. IN NO EVENT UNLESS REQUIRED BY APPLICABLE LAW OR AGREED TO IN WRITING WILL ANY COPYRIGHT HOLDER, OR ANY OTHER PARTY WHO MAY MODIFY AND/OR REDISTRIBUTE THE LIBRARY AS PERMITTED ABOVE, BE LIABLE TO YOU FOR DAMAGES, INCLUDING ANY GENERAL, SPECIAL, INCIDENTAL OR CONSEQUENTIAL DAMAGES ARISING OUT OF THE USE OR INABILITY TO USE THE LIBRARY (INCLUDING BUT NOT LIMITED TO LOSS OF DATA OR DATA BEING RENDERED INACCURATE OR LOSSES SUSTAINED BY YOU OR THIRD PARTIES OR A FAILURE OF THE LIBRARY TO OPERATE WITH ANY OTHER SOFTWARE), EVEN IF SUCH HOLDER OR OTHER PARTY HAS BEEN ADVISED OF THE POSSIBILITY OF SUCH DAMAGES.

END OF TERMS AND CONDITIONS

How to Apply These Terms to Your New Libraries

 If you develop a new library, and you want it to be of the greatest possible use to the public, we recommend making it free software that everyone can redistribute and change. You can do so by permitting redistribution under these terms (or, alternatively, under the terms of the ordinary General Public License).

 To apply these terms, attach the following notices to the library. It is safest to attach them to the start of each source file to most effectively convey the exclusion of warranty; and each file should have at least the "copyright" line and a pointer to where the full notice is found.

< one line to give the library's name and a brief idea of what it does.> Copyright (C) < year> &lt; name of author>

 This library is free software; you can redistribute it and/or modify it under the terms of the GNU Lesser General Public License as published by the Free Software Foundation; either version 2.1 of the License, or (at your option) any later version.

 This library is distributed in the hope that it will be useful, but WITHOUT ANY WARRANTY; without even the implied warranty of MERCHANTABILITY or FITNESS FOR A PARTICULAR PURPOSE. See the GNU Lesser General Public License for more details.

 You should have received a copy of the GNU Lesser General Public License along with this library; if not, write to the Free Software Foundation, Inc., 59 Temple Place, Suite 330, Boston, MA 02111-1307 USA

Also add information on how to contact you by electronic and paper mail.

You should also get your employer (if you work as a programmer) or your school, if any, to sign a "copyright disclaimer" for the library, if necessary. Here is a sample; alter the names:

 Yoyodyne, Inc., hereby disclaims all copyright interest in the library `Frob' (a library for tweaking knobs) written by James Random Hacker.

< signature of Ty Coon>, 1 April 1990 Ty Coon, President of Vice

That's all there is to it!

## **A.6. The GFDL License**

Source<http://www.gnu.org/licenses/fdl-1.3.txt>

 GNU Free Documentation License Version 1.3, 3 November 2008

 Copyright (C) 2000, 2001, 2002, 2007, 2008 Free Software Foundation, Inc. **<http:**//fsf.org/> Everyone is permitted to copy and distribute verbatim copies of this license document, but changing it is not allowed.

0. PREAMBLE

The purpose of this License is to make a manual, textbook, or other functional and useful document "free" in the sense of freedom: to assure everyone the effective freedom to copy and redistribute it, with or without modifying it, either commercially or noncommercially. Secondarily, this License preserves for the author and publisher a way to get credit for their work, while not being considered responsible for modifications made by others.

This License is a kind of "copyleft", which means that derivative works of the document must themselves be free in the same sense. It complements the GNU General Public License, which is a copyleft license designed for free software.

We have designed this License in order to use it for manuals for free software, because free software needs free documentation: a free program should come with manuals providing the same freedoms that the software does. But this License is not limited to software manuals; it can be used for any textual work, regardless of subject matter or whether it is published as a printed book. We recommend this License principally for works whose purpose is instruction or reference.

#### 1. APPLICABILITY AND DEFINITIONS

This License applies to any manual or other work, in any medium, that contains a notice placed by the copyright holder saying it can be distributed under the terms of this License. Such a notice grants a world-wide, royalty-free license, unlimited in duration, to use that work under the conditions stated herein. The "Document", below, refers to any such manual or work. Any member of the public is a licensee, and is addressed as "you". You accept the license if you copy, modify or distribute the work in a way requiring permission under copyright law.

A "Modified Version" of the Document means any work containing the Document or a portion of it, either copied verbatim, or with modifications and/or translated into another language.

A "Secondary Section" is a named appendix or a front-matter section of the Document that deals exclusively with the relationship of the publishers or authors of the Document to the Document's overall subject (or to related matters) and contains nothing that could fall directly within that overall subject. (Thus, if the Document is in part a textbook of mathematics, a Secondary Section may not explain any mathematics.) The relationship could be a matter of historical connection with the subject or with related matters, or of legal, commercial, philosophical, ethical or political position regarding them.

The "Invariant Sections" are certain Secondary Sections whose titles are designated, as being those of Invariant Sections, in the notice

that says that the Document is released under this License. If a section does not fit the above definition of Secondary then it is not allowed to be designated as Invariant. The Document may contain zero Invariant Sections. If the Document does not identify any Invariant Sections then there are none.

The "Cover Texts" are certain short passages of text that are listed, as Front-Cover Texts or Back-Cover Texts, in the notice that says that the Document is released under this License. A Front-Cover Text may be at most 5 words, and a Back-Cover Text may be at most 25 words.

A "Transparent" copy of the Document means a machine-readable copy, represented in a format whose specification is available to the general public, that is suitable for revising the document straightforwardly with generic text editors or (for images composed of pixels) generic paint programs or (for drawings) some widely available drawing editor, and that is suitable for input to text formatters or for automatic translation to a variety of formats suitable for input to text formatters. A copy made in an otherwise Transparent file format whose markup, or absence of markup, has been arranged to thwart or discourage subsequent modification by readers is not Transparent. An image format is not Transparent if used for any substantial amount of text. A copy that is not "Transparent" is called "Opaque".

Examples of suitable formats for Transparent copies include plain ASCII without markup, Texinfo input format, LaTeX input format, SGML or XML using a publicly available DTD, and standard-conforming simple HTML, PostScript or PDF designed for human modification. Examples of transparent image formats include PNG, XCF and JPG. Opaque formats include proprietary formats that can be read and edited only by proprietary word processors, SGML or XML for which the DTD and/or processing tools are not generally available, and the machine-generated HTML, PostScript or PDF produced by some word processors for output purposes only.

The "Title Page" means, for a printed book, the title page itself, plus such following pages as are needed to hold, legibly, the material this License requires to appear in the title page. For works in formats which do not have any title page as such, "Title Page" means the text near the most prominent appearance of the work's title, preceding the beginning of the body of the text.

The "publisher" means any person or entity that distributes copies of the Document to the public.

A section "Entitled XYZ" means a named subunit of the Document whose title either is precisely XYZ or contains XYZ in parentheses following text that translates XYZ in another language. (Here XYZ stands for a specific section name mentioned below, such as "Acknowledgements", "Dedications", "Endorsements", or "History".) To "Preserve the Title" of such a section when you modify the Document means that it remains a section "Entitled XYZ" according to this definition.

The Document may include Warranty Disclaimers next to the notice which states that this License applies to the Document. These Warranty Disclaimers are considered to be included by reference in this License, but only as regards disclaiming warranties: any other implication that these Warranty Disclaimers may have is void and has no effect on the meaning of this License.

#### 2. VERBATIM COPYING

You may copy and distribute the Document in any medium, either commercially or noncommercially, provided that this License, the copyright notices, and the license notice saying this License applies to the Document are reproduced in all copies, and that you add no other conditions whatsoever to those of this License. You may not use technical measures to obstruct or control the reading or further

copying of the copies you make or distribute. However, you may accept compensation in exchange for copies. If you distribute a large enough number of copies you must also follow the conditions in section 3.

You may also lend copies, under the same conditions stated above, and you may publicly display copies.

#### 3. COPYING IN QUANTITY

If you publish printed copies (or copies in media that commonly have printed covers) of the Document, numbering more than 100, and the Document's license notice requires Cover Texts, you must enclose the copies in covers that carry, clearly and legibly, all these Cover Texts: Front-Cover Texts on the front cover, and Back-Cover Texts on the back cover. Both covers must also clearly and legibly identify you as the publisher of these copies. The front cover must present the full title with all words of the title equally prominent and visible. You may add other material on the covers in addition. Copying with changes limited to the covers, as long as they preserve the title of the Document and satisfy these conditions, can be treated as verbatim copying in other respects.

If the required texts for either cover are too voluminous to fit legibly, you should put the first ones listed (as many as fit reasonably) on the actual cover, and continue the rest onto adjacent pages.

If you publish or distribute Opaque copies of the Document numbering more than 100, you must either include a machine-readable Transparent copy along with each Opaque copy, or state in or with each Opaque copy a computer-network location from which the general network-using public has access to download using public-standard network protocols a complete Transparent copy of the Document, free of added material. If you use the latter option, you must take reasonably prudent steps, when you begin distribution of Opaque copies in quantity, to ensure that this Transparent copy will remain thus accessible at the stated location until at least one year after the last time you distribute an Opaque copy (directly or through your agents or retailers) of that edition to the public.

It is requested, but not required, that you contact the authors of the Document well before redistributing any large number of copies, to give them a chance to provide you with an updated version of the Document.

#### 4. MODIFICATIONS

You may copy and distribute a Modified Version of the Document under the conditions of sections 2 and 3 above, provided that you release the Modified Version under precisely this License, with the Modified Version filling the role of the Document, thus licensing distribution and modification of the Modified Version to whoever possesses a copy of it. In addition, you must do these things in the Modified Version:

- A. Use in the Title Page (and on the covers, if any) a title distinct from that of the Document, and from those of previous versions (which should, if there were any, be listed in the History section of the Document). You may use the same title as a previous version if the original publisher of that version gives permission.
- B. List on the Title Page, as authors, one or more persons or entities responsible for authorship of the modifications in the Modified Version, together with at least five of the principal authors of the Document (all of its principal authors, if it has fewer than five), unless they release you from this requirement.
- C. State on the Title page the name of the publisher of the Modified Version, as the publisher.
- D. Preserve all the copyright notices of the Document.
- E. Add an appropriate copyright notice for your modifications adjacent to the other copyright notices.
- F. Include, immediately after the copyright notices, a license notice giving the public permission to use the Modified Version under the terms of this License, in the form shown in the Addendum below.
- G. Preserve in that license notice the full lists of Invariant Sections and required Cover Texts given in the Document's license notice.
- H. Include an unaltered copy of this License.
- I. Preserve the section Entitled "History", Preserve its Title, and add to it an item stating at least the title, year, new authors, and publisher of the Modified Version as given on the Title Page. If there is no section Entitled "History" in the Document, create one stating the title, year, authors, and publisher of the Document as given on its Title Page, then add an item describing the Modified Version as stated in the previous sentence.
- J. Preserve the network location, if any, given in the Document for public access to a Transparent copy of the Document, and likewise the network locations given in the Document for previous versions it was based on. These may be placed in the "History" section. You may omit a network location for a work that was published at least four years before the Document itself, or if the original publisher of the version it refers to gives permission.
- K. For any section Entitled "Acknowledgements" or "Dedications", Preserve the Title of the section, and preserve in the section all the substance and tone of each of the contributor acknowledgements and/or dedications given therein.
- L. Preserve all the Invariant Sections of the Document, unaltered in their text and in their titles. Section numbers or the equivalent are not considered part of the section titles.
- M. Delete any section Entitled "Endorsements". Such a section may not be included in the Modified Version.
- N. Do not retitle any existing section to be Entitled "Endorsements" or to conflict in title with any Invariant Section.
- O. Preserve any Warranty Disclaimers.

If the Modified Version includes new front-matter sections or appendices that qualify as Secondary Sections and contain no material copied from the Document, you may at your option designate some or all of these sections as invariant. To do this, add their titles to the list of Invariant Sections in the Modified Version's license notice. These titles must be distinct from any other section titles.

You may add a section Entitled "Endorsements", provided it contains nothing but endorsements of your Modified Version by various parties--for example, statements of peer review or that the text has been approved by an organization as the authoritative definition of a standard.

You may add a passage of up to five words as a Front-Cover Text, and a passage of up to 25 words as a Back-Cover Text, to the end of the list of Cover Texts in the Modified Version. Only one passage of Front-Cover Text and one of Back-Cover Text may be added by (or through arrangements made by) any one entity. If the Document already includes a cover text for the same cover, previously added by you or by arrangement made by the same entity you are acting on behalf of, you may not add another; but you may replace the old one, on explicit permission from the previous publisher that added the old one.

The author(s) and publisher(s) of the Document do not by this License give permission to use their names for publicity for or to assert or imply endorsement of any Modified Version.

#### 5. COMBINING DOCUMENTS

You may combine the Document with other documents released under this License, under the terms defined in section 4 above for modified

versions, provided that you include in the combination all of the Invariant Sections of all of the original documents, unmodified, and list them all as Invariant Sections of your combined work in its license notice, and that you preserve all their Warranty Disclaimers.

The combined work need only contain one copy of this License, and multiple identical Invariant Sections may be replaced with a single copy. If there are multiple Invariant Sections with the same name but different contents, make the title of each such section unique by adding at the end of it, in parentheses, the name of the original author or publisher of that section if known, or else a unique number. Make the same adjustment to the section titles in the list of Invariant Sections in the license notice of the combined work.

In the combination, you must combine any sections Entitled "History" in the various original documents, forming one section Entitled "History"; likewise combine any sections Entitled "Acknowledgements", and any sections Entitled "Dedications". You must delete all sections Entitled "Endorsements".

#### 6. COLLECTIONS OF DOCUMENTS

You may make a collection consisting of the Document and other documents released under this License, and replace the individual copies of this License in the various documents with a single copy that is included in the collection, provided that you follow the rules of this License for verbatim copying of each of the documents in all other respects.

You may extract a single document from such a collection, and distribute it individually under this License, provided you insert a copy of this License into the extracted document, and follow this License in all other respects regarding verbatim copying of that document.

#### 7. AGGREGATION WITH INDEPENDENT WORKS

A compilation of the Document or its derivatives with other separate and independent documents or works, in or on a volume of a storage or distribution medium, is called an "aggregate" if the copyright resulting from the compilation is not used to limit the legal rights of the compilation's users beyond what the individual works permit. When the Document is included in an aggregate, this License does not apply to the other works in the aggregate which are not themselves derivative works of the Document.

If the Cover Text requirement of section 3 is applicable to these copies of the Document, then if the Document is less than one half of the entire aggregate, the Document's Cover Texts may be placed on covers that bracket the Document within the aggregate, or the electronic equivalent of covers if the Document is in electronic form. Otherwise they must appear on printed covers that bracket the whole aggregate.

#### 8. TRANSLATION

Translation is considered a kind of modification, so you may distribute translations of the Document under the terms of section 4. Replacing Invariant Sections with translations requires special permission from their copyright holders, but you may include translations of some or all Invariant Sections in addition to the original versions of these Invariant Sections. You may include a translation of this License, and all the license notices in the Document, and any Warranty Disclaimers, provided that you also include the original English version of this License and the original versions of those notices and disclaimers. In case of a disagreement between the translation and the original version of this License or a notice or disclaimer, the original version will prevail.

If a section in the Document is Entitled "Acknowledgements", "Dedications", or "History", the requirement (section 4) to Preserve its Title (section 1) will typically require changing the actual title.

#### 9. TERMINATION

You may not copy, modify, sublicense, or distribute the Document except as expressly provided under this License. Any attempt otherwise to copy, modify, sublicense, or distribute it is void, and will automatically terminate your rights under this License.

However, if you cease all violation of this License, then your license from a particular copyright holder is reinstated (a) provisionally, unless and until the copyright holder explicitly and finally terminates your license, and (b) permanently, if the copyright holder fails to notify you of the violation by some reasonable means prior to 60 days after the cessation.

Moreover, your license from a particular copyright holder is reinstated permanently if the copyright holder notifies you of the violation by some reasonable means, this is the first time you have received notice of violation of this License (for any work) from that copyright holder, and you cure the violation prior to 30 days after your receipt of the notice.

Termination of your rights under this section does not terminate the licenses of parties who have received copies or rights from you under this License. If your rights have been terminated and not permanently reinstated, receipt of a copy of some or all of the same material does not give you any rights to use it.

#### 10. FUTURE REVISIONS OF THIS LICENSE

The Free Software Foundation may publish new, revised versions of the GNU Free Documentation License from time to time. Such new versions will be similar in spirit to the present version, but may differ in detail to address new problems or concerns. See http://www.gnu.org/copyleft/.

Each version of the License is given a distinguishing version number. If the Document specifies that a particular numbered version of this License "or any later version" applies to it, you have the option of following the terms and conditions either of that specified version or of any later version that has been published (not as a draft) by the Free Software Foundation. If the Document does not specify a version number of this License, you may choose any version ever published (not as a draft) by the Free Software Foundation. If the Document specifies that a proxy can decide which future versions of this License can be used, that proxy's public statement of acceptance of a version permanently authorizes you to choose that version for the Document.

#### 11. RELICENSING

"Massive Multiauthor Collaboration Site" (or "MMC Site") means any World Wide Web server that publishes copyrightable works and also provides prominent facilities for anybody to edit those works. A public wiki that anybody can edit is an example of such a server. "Massive Multiauthor Collaboration" (or "MMC") contained in the site means any set of copyrightable works thus published on the MMC site.

"CC-BY-SA" means the Creative Commons Attribution-Share Alike 3.0 license published by Creative Commons Corporation, a not-for-profit corporation with a principal place of business in San Francisco, California, as well as future copyleft versions of that license published by that same organization.

"Incorporate" means to publish or republish a Document, in whole or in part, as part of another Document.

An MMC is "eligible for relicensing" if it is licensed under this License, and if all works that were first published under this License somewhere other than this MMC, and subsequently incorporated in whole or in part into the MMC, (1) had no cover texts or invariant sections, and (2) were thus incorporated prior to November 1, 2008.

The operator of an MMC Site may republish an MMC contained in the site under CC-BY-SA on the same site at any time before August 1, 2009, provided the MMC is eligible for relicensing.

ADDENDUM: How to use this License for your documents

To use this License in a document you have written, include a copy of the License in the document and put the following copyright and license notices just after the title page:

 Copyright (c) YEAR YOUR NAME. Permission is granted to copy, distribute and/or modify this document under the terms of the GNU Free Documentation License, Version 1.3 or any later version published by the Free Software Foundation; with no Invariant Sections, no Front-Cover Texts, and no Back-Cover Texts. A copy of the license is included in the section entitled "GNU Free Documentation License".

If you have Invariant Sections, Front-Cover Texts and Back-Cover Texts, replace the "with...Texts." line with this:

 with the Invariant Sections being LIST THEIR TITLES, with the Front-Cover Texts being LIST, and with the Back-Cover Texts being LIST.

If you have Invariant Sections without Cover Texts, or some other combination of the three, merge those two alternatives to suit the situation.

If your document contains nontrivial examples of program code, we recommend releasing these examples in parallel under your choice of free software license, such as the GNU General Public License, to permit their use in free software.

# **Appendix B. Core tasks**

This appendix contains a reference of all core tasks, i.e. all tasks that are needed to build a basic project.

This reference lists the tasks alphabetically by the name of the classes that implement the tasks. So if you are searching for the reference to the<copy>tag, for example, you will want to look at the reference ofCopyTask.

# **B.1. AdhocTaskdefTask**

The AdhocTaskdefTask allows you to define a task within your build file.

Note that you should use <! [CDATA[ ... ] > so that you don't have to quote entities within your <adhoc-task></adhoc-task> tags.

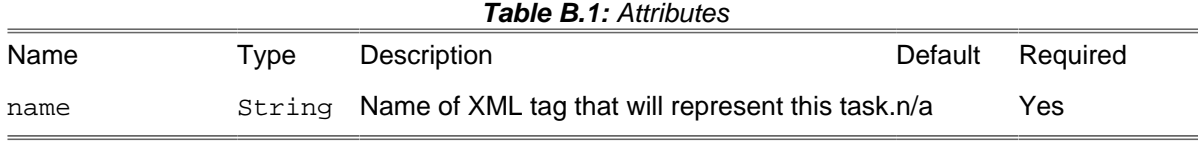

## **B.1.1. Examples**

```
<target name="main"
    description="==>test AdhocTask ">
    <adhoc-task name="foo"><![CDATA[
        class FooTest extends Task {
            private $bar;
            function setBar($bar) {
                $this->bar = $bar;
 }
            function main() {
                $this->log("In FooTest: " . $this->bar);
 }
 }
    ]]></adhoc-task>
   <foo bar="B.L.I.N.G"/>
</target>
```
# **B.2. AdhocTypedefTask**

The AdhocTypedefTask allows you to define a datatype within your build file.

Note that you should use <! [CDATA[ ... ] > so that you don't have to quote entities within your <adhoc-type></adhoc-type> tags.

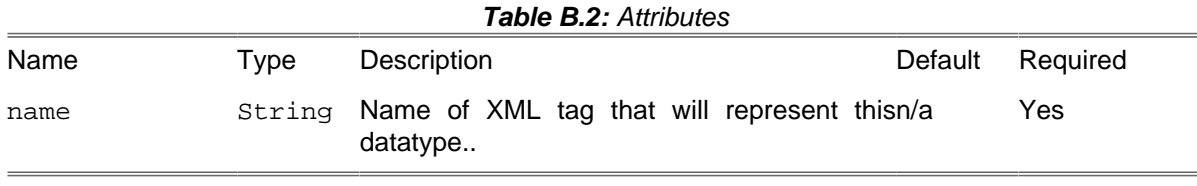

#### **B.2.1. Example**

```
<target name="main"
            description="==>test AdhocType">
            <adhoc-type name="dsn"><![CDATA[
            class CreoleDSN extends DataType {
            private $url;
            function setUrl($url) {
            $this->url = $url;
 }
            function getUrl() {
            return $this->url;
 }
 }
            ]]></adhoc-type>
            <!-- creole-sql task doesn't exist; just an example -->
            <creole-sql file="test.sql">
            <dsn url="mysql://root@localhost/test"/>
            </creole-sql>
            </target>
```
# **B.3. AppendTask**

The Append Task appends text or contents of files to a specified file.

In the example above, AppendTask is reading a filename from  $book/Philip Guide.book, processing$ the file contents with XSLT, and then appending the result to the file located at  $\S$ {process.outputfile}. This is a real example from the build file used to generate this book!

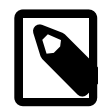

#### **Note**

By default, whitespace is stripped from text that is appended to a file (matching the way the Concat task works in Ant). This is because adding a nested text element may introduce additional (ignorable) whitespace. If you want to override this behavior, set the skipsanitize attribute to true.

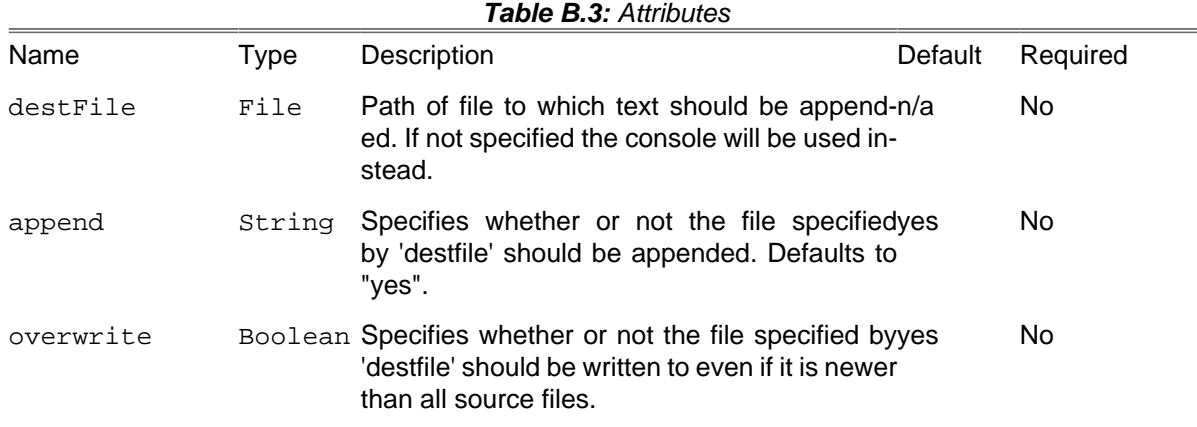

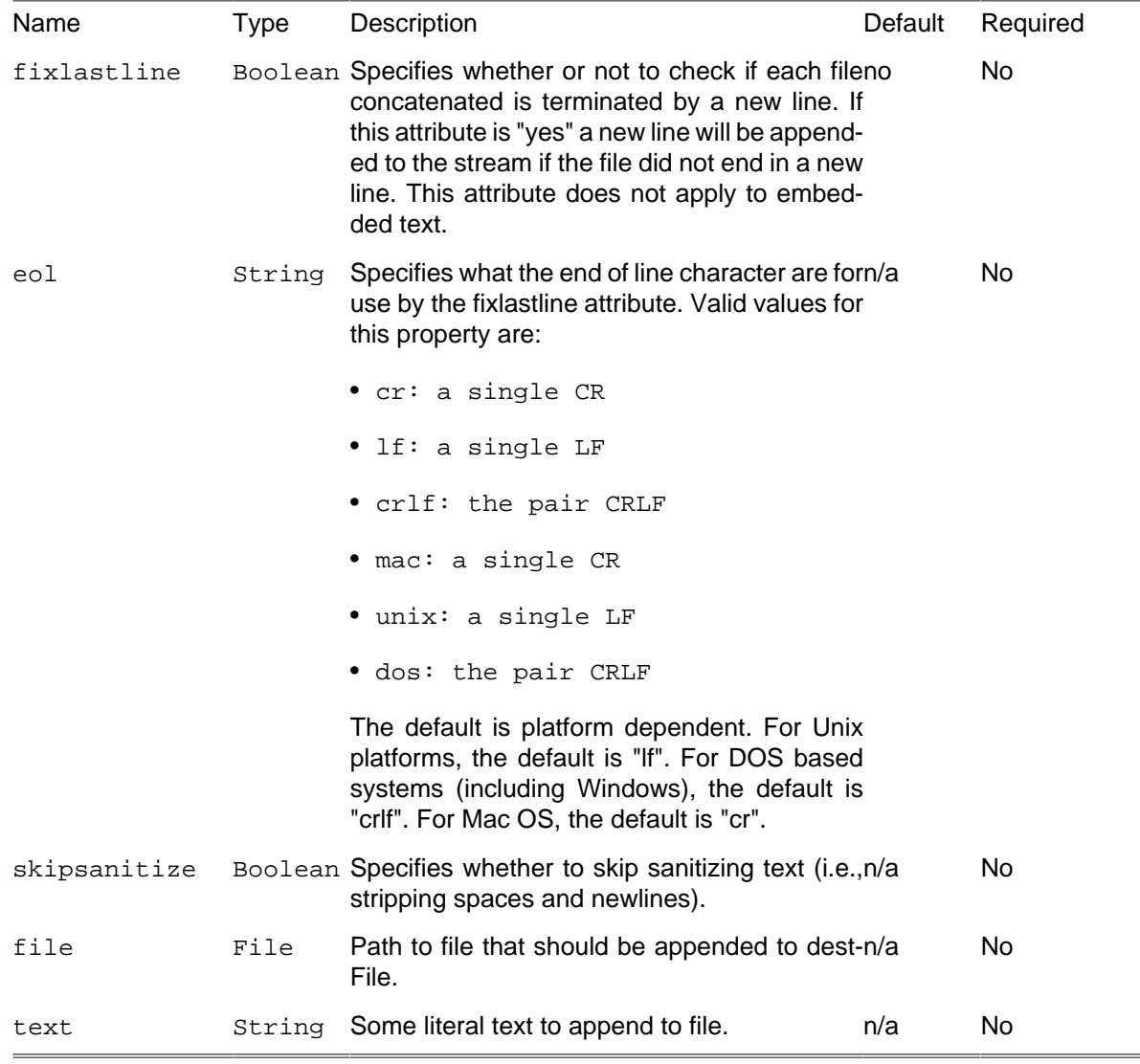

## **B.3.1. Examples**

```
<append destFile = "${process.outputfile}">
         <filterchain>
             <xsltfilter style = "${process.stylesheet}">
                 <param name = "mode" expression = "${process.xslt.mode}"/>
             </xsltfilter>
         </filterchain>
     <filelist dir = "book/" listfile = "book/PhingGuide.book"/>
</append>
```
### **B.3.2. Supported Nested Tags**

- [filelist](#page-263-0)
- [fileset](#page-263-1)
- [filterchain](#page-270-0)
- path

• header, footer Used to prepend or postpend text into the concatenated stream. The text may be in-line or be in a file.

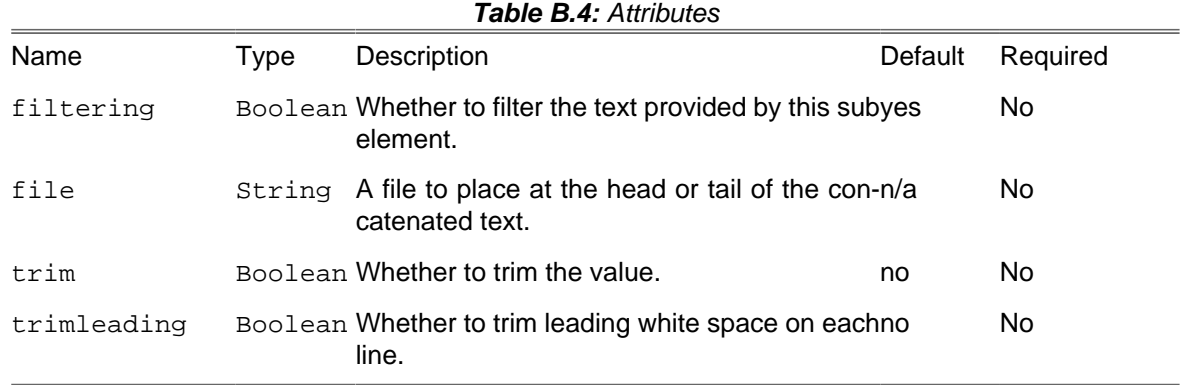

# **B.4. ApplyTask**

Applies a system command on each resource of the specified resource collection.

When the os attribute is specified, then the command is only executed when run on one of the specified operating systems.

The files of a number of Resource Collections – including but not restricted to FileSets, FileLists or DirSets – are passed as arguments to the system command.

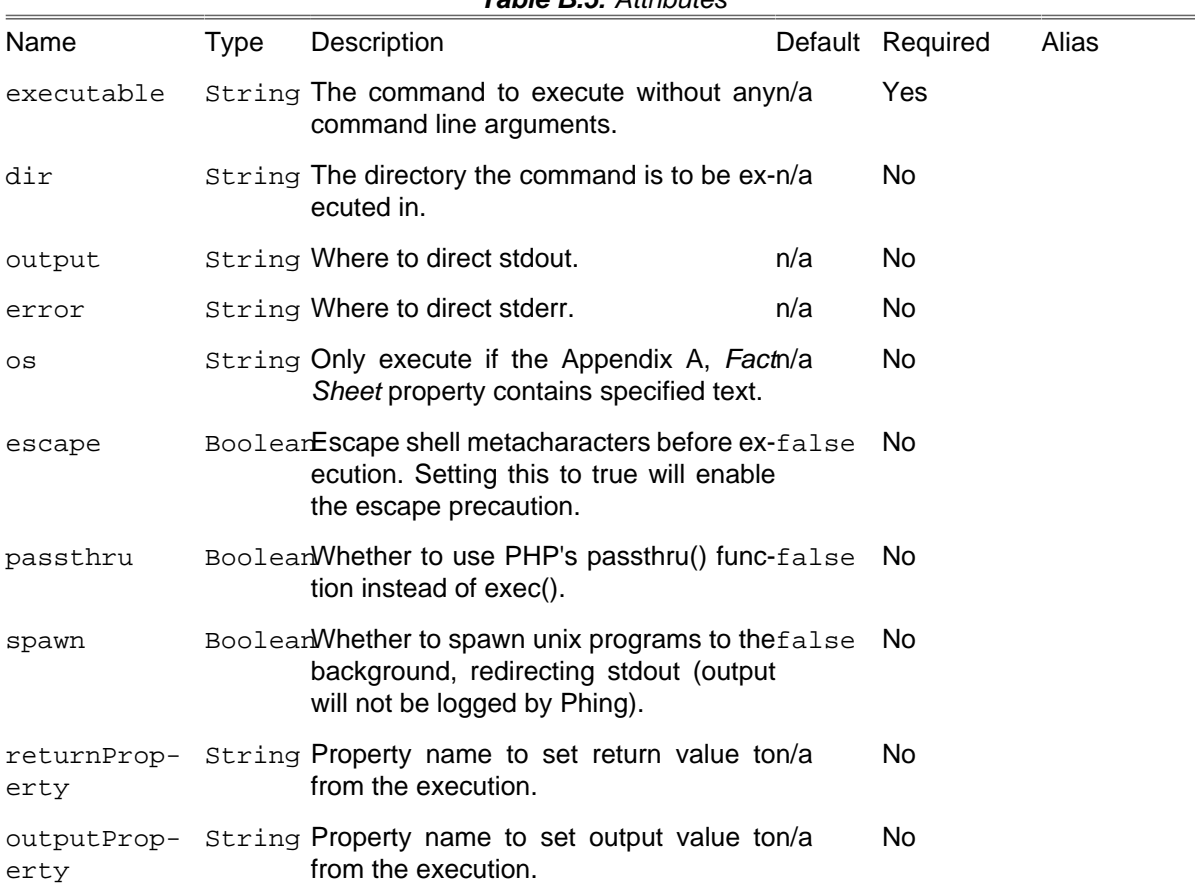

#### **Table B.5:** Attributes

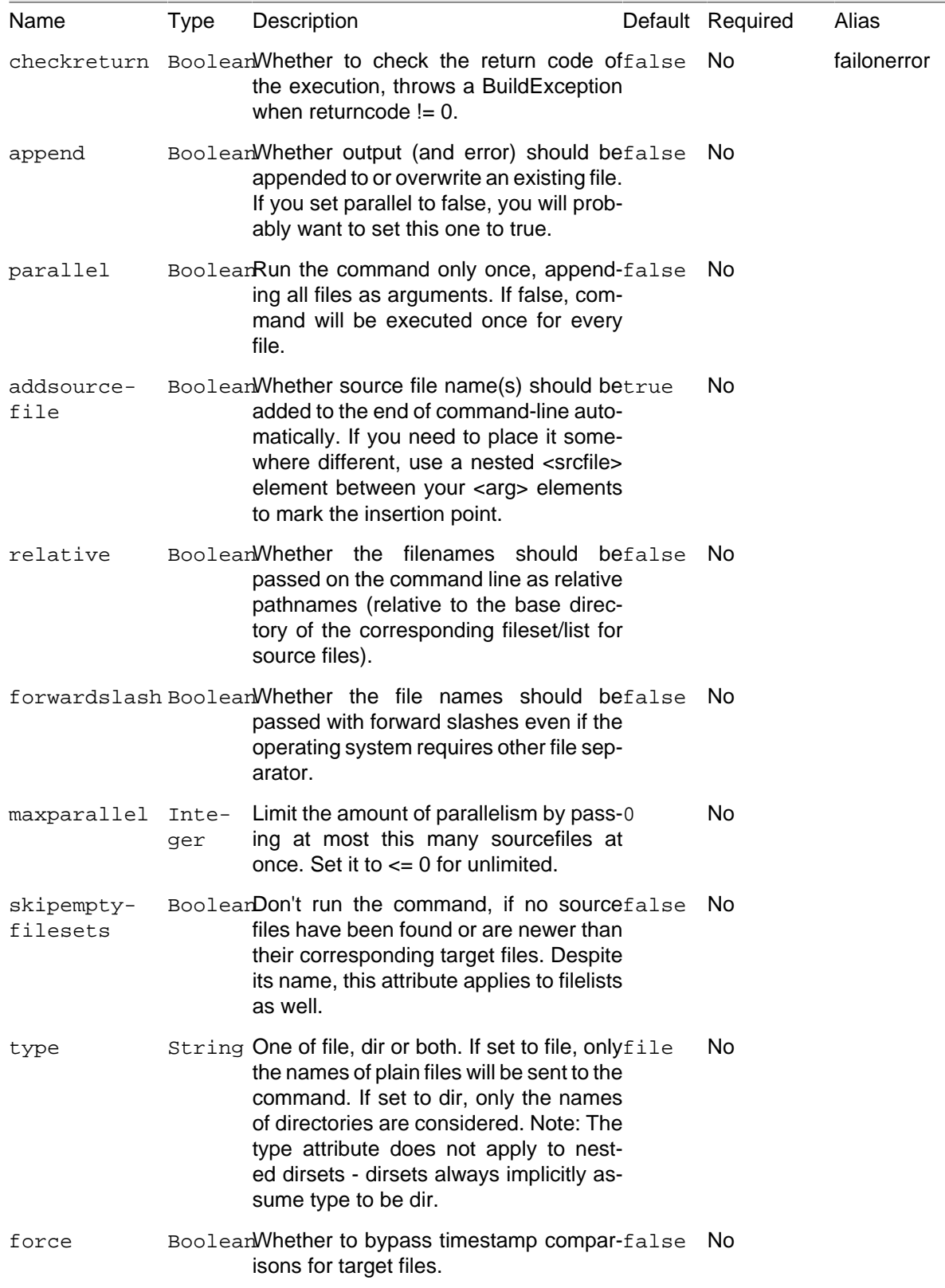

## **B.4.1. Examples**

```
<!-- Invokes somecommand arg1 SOURCEFILENAME arg2 for each file in /tmp -->
<apply executable = "somecommand" parallel = "false">
    <arg value = "arg1"/>
    <srcfile/>
```

```
 <arg value = "arg2"/>
    <fileset dir = "/tmp"/>
</apply>
<!-- List all the .conf files of "/etc" to the "out.log" file. -->
<apply executable = "ls" output = "/tmp/out.log" append = "true" >
    <arg value = "-alh" />
    <fileset dir = "/etc" >
         <include name = "*.conf" />
    </fileset>
</apply>
```
### **B.4.2. Supported Nested Tags**

• arg

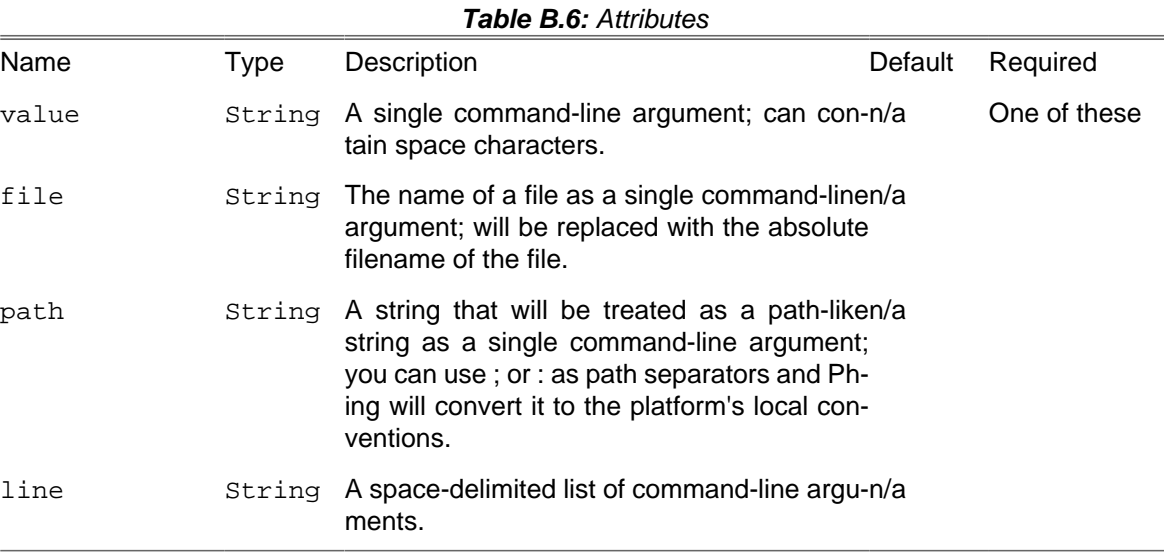

- [fileset](#page-263-1)
- [filelist](#page-263-0)
- dirset
- mapper
- srcfile
- targetfile

## **B.5. AttribTask**

Changes the attributes of a file or all files inside specified directories. Right now it has effect only under Windows. Each of the 4 possible permissions has its own attribute, matching the arguments for the attrib command.

FileSets or FileLists can be specified using nested fileset and filelist elements.

By default this task won't do anything unless it detects it is running on a Windows system. If you know for sure that you have a "attrib" executable on your PATH that is command line compatible with the Windows command, you can use the task's os attribute and set its value to your current os.

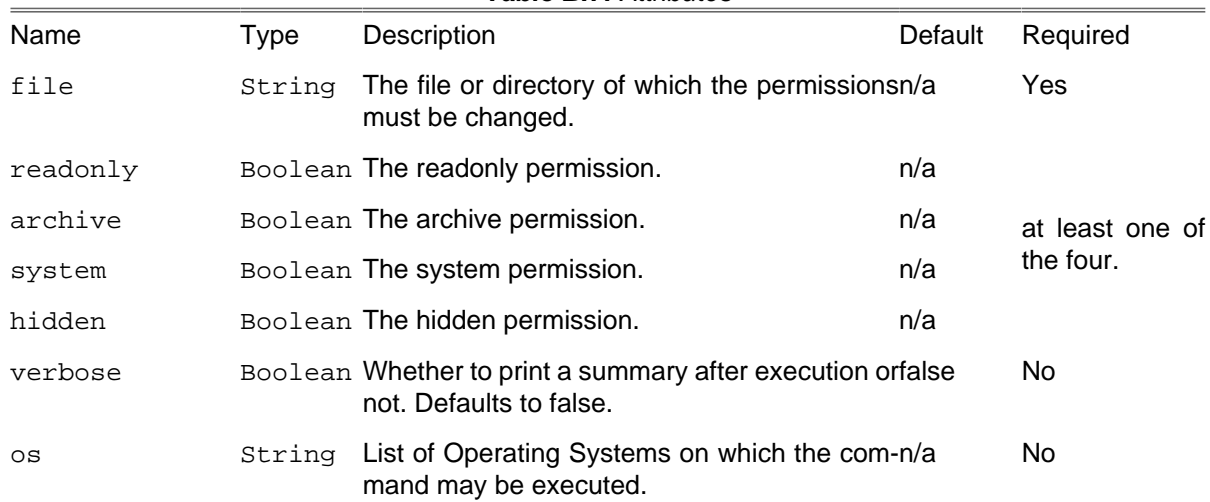

#### **Table B.7:** Attributes

#### **B.5.1. Example**

**<attrib file** = "\${dist}/run.bat" **readonly** = "true" **hidden** = "true"**/>**

makes the "run.bat" file read-only and hidden.

```
<attrib readonly = "false">
     <fileset dir = "${meta.inf}" includes = "**/*.xml"/>
</attrib>
```
makes all ".xml" files below \${meta.inf} readable.

### **B.5.2. Supported Nested Tags**

- [filelist](#page-263-0)
- [fileset](#page-263-1)

## **B.6. Augment**

Modify an existing reference by adding nested elements or (re-)assigning properties mapped as XML attributes. This is an unusual task that makes use of Phing's internal processing mechanisms to reload a previously declared reference by means of the id attribute, then treats the declared augment element as though it were the original element.

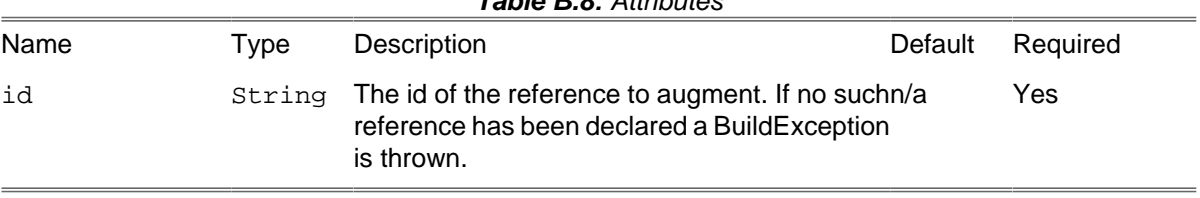

### **Table B.8:** Attributes

#### **B.6.1. Examples**

Given

```
<fileset id = "input-fs" dir = "${project.basedir}"/>
```
invocation

**<augment id** = "input-fs" **excludes** = "foo"**/>**

modifies the excludes attribute of input-fs, whereas

```
<augment id = "input-fs">
     <filename name = "bar"/>
</augment>
```
adds a filename selector to input-fs.

# **B.7. AutoloaderTask**

The AutoloaderTask includes autoload file to bootstrap all necessary components in Phing execution context. It could be useful if build tools (e.g. phpunit, phploc etc.) are installed as Composer dependencies.

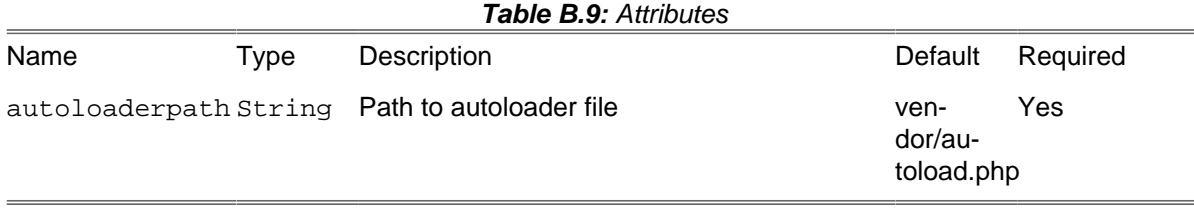

### **B.7.1. Example**

**<autoloader autoloaderpath** = "foo/autoload.php"**/>**

# <span id="page-95-0"></span>**B.8. AvailableTask**

Available Task tests if a resource/file is set and sets a certain property to a certain value if it exists.

Here, AvailableTask first checks for the existence of either file or directory named test.txt in / tmp. Then, it checks for the directory foo in /home and then for the file or directory bar in /home/ foo. If /tmp/test.txt is found, the property test\_txt\_exists is set to "Yes", if /home/foo is found and a directory, properties.yetanother is set to "true" (default). If /home/foo/bar exists, AvailableTask will set foo.bar to "Well, yes". And last it checks if extension foo is loaded, so the property foo.ext.loaded is set to "true" (default).

**NB:** the Available task can also be used as a condition, see [conditions.](#page-45-0)

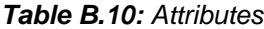

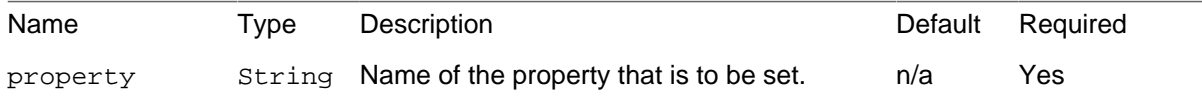

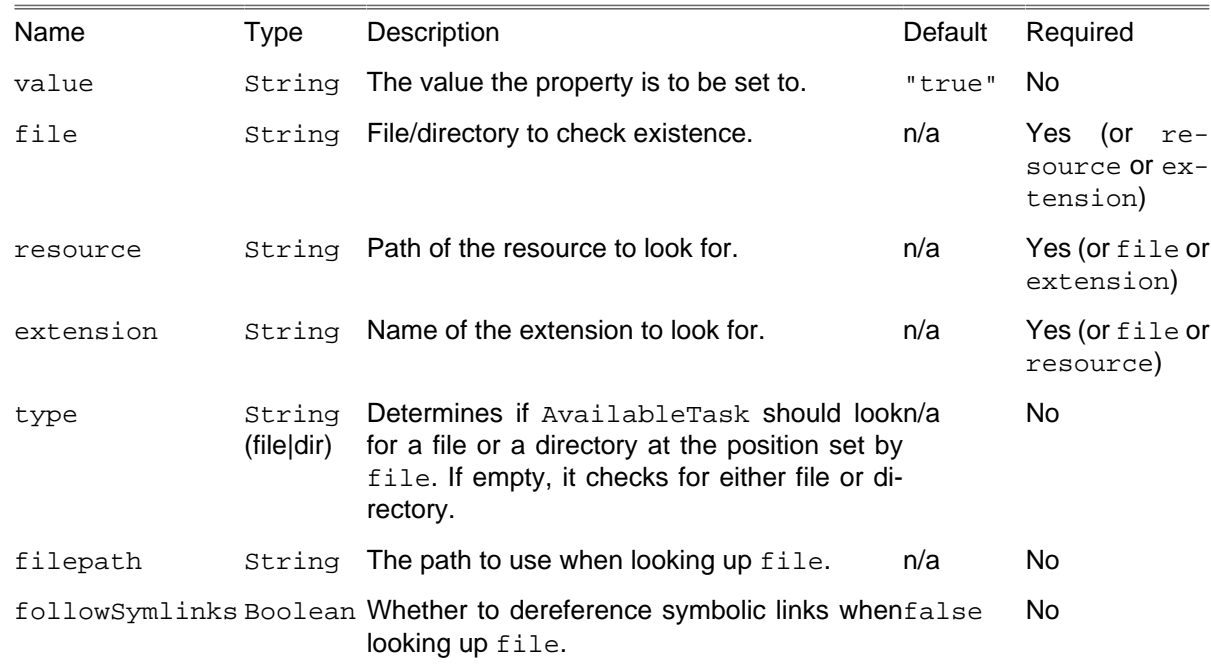

## **B.8.1. Examples**

```
<available file = "/tmp/test.txt" property = "test_txt_exists" value = "Yes"/>
<available file = "/home/foo" type = "dir" property = "properties.yetanother" />
<available file = "/home/foo/bar" property = "foo.bar" value = "Well, yes" />
```
## **B.9. Basename**

Task to determine the basename of a specified file, optionally minus a specified suffix.

When this task executes, it will set the specified property to the value of the last path element of the specified file. If file is a directory, the basename will be the last directory element. If file is a full-path, relative-path, or simple filename, the basename will be the simple file name, without any directory elements.

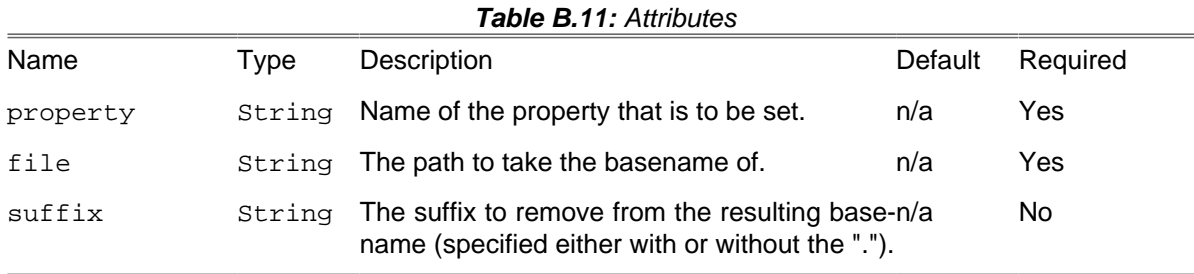

## **B.9.1. Examples**

**<basename property** = "cmdname" **file** = "./foo.exe" **suffix** = ".exe"**/>**

# **B.10. Bindtargets**

Make some target the extension of some defined [extension point](#page-300-0). It will make the list of targets dependencies of the extension point.

This target is useful when you want to have a target to participate in another build workflow which explicitly exposes an extension point for that kind of insertion. Thus the target to bind and the extension point to bind to are both declared in some imported build files. But directly modifying the target dependency graph of these external build files may have a side effect on some other project which imports them. This task helps to modify the target dependencies but only in your context.

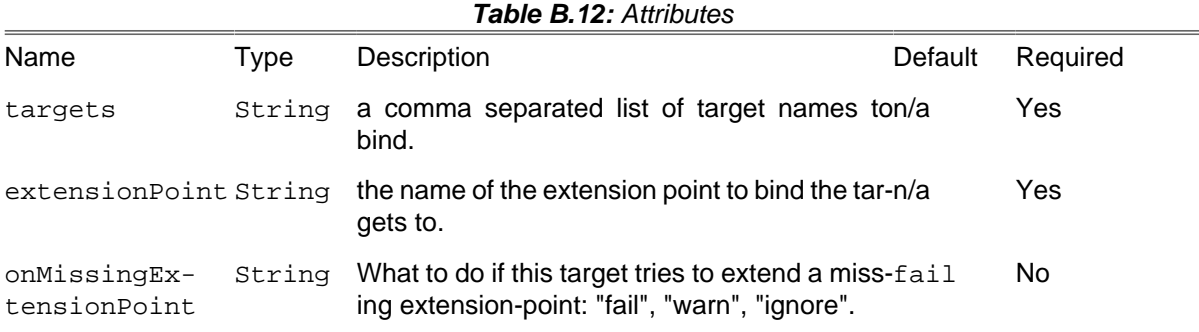

### **B.10.1. Examples**

**<bindtargets targets** = "build-phar,build-src-phar" **extensionPoint** = "dist"**/>**

# **B.11. ChmodTask**

Sets the mode of a file or directory.

For more informations, see [chmod \[http://php.net/chmod\]](http://php.net/chmod) in the PHP Manual.

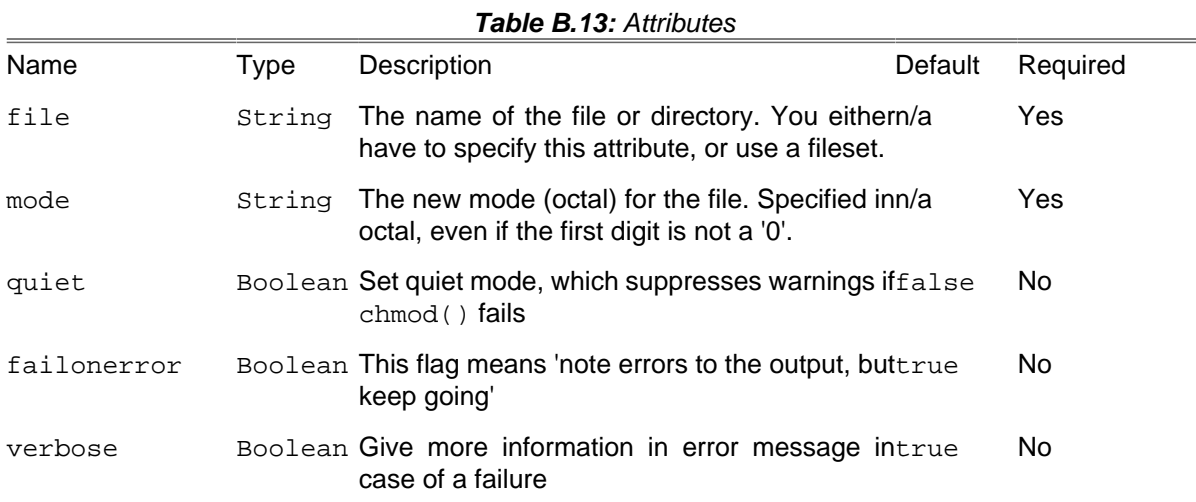

## **B.11.1. Examples**

**<chmod file** = "test.txt" **mode** = "0755" **/>**

```
<chmod file = "/home/test" mode = "0775" />
<chmod file = "/home/test/mine.txt" mode = "0500" verbose = "true" />
```
#### **B.11.2. Supported Nested Tags**

- [fileset](#page-263-1)
- [dirset](#page-265-0)

## **B.12. ChownTask**

Changes the owner of a file or directory.

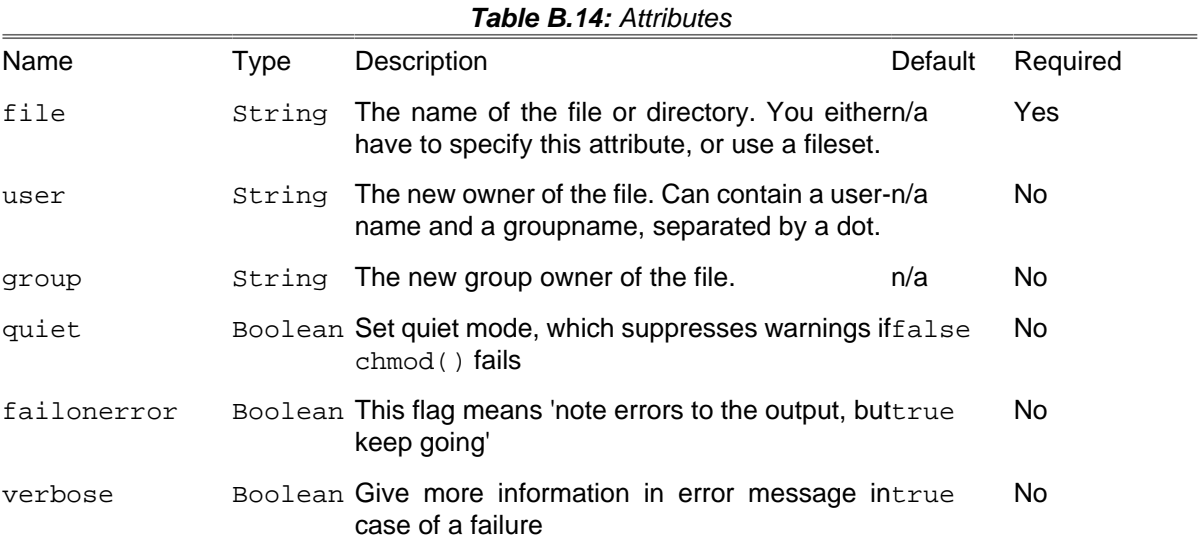

### **B.12.1. Examples**

```
<chown file = "my-file.txt" user = "foo" />
<chown file = "my-file.txt" user = "username.groupname" />
<chown file = "/home/test/my-directory" user = "bar" />
<chown file = "/home/test/my-file.txt" user = "foo"
 verbose = "true" failonerror = "false" />
```
## **B.12.2. Supported Nested Tags**

- [fileset](#page-263-1)
- [dirset](#page-265-0)

# **B.13. ConditionTask**

Sets a property if a certain condition holds true - this is a generalization of [Section B.8, "AvailableTask](#page-95-0) ["](#page-95-0) an[dSection B.69, "UpToDateTask".](#page-148-0)

If the condition holds true, the property value is set to true by default; otherwise, the property is not set. You can set the value to something other than the default by specifying the value attribute.

Conditions are specified as nested elements, you must specify exactly one condition - see [conditions](#page-45-0) for a complete list of nested elements.

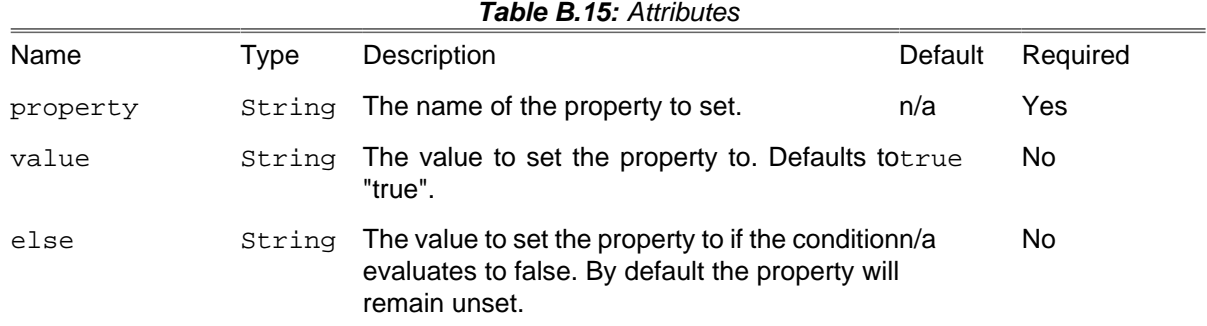

## **B.13.1. Examples**

```
<condition property = "isMacOrWindows">
     <or>
         <os family = "mac"/>
        <os family = "windows"/>
     </or>
</condition>
```
## **B.13.2. Supported Nested Tags**

- [or](#page-45-1)
- [and](#page-45-2)

# **B.14. CopyTask**

Copies files or directories. Files are only copied if the source file is newer than the destination file, or when the destination file does not exist. It is possible to explicitly overwrite existing files.

CopyTask does not allow self copying, i.e. copying a file to the same name for security reasons.

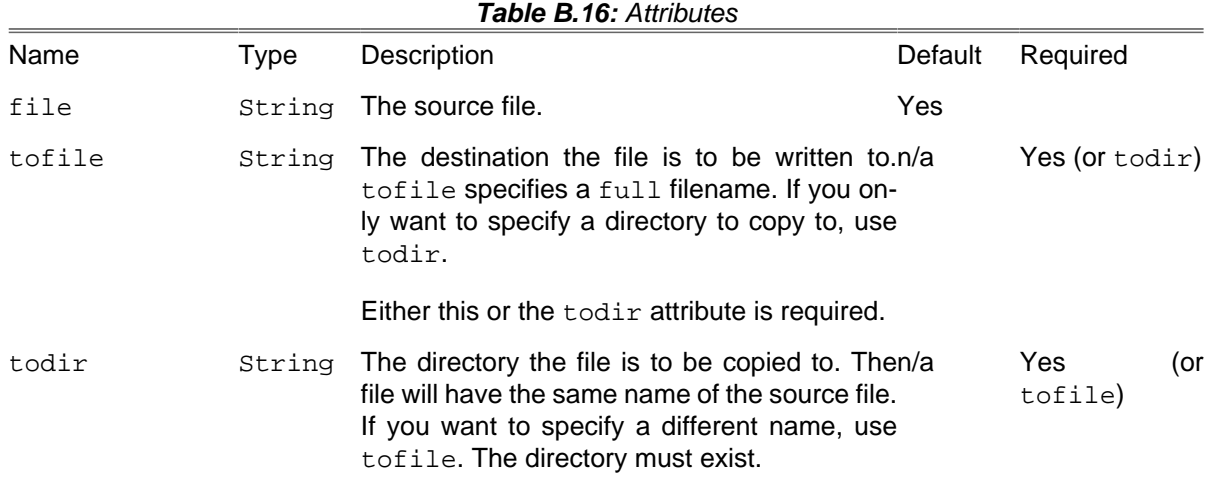

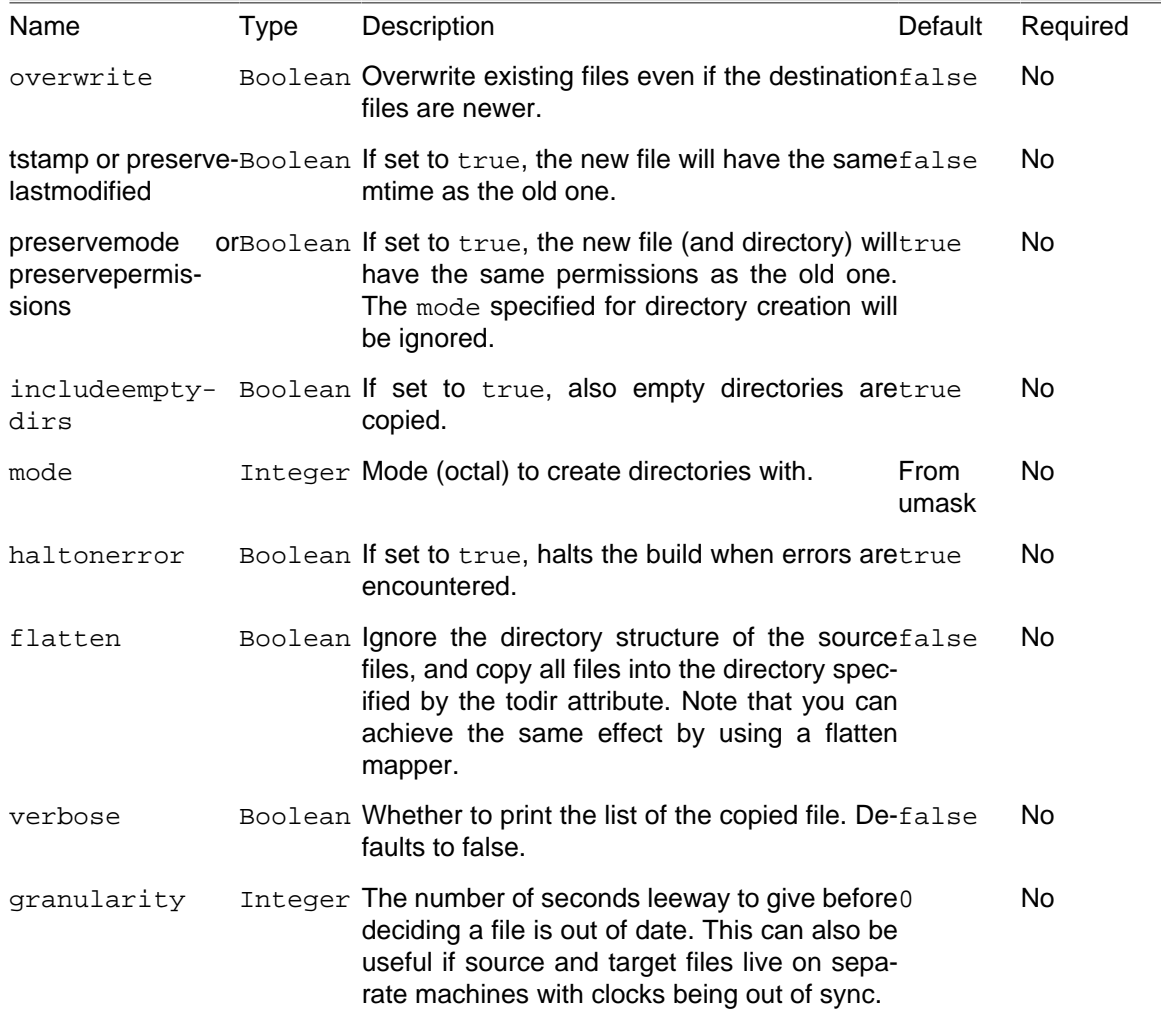

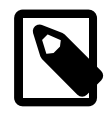

#### **Note**

No automatic expansion of symbolic links

By default, CopyTask does not expand / dereference symbolic links, and will simply copy the link itself. To enable dereferencing, set expandsymboliclinks to true in the <fileset> tag.

#### **B.14.1. Examples**

On the one hand, CopyTask can be used to copy file by file:

```
<copy file = "somefile.txt" tofile = "/tmp/anotherfile.bak"
overwrite = "true"/>
```
Additionally, CopyTask supports Filesets, i.e. you can easily include/exclude one or more files. For more information, see [Appendix D,](#page-262-0) Core Types -- pay particular attention to the defaultexcludes attribute. Appendix F, [Core mappers](#page-282-0) and [Appendix E,](#page-270-0) Core filters are also supported by CopyTask, so you can do almost everything that needs processing the content of the files or the filename.

```
<copy todir = "/tmp/backup" >
     <fileset dir = ".">
         <include name = "**/*.txt" />
         <include name = "**/*.doc" />
```

```
 <include name = "**/*.swx" />
     </fileset>
<filelist dir = "." files = "test.html"/>
</copy>
<copy todir = "build" >
     <fileset defaultexcludes = "false" expandsymboliclinks = "true" dir = ".">
         <include name = "**/*.php" />
    </fileset>
</copy>
```
### **B.14.2. Supported Nested Tags**

- [fileset](#page-263-1)
- [filelist](#page-263-0)
- [dirset](#page-265-0)
- [filterchain](#page-270-0)
- [mapper](#page-282-0)

# **B.15. DefaultExcludes**

Alters the default excludes for all subsequent processing in the build, and prints out the current default excludes if desired.

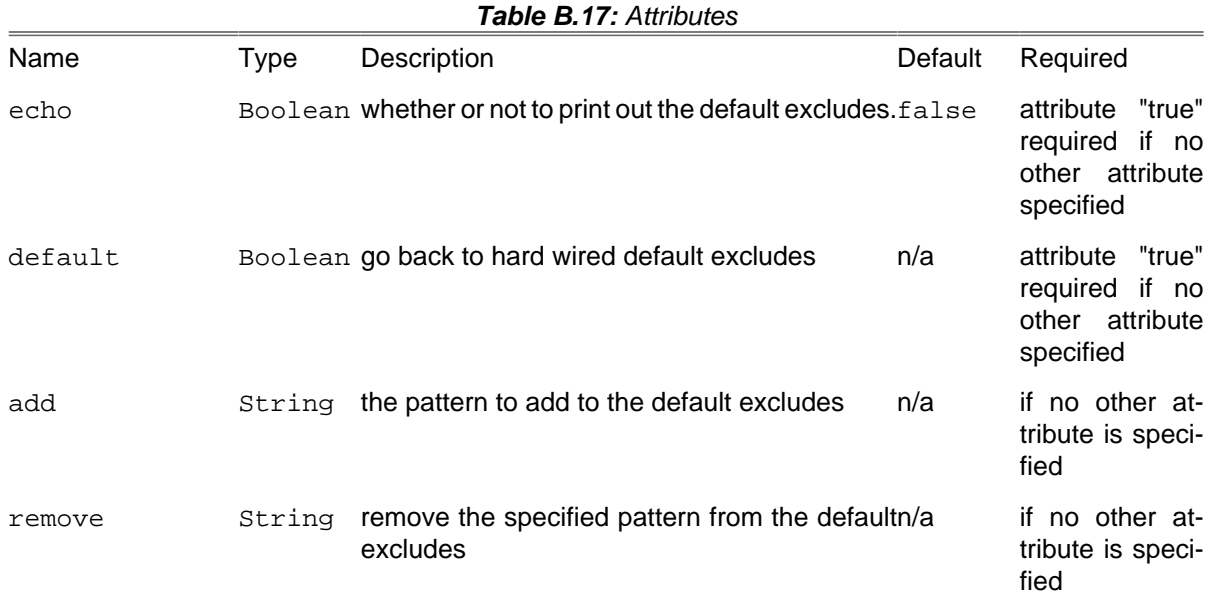

### **B.15.1. Examples**

Print out the default excludes

```
<defaultexcludes echo = "true"/>
```
Print out the default excludes and exclude all  $*$ . bak files in all further processing

**<defaultexcludes echo** = "true" **add** = "\*\*/\*.bak"**/>**

Silently allow several fileset based tasks to operate on emacs backup files and then restore normal behavior

```
<defaultexcludes remove = "**/*~"/>
(do several fileset based tasks here)
<defaultexcludes default = "true"/>
```
## **B.16. DeleteTask**

Deletes a file or directory, or set of files defined by a fileset. See [Appendix D,](#page-262-0) Core Types for information on Filesets.

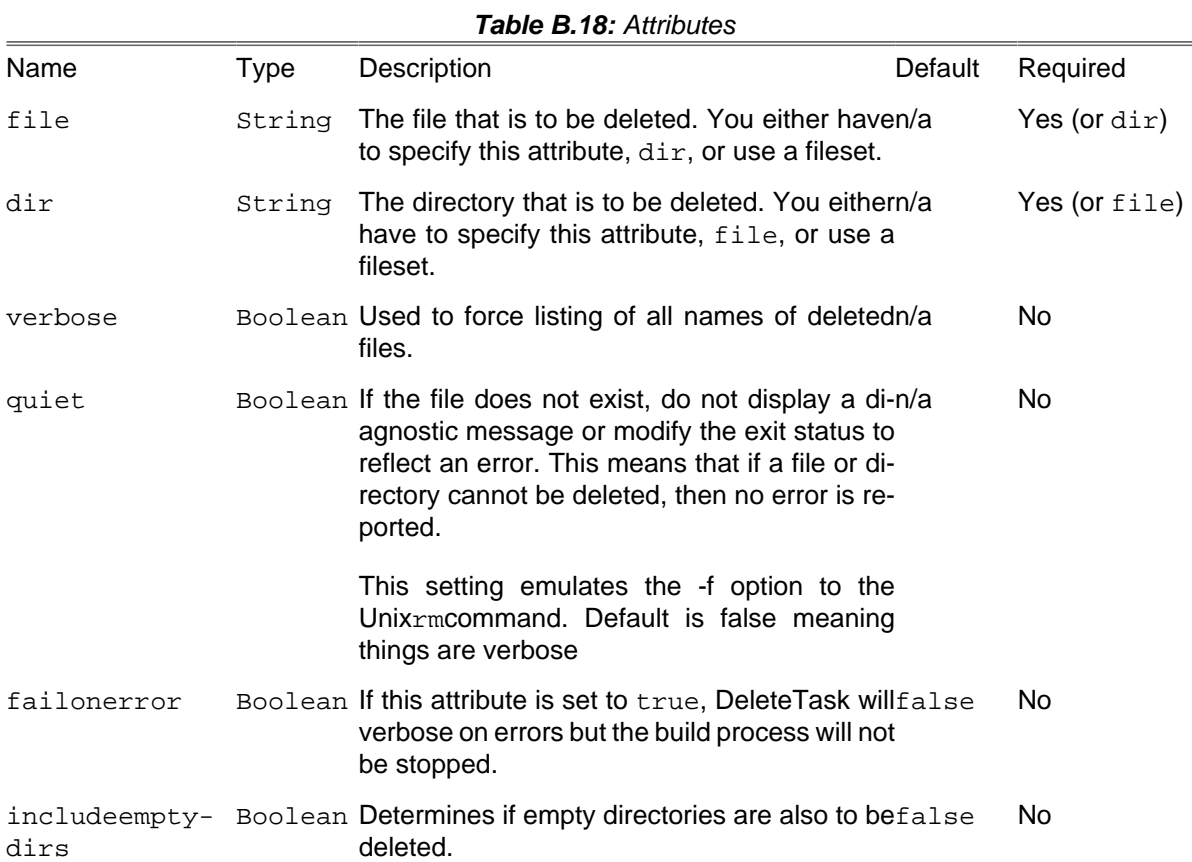

### **B.16.1. Examples**

```
<!-- Delete a specific file -->
<delete file = "/tmp/foo.bar" />
<!-- Delete a directory -->
<delete dir = "/tmp/darl" includeemptydirs = "true" verbose = "true" failonerror = "true" />
<!-- Delete using a fileset -->
```

```
<delete>
     <fileset dir = "/tmp">
         <include name = "*.bar" />
     </fileset>
</delete>
```
#### **B.16.2. Supported Nested Tags**

- [fileset](#page-263-1)
- [filelist](#page-263-0)
- [dirset](#page-265-0)

# **B.17. DependSet**

The dependset task compares a set of sources with a set of target files. If any of the sources has been modified more recently than any of the target files, all of the target files are removed.

### **B.17.1. Examples**

```
<dependset>
 <srcfilelist
 dir = "${dtd.dir}"
 files = "paper.dtd,common.dtd"/>
 <srcfilelist
 dir = "${xsl.dir}"
 files = "common.xsl"/>
    <srcfilelist
 dir = "${basedir}"
 files = "build.xml"/>
    <targetfileset
      \text{dir} = \sqrt[8]{\text{output.dim}} includes = "**/*.html"/>
</dependset>
```
In this example derived HTML files in the \${output.dir} directory will be removed if any are out-of-date with respect to:

- the DTD of their source XML files
- a common DTD (imported by the main DTD)
- a subordinate XSLT stylesheet (imported by the main stylesheet), or
- the buildfile

If any of the sources in the above example does not exist, all target files will also be removed. To ignore missing sources instead, use filesets instead of filelists for the sources.

#### **B.17.2. Supported Nested Tags**

- [srcfileset](#page-263-1)
- [srcfilelist](#page-263-1)
- [targetfileset](#page-263-1)

• [targetfilelist](#page-263-1)

## **B.18. Diagnostics**

Runs phing's -diagnostics code inside phing itself. This is good for debugging phing's configuration under an IDE.

#### **B.18.1. Example**

```
<target name = "diagnostics" description = "diagnostics">
     <diagnostics/>
</target>
```
## **B.19. Dirname**

Task to determine the directory path of a specified file.

When this task executes, it will set the specified property to the value of the specified file (or directory) up to, but not including, the last path element. If the specified file is a path that ends in a filename, the filename will be dropped. If the specified file is just a filename, the directory will be the current directory.

Note: This is not the same as the UNIX dirname command, which is defined as "strip non-directory suffix from filename". <dirname> determines the full directory path of the specified file.

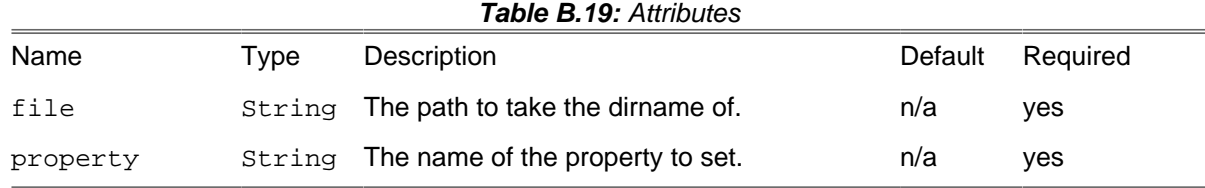

#### **B.19.1. Example**

```
<dirname property = "foo.dirname" file = "foo.txt"/>
```
will set foo.dirname to the project's basedir.

## **B.20. EchoPropertiesTask**

Displays all the current properties in the project. The output can be sent to a file if desired. This task can be used as a somewhat contrived means of returning data from an  $\epsilon_{\text{philips}}$  invocation, but is really for debugging build files.

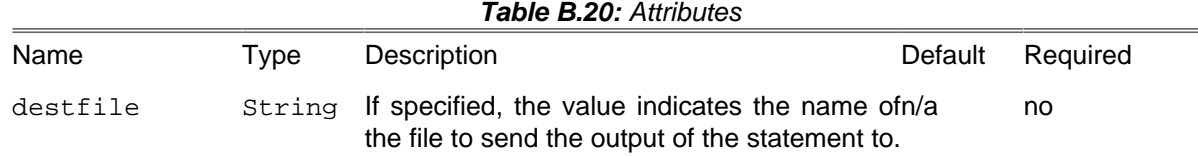

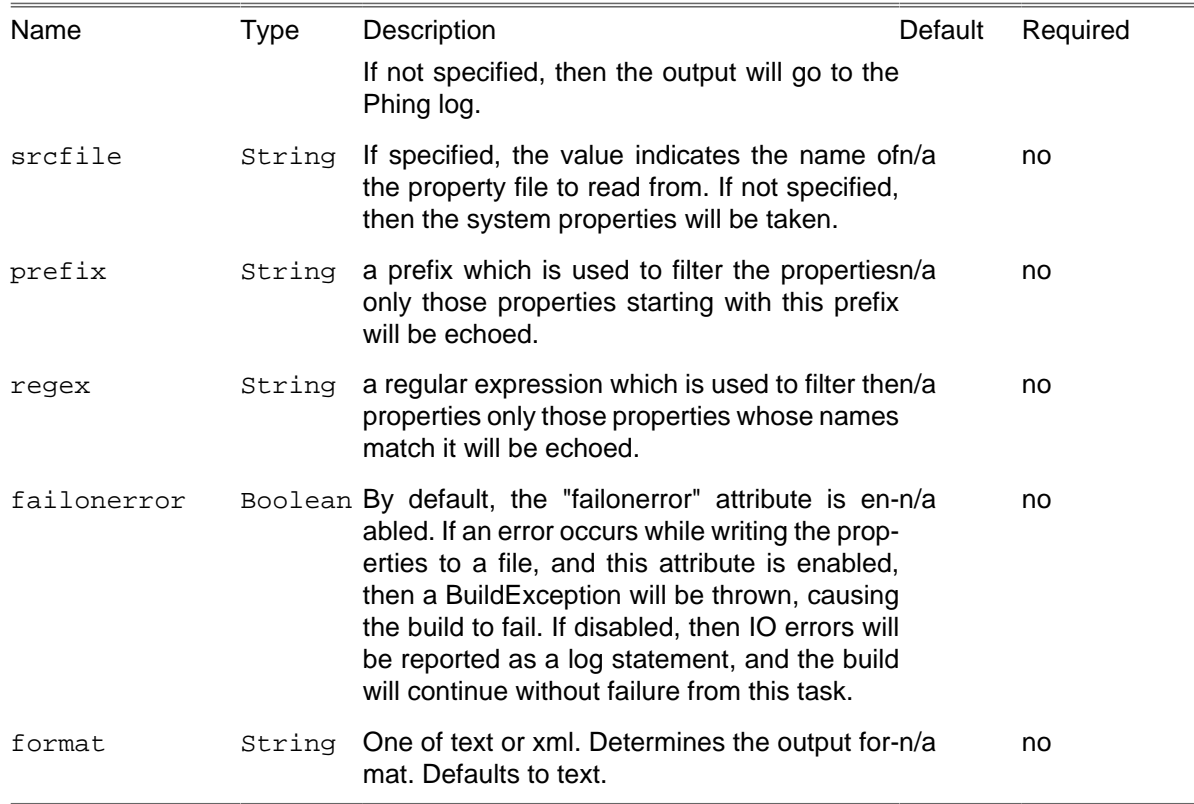

### **B.20.1. Example**

**<echoproperties />**

Report the current properties to the log.

**<echoproperties destfile** = "my.properties"**/>**

Report the current properties to the file "my.properties", and will fail the build if the file could not be created or written to.

**<echoproperties destfile** = "my.properties" **failonerror** = "false"**/>**

Report the current properties to the file "my.properties", and will log a message if the file could not be created or written to, but will still allow the build to continue.

**<echoproperties prefix** = "phing."**/>**

List all properties beginning with "phing."

**<echoproperties regex** = "/.\*phing.\*/"**/>**

Lists all properties that contain "phing" in their names.

## **B.21. EchoTask**

Echoes a message to the current loggers and listeners which means standard out unless overridden. A level can be specified, which controls at what logging level the message is filtered at.

The task can also echo to a file, in which case the option to append rather than overwrite the file is available, and the level option is ignored

Additionally, the task can echo the contents of a nested fileset element.

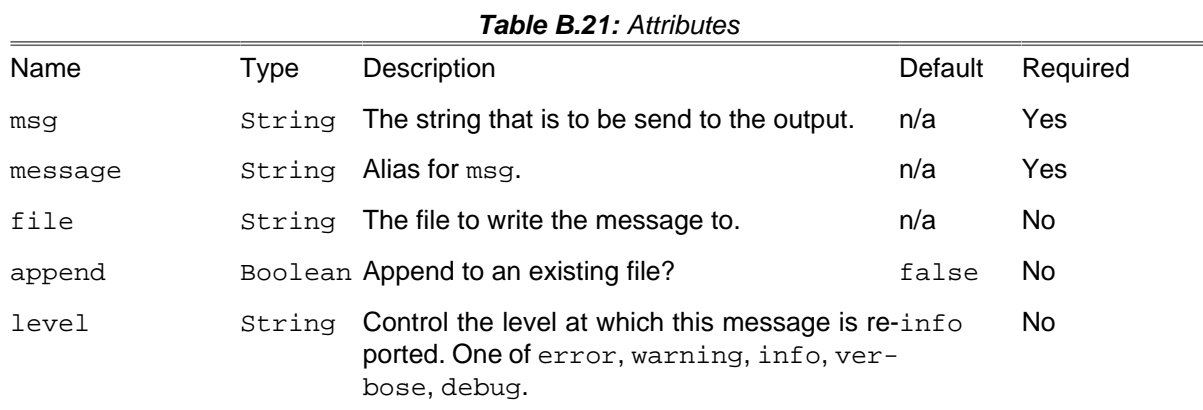

#### **B.21.1. Examples**

```
<echo msg = "Phing rocks!" />
<echo message = "Binarycloud, too." />
<echo>And don't forget Propel.</echo>
<echo file = "test.txt" append = "false">This is a test message</echo>
```
Echo a previously defined fileset element.

```
<fileset dir = "./tests" id = "test.files">
     <include name = "**/*Test.php"/>
</fileset>
<echo>
    <fileset refid = "test.files"/>
</echo>
```
### **B.21.2. Supported Nested Tags**

• [fileset](#page-263-1)

## **B.22. EchoXML**

Echo nested XML to the console or a file.

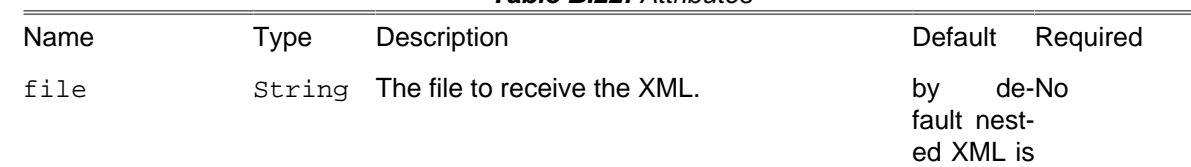

#### **Table B.22:** Attributes

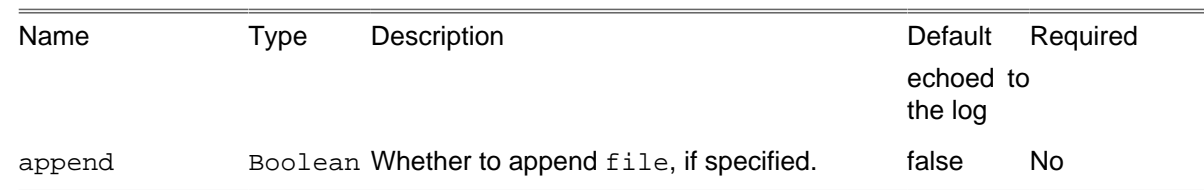

## **B.22.1. Parameters specified as nested elements**

Nested XML content is required.

### **B.22.2. Examples**

```
<echoxml file = "subbuild.xml">
     <project default = "foo">
         <target name = "foo">
             <echo>foo</echo>
        </target>
     </project>
</echoxml>
```
Create a Phing buildfile, subbuild.xml.

## **B.23. ExecTask**

Executes a shell command. You can use this to quickly add a new command to Phing. However, if you want to use this regularly, you should think about writing a Task for it.

The command attribute is no longer supported. You should now use a combination of the executable attribute and arg nested elements:

```
<exec command = "echo foo"/>
<!-- should become -->
<exec executable = "/bin/echo">
    <arg value = "foo"/>
</exec>
```
Where it was once possible to pipe the output of one program to be the input of another using the command attribute: <exec command="echo FLUSHALL | redis-cli"> This must now be done using a combination of the **executable and line attributes**, thus: <exec executable="bash" line="echo FLUSHALL | redis-cli">

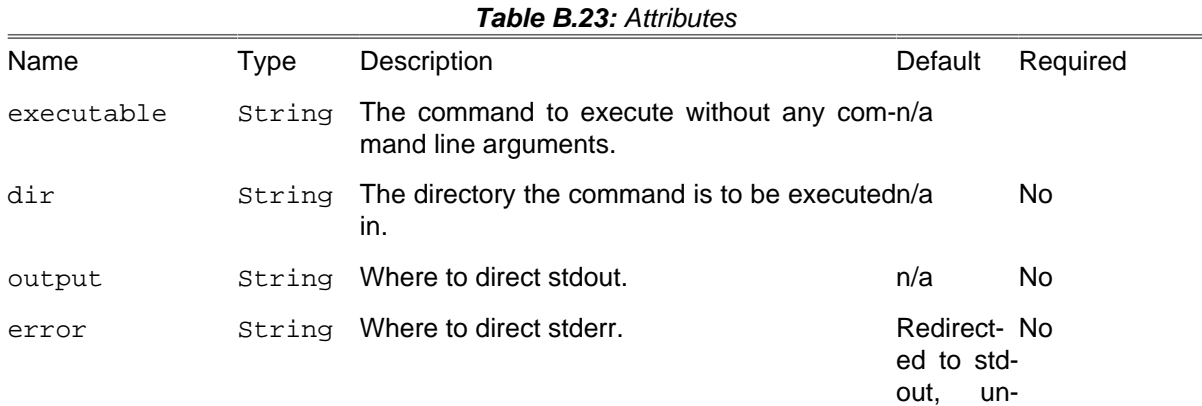
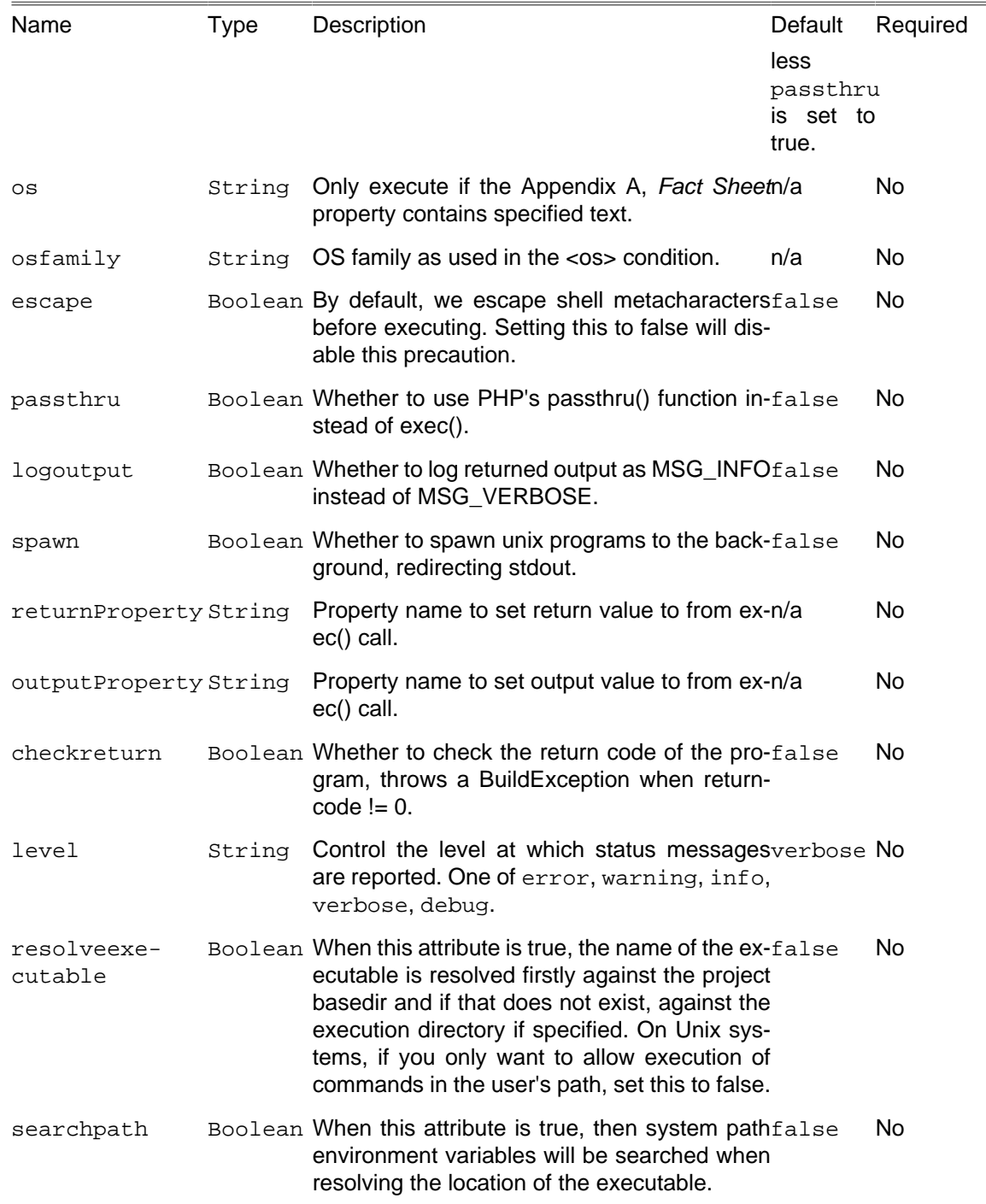

### **B.23.1. Examples**

```
<!-- List the contents of "/home" using the executable attribute -->
<exec executable = "ls" passthru = "yes">
 <arg value = "-l"/>
 <arg path = "/home"/>
</>
<!-- List the contents of "/home", but only if on Linux -->
<exec executable = "ls" passthru = "yes" os = "Linux">
 <arg value = "-l"/>
 <arg path = "/home"/>
</>
```

```
<!-- Demonstrate executable attribute and environment variables. -->
<exec executable = "php" outputProperty = "outputProperty">
    <env key = "HELLO" value = "hello"/>
    <env key = "WORLD" value = "world"/>
      <arg value = "-r"/>
     <arg value = "print getEnv('HELLO') . ' ' . getEnv('WORLD');"/>
</exec>
<!-- Demonstrate piping outputs from one command to another using the executable attribute. -->
<exec executable = "bash">
     <arg value = "-c"/>
     <arg line = '"java -jar test.jar page.xml | mysql -u user -p base"'/>
</exec>
<!-- Restart some docker service -->
<exec executable = "docker">
    <arg line = "--debug restart ${service.name}"/>
</exec>
<!-- List the contents of "/tmp" out to a file. -->
<exec executable = "ls" escape = "false">
    <arg line = "-l /tmp > foo.out"/>
</exec>
```
### **B.23.2. Supported Nested Tags**

• arg

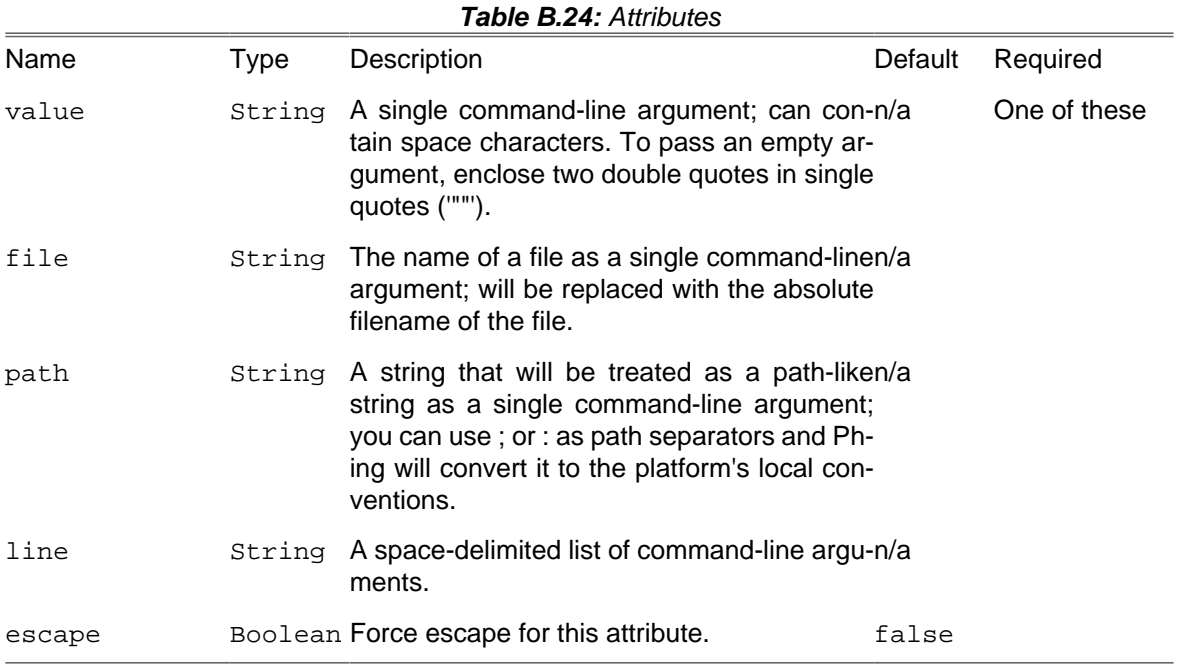

env

It is possible to specify environment variables to pass to the system command via nested <env> elements.

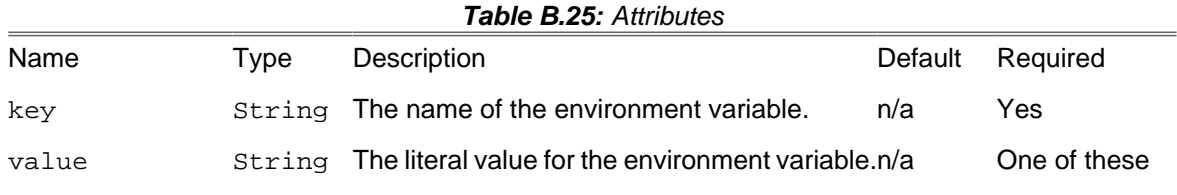

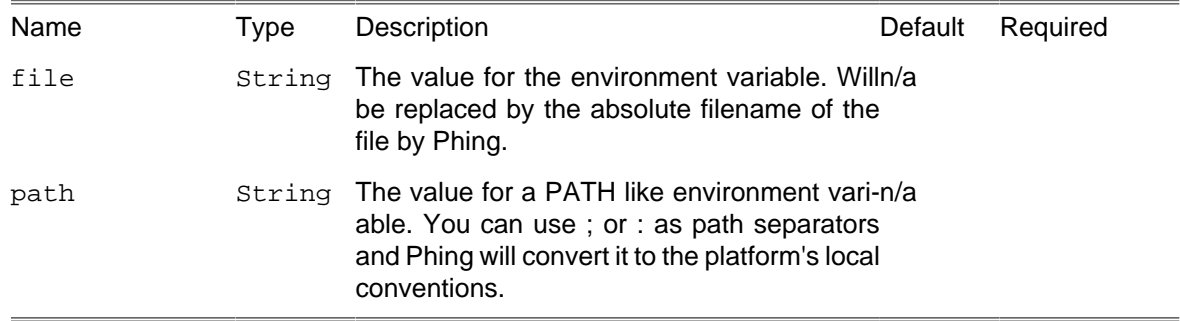

## **B.24. FailTask**

Causes the current build script execution to fail and the script to exit with an (optional) error message.

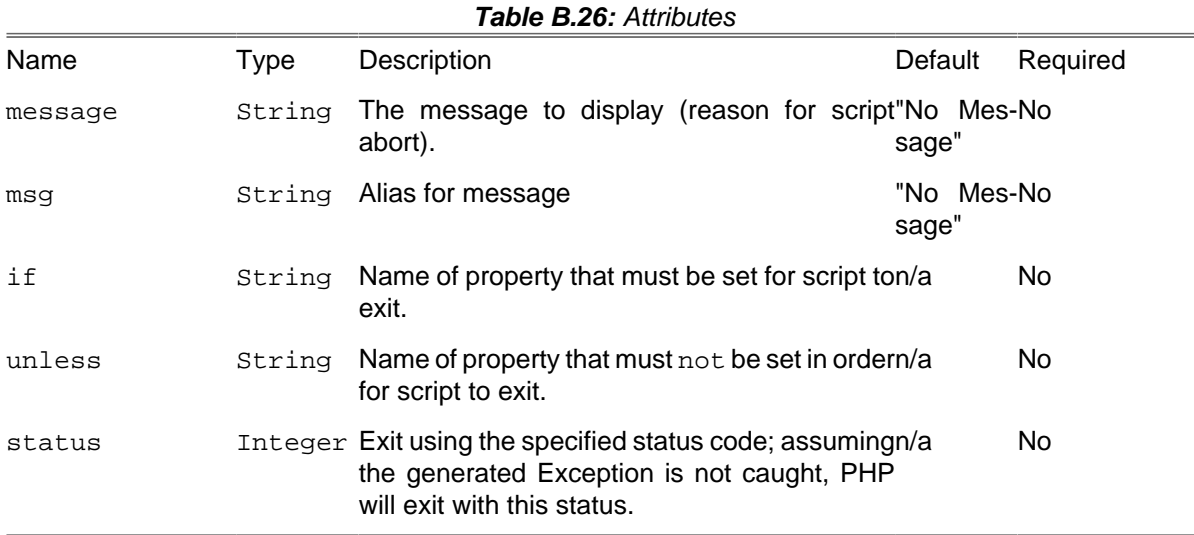

### **B.24.1. Examples**

```
<!-- Exit w/ message -->
<fail message = "Failed for some reason!" />
<!-- Exit if ${errorprop} is defined -->
<fail if = "errorprop" message = "Detected error!" />
<!-- Exit unless ${dontfail} prop is defined. -->
<fail unless = "dontfail" message = "Detected error!" />
<!-- Using a condition to achieve the same effect:
<fail message="Detected error!">
    <condition>
         <not>
            <isset property="dontfail"/>
        \langle /not>
     </condition>
</fail>
```
### **B.24.2. Parameters specified as nested elements.**

As an alternative to the if/unless attributes, conditional failure can be achieved using a single nested <condition> element, which should contain exactly one core or custom condition.

## **B.25. FileHashTask**

Calculates either MD5 or SHA1 hash value of a file and stores the value as a hex string in a property and generates a checksum file.

Other popular [algorithms](http://php.net/manual/en/function.hash-algos.php) [[http://php.net/manual/en/function.hash-algos.php\]](http://php.net/manual/en/function.hash-algos.php) like "crc32" or "sha512" may be used with help of the algorithm attribute.

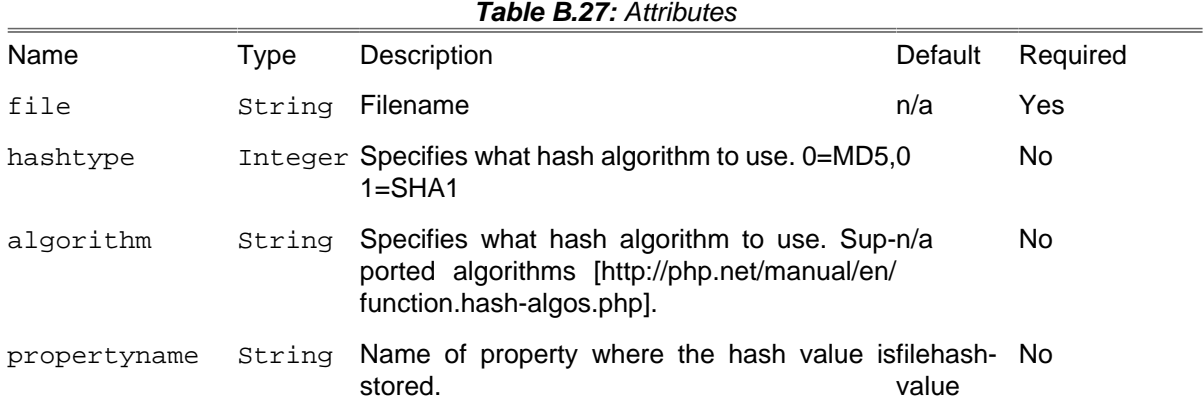

### **B.25.1. Example**

```
<filehash file = "${builddir}/${tarball}.tar.${compression}" />
<echo msg = "Hashvalue is; ${filehashvalue}" />
```
## **B.26. FileSizeTask**

Stores the size of a specified file in a property. The file size can be returned in different units.

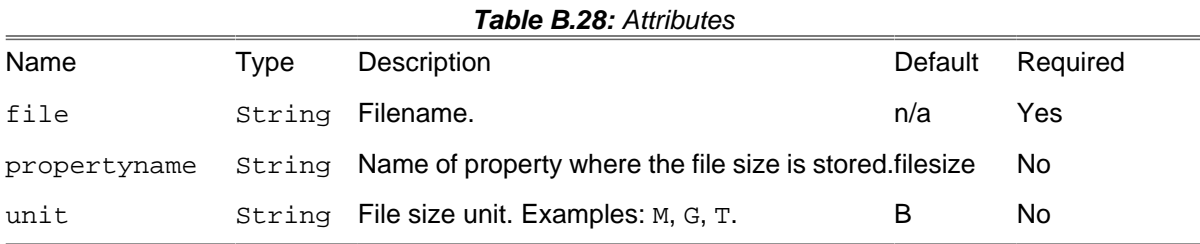

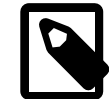

### **Note**

File size can be written using IEC and SI suffixes, bytes are assumed when suffix is not specified. The following suffixes (case-insensitive) are supported:

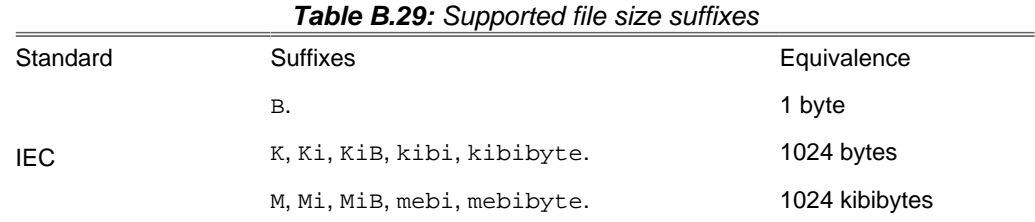

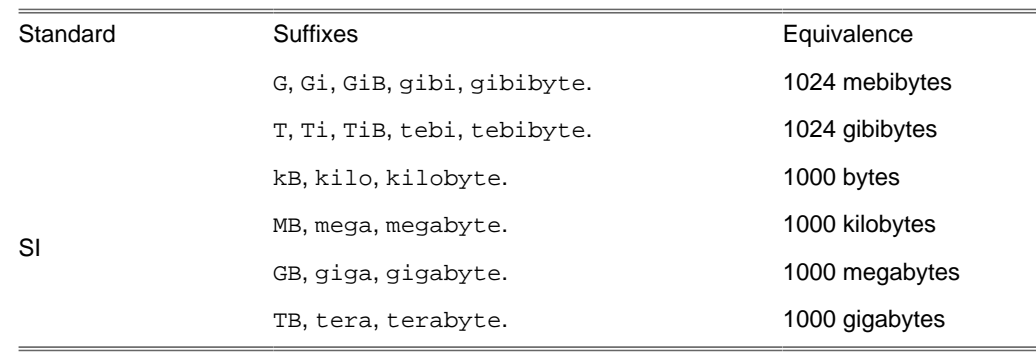

### **B.26.1. Examples**

```
<filesize file = "./backup.zip"/>
<echo>Your backup size is ${filesize} Bytes</echo>
```

```
<filesize file = "./backup.zip" propertyname = "backup.size"/>
<echo>Your backup size is ${backup.size} Bytes</echo>
```

```
<filesize file = "./backup.zip" unit = "M"/>
<echo>Your backup size is ${filesize} Megabytes</echo>
```
# **B.27. ForeachTask**

The foreach task iterates over a list, a list of filesets, or both. If both, list and filesets, are specified, the list will be evaluated first. Nested filesets are evaluated in the order they appear in the task.

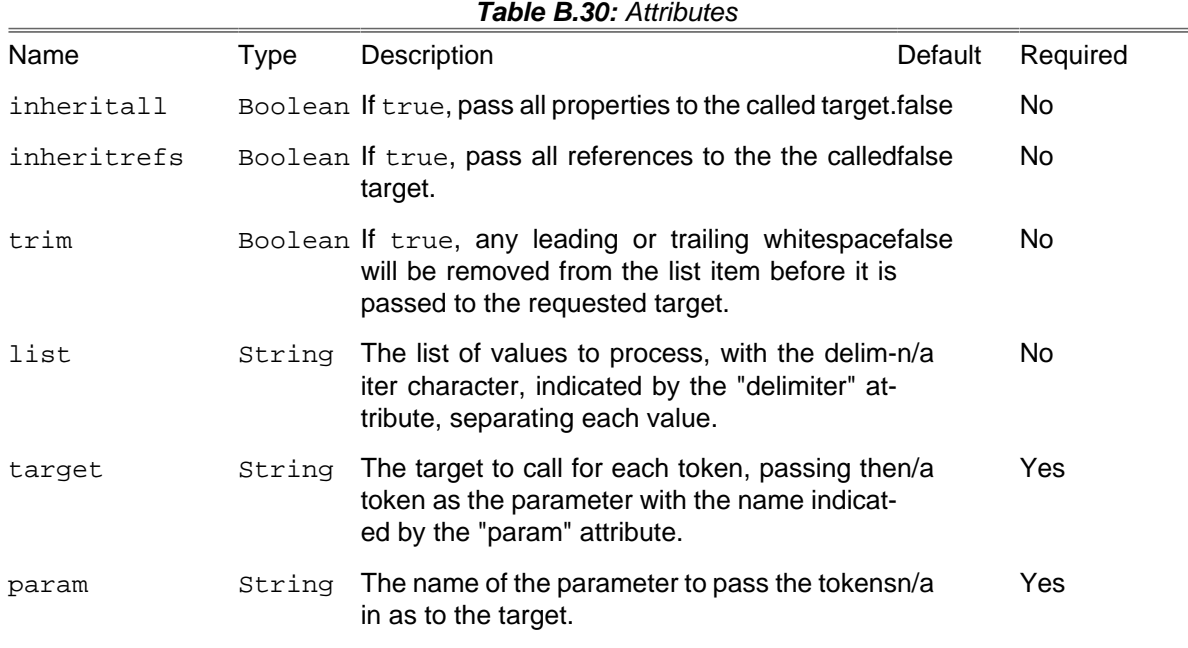

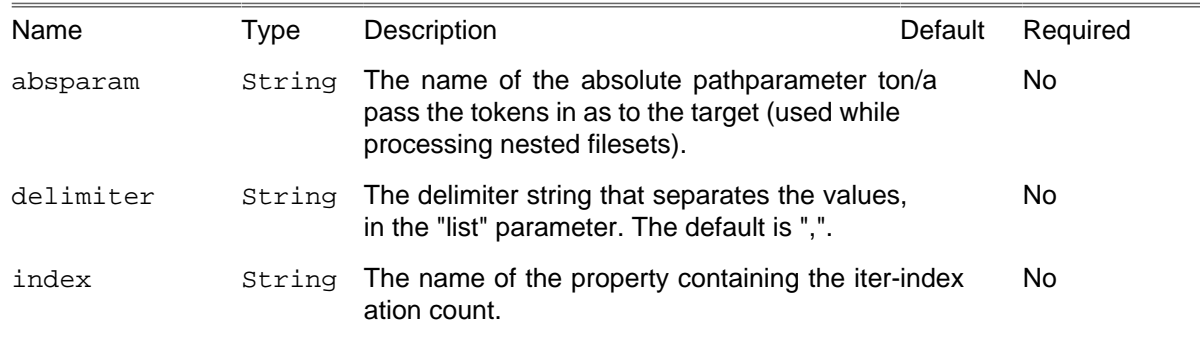

#### **B.27.1. Examples**

```
<!-- loop through languages, and call buildlang task with setted param -->
<property name = "languages" value = "en,fr,de" />
<foreach list = "${languages}" param = "lang" target = "buildlang" />
<!-- loop through files, and call subtask task with set param and absparam -->
<foreach param = "filename" absparam = "absfilename" target = "subtask">
  <fileset dir = ".">
    <include name = "*.php"/>
   </fileset>
</foreach>
```
#### **B.27.2. Supported Nested Tags**

- [path](#page-267-0)
- [dirset](#page-265-0)
- [fileset](#page-263-0)
- [filelist](#page-263-1)
- [mapper](#page-282-0)

## **B.28. IfTask**

Perform some tasks based on whether a given condition holds true or not.

This task doesn't have any attributes, the condition to test is specified by a nested element - see the [conditions](#page-45-0) for a complete list of nested elements.

Just like the [<condition>](#page-98-0) task, only a single condition can be specified - you combine them using <and> or <or> conditions.

In addition to the condition, you can specify three different child elements,  $\le$ lseif>,  $\le$ then> and <else> . All three subelements are optional. Both <then> and <else> must not be used more than once inside the if task. Both are containers for Phing tasks.

The  $\le$ elseif> behaves exactly like an  $\le$ if> except that it cannot contain the  $\le$ else> element inside of it. You may specify as may of these as you like, and the order they are specified is the order they are evaluated in. If the condition on the  $\langle i f \rangle$  is false, then the first  $\langle e \rangle$  and  $\langle e \rangle$  who's conditional evaluates to true will be executed. The  $\le$ else> will be executed only if the  $\le$ if> and all  $\le$ elseif> conditions are false.

#### **B.28.1. Examples**

```
<if>
     <equals arg1 = "${foo}" arg2 = "bar" />
     <then>
         <echo message = "The value of property foo is bar" />
     </then>
     <else>
         <echo message = "The value of property foo is not bar" />
     </else>
</if>
```

```
<if>
     <equals arg1 = "${foo}" arg2 = "bar" />
     <then>
         <echo message = "The value of property foo is 'bar'" />
     </then>
     <elseif>
         <equals arg1 = "${foo}" arg2 = "foo" />
         <then>
             <echo message = "The value of property foo is 'foo'" />
         </then>
     </elseif>
     <else>
         <echo message = "The value of property foo is not 'foo' or 'bar'" />
     </else>
\leq/if>
```
## **B.29. ImportTask**

Imports another build file into the current project.

On execution it will read another Phing file into the same Project. Functionally it is nearly the same as copy and pasting the imported file onto the end of the importing file.

The import task may only be used as a top-level task. This means that it may not be used in a target.

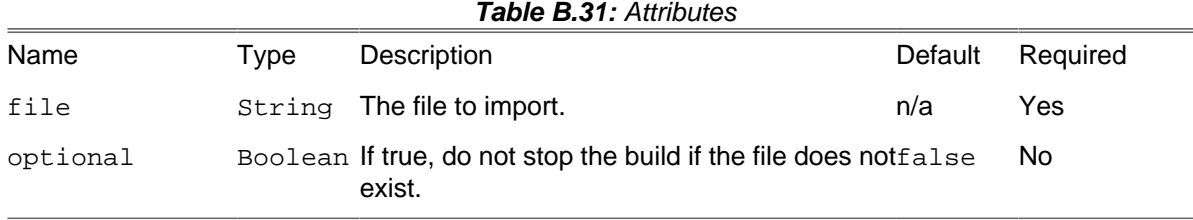

#### **B.29.1. Target Overriding**

If a target in the main file is also present in at least one of the imported files, the one from the main file takes precedence.

So if I import for example a docs/build.xml file named builddocs, that contains a "docs" target, I can redefine it in my main buildfile and that is the one that will be called. This makes it easy to keep the same target name, so that the overriding target is still called by any other targets--in either the main or imported buildfile(s)--for which it is a dependency, with a different implementation. The target from docs/build.xml is made available by the name "builddocs.docs". This enables the new implementation to call the old target, thus enhancing it with tasks called before or after it.

#### **B.29.2. Special Properties**

Imported files are treated as they are present in the main buildfile. This makes it easy to understand, but it makes it impossible for them to reference files and resources relative to their path. Because of this, for every imported file, Phing adds a property that contains the path to the imported buildfile. With this path, the imported buildfile can keep resources and be able to reference them relative to its position.

So if I import for example a docs/build.xml file named builddocs, I can get its path as phing.file.builddocs, similarly to the phing.file property of the main buildfile. Additionally, the directory will be stored in phing.dir.builddocs.

Note that "builddocs" is not the filename, but the name attribute present in the imported project tag.

If import file does not have a name attribute, the phing.file.projectname and phing.dir.projectname properties will not be set.

#### **B.29.3. Resolving Files Against the Imported File**

Suppose your main build file called importing. $x$ ml imports a build file imported. $x$ ml, located anywhere on the file system, and imported.xml reads a set of properties from imported.properties:

```
<!-- importing.xml -->
<project name = "importing" basedir = "." default = "...">
<import file = "${path_to_imported}/imported.xml"/>
</project>
<!-- imported.xml -->
<project name = "imported" basedir = "." default = "...">
<property file = "imported.properties"/>
</project>
```
This snippet however will resolve imported.properties against the basedir of importing.xml , because the basedir of  $improtected.xm$ lis ignored by Phing. The right way to use  $improtectedِ$ .  $prop$ erties is:

```
\langle!-- imported.xml -->
<project name = "imported" basedir = "." default = "...">
<dirname property = "imported.basedir" file = "${phing.file.imported}"/>
<property file = "${imported.basedir}/imported.properties"/>
</project>
```
or even shorter:

```
<!-- imported.xml -->
<project name = "imported" basedir = "." default = "...">
<property file = "${phing.dir.imported}/imported.properties"/>
</project>
```
As explained above  $\frac{1}{2}$  [phing.file.imported] stores the full path of the build script, that defines the project called *imported*, (in short it stores the path to imported.xml) and  $\frac{1}{2}$  [phing.dir.imported] stores its directory. This technique also allows imported. xml to be used as a standalone file (without being imported in other project).

#### **B.29.4. Examples**

```
<import file = "path/to/build.xml"/>
<import file = "path/to/build.xml" optional = "true"/>
```
Additionally, ImportTask supports Filesets, i.e. you can easily include/exclude one or more files. For more information, se[eAppendix D,](#page-262-0) Core Types.

```
<import">
     <fileset dir = ".">
         <include name = "path/to/build.xml" />
     </fileset>
     <filelist dir = "." files = "path/to/build.xml"/>
</import>
```
## **B.30. IncludePathTask**

Modifies the PHP [include\\_path](http://php.net/include_path) [[http://php.net/include\\_path\]](http://php.net/include_path) configuration option for the duration of this phing run.

The given path can be prepended (default) or appended to the current include path, or it can replace the include path.

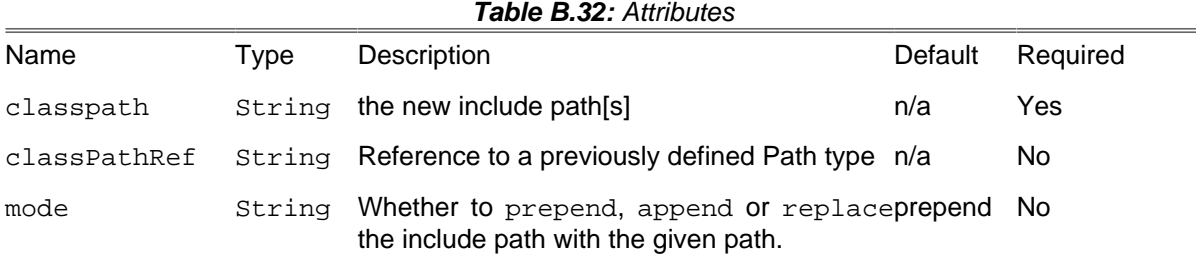

### **B.30.1. Examples**

```
<includepath classpath = "new/path/here" />
<includepath classpath = "path1:path2" />
<path id = "project.class.path">
     <pathelement dir = "lib/"/>
     <pathelement dir = "ext/"/>
</path>
<includepath classpathref = "project.class.path"/>
```
## **B.31. InputTask**

The InputTask can be used to interactively set property values based on input from the console (or other Reader).

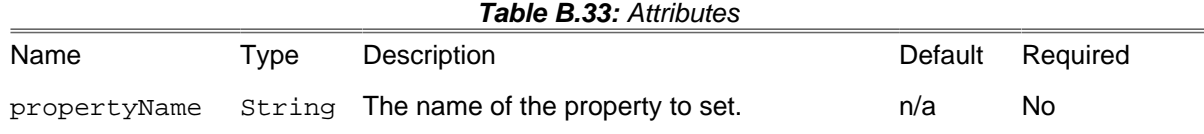

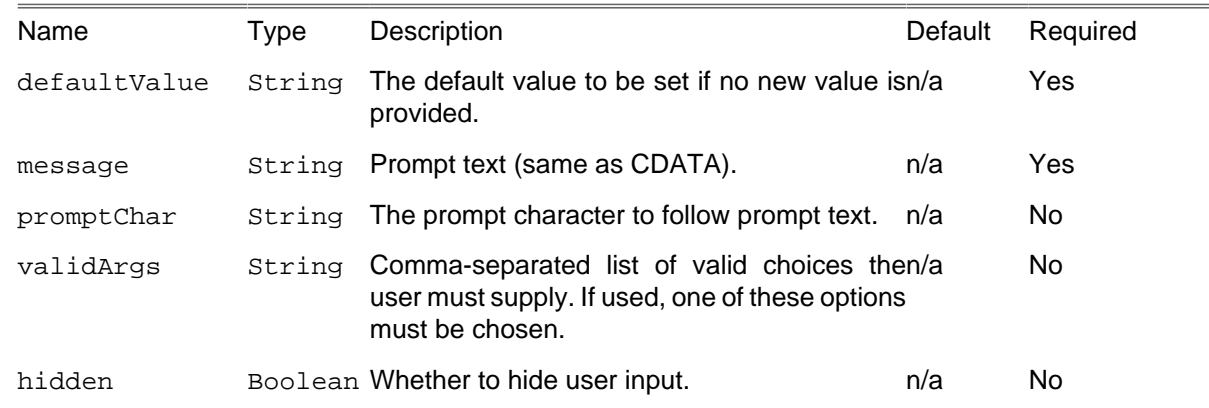

### **B.31.1. Examples**

```
<!-- Getting string input -->
<echo>HTML pages installing to: ${documentRoot}</echo>
<echo>PHP classes installing to: ${servletDirectory}</echo>
<input propertyname = "documentRoot">Web application document root</input>
<input propertyname = "servletDirectory"
        defaultValue = "/usr/servlets" promptChar = "?">PHP classes install dir</input>
<echo>HTML pages installed to ${documentRoot}</echo>
<echo>PHP classes installed to ${servletDirectory}</echo>
<!-- Having the user choose from a set of valid choices -->
<echo>Choose a valid option:</echo>
<input propertyname = "optionsChoice" validargs = "foo,bar,bob">
     Which item would you like to use
</input>
```
## **B.32. JsonValidateTask**

The JsonValidateTask checks if a given file contains valid JSON data and fails if not.

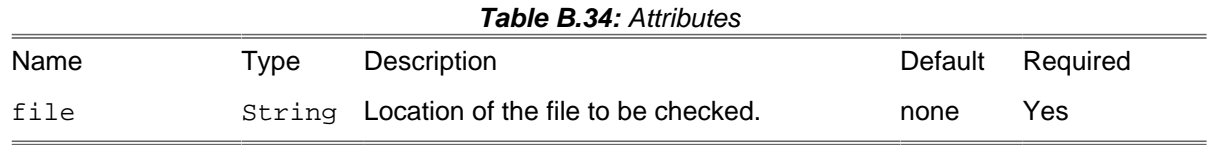

### **B.32.1. Example**

**<jsonvalidate file** = "config/default.json"**/>**

## **B.33. LoadFileTask**

The LoadFileTask loads the contents of a (text) file into a single property.

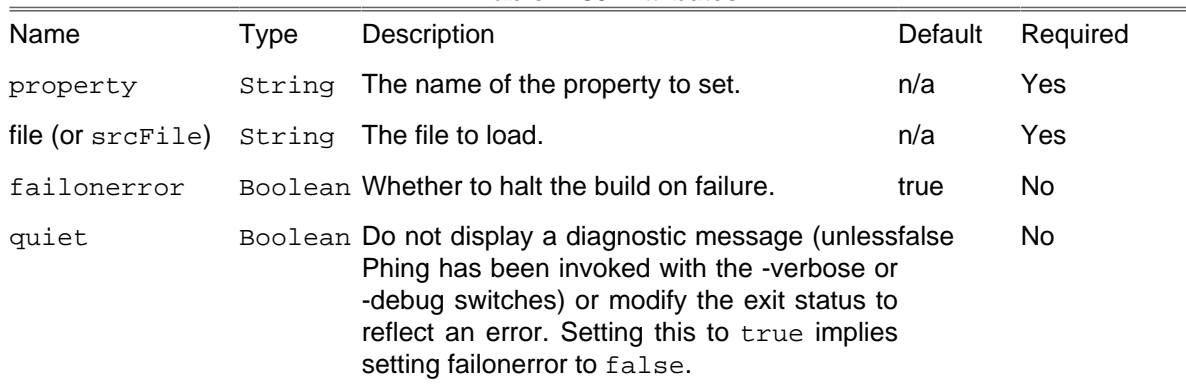

#### **Table B.35:** Attributes

### **B.33.1. Examples**

**<loadfile property** = "version" **file** = "version.txt"**/>**

### **B.33.2. Supported Nested Tags:**

• [filterchain](#page-270-0)

## **B.34. ManifestTask**

This task generates a simple manifest file with optional checksums.

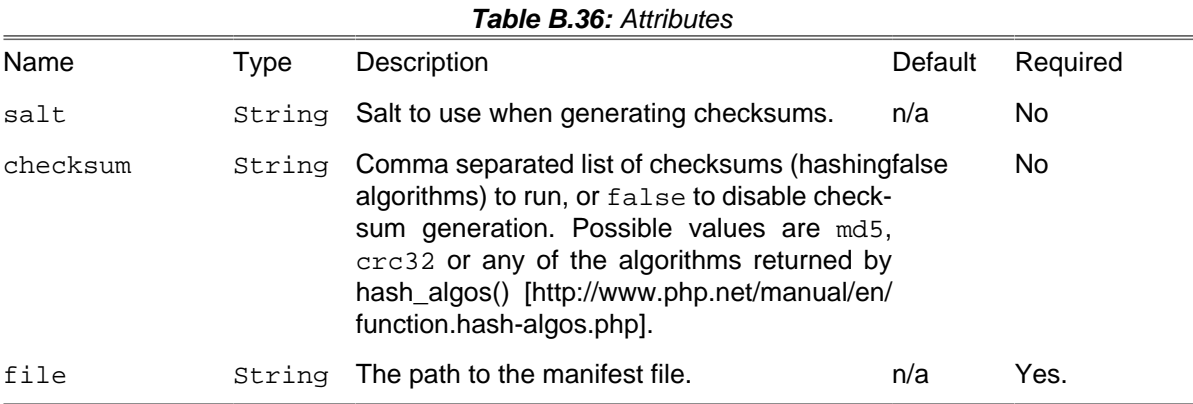

### **B.34.1. Supported Nested Tags**

• [fileset](#page-263-0)

## **B.35. MkdirTask**

Creates a directory, including any necessary but non-existent parent directories. Does nothing if the directory already exists.

**Table B.37:** Attributes

| <b>Name</b> | Tvpe | Description                                    | Default       | Required |
|-------------|------|------------------------------------------------|---------------|----------|
| dir         |      | String The directory that is to be created.    | n/a           | Yes      |
| mode        |      | Integer The mode to create the directory with. | From<br>umask | No       |

#### **B.35.1. Examples**

```
<!-- Create a temp directory -->
<mkdir dir = "/tmp/foo" />
<!-- Using mkdir with a property -->
<mkdir dir = "${dirs.install}/tmp" />
```
## **B.36. MoveTask**

Moves a file or directory to a new file or directory. By default, the destination file is overwritten if it already exists. When overwrite is turned off, then files are only moved if the source file is newer than the destination file, or when the destination file does not exist.

Source files and directories are only deleted if the file or directory has been copied to the destination successfully.

#### **B.36.1. Examples**

```
<!-- The following will move the file "somefile.txt" to "/tmp" and
change its filename to "anotherfile.bak". It will overwrite
an existing file. -->
<move file = "somefile.txt" tofile = "/tmp/anotherfile.bak" overwrite = "true"/>
<!-- This will move the "/tmp" directory to "/home/default/tmp",
preserving the directory name. So the final name is
"/home/default/tmp/tmp". Empty directories are also copied -->
<move file = "/tmp" todir = "/home/default/tmp" includeemptydirs = "true"/>
```
### **B.36.2. Attributes and Nested Elements**

For further documentation, see[Section B.14, "CopyTask"](#page-99-0), since MoveTask only is a child of CopyTask and inherits all attributes.

## **B.37. PathConvert**

Converts a path form for a particular platform, optionally storing the result into a given property. It can also be used when you need to convert FileList, FileSet, DirSet into a list, separated by a given character, such as a comma or space, or, conversely, e.g. to convert a list of files in a FileList into a path.

Nested map elements can be specified to map Windows drive letters to Unix paths, and vice-versa.

A single nested mapper element can be specified to perform any of various filename transformations.

|            | <b>I AVIC D.JO.</b> AWINUICS |                                                                                                    |                                                               |                     |  |
|------------|------------------------------|----------------------------------------------------------------------------------------------------|---------------------------------------------------------------|---------------------|--|
| Name       | Type                         | Description                                                                                                    | Default                                                       | Required            |  |
| targetos   | String                       | The target architecture. This is a shorthand N/A<br>mechanism for specifying both pathsep and<br>dirsep according to the specified target archi-<br>tecture. |                                                               | <b>No</b>           |  |
| dirsep     | String                       | The character(s) to use as the directory sepa- $\text{Phing}$ - No<br>rator in the generated paths.                                                          | File::\$sep-<br>arator                                        |                     |  |
| pathsep    | String                       | The character(s) to use as the path-element $Phing-$ No<br>separator in the generated paths.                                                                 | tor                                                           | File::\$pathSepara- |  |
| property   | String                       | The name of the property in which to place theresult willNo<br>converted path.                                                                               | be logged<br>if unset                                         |                     |  |
| refid      | String                       | What to convert, given as a reference to aif omitted, No<br>path, fileset or dirset defined elsewhere                                                        | nested<br>a<br>path ele-<br>ment must<br>be<br>sup-<br>plied. |                     |  |
| setonempty |                              | Boolean Should the property be set, even if the resulttrue<br>is the empty string?                                                                           |                                                               | No.                 |  |
| cates      |                              | preservedupli-Boolean Whether to preserve duplicate resources.                                                                                               | false                                                         | No.                 |  |

**Table B.38:** Attributes

# **B.38. PathToFileSetTask**

Coverts a path to a fileset. This is useful if you have a path but need to use a fileset as input in a phing task.

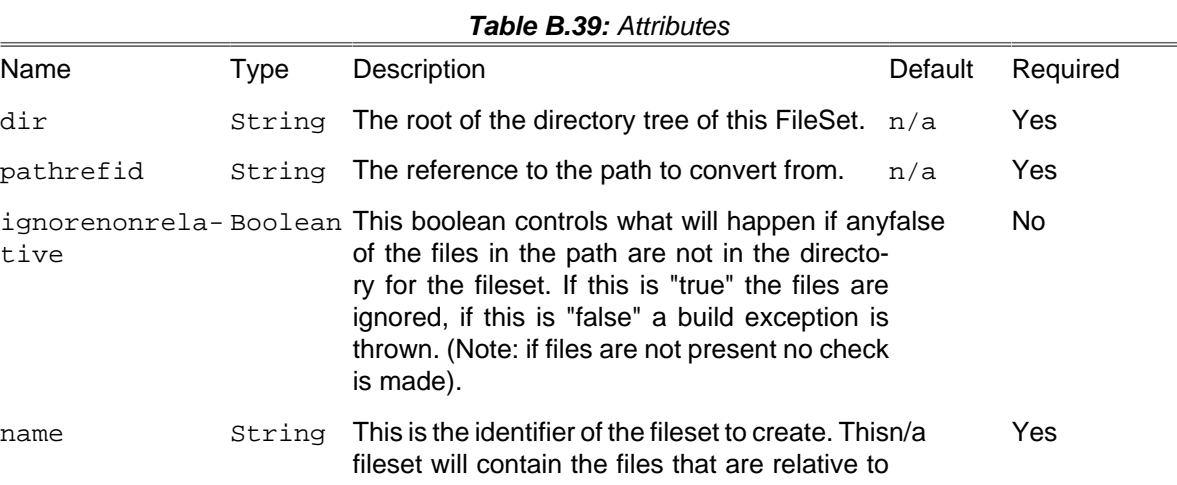

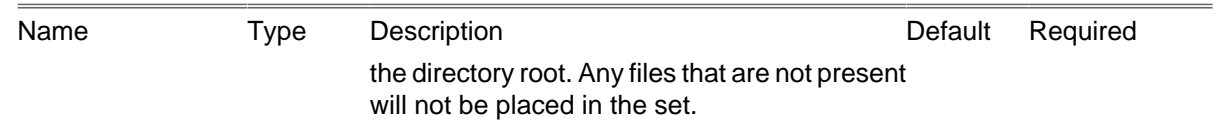

### **B.38.1. Examples**

```
<path id = "modified.sources.path" dir = "C:\Path\to\phing\classes\phing\" />
<pathtofileset name = "modified.sources.fileset"
pathrefid = "modified.sources.path"
dir = "." />
<copy todir = "C:\Path\to\phing\docs\api">
     <mapper type = "glob" from = "*.php" to = "*.php.bak" />
     <fileset refid = "modified.sources.fileset" />
</copy>
```
## **B.39. PhingCallTask**

The PhingCallTask calls a target within the same Phing project.

A  $\epsilon$ phingcall> tag may contain  $\epsilon$  property> tags that define new properties. These properties are only set if properties of the same name have not been set outside the "phingcall" tag.

When a target is invoked by phingcall, all of its dependent targets will also be called within the context of any new parameters. For example. if the target "doSomethingElse" depended on the target "init", then using phingcall to execute "doSomethingElse" will also execute "init". Note: the top level tasks of a project will always be executed!

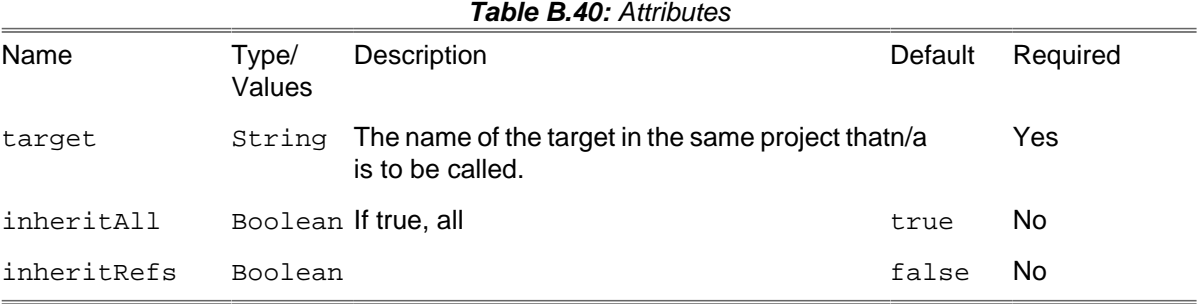

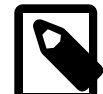

#### **Note**

Local scope.

Every <phingcall> tag creates a new local scope. Thus, any properties or other variables set inside that scope will cease to exist (or revert to their previous value) once the <phingcall> tag completes.

#### **B.39.1. Examples**

```
<target name = "foo">
     <phingcall target = "bar">
         <property name = "property1" value = "aaaaa" />
         <property name = "foo" value = "baz" />
```

```
 </phingcall>
</target>
```
In the example above, the properties property1 and foo are defined and only accessible inside the called target.

```
<target name = "bar" depends = "init">
 <echo message = "prop is ${property1} ${foo}" />
</target>
```
### **B.39.2. Supported Nested Tags**

- property
- param (alias for property)

## **B.40. PhingTask**

This task calls another build file. You may specify the target that is to be called within the build file. Additionally, the <phing> Tag may contain <property> Tags (see [Section B.47, "PropertyTask"\)](#page-129-0), <fileset> Tags (see[Section D.4, "FileSet"\)](#page-263-0) or <reference> Tags.

| Name                  | <b>Type</b> | Description                                                                                                    | Default | Required  |
|-----------------------|-------------|----------------------------------------------------------------------------------------------------|---------|-----------|
| inheritAll            |             | Boolean If true, pass all properties to the new phingtrue<br>project.                                                                                                    |         | No.       |
| inheritRefs           |             | Boolean If true, pass all references to the new phingfalse<br>project.                                                                                                    |         | No.       |
| dir                   | String      | The directory to use as a base directory forn/a<br>the new phing project. Default is the current<br>project's basedir, unless inheritall has been<br>set to false, in which case it doesn't have<br>a default value. This will override the basedir<br>setting of the called project. |         | <b>No</b> |
| phingFile             | String      | The build file to use. Defaults to "build.xml".n/a<br>This file is expected to be a filename relative<br>to the dir attribute given.                                                                                                    |         | Yes       |
| target                | String      | The target of the new Phing project to execute.n/a<br>Default is the new project's default target.                                                                                                    |         | No.       |
|                       |             | haltonfailure Boolean If true, fail the build process when the calledfalse<br>build fails                                                                                                    |         | No.       |
| output                | String      | Filename to write the Phing output to. This isn/a<br>relative to the value of the dir attribute if it has<br>been set or to the basedir of the current project<br>otherwise.                                                                                                    |         | No.       |
| usenative-<br>basedir |             | Boolean If set to "true", the child build will use the samefalse<br>basedir as it would have used when run from<br>the command line (i.e. the basedir one would                                                                                                    |         | No.       |

**Table B.41:** Attributes

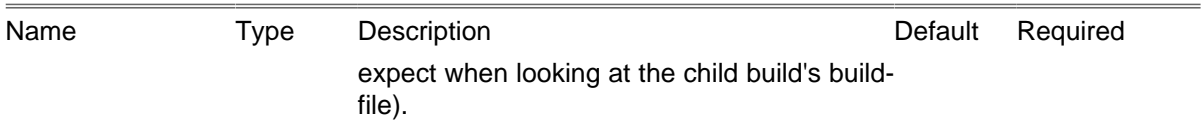

### **B.40.1. Examples**

```
<!-- Call target "xslttest" from buildfile "alternativebuildfile.xml" -->
<phing phingfile = "alternativebuild.xml" inheritRefs = "true" target = "xslttest" />
<!-- Do a more complex call -->
<phing phingfile = "somebuild.xml" target = "sometarget">
     <property name = "foo" value = "bar" />
     <property name = "anotherone" value = "32" />
</phing>
```
### **B.40.2. Supported Nested Tags**

- [fileset](#page-263-0)
- [property](#page-129-0)
- reference

### **B.40.3. Base directory of the new project**

The base directory of the new project is set dependent on the dir and the inheritAll attribute. This is important to keep in mind or else you might run into bugs in your build.xml's. The following table shows when which value is used:

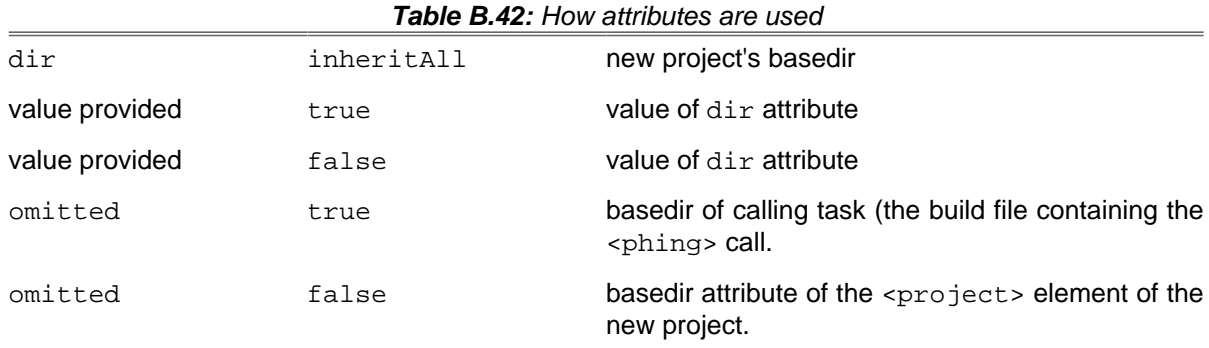

## **B.41. Phingversion**

Stores the Phing version (when used as task) or checks for a specific Phing version (when used as condition).

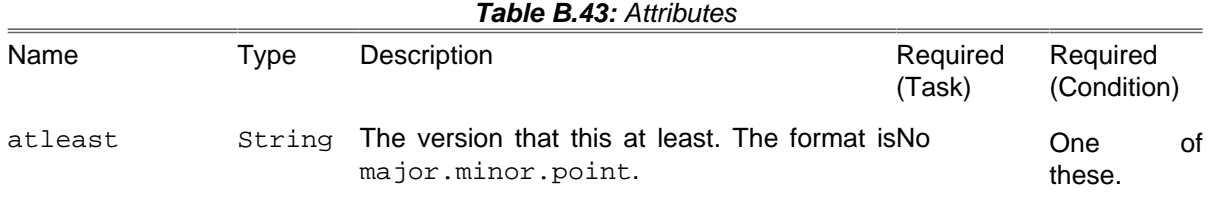

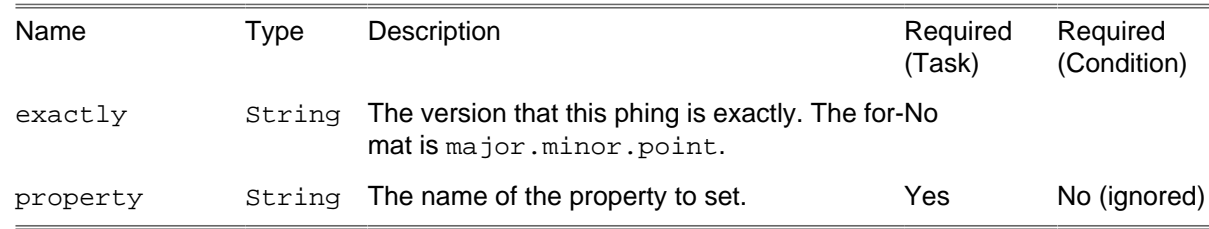

### **B.41.1. Example**

**<phingversion property** = "phingversion"**/>**

Stores the current Phing version in the property phingversion.

**<phingversion property** = "phingversion" **atleast** = "2.9"**/>**

Stores the Phing version in the property phingversion if the current Phing version is 2.9.0 or higher. Otherwise the property remains unset.

**<phingversion property** = "phing-is-exact-292" **exactly** = "2.9.2"**/>**

Sets the property phing-is-exact-292 if Phing 2.9.2 is running. Neither 2.8.2 nor 2.9.1 would match.

## **B.42. PhpEvalTask**

With the PhpEvalTask, you can set a property to the results of evaluating a PHP expression or the result returned by a function/method call.

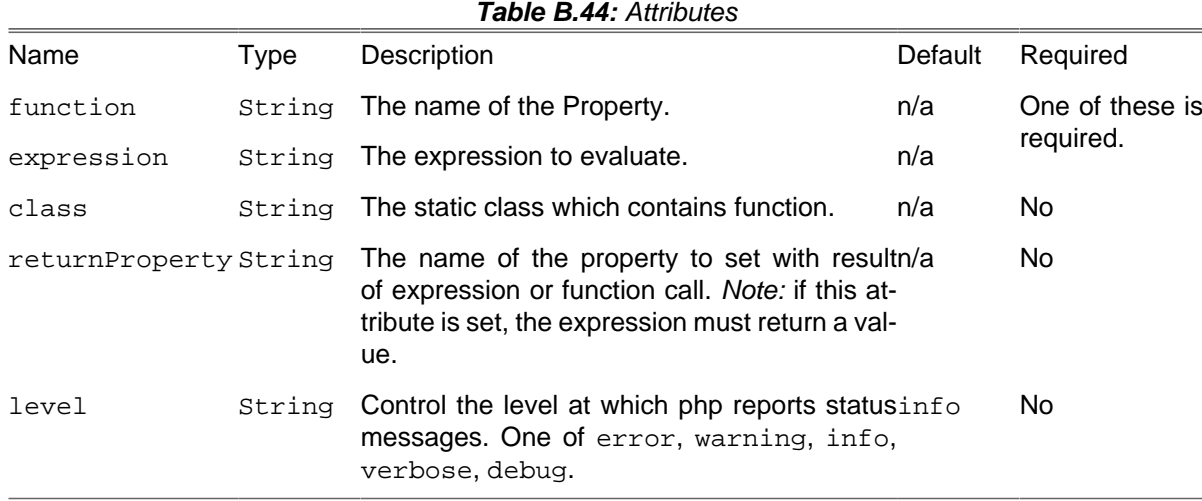

#### **B.42.1. Examples**

```
<php function = "crypt" returnProperty = "enc_passwd">
    <param value = "${auth.root_passwd}"/>
</php>
```

```
<php expression = "3 + 4" returnProperty = "sum"/>
```

```
<php expression = "echo 'test';">
```

```
<php class = "phing.Phing" function = "start">
    <param value = "-projecthelp"/>
    <param value = "-buildfile"/>
    <param value = "${phing.file}"/>
</php>
```
### **B.42.2. Supported Nested Tags**

• param

# **B.43. PhpLintTask**

The PhpLintTask checks syntax (lint) on one or more PHP source code files.

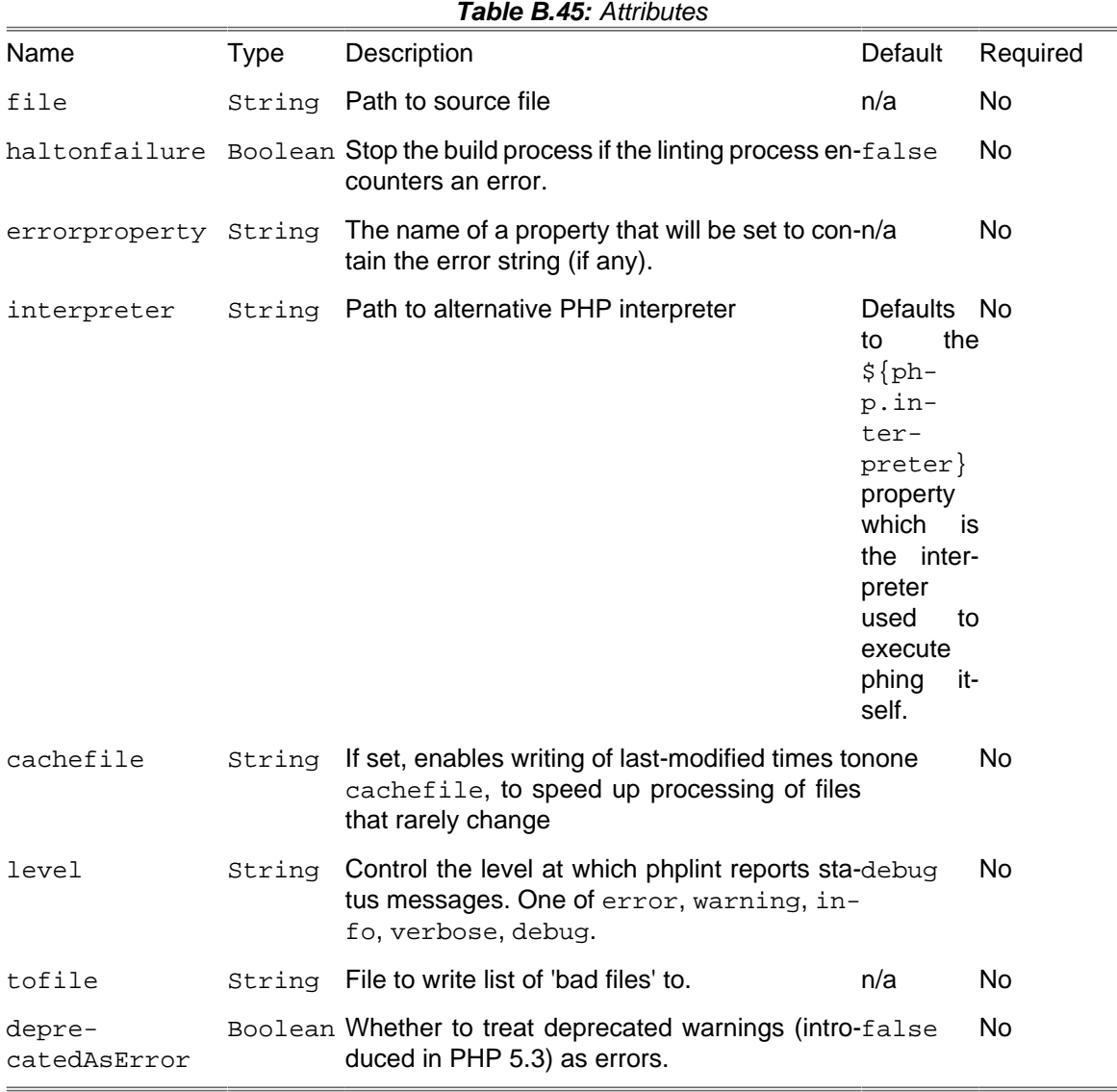

#### **B.43.1. Example**

```
<phplint file = "path/to/source.php"/>
```
Checking syntax of one particular source file.

```
<phplint>
     <fileset dir = "src">
         <include name = "**/*.php"/>
     </fileset>
</phplint>
```
Check syntax of a fileset of source files.

### **B.43.2. Supported Nested Tags**

• [fileset](#page-263-0)

## **B.44. PropertyCopy**

Copies the value of a named property to another property. This is useful when you need to plug in the value of another property in order to get a property name and then want to get the value of that property name.

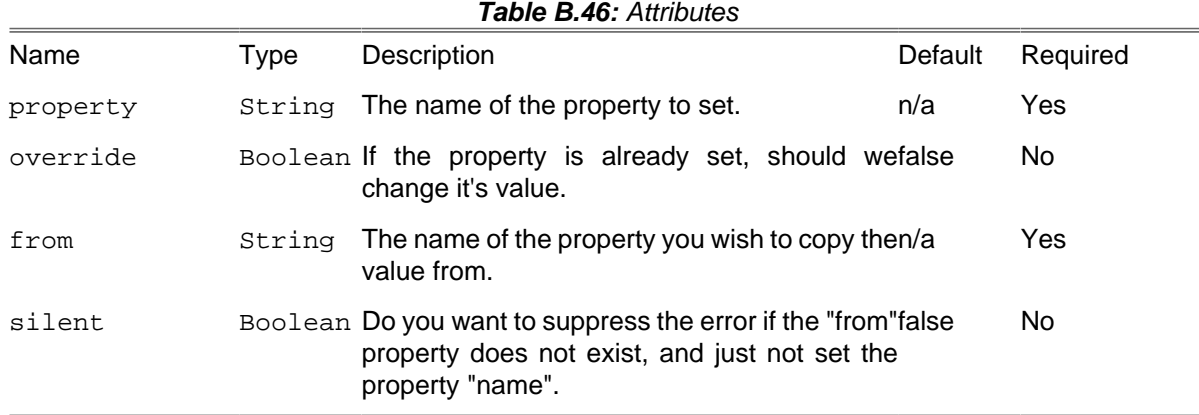

### **B.44.1. Example**

```
<property name = "org" value = "MyOrg" />
<property name = "org.MyOrg.DisplayName" value = "My Organiziation" />
<propertycopy property = "displayName" from = "org.${org}.DisplayName" />
```
Sets displayName to "My Organiziation".

## **B.45. PropertyRegexTask**

Performs regular expression operations on an subject string, and sets the results to a property. There are two different operations that can be performed:

- Replace The matched regular expression is replaced with a substitution pattern
- Match Groupings within the regular expression are matched via a selection expression.

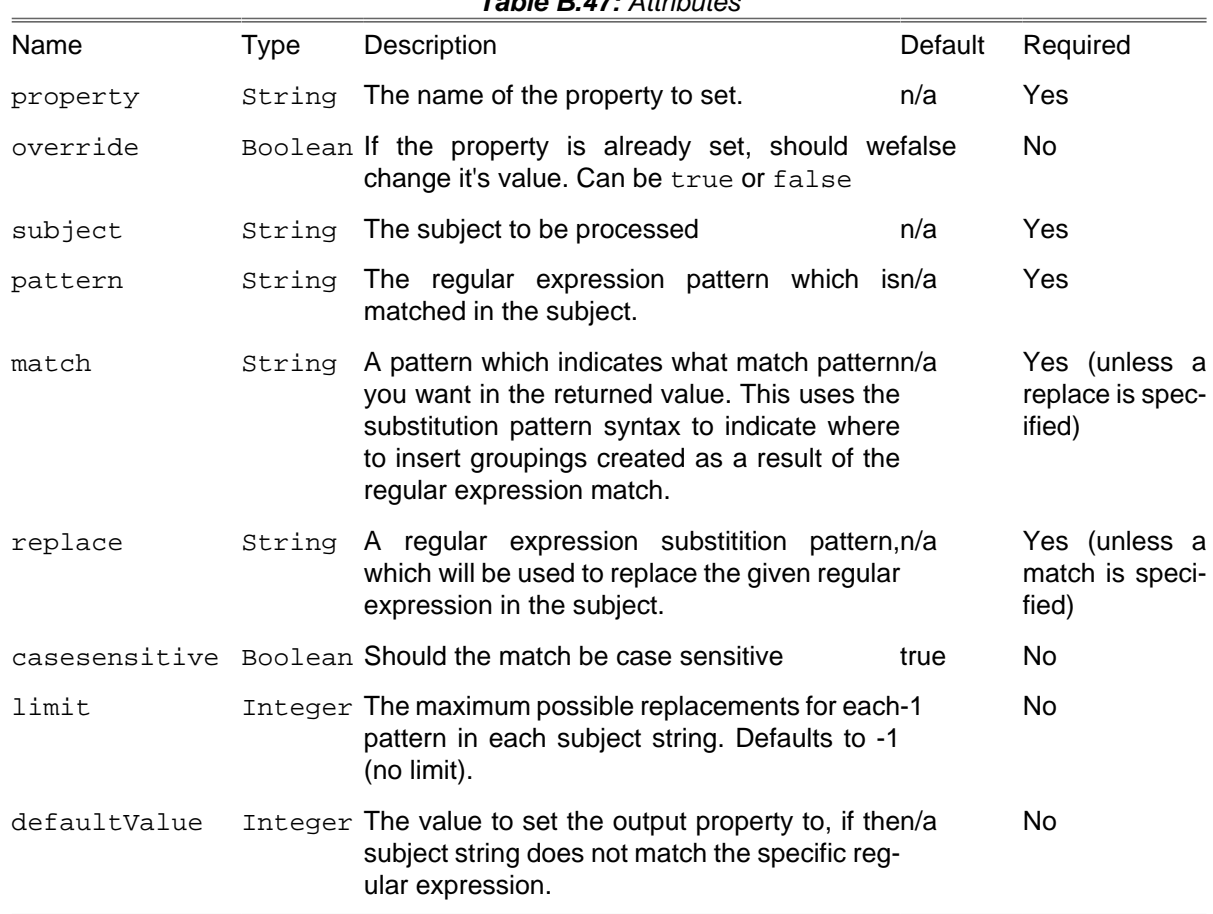

#### **Table B.47:** Attributes

### **B.45.1. Match expressions**

Expressions are matched in a the same syntax as a regular expression substitution pattern.

- \$0 indicates the entire property name (default).
- \$1 indicates the first grouping
- \$2 indicates the second grouping
- etc...

### **B.45.2. Replace**

It is important to note that when doing a "replace" operation, if the subject string does not match the regular expression, then the property is not set. You can change this behavior by supplying the "defaultValue" attribute. This attribute should contain the value to set the property to in this case.

- \$0 indicates the entire property name (default).
- \$1 indicates the first grouping
- \$2 indicates the second grouping

• etc...

### **B.45.3. Example**

```
<propertyregex property = "pack.name"
 subject = "package.ABC.name"
pattern = "package\.\( [^ \wedge \ ]^ \ast ) \,\rangle \.\nname{\texttt{name}}\text{match} = "\$1" casesensitive = "false"
     defaultvalue = "test1"/>
<echo message = "${pack.name}"/>
<propertyregex property = "pack.name"
     override = "true"
     subject = "package.ABC.name"
   pattern = "(package)\.\[^ \n\cdot\ ]^* \.\(name) replace = "$1.DEF.$2"
     casesensitive = "false"
     defaultvalue = "test2"/>
<echo message = "${pack.name}"/>
```
## **B.46. PropertySelector**

Selects property names that match a given regular expression and returns them in a delimited list.

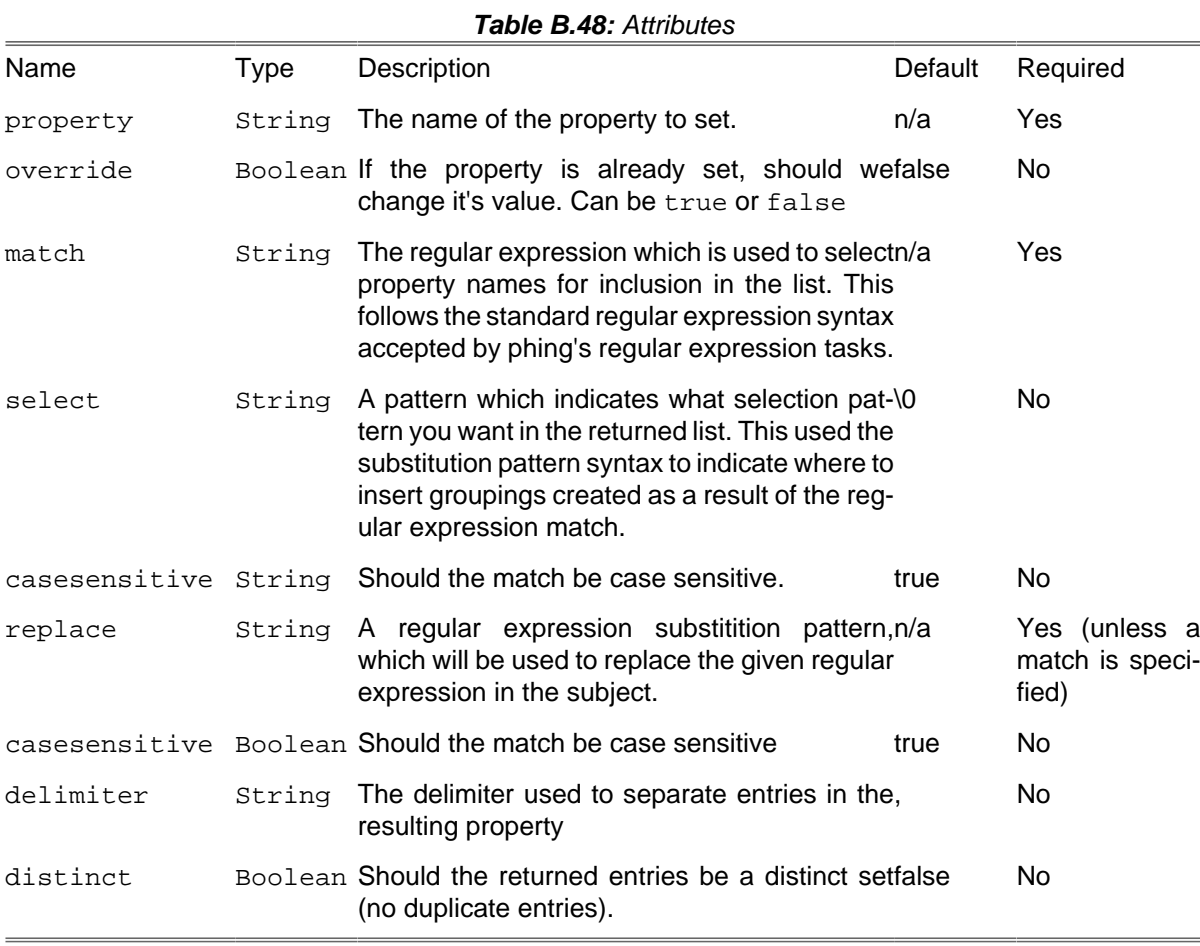

#### **B.46.1. Select expressions**

Expressions are matched in a the same syntax as a regular expression substitution pattern.

- \$0 indicates the entire property name (default).
- \$1 indicates the first grouping
- \$2 indicates the second grouping
- etc...

### **B.46.2. Example**

```
<property name = "package.ABC.name" value = "abc pack name" />
<property name = "package.DEF.name" value = "def pack name" />
<property name = "package.GHI.name" value = "ghi pack name" />
<property name = "package.JKL.name" value = "jkl pack name" />
<propertyselector property = "pack.list"
    delimiter = ","
match = "package\.\( [ ^{\wedge} \,. \] ^{\ast} ) \, \ . name"
 select = "$1"
     casesensitive = "false" />
```
## <span id="page-129-0"></span>**B.47. PropertyTask**

With PropertyTask, you can define user properties in your build file.

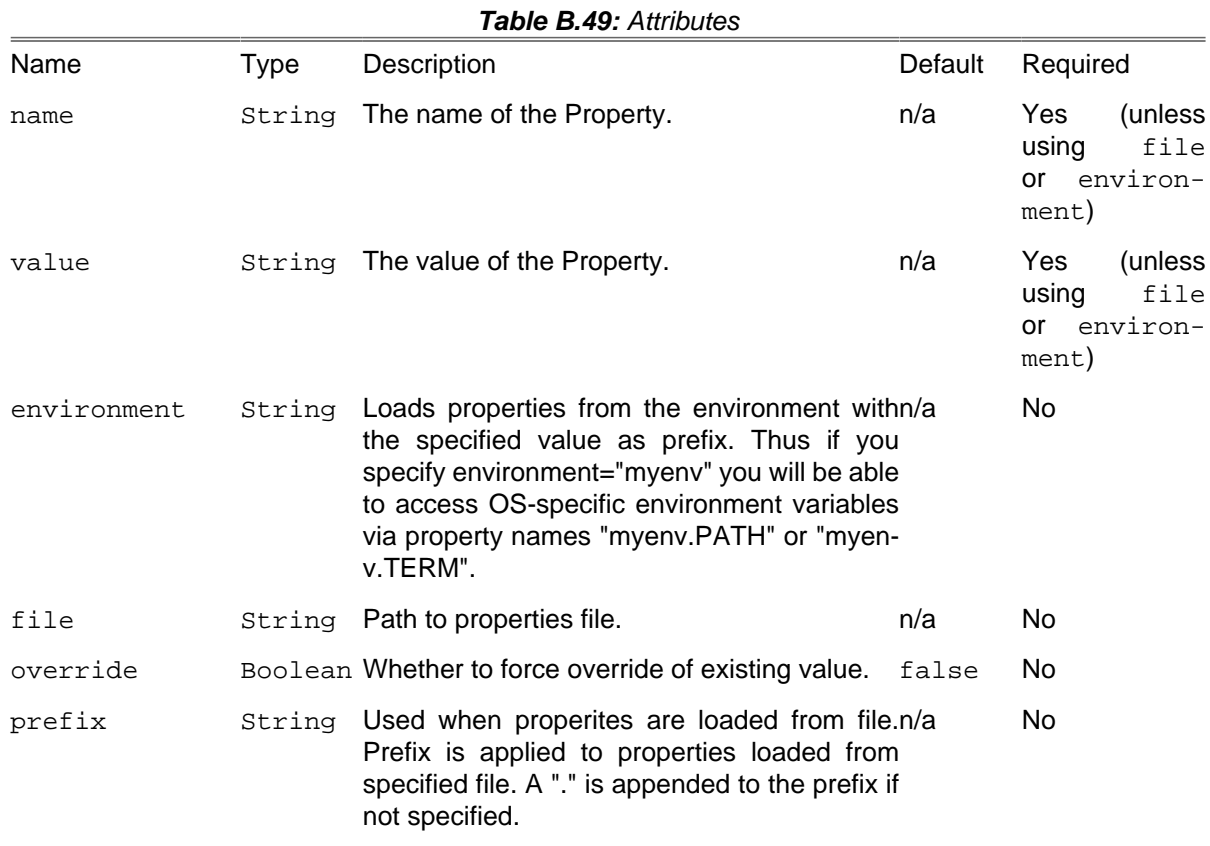

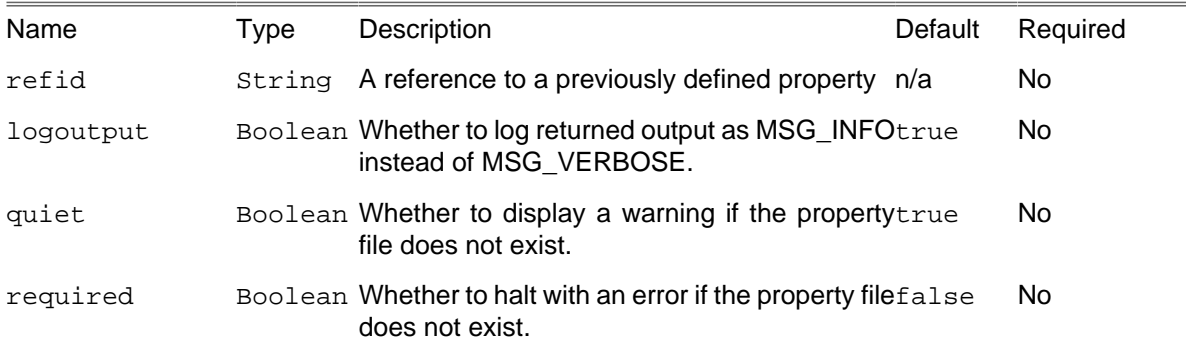

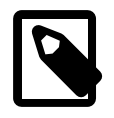

**Note**

Important note about scope: when the  $\langle$  sproperty> tag is called inside a  $\langle$  sphingcall> tag, any properties are set in a new local scope. Thus, any properties or other variables set inside that scope will cease to exist (or revert to their previous value) once the parent <phingcall> tag completes.

#### **B.47.1. Examples**

```
<property name = "strings.test" value = "Harr harr, more power!" />
<echo message = "${strings.test}" />
<property name = "foo.bar" value = "Yet another property..." />
<echo message = "${foo.bar}" />
<property file = "build.properties" />
<property environment = "env" />
<property name = "newproperty" value = "Hello">
     <filterchain>
         <replaceregexp>
             <regexp pattern = "Hello" replace = "World" ignoreCase = "true"/>
         </replaceregexp>
     </filterchain>
</property>
```
### **B.47.2. Supported Nested Tags:**

• [filterchain](#page-270-0)

## **B.48. Record**

A recorder is a listener to the current build process that records the output to a file.

Several recorders can exist at the same time. Each recorder is associated with a file. The filename is used as a unique identifier for the recorders. The first call to the recorder task with an unused filename will create a recorder (using the parameters provided) and add it to the listeners of the build. All subsequent calls to the recorder task using this filename will modify that recorders state (recording or not) or other properties (like logging level).

Some technical issues: the file's output stream is flushed for "finished" events (buildFinished, targetFinished and taskFinished), and is closed on a buildFinished event.

| Name      | Type   | Description                                                                                                    | Default | Required |
|-----------|--------|----------------------------------------------------------------------------------------------------|---------|----------|
| name      | String | The name of the file this logger is associatedn/a<br>with.                                                                                                    |         | yes      |
| action    | String | This tells the logger what to do: should itn/a<br>start recording or stop? The first time that the<br>recorder task is called for this logfile, and if<br>this attribute is not provided, then the default<br>for this attribute is "start". If this attribute is not<br>provided on subsequent calls, then the state<br>remains as previous. [Values = $\{start stop\}$ ,<br>Default = $no$ state change] |         | no       |
| append    |        | Boolean Should the recorder append to a file, or cre-no<br>ate a new one? This is only applicable the first<br>time this task is called for this file. [Values $=$<br>{yes no}, Default=no]                                                                                                    |         | no       |
| emacsmode |        | Boolean Removes [task] banners like Phings's -emacsfalse<br>command line switch if set to true.                                                                                                    |         | no       |
| loglevel  | String | At what logging level should this recorder false<br>instance record to? This is not a once on-<br>ly parameter (like append is) -- you can in-<br>crease or decrease the logging level as the<br>build process continues. [Values= {error warn <br>info verbose debug}, Default = no change]                                                                                                    |         | no       |

**Table B.50:** Attributes

#### **B.48.1. Example**

The following build.xml snippet is an example of how to use the recorder to record just the  $\le$ echo> task:

```
...
<record name = "log.txt" action = "start"/>
<echo ... 
<record name = "log.txt" action = "stop"/>
...
```
The following two calls to <record> set up two recorders: one to file "records-simple.log" at logging level info (the default) and one to file "ISO.log" using logging level of verbose.

```
...
<record name = "records-simple.log"/>
<record name = "ISO.log" loglevel = "verbose"/>
...
```
## **B.49. ReflexiveTask**

The ReflexiveTask performs operations on files. It is essentially a convenient way to transform (using filter chains) files without copying them.

**Table B.51:** Attributes

| Description<br>Default<br>Required<br>Name<br>Tvpe<br>String A single file to be processed.<br>Yes<br>(unless<br>file<br>n/a<br><fileset><br/>pro-<br/>vided)</fileset> | , www.sec.us.us.us.us |  |  |  |  |  |
|----------------------------------------------------------------------------------------------------|-----------------------|--|--|--|--|--|
|                                                                                                    |                       |  |  |  |  |  |
|                                                                                                    |                       |  |  |  |  |  |

#### **B.49.1. Examples**

```
<reflexive>
    <fileset dir = ".">
         <include pattern = "*.html">
     </fileset>
     <filterchain>
         <replaceregexp>
             <regexp pattern = "\r(\n)" replace = "\1"/>
         </replaceregexp>
     </filterchain>
</reflexive>
```
### **B.49.2. Supported Nested Tags:**

- [fileset](#page-263-0)
- [filterchain](#page-270-0)

## **B.50. Relentless**

The <relentless> task will execute all of the nested tasks, regardless of whether one or more of the nested tasks fails.

When <relentless> has completed executing the nested tasks, it will either

- fail, if any one or more of the nested tasks failed; or
- succeed, if all of the nested tasks succeeded.

An appropriate message will be written to the log.

Tasks are executed in the order that they appear within the <relentless> task. It is up to the user to ensure that relentless execution of the nested tasks is safe.

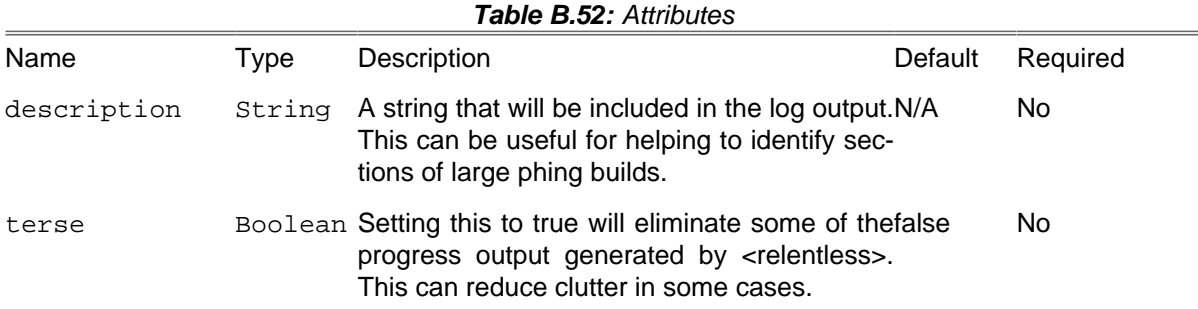

The only nested element supported by <relentless> is a list of tasks to be executed. At least one task must be specified.

It is important to note that <relentless> only proceeds relentlessly from one task to the next - it does not apply recursively to any tasks that might be invoked by these nested tasks. If a nested task invokes some other list of tasks (perhaps by <phingcall> for example), and one of those other tasks fails, then the nested task will stop at that point.

#### **B.50.1. Example**

A relentless task to print out the first five canonical variable names:

```
<relentless description="The first five canonical variable names.">
    <echo>foo</echo>
    <echo>bar</echo>
    <echo>baz</echo>
     <echo>bat</echo>
     <echo>blah</echo>
</relentless>
```
which should produce output looking more or less like

```
[relentless] Relentlessly executing: The first five canonical variable names.
[relentless] Executing: task 1
[echo] foo
[relentless] Executing: task 2
[echo] bar
[relentless] Executing: task 3
[echo] baz
[relentless] Executing: task 4
[echo] bat
[relentless] Executing: task 5
[echo] blah
[relentless] All tasks completed successfully.
```
If you change the first line to set the terse parameter,

<relentless terse="true" description="The first five canonical variable names."/>

the output will look more like this:

```
[relentless] Relentlessly executing: The first five canonical variable names.
[echo] foo
[echo] bar
[echo] baz
[echo] bat
[echo] blah
[relentless] All tasks completed successfully.
```
If we change the third task to deliberately fail

```
<relentless terse = "true"
    description = "The first five canonical variable names.">
     <echo>foo</echo>
     <echo>bar</echo>
     <fail>baz</fail>
     <echo>bat</echo>
     <echo>blah</echo>
</relentless>
```
then the output should look something like this.

```
[relentless] Relentlessly executing: The first five canonical variable names.
[echo] foo
[echo] bar
[relentless] Task task 3 failed: baz
[echo] bat
[echo] blah
BUILD FAILED
/path/build.xml:1177: Relentless execution: 1 of 5 tasks failed.
```
## **B.51. ReplaceRegexpTask**

Replaces the occurrences of a given regular expression with a substitution pattern in a selected file or set of files.

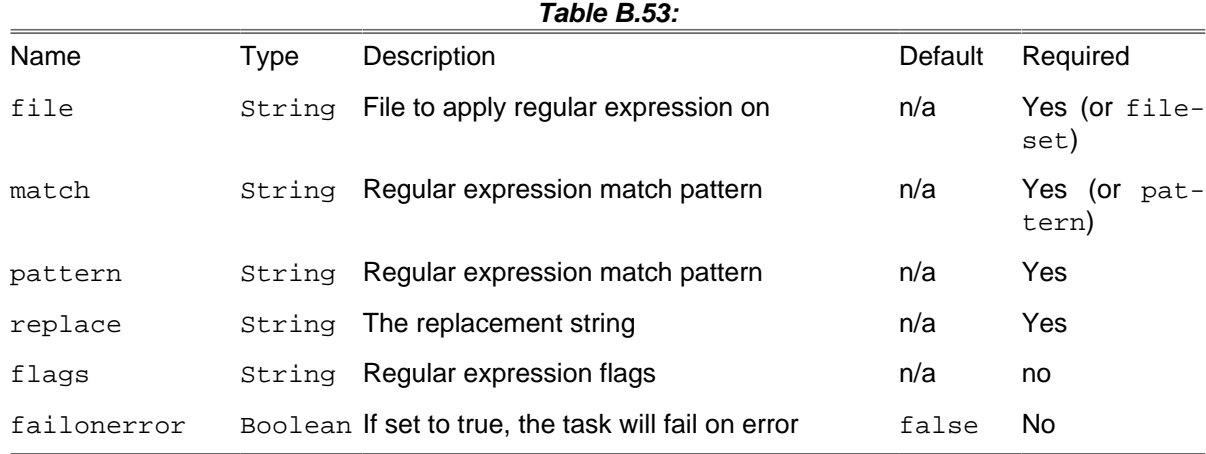

### **B.51.1. Supported Nested Tags**

• [fileset](#page-263-0)

## **B.52. ResolvePathTask**

The ResolvePathTask turns a relative path into an absolute path, with respect to specified directory or the project basedir (if no dir attribute specified).

This task is useful for turning a user-defined relative path into an absolute path in cases where buildfiles will be called in different directories. Without this task, buildfiles lower in the directory tree would misinterpret the user-defined relative paths.

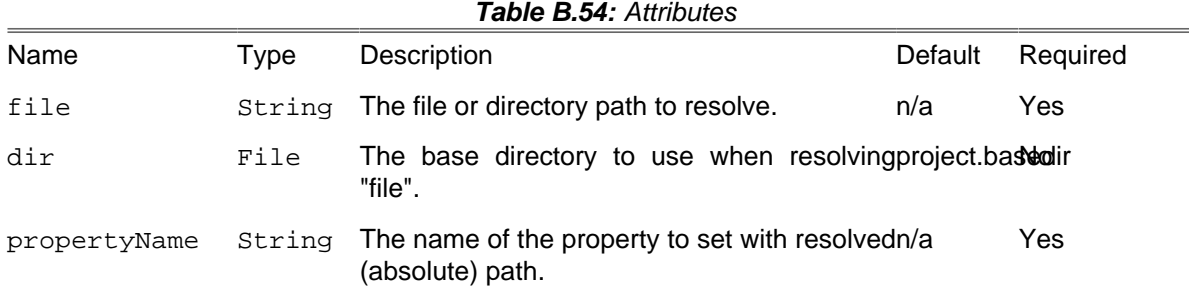

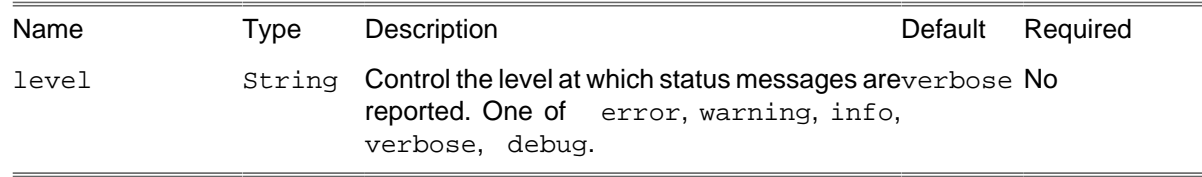

#### **B.52.1. Examples**

```
<property name = "relative_path" value = "./dirname"/>
<resolvepath propertyName = "absolute_path" file = "${relative_path}"/>
<echo>Resolved [absolute] path: ${absolute_path}</echo>
```
## **B.53. Retry**

Retry is a container which executes a single nested task until either: there is no failure; or: its retrycount has been exceeded. If this happens a BuildException is thrown..

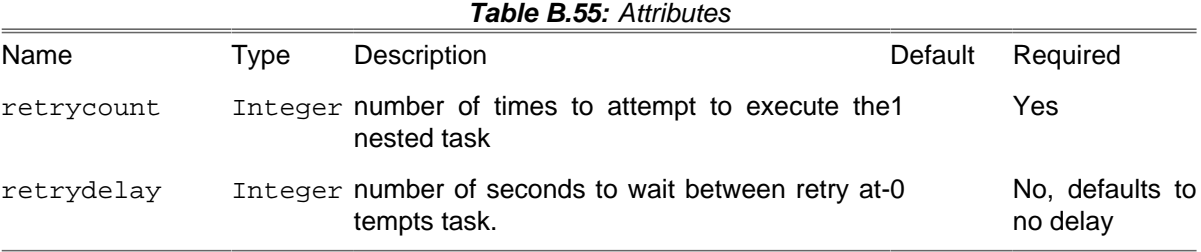

Any valid Phing task may be embedded within the retry task.

### **B.53.1. Example**

```
<retry retrycount = "3">
    <httpget url = "http://www.unreliable-server.com/unreliable.tar.gz" dir = "/home/retry"/>
</retry>
```
This example shows how to use  $\langle$   $\langle$   $\rangle$  to wrap a task which must interact with an unreliable network resource.

## **B.54. RunTargetTask**

Phing task that runs a target without creating a new project.

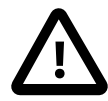

**Difference to <phingcall>** 

The main difference of <runtarget> and <phingcall> is that <phingcall> will start the phing target in a new project and will not affect the main project. <runtarget> calls a target in the same project, which could be have an effect on any existing properties. Dependency management would only be given by <phingcall>.

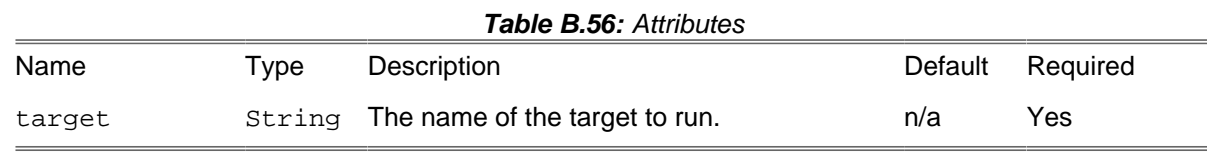

### **B.54.1. Example**

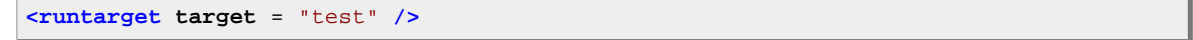

## **B.55. SleepTask**

A task for sleeping a short period of time, useful when a build or deployment process requires an interval between tasks.

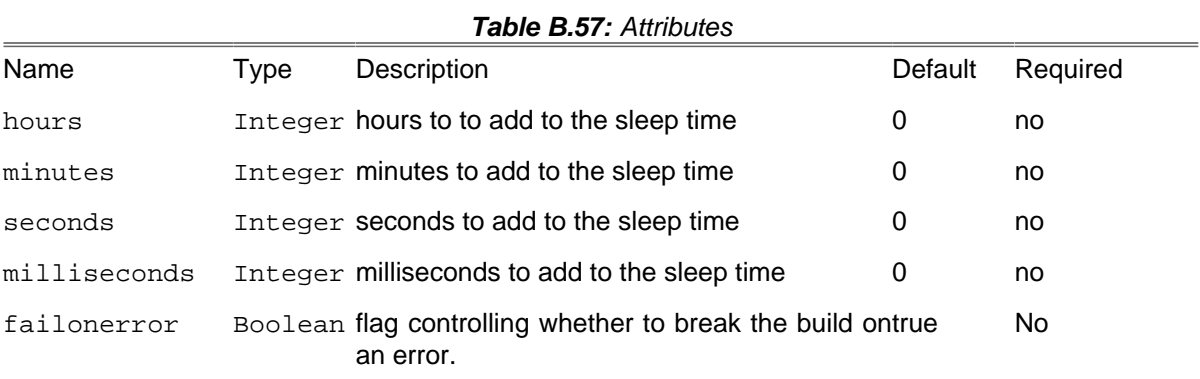

### **B.55.1. Example**

**<sleep seconds** = "2"**/>**

# **B.56. SortList**

Sort a delimited list of items in their natural string order. Note that the value and refid attributes are mutually exclusive, and the value attribute takes precedence if both are specified.

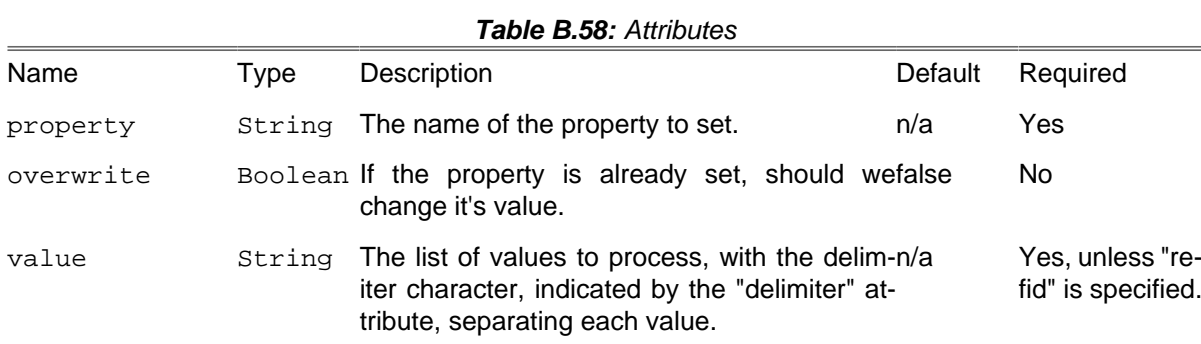

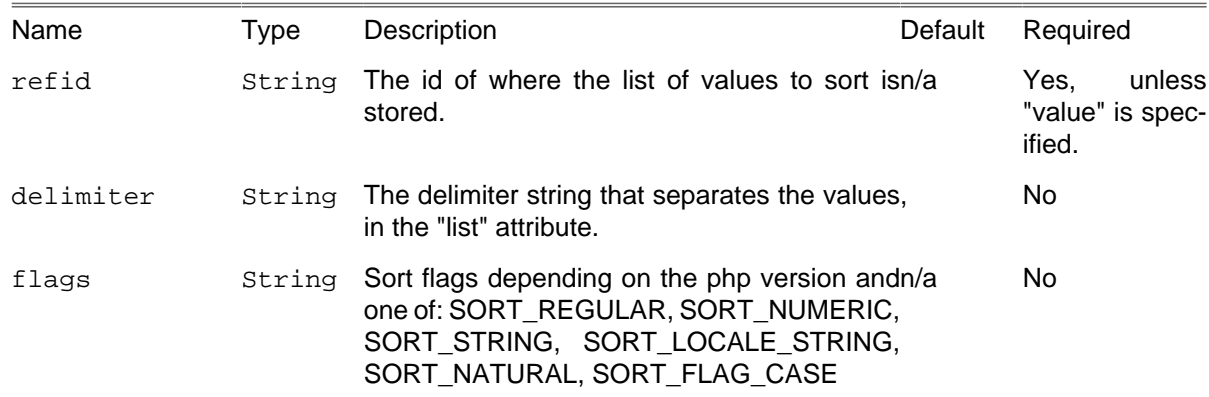

### **B.56.1. Example**

```
<property id = "test" name = "my.list" value = "z;y;X;w;v;U;t" />
<sortlist property = "my.sorted.list" refid = "test"
    delimiter = ";"
    flags = "SORT_NATURAL|SORT_FLAG_CASE" />
```
## **B.57. Subphing Task**

Calls a given target for all defined sub-builds. This is an extension of Phing for bulk project execution. This task must not be used outside of a target if it invokes the same build file it is part of.

subphing uses phing task internally so many things said in phing's manual page apply here as well.

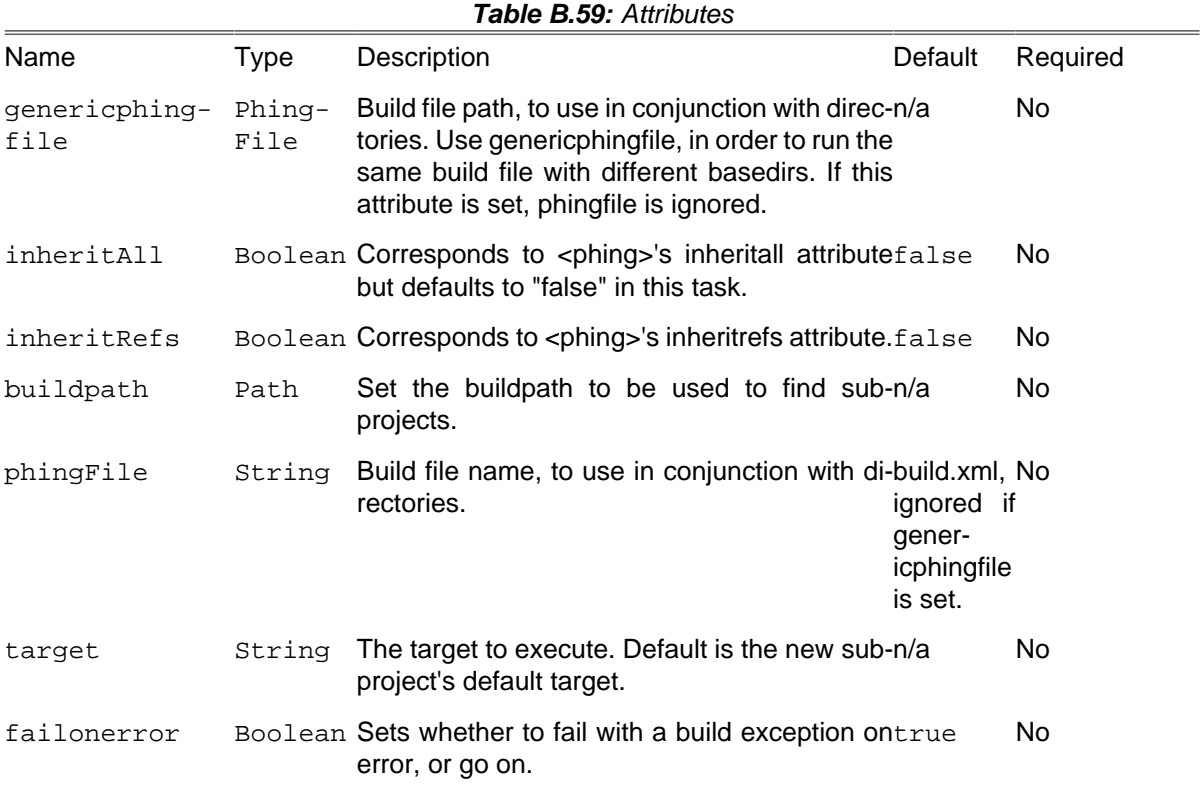

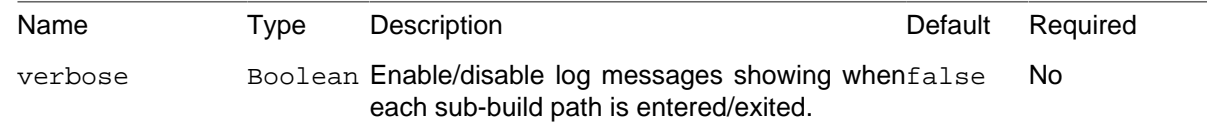

### **B.57.1. Supported Nested Tags**

- [buildpath](#page-267-0)
- buildpathelement
- [fileset](#page-263-0)
- property
- reference

## **B.58. SwitchTask**

Task definition for the phing task to switch on a particular value.

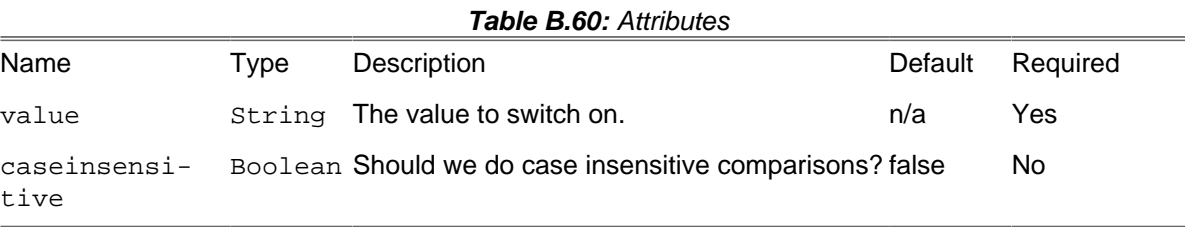

### **B.58.1. Supported Nested Tags**

At least one <case> or <default> is required.

case

An individual case to consider, if the value that is being switched on matches to value attribute of the case, then the nested tasks will be executed.

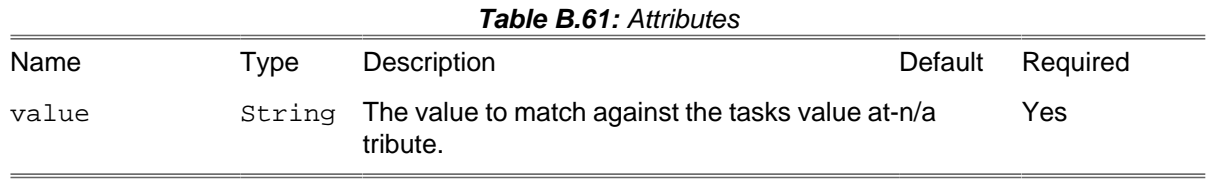

default

The default case for when no match is found. Must not appear more than once per task.

### **B.58.2. Examples**

```
<switch value = "${foo}">
     <case value = "bar">
         <echo message = "The value of property foo is bar" />
    </case>
```

```
 <case value = "baz">
         <echo message = "The value of property foo is baz" />
     </case>
     <default>
         <echo message = "The value of property foo is not sensible" />
     </default>
</switch>
```
## **B.59. SymlinkTask**

Creates symlink(s) to a specified file / directory or a collection of files / directories.

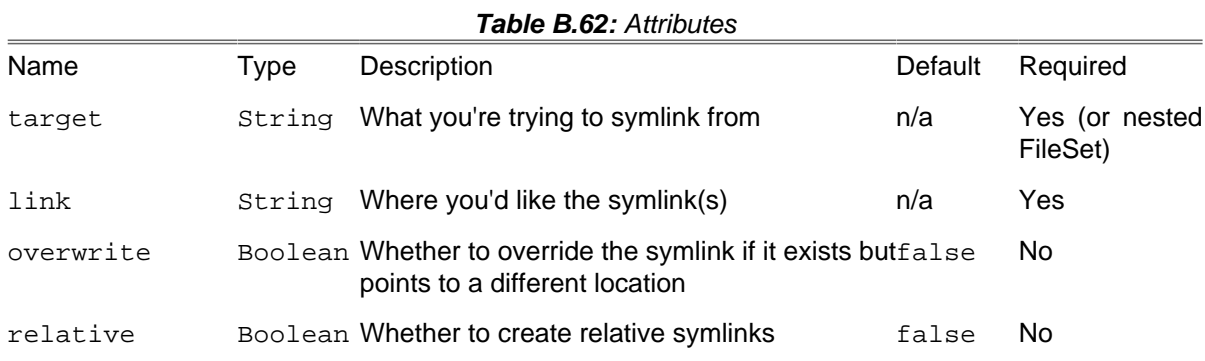

### **B.59.1. Example**

Single symlink

```
<symlink target = "/path/to/original/file" link = "/where/to/symlink" />
```

```
Using filesets
```

```
<symlink link = "/where/to/symlink">
     <fileset dir = "/some/directory">
         <include name = "*" />
     </fileset>
</symlink>
```
In the fileset example, assuming the contents of "/some/directory" were:

- Somedir
- somefile

Then the contents of "/where/to/symlink" would be:

- Somedir -> /some/directory/Somedir
- somefile -> /some/directory/somefile

### **B.59.2. Supported Nested Tags**

• [fileset](#page-263-0)

### **B.60. TaskdefTask**

With the TaskdefTask you can import a user task into your buildfile.

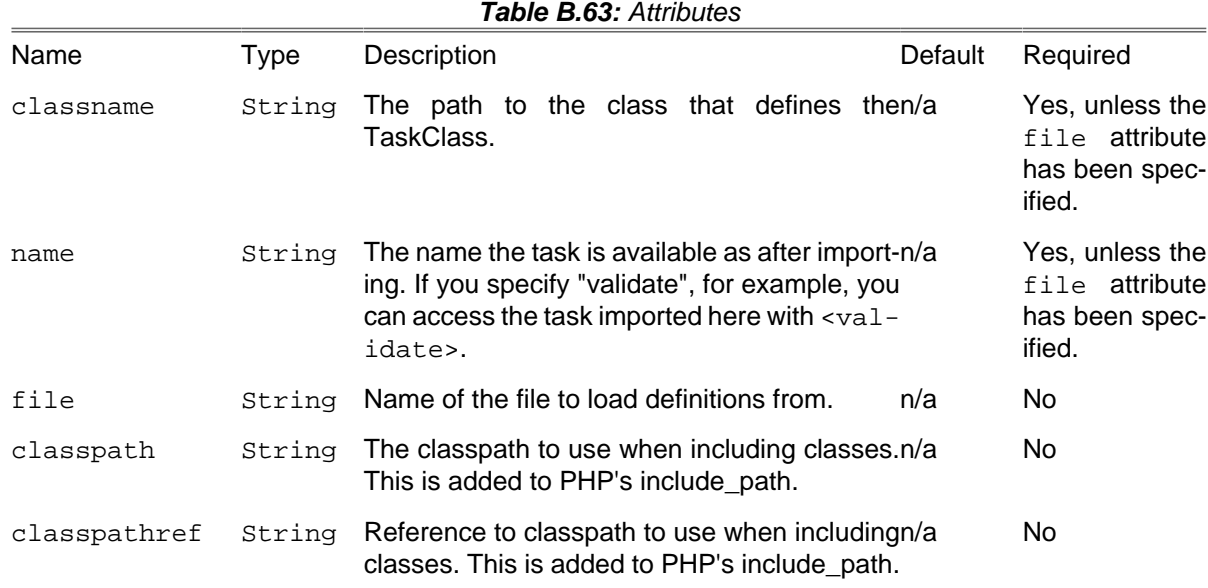

### **B.60.1. Examples**

```
<!-- Includes the Task named "ValidateHTMLTask" and makes it available by
     <validatehtml> -->
<taskdef classname = "user.tasks.ValidateHTMLTask" name = "validatehtml" />
<!-- Includes the Task "RebootTask" from "user/sometasks" somewhere inside
     the $PHP_CLASSPATH -->
<taskdef classname = "user.sometasks.RebootTask" name = "reboot" />
<!-- Includes all tasks from the property file. Each line in the property
    file defines a task in the format: name=path.to.Task -->
<taskdef file = "/path/to/mytasks.properties" />
```
**NB:** Taskdef now supports the PEAR-style naming convention to define and load tasks:

**<taskdef name** = "sampletask" **classname** = "Dir\_Subdir\_SampleTask"**/>**

will load class  $Dir\_Subdir\_SampleTask$  from file  $Dir/Subdir/Samplerask.php$ .

#### **B.60.2. Supported Nested Tags**

• [classpath](#page-267-0)

## **B.61. Tempfile Task**

This task sets a property to the name of a temporary file. Unlike PhingFile::createTempFile(), this task does not actually create the temporary file, but it does guarantee that the file did not exist when the task was executed.

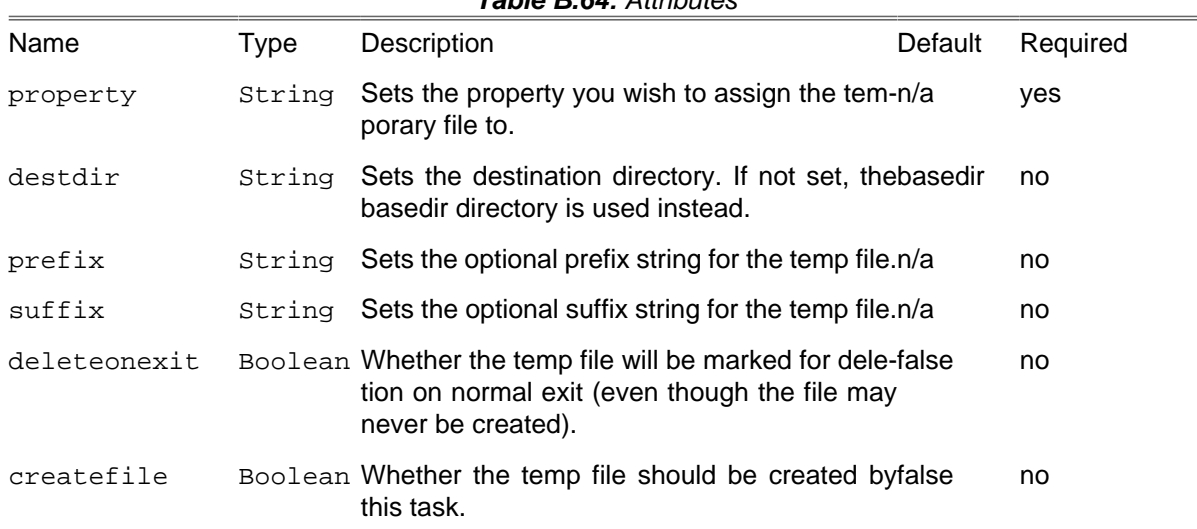

#### **Table B.64:** Attributes

### **B.61.1. Example**

**<tempfile property** = "temp.file"**/>**

create a temporary file

```
<tempfile property = "temp.file" suffix = ".xml"/>
```
create a temporary file with the .xml suffix

**<tempfile property** = "temp.file" **destDir** = "build"**/>**

create a temporary file in the build subdirectory

## **B.62. ThrowTask**

Extension of build in FailTask that can throw an exception that is given by a reference. This may be useful if you want to rethrow the exception that has been caught by a TryCatchTask in the <catch> block.

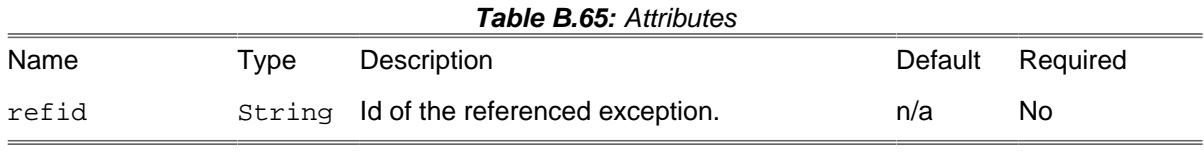

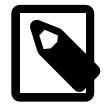

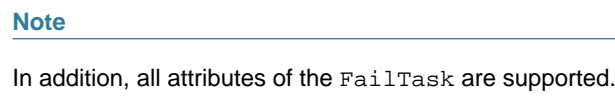

### **B.62.1. Example**

```
<target name = "tryCatchThrow">
```

```
 <trycatch property = "foo" reference = "bar">
         <try>
             <fail>Tada!</fail>
         </try>
        <catch>
            <echo>In <catch>.</echo>
         </catch>
         <finally>
            <echo>In <finally>.</echo>
         </finally>
    </trycatch>
 <echo>As property: ${foo}</echo>
 <property name = "baz" refid = "bar" />
 <echo>From reference: ${baz}</echo>
    <echo>Throw ...</echo>
    <throw refid = "bar" />
</target>
```
## **B.63. TouchTask**

The TouchTask works like the Unix touch command: It sets the modtime of a file to a specific time. Default is the current time.

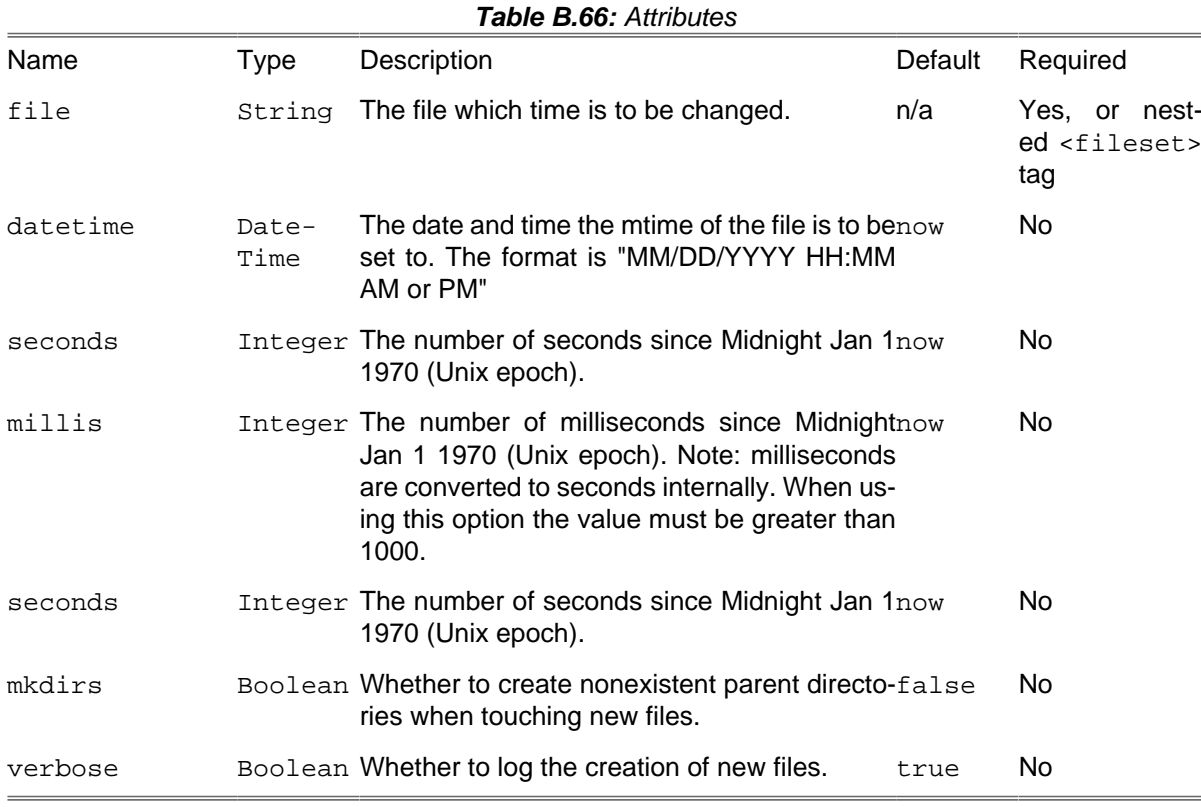

### **B.63.1. Examples**

**<touch file** = "README.txt" **millis** = "102134111" **/>**

```
<touch file = "COPYING.lib" datetime = "10/10/1999 09:31 AM" />
```

```
<target name = "map">
     <touch file = "${tmp.dir}/touchtest"/>
     <touch>
         <fileset file = "${tmp.dir}/touchtest" />
         <mapper type = "composite">
             <mapper type = "glob" from = "*" to = "*foo" />
             <mapper type = "glob" from = "*" to = "*bar" />
         </mapper>
     </touch>
</target>
```
### **B.63.2. Supported Nested Tags**

• [filelist](#page-263-1)

[fileset](#page-263-0)

[mapper](#page-282-0)

# **B.64. TruncateTask**

Modify the length of a file, as the intermittently available truncate Unix utility/function.

When length and adjust are not set an empty file is created.

#### **Table B.67:** Attributes

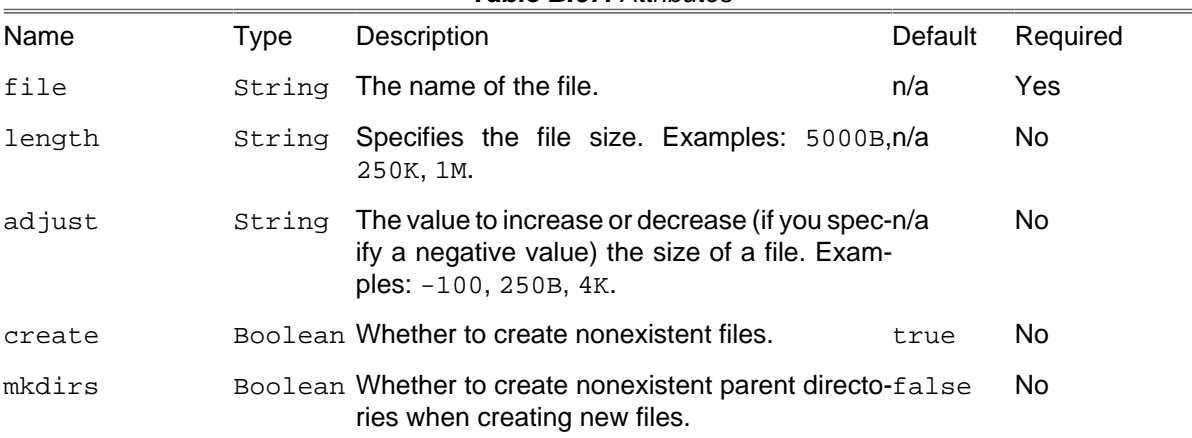

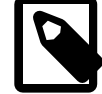

#### **Note**

File size can be written using IEC and SI suffixes, bytes are assumed when suffix is not specified. The following suffixes (case-insensitive) are supported:

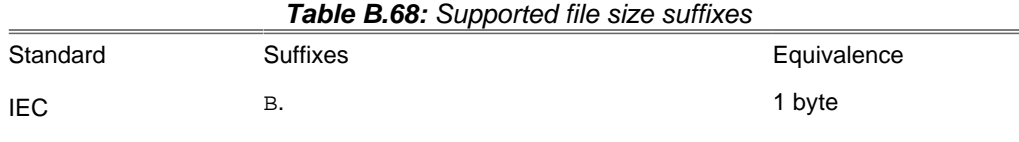
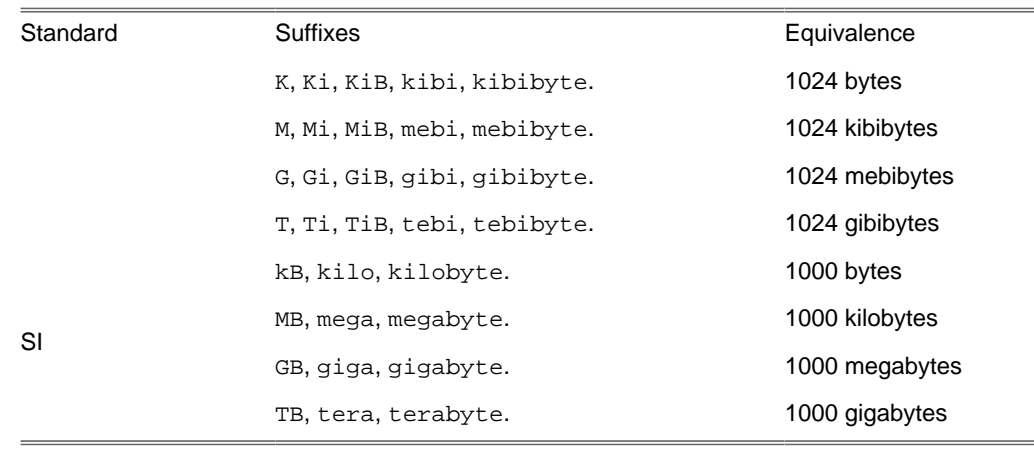

#### **B.64.1. Examples**

**<truncate file** = "foo" **/>**

## **B.65. TryCatchTask**

This task is a wrapper task that lets you run tasks(s) when another set of tasks fails, mirroring PHP's try/catch functionality (with the addition of finally block)

The tasks inside of the try block will always be run. If one of them throws a BuildException, the following things can happen:

- If there is no catch block, the exception will be passed to Phing.
- If the property attribute has been set a property of that name will contain the message of the exception.
- If there is a catch block, the nested tasks will be run.

If a finally block is present, the nested tasks will be run regardless of whether the tasks in the  $\text{try}$ block have thrown an exception or not.

This task was inspired by <http://ant-contrib.sourceforge.net/tasks/tasks/trycatch.html> [\[http://ant-con](http://ant-contrib.sourceforge.net/tasks/tasks/trycatch.html)[trib.sourceforge.net/tasks/tasks/trycatch.html\]](http://ant-contrib.sourceforge.net/tasks/tasks/trycatch.html).

#### **Table B.69:** Attributes

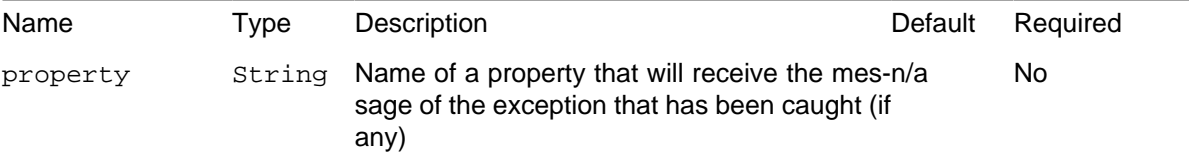

#### **B.65.1. Examples**

```
<trycatch property="foo">
     <try>
         <fail>Tada!</fail>
    \langletry>
```

```
 <catch>
         <echo>In catch.</echo>
     </catch>
     <finally>
         <echo>In finally.</echo>
     </finally>
</trycatch>
<echo>As property: ${foo}</echo>
```
## **B.66. TstampTask**

Sets the DSTAMP, TSTAMP, and TODAY properties in the current project. By default, the DSTAMP property is in the format "yyyyMMdd", TSTAMP is in the format "HHmm", finally TODAY contains locale-sensitive date, for example "March 13, 2023". Use the nested <format> element to specify a different format.

These properties can be used in the build-file, for instance, to create time-stamped filenames, or used to replace placeholder tags inside documents to indicate, for example, the release date. The best place for this task is probably in an initialization target.

The magic property phing.tstamp.now can be used to specify a fixed date value in order to create reproducible builds. Its value must be a number and is interpreted as seconds since the epoch (midnight 1970-01-01). With phing.tstamp.now.iso you could also specify that value in DateTime compatible format. If you specify a value in an invalid format an INFO message will be logged and the value will be ignored.

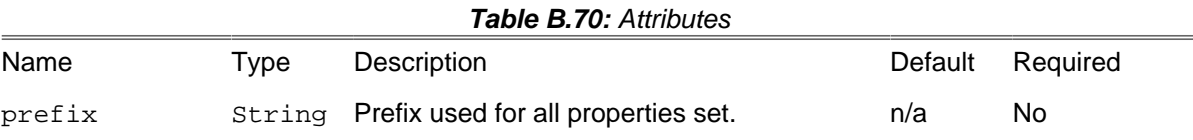

#### **B.66.1. Examples**

**<tstamp/>**

sets the standard DSTAMP, TSTAMP, and TODAY properties according to the default formats.

```
<tstamp>
    <format property = "DAY" pattern = "EEEE" locale = "nl_NL"/>
</tstamp>
```
sets the standard properties as well as the property DAY with the pattern "EEEE" (day of week) using the Dutch locale.

**<tstamp prefix** = "start"**/>**

sets three properties with the standard formats, prefixed with "start.": start.DSTAMP, start.TSTAMP, and start.TODAY.

#### **B.66.2. Supported Nested Tags**

• format

The Tstamp task supports a <format> nested element that allows a property to be set to the current date and time in a given format.

| Name     | Type   | Description                                                              | Default | Required |
|----------|--------|--------------------------------------------------------------------------|---------|----------|
| property | String | The property to receive the date/time string inn/a<br>the given pattern. |         | Yes      |
| pattern  | String | The date/time pattern to be used, pattern mustn/a<br>follow ICU syntax.  |         | Yes      |
| locale   | String | The locale used to create date/time string.                              | n/a     | No       |
| timezone | String | The timezone to use for displaying time.                                 | n/a     | No       |

**Table B.71:** Attributes

## **B.66.3. ICU syntax**

ICU syntax replaces string of characters with proper date and time data. Please refer to official ICU documentation to see the complete [Date/Time Format Syntax](https://unicode-org.github.io/icu/userguide/format_parse/datetime/#date-field-symbol-table) [\[https://unicode-org.github.io/icu/user](https://unicode-org.github.io/icu/userguide/format_parse/datetime/#date-field-symbol-table)[guide/format\\_parse/datetime/#date-field-symbol-table](https://unicode-org.github.io/icu/userguide/format_parse/datetime/#date-field-symbol-table)] reference.

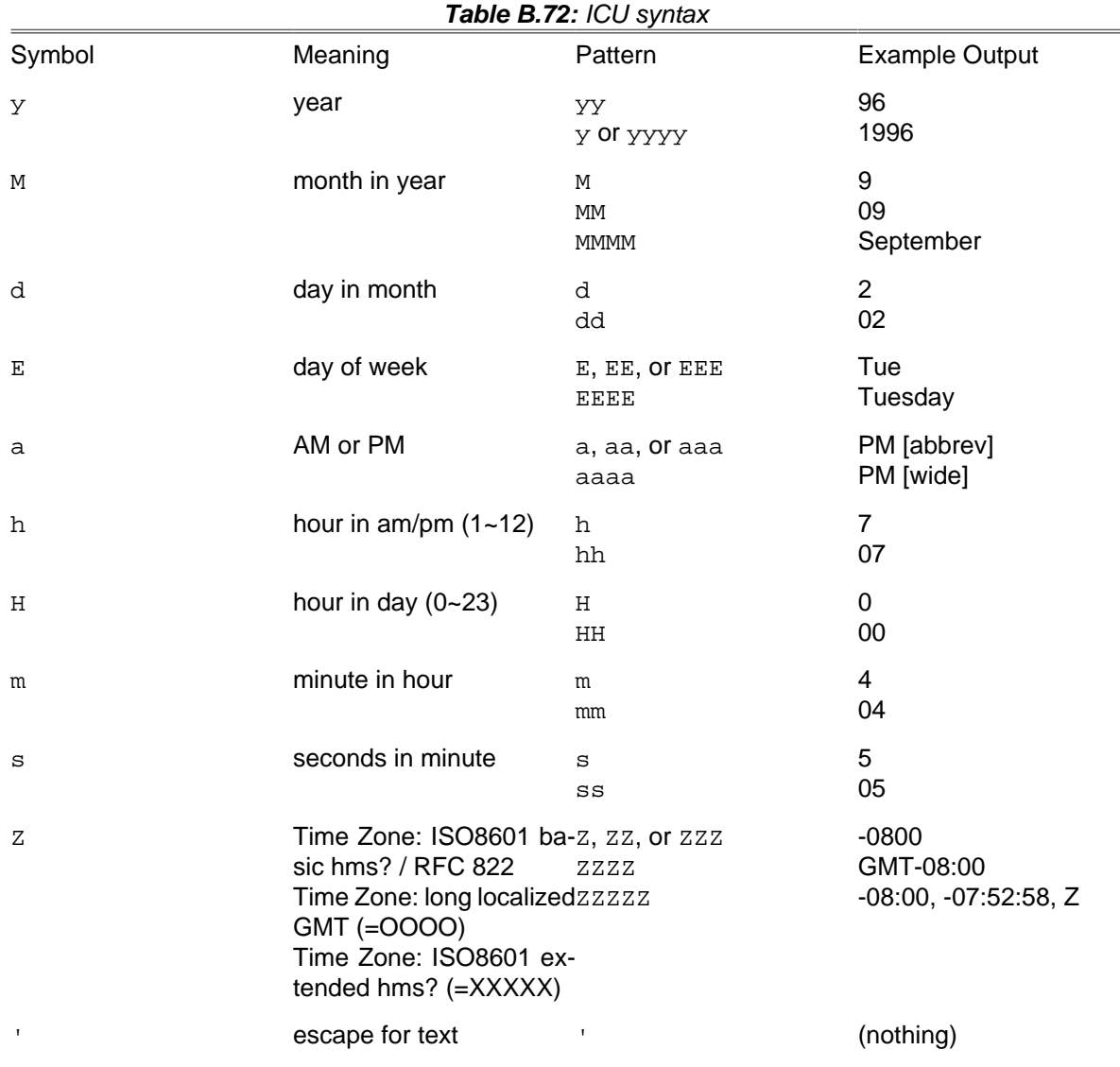

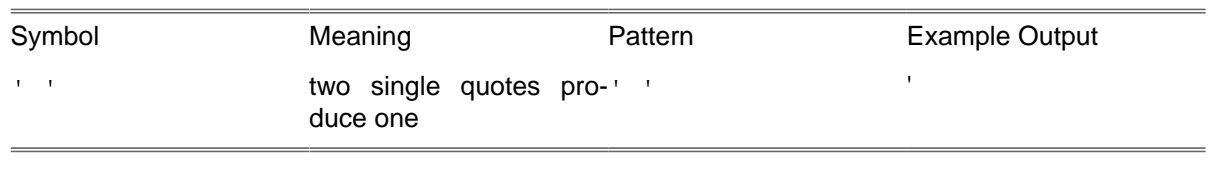

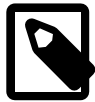

#### **Note**

ICU syntax was introduced in **Phing 3**, if you are using an older version then you must use [strftime](https://www.php.net/manual/en/function.strftime.php) [\[https://www.php.net/manual/en/function.strftime.php](https://www.php.net/manual/en/function.strftime.php)] format syntax.

# **B.67. TypedefTask**

With the TypedefTask you can import a user type into your buildfile.

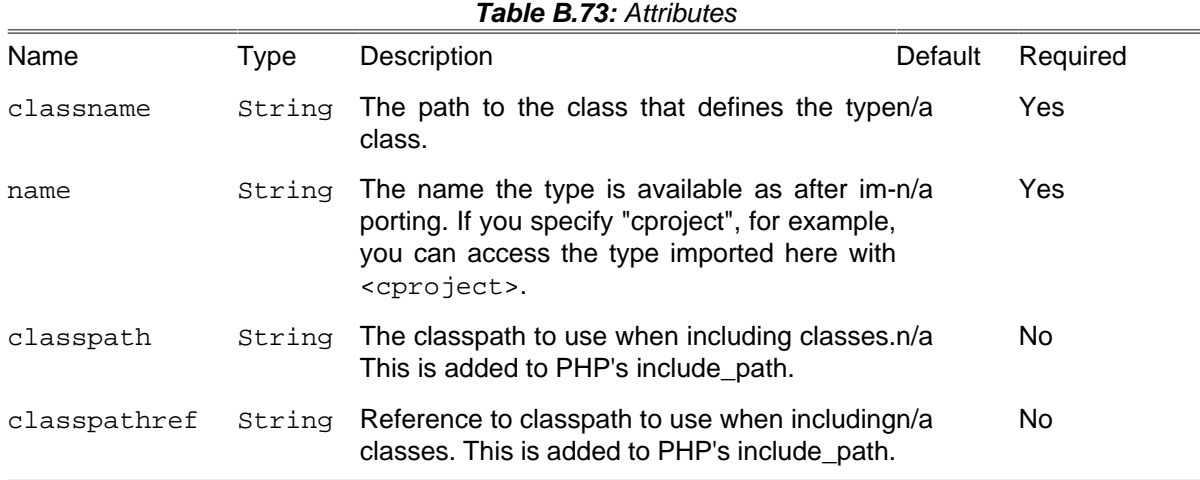

### **B.67.1. Examples**

```
\leq l = -Includes the Type named "CustomProject" and makes it available by
<cproject>
--<sub>></sub><typedef classname = "user.types.CustomProject" name = "cproject" />
```
### **B.67.2. Supported Nested Tags**

• [classpath](#page-267-0)

# **B.68. URLEncodeTask**

The URLEncode task will encode a given property for use within a a URL string. This value which is actually set will be encoded via the urlencode() function. Typically, you must do this for all parameter values within a URL.

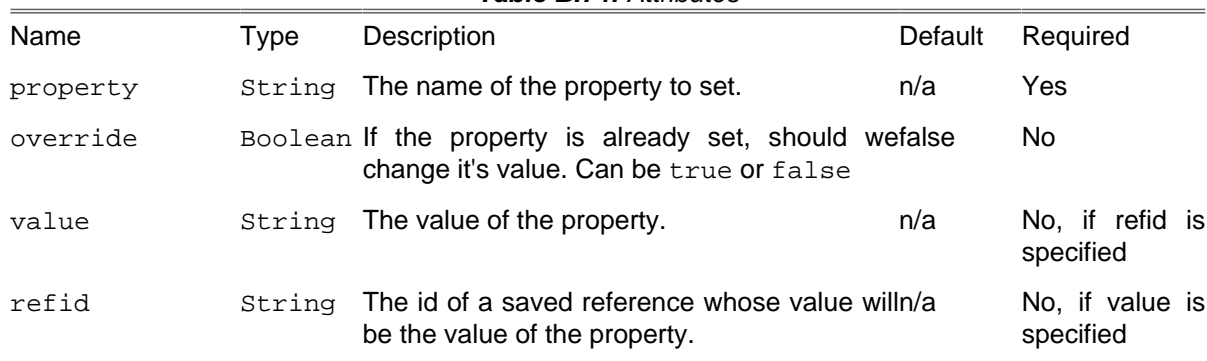

#### **Table B.74:** Attributes

#### **B.68.1. Example**

**<urlencode name** = "file.location" **value** = "C:\\wwwhome\\my reports\\report.xml" **/>**

## **B.69. UpToDateTask**

UpToDateTask tests if a file is newer than another file or files and sets a property if it is. This is a common way to avoid, possibly time consuming, creation of a target if none of the files/resources it depends on have changed.

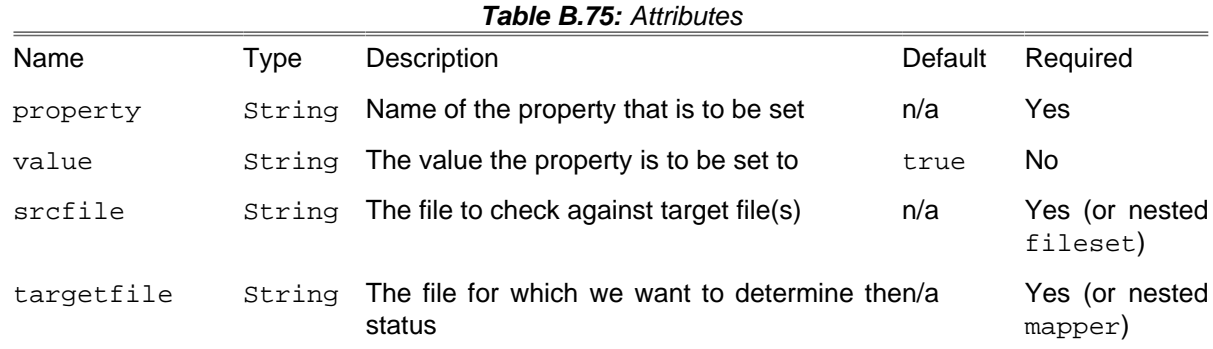

#### **B.69.1. Examples**

```
<uptodate property = "propelBuild.notRequired"
             targetfile = "${deploy}/propelClasses.tgz">
             <fileset dir = "${src}/propel">
             <include="**/*.php"/>
             </fileset>
             </uptodate>
```
The above example sets the property propelBuild.notRequired to true if the  $${deplop}/pro$ pelClasses.tgz file is more up-to-date than any of the PHP class files in the  $\frac{1}{2}$   $\frac{1}{2}$   $\frac{1}{2}$   $\frac{1}{2}$   $\frac{1}{2}$   $\frac{1}{2}$   $\frac{1}{2}$   $\frac{1}{2}$   $\frac{1}{2}$   $\frac{1}{2}$   $\frac{1}{2}$   $\frac{1}{2}$   $\frac{1}{2}$   $\frac{1}{2}$   $\frac$ tory.

```
<target name = "CompileTarget">
     <uptodate property = "target.uptodate" targetfile = "main">
         <fileset refid = "sources"/>
    </uptodate>
```

```
 <if>
         <not><isset property = "target.uptodate"/></not>
         <then>
             <!-- Some commands to update the target ... -->
         </then>
     </if>
</target>
```
The above example shows a common use when doing a "compile" type target where a single target depends on other source files. In this case the commands to update the target (whatever they are) are only run if any of the source files are more up to date than the target.

#### **B.69.2. Supported Nested Tags**

- [filelist](#page-263-0)
- [fileset](#page-263-1)
- [mapper](#page-282-0)

## **B.70. Variable**

The Variable task provides a mutable property to Phing and works much like variable assignment in PHP. This task is similar to the standard Phing Property task, except that THESE PROPERTIES ARE MUTABLE. While this goes against the standard Phing use of properties, occasionally it is useful to be able to change a property value within the build. In general, use of this task is DISCOURAGED, and the standard Phing Property should be used if possible. Having said that, in real life I use this a lot.

Variables can be set individually or loaded from a standard properties file. A 'feature' of variables is that they can override properties, but properties cannot override variables. So if an already established property exists, its value can be reassigned by use of this task.

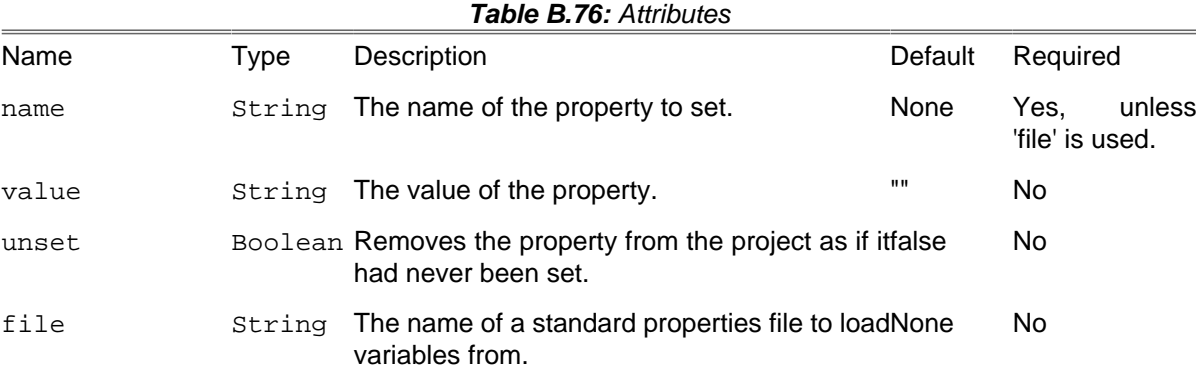

#### **B.70.1. Example**

```
<var name = "x" value = "6"/>
\text{cecho} \times = \frac{5}{x} \{x\} \leq \text{cecho} \times \text{1--} \text{print: } 6 \text{ --}<var name = "x" value = "12"/>
\text{cecho} \ge \frac{1}{2} \{x\} < \text{cecho} > \text{cecho} > \text{cecho}\langle \text{var name} = "x" \text{ value} = "6 + \frac{5}{x} \{x\} \rangle
```

```
\text{cecho} \times \text{ } = \frac{5}{x} \{x\} \leq \text{cecho} \times \text{ } -\text{ } print: 6 + 12 \text{ } -\text{ } ><var name = "str" value = "I "/>
<var name = "str" value = "${str} am "/>
<var name = "str" value = "${str} a "/>
<var name = "str" value = "${str} string."/>
<echo>${str}</echo> <!-- print: I am a string. -->
<var name = "x" value = "6"/>
\text{cecho} \times \text{ } = \frac{6}{x} \{x\} \text{ } \text{cecho} \times \text{ } \text{ } <-\text{ } - \text{ } print: 6 \text{ } -- \text{ } ><property name = "x" value = "12"/>
\text{sech} \text{ex} = \frac{6}{x} \left\{x\right\} \text{cech} \text{coch} \text{coch} \text{coch} \text{coch} \text{coch} \text{coch} \text{coch} \text{coch} \text{coch} \text{coch} \text{coch} \text{coch} \text{coch} \text{coch} \text{coch} \text{coch} \text{coch} \text{coch} \text{coch} 
<var name = "x" value = "blue"/>
<tstamp>
       <format property = "x" pattern = "%A"/>
</tstamp>
<echo>Today is ${x}.</echo> <!-- print: Today is blue. -->
<var name = "x" value = "" unset = "true"/>
<tstamp>
       <format property = "x" pattern = "%A"/>
</tstamp>
<echo>Today is ${x}.</echo> <!-- print: Today is Friday. -->
```
## **B.71. VersionTask**

The VersionTask increments a three-part version number from a given file and writes it back to the file. The resulting version number is also published under supplied property.

The version number in the text file is expected in the format of Major.Minor.Bugfix (e.g. 1.3.2). Alternatively you can use 'v' as prefix (e.g. v1.3.2).

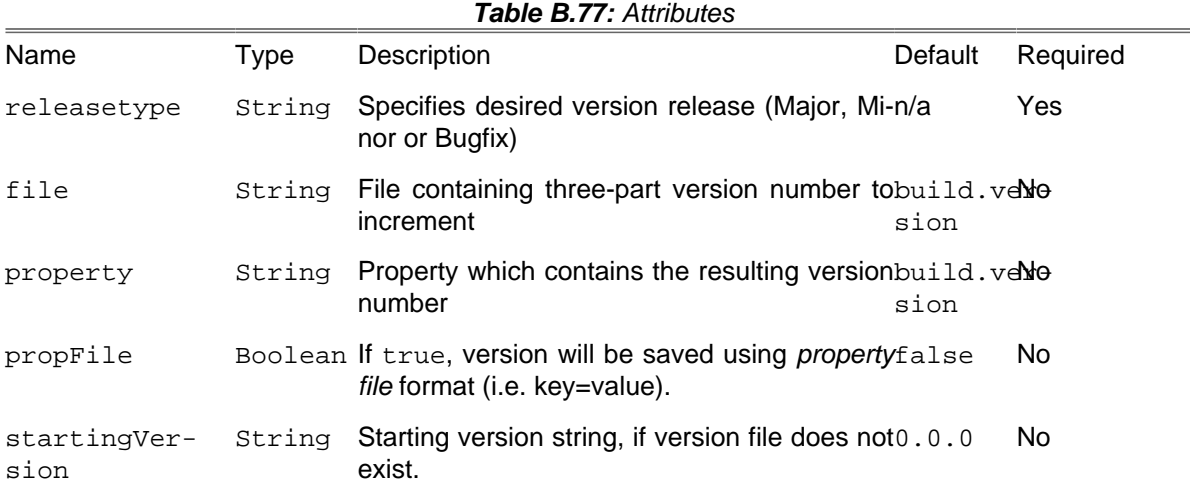

#### **B.71.1. Example**

**<version releasetype** = "Major" **file** = "version.txt" **property** = "version.number"**/> <version releasetype** = "Minor" **startingVersion** = "v5.7" **propFile** = "true"**/>**

# **B.72. WaitForTask**

Wait for a condition to become true or a timeout, whichever comes first.

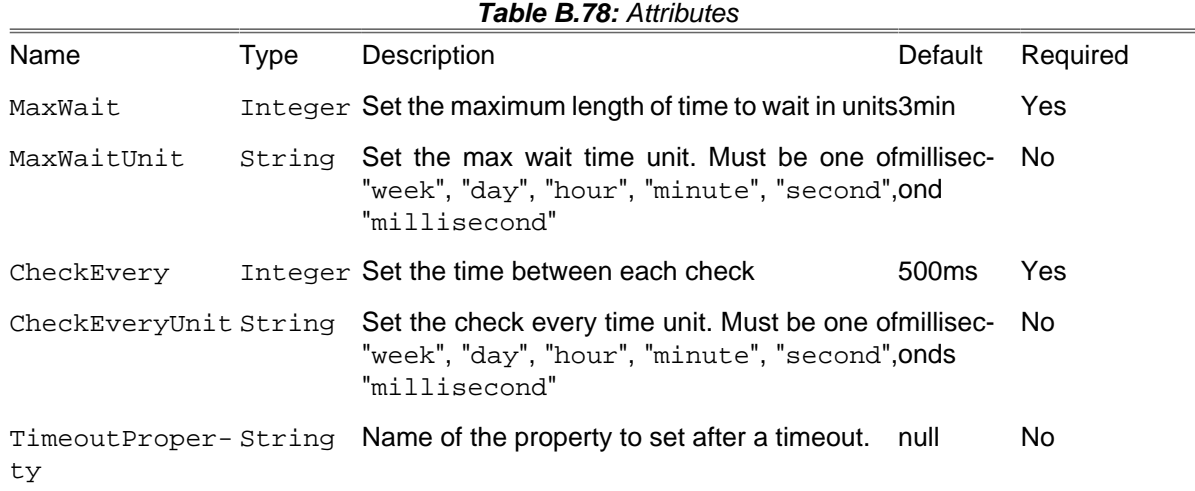

#### **B.72.1. Examples**

Wait for a maximum of ten seconds for the file "ready" to appear.

```
<waitfor maxwaitunit = "second" maxwait = "10">
    <available file = "ready"/>
</waitfor>
```
### **B.72.2. Supported Nested Tags**

All [conditionals](#page-45-0) including and, or, not etc.

# **B.73. XsltTask**

With XsltTask, you can run a XSLT transformation on an XML file. Actually, XsltTask extends CopyTask, so you can use all the elements allowed there.

XsltTask is implemented by means of the XsltFlter and hence relies on PHP5 XSLT support via (libxslt) which must be available in php5. The XsltTask is equivalent to running command line xsltproc since that is a frontend for libxslt.

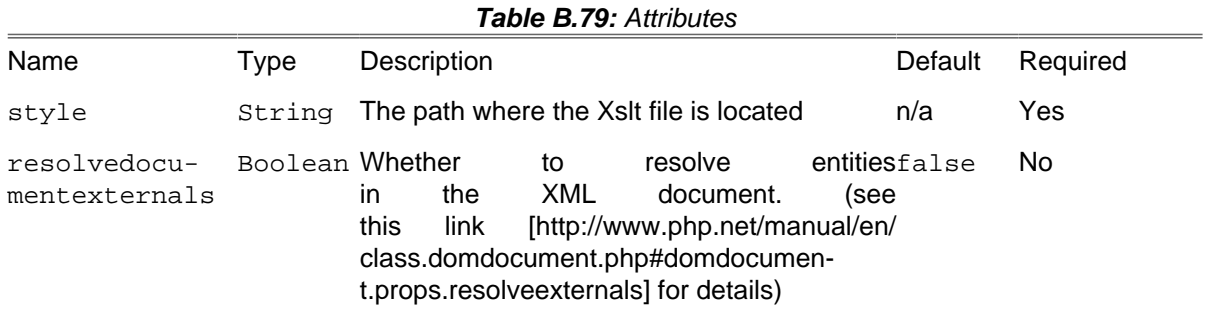

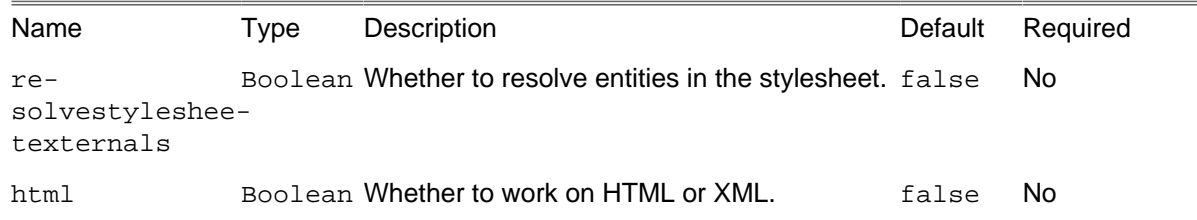

Note: You can also use all the attributes available fo[rSection B.14, "CopyTask"](#page-99-0).

### **B.73.1. Examples**

```
<!-- Transform docbook with an imaginary XSLT file -->
<xslt todir = "/srv/docs/phing" style = "dbk2html.xslt" >
    <fileset dir = ".">
         <include name = "**/*.xml" />
    </fileset>
</xslt>
```
#### **B.73.2. Supported Nested Tags**

- [mapper](#page-282-0)
- [filterchain](#page-270-0)
- param

Note: You can use all the elements also available for[Section B.14, "CopyTask".](#page-99-0)

Additionally, you can use <param> tags with a name and a expression (or value alias) attribute. These parameters are then available from within the xsl style sheet.

# **Appendix C. Optional tasks**

This appendix contains a reference of all optional tasks, i.e. tasks that are not directly needed for building projects, but can assist in various aspects of development and deployment.

This reference lists the tasks alphabetically by the name of the classes that implement the tasks. So if you are searching for the reference to the  $\langle \text{phplint} \rangle$  tag, for example, you will want to look at the reference of PhpLintTask.

# **C.1. ApiGenTask**

This task runs [ApiGen](http://apigen.org/) [[http://apigen.org/\]](http://apigen.org/), a tool for creating professional API documentation from PHP source code, similar to discontinued phpDocumentor/phpDoc.

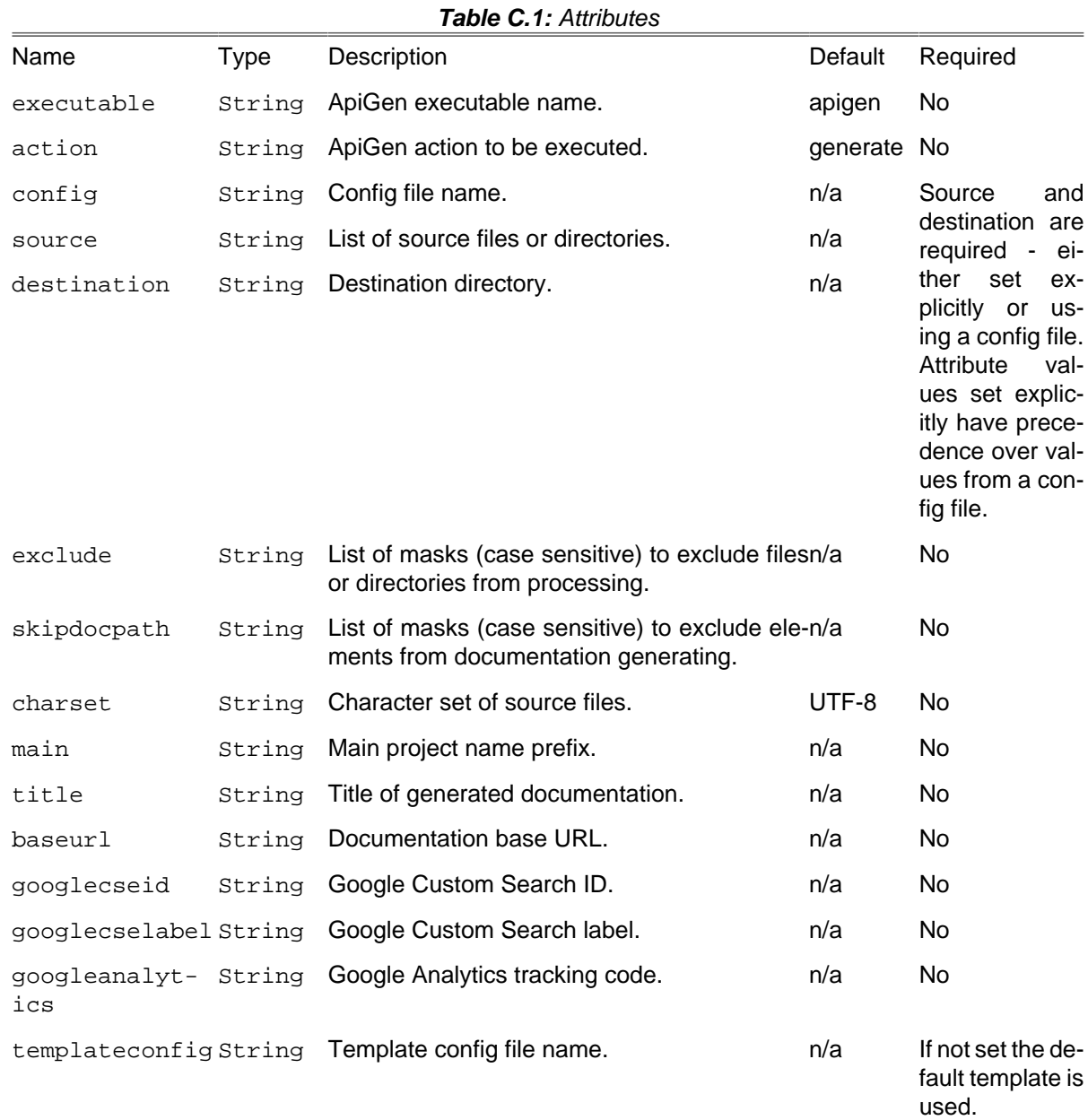

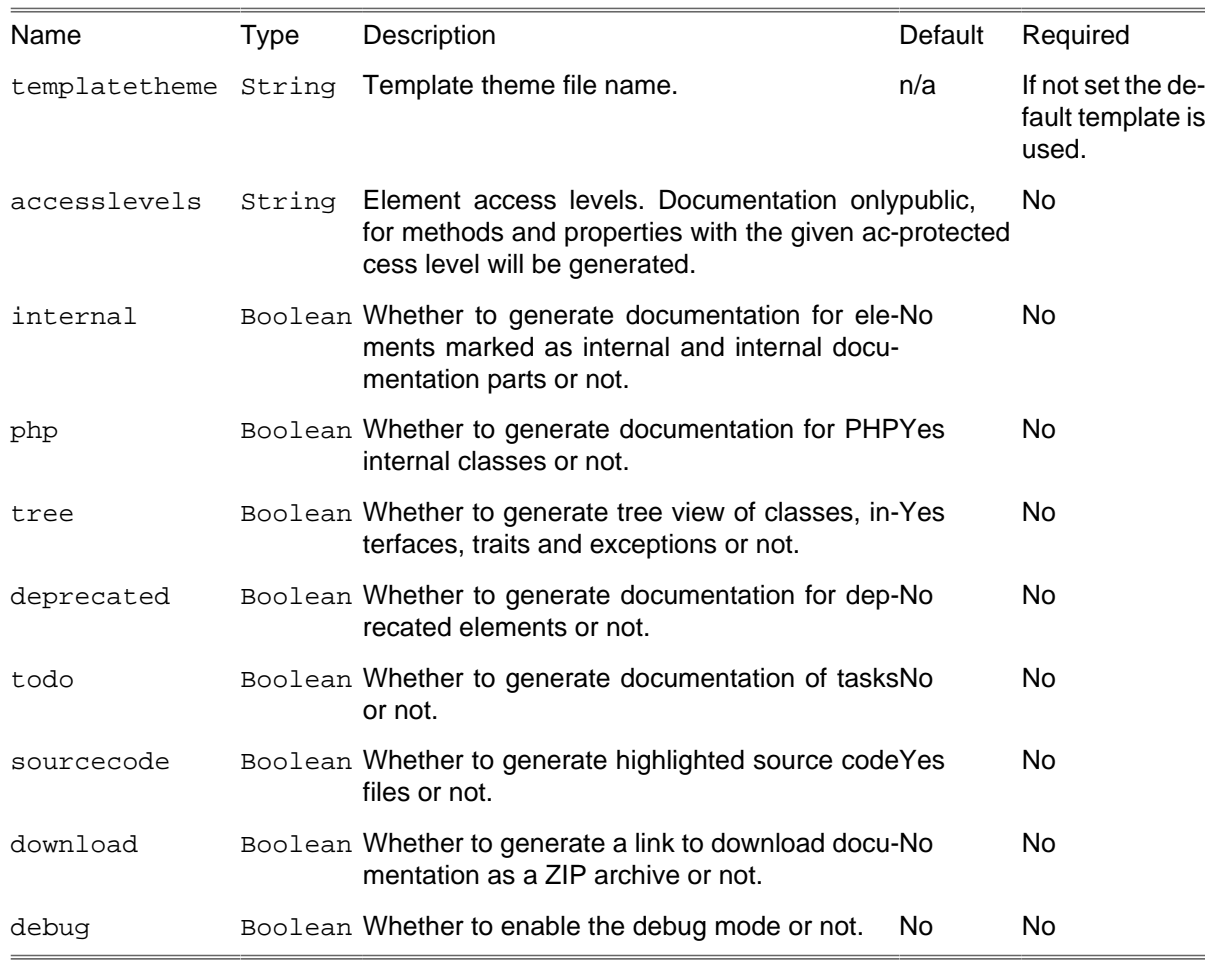

## **C.1.1. Example**

```
<apigen
  source = "classes"
  destination = "api"
 exclude = "*/tests/*"
 title = "My Project API Documentation"
  deprecated = "true"
  todo = "true"/>
```
# **C.2. ComposerTask**

The ComposerTask runs the Composer tool [\(http://getcomposer.org](http://getcomposer.org)) directly from Phing.

| Name     | Type | Description                             | Required<br>Default                                                                  |  |
|----------|------|-----------------------------------------|--------------------------------------------------------------------------------------|--|
| command  |      | String The Composer command to execute. | Yes<br>n/a                                                                           |  |
| composer |      | String Path to Composer.                | $compos - No$<br>er.phar,<br>if<br>not<br>found<br>- it<br>tries<br>to<br>$use com-$ |  |

**Table C.2:** Attributes

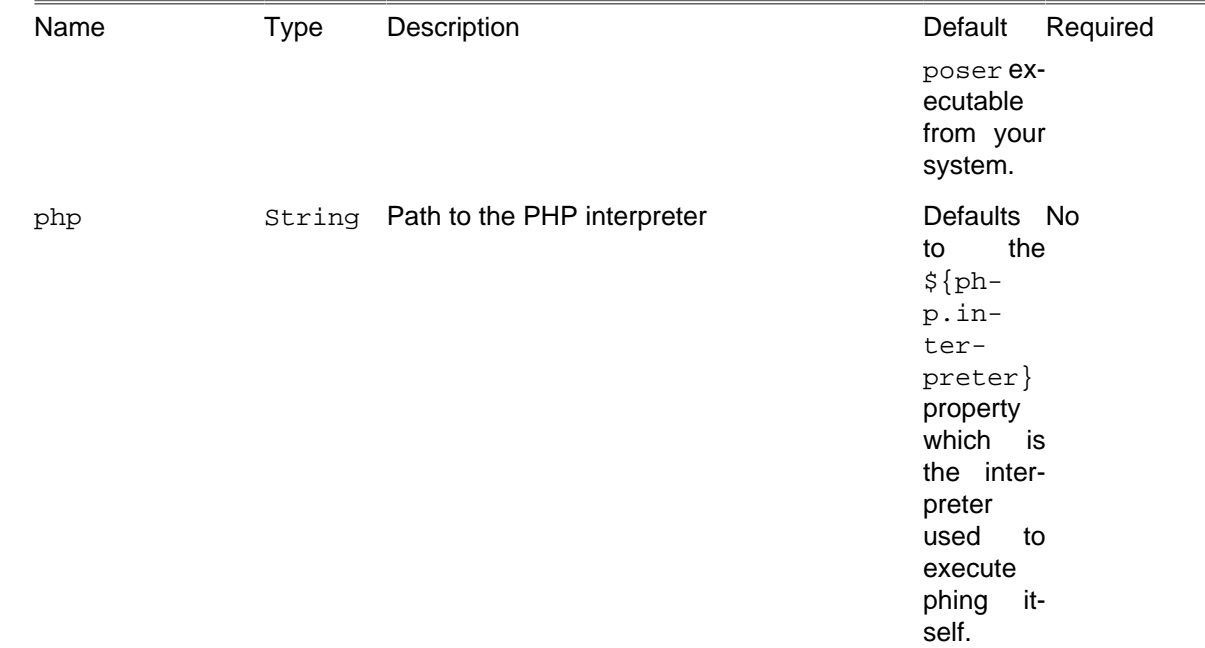

## **C.2.1. Supported Nested Tags**

• arg

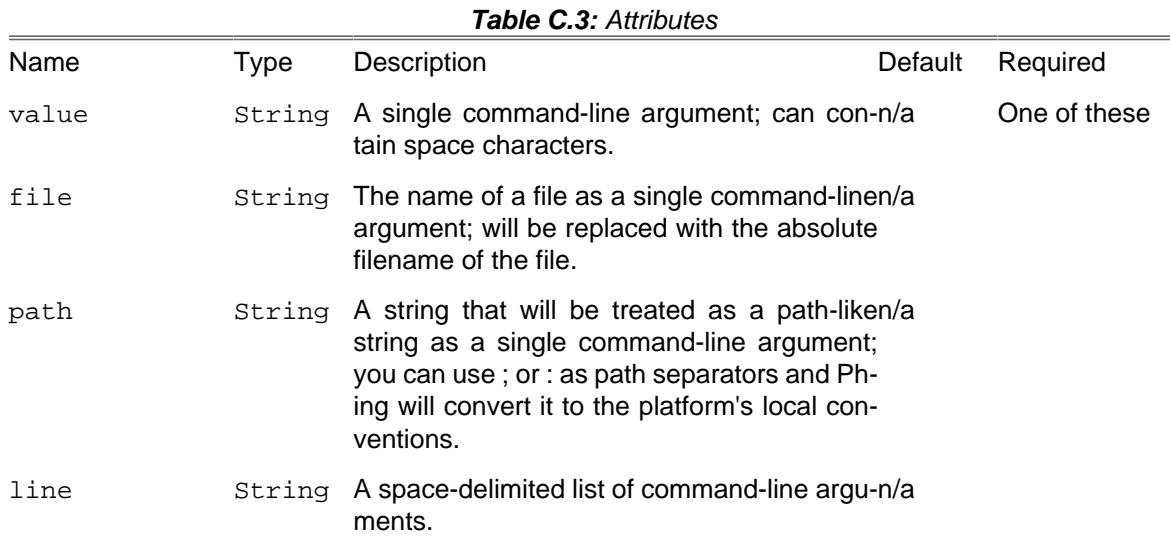

## **C.2.2. Example**

```
<composer command = "install">
 <arg value = "--no-dev"/>
 <arg value = "--no-interaction"/>
</composer>
```
# **C.3. CoverageMergerTask**

The CoverageMergerTask merges code coverage information from external sources with an existing code coverage database.

The format of the code coverage files is expected to be identical to:

```
file_put_contents(
         '/www/live/testcases/coverage.data', serialize(xdebug_get_code_coverage)
         );
```
#### **C.3.1. Example**

```
<coverage-merger>
  <fileset dir = "/www/live/testcases">
    <include name = "**/*.data"/>
  </fileset>
</coverage-merger>
```
#### **C.3.2. Supported Nested Tags**

• [fileset](#page-263-1)

## **C.4. CoverageReportTask**

The CoverageReportTask formats a coverage database into a framed HTML report using XSLT. The report can optionally make use of the **Ge**neric **S**yntax **Hi**ghlighting library, GeSHi (See [GeSHi Home](http://qbnz.com/highlighter/)[page \[http://qbnz.com/highlighter/](http://qbnz.com/highlighter/)]) library to mark up source code. The path to the library (if not in the default path) can be specified as an attribute.

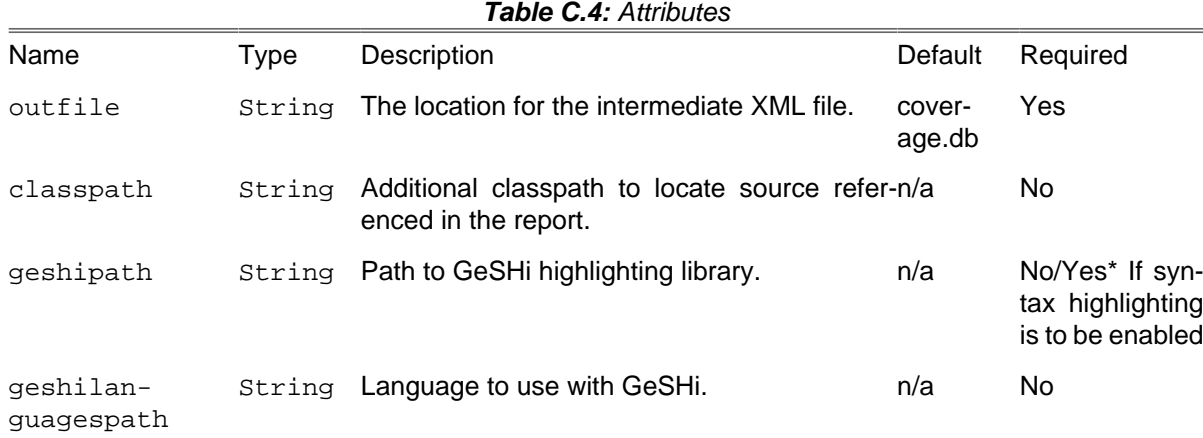

#### **C.4.1. Example**

```
<coverage-report outfile = "reports/coverage.xml">
  <report todir = "reports/coverage" styledir = "/home/phing/etc"/>
</coverage-report>
```
#### **C.4.2. Supported Nested Tags**

• report

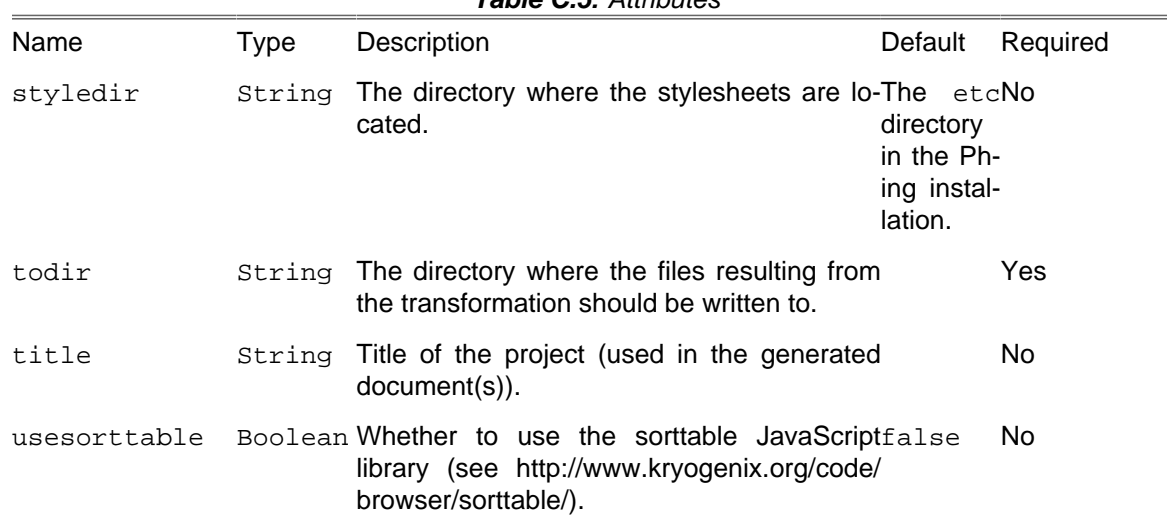

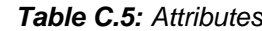

# **C.5. CoverageSetupTask**

The CoverageSetupTask prepares a database which can be used to gather code coverage information for unit tests.

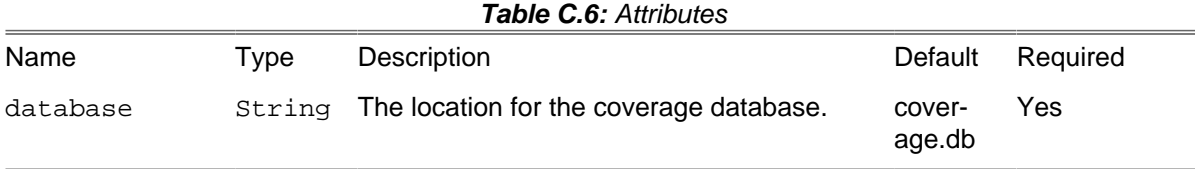

## **C.5.1. Example**

```
<coverage-setup database = "./reports/coverage.db">
  <fileset dir = "classes">
    <include name = "**/*.php"/>
  </fileset>
</coverage-setup>
<phpunit codecoverage = "true">
   <batchtest>
    <fileset dir = "src">
       <include name = "*Test.php"/>
    </fileset>
  </batchtest>
</phpunit>
```
### **C.5.2. Supported Nested Tags**

- [classpath](#page-267-0)
- [fileset](#page-263-1)

• [filelist](#page-263-0)

# **C.6. CoverageThresholdTask**

This task validates the code coverage database and will stop the build cycle if any class or method or entire project's coverage is lower than the specified threshold.

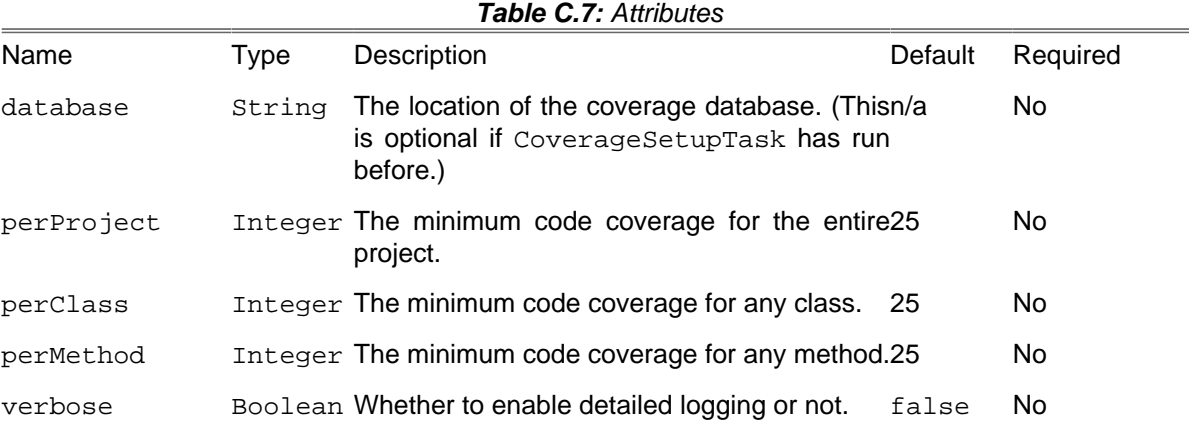

#### **C.6.1. Example**

**<coverage-threshold database** = "./reports/coverage.db"**/>**

#### **C.6.2. Supported Nested Tags**

- [classpath](#page-267-0)
- [excludes](#page-262-0)

Validates an optional code coverage database against the default thresholds.

```
<coverage-threshold
    perProject = "50"
     perClass = "60"
     perMethod = "70"/>
```
Validates the code coverage database (from CoverageSetupTask) against the specified thresholds.

```
<coverage-threshold
    perProject = "50"
    perClass = "60"
    perMethod = "70"/>
     <excludes>
         <file>**/*Processor.php</file>
         <class>Model_Filter_Windows</class>
         <method>Model_System::execute()</method>
     </excludes>
```
Validates the code coverage database (from CoverageSetupTask) against the specified thresholds and excludes the given file, class and method from threshold validation. The filename is relative to the project basedir. A Method can be named either "Model\_System::execute()" or "Model\_System::execute". The method name is considered only for the given class "Model\_System".

# **C.7. DbDeployTask**

The DbDeployTask creates .sql files for making revisions to a database, based on dbdeploy conventions centering around a changelog table in the database. See [rules for using dbdeploy](http://dbdeploy.com/documentation/getting-started/rules-for-using-dbdeploy/) [\[http://dbde](http://dbdeploy.com/documentation/getting-started/rules-for-using-dbdeploy/)[ploy.com/documentation/getting-started/rules-for-using-dbdeploy/](http://dbdeploy.com/documentation/getting-started/rules-for-using-dbdeploy/)] for more information. You will need a changelog table like so:

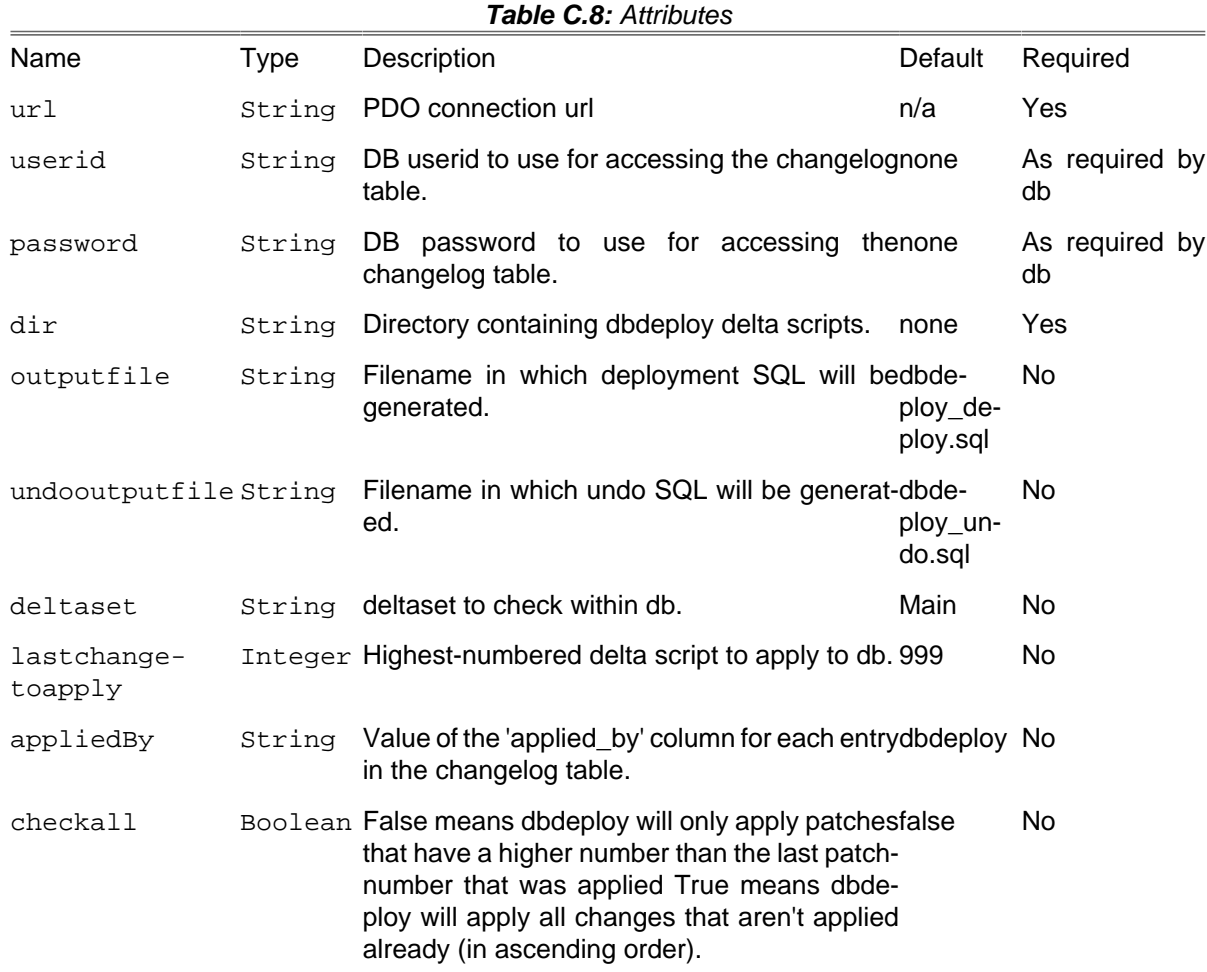

## **C.7.1. Example**

CREATE TABLE changelog ( change\_number\_BIGINT\_NOT\_NULL, delta\_set VARCHAR(10) NOT NULL, start\_dt TIMESTAMP NOT NULL, complete\_dt TIMESTAMP NULL, applied\_by VARCHAR(100) NOT NULL, description VARCHAR(500) NOT NULL )

**<dbdeploy url** = "sqlite:\${project.basedir}/data/db.sqlite"

```
 userid = "dbdeploy"
 password = "dbdeploy"
  dir = "${project.basedir}/data/dbdeploy/deltas"
/>
```
The above example uses a sqlite database and delta scripts located in dbdeploy/deltas in the project base dir.

# **C.8. FileSyncTask**

Syncs files or directories using the rsync command. Syncing can be done on the same server or from/ to a remote server.

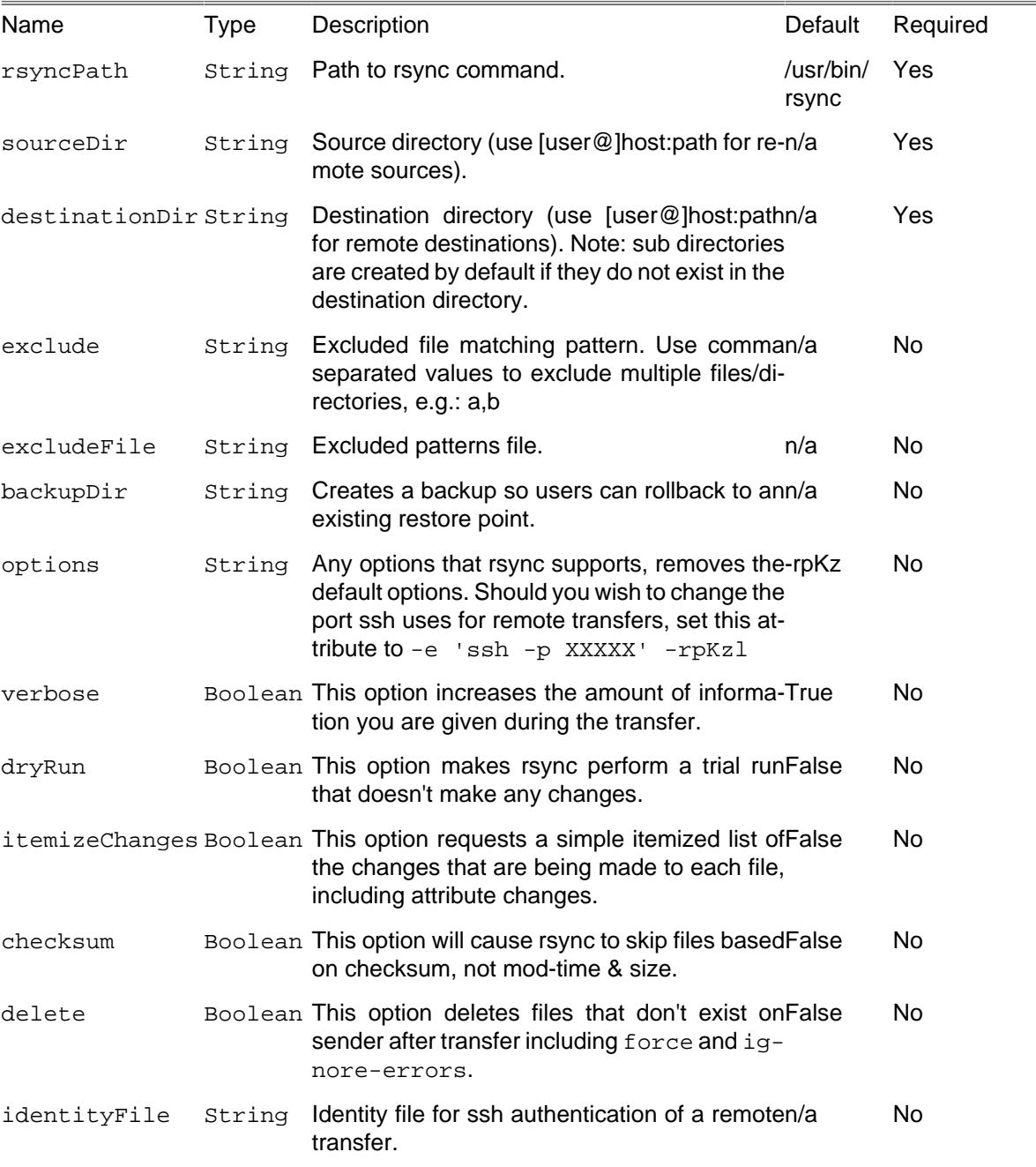

**Table C.9:** Attributes

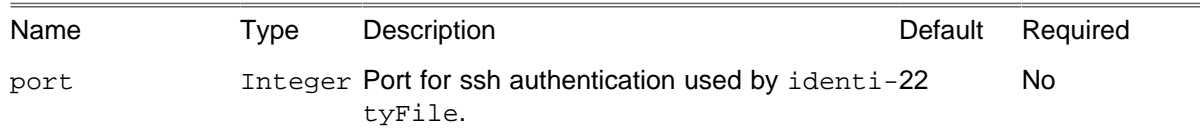

## **C.8.1. Examples**

```
<filesync sourcedir = "/var/www/development/project1"
  destinationdir = "/var/www/project1" />
<filesync sourcedir = "host::module" destinationdir = "/var/www/project1/" />
<filesync
  sourcedir = "/var/www/development/project1"
  destinationdir = "user@server:/var/www/project1"
  dryrun = "true"
  itemizechanges = "true"
  verbose = "true"
  checksum = "true" />
```
In the sourcedir and destinationdir properties user name for remote connections is optional.

# **C.9. FtpDeployTask**

Deploys a set of files to a remote FTP server.

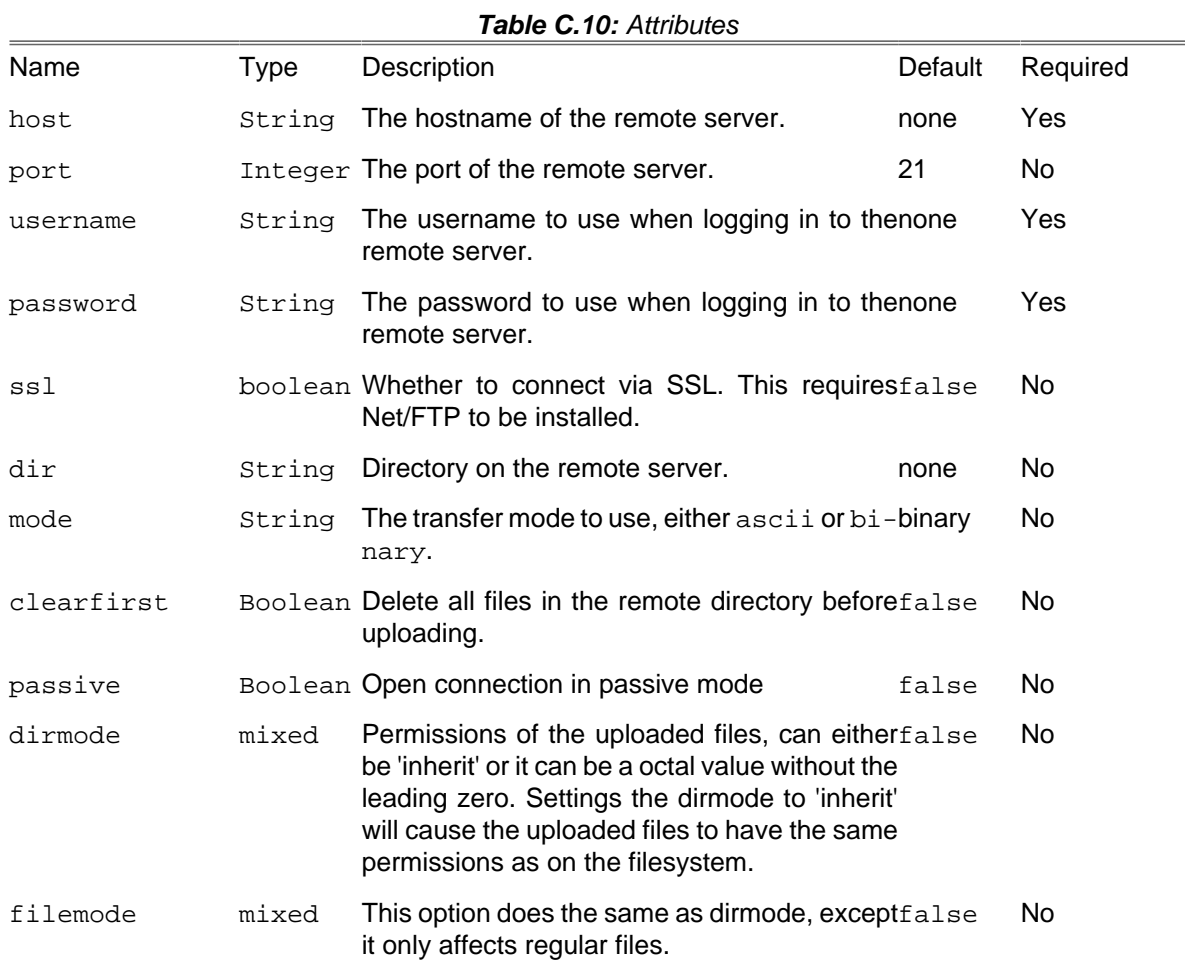

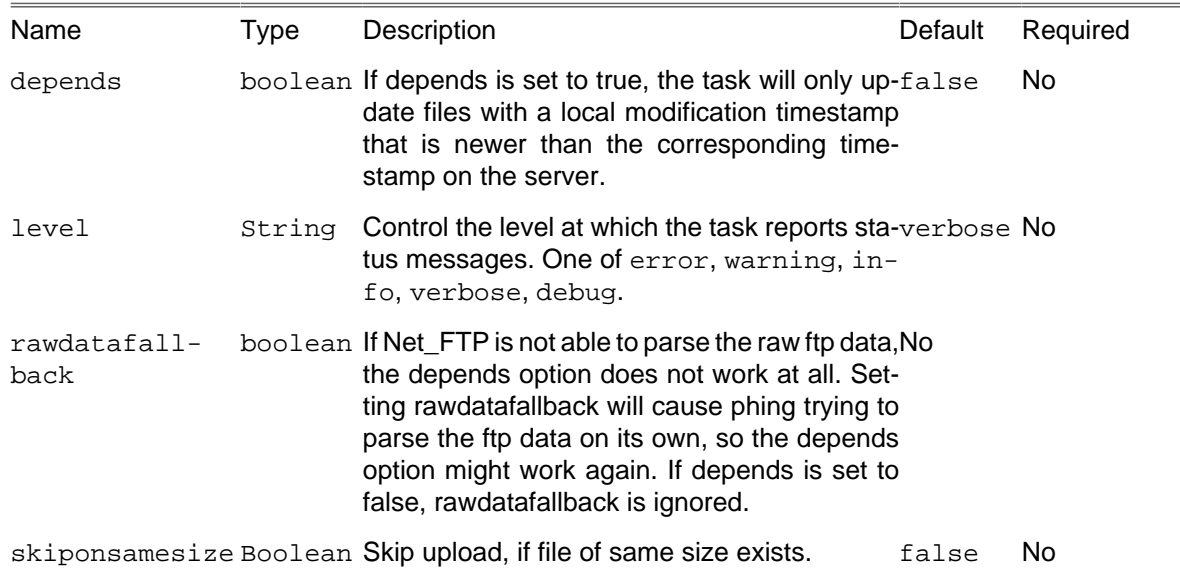

### **C.9.1. Example**

```
<ftpdeploy
 host = "${ftp.host}"
 port = "${ftp.port}"
 username = "${ftp.username}"
 password = "${ftp.password}"
  \text{dir} = "\xi[\text{ftp-dir}]"\text{ssl} = \text{"true"} passive = "false"
   mode = "${ftp.mode}">
 <fileset dir = ".">
 <include name = "**"/>
     <exclude name = "phing"/>
     <exclude name = "build.xml"/>
     <exclude name = "images/**.png"/>
     <exclude name = "images/**.gif"/>
     <exclude name = "images/**.jpg"/>
   </fileset>
</ftpdeploy>
```
#### **C.9.2. Supported Nested Tags**

• [fileset](#page-263-1)

The files to deploy

# **C.10. GitArchiveTask**

Create an archive of files from a named tree.

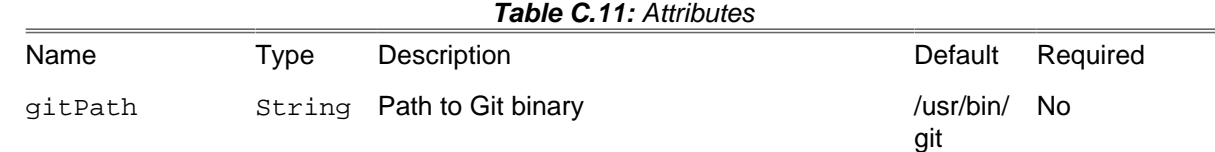

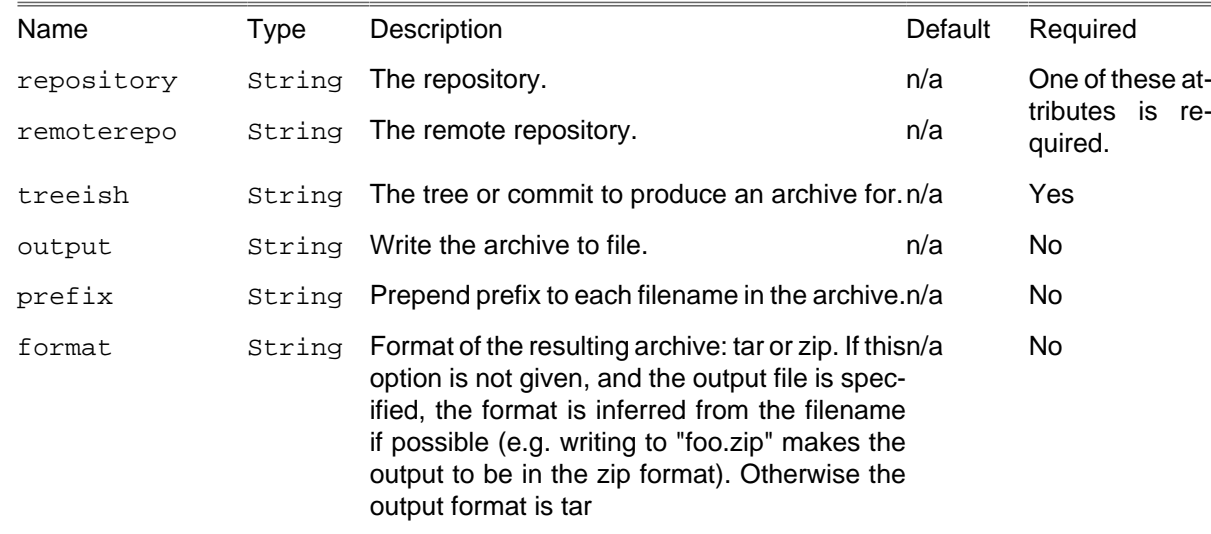

## **C.10.1. Example**

```
<gitclone gitPath = "${git-path}"
          singleBranch = "true"
 repository = "${repo.dir.resolved}"
 targetPath = "${tmp.dir.resolved}/test" />
<gitarchive
        gitPath = "${git-path}"
 repository = "${tmp.dir.resolved}/test"
 treeish = "HEAD"
        format = "zip"
        output = "${tmp.dir.resolved}/output.zip"
/>
```
## **C.11. GitBranchTask**

Create, move or delete repository branches. See official [documentation](http://www.kernel.org/pub/software/scm/git/docs/git-branch.html) [[http://www.kernel.org/pub/](http://www.kernel.org/pub/software/scm/git/docs/git-branch.html) [software/scm/git/docs/git-branch.html\]](http://www.kernel.org/pub/software/scm/git/docs/git-branch.html) (branch listing functionality is omitted in current implementation).

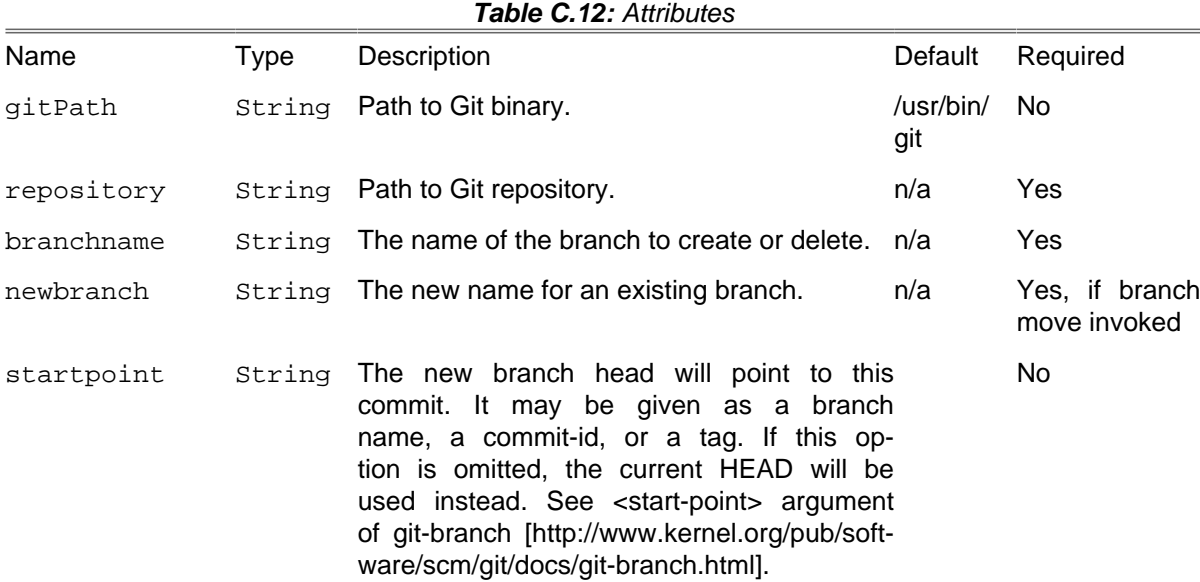

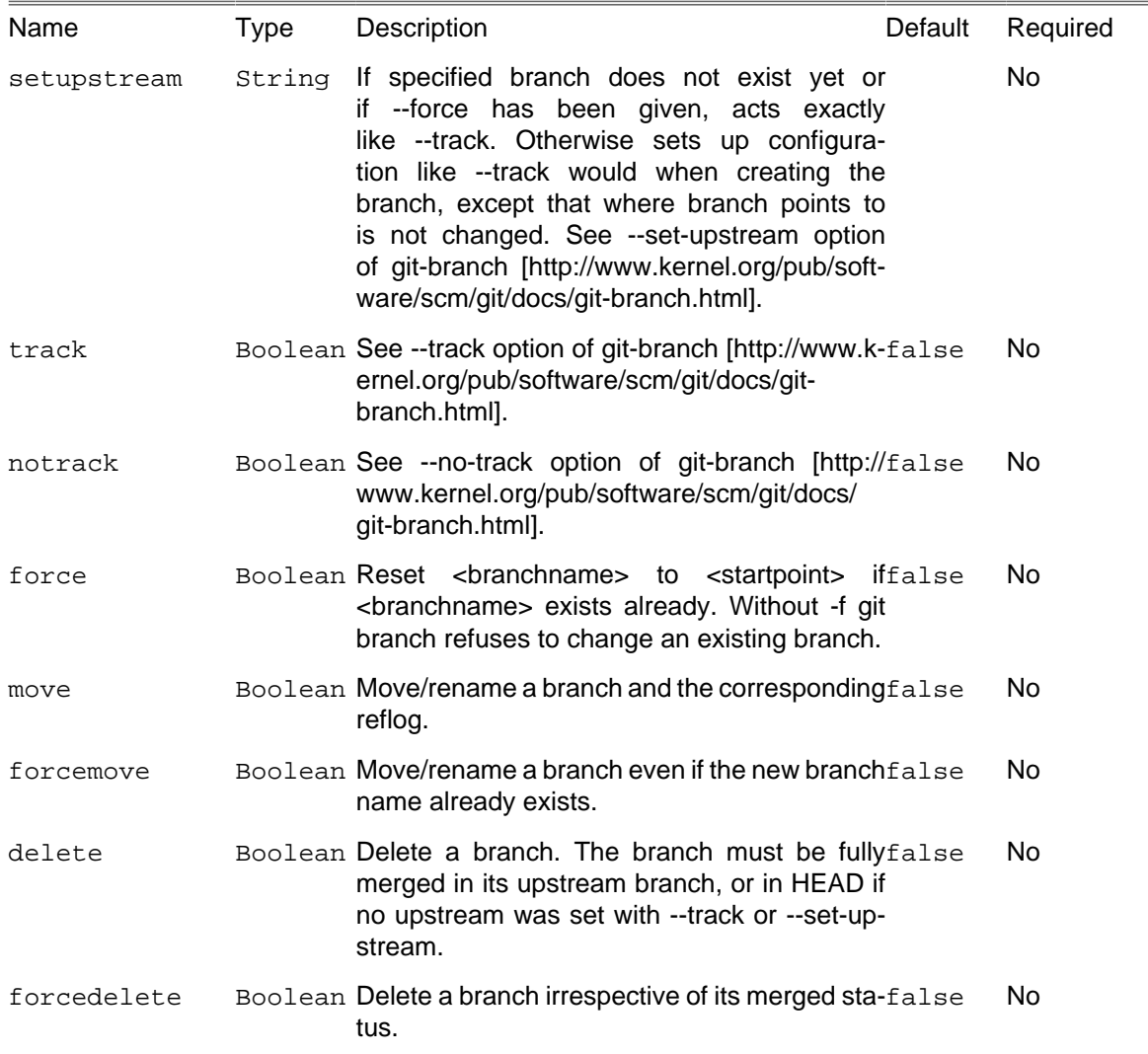

### **C.11.1. Example**

```
<property name = "repo.dir" value = "./relative/path/to/repo" />
<resolvepath propertyName = "repo.dir.resolved" file = "${repo.dir}" />
<!-- Initialize normal repository -->
<gitinit repository = "${repo.dir.resolved}" />
<!-- Create branch "sample-branch" tracking current HEAD -->
<gitbranch
 repository = "${repo.dir.resolved}"
 branchname = "sample-branch" />
<\mathit{l}--Create branch "sample-branch" tracking origin/master
Note that you can omit both startpoint and track attributes in this case
-->
<gitbranch
    repository = "${repo.dir.resolved}"
    branchname = "sample-branch"
    startpoint = "origin/master"
    track = "true" />
<!-- Delete fully merged branch "sample-branch" -->
<gitbranch
   repository = "${repo.dir.resolved}"
```

```
 branchname = "sample-branch"
    delete = "true" />
<!-- Force delete even unmerged branch "sample-branch" -->
<gitbranch
    repository = "${repo.dir.resolved}"
    branchname = "sample-branch"
    forcedelete = "true" />
<!-- Renabe "branch1" to "branch2" -->
<gitbranch
    repository = "${repo.dir.resolved}"
    branchname = "branch1"
    newbranch = "branch2"
    move = "true" />
```
# **C.12. GitCheckoutTask**

Checkout a branch or paths to the working tree. See official [documentation](http://www.kernel.org/pub/software/scm/git/docs/git-checkout.html) [[http://www.kernel.org/pub/](http://www.kernel.org/pub/software/scm/git/docs/git-checkout.html) [software/scm/git/docs/git-checkout.html](http://www.kernel.org/pub/software/scm/git/docs/git-checkout.html)].

| Name        | <b>Type</b>    | Description                                                                                                    | Default          | Required  |
|-------------|----------------|----------------------------------------------------------------------------------------------------|------------------|-----------|
| gitPath     | String         | Path to Git binary                                                                                                    | /usr/bin/<br>git | No        |
| repository  | String         | Path to Git repository                                                                                                    | n/a              | Yes       |
| branchname  | String         | checkout. See <branch><br/>Branch to<br/>git-checkout [http://www.kernel.org/pub/soft-<br/>ware/scm/git/docs/git-checkout.html].</branch>                                                                                  | inorigin         | No        |
| startpoint  | String         | The name of a commit at which to start the new<br>branch; Defaults to HEAD. See <start_point><br/>git-checkout [http://www.kernel.org/pub/<br/>in<br/>software/scm/git/docs/git-checkout.html].</start_point>              |                  | No        |
| create      |                | Boolean Create a new branch named <branchname>false<br/>and start it at <startpoint></startpoint></branchname>                                                                                                    |                  | No        |
| forcecreate |                | Boolean Creates the branch<br><br><br>stand startfalse<br>it at <startpoint>; if it already exists, then reset<br/>it to <startpoint>. This is equivalent to running<br/>"git branch" with "-f".</startpoint></startpoint> |                  | <b>No</b> |
| merge       |                | Boolean See -- merge in git-checkout [http://www.ker-false<br>nel.org/pub/software/scm/git/docs/git-<br>checkout.html].                                                                                                    |                  | <b>No</b> |
| track       |                | Boolean See --track in git-checkout [http://www.ker-false<br>nel.org/pub/software/scm/git/docs/git-<br>checkout.html].                                                                                                    |                  | No.       |
| notrack     | Boolean See    | --no-track<br>in<br>git-check-false<br>out [http://www.kernel.org/pub/software/scm/<br>git/docs/git-checkout.html].                                                                                                    |                  | <b>No</b> |
| quiet       | Boolean Quiet, | feedback<br>suppress<br>git-check-<br>See<br>--quiet<br>in<br>sages.                                                                                                    | mes-false        | No        |

**Table C.13:** Attributes

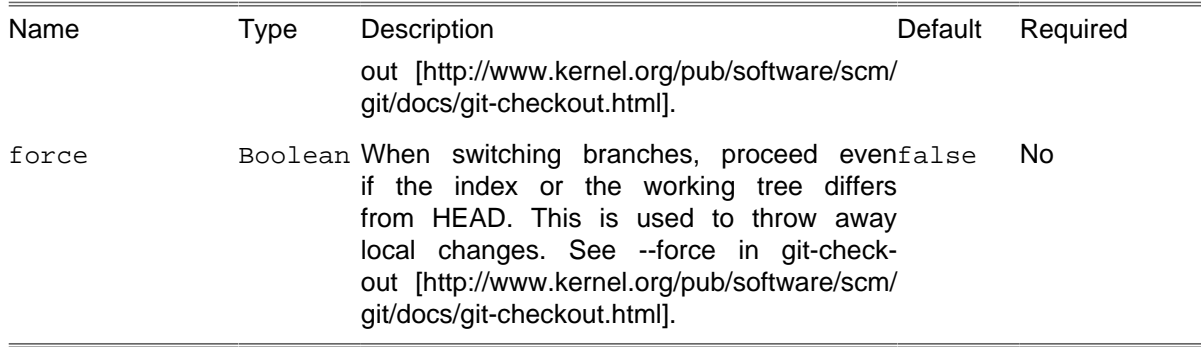

### **C.12.1. Example**

```
<property name = "repo.dir" value = "./relative/path/to/repo" />
                 <resolvepath propertyName = "repo.dir.resolved" file = "${repo.dir}" />
                 <!-- clone repository -->
                 <gitclone
                 repository = "git://github.com/path/to/repo/repo.git"
                 targetPath = "${repo.dir.resolved}" />
                 <!-- create and switch to "mybranch" branch -->
                 <gitcheckout
                 repository = "${repo.dir.resolved}"
                 branchname = "mybranch" quiet = "true" create = "true" />
                 <!-- get back to "master" branch -->
                 <gitcheckout
                 repository = "${repo.dir.resolved}"
                 branchname = "master" quiet = "true" />
                 <!-- create (force) already created branch -->
                 <gitcheckout
                 repository = "${repo.dir.resolved}"
                 branchname = "mybranch" quiet = "true"
                 forceCreate = "true" />
```
# **C.13. GitCloneTask**

Clone a repository into a new directory.

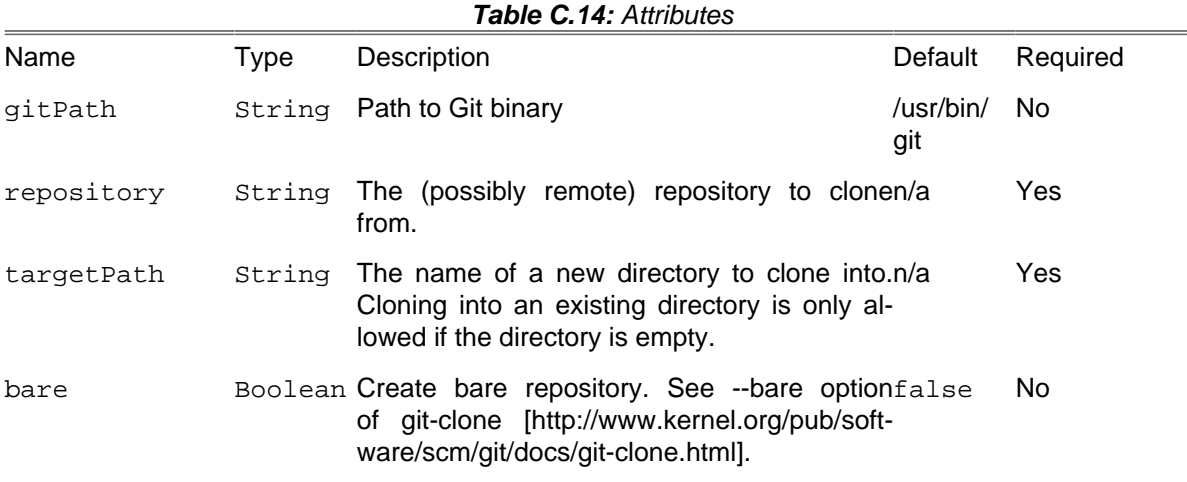

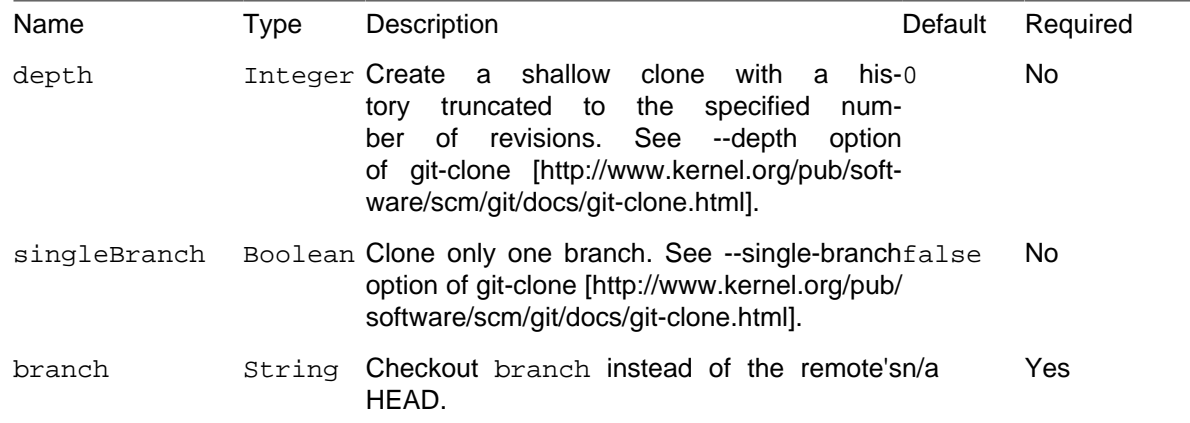

#### **C.13.1. Example**

```
<property name = "repo.dir" value = "./relative/path/to/repo" />
                 <resolvepath propertyName = "repo.dir.resolved" file = "${repo.dir}" />
                 <!-- Clone repository -->
                 <gitclone
                 repository = "git://github.com/path/to/repo/repo.git"
                 targetPath = "${repo.dir.resolved}" />
                 <!-- Clone bare repository -->
                 <gitclone
                 repository = "git://github.com/path/to/repo/repo.git"
                 targetPath = "${repo.dir.resolved}"
                 bare = "true" />
```
## **C.14. GitCommitTask**

Record changes to the repository. See official [documentation](http://www.kernel.org/pub/software/scm/git/docs/git-commit.html) [[http://www.kernel.org/pub/software/scm/](http://www.kernel.org/pub/software/scm/git/docs/git-commit.html) [git/docs/git-commit.html\]](http://www.kernel.org/pub/software/scm/git/docs/git-commit.html).

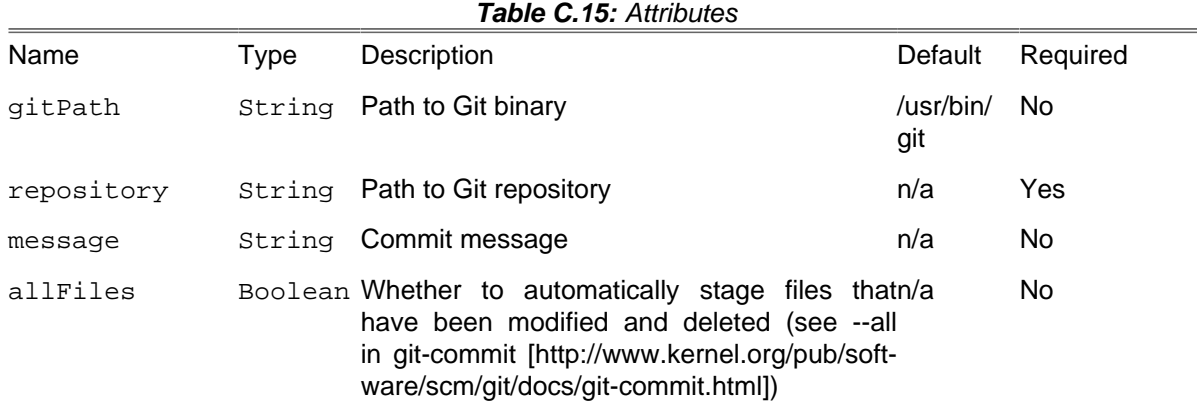

## **C.14.1. Example**

<!-- commit all modified / deleted files -->;

```
 <gitcommit
 repository = "/path/to/repo"
 message = "Commit message" allFiles = "true" />;
```
## **C.14.2. Supported Nested Tags**

• [fileset](#page-263-1)

# **C.15. GitDescribeTask**

This task finds the most recent tag that is reachable from a commit. If the tag points to the commit, then only the tag is shown. Otherwise, it suffixes the tag name with the number of additional commits on top of the tagged object and the abbreviated object name of the most recent commit.

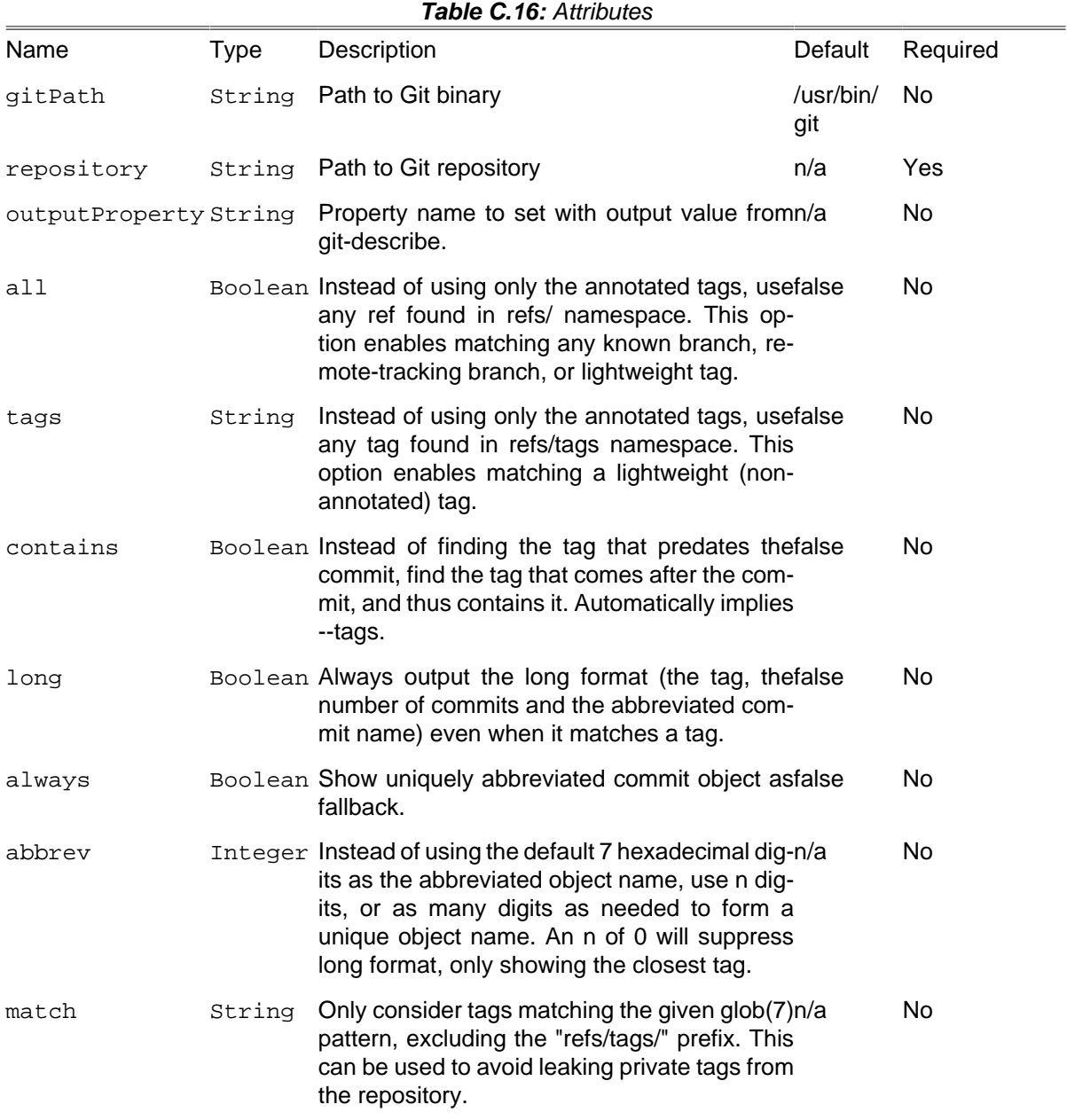

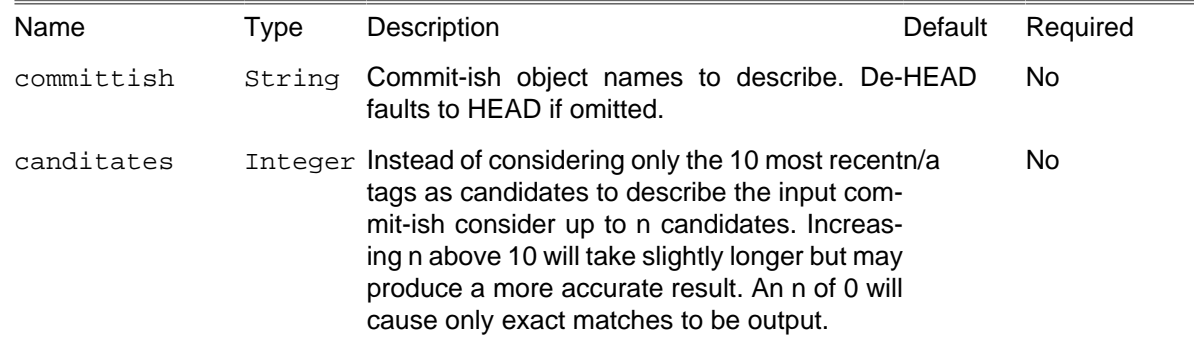

## **C.15.1. Example**

```
<gitdescribe repository = "${repo.dir}"
    tags = "true"
 abbrev = "0"
match = " * - * - * . * " outputProperty = "mostRecentTag" />
```
# **C.16. GitFetchTask**

Download objects and refs from another repository. See official [documentation \[http://www.ker](http://www.kernel.org/pub/software/scm/git/docs/git-fetch.html)[nel.org/pub/software/scm/git/docs/git-fetch.html\]](http://www.kernel.org/pub/software/scm/git/docs/git-fetch.html).

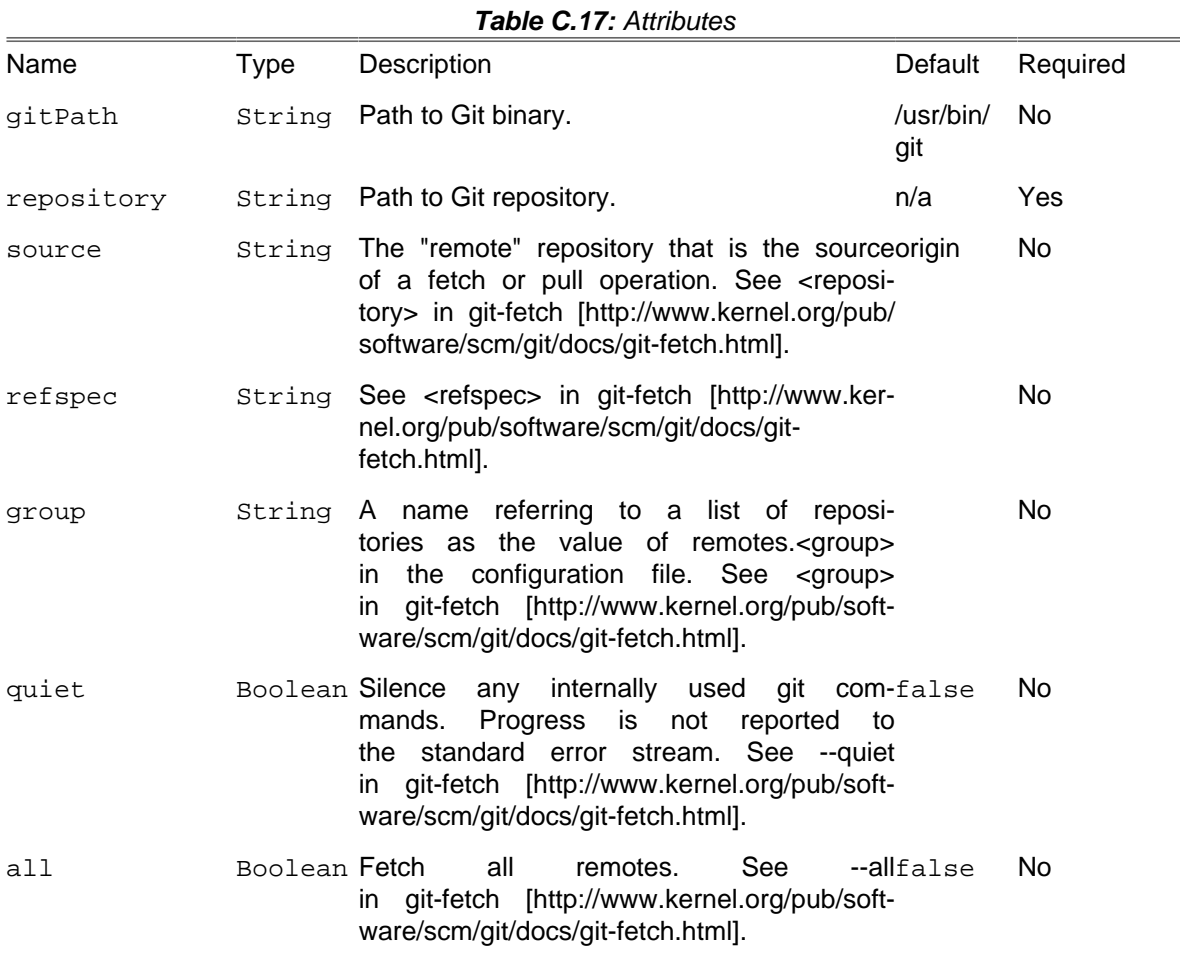

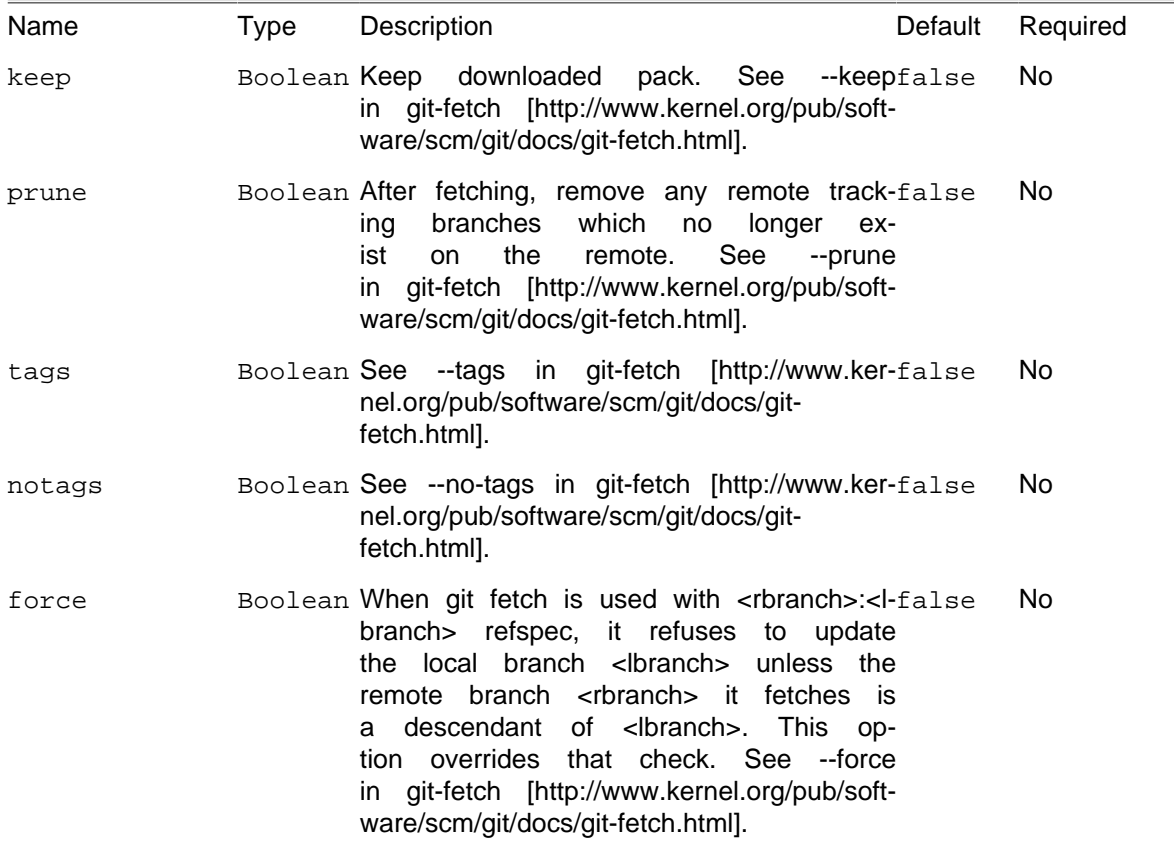

## **C.16.1. Example**

```
<property name = "repo.dir" value = "./relative/path/to/repo" />
<resolvepath propertyName = "repo.dir.resolved" file = "${repo.dir}" />
<!-- Initialize normal repository -->
<gitinit repository = "${repo.dir.resolved}" />
<!-- Fetch objects from all remotes -->
<gitfetch
    repository = "${repo.dir.resolved}" all = "true" />
<!-- Fetch from origin/master to "refspec-branch" local branch -->
<gitfetch
    repository = "${repo.dir.resolved}"
 source = "origin"
 refspec = "master:refspec-branch"
    quiet = "true" />
```
# **C.17. GitGcTask**

Cleanup unnecessary files and optimize the local repository.

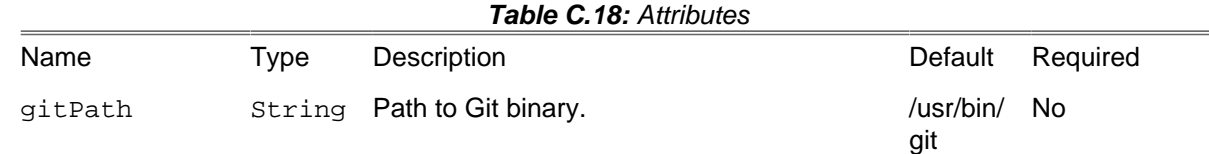

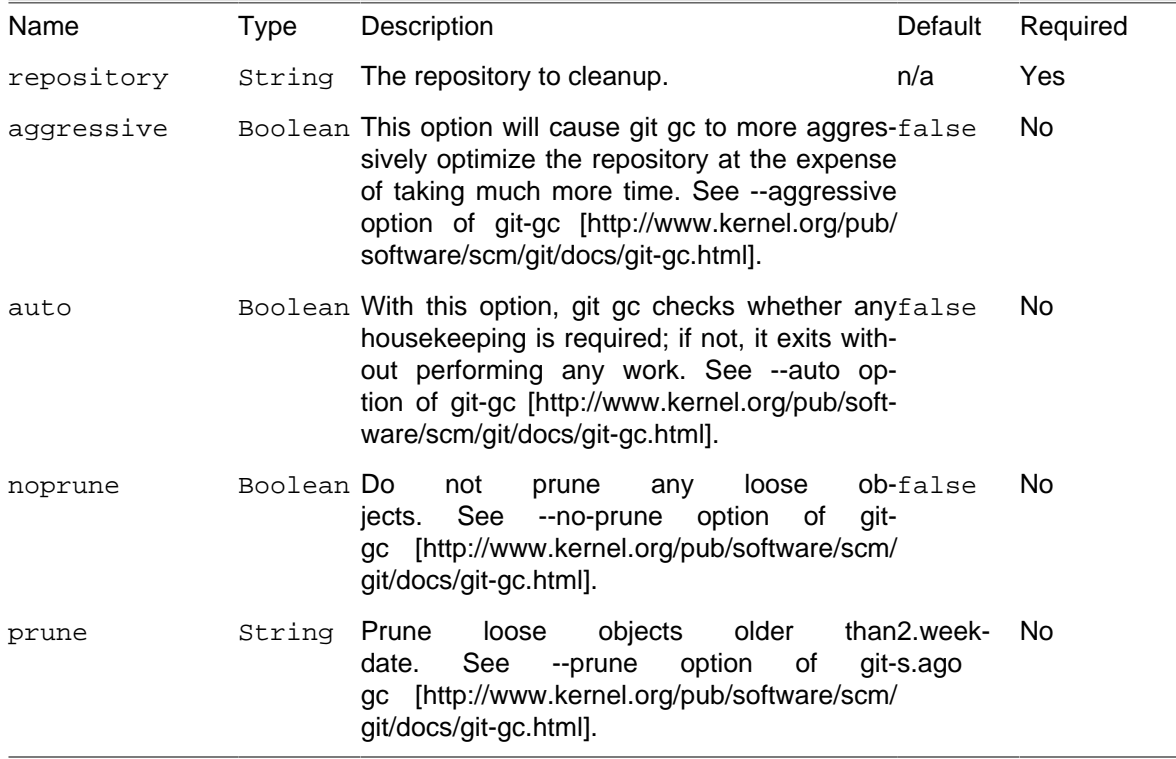

### **C.17.1. Example**

```
<property name = "repo.dir" value = "./relative/path/to/repo" />
                 <resolvepath propertyName = "repo.dir.resolved" file = "${repo.dir}" />
                 <!-- Clone repository -->
                 <gitclone
                 repository = "git://github.com/path/to/repo/repo.git"
                 targetPath = "${repo.dir.resolved}" />
                 <!-- Cleanup repository-->
                 <gitgc
                 repository = "${repo.dir.resolved}"
                 aggressive = "true"
                 prune = "1.week.ago" />
```
# **C.18. GitInitTask**

Create an empty git repository or reinitialize an existing one.

| <b>Table C.19:</b> Attributes |      |                                                                                                    |                  |           |  |
|-------------------------------|------|----------------------------------------------------------------------------------------------------|------------------|-----------|--|
| Name                          | Type | Description                                                                                                    | Default          | Required  |  |
| gitPath                       |      | String Path to Git binary                                                                                                    | /usr/bin/<br>git | <b>No</b> |  |
| repository                    |      | String Path to Git repository                                                                                                    | n/a              | Yes       |  |
| bare                          |      | Boolean Create bare repository. See --bare op-false<br>tion of git-init [http://www.kernel.org/pub/soft-<br>ware/scm/git/docs/git-init.html]. |                  | <b>No</b> |  |

**Table C.19:** Attributes

### **C.18.1. Example**

```
<property name = "repo.dir" value = "./relative/path/to/repo" />
                 <resolvepath propertyName = "repo.dir.resolved" file = "${repo.dir}" />
                 <!-- Initialize normal repository -->
                 <gitinit repository = "${repo.dir.resolved}" />
                 <!-- Initialize bare repository -->
                 <gitinit bare = "true" repository = "${repo.dir.resolved}" />
```
# **C.19. GitLogTask**

Show commit logs. See official [documentation](http://www.kernel.org/pub/software/scm/git/docs/git-log.html) [[http://www.kernel.org/pub/software/scm/git/docs/git](http://www.kernel.org/pub/software/scm/git/docs/git-log.html)[log.html\]](http://www.kernel.org/pub/software/scm/git/docs/git-log.html).

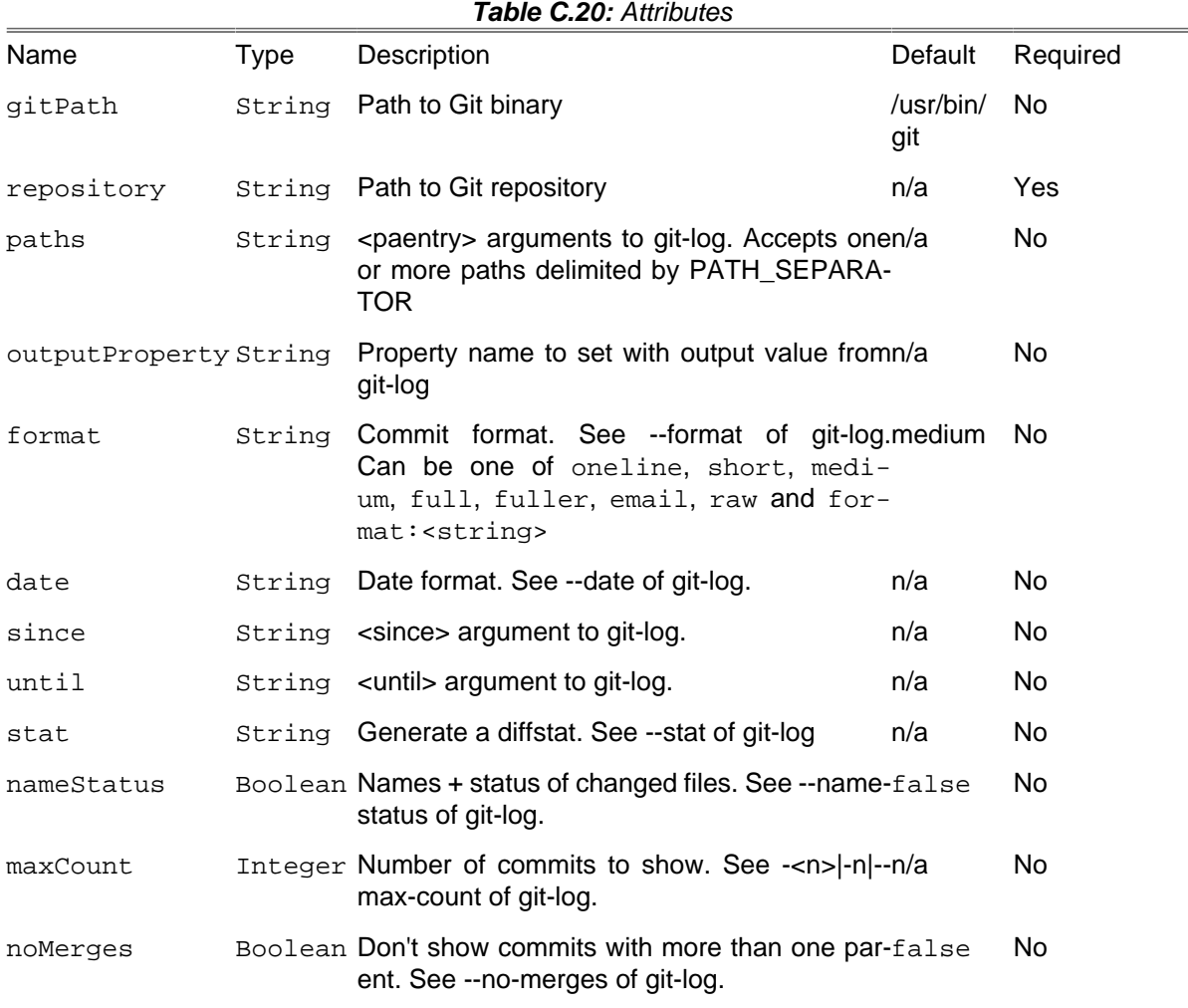

### **C.19.1. Example**

```
<property name = "repo.dir" value = "./relative/path/to/repo" />
                 <resolvepath propertyName = "repo.dir.resolved" file = "${repo.dir}" />
                 <!-- clone repository -->
                 <gitclone
```

```
 repository = "git://github.com/path/to/repo/repo.git"
               targetPath = "${repo.dir.resolved}" />
               <gitlog
 paths = "${repo.dir.resolved}"
format = "oneline"
               maxCount = "2"
               stat = "true"
               noMerges = "false"
               since = "Sun Jan 23 23:55:42 2011 +0300"
               until = "Mon Jan 24 09:59:33 2011 +0300"
               outputProperty = "logs"
               repository = "${repo.dir.resolved}" />
```
# **C.20. GitMergeTask**

Join two or more development histories together. See official [documentation \[http://www.ker](http://www.kernel.org/pub/software/scm/git/docs/git-merge.html)[nel.org/pub/software/scm/git/docs/git-merge.html](http://www.kernel.org/pub/software/scm/git/docs/git-merge.html)].

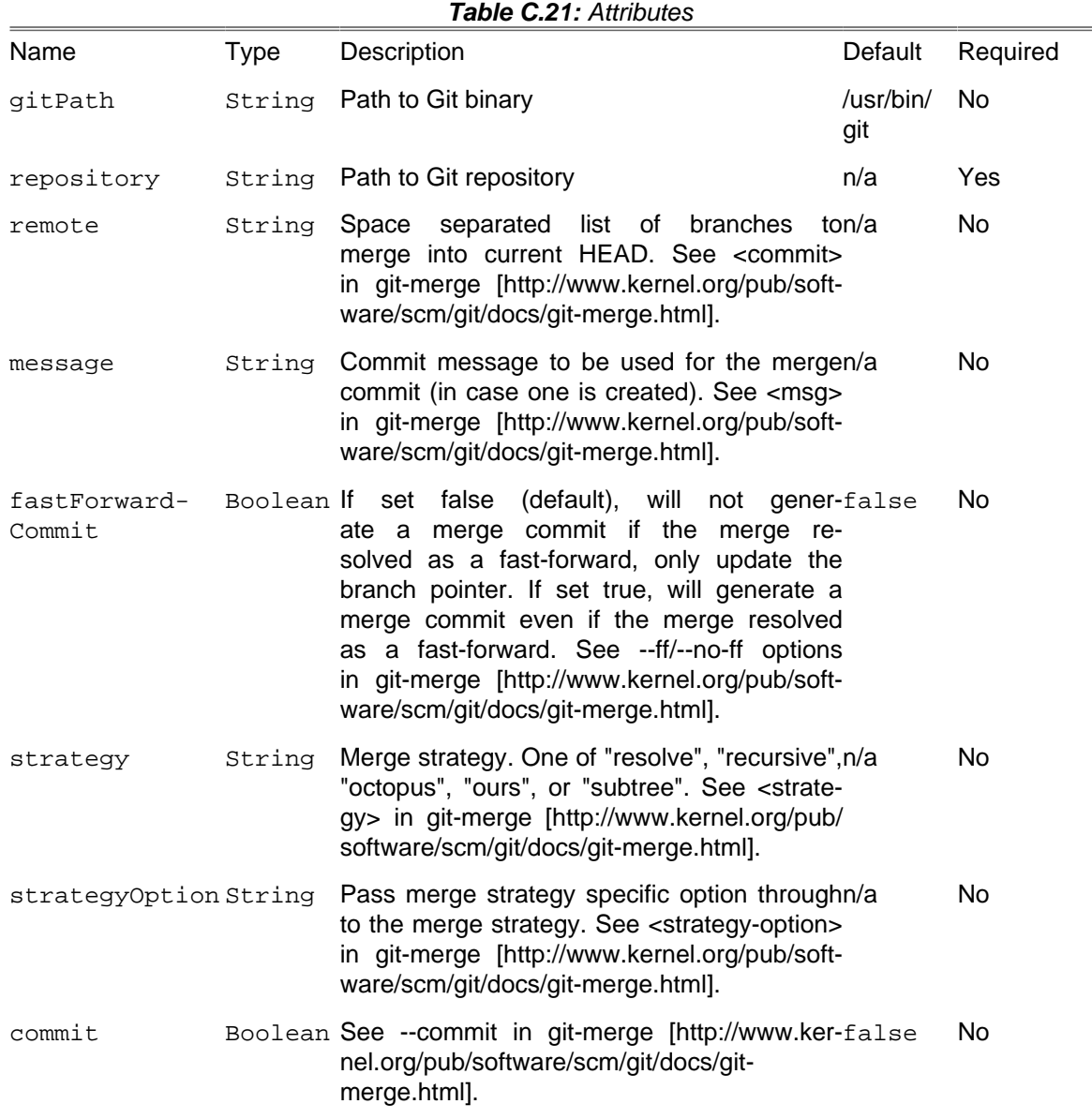

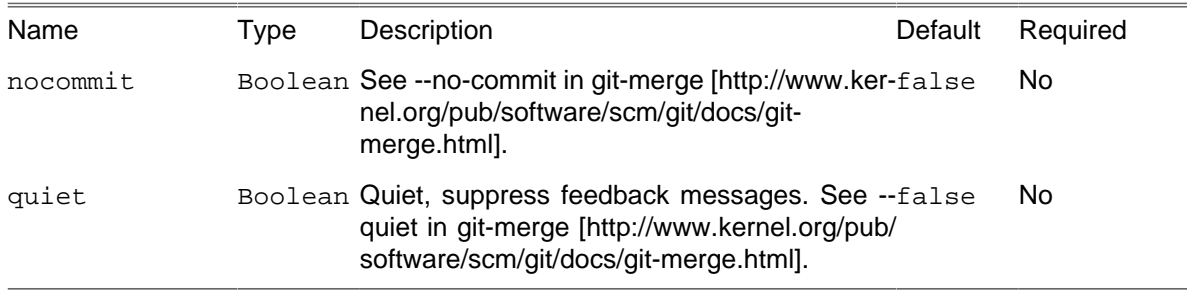

#### **C.20.1. Example**

```
<property name = "repo.dir" value = "./relative/path/to/repo" />
<resolvepath propertyName = "repo.dir.resolved" file = "${repo.dir}" />
<!-- clone repository -->
<gitclone
    repository = "git://github.com/path/to/repo/repo.git"
     targetPath = "${repo.dir.resolved}" />
<!-- create couple of test branches -->
<gitbranch
    repository = "${repo.dir.resolved}"
    branchname = "merge-test-1" startpoint = "origin/master" />
<gitbranch
    repository = "${repo.dir.resolved}"
     branchname = "merge-test-2" startpoint = "origin/master" />
<!-- Merge those branches back into master -->
<gitmerge
    repository = "${repo.dir.resolved}"
    remote = "merge-test-1 merge-test-2"
    message = "merging repos" commit = "true" />
```
## **C.21. GitPullTask**

Fetch from and merge with another repository or a local branch. See official [documentation](http://www.kernel.org/pub/software/scm/git/docs/git-pull.html) [[http://](http://www.kernel.org/pub/software/scm/git/docs/git-pull.html) [www.kernel.org/pub/software/scm/git/docs/git-pull.html\]](http://www.kernel.org/pub/software/scm/git/docs/git-pull.html).

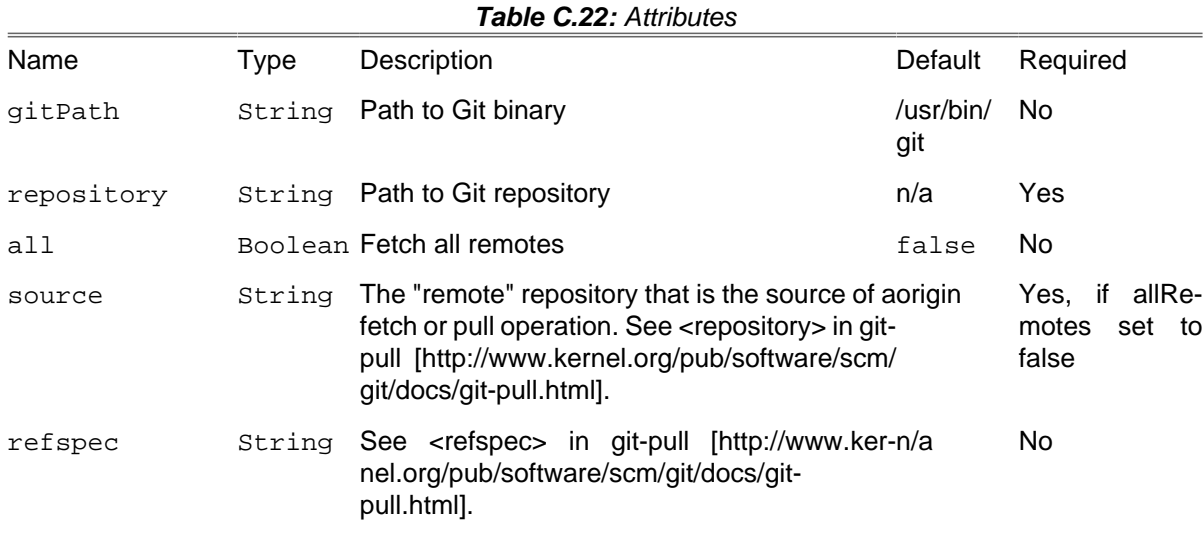

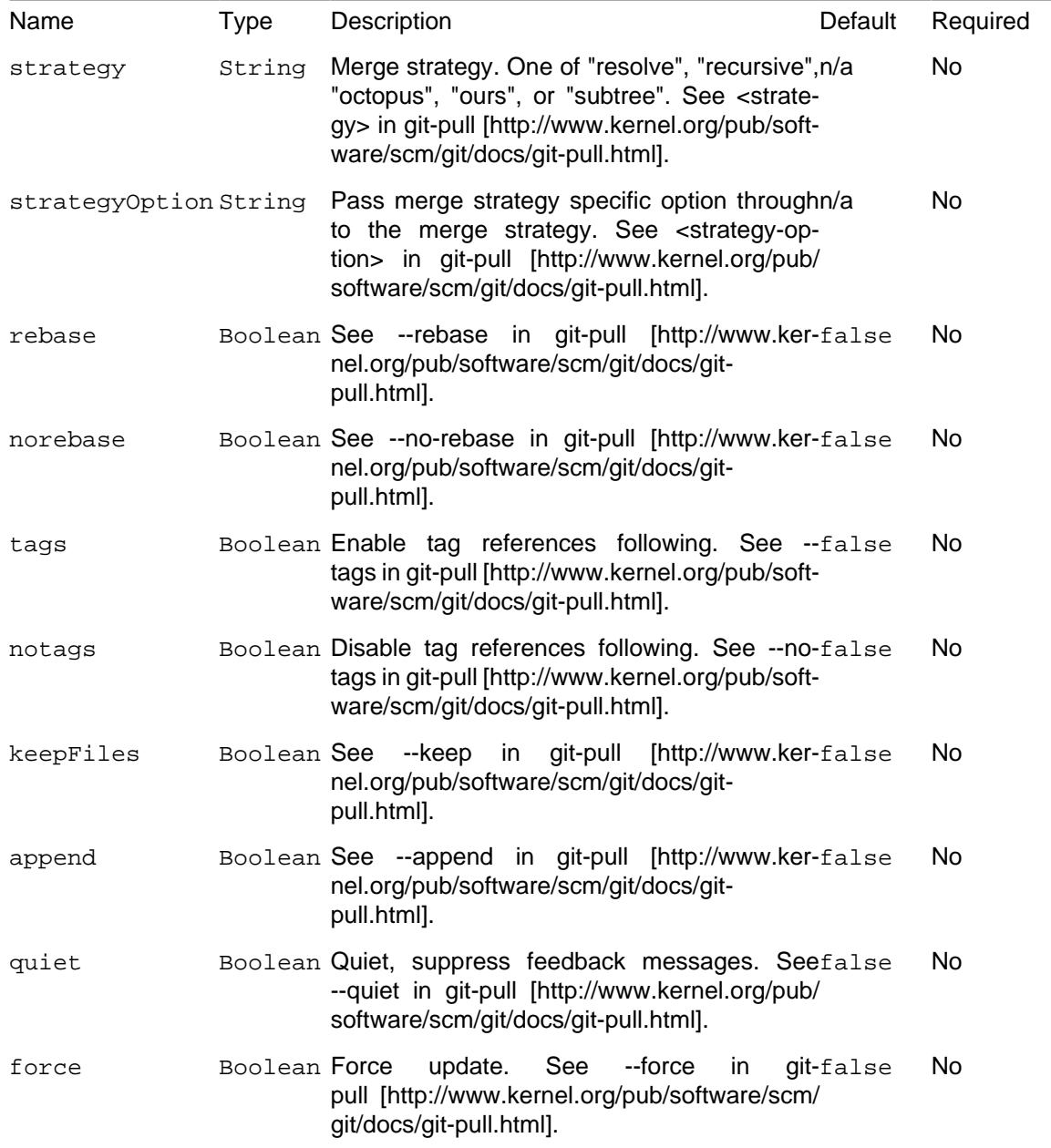

#### **C.21.1. Example**

```
<property name = "repo.dir" value = "./relative/path/to/repo" />
<resolvepath propertyName = "repo.dir.resolved" file = "${repo.dir}" />
<!-- clone repository -->
<gitclone
    repository = "git://github.com/path/to/repo/repo.git"
    targetPath = "${repo.dir.resolved}" />
<!-- pull from all remotes -->
<gitpull
    repository = "${repo.dir.resolved}" all = "true" />
<!-- pull remote origin/foobranch and rebase when merging -->
<gitpull
    repository = "${repo.dir.resolved}"
    source = "origin" refspec = "foobranch"
    strategy = "recursive" keep = "true"
```
**force** = "true" **quiet** = "true" **rebase** = "true" **/>**

# **C.22. GitPushTask**

Update remote refs along with associated objects. See official [documentation](http://www.kernel.org/pub/software/scm/git/docs/git-push.html) [[http://www.ker](http://www.kernel.org/pub/software/scm/git/docs/git-push.html)[nel.org/pub/software/scm/git/docs/git-push.html](http://www.kernel.org/pub/software/scm/git/docs/git-push.html)].

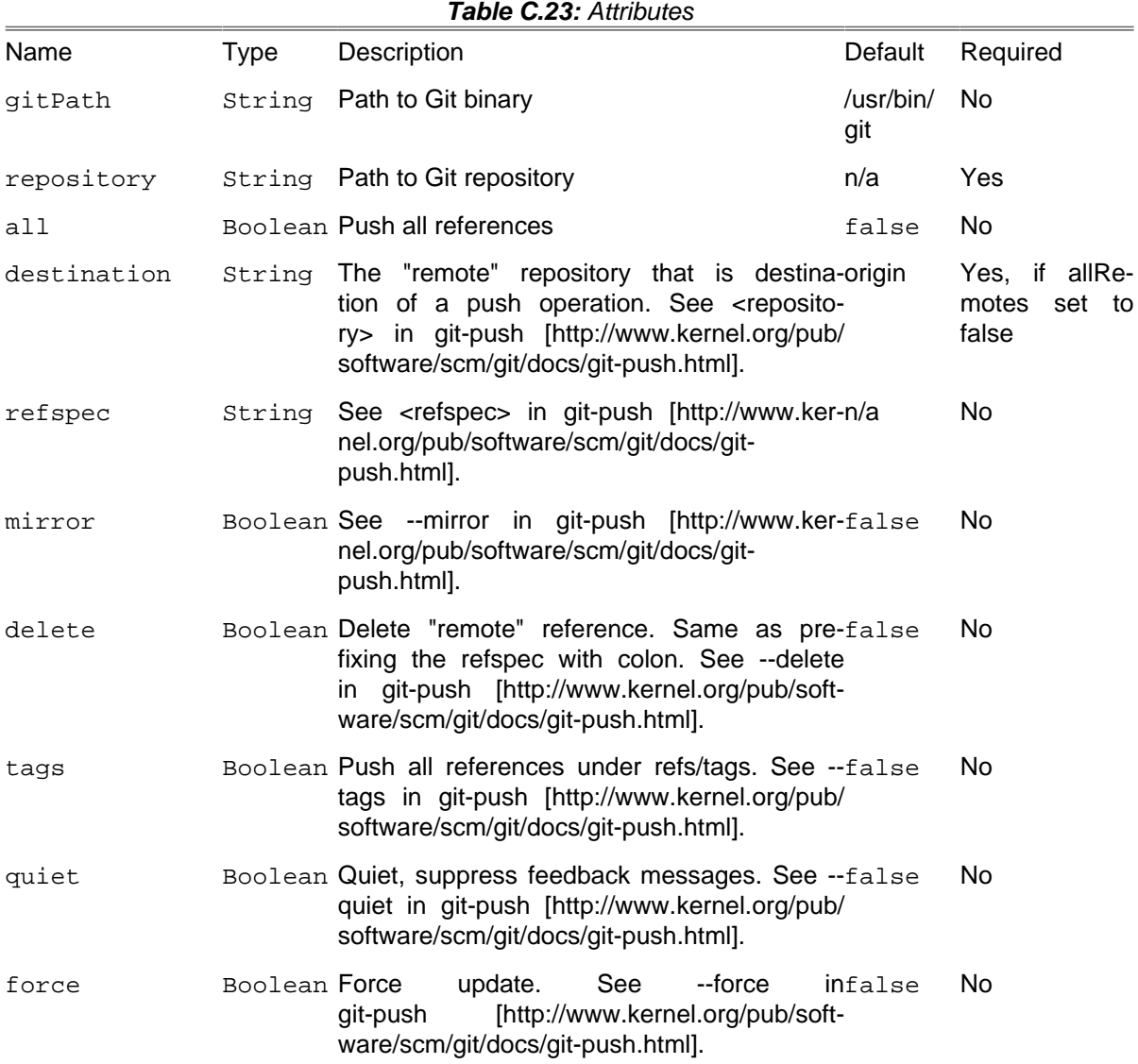

### **C.22.1. Example**

```
<property name = "repo.dir" value = "./relative/path/to/repo" />
<resolvepath propertyName = "repo.dir.resolved" file = "${repo.dir}" />
<!-- clone repository -->
<gitclone
    repository = "git://github.com/path/to/repo/repo.git"
    targetPath = "${repo.dir.resolved}" />
<!-- push branch "master" into "foobranch" on "origin" remote -->
<gitpush
```

```
 repository = "${repo.dir.resolved}"
    refspec = "master:foobranch" tags = "true" />
<!-- create new branch "newbranch" on "origin" remote -->
<gitpush
    repository = "${repo.dir.resolved}"
    refspec = "master:newbranch" quiet = "true" />
<!-- delete "newbranch" branch from "origin" remote -->
<gitpush
    repository = "${repo.dir.resolved}"
    delete = "true"
    refspec = "newbranch" quiet = "true" />
```
# **C.23. GitTagTask**

Create, list, delete or verify a tag object signed with GPG. See official [documentation](http://www.kernel.org/pub/software/scm/git/docs/git-tag.html) [\[http://www.ker](http://www.kernel.org/pub/software/scm/git/docs/git-tag.html)[nel.org/pub/software/scm/git/docs/git-tag.html\]](http://www.kernel.org/pub/software/scm/git/docs/git-tag.html).

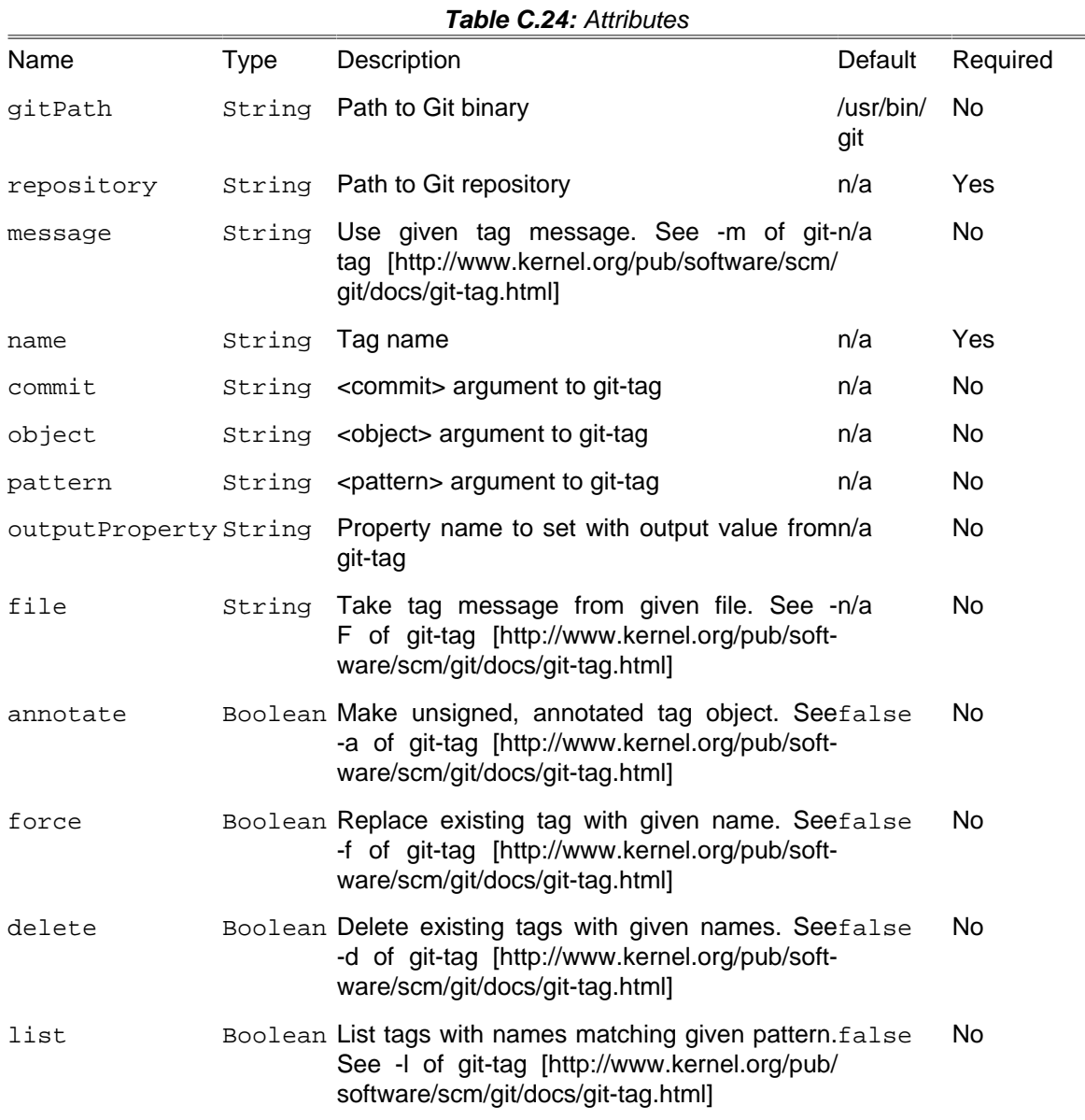

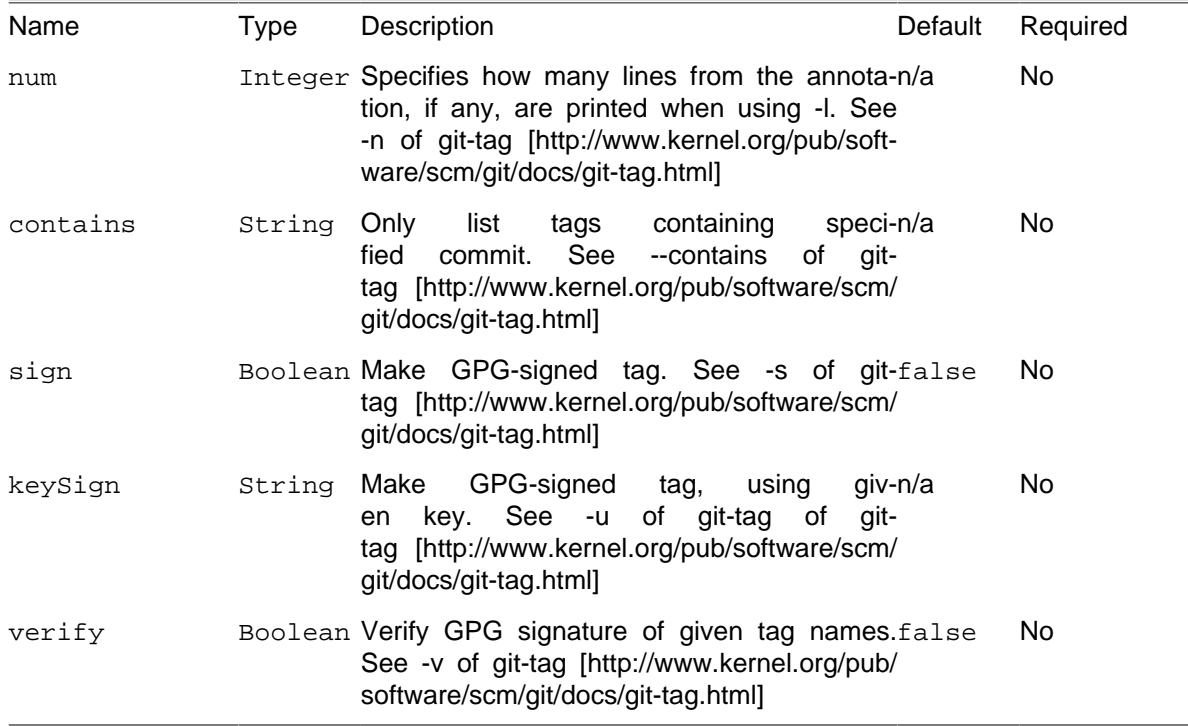

#### **C.23.1. Example**

```
<property name = "repo.dir" value = "./relative/path/to/repo" />
<resolvepath propertyName = "repo.dir.resolved" file = "${repo.dir}" />
<!-- clone repository -->
<gitclone
     repository = "git://github.com/path/to/repo/repo.git"
     targetPath = "${repo.dir.resolved}" />
<gittag repository = "${repo.dir.resolved}" name = "ver1.0" />
<!-- Force duplicate tag creation -->
<gittag
    repository = "${repo.dir.resolved}"
    name = "ver1.0" force = "true"/>
<!-- Create tag with annotation and message -->
<gittag
    repository = "${repo.dir.resolved}"
     name = "ver1.0"
    annotate = "true" message = "Version 1.0 tag"/>
<!-- Delete tag -->
<gittag
    repository = "${repo.dir.resolved}"
        name = "ver2.0" delete = "true" />
<!-- List tags matching to pattern "marked" into "tags" variable -->
<gittag repository = "${repo.dir.resolved}"
    list = "true"
    outputProperty = "tags"
    pattern = "marked" />
```
## **C.24. GrowlNotifyTask**

When you have a long process and want to be notified when it is finished, without to stay focused on the console windows. Then use the GrowlNotify task.
This task requires the PEAR [Net\\_Growl \[http://pear.php.net/package/Net\\_Growl\]](http://pear.php.net/package/Net_Growl) package installed (version 2.6.0).

#### **Features**

- Compatible Windows and Mac/OSX
- Do not forget notification with sticky option
- Define priority of messages
- Send notification on private or public network

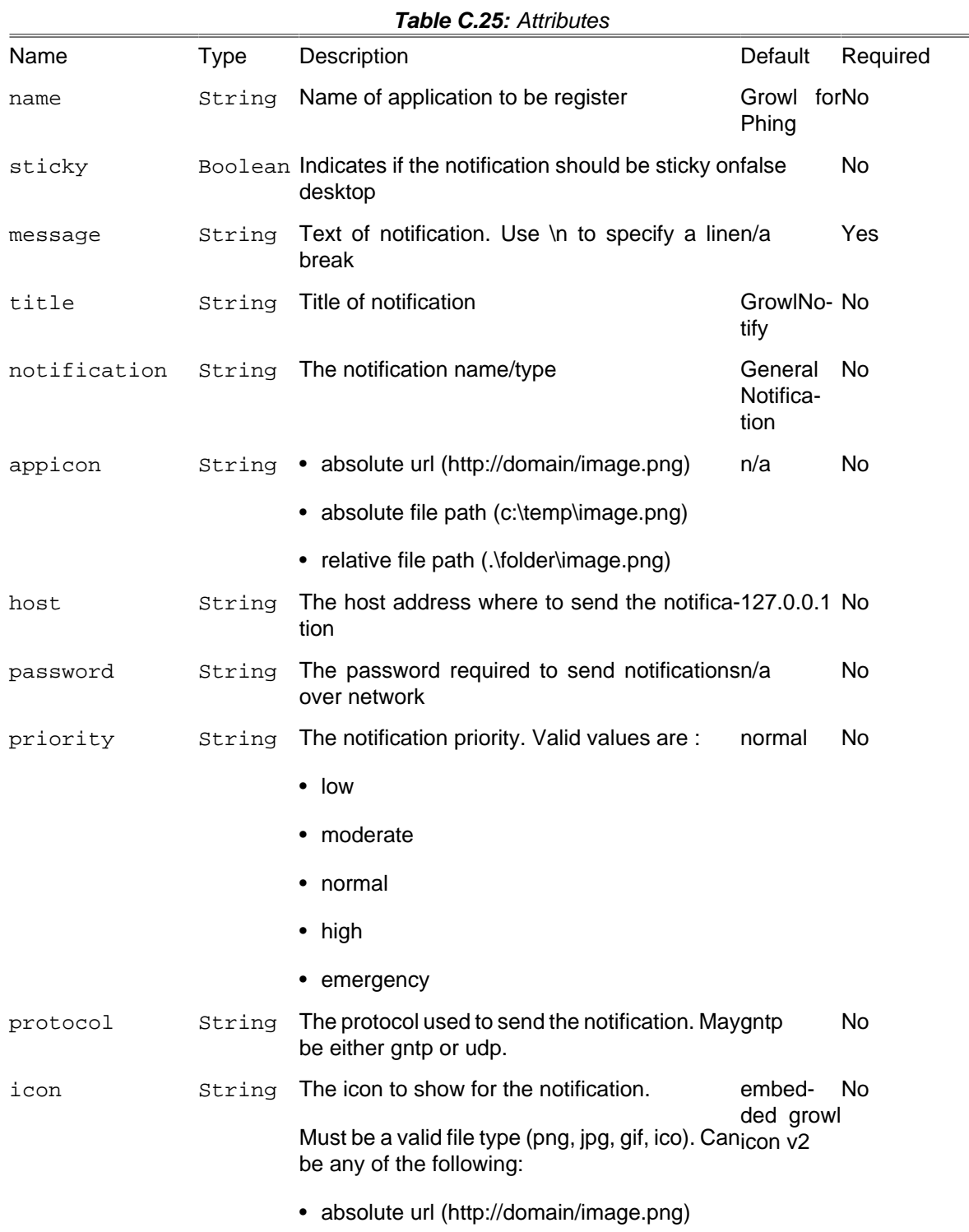

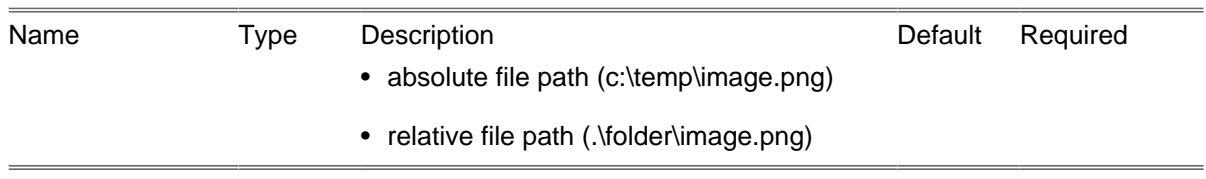

#### **C.24.1. Examples**

Send a single notification on a remote host

Both sender and Growl client (Mac or Windows) should share the same password.

```
<?xml version="1.0" encoding="UTF-8"?>
<project name = "phing-GrowlNotifyTask" basedir = "." default = "notification">
    <target name = "notification"
         description = "display a single message with growl gntp over network"
    >
         <growlnotify message = "Deployment of project LAMBDA is finished."
             host = "192.168.1.2"
             password = "seCretPa$$word"
         />
     </target>
</project>
```
Send a single notification with UDP protocol

When you don't have a Macintosh, OS compatible with Growl GNTP, you should use the basic UDP protocol.

```
<?xml version="1.0" encoding="UTF-8"?>
<project name = "phing-GrowlNotifyTask" basedir = "." default = "notification">
     <target name = "notification"
         description = "display a single message with growl udp over network"
     >
         <growlnotify message = "Notify my MAC that does not accept GNTP."
             host = "192.168.1.2"
             password = "seCretPa$$word"
             protocol = "udp"
         />
     </target>
</project>
```
Send an important notification

If you want to send a notification that is so important that you don't want to missed it, even if you are away from your computer. Use the sticky attribute.

```
<?xml version="1.0" encoding="UTF-8"?>
<project name = "phing-GrowlNotifyTask" basedir = "." default = "notification">
     <target name = "notification"
         description = "display a sticky message on desktop"
     >
         <growlnotify message = "Project LAMDBA, unit tests FAILED."
             priority = "high"
             sticky = "true"
         />
     </target>
```

```
</project>
```
Use your icons to identify an application

You may customize the Growl notification system, with different icons and more.

```
<?xml version="1.0" encoding="UTF-8"?>
<project name = "phing-GrowlNotifyTask" basedir = "." default = "notification">
     <target name = "notification"
         description = "display a custom icon message"
     >
         <growlnotify message = "Have a look on my beautiful message!"
             name = "phing Notifier"
             title = "phing notification"
             priority = "low"
             sticky = "false"
             appicon = "../images/my_icon.png"
         />
     </target>
</project>
```
## **C.25. HgAddTask**

Add files to Mercurial repository on the next commit. This is available for PHP 5.4 and higher.

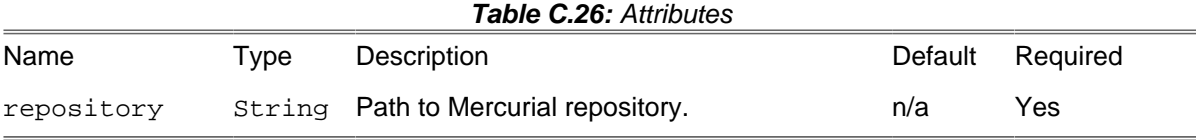

#### **C.25.1. Example**

```
<property name = "repo.dir" value = "./repo.directory" />
<resolvepath propertyName = "repo.dir.resolved" file = "${repo.dir}" />
<hgadd repository = "${repo.dir.resolved}">
 <fileset dir = "."/>
</hgadd>
```
### **C.25.2. Supported Nested Tags**

• [fileset](#page-263-0)

## **C.26. HgArchiveTask**

Create an unversioned archive of a Mercurial repository revision. This is available for PHP 5.4 and higher.

**Table C.27:** Attributes

| Name        | I vpe | Description                                   |     | Default Required |
|-------------|-------|-----------------------------------------------|-----|------------------|
| destination |       | String Name of archive to create.             | n/a | Yes              |
| revision    |       | String Revision to distribute in the archive. | n/a | No.              |

### **C.26.1. Example**

```
<property name = "version" value = "v0_1_2"/>
<hgarchive destination = "${version}.zip" />
<hgarchive destination = "${version}.tgz" />
```
# **C.27. HgCloneTask**

Make a copy of an existing Mercurial repository. This is available for PHP 5.4 and higher.

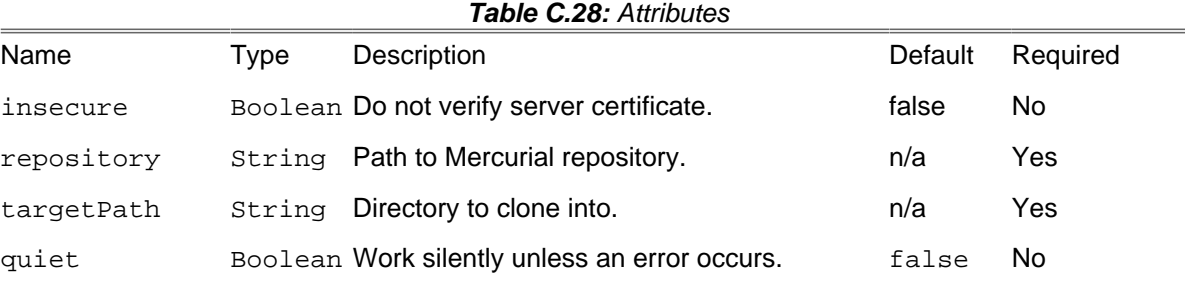

### **C.27.1. Example**

```
<property name = "repo.dir" value = "./repo.directory" />
<property name = "repo.url" value = "https://bitbucket.org/spaetz/ceyx-mapcss" />
<resolvepath propertyName = "repo.dir.resolved" file = "${repo.dir}" />
\epsilonhgclone repository = "${repo.url}" quiet = "false" insecure = "true" targetPath = "${repo.dir.re
```
## **C.28. HgCommitTask**

Commit changes to a Mercurial repository. This is available for PHP 5.4 and higher.

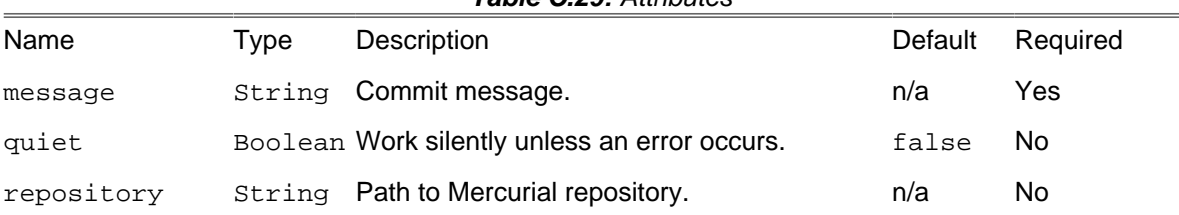

#### **Table C.29:** Attributes

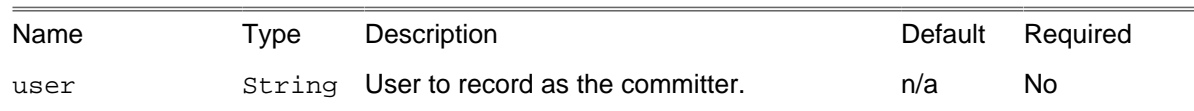

### **C.28.1. Example**

```
<property name = "repo.dir" value = "./repo.directory" />
<resolvepath propertyName = "repo.dir.resolved" file = "${repo.dir}" />
<hgcommit message = "[ci skip] Compress .js files." user = "phingbot" repository = "${repo.dir.resolved}"/>
```
## **C.29. HgInitTask**

Create a new Mercurial repository. This is available for PHP 5.4 and higher.

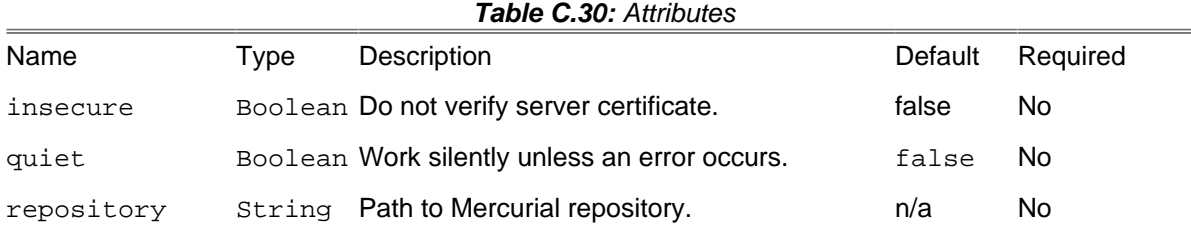

#### **C.29.1. Example**

```
<property name = "repo.dir" value = "./repo.directory" />
<resolvepath propertyName = "repo.dir.resolved" file = "${repo.dir}" />
<hginit repository = "${repo.dir.resolved}"/>
```
# **C.30. HgLogTask**

Show revision history of entire Mercurial repository or files, or limit to a number of revisions. Optionally store the history to a phing property. This is available for PHP 5.4 and higher.

| <b>Table C.31:</b> Attributes |        |                                                                |         |          |  |  |  |
|-------------------------------|--------|----------------------------------------------------------------|---------|----------|--|--|--|
| Name                          | Type   | Description                                                    | Default | Required |  |  |  |
| format                        | String | Display with template, e.g. "{rev}\n", "{branch}"n/a<br>etc.   |         | No.      |  |  |  |
| maxCount                      |        | Integer Number of commits to show/limit.                       | n/a     | No.      |  |  |  |
| outputProperty String         |        | Property name to set output value to from then/a<br>execution. |         | No.      |  |  |  |
| repository                    | String | Path to Mercurial repository.                                  | n/a     | Yes      |  |  |  |

**Table C.31:** Attributes

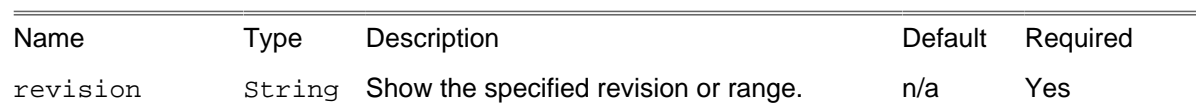

### **C.30.1. Example**

```
<property name = "repo.dir" value = "./repo.directory" />
<resolvepath propertyName = "repo.dir.resolved" file = "${repo.dir}" />
\langle \alpha \rangle maxCount = "1" format = "{files}\n" outputproperty = "hgfiles" repository = "${repo.dir.re
```
# **C.31. HgPullTask**

Pull changes from a specified Mercurial repository to a local one. This is available for PHP 5.4 and higher.

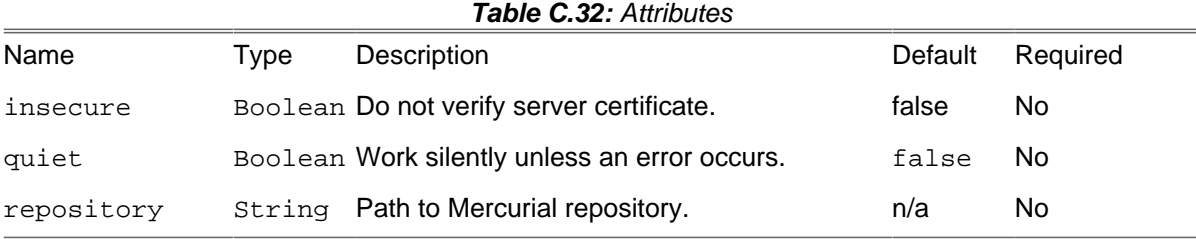

#### **C.31.1. Example**

**<hgpull quiet** = "false" **insecure** = "true" **repository** = "\${repo.dir}"**/>**

# **C.32. HgPushTask**

Push changes from the local Mercurial repository to the specified destination. This is available for PHP 5.4 and higher.

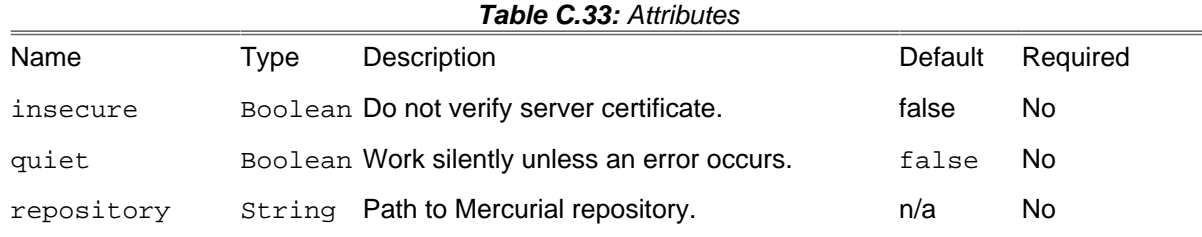

### **C.32.1. Example**

**<property name** = "repo.dir" **value** = "./repo.directory" **/>**

**<hgpush haltonerror** = "true" **repository** = "{repo.dir.resolved}"**/>**

## **C.33. HgRevertTask**

Revert files to their checkout state from the Mercurial repository. This is available for PHP 5.4 and higher.

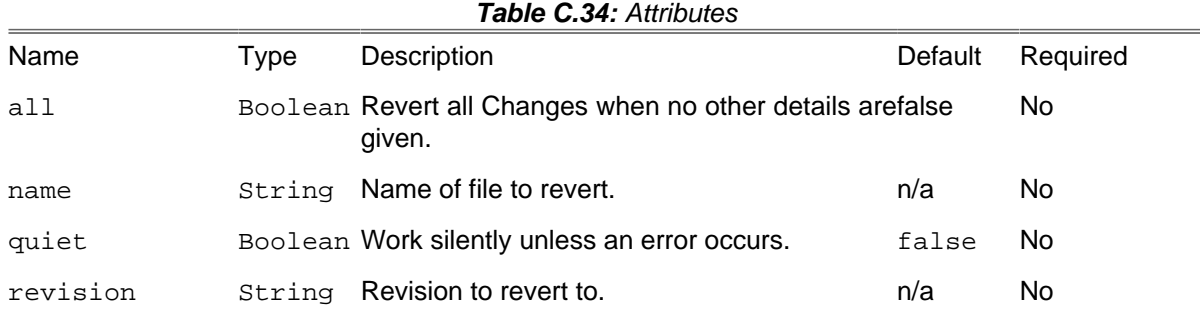

### **C.33.1. Example**

```
<hgrevert all = "true"/>
```
# **C.34. HgTagTask**

Add a tag for the current or specified revision of the local Mercurial repository. This is available for PHP 5.4 and higher.

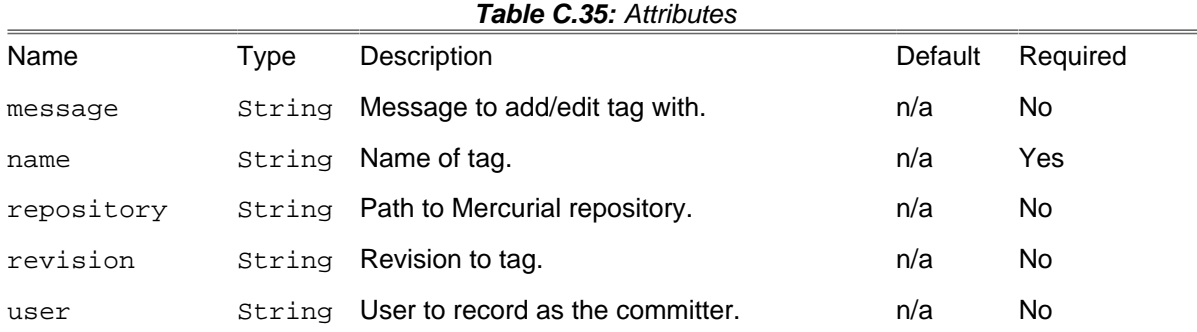

### **C.34.1. Example**

**<hgtag user** = "phingbot" **message** = "tagging new release" **name** = "v0.1.2"**/>**

## **C.35. HgUpdateTask**

Update the Mercurial repository's working directory or switch revisions. This is available for PHP 5.4 and higher.

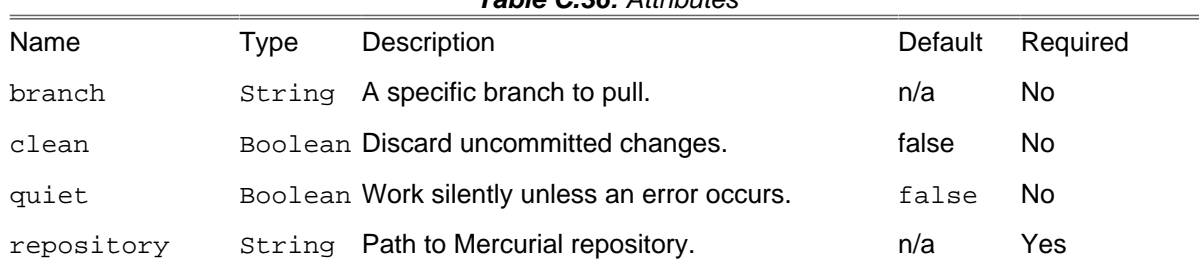

#### **Table C.36:** Attributes

## **C.35.1. Example**

```
<property name = "repo.dir" value = "./repo.directory" />
<hgupdate repository = "${repo.dir.resolved}" branch = "dev"/>
```
## <span id="page-187-0"></span>**C.36. HttpGetTask**

This task will download a file through HTTP GET and save it to a specified directory. You need an installed version of [Guzzle](http://docs.guzzlephp.org/en/stable/) [[http://docs.guzzlephp.org/en/stable/\]](http://docs.guzzlephp.org/en/stable/) to use this task.

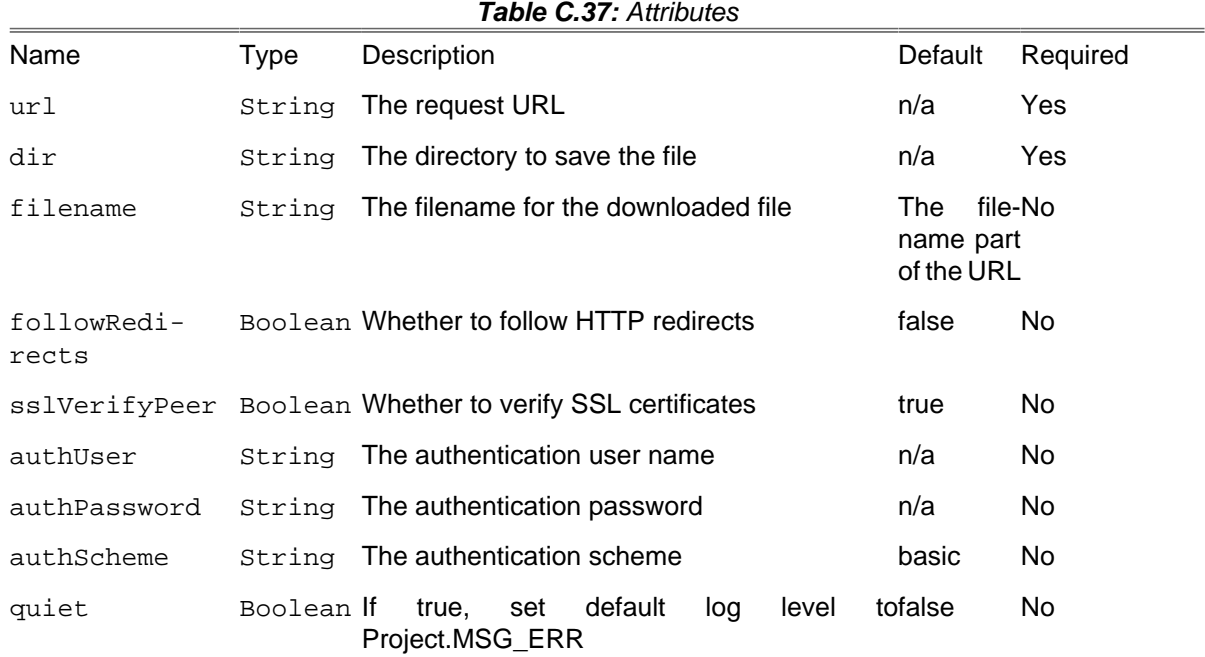

#### **C.36.1. Example**

**<httpget url** = "http://buildserver.com/builds/latest.stable.tar.bz2" **dir** = "/usr/local/lib"**/>**

#### **C.36.2. Supported Nested Tags**

• config

Holds additional config data. See [Guzzle documentation](http://docs.guzzlephp.org/en/stable/request-options.html) [[http://docs.guzzlephp.org/en/stable/re](http://docs.guzzlephp.org/en/stable/request-options.html)[quest-options.html](http://docs.guzzlephp.org/en/stable/request-options.html)] for supported values.

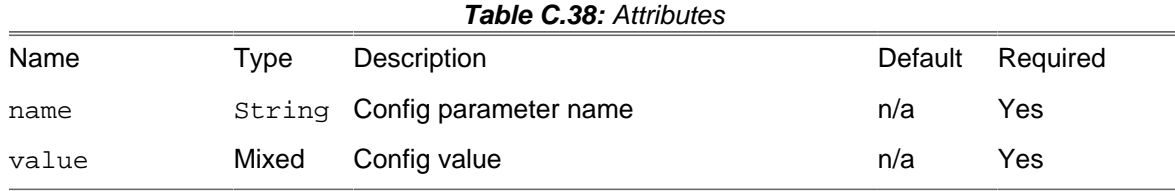

• header

Holds additional header name and value.

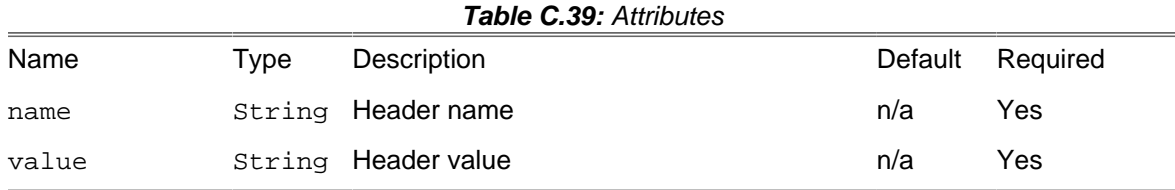

#### **C.36.3. Global configuration**

In addition to configuring a particular instance of Guzzle via nested <config> tags it is also possible to set default configuration values for [HttpGetTask](#page-187-0) / [HttpRequestTask](#page-188-0) / [VisualizerTask](#page-252-0) by setting phing.http.\* properties.

```
<property name="phing.http.proxy" value="socks5://localhost:1080/"/>
<!-- This request will go through the default proxy -->
<httpget url="http://example.com/file.zip" dir="./"/>
<httpget url="http://example.org/file.exe" dir="./">
     <!-- This proxy will be used instead of the default one -->
     <config name="proxy" value="http://foo:bar@proxy.example.org:3128/"/>
</httpget>
```
## <span id="page-188-0"></span>**C.37. HttpRequestTask**

This task will make an HTTP request to the provided URL and match the response against the provided regular expression. If an regular expression is provided and doesn't match the build will fail. You need an installed version of [Guzzle](http://docs.guzzlephp.org/en/stable/) [[http://docs.guzzlephp.org/en/stable/\]](http://docs.guzzlephp.org/en/stable/) to use this task.

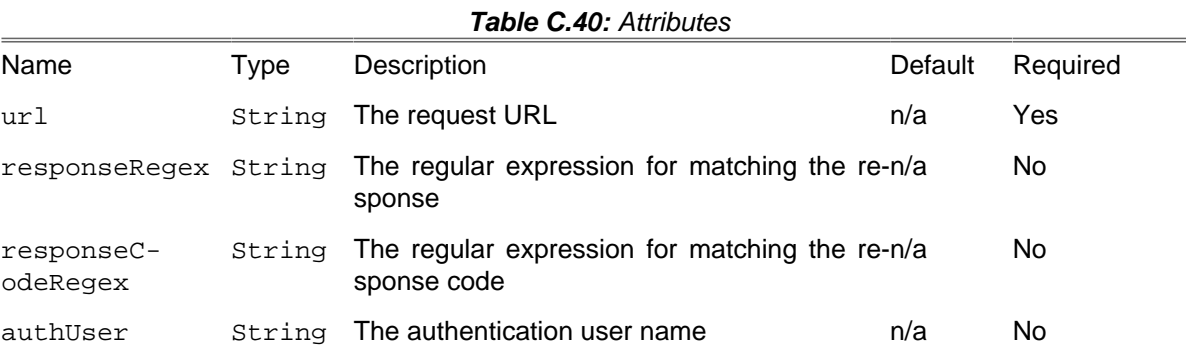

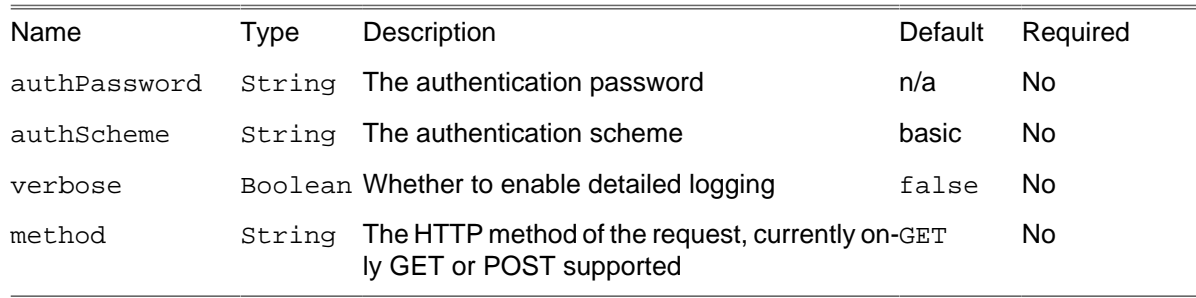

#### **C.37.1. Example**

**<http-request url** = "http://my-production.example.com/check-deployment.php"**/>**

Just perform a HTTP request to the given URL.

```
<http-request
   url = "http://my-production.example.com/check-deployment.php"
   responseRegex = "/Heartbeat/"
    verbose = "true"
   observerEvents = "connect, disconnect"/>
```
Perform a HTTP request to the given URL and matching the response against the given regex pattern. Enable detailed logging and log only the specified events.

```
<http-request url = "http://my-production.example.com/check-deployment.php">
   <header name = "user-agent" value = "Phing HttpRequestTask"/>
</http-request>
```
Perform a HTTP request to the given URL. Setting request adapter to curl instead of socket. Setting an additional header.

```
<http-request
             url = "http://my-production.example.com/check-deployment.php"
             verbose = "true"
             method = "POST">
               <postparameter name = "param1" value = "value1" />
               <postparameter name = "param2" value = "value2" />
             </http-request>
```
Perform an HTTP POST request to the given URL. Setting POST request parameters to emulate form submission.

#### **C.37.2. Supported Nested Tags**

• config

Holds additional config data. See [Guzzle documentation \[http://docs.guzzlephp.org/en/stable/re](http://docs.guzzlephp.org/en/stable/request-options.html)[quest-options.html](http://docs.guzzlephp.org/en/stable/request-options.html)] for supported values.

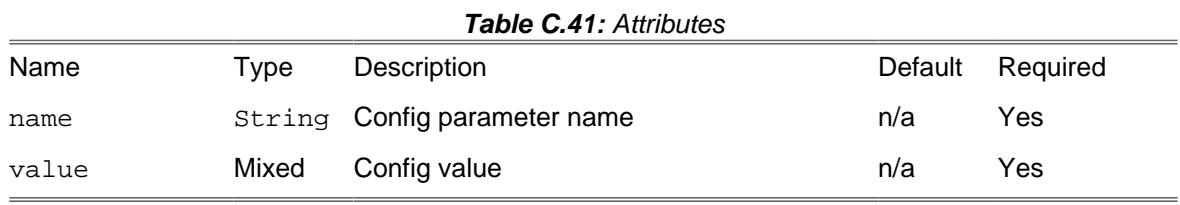

#### • header

Holds additional header name and value.

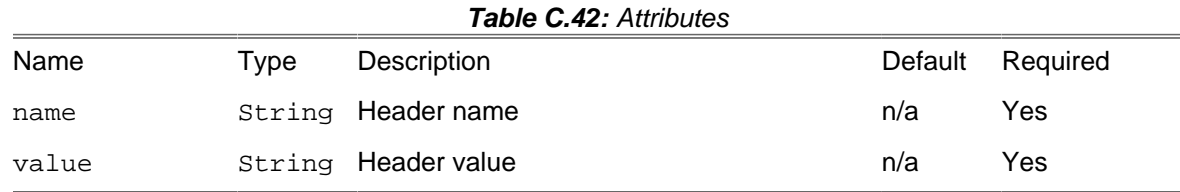

• postparameter

Used when performing a POST request. Contains name and value of a form field.

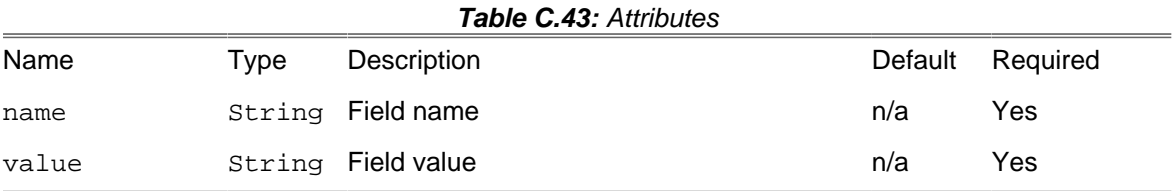

#### **C.37.3. Global configuration**

In addition to configuring a particular instance of  $Guzzle$  via nested  $\langle \text{conf}_i \rangle$  tags it is also possible to set default configuration values for [HttpGetTask](#page-187-0) / [HttpRequestTask](#page-188-0) / [VisualizerTask](#page-252-0) by setting phing.http.\* properties.

```
<property name="phing.http.proxy" value="socks5://localhost:1080/"/>
<!-- This request will go through the default proxy -->
<http-request url="http://example.com/foo"/>
<http-request url="http://example.org/restricted" dir="./">
     <!-- This proxy will be used instead of the default one -->
     <config name="proxy" value="http://foo:bar@proxy.example.org:3128/"/>
</http-request>
```
## **C.38. IniFileTask**

The IniFileTask is inspired by the [Ant-Contrib IniFile](http://ant-contrib.sourceforge.net/tasks/tasks/inifile.html) [\[http://ant-contrib.sourceforge.net/tasks/tasks/](http://ant-contrib.sourceforge.net/tasks/tasks/inifile.html) [inifile.html](http://ant-contrib.sourceforge.net/tasks/tasks/inifile.html)] and can be used to build and edit .ini files. Unlike the Ant equivalent, it can also read values from different sections of an .ini file and set the retrieved values to specified properties.

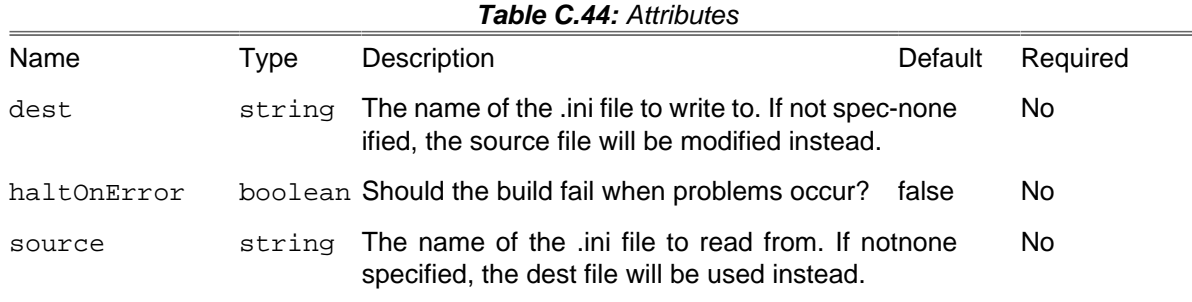

### **C.38.1. Supported Nested Tags**

• get

Use to read a value from a specific key and section of an .ini file

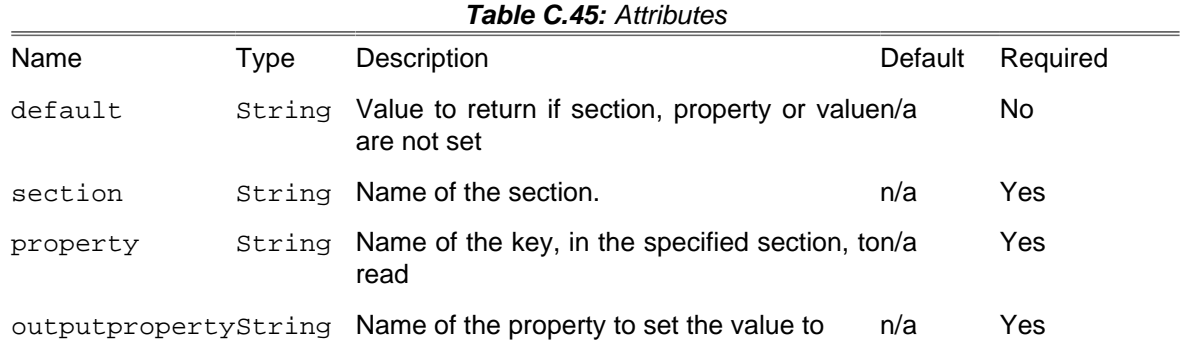

#### • remove

Use to remove either a specific key or section from an .ini file

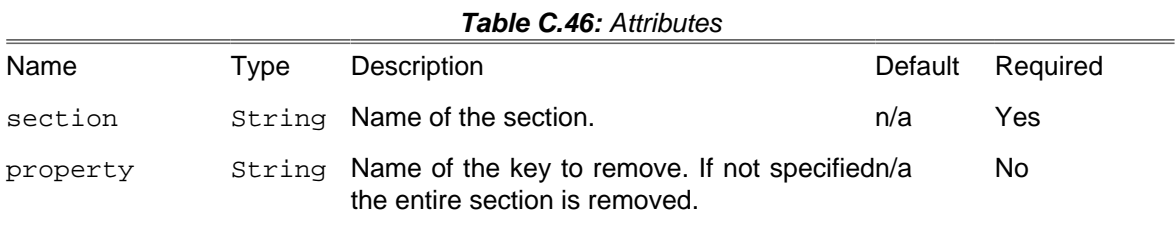

• set

Use to set a key in a section to a specific value

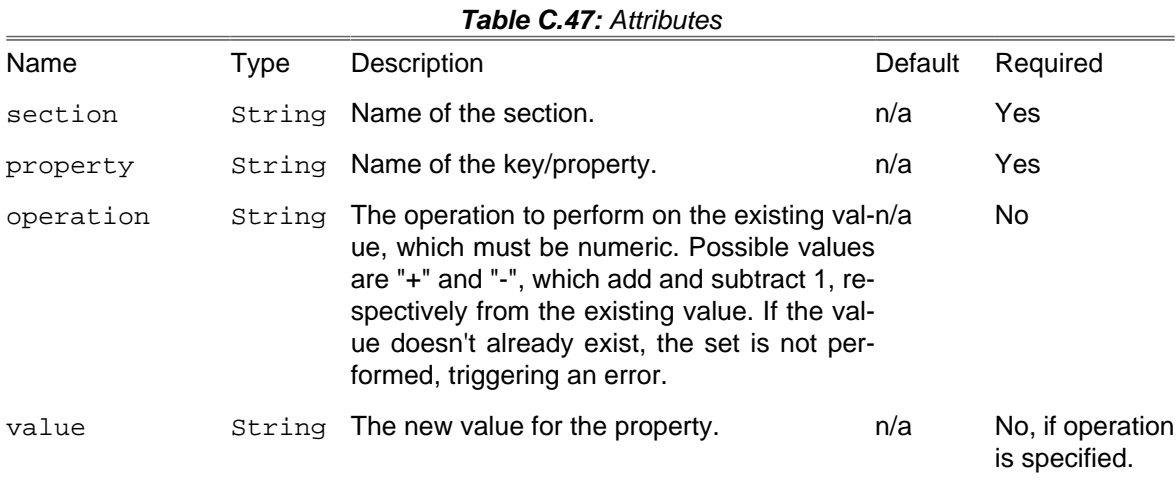

### **C.38.2. Example**

```
<inifile
    haltonerror = "no"
    dest = "${project.basedir}/application/configs/application.ini">
    <set section = "production" property = "buildTimestamp" value = "${DSTAMP}${TSTAMP}" />
    <set section = "production" property = "buildNumber" operation = "+" />
    <remove section = "development : staging" />
```
**</inifile>**

# **C.39. IoncubeEncoderTask**

The IoncubeEncoderTask executes the [ionCube](http://www.ioncube.com) [[http://www.ioncube.com\]](http://www.ioncube.com) encoder (for either PHP4 or PHP5 projects).

For more information on the meaning of the various options please consult the ionCube [user guide](http://www.ioncube.com/USER-GUIDE.pdf) [\[http://www.ioncube.com/USER-GUIDE.pdf\]](http://www.ioncube.com/USER-GUIDE.pdf).

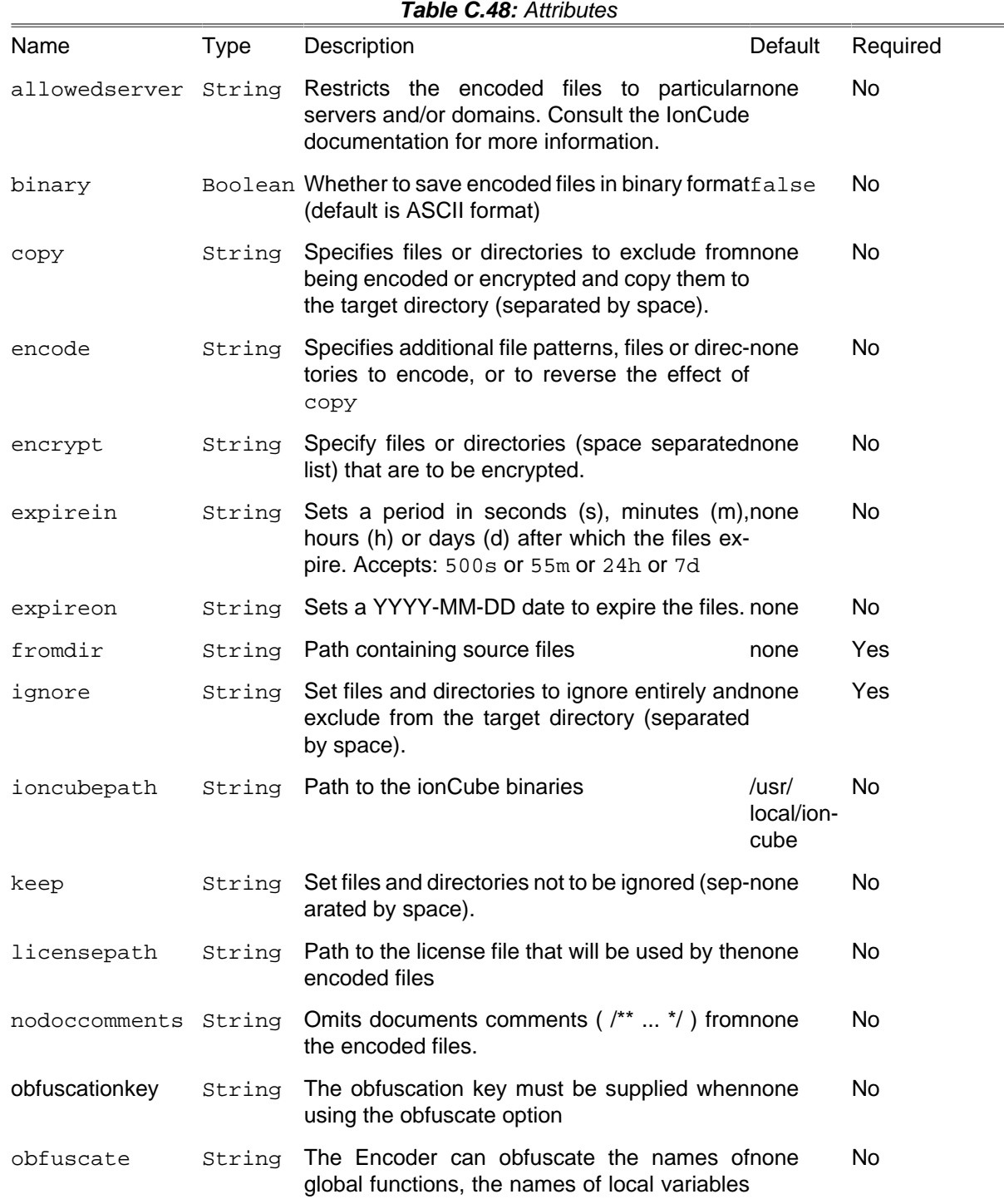

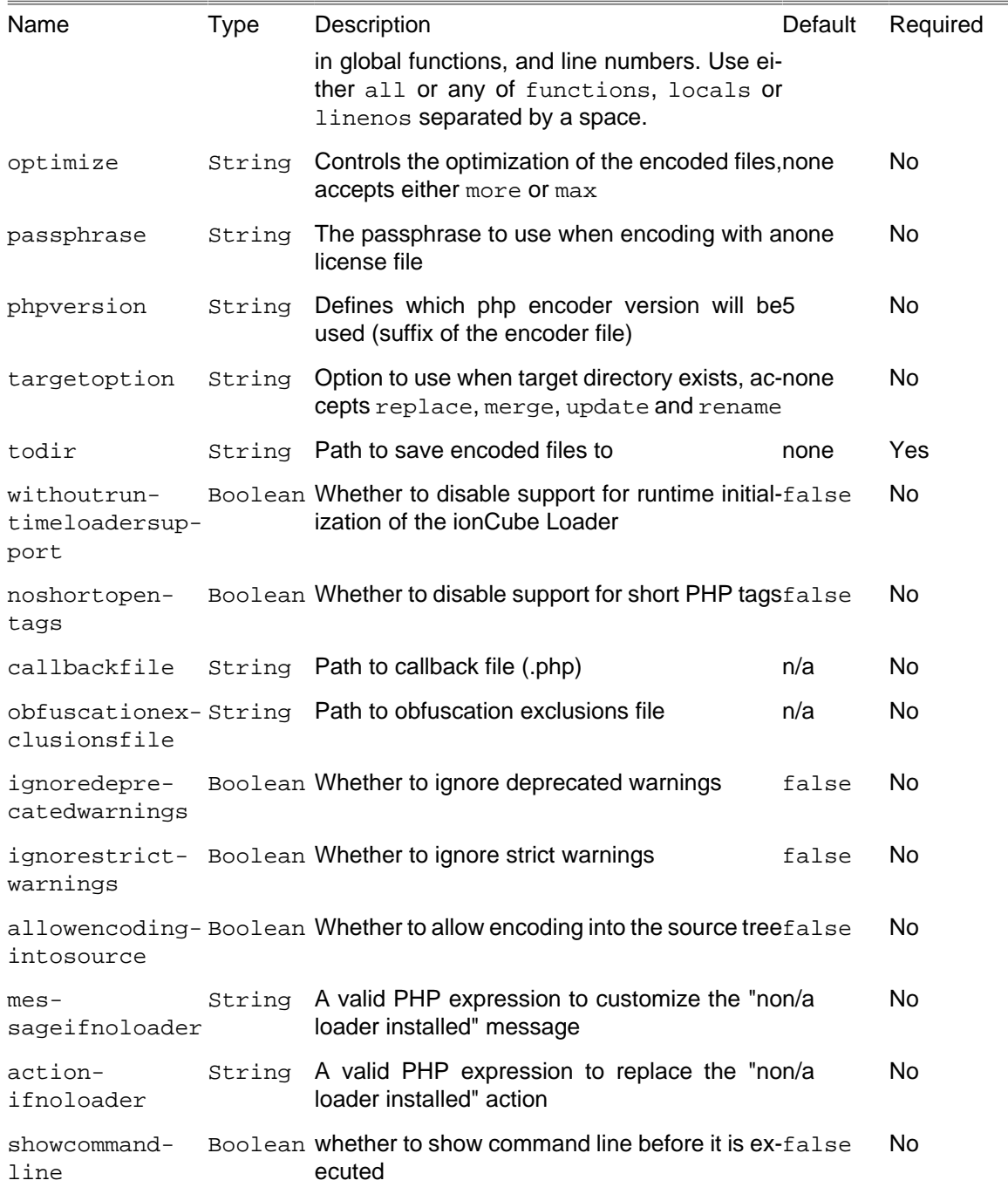

## **C.39.1. Example**

```
<ioncubeencoder
 binary = "true"
 copy = "*.ini config/*"
 encode = "*.inc licenses/license.key"
 encrypt = "*.tpl *.xml"
 fromdir = "files"
 ignore = "*.bak RCS/ *~ docs/"
   ioncubepath = "/usr/local/ioncube"
   keep = "docs/README"
   licensepath = "mylicense.txt"
   optimize = "max"
 passphrase = "mypassphrase"
 phpversion = "4"
```

```
 noshortopentags = "false"
   targetoption = "replace"
   todir = "encoded"
   withoutruntimeloadersupport = "true"
   callbackfile = "errhandler.php"
   obfuscationexlusionsfile = "obfex.txt">
   <comment>A project encoded with the ionCube encoder.</comment>
</ioncubeencoder>
```
### **C.39.2. Supported Nested Tags**

• comment

Custom text that is added to the start of each encoded file.

## **C.40. IoncubeLicenseTask**

The IoncubeLicenseTask executes the [ionCube \[http://www.ioncube.com](http://www.ioncube.com)] make\_license program.

For more information on the meaning of the various options please consult the ionCube [user guide](http://www.ioncube.com/USER-GUIDE.pdf) [\[http://www.ioncube.com/USER-GUIDE.pdf\]](http://www.ioncube.com/USER-GUIDE.pdf).

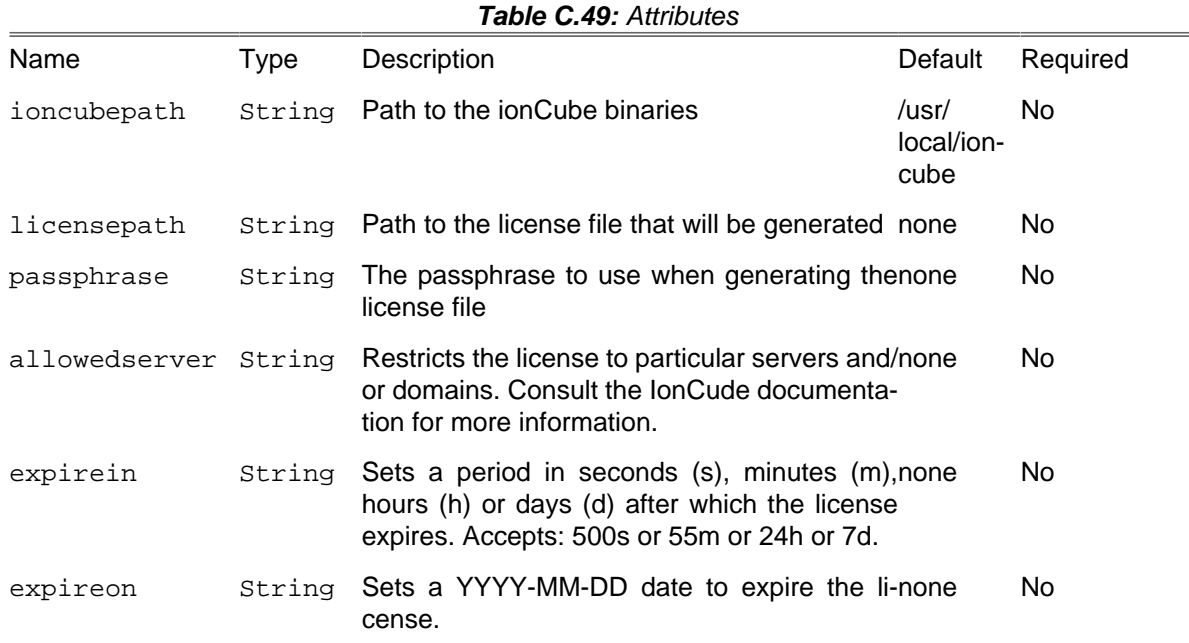

### **C.40.1. Example**

```
<ioncubelicense
   ioncubepath = "/usr/local/ioncube"
   licensepath = "mylicense.txt"
   passphrase = "mypassphrase"
   allowedserver = "00:06:4F:01:8F:2C"
   expireon = "2010-09-01"
   expirein = "7d">
   <comment>A license file made with the ionCube encoder.</comment>
```
**</ioncubelicense>**

#### **C.40.2. Supported Nested Tags**

• comment

Custom text that is added to the start of each encoded file.

## **C.41. JsHintTask**

This task runs [JSHint](http://www.jshint.com/) [<http://www.jshint.com/>], a tool that helps to detect errors and potential problems in JavaScript code. JSHint 2.5.6+ is supported, although latest JSHint is recommended.

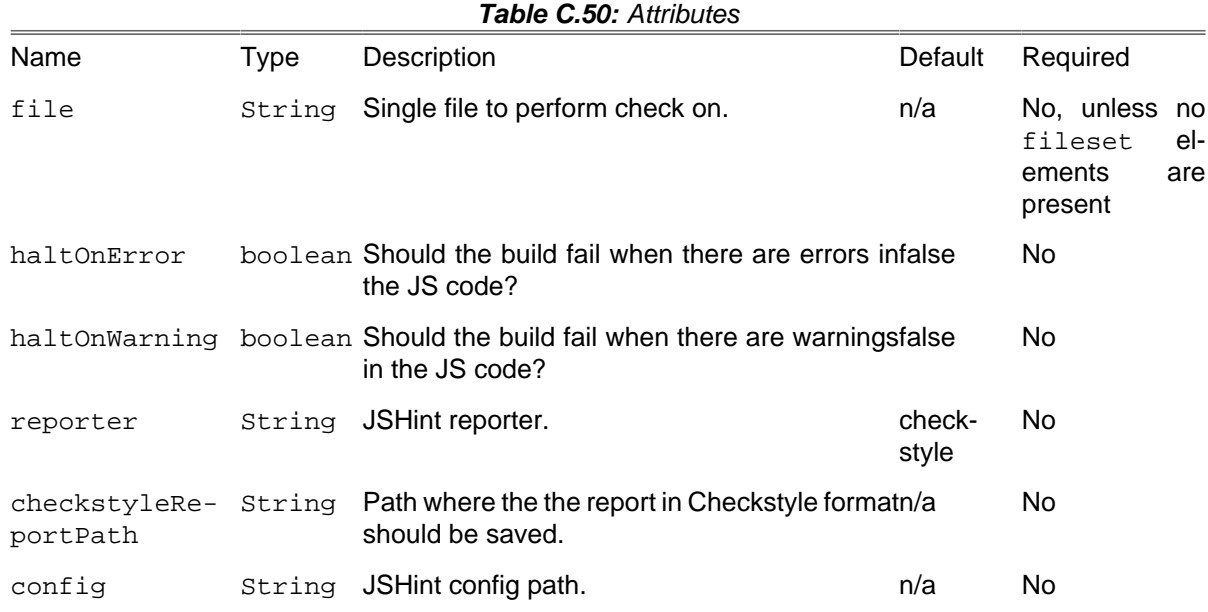

## **C.41.1. Example**

```
 <jshint
     haltonerror = "false"
    haltOnWarning = "false"
    reporter = "jslint"
     checkstyleReportPath = "${project.basedir}/build/checkstyle-jshint.xml">
     <fileset dir = "${project.basedir}/public_html/www/js">
         <include name = "**/**.js"/>
         <exclude name = "js-cache/**"/>
     </fileset>
 </jshint>
```
### **C.41.2. Supported Nested Tags**

• [fileset](#page-263-0)

## **C.42. JsMinTask**

The JsMinTask minifies JavaScript files using [JShrink](https://github.com/tedivm/JShrink) [<https://github.com/tedivm/JShrink>], which can be installed using composer (Phing will try to use the composer autoloader)

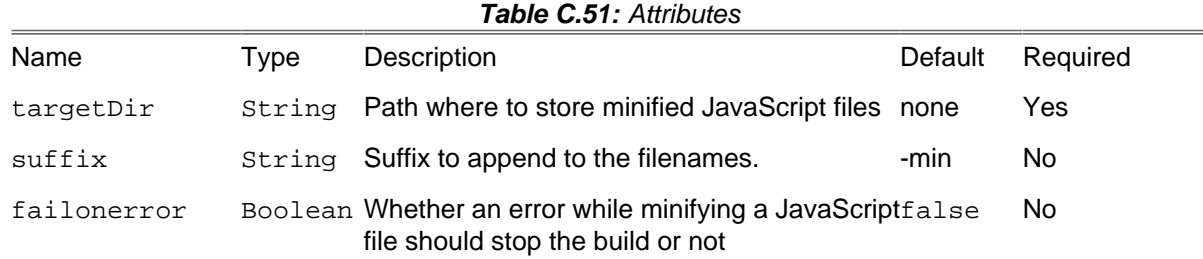

### **C.42.1. Example**

```
<jsMin targetDir = "docroot/script/minified" failOnError = "false">
   <fileset dir = "docroot/script">
     <include name = "**/*.js"/>
   </fileset>
</jsMin>
```
### **C.42.2. Supported Nested Tags**

• [fileset](#page-263-0)

JavaScript files to be minified.

## **C.43. JslLintTask**

The JslLintTask uses the [Javascript Lint \[http://www.javascriptlint.com](http://www.javascriptlint.com)] program to check the sytax on one or more JavaScript source code files.

**NB:** the Javascript lint program must be in the system path!

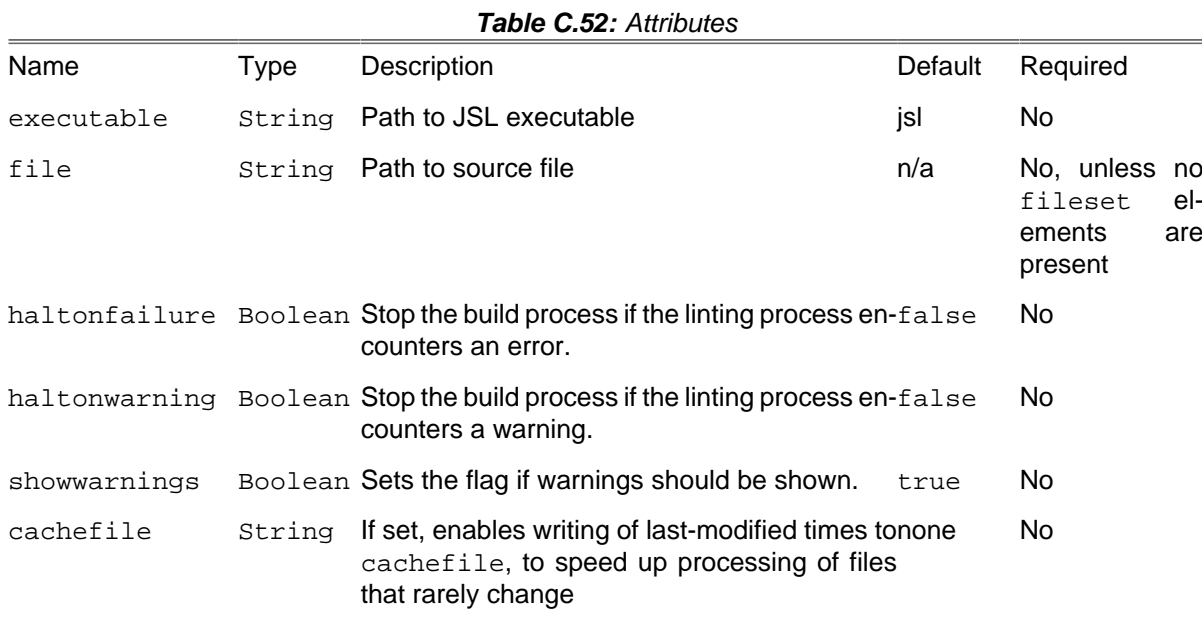

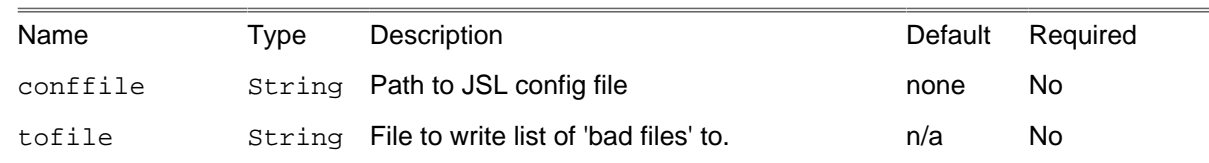

## **C.43.1. Example**

**<jsllint file** = "path/to/source.js"**/>**

Checking syntax of one particular source file.

```
<jsllint>
   <fileset dir = "src">
    <include name = "**/*.js"/>
   </fileset>
</jsllint>
```
Check syntax of a fileset of source files.

#### **C.43.2. Supported Nested Tags**

• [fileset](#page-263-0)

# **C.44. LiquibaseChangeLogTask**

The LiquibaseChangeLogTask writes the Change Log XML to copy the current state of the database to the given changeLogFile.

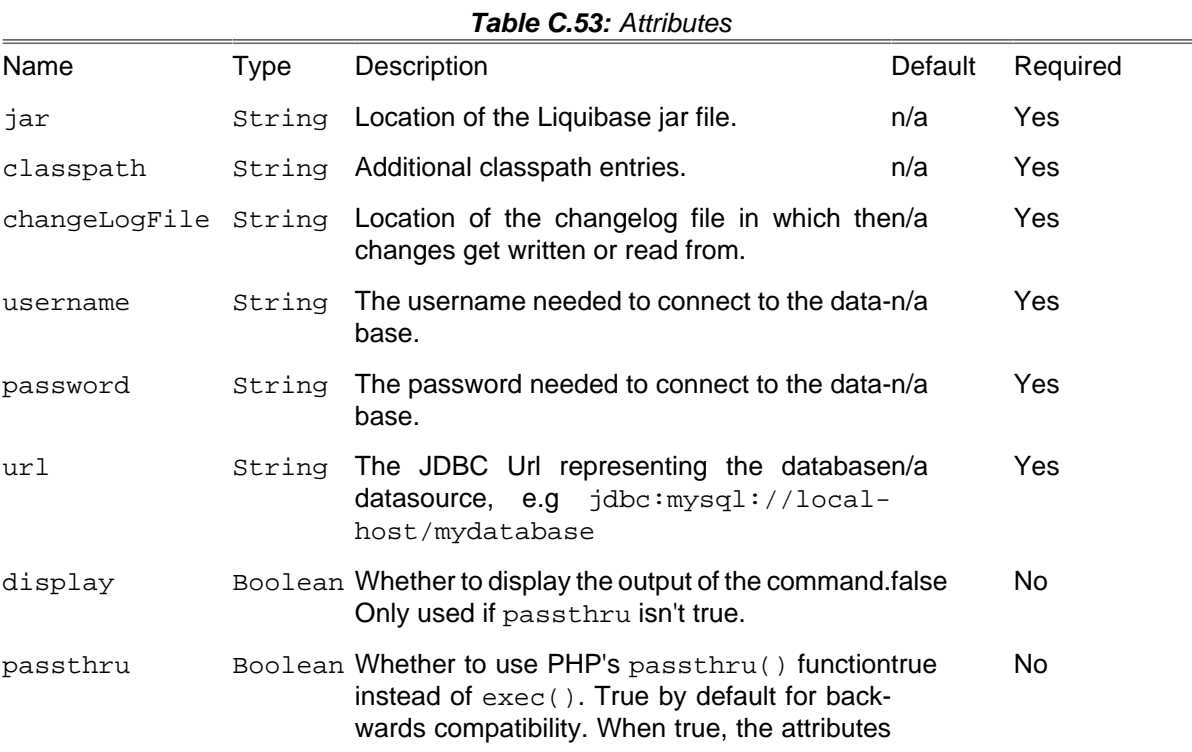

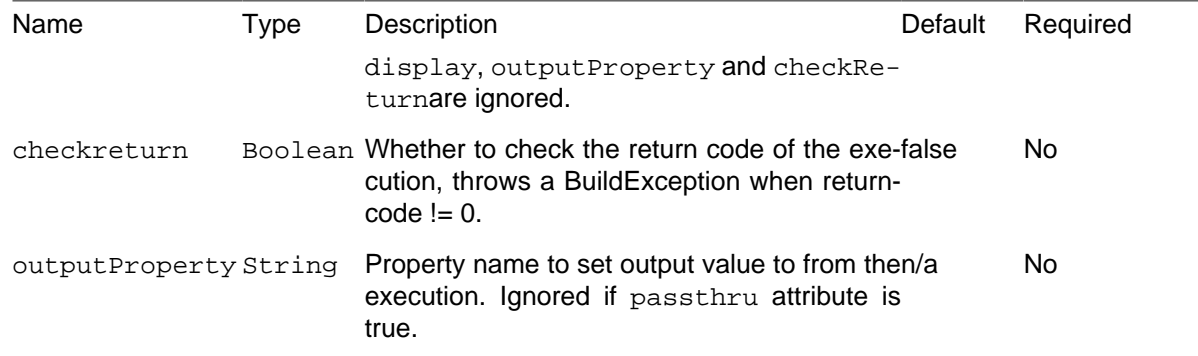

### **C.44.1. Example**

```
<liquibase-changelog
       jar = "/usr/local/lib/liquibase/liquibase.jar"
       classpathref = "/usr/local/lib/liquibase/lib/mysql-connector-java-5.1.15-bin.jar"
      changelogFile = "./changelogTest.xml"
      username = "liquibase"
      password = "liquibase"
       url = "jdbc:mysql://localhost/mydatabase"
     />
```
#### **C.44.2. Supported Nested Tags**

• parameter

Same as for [Section C.49, "LiquibaseTask"](#page-203-0).

• property

Same as for [Section C.49, "LiquibaseTask"](#page-203-0).

## **C.45. LiquibaseDbDocTask**

The LiquibaseDbDocTask generates a Javadoc-like documentation based on current database and the given changelog file.

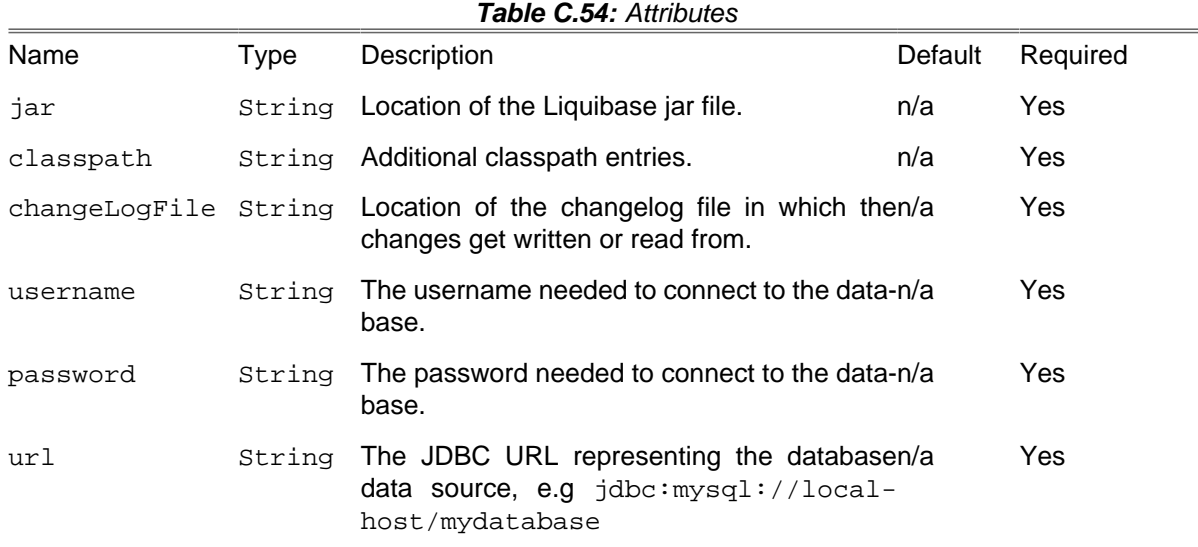

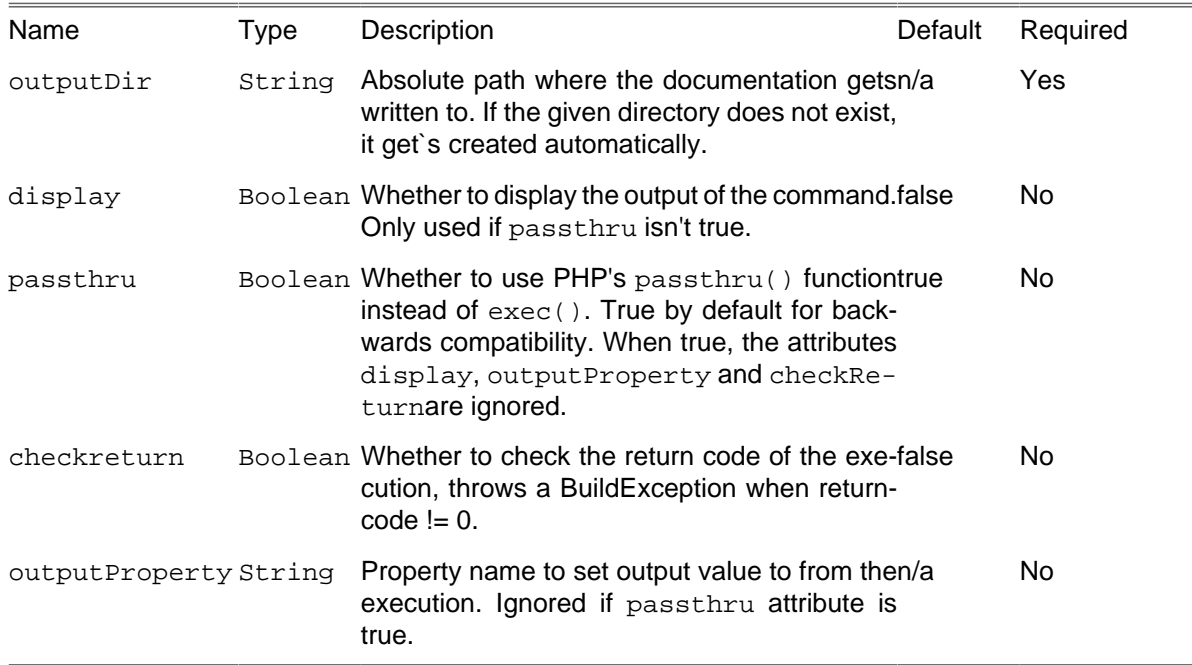

### **C.45.1. Example**

```
<liquibase-dbdoc
      jar = "/usr/local/lib/liquibase/liquibase.jar"
classpathref = "/usr/local/lib/liquibase/lib/mysql-connector-java-5.1.15-bin.jar
 changelogFile = "./changelogTest.xml"
      username = "liquibase"
      password = "liquibase"
      url = "jdbc:mysql://localhost/mydatabase"
      outputDir = "/tmp/generateddocs"
    />
```
### **C.45.2. Supported Nested Tags**

• parameter

Same as for [Section C.49, "LiquibaseTask"](#page-203-0).

• property

Same as for [Section C.49, "LiquibaseTask"](#page-203-0).

# **C.46. LiquibaseDiffTask**

The LiquibaseDiffTask creates a diff between two databases. Will output the changes needed to convert the reference database to the state of the database.

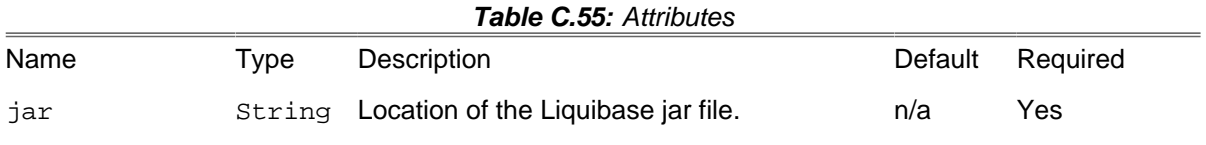

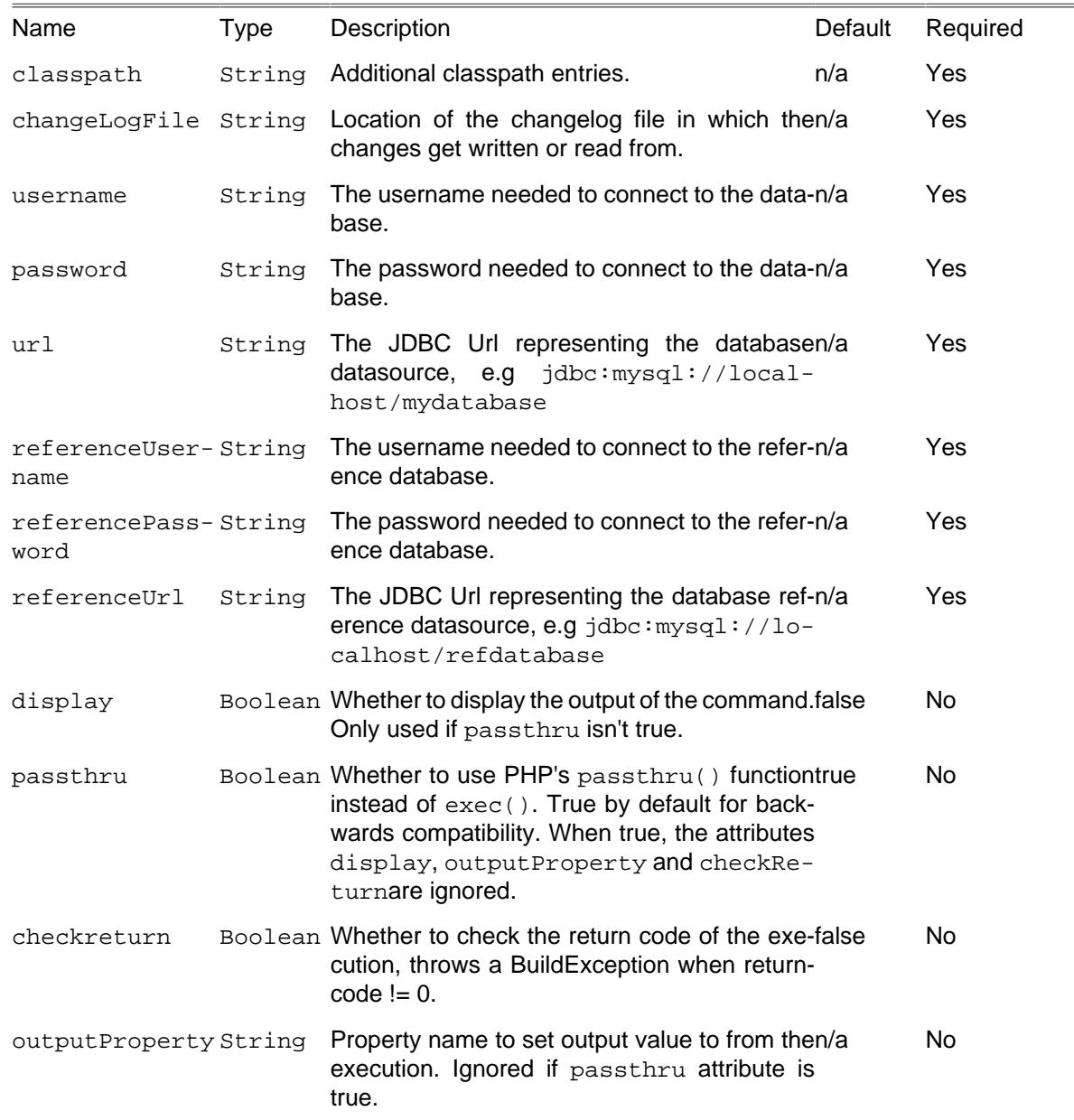

### **C.46.1. Example**

```
<liquibase-diff
       jar = "/usr/local/lib/liquibase/liquibase.jar"
      classpathref = "/usr/local/lib/liquibase/lib/mysql-connector-java-5.1.15-bin.jar"
      changelogFile = "./changelogTest.xml"
 username = "liquibase"
 password = "liquibase"
      url = "jdbc:mysql://localhost/mydatabase"
      referenceUsername = "liquibase"
      referencePassword = "liquibase"
      referenceUrl = "jdbc:mysql://localhost/refdatabase"
     />
```
### **C.46.2. Supported Nested Tags**

• parameter

Same as for [Section C.49, "LiquibaseTask"](#page-203-0).

• property

Same as for [Section C.49, "LiquibaseTask"](#page-203-0).

# **C.47. LiquibaseRollbackTask**

The LiquibaseRollbackTask rolls back the database to the state is was when the tag was applied.

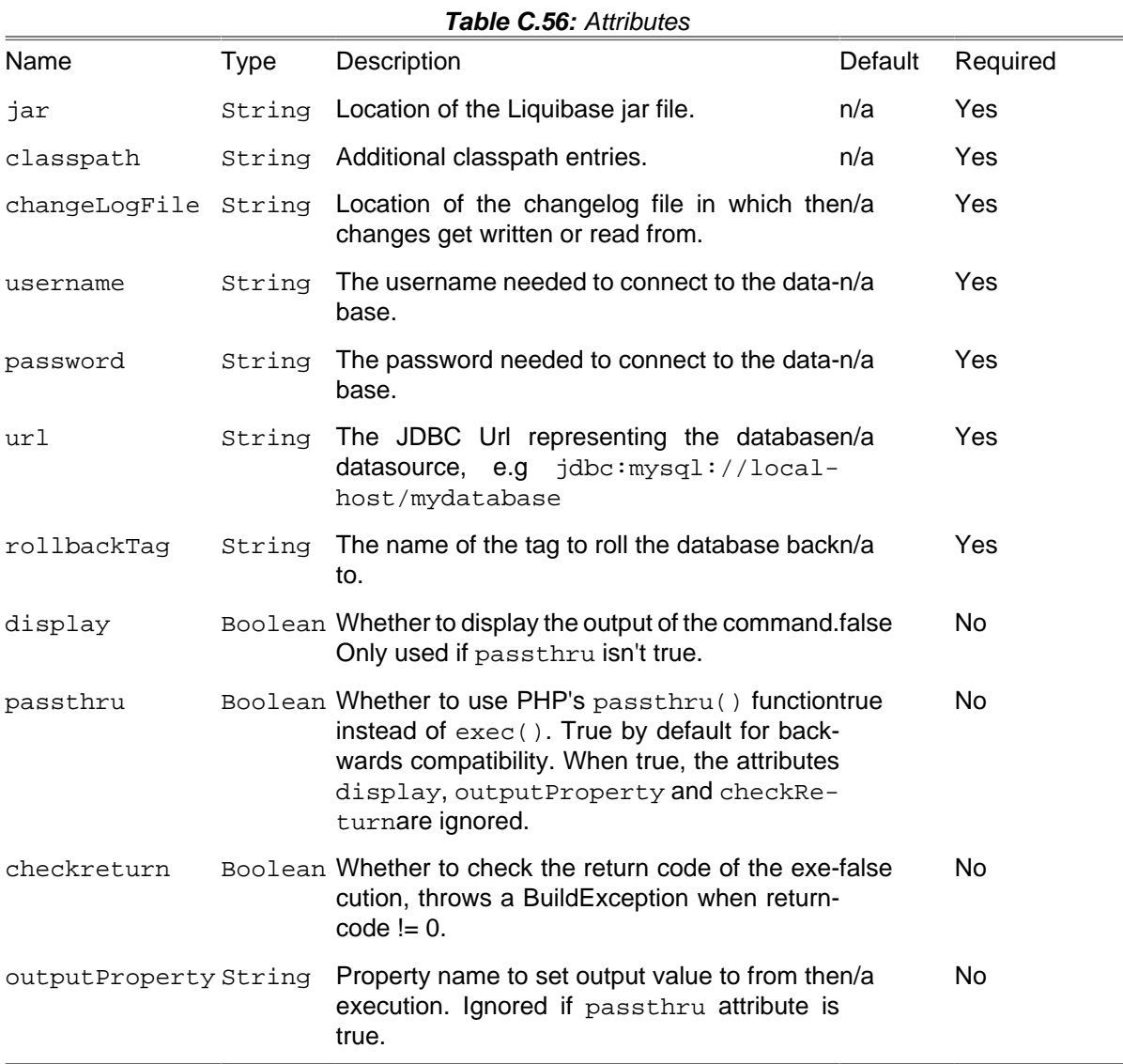

## **C.47.1. Example**

```
<liquibase-rollback
      jar = "/usr/local/lib/liquibase/liquibase.jar"
classpathref = "/usr/local/lib/liquibase/lib/mysql-connector-java-5.1.15-bin.jar
 changelogFile = "./changelogTest.xml"
      username = "liquibase"
```

```
 password = "liquibase"
  url = "jdbc:mysql://localhost/mydatabase"
  rollbackTag = "tag_0_1"
 />
```
## **C.47.2. Supported Nested Tags**

• parameter

Same as for [Section C.49, "LiquibaseTask"](#page-203-0).

• property

Same as for [Section C.49, "LiquibaseTask"](#page-203-0).

# **C.48. LiquibaseTagTask**

The LiquibaseTagTask tags the current database state for future rollback.

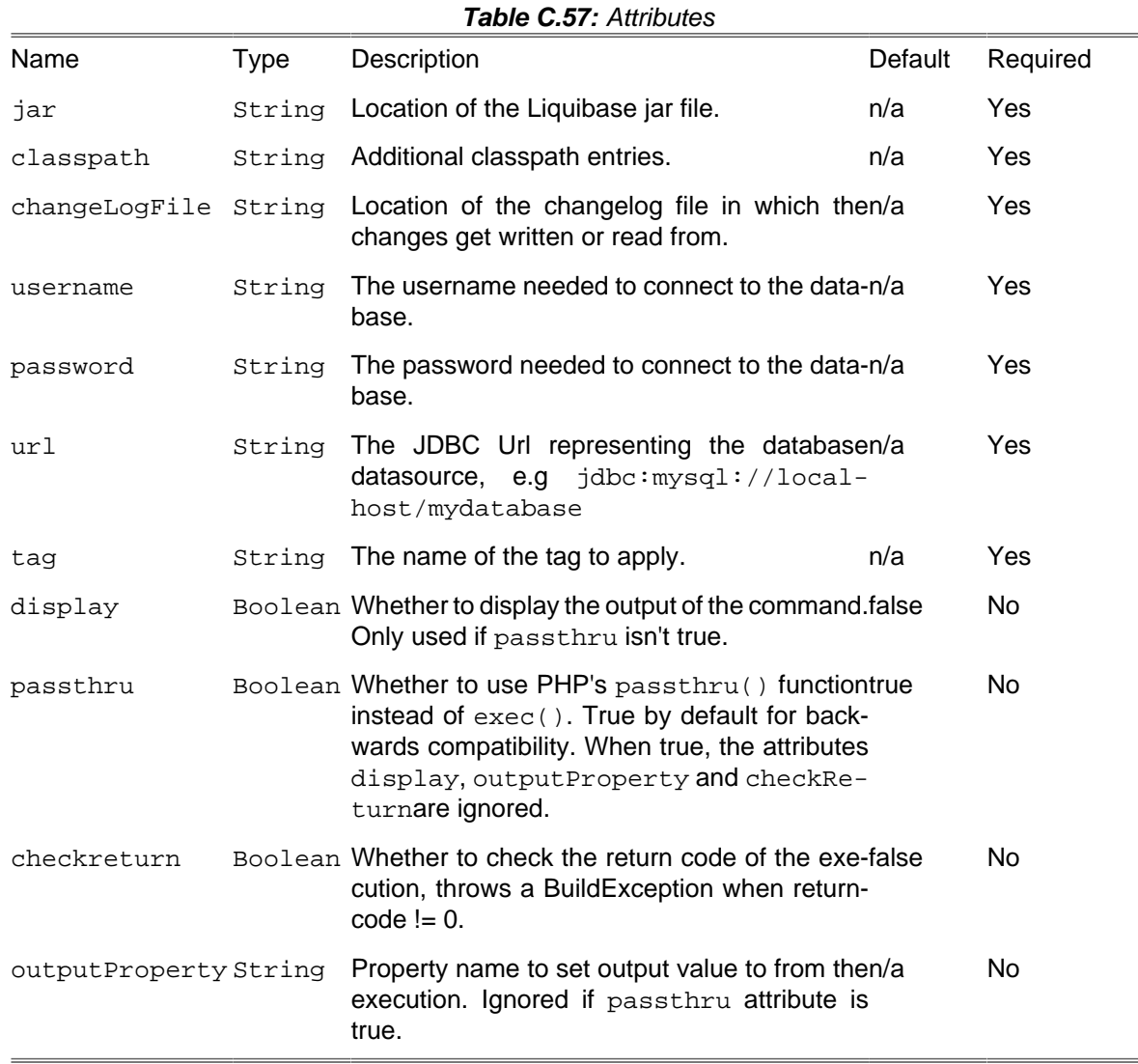

#### **C.48.1. Example**

```
<liquibase-tag
      jar = "/usr/local/lib/liquibase/liquibase.jar"
classpathref = "/usr/local/lib/liquibase/lib/mysql-connector-java-5.1.15-bin.jar
 changelogFile = "./changelogTest.xml"
      username = "liquibase"
      password = "liquibase"
      url = "jdbc:mysql://localhost/mydatabase"
     tag 0 1" />
```
#### **C.48.2. Supported Nested Tags**

• parameter

Same as for [Section C.49, "LiquibaseTask"](#page-203-0).

• property

Same as for [Section C.49, "LiquibaseTask"](#page-203-0).

## <span id="page-203-0"></span>**C.49. LiquibaseTask**

The LiquibaseTask is a generic task for liquibase commands that don't require extra command parameters. You can run commands like updateSQL, validate or updateTestingRollback with this task but not rollbackToDateSQL since it requires a date parameter after the command.

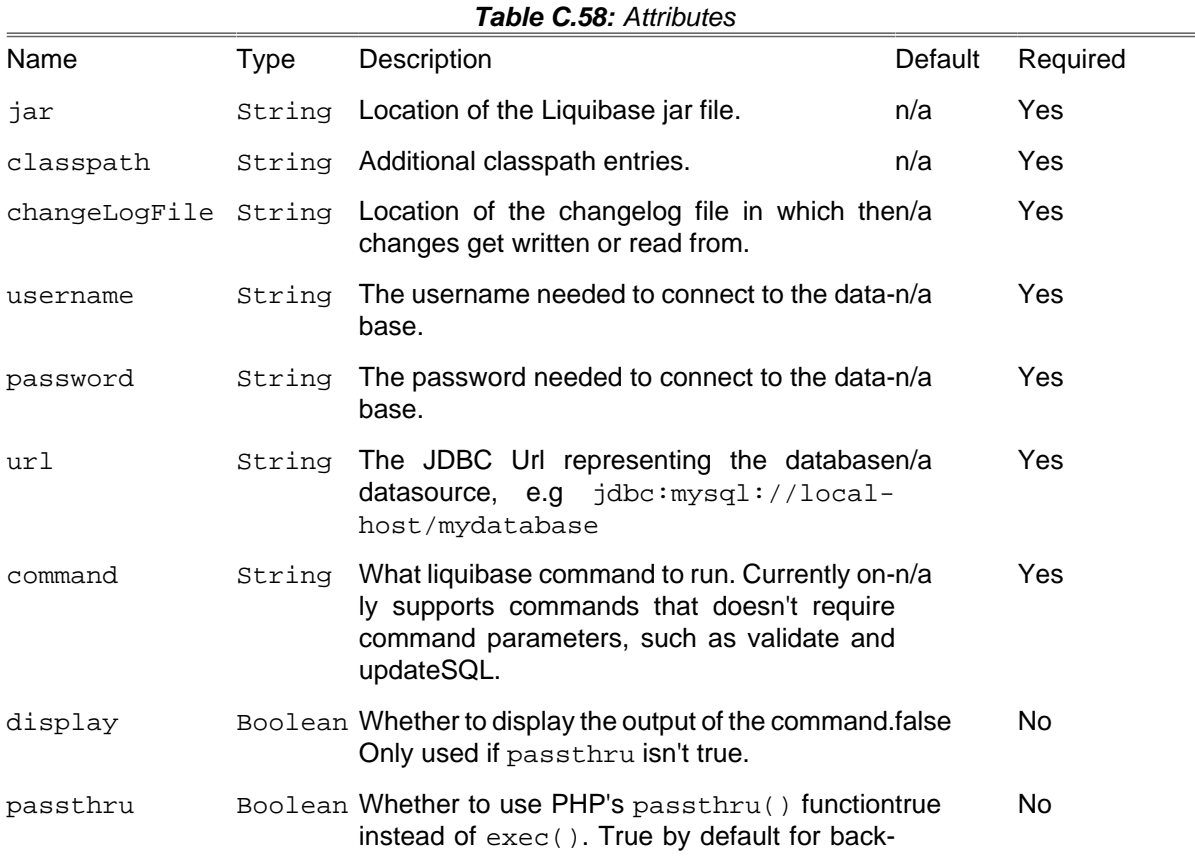

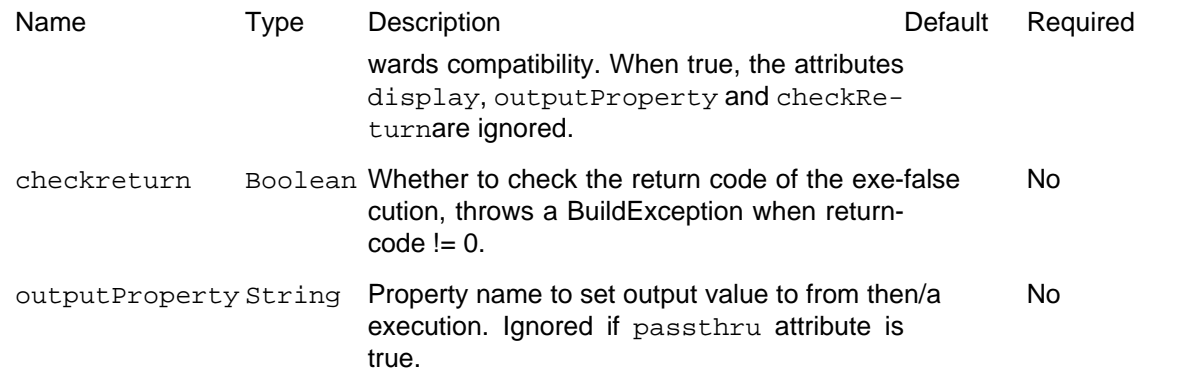

### **C.49.1. Example**

```
 <liquibase
                    jar = "./vendor/alcaeus/liquibase/liquibase.jar"
                    classpathref = "./libs/mysql-connector-java.jar"
                    changelogFile = "./DB/master.xml"
                   username = "\${deploy user}password = "${deploy.password}"
                   url = "jdbc:mysql://${database.host}/${database.name}"
                   display = 'true'
                   checkreturn = "true"
                   passthru = 'false'
                   outputProperty = "liquibase.updateSQL.output"
                   command = "updateSQL"
 >
                    <parameter name = "logLevel" value = "info" />
                     <property name = "tablename" value = "Person" />
                </liquibase>
```
The nested parameters in the example above will result in the command:

--logLevel='info' updateSQL -Dtablename='Person'

#### **C.49.2. Supported Nested Tags**

• parameter

Use these nested parameter tags to set optional liquibase commands like --logLevel or --defaultsFile.

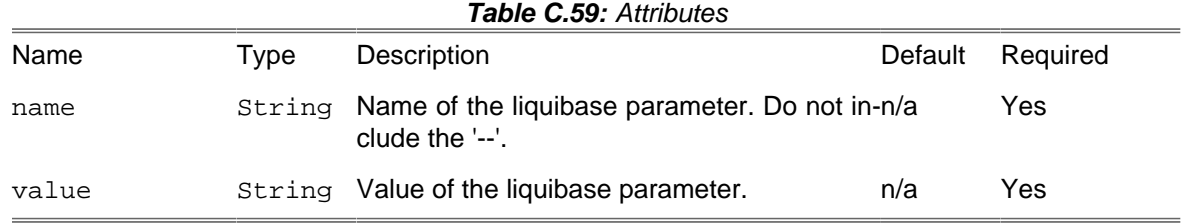

• property

These tags are used to set what Liquibase calls "Change Log Properties" which are used for substitution in the change log(s). Note that they are not the same thing as regular Phing properties.

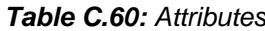

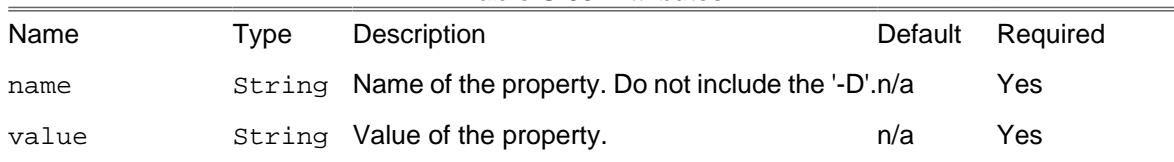

# **C.50. LiquibaseUpdateTask**

The LiquibaseUpdateTask applies the latest changes from the changelog file to the definied database.

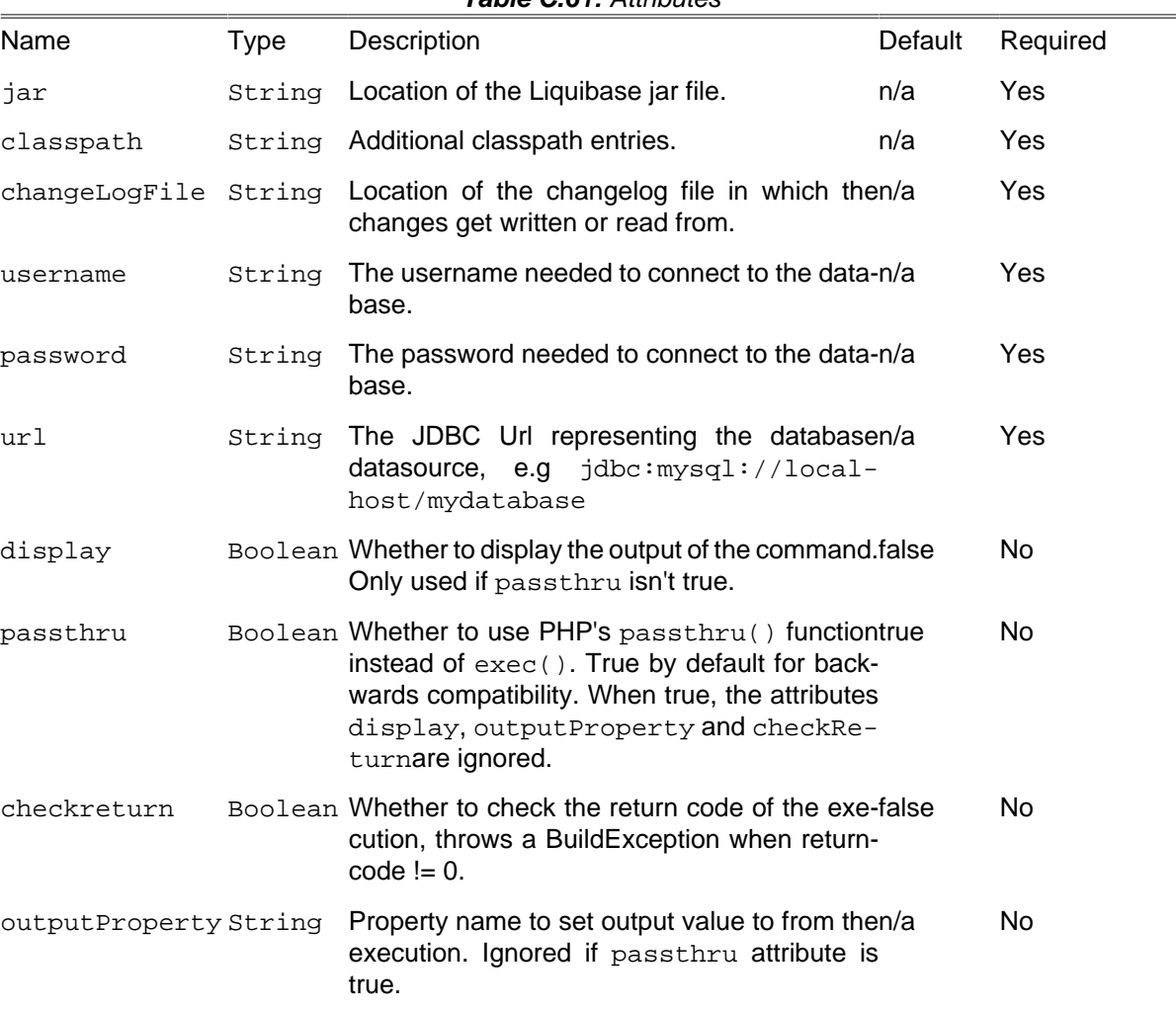

#### **Table C.61:** Attributes

#### **C.50.1. Example**

```
<liquibase-update
       jar = "/usr/local/lib/liquibase/liquibase.jar"
      classpathref = "/usr/local/lib/liquibase/lib/mysql-connector-java-5.1.15-bin.jar"
      changelogFile = "./changelogTest.xml"
      username = "liquibase"
```

```
 password = "liquibase"
  url = "jdbc:mysql://localhost/mydatabase"
 />
```
## **C.50.2. Supported Nested Tags**

• parameter

Same as for [Section C.49, "LiquibaseTask"](#page-203-0).

• property

Same as for [Section C.49, "LiquibaseTask"](#page-203-0).

# **C.51. MailTask**

A task to send email. Attachments are supported if the [PEAR Mail package \[http://pear.php.net/pack](http://pear.php.net/package/Mail)[age/Mail](http://pear.php.net/package/Mail)] is installed.

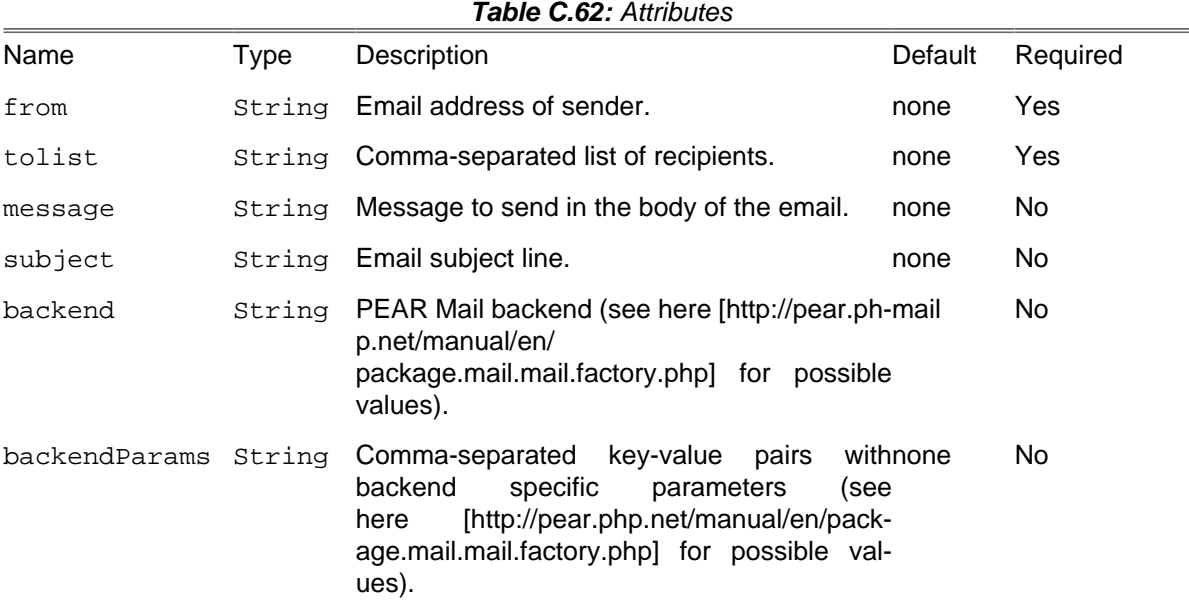

# **C.51.1. Example**

```
<mail tolist = "user@example.org" subject = "build complete""> 
    The build process is a success... 
</mail>
```
### **C.51.2. Supported Nested Tags**

• [fileset](#page-263-0)

Files to be attached.

## **C.52. NotifySendTask**

This is a wrapper for notify-send, a Linux program that sends desktop notifications to a notification daemon.

On Windows machines, [this port \[http://vaskovsky.net/notify-send/\]](http://vaskovsky.net/notify-send/) may help.

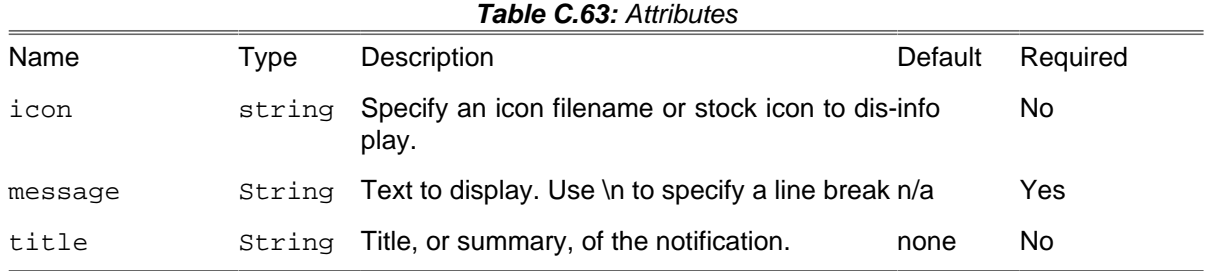

# **C.53. OpenTask**

Open a file or URL in the user's preferred application.

OpenTaskwill not fail ifpathattribute is invalid. Therefore, this task must not be used to check the validity of a file or URL.

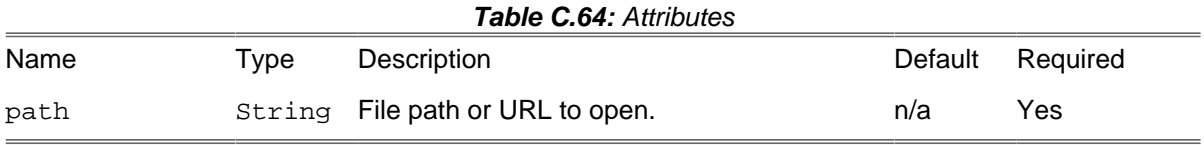

#### **C.53.1. Examples**

Open http://localhost:8080/ on your browser.

**<open path** = "http://localhost:8080/"**/>**

Open ./docs/images/screenshot.png on your image viewer.

**<open path** = "./docs/images/screenshot.png"**/>**

## **C.54. PDOSQLExecTask**

The PDOSQLExecTask executes SQL statements using PDO.

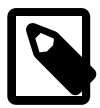

#### **Note**

The combination of large SQL files and delimitertype set to normal can trigger segmentation faults with large files.

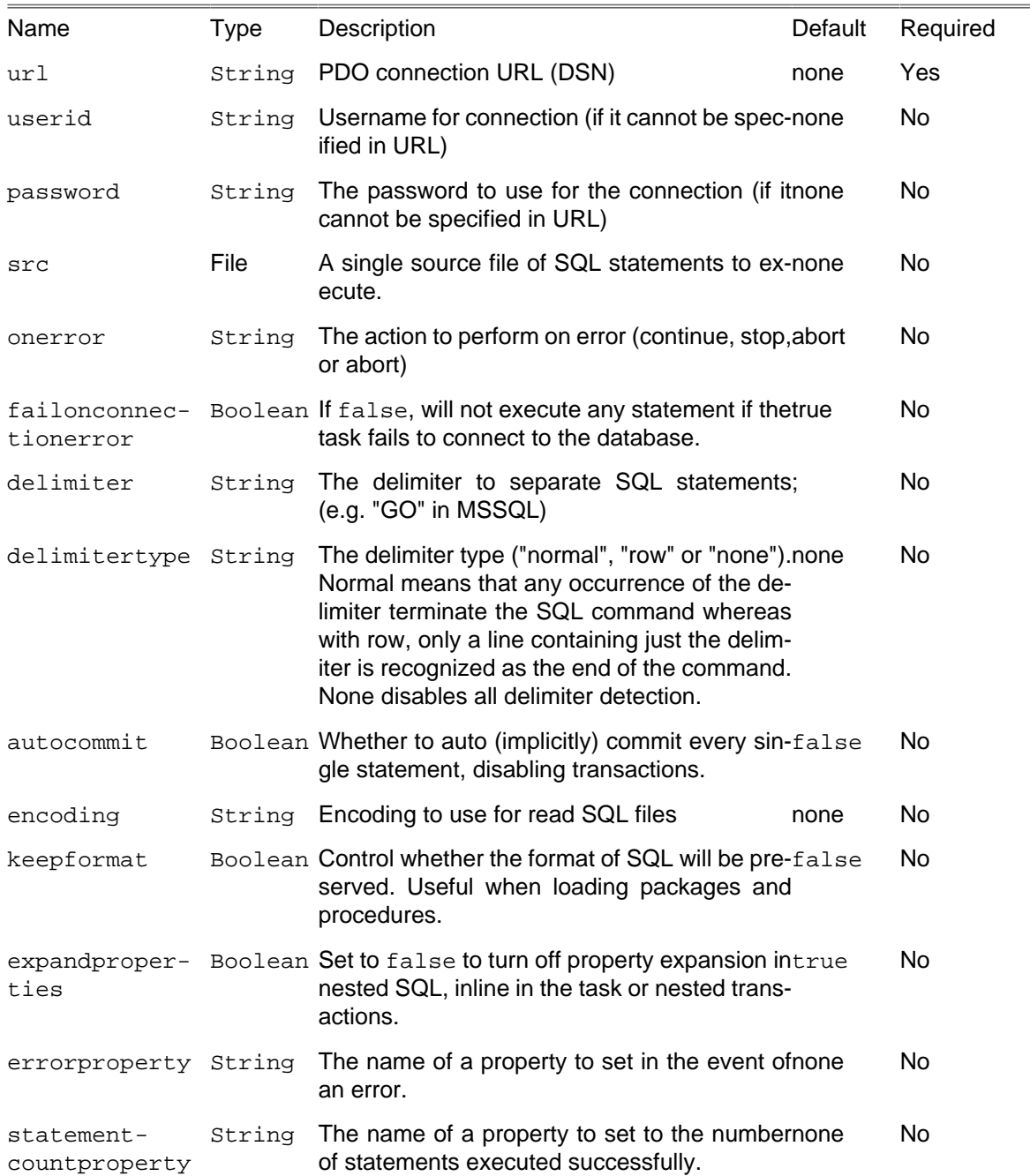

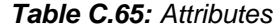

You can also [use PDOSQLExecTask as condition](#page-47-0)

### **C.54.1. Example**

```
<pdosqlexec url = "pgsql:host=localhost dbname=test">
   <fileset dir = "sqlfiles">
      <include name = "*.sql"/>
  </fileset>
</pdosqlexec>
<pdosqlexec url = "mysql:host=localhost;dbname=test"
```

```
 userid = "username" password = "password">
 <transaction src = "path/to/sqlfile.sql"/>
 <formatter type = "plain" outfile = "path/to/output.txt"/>
```

```
</pdosqlexec>
```

```
<property name = "color" value = "orange"/>
<pdosqlexec url = "mysql:host=localhost;dbname=test"
            userid = "username" password = "password">
     <transaction>
        SELECT * FROM products WHERE color = '${color}';
     </transaction>
    <formatter type = "xml" outfile = "path/to/output.xml"/>
</pdosqlexec>
```
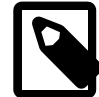

#### **Note**

Because of backwards compatibility, the PDOSQLExecTask can also be called using the 'pdo' statement.

```
<pdo url = "pgsql:host=localhost dbname=test">
   <fileset dir = "sqlfiles">
       <include name = "*.sql"/>
  </fileset>
  <!-- xml formatter -->
  <formatter type = "xml" output = "output.xml"/>
  <!-- custom formatter -->
  <formatter classname = "path.to.CustomFormatterClass">
     <param name = "someClassAttrib" value = "some-value"/>
  </formatter>
  <!-- No output file + usefile=false means it goes to phing log -->
   <formatter type = "plain" usefile = "false" />
</pdo>
```
#### **C.54.2. Supported Nested Tags**

• transaction

Wrapper for a single transaction. Transactions allow several files or blocks of statements to be executed using the same PDO connection and commit operation in between.

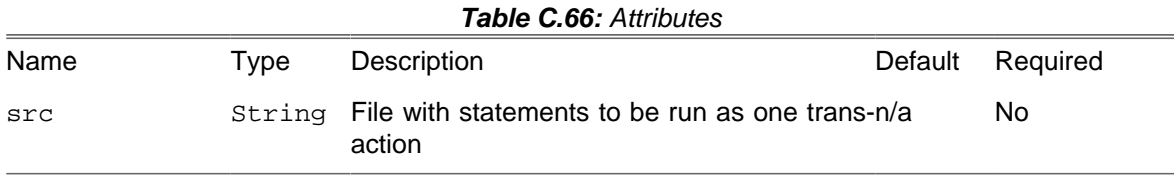

• [fileset](#page-263-0)

Files containing SQL statements.

• [filelist](#page-263-1)

Files containing SQL statements.

• formatter

The results of any queries that are executed can be printed in different formats. Output will always be sent to a file, unless you set the usefile attribute to false. The path to the output file can be

specified by the outfile attribute; there is a default filename that will be returned by the formatter if no output file is specified.

There are three predefined formatters - one prints the query results in XML format, the other emits plain text. Custom formatters that extend Phing\Task\System\Pdo\PDOResultFormatter can be specified.

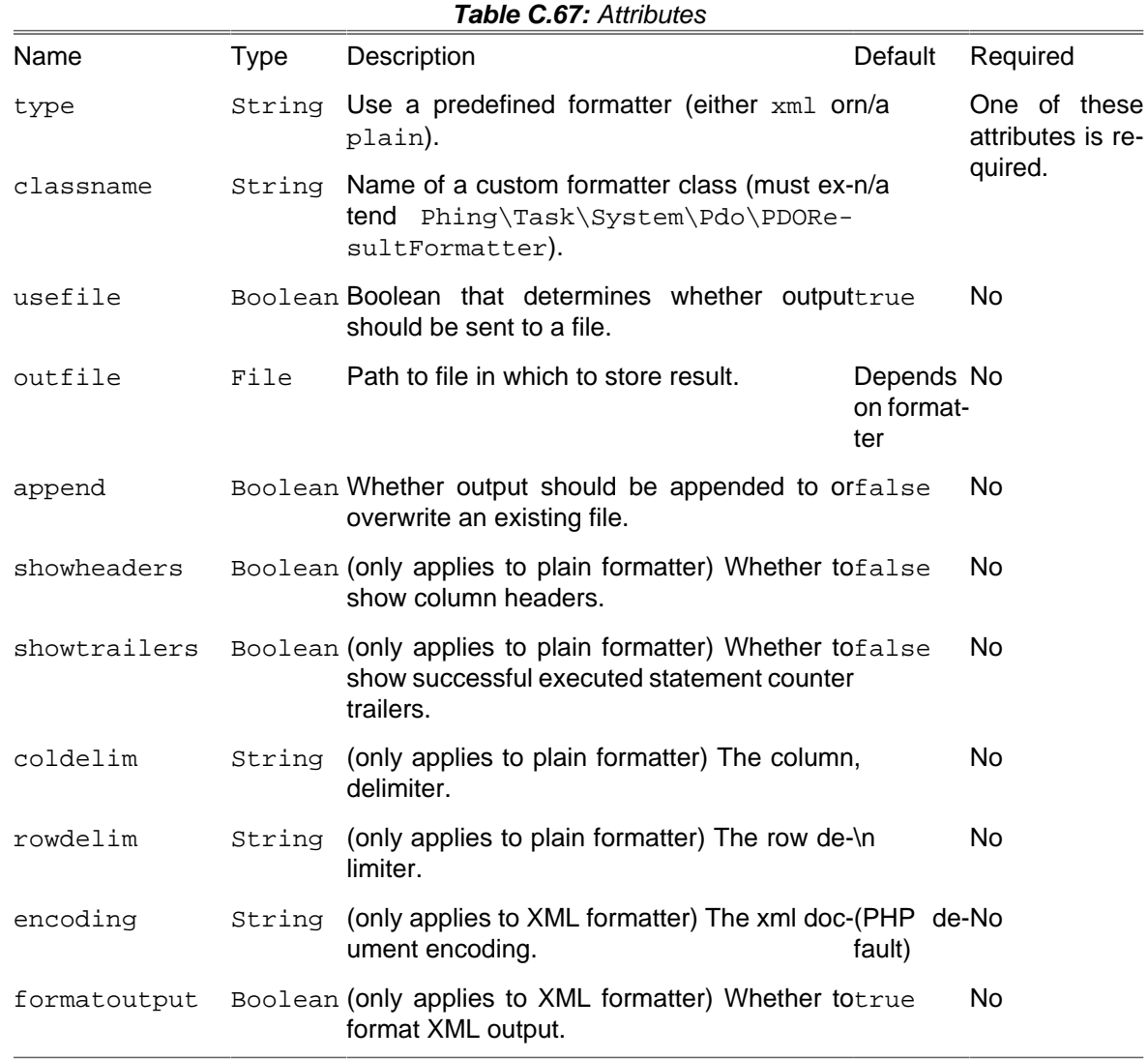

## **C.55. PHPMDTask**

This task runs [phpmd](http://phpmd.org) [\[http://phpmd.org\]](http://phpmd.org), a Project Mess Detector (PMD) for PHP Code. You need an installed version of this software to use this task.

**NB:** if you have installed the PHPMD Phar file, make sure you set the pharLocation attribute!

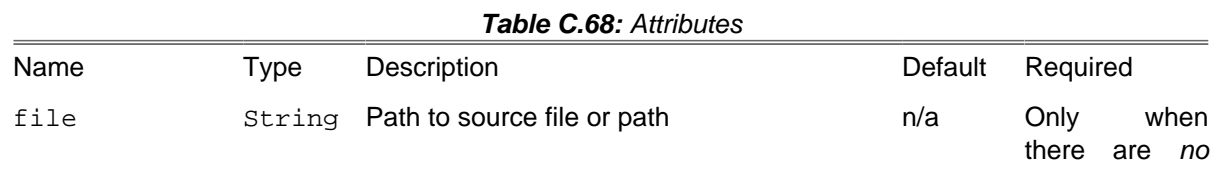

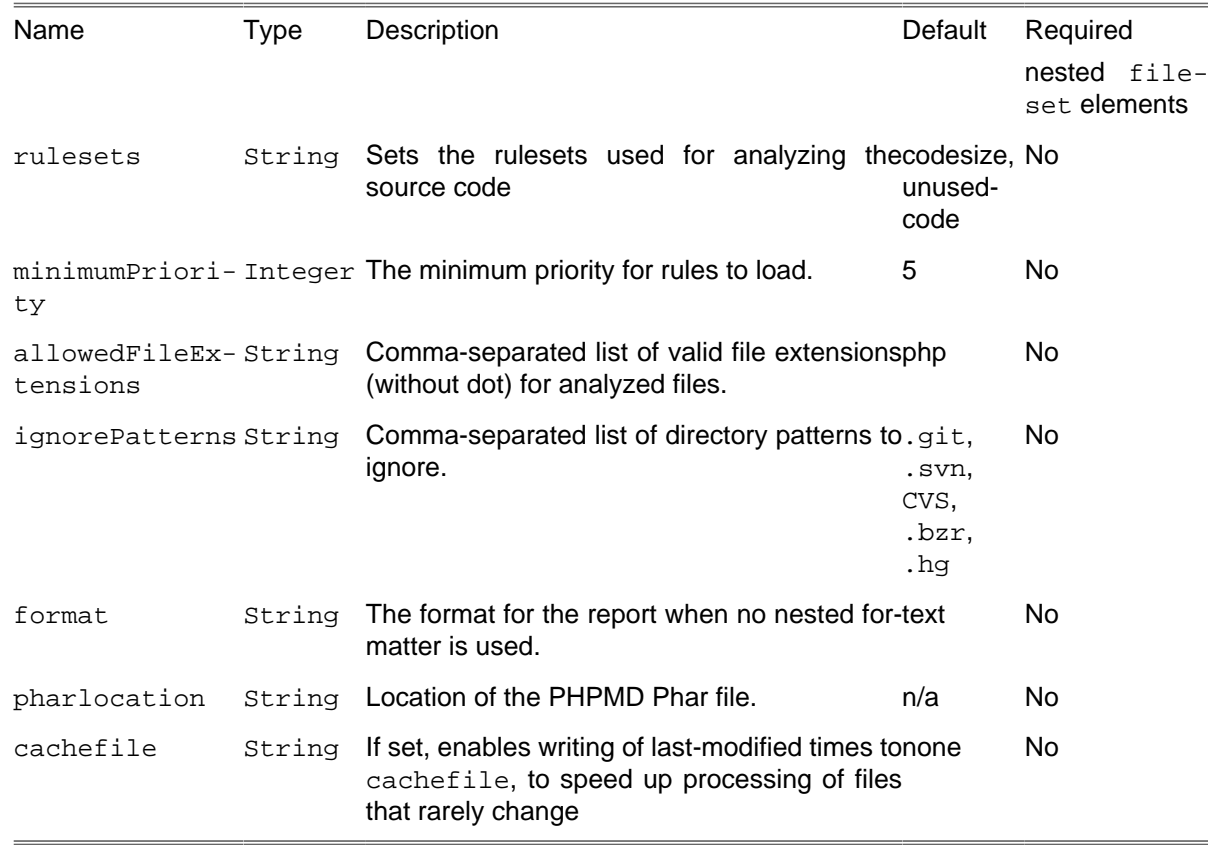

#### **C.55.1. Example**

```
<phpmd file = "path/to/source.php"/>
```
Checking syntax of one particular source file. Sending Text-Report to STDOUT.

```
<phpmd file = "path/to/source">
   <formatter type = "html" outfile = "reports/pmd.html"/>
</phpmd>
```
Checking syntax of source files in the given path.

```
<phpmd>
   <fileset dir = "${builddir}">
     <include name = "apps/**/*.php" />
     <include name = "lib/de/**/*.php" />
   </fileset>
    <formatter type = "xml" outfile = "reports/pmd.xml"/>
</phpmd>
```
Checking syntax of source files in the fileset pathes.

#### **C.55.2. Supported Nested Tags**

• [fileset](#page-263-0)

This nested tag is required when the file attribute is not set.

• formatter

The results of the analysis can be printed in different formats. Output will always be sent to STDOUT, unless you set the usefile attribute to true and set an filename in the outfile attribute.

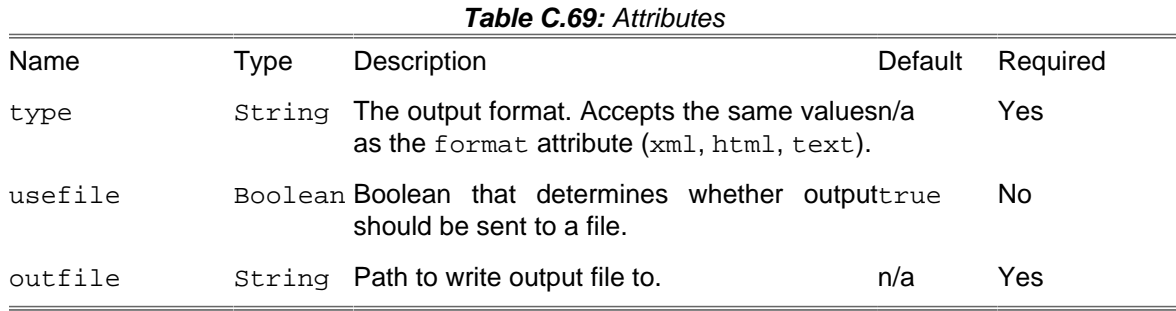

# **C.56. PHPStanTask**

The PHPStanTask executes PHPStan - a PHP static analysis tool - with given configuration.

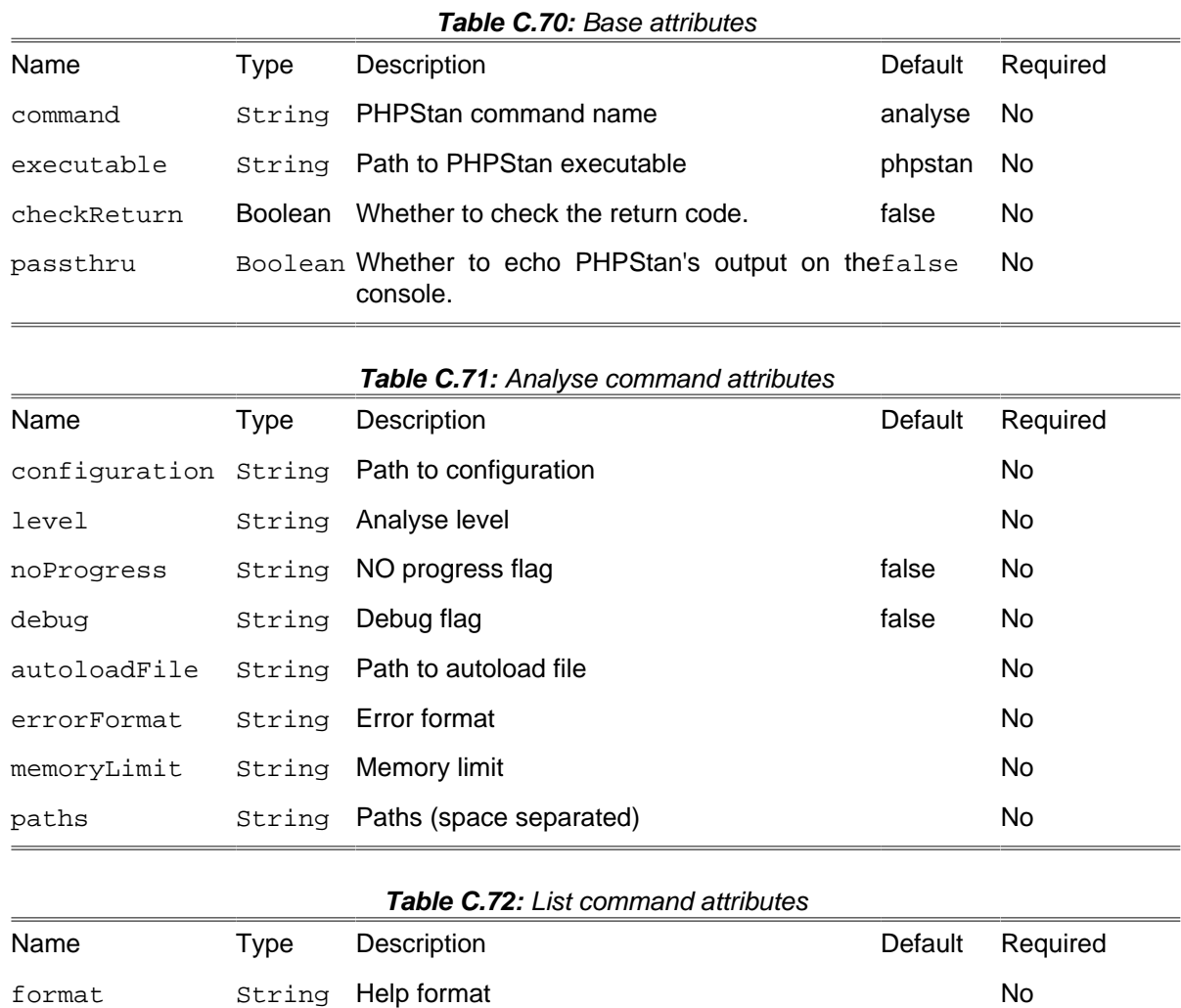

raw String Raw flag **false** No namespace String Namespace No

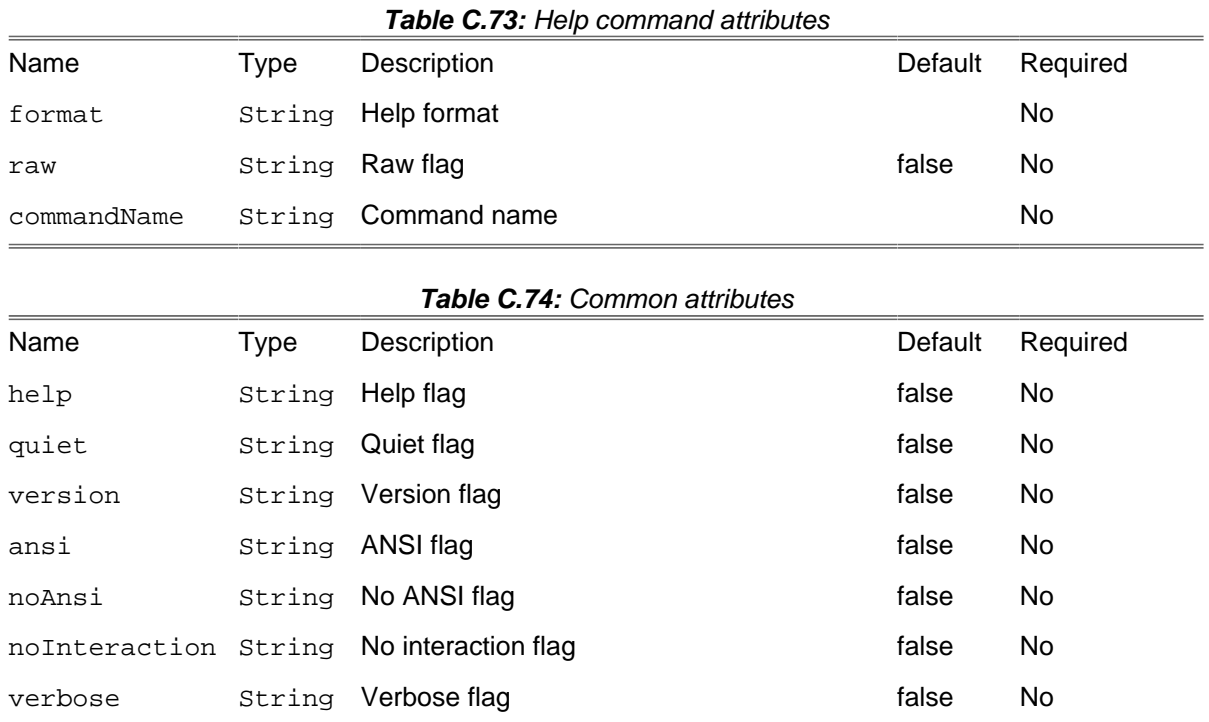

### **C.56.1. Supported Nested Tags**

• [fileset](#page-263-0)

#### **C.56.2. Example**

```
 <phpstan
 command = "analyse"
 configuration = "anyConfiguration"
 level = "anyLevel"
 noProgress = "true"
 debug = "true"
 autoloadFile = "anyAutoloadFile"
 errorFormat = "anyErrorFormat"
 memoryLimit = "anyMemoryLimit"
 paths = "path1 path2"
 />
```

```
 <phpstan command = "analyse">
 <fileset refid = "files-to-analyse"/>
 </phpstan>
```
## **C.57. PHPUnitReport**

This task transforms PHPUnit xml reports to HTML using XSLT.

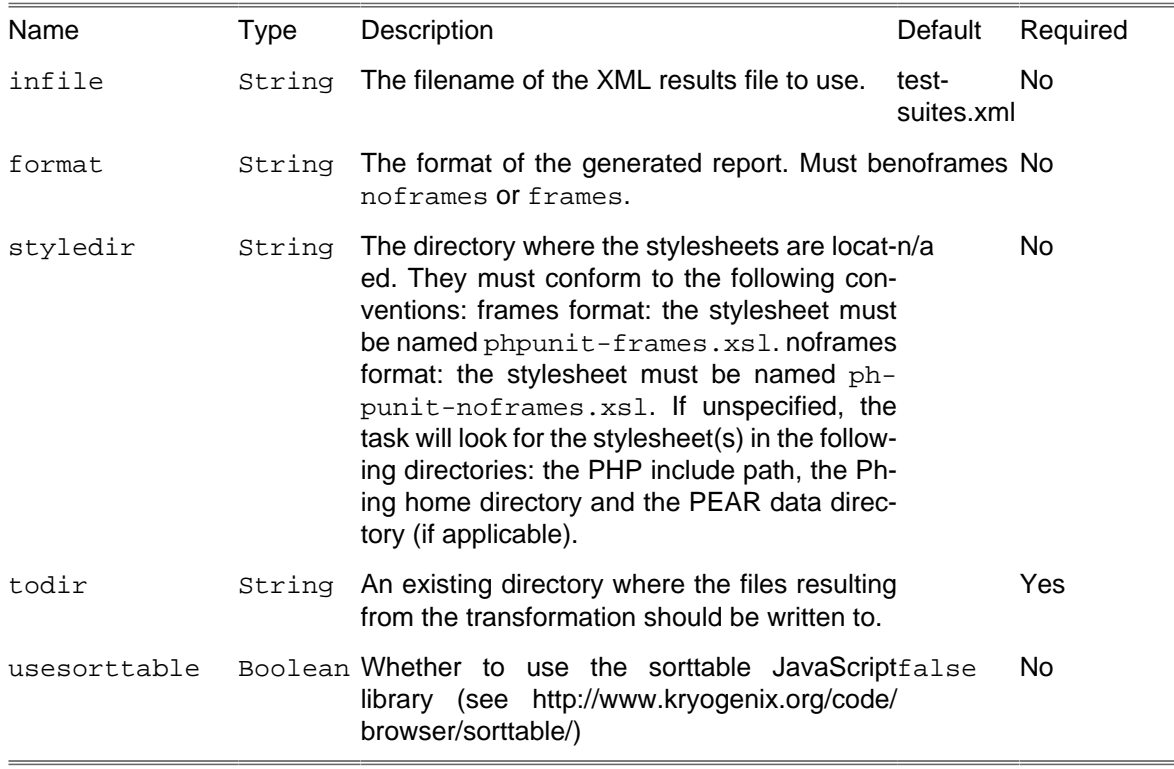

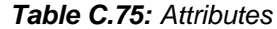

#### **C.57.1. Example**

```
<phpunitreport infile = "reports/testsuites.xml"
    format = "frames"
    todir = "reports/tests"
    styledir = "/home/phing/etc"/>
```
Generates a framed report in the directory reports/tests using the file reports/testsuites.xml as input.

**Important note:** testclasses that are not explicitly placed in a package (by using a '@package' tag in the class-level DocBlock) are listed under the "default" package.

## **C.58. PHPUnitTask**

This task runs testcases using the [PHPUnit \[http://www.phpunit.de/](http://www.phpunit.de/)] framework. It is a functional port of the Ant [JUnit](http://ant.apache.org/manual/OptionalTasks/junit.html) [<http://ant.apache.org/manual/OptionalTasks/junit.html>] task.

**NB:** if you want to use the PHPUnit .phar file, please make sure you download the library version (phpunit-library.phar) and you set the pharlocation attribute!

| <b>I ADIE C./O.</b> AMIDUIES |             |                                                                                    |         |          |  |  |
|------------------------------|-------------|------------------------------------------------------------------------------------|---------|----------|--|--|
| Name                         | <b>Type</b> | Description                                                                        | Default | Required |  |  |
| printsummary                 |             | Boolean Print one-line statistics for each testcase.                               | false   | No.      |  |  |
| bootstrap                    |             | String The name of a bootstrap file that is run beforenone<br>executing the tests. |         | No.      |  |  |

**Table C.76:** Attributes

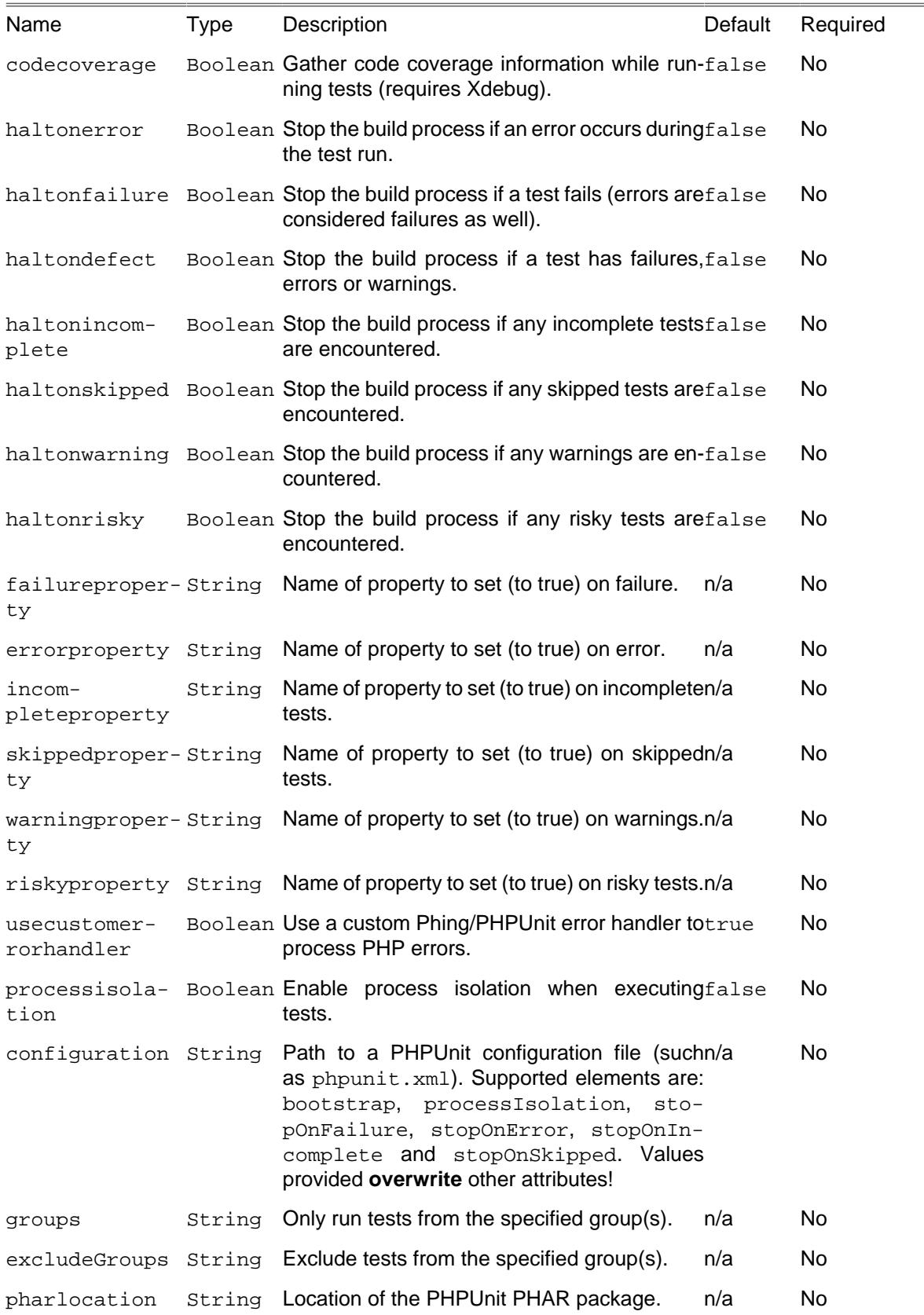

## **C.58.1. Supported Nested Tags**

• formatter
The results of the tests can be printed in different formats. Output will always be sent to a file, unless you set the usefile attribute to false. The name of the file is predetermined by the formatter and can be changed by the outfile attribute.

There are six predefined formatters. xml, clover, and crap4j print the test results in the JUnit, Clover, and Crap4J XML formats respectively. The clover-html formatter prints code coverage details to a set of HTML files. The plain formatter emits a short statistics line for all test cases. The summary formatter print the same statistics as the plain formatter but only to the log output. Custom formatters that implement Phing\Task\Ext\Formatter\PHPUnitResultFormatter can be specified.

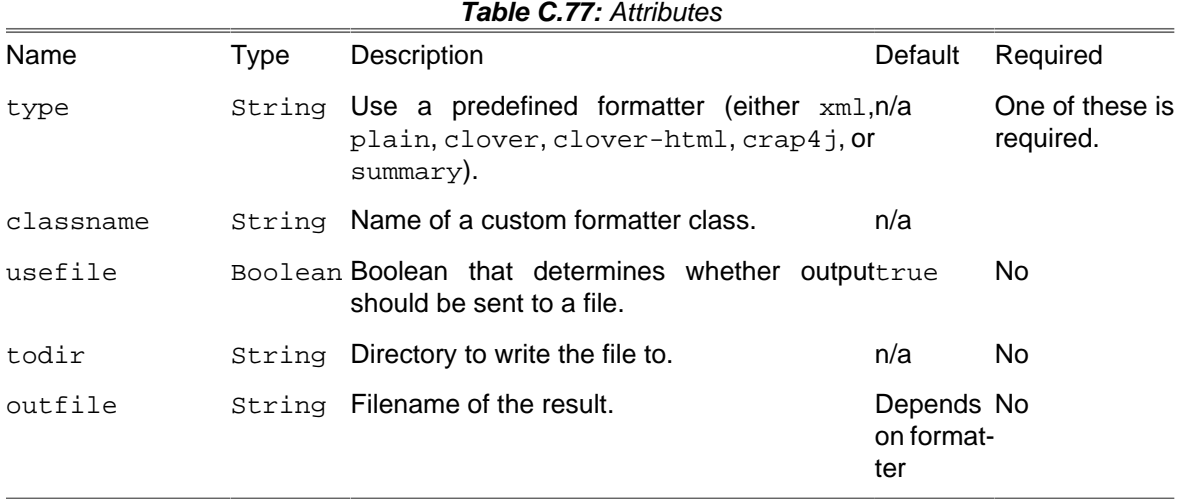

#### • batchtest

Define a number of tests based on pattern matching. batchtest collects the included files from any number of nested <fileset>s. It then generates a lists of classes that are (in)directly defined by each PHP file.

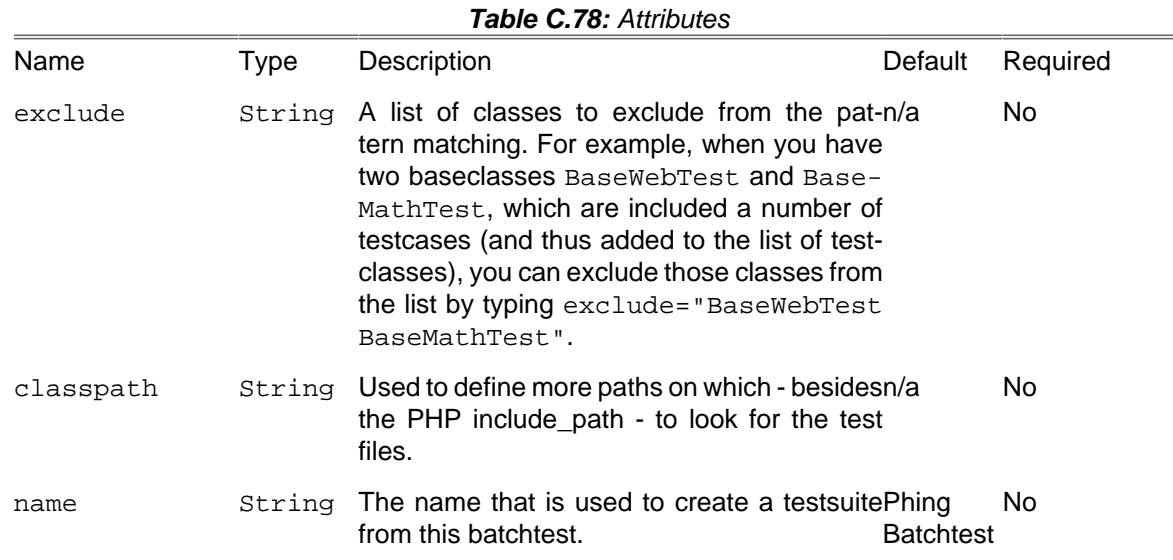

#### **C.58.2. Example**

```
<phpunit>
   <formatter todir = "reports" type = "xml"/>
   <batchtest>
```

```
 <fileset dir = "tests">
       <include name = "**/*Test*.php"/>
       <exclude name = "**/Abstract*.php"/>
     </fileset>
   </batchtest>
</phpunit>
```
Runs all matching testcases in the directory tests, writing XML results to the directory reports.

```
<phpunit codecoverage = "true" haltonfailure = "true" haltonerror = "true">
   <formatter type = "plain" usefile = "false"/>
   <batchtest>
     <fileset dir = "tests">
       <include name = "**/*Test*.php"/>
     </fileset>
   </batchtest>
</phpunit>
```
Runs all matching testcases in the directory tests, gathers code coverage information, writing plain text results to the console. The build process is aborted if a test fails.

```
<phpunit bootstrap = "src/autoload.php">
   <formatter type = "plain" usefile = "false"/>
   <batchtest>
     <fileset dir = "tests">
      <include name = "**/*Test*.php"/>
     </fileset>
   </batchtest>
</phpunit>
```
Runs all matching testcases in the directory tests, writing plain text results to the console. Additionally, before executing the tests, the bootstrap file  $src/autclosed$ . php is loaded.

**Important note:** using a mechanism such as an "AllTests.php" file to execute testcases will bypass the Phing hooks used for reporting and counting, and could possibly lead to strange results. Instead, use one of more fileset's to provide a list of testcases to execute.

#### **C.58.3. Supported Nested Tags**

• [fileset](#page-263-0)

## **C.59. ParallelTask**

Executes nested tasks in parallel.

Parallel tasks have a number of uses in a Phing build file including:

- Taking advantage of available processing resources to execute external programs simultaneously.
- Testing servers, where the server can be run in one thread and the test harness is run in another thread.

Any valid Phing task may be embedded within a parallel task, including other parallel tasks.

While the tasks within the parallel task are being run, the main thread will be blocked waiting for all the child threads to complete. If one of the tasks within the parallel task fails, the remaining tasks will continue to run until all tasks have completed. In this situation, the parallel task will also fail.

The threadCount attribute can be used to place a maximum number of available threads for the execution. When not present the value is based on the number of processors present. When present then the maximum number of concurrently executing tasks will not exceed the number of threads specified. Furthermore, each task will be started in the order they are given. But no guarantee is made as to the speed of execution or the order of completion of the tasks, only that each will be started before the next.

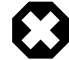

#### **Warning**

This task is highly experimental, and will only work on \*nix machines that have the PHP pcntl extension installed.

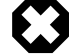

#### **Warning**

In some cases, such as when running this task from the Phing's . phar bundle, stability issues can occur. See [this issue](https://github.com/phingofficial/guide/issues/51) [[https://github.com/phingofficial/guide/issues/51\]](https://github.com/phingofficial/guide/issues/51) for more details.

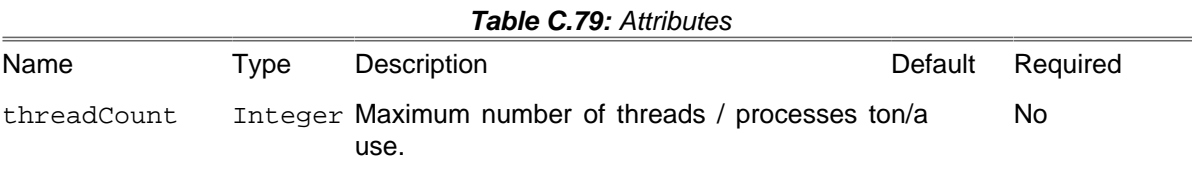

### **C.59.1. Example**

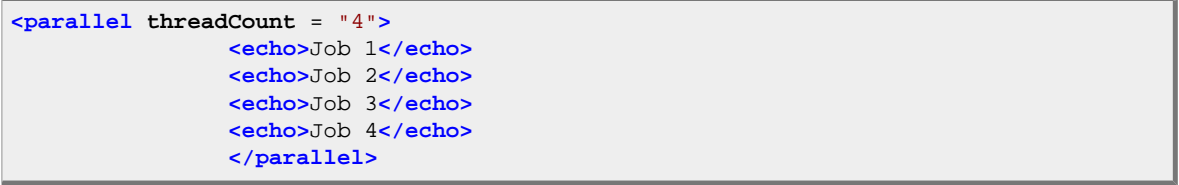

## **C.60. PatchTask**

The PatchTask uses the [patch](http://savannah.gnu.org/projects/patch) [\[http://savannah.gnu.org/projects/patch](http://savannah.gnu.org/projects/patch)] program to apply diff file to originals.

**NB:** the patch program must be in the system path!

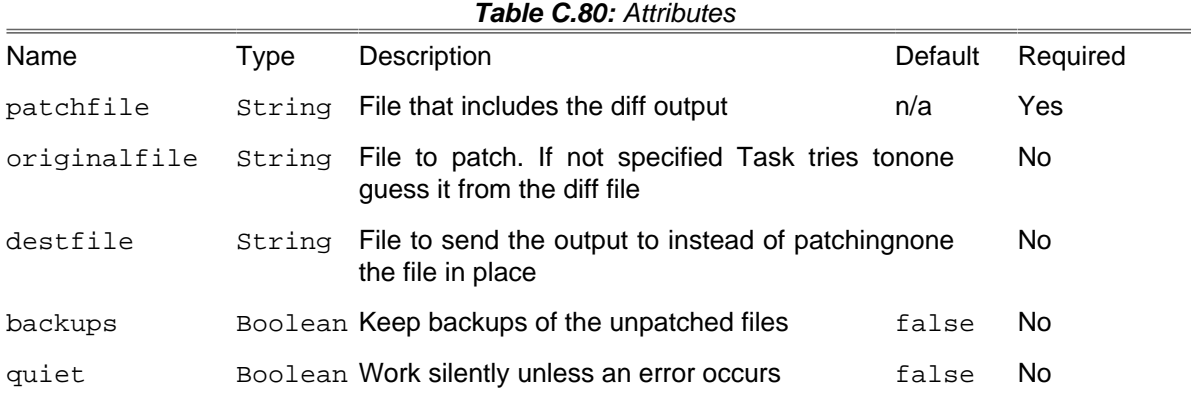

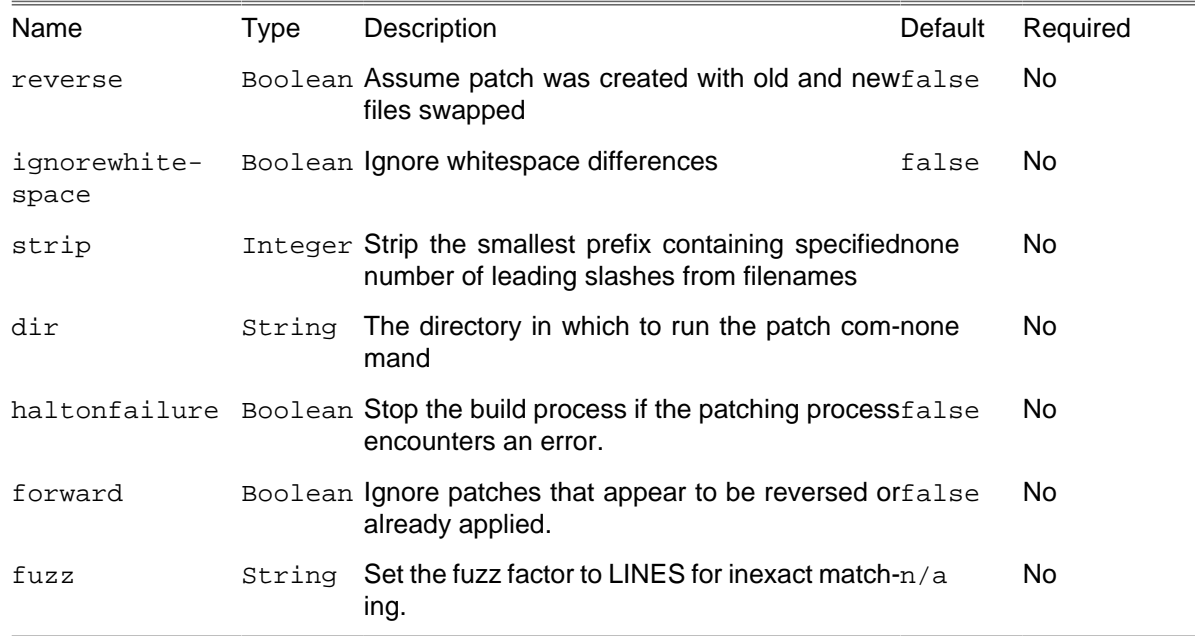

## **C.60.1. Example**

```
<patch
  patchfile = "/path/to/patches/file.ext.patch"
  dir = "/path/to/original"
/>
```
Apply "file.ext.path" to original file locataed in "/path/to/original" folder.

## **C.61. PharDataTask**

[PharData](http://php.net/manual/en/class.phardata.php) [[http://php.net/manual/en/class.phardata.php\]](http://php.net/manual/en/class.phardata.php) archives generating with Phing. This task require [PECL's Phar \[http://pecl.php.net/package/phar\]](http://pecl.php.net/package/phar) extension to be installed on your system. Phar is built-in in PHP from 5.3 version.

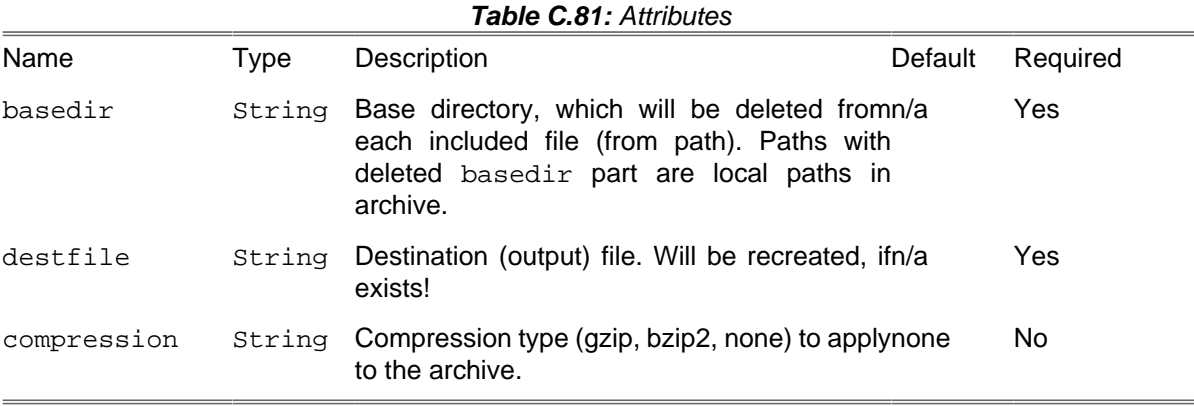

## **C.61.1. Example**

Sample build command:

```
<phardata
  destfile = "./build/archive.tar"
  basedir = "./"
  compression = "gzip">
  <fileset dir = "./classes">
     <include name = "**/**" />
   </fileset>
</phardata>
```
## **C.61.2. Supported Nested Tags**

• [fileset](#page-263-0)

## **C.62. PharPackageTask**

[Phar](http://www.php.net/manual/en/book.phar.php) [[http://www.php.net/manual/en/book.phar.php\]](http://www.php.net/manual/en/book.phar.php) packages generating with Phing. This task require [PECL's Phar](http://pecl.php.net/package/phar) [[http://pecl.php.net/package/phar\]](http://pecl.php.net/package/phar) extension to be installed on your system. Phar is builtin in PHP from 5.3 version.

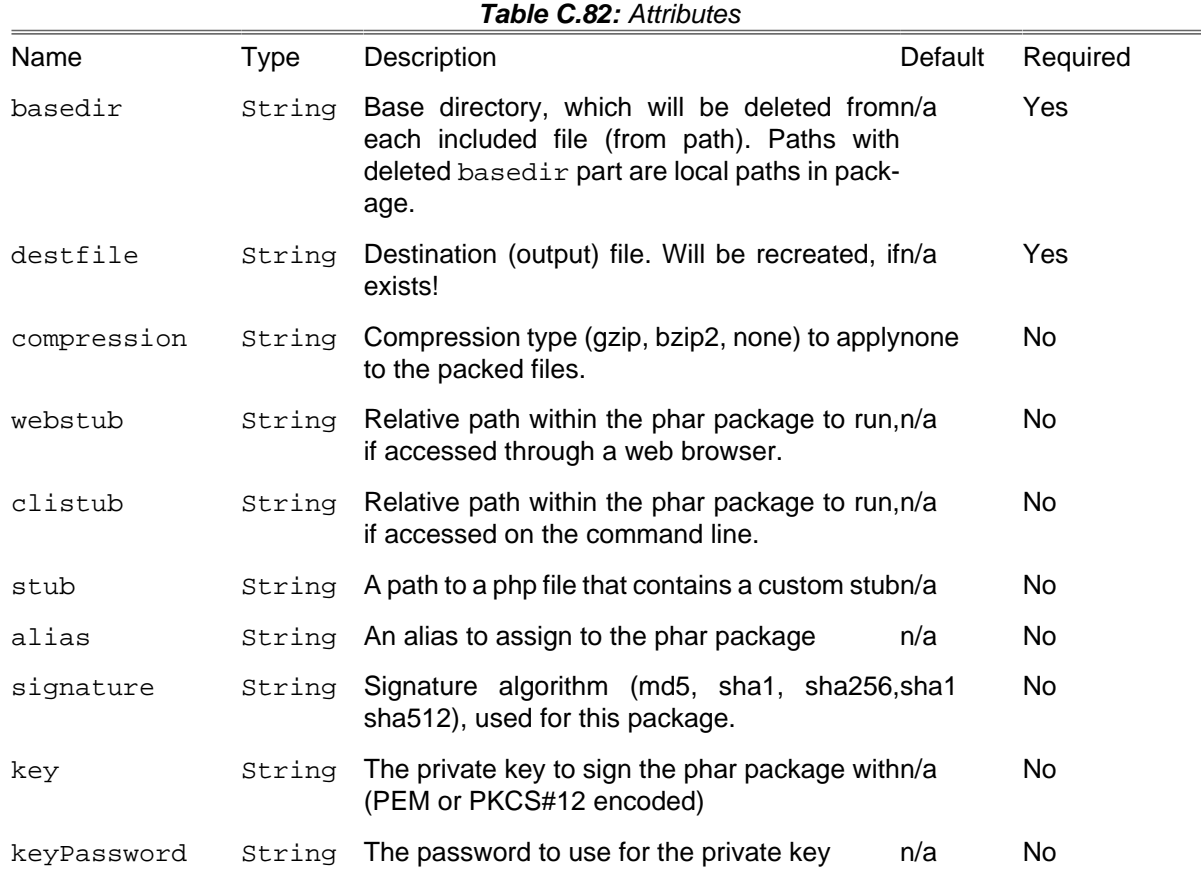

#### **C.62.1. Example**

Sample build command:

**<pharpackage**

```
 destfile = "./build/package.phar"
   basedir = "./">
   <fileset dir = "./classes">
     <include name = "**/**" />
   </fileset>
   <metadata>
     <element name = "version" value = "1.0" />
     <element name = "authors">
       <element name = "John Doe">
         <element name = "e-mail" value = "john@example.com" />
       </element>
     </element>
   </metadata>
</pharpackage>
```
### **C.62.2. Supported Nested Tags**

- [fileset](#page-263-0)
- metadata

## **C.63. PhkPackageTask**

This task runs PHK\_Creator.phk to build PHK-package. Learn more about build process in [PHK](http://phk.tekwire.net/joomla/support/doc/builders_guide.htm) [Builder's Guide](http://phk.tekwire.net/joomla/support/doc/builders_guide.htm) [[http://phk.tekwire.net/joomla/support/doc/builders\\_guide.htm](http://phk.tekwire.net/joomla/support/doc/builders_guide.htm)].

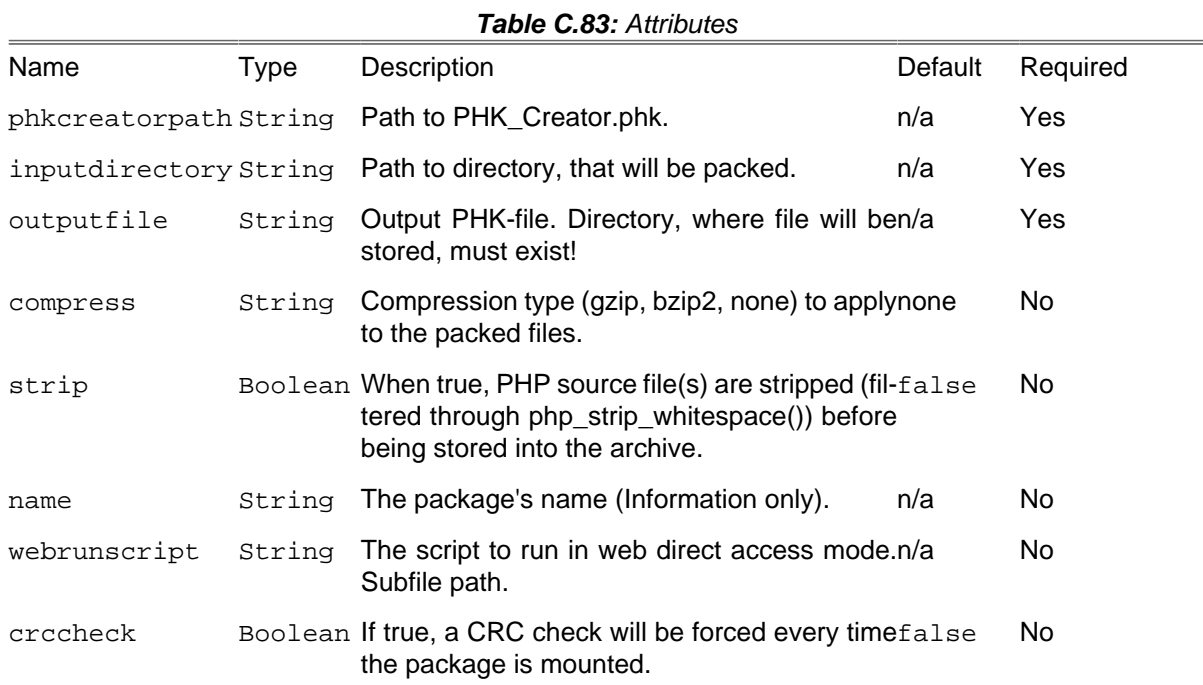

### **C.63.1. Example**

Sample build command:

```
<phkpackage
    phkcreatorpath = "/path/to/PHK_Creator.phk"
```

```
 inputdirectory = "src"
    outputfile = "build/sample-project.phk"
    compress = "gzip"
    strip = "true"
    name = "Sample Project"
    webrunscript = "index.php">
     <webaccess>
         <paentry>/</paentry>
    </webaccess>
</phkpackage>
```
#### **C.63.2. Supported Nested Tags**

• webaccess

Collection of path tags (see example below), that will be visible outside package in web mode.

## **C.64. PhpCSTask**

This task runs [PHP\\_CodeSniffer Version 3+ \[http://pear.php.net/package/PHP\\_CodeSniffer\]](http://pear.php.net/package/PHP_CodeSniffer) to detect violations of a defined set of coding standards.

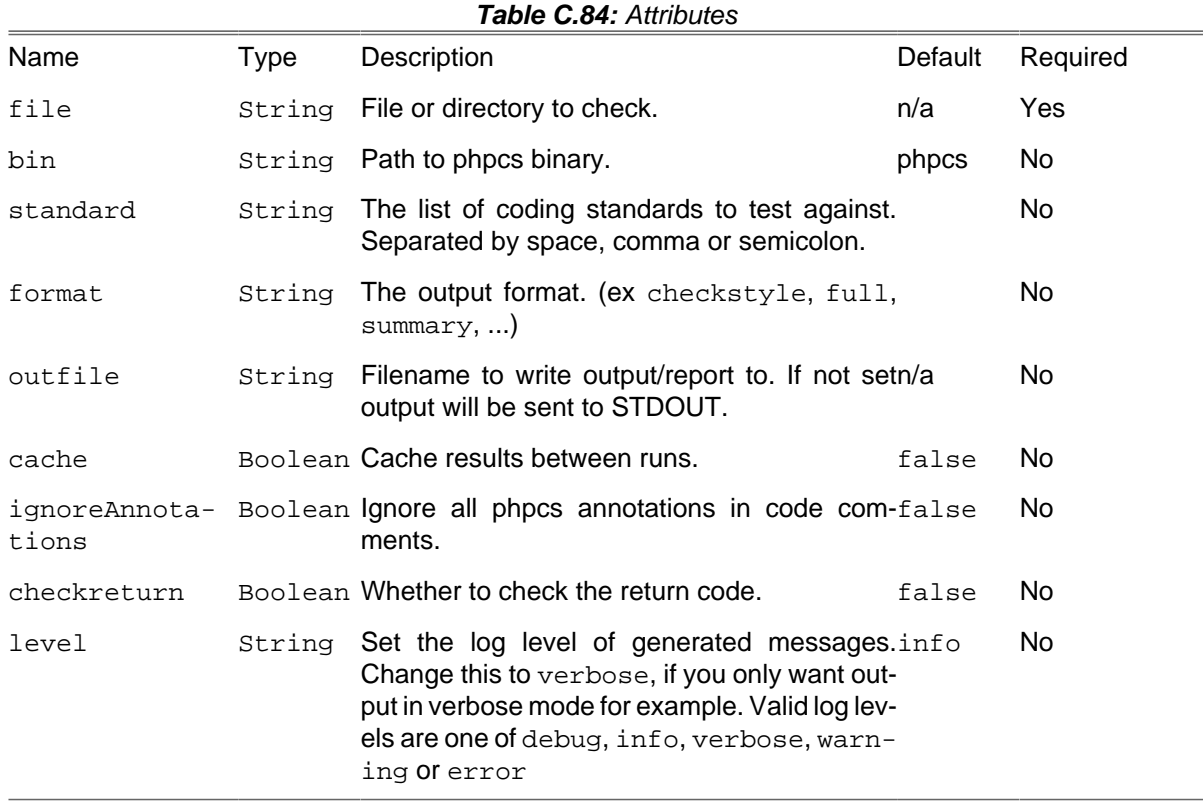

### **C.64.1. Supported Nested Tags**

- FileSet
- Formatter

The results of the tests can be printed in different formats. Output will always be sent to a file, unless you set the usefile attribute to false.

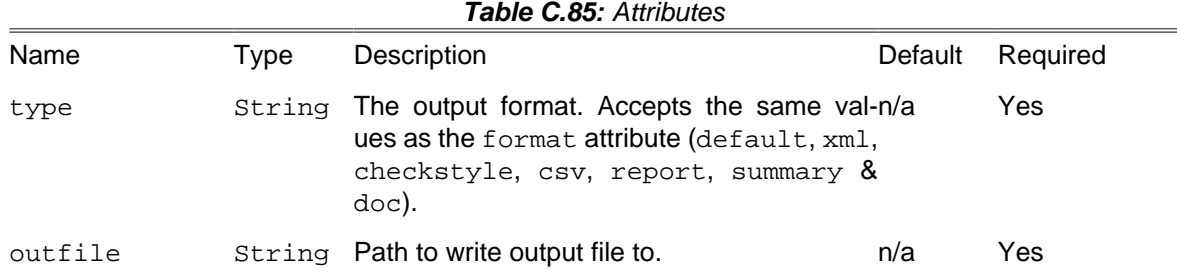

### **C.64.2. Examples**

**<phpcs bin** = "bin/phpcs" **file** = "classes" **checkreturn** = "true"**/>**

# **C.65. PhpDependTask**

This task runs [PHP\\_Depend](http://pdepend.org) [[http://pdepend.org\]](http://pdepend.org), a software analyzer and metric tool for PHP Code. You need an installed version of this software to use this task.

**NB:** if you have installed the PHP\_Depend Phar file, make sure you set the pharLocation attribute!

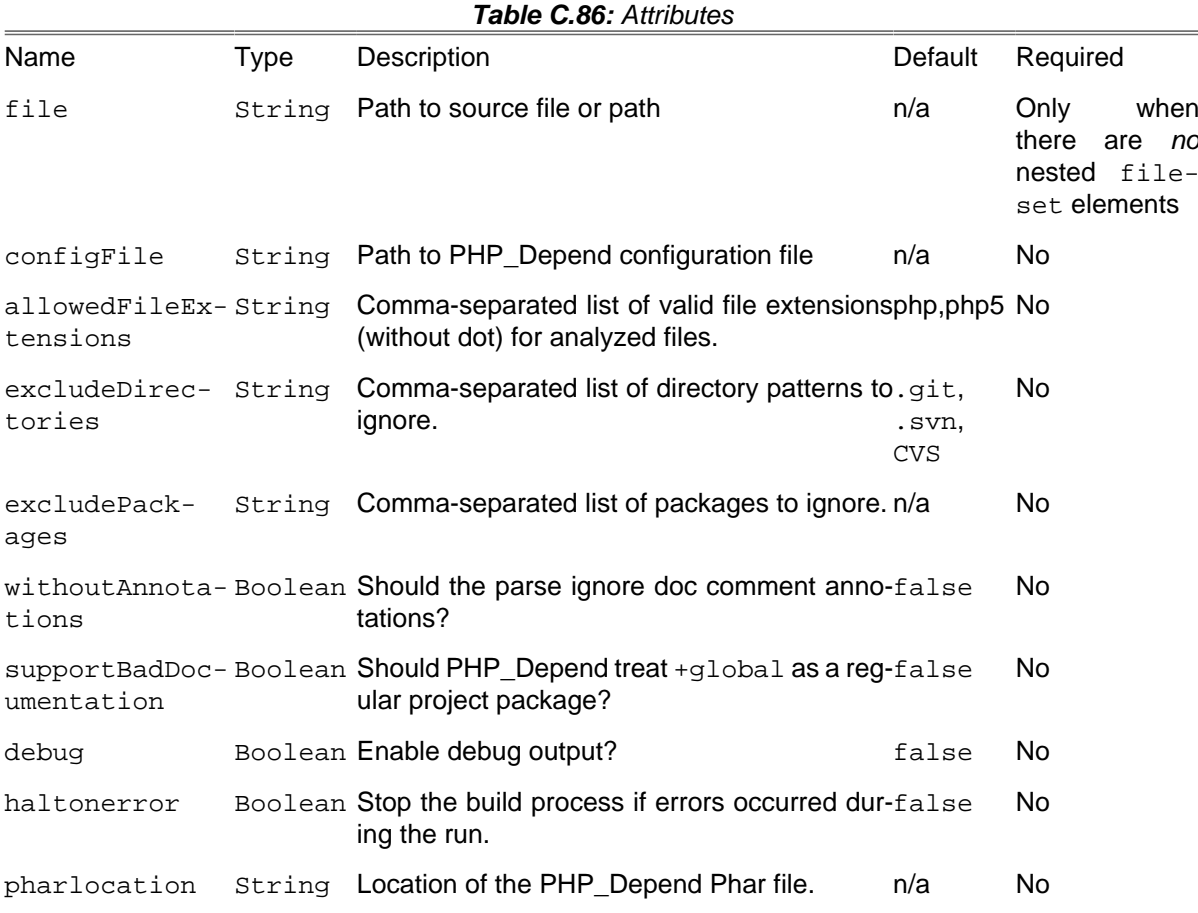

#### **C.65.1. Example**

```
<phpdepend file = "path/to/source">
                 <logger type = "phpunit-xml" outfile = "reports/metrics.xml"/>
                 </phpdepend>
```
Running code analysis for source files in the given path.

```
<phpdepend>
                 <fileset dir = "${builddir}">
                 <include name = "apps/**/*.php" />
                 <include name = "lib/de/**/*.php" />
                 </fileset>
                 <logger type = "jdepend-xml" outfile = "reports/jdepend.xml"/>
                 <analyzer type = "coderank-mode" value = "method"/>
                 </phpdepend>
```
Running code analysis for source files in the fileset pathes with CodeRank strategy method.

### **C.65.2. Supported Nested Tags**

• [fileset](#page-263-0)

This nested tag is required when the file attribute is not set.

• logger

The results of the analysis can be parsed by differed loggers. At least one logger is required. Output will always be sent to a file.

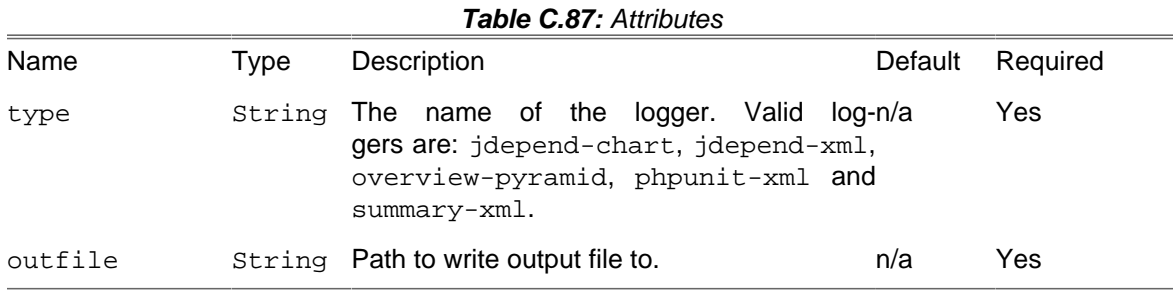

• analyzer

Some additional analyzers can be added to the runner.

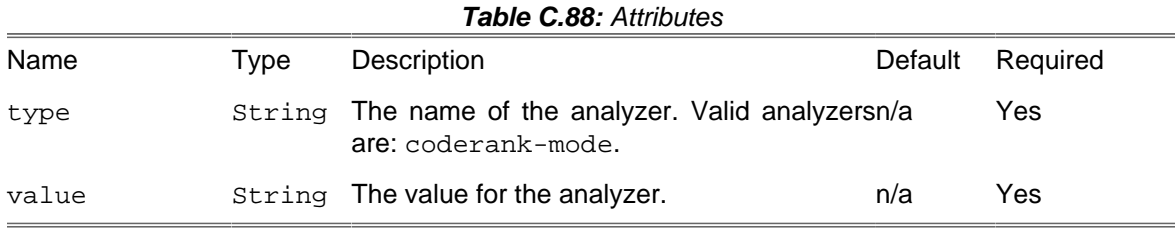

## **C.66. PhpDocumentor2Task**

This task runs [phpDocumentor 2](http://www.phpdoc.org/) [\[http://www.phpdoc.org/](http://www.phpdoc.org/)], a PHP 5.3-compatible API documentation tool. This project is the result of the merge of the phpDocumentor and DocBlox projects.

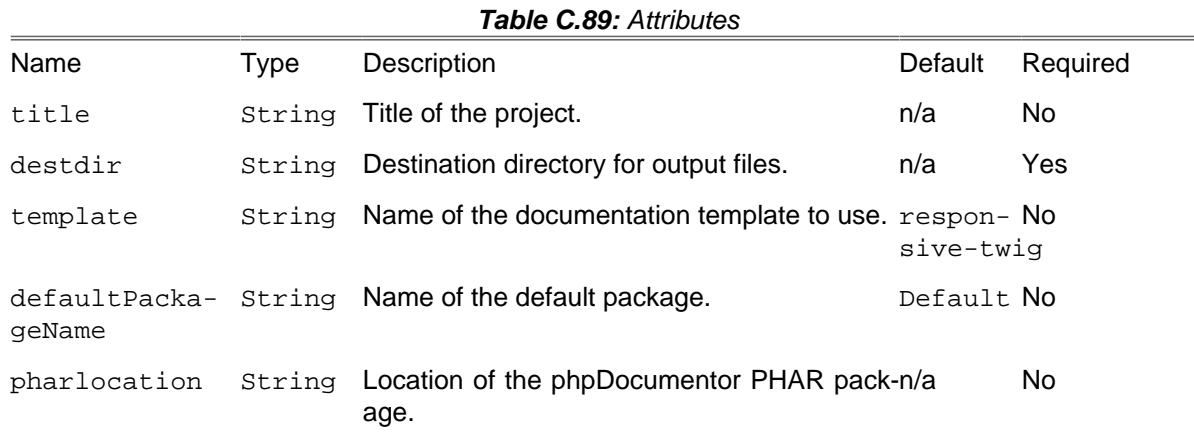

### **C.66.1. Example**

```
<phpdoc2 title = "API Documentation"
 destdir = "apidocs"
 template = "responsive-twig">
 <fileset dir = "./classes">
 <include name = "**/*.php" />
             </fileset>
             </phpdoc2>
```
## **C.66.2. Supported Nested Tags**

• [fileset](#page-263-0) - Files that should be included for parsing

# **C.67. rSTTask**

Renders rST (reStructuredText) files into different output formats.

This task requires the python docutils installed. They contain rst2html, rst2latex, rst2man, rst2odt, rst2s5, rst2xml.

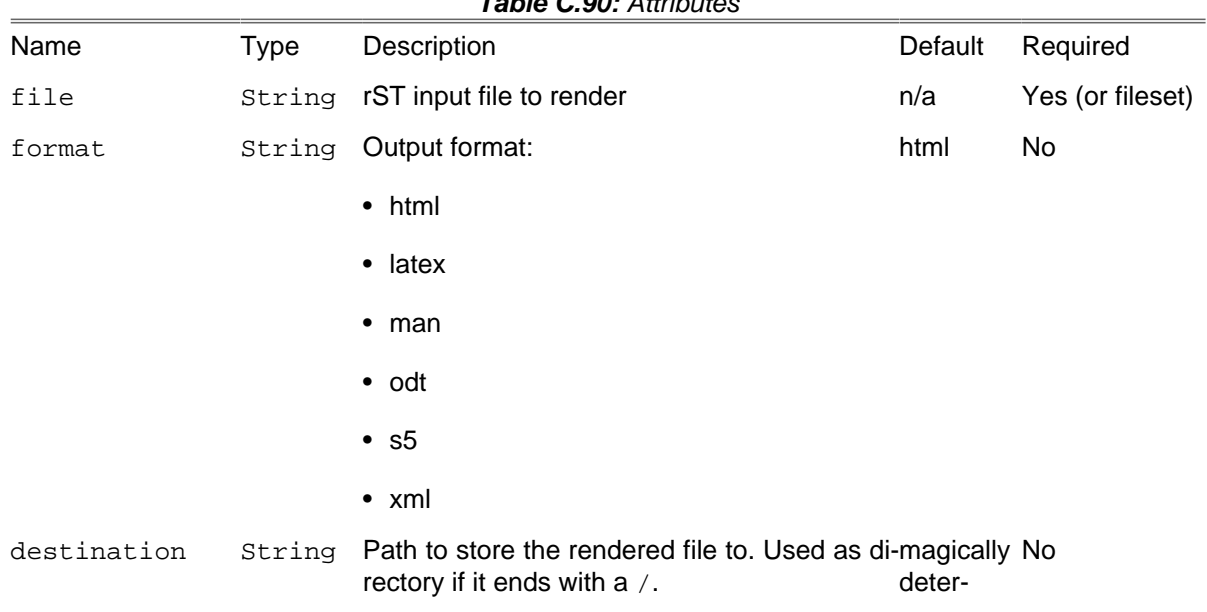

#### **Table C.90:** Attributes

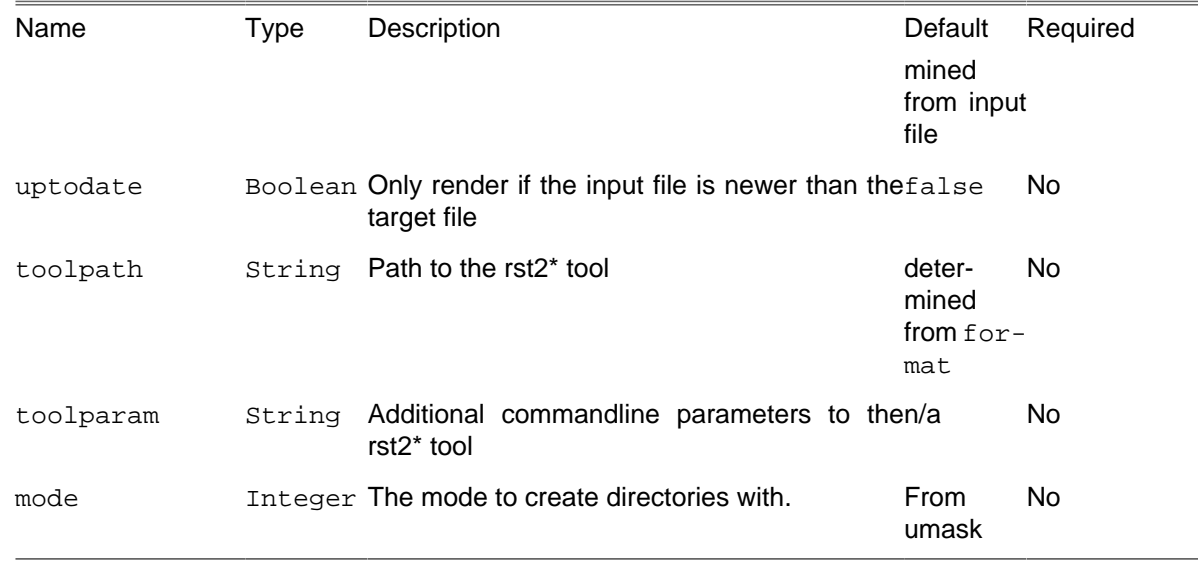

#### **C.67.1. Features**

- renders single files
- render nested filesets
- mappers to generate output file names based on the rst ones
- multiple output formats
- filter chains to e.g. replace variables after rendering
- custom parameters to the rst2\* tool
- configurable rst tool path
- uptodate check
- automatically overwrites old files
- automatically creates target directories

#### **C.67.2. Examples**

Render a single rST file to HTML

By default, HTML is generated. If no target file is specified, the input file name is taken, and its extension replaced with the correct one for the output format.

```
<?xml version="1.0" encoding="utf-8"?>
<project name = "example" basedir = "." default = "single">
  <target name = "single" description = "render a single rST file to HTML">
     <rST file = "path/to/file.rst" />
  </target>
</project>
```
Render a single rST file to any supported format

The format attribute determines the output format:

```
<?xml version="1.0" encoding="utf-8"?>
<project name = "example" basedir = "." default = "single">
 <target name = "single" description = "render a single rST file to S5 HTML">
    <rST file = "path/to/file.rst" format = "s5" />
  </target>
</project>
```
Specifying the output file name

```
<?xml version="1.0" encoding="utf-8"?>
<project name = "example" basedir = "." default = "single">
  <target name = "single" description = "render a single rST file">
     <rST file = "path/to/file.rst" destination = "path/to/output/file.html" />
  </target>
</project>
```
Rendering multiple files

A nested [fileset](#page-263-0) tag may be used to specify multiple files.

```
<?xml version="1.0" encoding="utf-8"?>
<project name = "example" basedir = "." default = "multiple">
   <target name = "multiple" description = "renders several rST files">
    <rST>
      <fileset dir = ".">
       <include name = "README.rst" />
        <include name = "docs/*.rst" />
      </fileset>
     </rST>
  </target>
</project>
```
Rendering multiple files to another directory

A nested [mapper](#page-282-0) may be used to determine the output file names.

```
<?xml version="1.0" encoding="utf-8"?>
<project name = "example" basedir = "." default = "multiple">
  <target name = "multiple" description = "renders several rST files">
     <rST>
      <fileset dir = ".">
        <include name = "README.rst" />
        <include name = "docs/*.rst" />
      </fileset>
      <mapper type = "glob" from = "*.rst" to = "path/to/my/*.xhtml"/>
     </rST>
  </target>
</project>
```
Modifying files after rendering

You may have variables in your rST code that can be replaced after rendering, i.e. the version of your software.

```
<?xml version="1.0" encoding="utf-8"?>
<project name = "example" basedir = "." default = "filterchain">
```

```
 <target name = "filterchain" description = "renders several rST files">
     <rST>
      <fileset dir = ".">
        <include name = "README.rst" />
        <include name = "docs/*.rst" />
      </fileset>
      <filterchain>
        <replacetokens begintoken = "##" endtoken = "##">
          <token key = "VERSION" value = "1.23.0" />
        </replacetokens>
      </filterchain>
     </rST>
   </target>
</project>
```
Rendering changed files only

The uptodate attribute determines if only those files should be rendered that are newer than their output file.

```
<?xml version="1.0" encoding="utf-8"?>
<project name = "example" basedir = "." default = "multiple">
   <target name = "multiple" description = "renders several rST files">
     <rST uptodate = "true">
      <fileset dir = ".">
        <include name = "docs/*.rst" />
      </fileset>
     </rST>
  </target>
</project>
```
Specify a custom CSS file

You may pass any additional parameters to the rst conversion tools with the toolparam attribute.

```
<?xml version="1.0" encoding="utf-8"?>
<project name = "example" basedir = "." default = "single">
  <target name = "single" description = "render a single rST file to S5 HTML">
     <rST file = "path/to/file.rst" toolparam = "--stylesheet-path=custom.css" />
  </target>
</project>
```
#### **C.67.3. Supported Nested Tags**

- [fileset](#page-263-0)
- [mapper](#page-282-0)
- [filterchain](#page-270-0)

## **C.68. S3GetTask**

Downloads an object from Amazon S3. This task requires the PEAR package [Services\\_Amazon\\_S3](http://pear.php.net/package/Services_Amazon_S3) [\[http://pear.php.net/package/Services\\_Amazon\\_S3](http://pear.php.net/package/Services_Amazon_S3)]

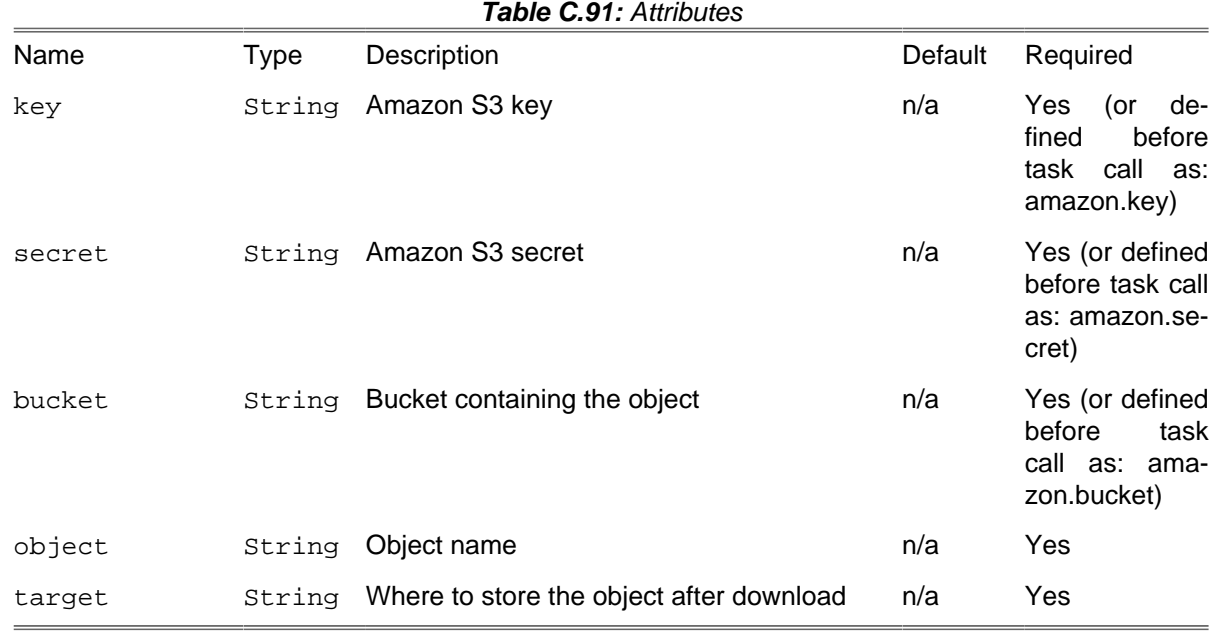

#### **C.68.1. Example**

Downloading an object

```
<s3get object = "file.txt" target = "${project.basedir}" bucket = "mybucket"
key = "AmazonKey" secret = "AmazonSecret" />
```
You can also define "bucket, key, secret" outside of the task call:

```
<property name = "amazon.key" value = "my_key" />
<property name = "amazon.secret" value = "my_secret" />
<property name = "amazon.bucket" value = "mybucket" />
<s3get object = "file.txt" target = "${project.basedir}" />
```
## **C.69. S3PutTask**

Uploads an object to Amazon S3. This task requires the PEAR package [Services\\_Amazon\\_S3](http://pear.php.net/package/Services_Amazon_S3) [[http://](http://pear.php.net/package/Services_Amazon_S3) [pear.php.net/package/Services\\_Amazon\\_S3](http://pear.php.net/package/Services_Amazon_S3)]

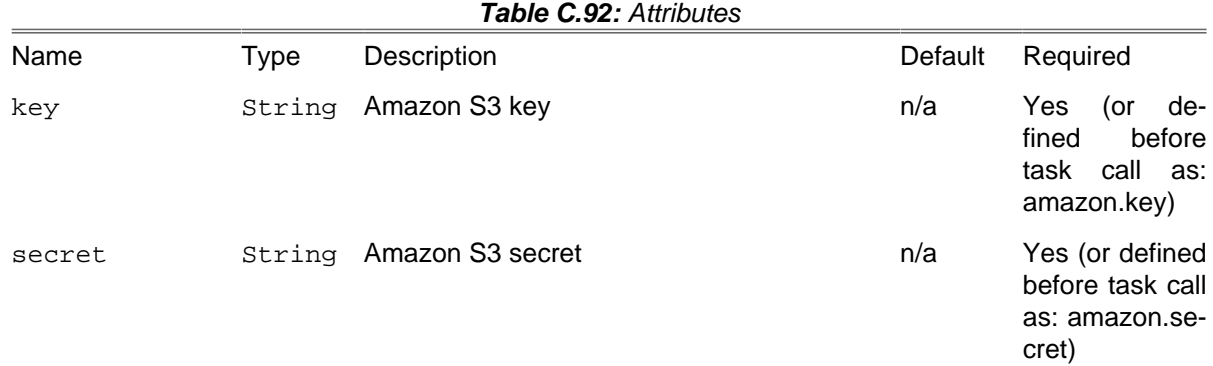

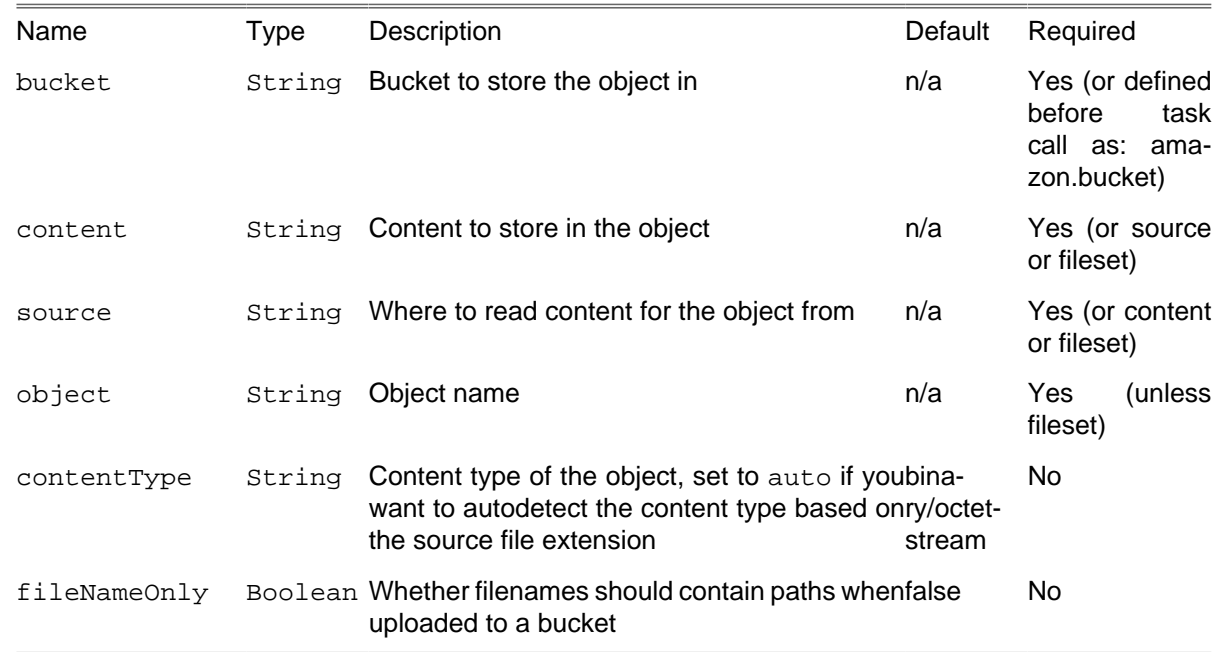

#### **C.69.1. Example**

Uploading a file

```
<s3put source = "/path/to/file.txt" object = "file.txt" bucket = "mybucket"
key = "AmazonKey" secret = "AmazonSecret" />
```
You can also define "bucket, key, secret" outside of the task call:

```
<property name = "amazon.key" value = "my_key" />
<property name = "amazon.secret" value = "my_secret" />
<property name = "amazon.bucket" value = "mybucket" />
<s3put source = "/path/to/file.txt" object = "file.txt" />
```
You can also specify inline content instead of a file to upload:

```
<property name = "amazon.key" value = "my_key" />
<property name = "amazon.secret" value = "my_secret" />
<property name = "amazon.bucket" value = "mybucket" />
<s3put content = "Some content here" object = "file.txt" />
```
It also works with filesets:

```
<property name = "amazon.key" value = "my_key" />
<property name = "amazon.secret" value = "my_secret" />
<property name = "amazon.bucket" value = "mybucket" />
<s3put>
     <fileset dir = "${project.basedir}">
         <include name = "**/*.jpg" />
     </fileset>
</s3put>
```
#### **C.69.2. Supported Nested Tags**

• [fileset](#page-263-0)

# **C.70. SassTask**

The SassTask converts SCSS or Sass files to CSS using either the ['sass' gem \[http://sass-lang.com/](http://sass-lang.com/documentation/file.SASS_REFERENCE.html#using_sass) [documentation/file.SASS\\_REFERENCE.html#using\\_sass\]](http://sass-lang.com/documentation/file.SASS_REFERENCE.html#using_sass) or the [scssphp package](https://scssphp.github.io/scssphp/) [\[https://scssph](https://scssphp.github.io/scssphp/)[p.github.io/scssphp/\]](https://scssphp.github.io/scssphp/).

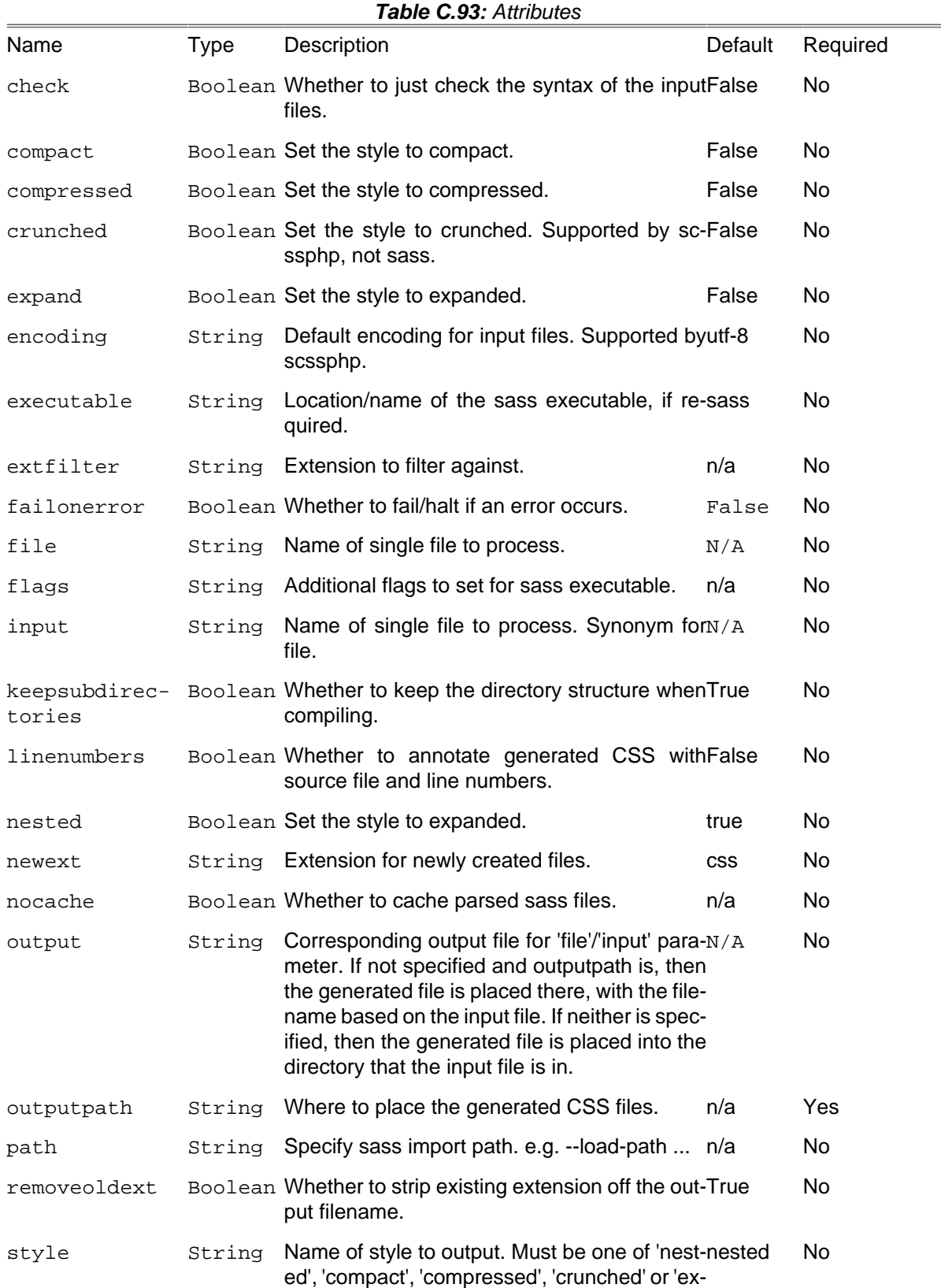

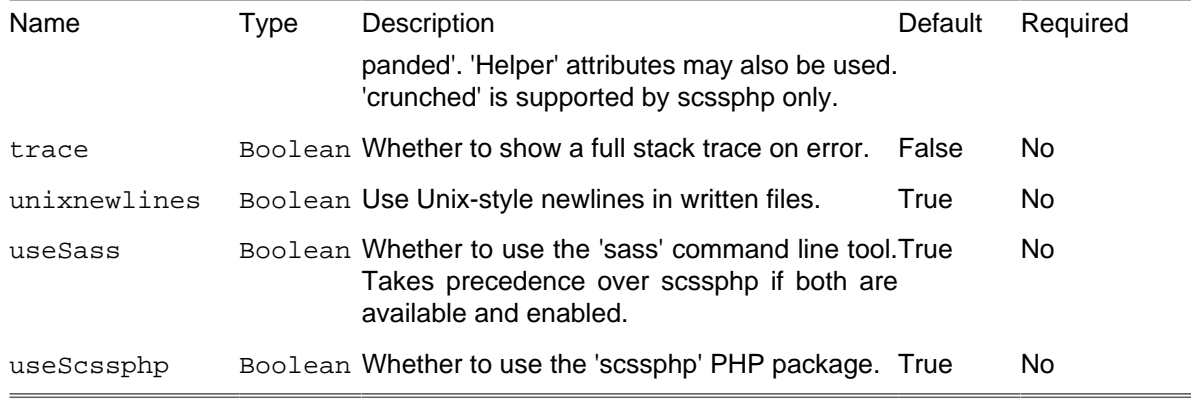

The useSass and useScssphp attributes can be used to indicate which compiler should be used, which would be useful if both are available. If both are available and enabled, then the 'sass' compiler is used rather than the scssphp library.

### **C.70.1. Example**

```
<sass style = "compact" trace = "yes" unixnewlines = "yes" outputpath = "${compiled.dir.resolved}">
     <fileset dir = "."/>
</sass>
```
### **C.70.2. Supported Nested Tags**

• [fileset](#page-263-0)

# **C.71. ScpTask**

The ScpTask copies files to and from a remote host using scp. This task requires the [PHP SSH2](http://pecl.php.net/package/ssh2) [extension](http://pecl.php.net/package/ssh2) [\[http://pecl.php.net/package/ssh2](http://pecl.php.net/package/ssh2)] to function.

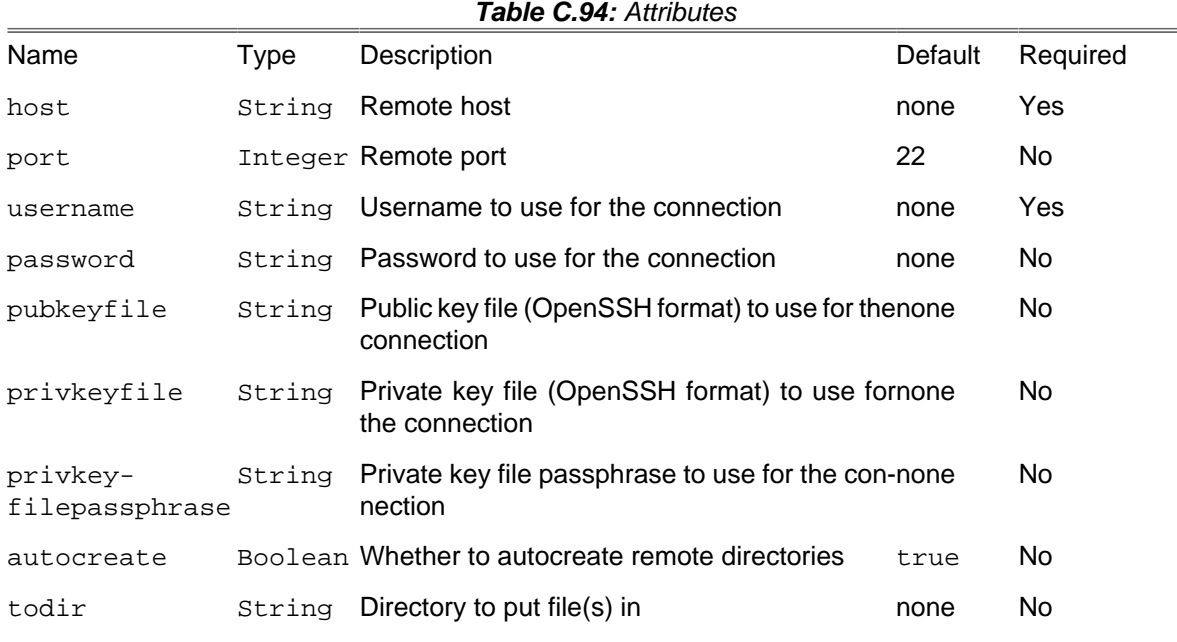

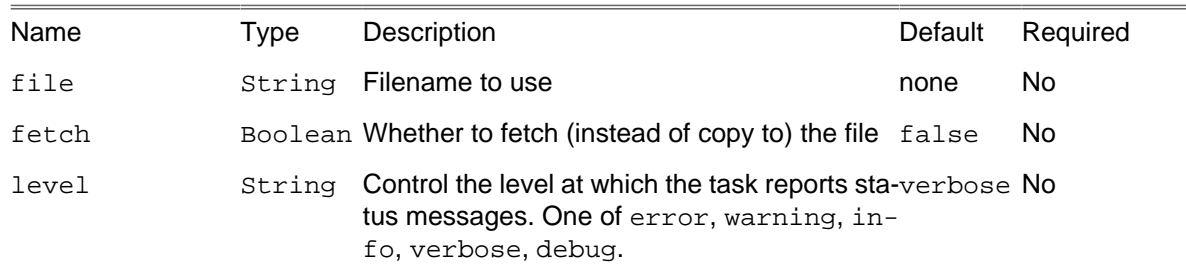

#### **C.71.1. Example**

```
<scp username = "john" password = "smith"
host = "webserver" fetch = "true"
todir = "/home/john/backup"
file = "/www/htdocs/test.html" />
```
Fetches a single file from the remote server.

```
<scp username = "john" password = "smith"
host = "webserver"
todir = "/www/htdocs/"
file = "/home/john/dev/test.html" />
```
Copies a single file to the remote server.

```
<scp username = "john" password = "smith"
host = "webserver" todir = "/www/htdocs/project/">
    <fileset dir = "test">
         <include name = "*.html" />
     </fileset>
</scp>
```
Copies multiple files to the remote server.

#### **C.71.2. Supported Nested Tags**

- [fileset](#page-263-0)
- sshconfig

Sometimes it is necessary to set specific configuration parameters on the ssh connection when connecting to a remote server. You can set them with the sshconfig nested tag. Set the parameters to specify connection and encryption options. These are the parameters as specified by the \$methods parameter of the ssh2\_connect function. See [ssh2\\_connect \[http://us3.php.net/ssh2\\_connect\]](http://us3.php.net/ssh2_connect) for more information

sshconfig can also be used as project level parameter with a refid so the same parameters can be re-used across a project easily.

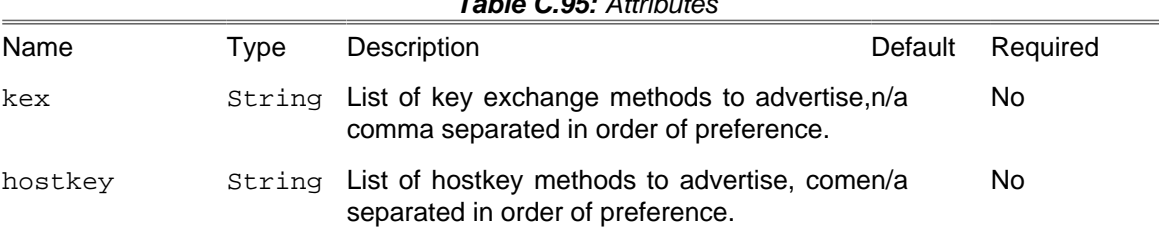

#### **Table C.95:** Attributes

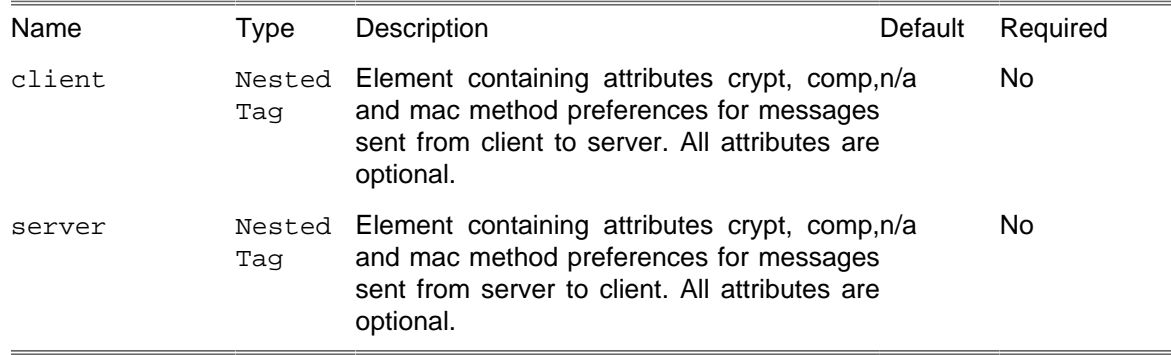

# **C.72. SmartyTask**

A task for generating output by using Smarty.

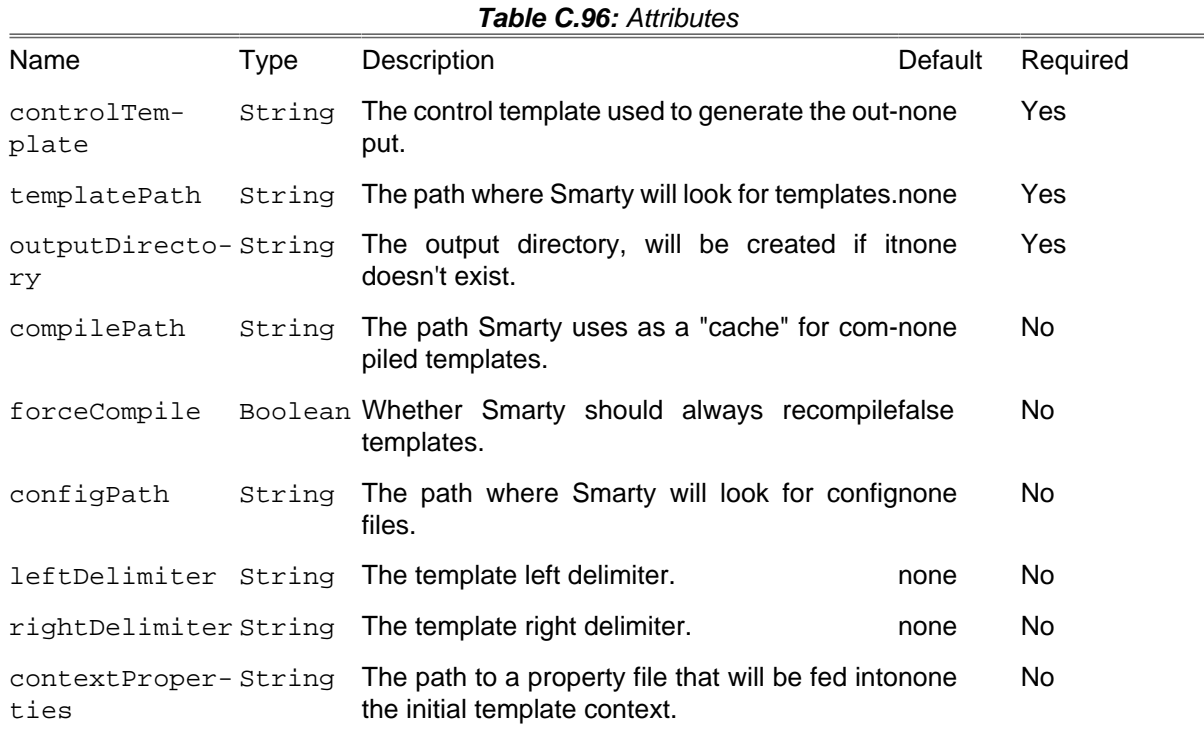

# **C.73. SonarTask**

This task runs [SonarQube Scanner](http://www.sonarqube.org/) [[http://www.sonarqube.org/\]](http://www.sonarqube.org/), a tool for code analysis and continuous inspection.

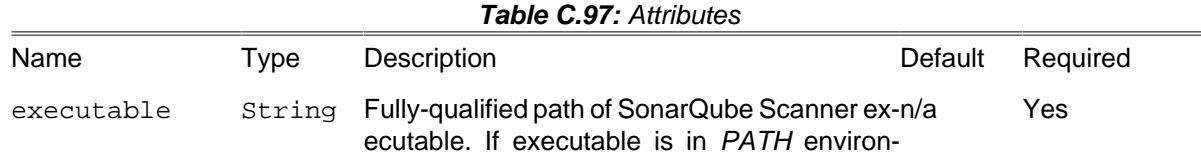

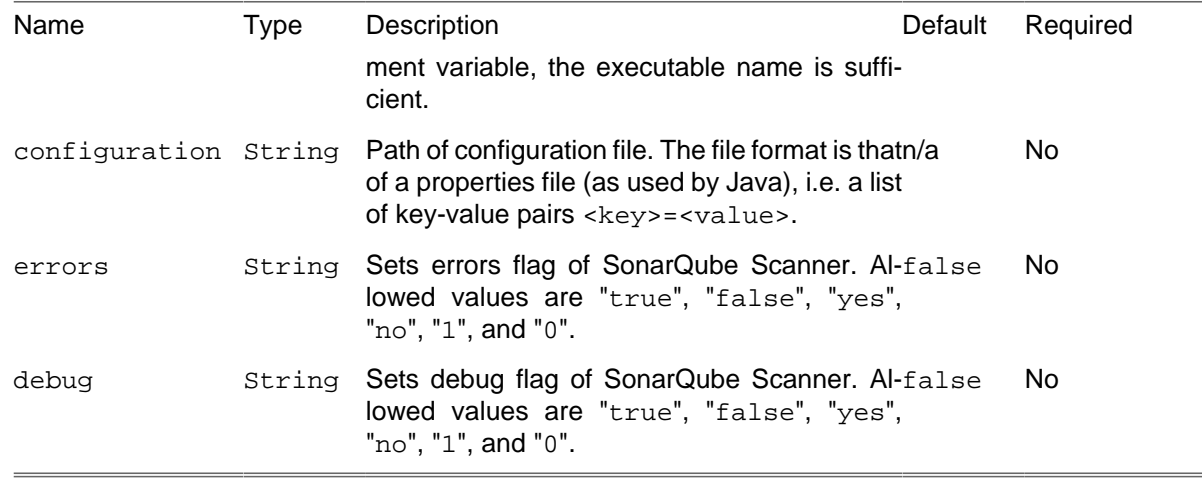

#### **C.73.1. Examples**

#### **Minimal Example**

This example assumes that the SonarQube Scanner is called sonarqube-scanner and is available on the PATH.

```
<?xml version="1.0" encoding="UTF-8"?>
<project name = "sonar-minimal-example" default = "sonar">
     <sonar executable = "sonarqube-scanner">
          <property name = "sonar.projectKey" value = "my-unique-project-key" />
          <property name = "sonar.projectName" value = "Foo Project" />
          <property name = "sonar.projectVersion" value = "0.1.0" />
         k value \frac{1}{2} v x x x <b>x x x x x x x x x x x x x x x x x x x x x x x x x x x x x x
     </sonar>
</project>
```
#### **Full Example**

This example consists of two files – build.xml and sonar-project.properties.

The *build* xml

```
<?xml version="1.0" encoding="UTF-8"?>
<project name = "sonar-full-example" default = "sonar">
    <sonar
      executable = "path/to/sonarqube-scanner"
      errors = "true"
      debug = "true"
      configuration = "path/to/sonar-project.properties"
    >
         <!-- Assume that mandatory SonarQube parameters are defined in configuration file! -->
         <property name = "sonar.log.level" value = "DEBUG" />
    </sonar>
</project>
```
The configuration file path/to/sonar-project.properties:

sonar.projectKey = my-unique-project-key sonar.projectName = Foo Project sonar.projectVersion = 0.1.0

sonar.sources = src

### **C.73.2. Supported Nested Tags**

• property

Analysis parameters of SonarQube Scanner can be defined in a configuration file or via nested property elements. If both a configuration file and property elements are provided, the properties are merged. Values from property elements overwrite values from the configuration file if their property keys are equal.

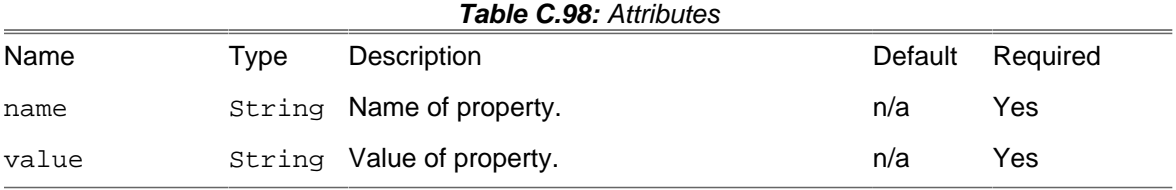

## **C.74. SshTask**

The SshTask executes commands on a remote host using ssh. This task requires the [PHP SSH2](http://pecl.php.net/package/ssh2) [extension](http://pecl.php.net/package/ssh2) [\[http://pecl.php.net/package/ssh2](http://pecl.php.net/package/ssh2)] to function.

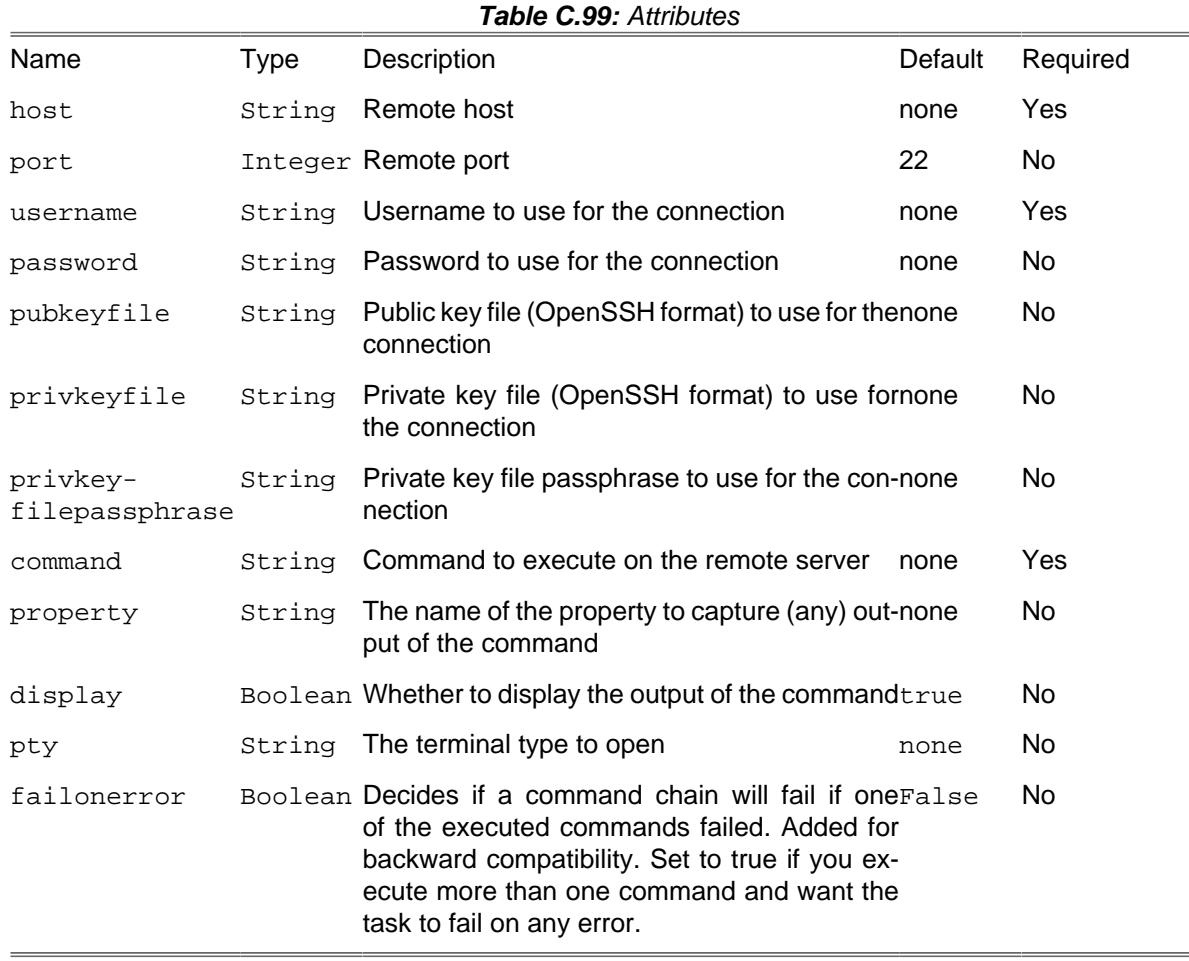

#### **C.74.1. Example**

```
<ssh username = "john" password = "smith"
host = "webserver" command = "ls" />
```
Executes a single command on the remote server.

#### **C.74.2. Supported Nested Tags**

• sshconfig

Sometimes it is necessary to set specific configuration parameters on the ssh connection when connecting to a remote server. You can set them with the sshconfig nested tag. Set the parameters to specify connection and encryption options. These are the parameters as specified by the \$methods parameter of the ssh2\_connect function. See [ssh2\\_connect \[http://us3.php.net/ssh2\\_connect\]](http://us3.php.net/ssh2_connect) for more information

sshconfig can also be used as project level parameter with a refid so the same parameters can be re-used across a project easily.

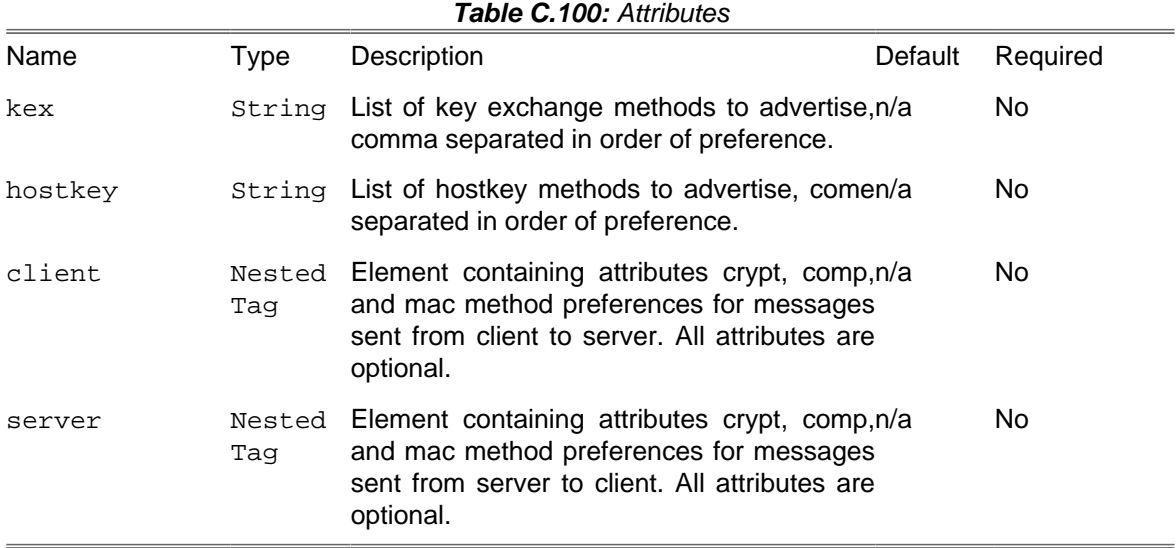

## **C.75. StopwatchTask**

The StopwatchTask provides an easy way to measure execution time of phing tasks.

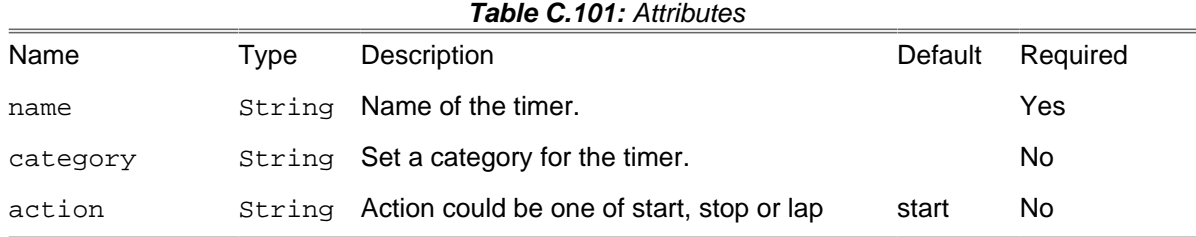

### **C.75.1. Example**

**<stopwatch name** = "test" **/>**

```
<!-- some other task... -->
<stopwatch name = "test" action = "lap" />
<!-- some other task... -->
<stopwatch name = "test" action = "lap" />
<!-- some other task... -->
<stopwatch name = "test" action = "lap" />
<!-- some other task... -->
<stopwatch name = "test" action = "stop" />
```
## **C.76. SvnCheckoutTask**

The SvnCheckoutTask checks out a Subversion repository to a local directory.

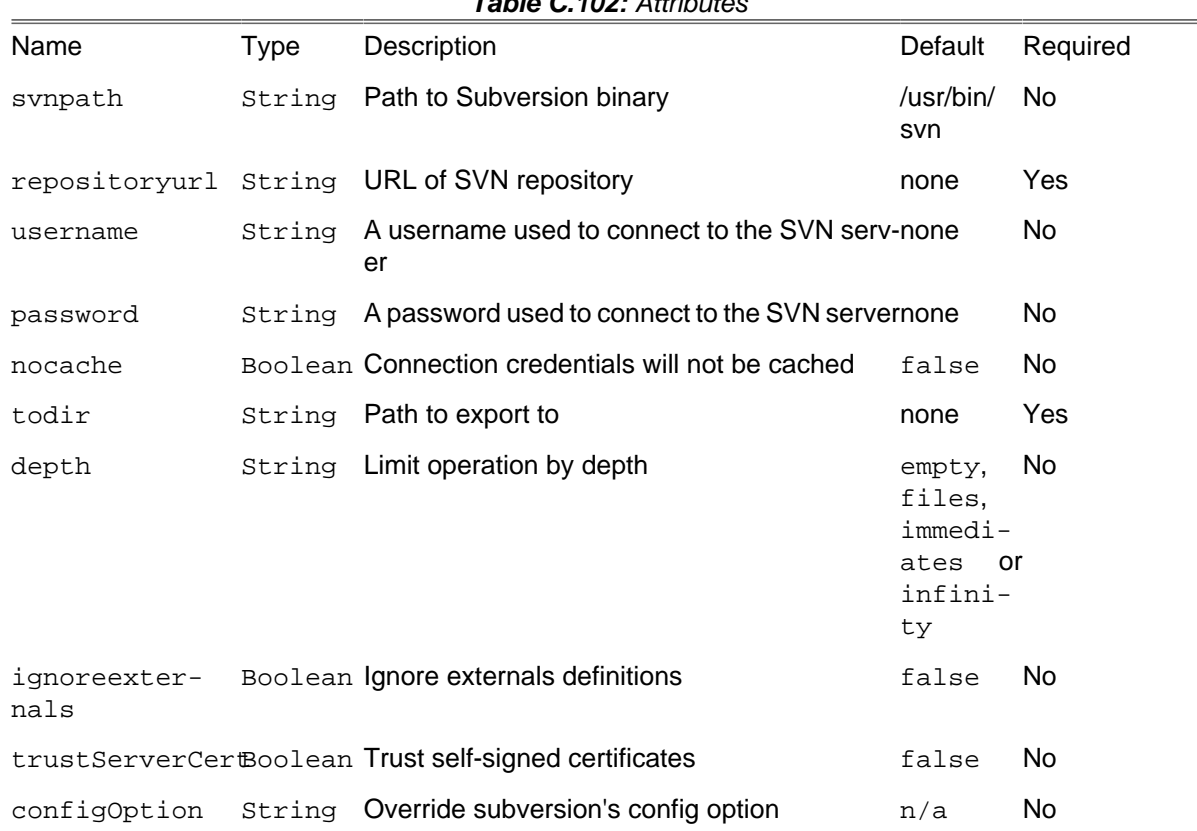

### **Table C.102:** Attributes

#### **C.76.1. Example**

```
<svncheckout
    svnpath = "/usr/bin/svn"
   username = "anony"
   password = "anony"
    nocache = "true"
   repositoryurl = "svn://localhost/project/trunk/"
    todir = "/home/user/svnwc"/>
```
#### **<svncheckout**

```
 svnpath = "C:/Subversion/bin/svn.exe"
 repositoryurl = "svn://localhost/project/trunk/"
```
# **C.77. SvnCommitTask**

The SvnCommitTask commits a local working copy to a SVN repository and sets the specified property ( default svn.committedrevision) to the revision number of the committed revision.

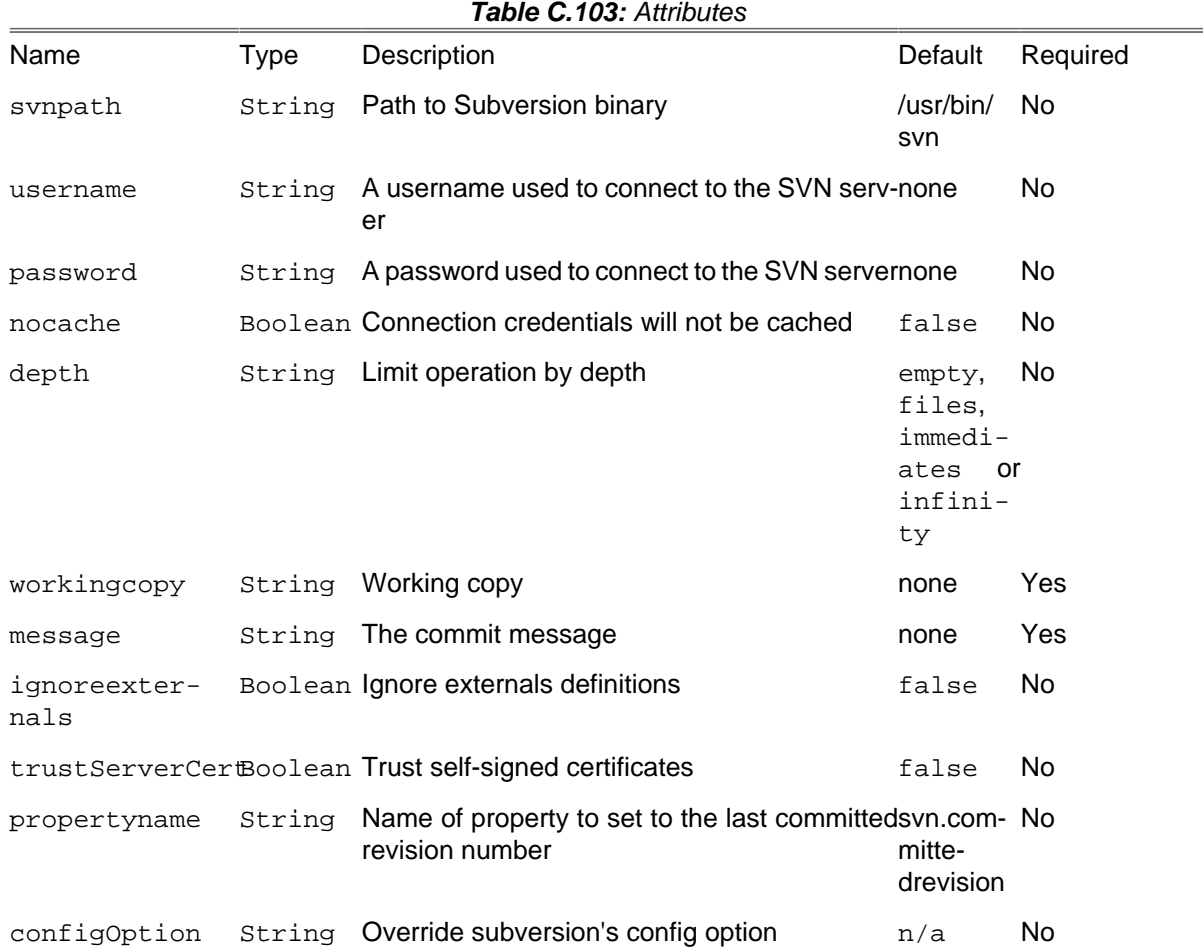

#### **C.77.1. Example**

```
<svncommit
    svnpath = "/usr/bin/svn"
    username = "anony"
    password = "anony"
    nocache = "true"
    workingcopy = "/home/joe/dev/project"
    message = "Updated documentation, fixed typos" />
```
The most basic usage only needs the working copy and the commit message as in

```
<svncommit
    workingcopy = "/home/joe/dev/project"
    message = "Updated documentation, fixed typos" />
<echo message = "Committed revision: ${svn.committedrevision}"/>
```
## **C.78. SvnCopyTask**

The SvnCopyTask duplicates something in a working copy or repository, remembering history.

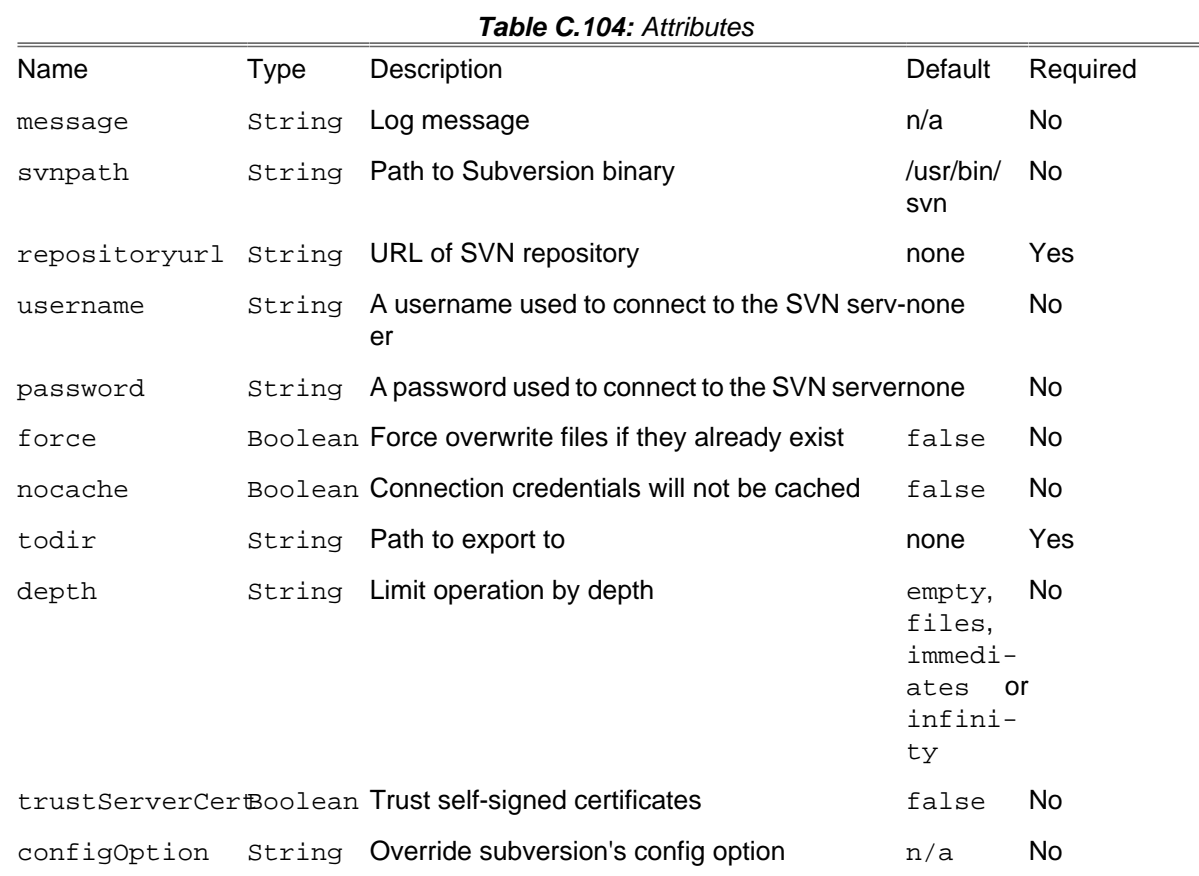

## **C.78.1. Example**

```
<svncopy
    svnpath = "/usr/bin/svn"
   username = "anony"
   password = "anony"
   nocache = "true"
   repositoryurl = "svn://localhost/project/trunk/"
    todir = "svn://localhost/project/tags/0.1"/>
```
# **C.79. SvnExportTask**

The SvnExportTask exports a Subversion repository to a local directory.

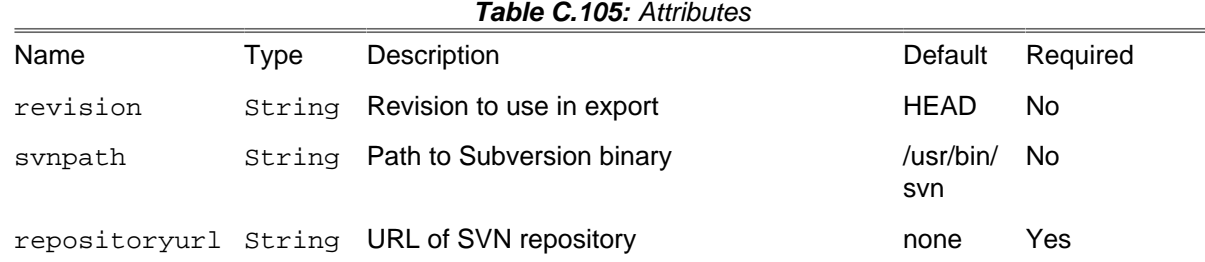

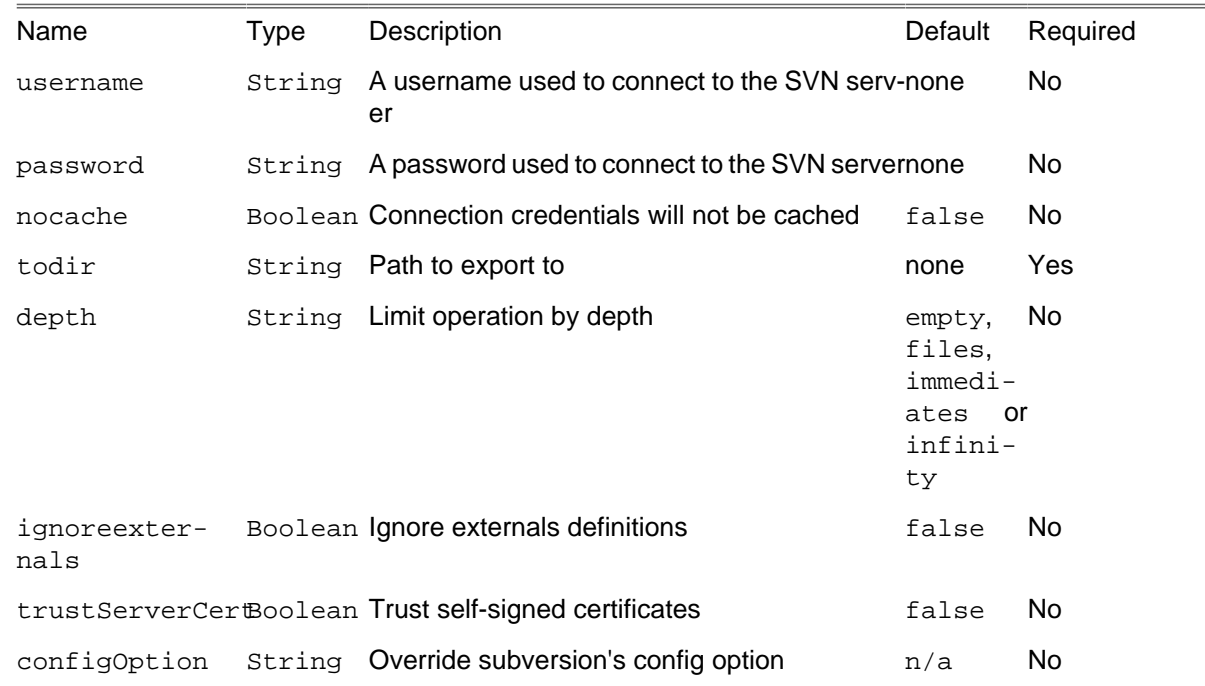

### **C.79.1. Example**

```
<svnexport
   svnpath = "/usr/bin/svn"
   username = "anony"
   password = "anony"
   force = "true"
   nocache = "true"
   repositoryurl = "svn://localhost/project/trunk/"
   todir = "/home/user/svnwc"
   configoption = "config:miscellany:use-commit-times=yes" />
```

```
<svnexport
   svnpath = "C:/Subversion/bin/svn.exe"
   repositoryurl = "svn://localhost/project/trunk/"
   todir = "C:/projects/svnwc"/>
```
# **C.80. SvnInfoTask**

The SvnInfoTask parses the output of the 'svn info --xml' command and extracts one specified element (+ optional sub element) from that output.

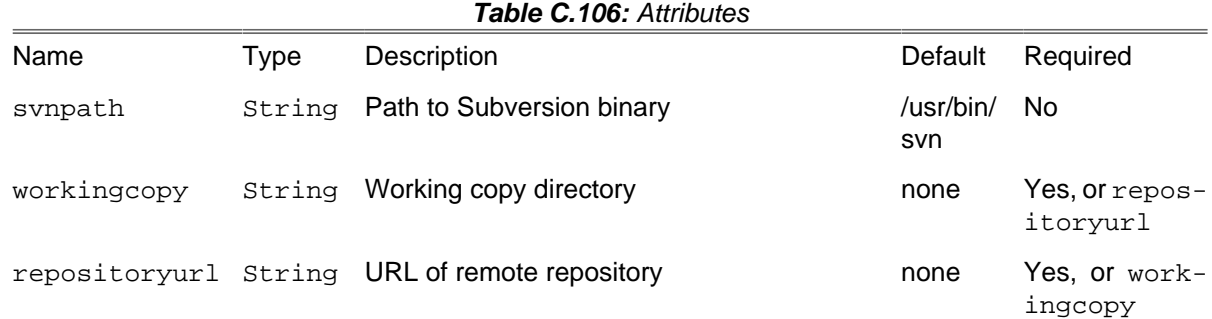

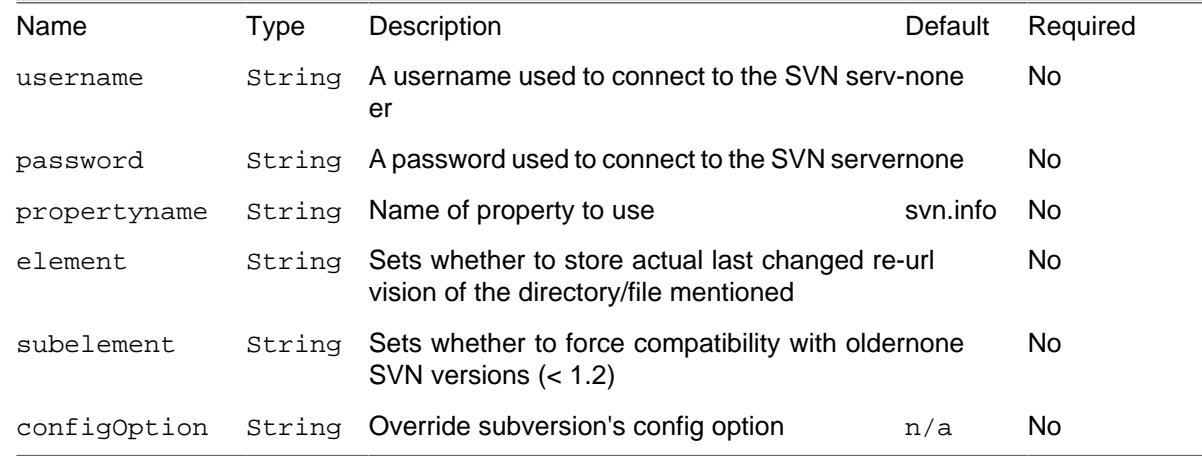

## **C.80.1. Example**

```
<svninfo
    svnpath = "/usr/bin/svn"
    workingcopy = "/home/user/svnwc"
    element = "url"
   propertyname = "svn.url"/>
```
#### **<svninfo**

```
 repositoryurl = "http://svn.phing.info/"
 element = "commit"
 subelement = "author"
   propertyname = "svn.author"/>
```
# **C.81. SvnLastRevisionTask**

The SvnLastRevisionTask stores the number of the last revision of a Subversion workingcopy in a property.

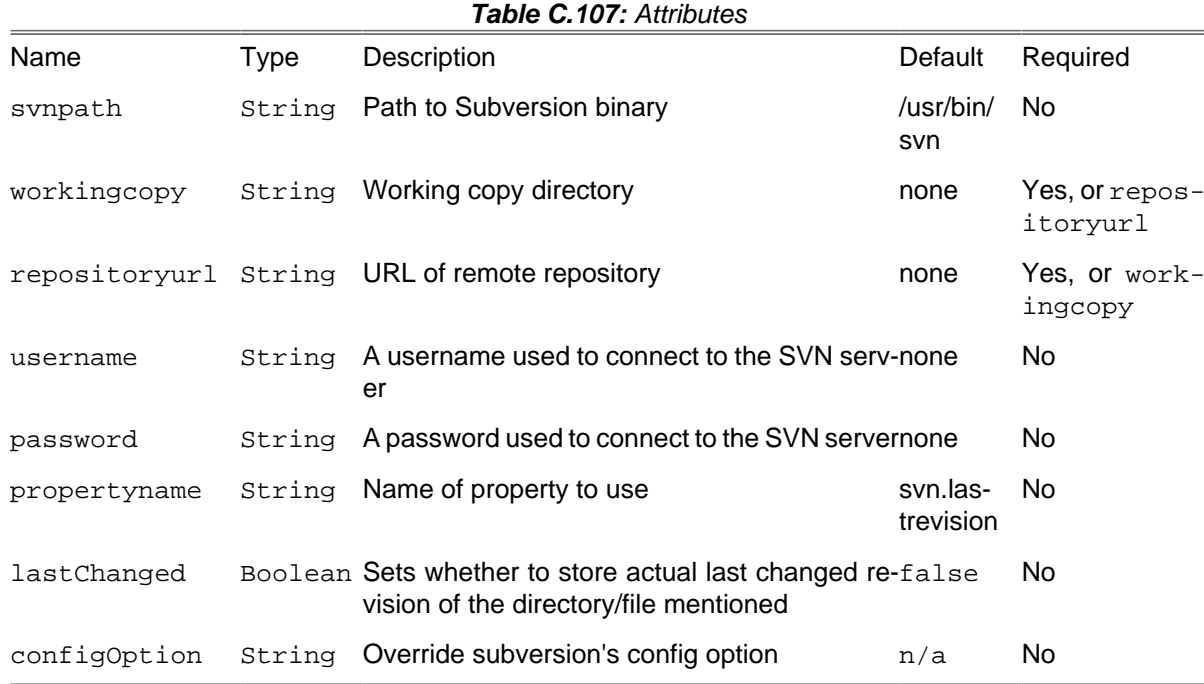

#### **C.81.1. Example**

```
<svnlastrevision
   svnpath = "/usr/bin/svn"
 workingcopy = "/home/user/svnwc"
 propertyname = "svn.lastrevision"/>
<svnlastrevision
   svnpath = "C:/Subversion/bin/svn.exe"
   workingcopy = "C:/projects/svnwc"
```

```
<svnlastrevision
   svnpath = "C:/Subversion/bin/svn.exe"
   repositoryurl = "http://svn.phing.info/"
```
**propertyname** = "svn.lastrevision"**/>**

```
 propertyname = "svn.lastrevision"/>
```
## **C.82. SvnListTask**

The SvnListTask stores the output of a svn list command on a workingcopy or repositoryurl in a property. The result will be stored in an array, one string that is separated by ' | ' (in words: space pipe space) for easy parsing.

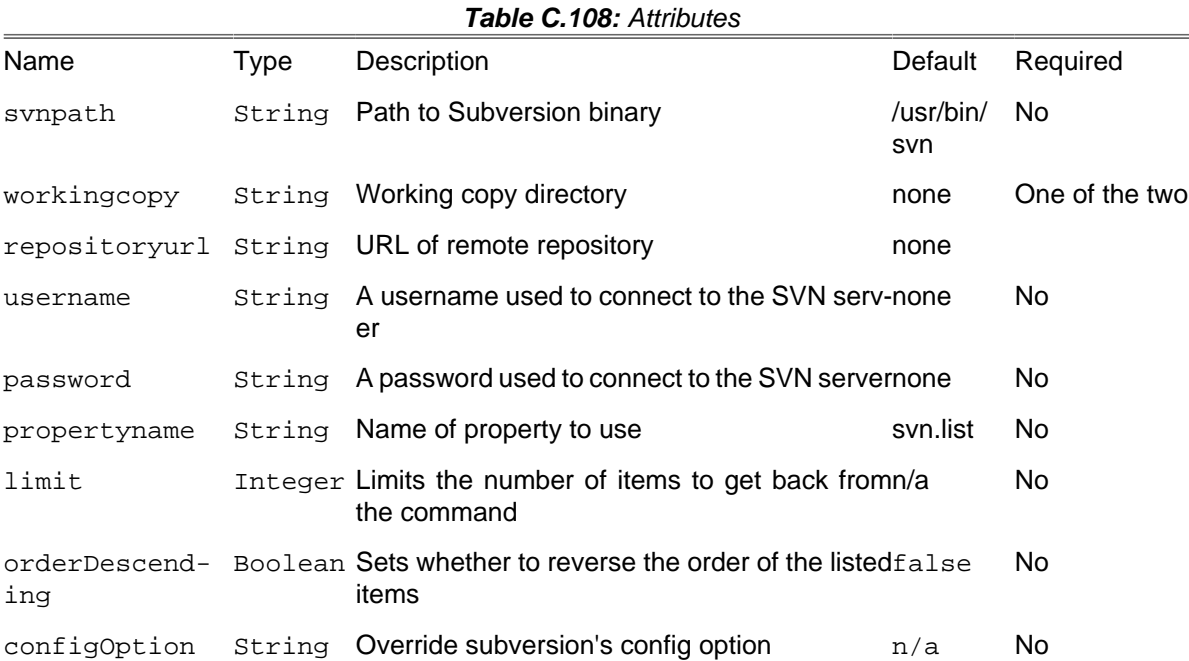

## **C.82.1. Example**

```
<svnlist svnpath = "/usr/bin/svn"
          workingcopy = "/home/user/svnwc" propertyname = "svn.list"/>
<svnlist svnpath = "/usr/bin/svn"
         repositoryurl = "http://svn.example.com/myrepo/tags"
         orderDescending = "true" limit = "10" />
```
The latter example could produce a list of your tags like this:

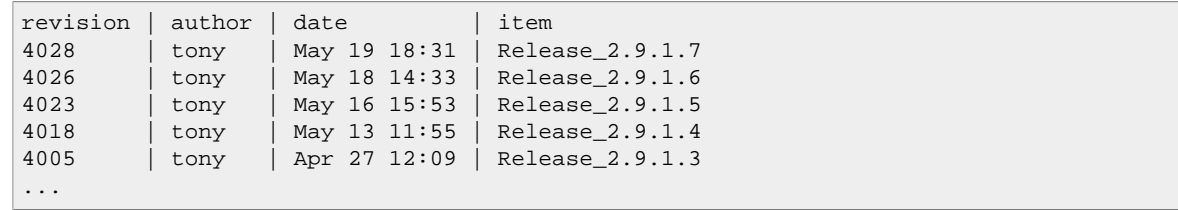

## **C.83. SvnLogTask**

The SvnLogTask stores the output of a svn log command on a workingcopy or repositoryurl in a property. The result will be stored in an array, one string that is separated by '|' (in words: space pipe space) for easy parsing.

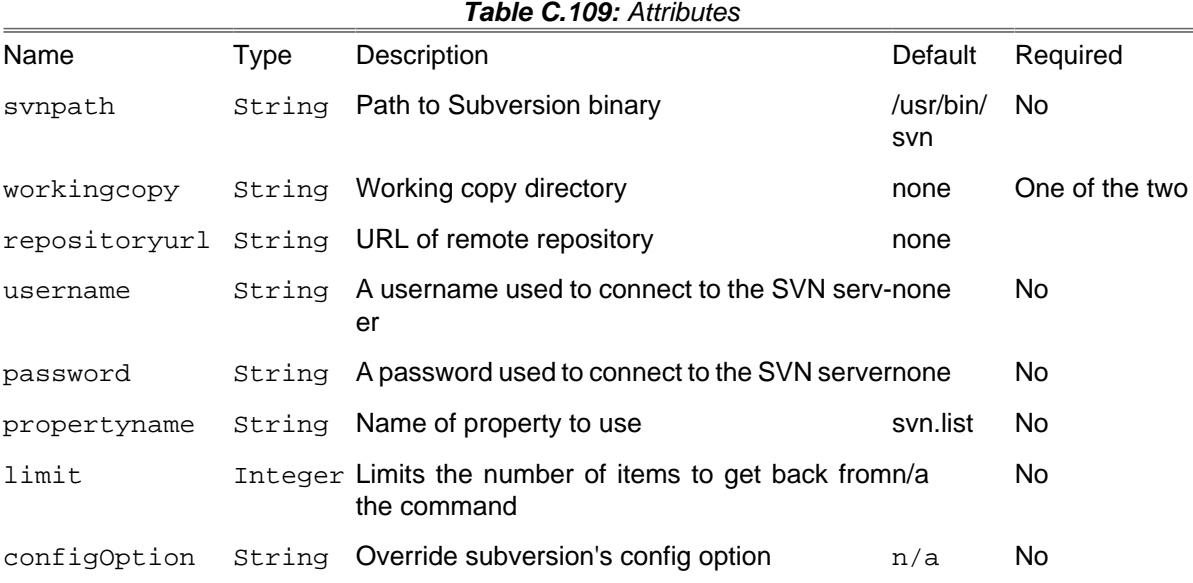

### **C.83.1. Example**

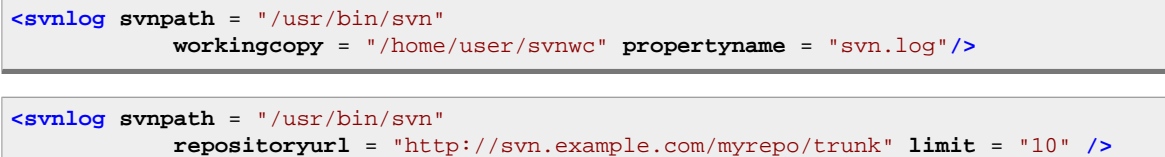

The latter example could produce a history of the latest revisions in the trunk:

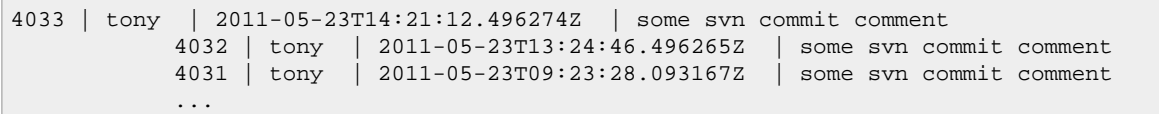

## **C.84. SvnPropgetTask**

The SvnPropgetTask gets a property on files, dirs, or revisions from the working copy.

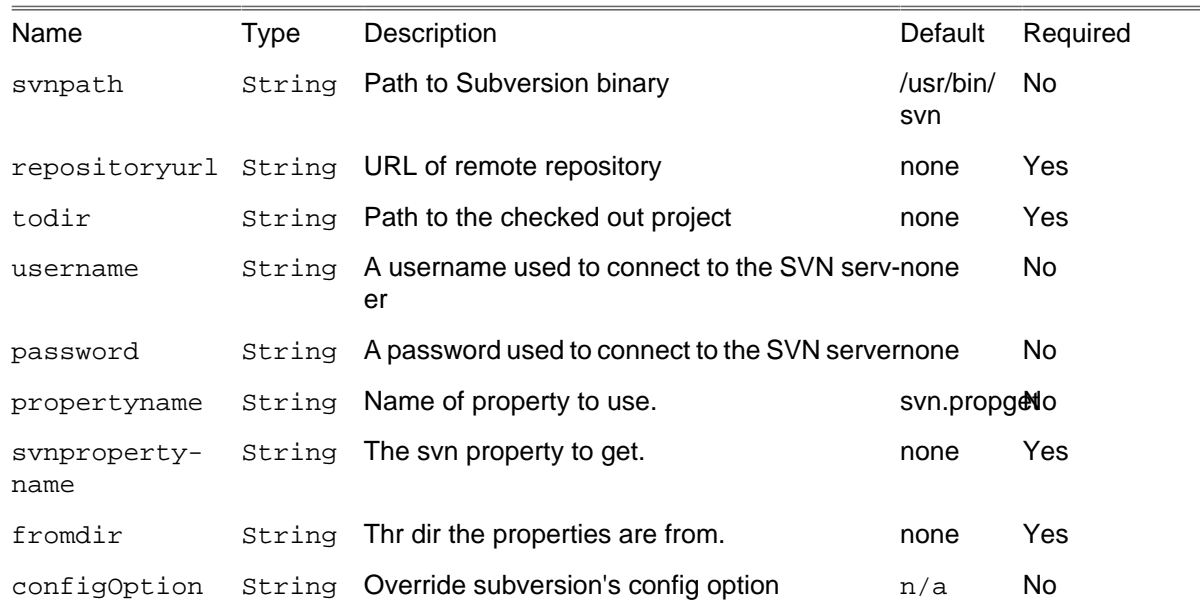

#### **Table C.110:** Attributes

### **C.84.1. Example**

```
<svnpropget
                 svnpath = "/usr/bin/svn"
                 username = "anony"
                 password = "anony"
                 repositoryurl = "http://svn.phing.info/tags/2.4.2"
                 fromdir = "/home/user/svnwc"
                 svnpropertyname = "propertyname"
                 propertyname = "propget"/>
```
# **C.85. SvnProplistTask**

The SvnProplistTask lists all properties on files, dirs, or revisions from the working copy.

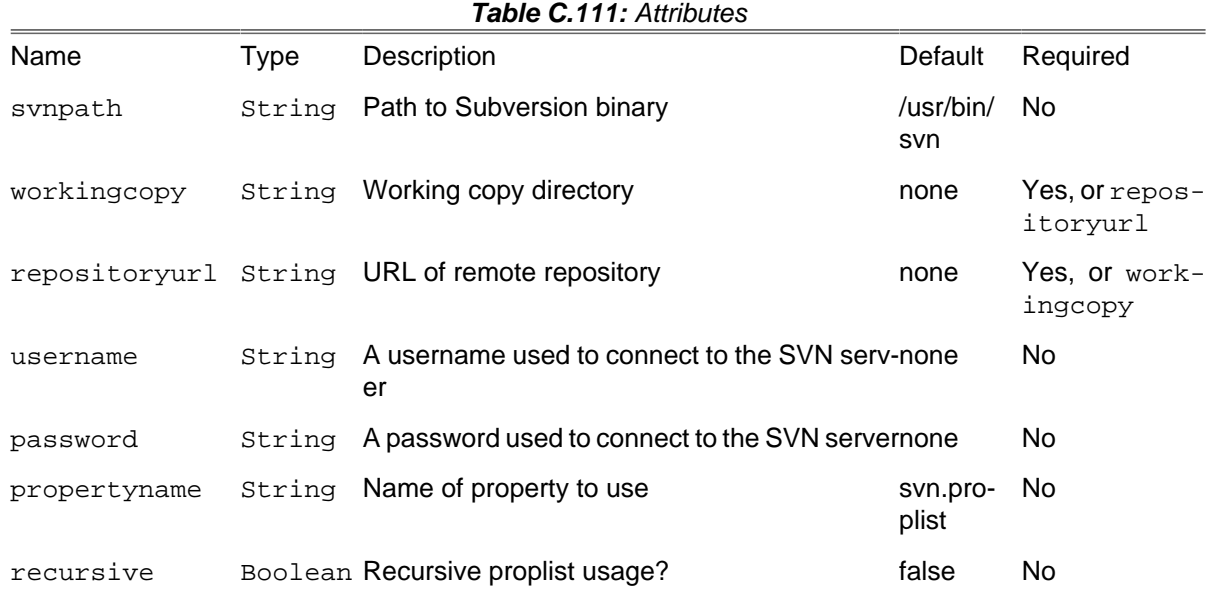

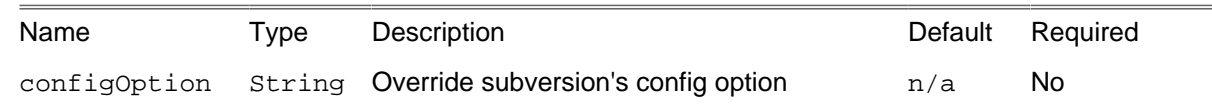

### **C.85.1. Example**

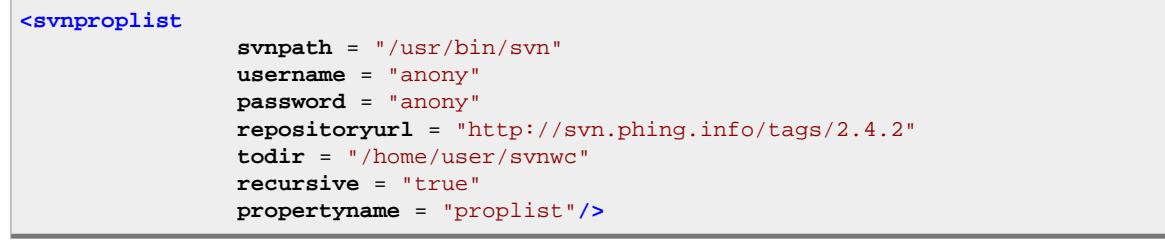

## **C.86. SvnPropsetTask**

The SvnSwitchTask sets a property on files, dirs, or revisions from the working copy.

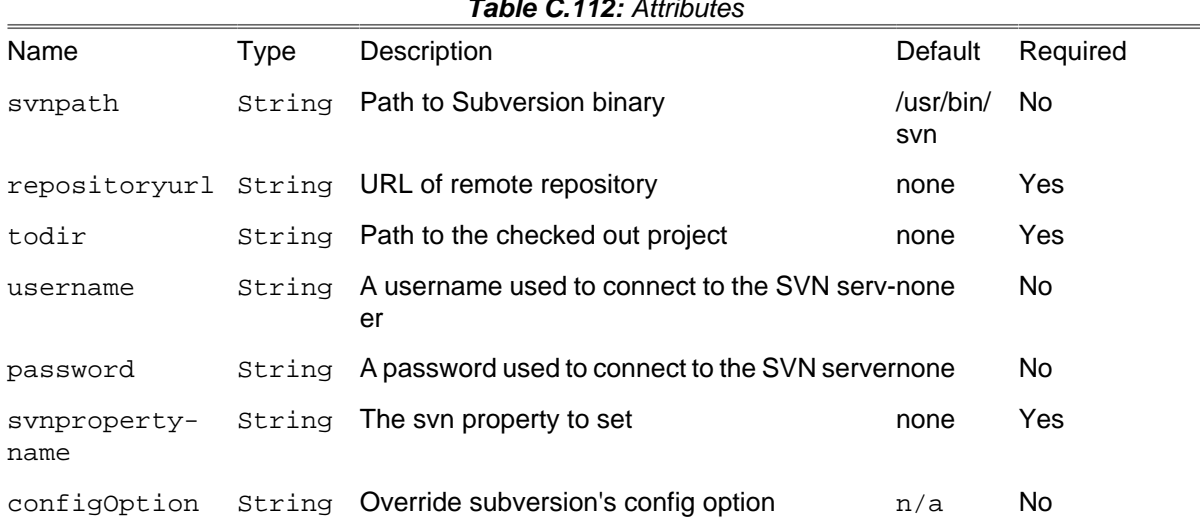

```
Table C.112: Attributes
```
### **C.86.1. Example**

```
<svnpropset
                 svnpath = "/usr/bin/svn"
                 username = "anony"
                 password = "anony"
                 repositoryurl = "http://svn.phing.info/tags/2.4.2"
                 todir = "/home/user/svnwc"
                 svnpropset = "propertyname"/>
```
## **C.87. SvnRevertTask**

The SynRevertTask reverts a svn repository.

| 10016 V.IIV. AUINULGS |      |                                               |         |                |
|-----------------------|------|-----------------------------------------------|---------|----------------|
| Name                  | Type | Description                                   | Default | Required       |
| workingcopy           |      | String Working copy directory                 | none    | One of the two |
|                       |      | repositoryurl String URL of remote repository | none    |                |
| recursive             |      | Boolean Flag for recursive revert.            | none    | Yes            |
| configOption          |      | String Override subversion's config option    | n/a     | No             |

**Table C.113:** Attributes

## **C.88. SvnSwitchTask**

The SvnSwitchTask changes a local directory from one repository to another.

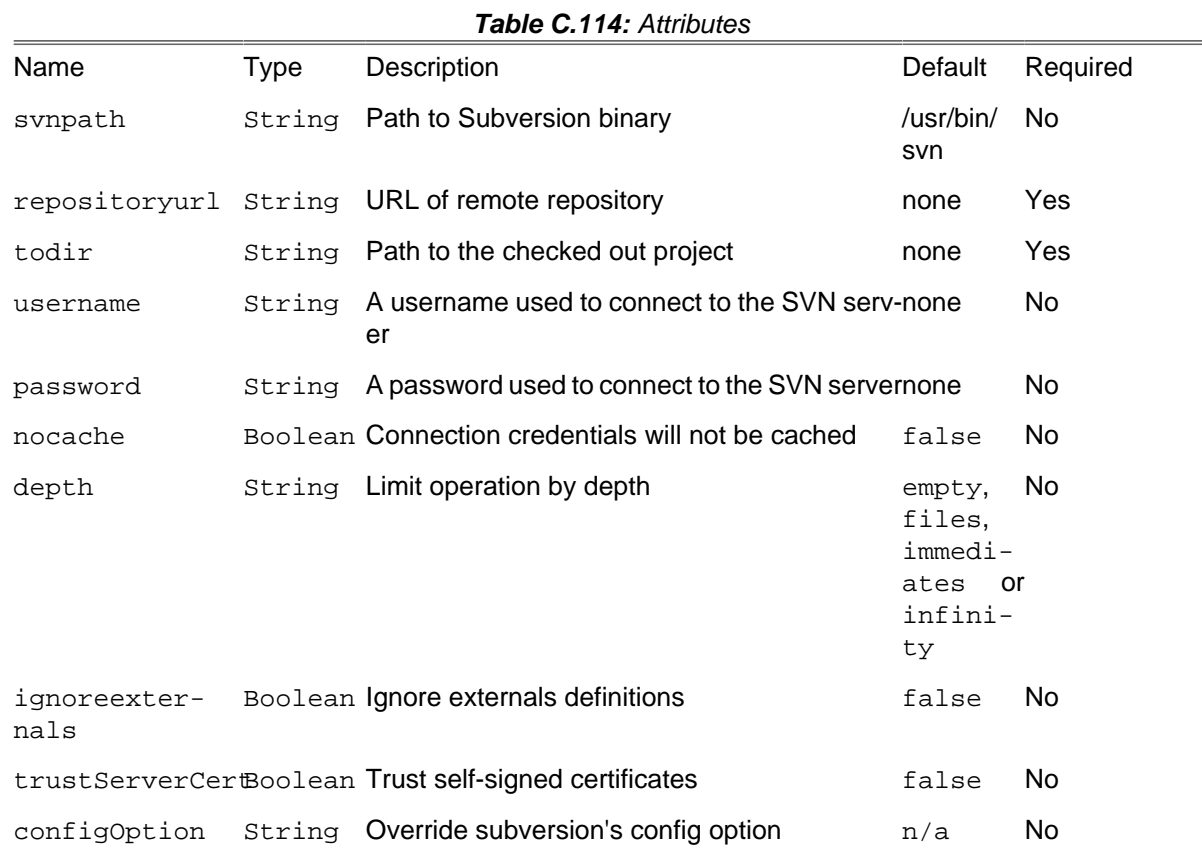

## **C.88.1. Example**

```
<svnswitch
   svnpath = "/usr/bin/svn"
   username = "anony"
   password = "anony"
   nocache = "true"
   repositoryurl = "http://svn.phing.info/tags/2.4.2"
   todir = "/home/user/svnwc"/>
```

```
<svnswitch
```

```
 svnpath = "C:/Subversion/bin/svn.exe"
 repositoryurl = "http://svn.phing.info/tags/2.4.2"
 todir = "C:/projects/svnwc"/>
```
## **C.89. SvnUpdateTask**

The SvnUpdateTask updates a local directory.

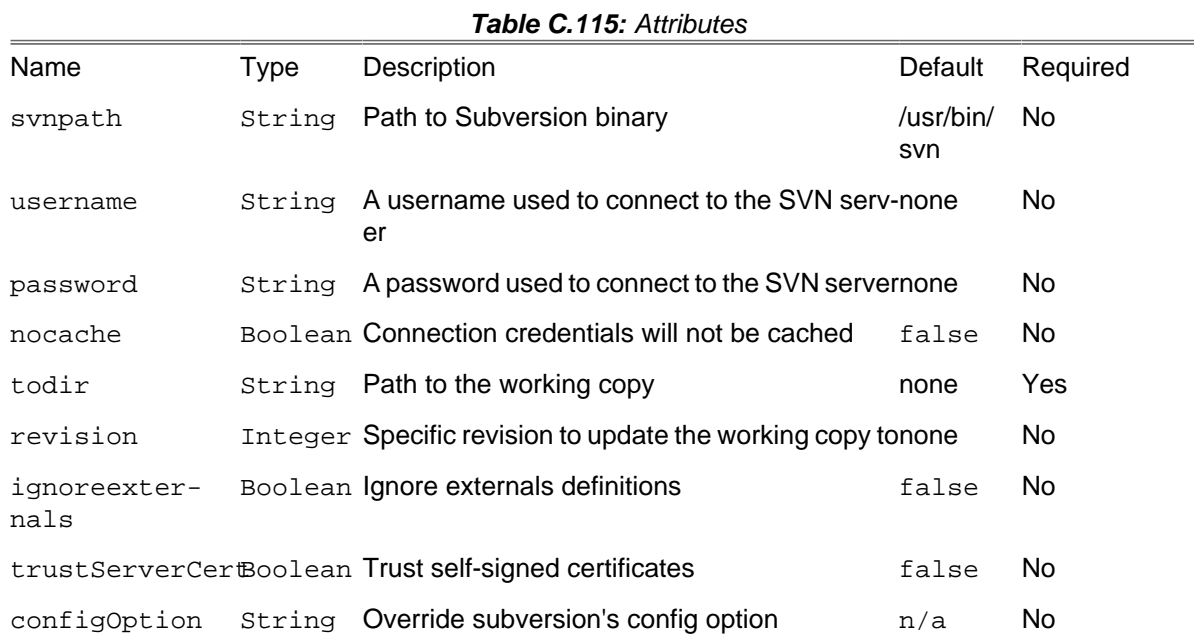

### **C.89.1. Example**

```
<svnupdate
    svnpath = "/usr/bin/svn"
    username = "anony"
   password = "anony"
   nocache = "true"
    todir = "/home/user/svnwc"/>
```

```
<svnupdate
```

```
 svnpath = "C:/Subversion/bin/svn.exe"
 todir = "C:/projects/svnwc"/>
```
# **C.90. SymfonyConsoleTask**

Executes Symfony2 console commands

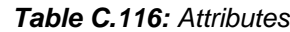

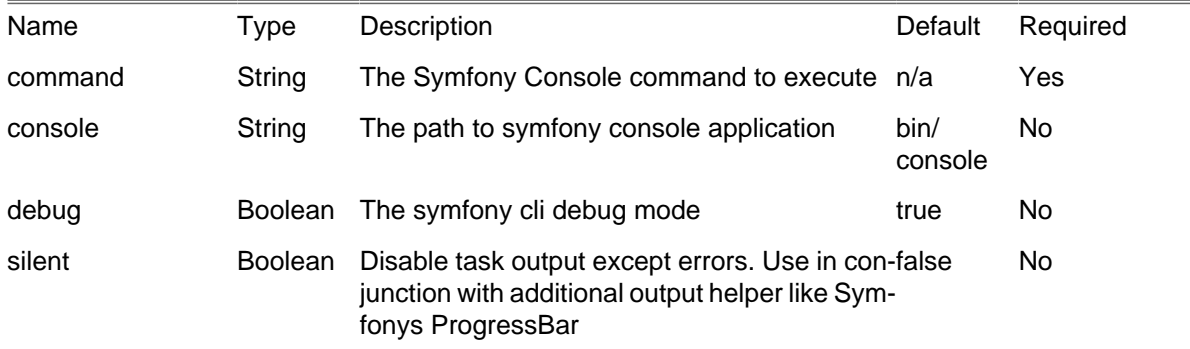

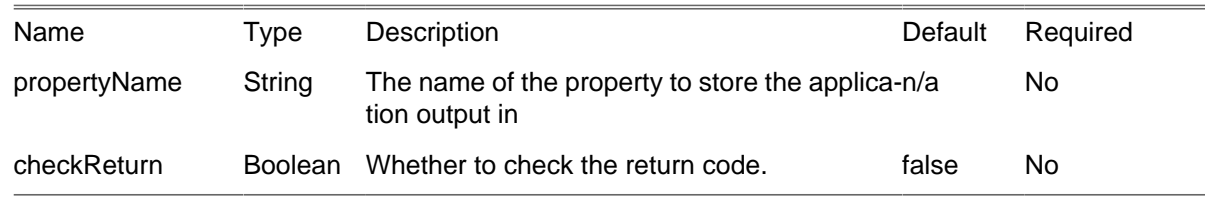

## **C.90.1. Examples**

Simple example

**<SymfonyConsole command** = "cache:clear"**/>**

Complex example

```
<SymfonyConsole command = "cache:warmup">
  <arg name = "env" value = "prod" />
  <arg value = "some/path/or/single/value" quotes = "true">
</SymfonyConsole>
```
## **C.90.2. Supported Nested Tags**

• arg

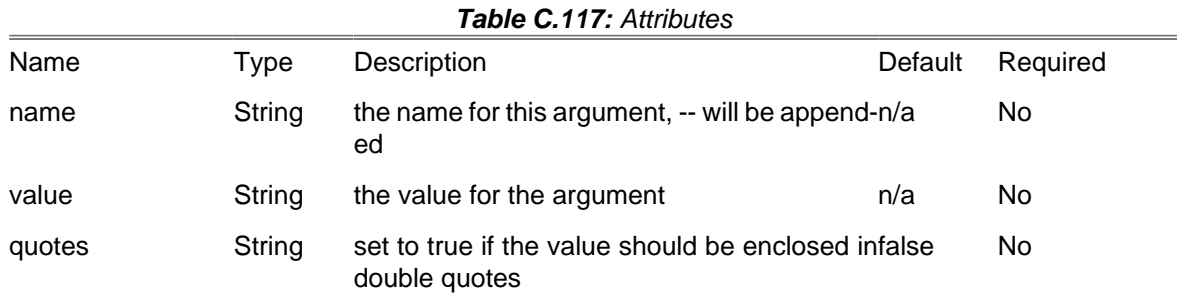

# **C.91. TarTask**

The TarTask creates a tarball from a fileset or directory.

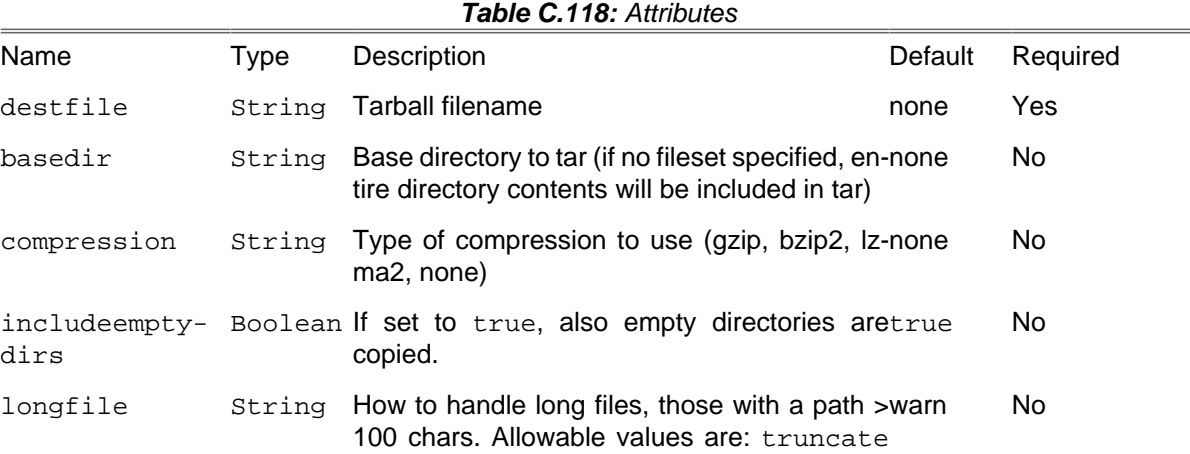

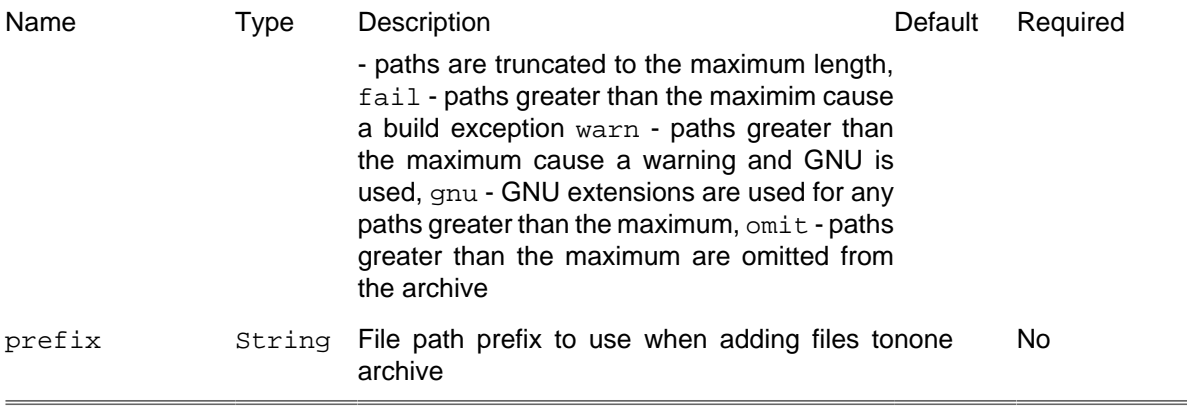

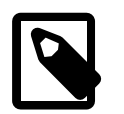

files are not replaced if they are already present in the archive.

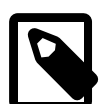

**Note** using basedir and fileset simultaneously can result in strange contents in the archive.

### **C.91.1. Example**

```
<tar destfile = "phing.tar">
 <fileset dir = ".">
      <include name = "**/**" />
 </fileset>
</tar>
```
**Note**

The above example uses a fileset to determine which files to include in the archive.

**<tar destfile** = "phing.tar.gz" **basedir** = "." **compression** = "gzip"**/>**

The second example uses the basedir attribute to include the contents of that directory (including subdirectories) in the archive, compressing the archive using gzip.

#### **C.91.2. Supported Nested Tags**

• [fileset](#page-263-0)

## **C.92. UntarTask**

The UntarTask unpacks one or more tar archives.

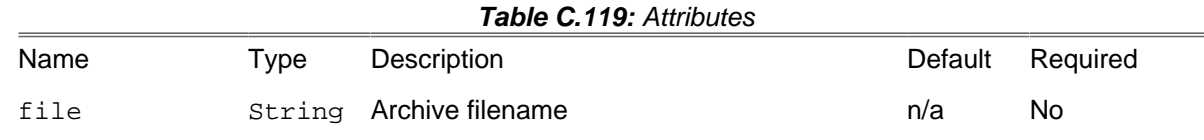

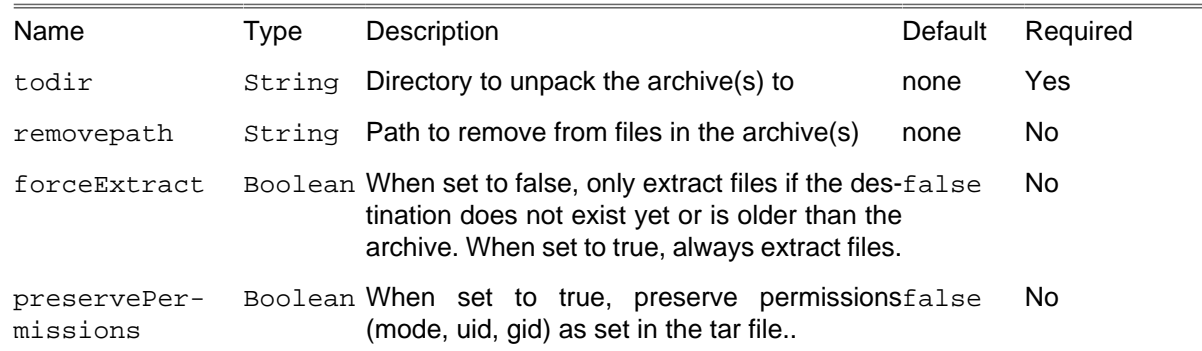

### **C.92.1. Example**

```
<untar file = "testtar.tar.gz" todir = "dest">
  <fileset dir = ".">
    <include name = "*.tar.gz"/>
     <include name = "*.tar"/>
  </fileset>
</untar>
```
### **C.92.2. Supported Nested Tags**

• [fileset](#page-263-0)

# **C.93. UnzipTask**

The UnzipTask unpacks one or more ZIP archives.

#### **Table C.120:** Attributes

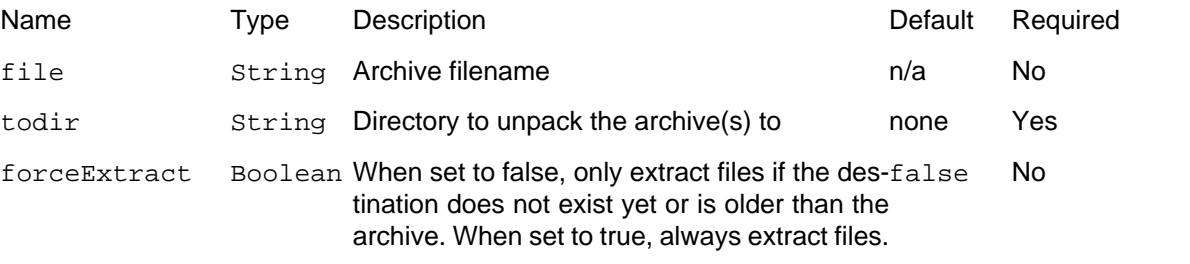

### **C.93.1. Example**

```
<unzip file = "testzip.zip" todir = "dest">
 <fileset dir = ".">
    <include name = "*.zip"/>
  </fileset>
</unzip>
```
## **C.93.2. Supported Nested Tags**

• [fileset](#page-263-0)
### <span id="page-252-0"></span>**C.94. VisualizerTask**

The VisualizerTask generates a graphical representation of your current buildfile. This allows you to see all available targets but also the calls and dependencies among targets.

VisualizerTask is able to represent:

- [Target's depends](#page-41-0)
- [RunTargetTask](#page-135-0)
- [PhingCallTask](#page-121-0)
- [ForeachTask](#page-112-0)

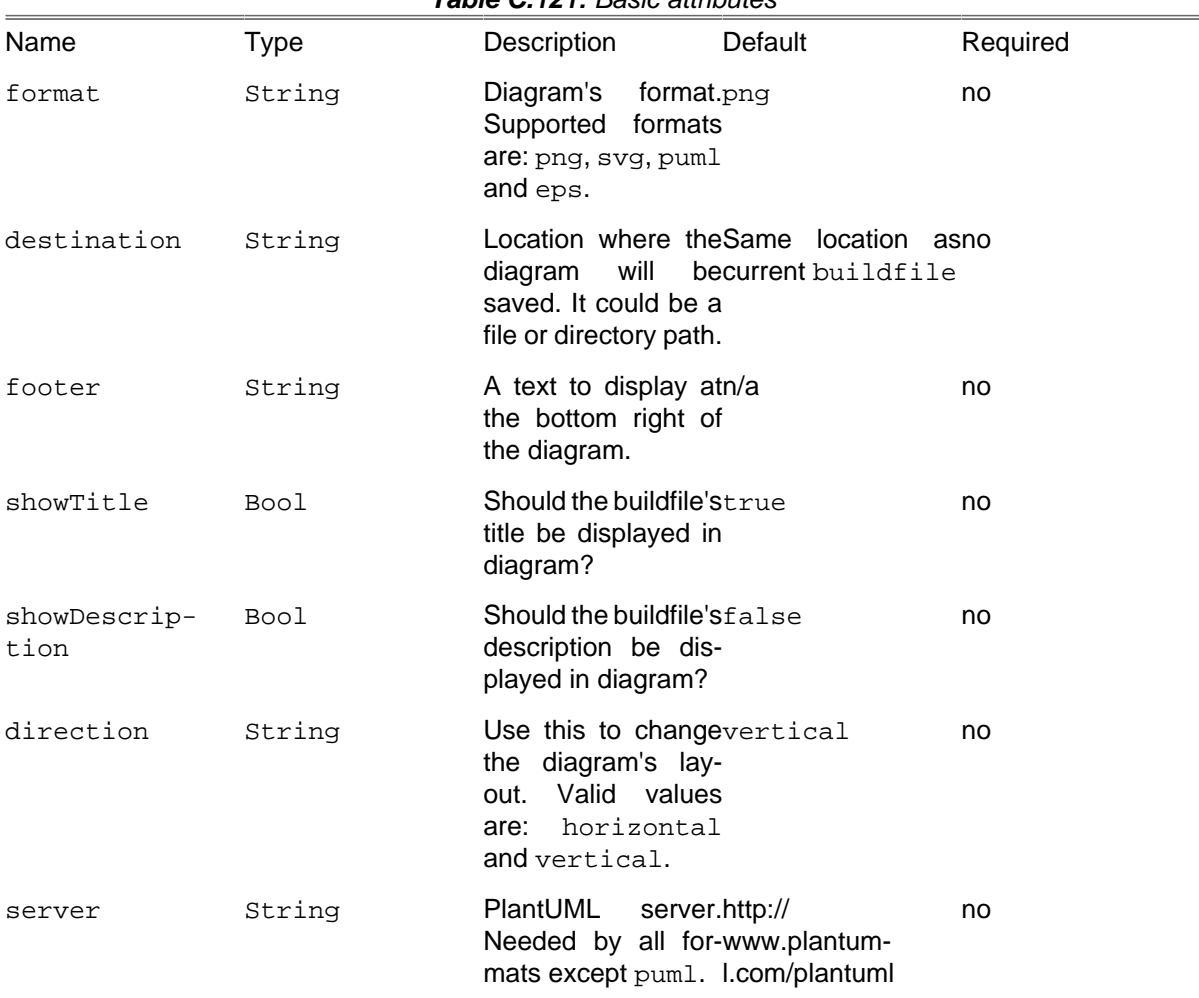

#### **Table C.121:** Basic attributes

If you have network connectivity issues, you should try puml format. This format doesn't require a PlantUML server (and therefore an internet connection) to generate a diagram.

### **C.94.1. Examples**

Using VisualizerTask with default values:

**<visualizer/>**

Setting diagram's format to svg with horizontal arrows:

**<visualizer format** = "svg" **direction** = "horizontal"**/>**

Save diagram into resources/images/ directory:

**<visualizer destination** = "resources/images/"**/>**

Display buildfile's description and custom footer text:

**<visualizer showDescription** = "true" **footer** = "© Copyright 2021"**/>**

### **C.94.2. Limitations**

- Special target naming is not interpreted by VisualizerTask, targets' names are used as is. Please read [Target Overriding](#page-114-0) for more details.
- As said before, VisualizerTask depends on a remote PlantUML server. Even if only buildfile's name and targets' names are sent to server, please be sure you are not sending any sensible information.
- PlantUML limits image width and height to 4096 pixels. Overcoming this limitation will require to configure your own PlantUML server and to configure it according to [PlantUML FAQ](http://plantuml.com/faq) [[http://plantum](http://plantuml.com/faq)[l.com/faq](http://plantuml.com/faq)] instructions.

#### **C.94.3. Requirements**

To work properly, VisualizerTask needs to have the following installed:

- [SimpleXML extension](http://php.net/manual/en/book.simplexml.php) [[http://php.net/manual/en/book.simplexml.php\]](http://php.net/manual/en/book.simplexml.php)
- [XSL extension](http://php.net/manual/en/book.xsl.php) [<http://php.net/manual/en/book.xsl.php>]
- [Guzzle \[http://docs.guzzlephp.org/en/stable/](http://docs.guzzlephp.org/en/stable/)]
- [jawira/plantuml-client \[https://packagist.org/packages/jawira/plantuml-client](https://packagist.org/packages/jawira/plantuml-client)]

#### **C.94.4. Advanced HTTP configuration**

As said before VisualizerTask needs a remote server to generate the diagrams. In order to configure the connection with remote server, several attributes and nested tags are available.

Because VisualizerTask relies on an internal Phing's library, these attributes and nested tags are shared among these tasks: [HttpGetTask](#page-187-0), [HttpRequestTask](#page-188-0) and [VisualizerTask.](#page-252-0)

#### **HTTP attributes**

Use the following attributes if your PlanUML server requires an authentication mechanism.

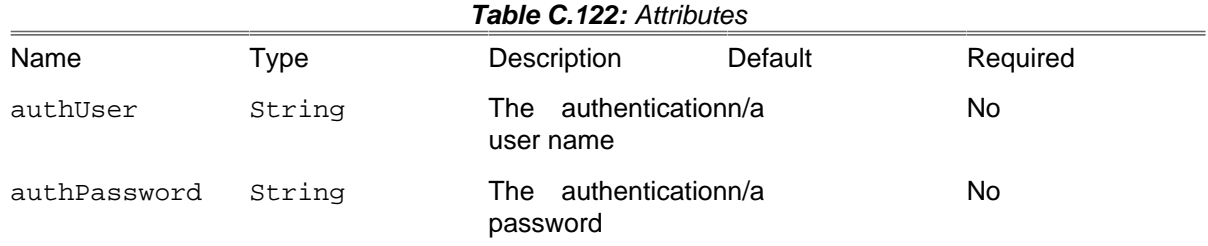

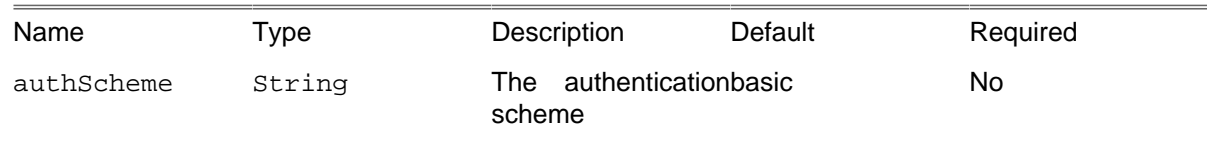

#### **Supported Nested Tags**

• config

Holds additional config data. See [Guzzle documentation](http://docs.guzzlephp.org/en/stable/request-options.html) [[http://docs.guzzlephp.org/en/stable/re](http://docs.guzzlephp.org/en/stable/request-options.html)[quest-options.html](http://docs.guzzlephp.org/en/stable/request-options.html)] for supported values.

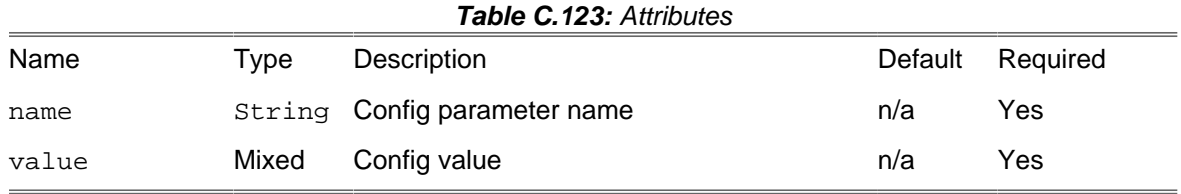

• header

Holds additional header name and value.

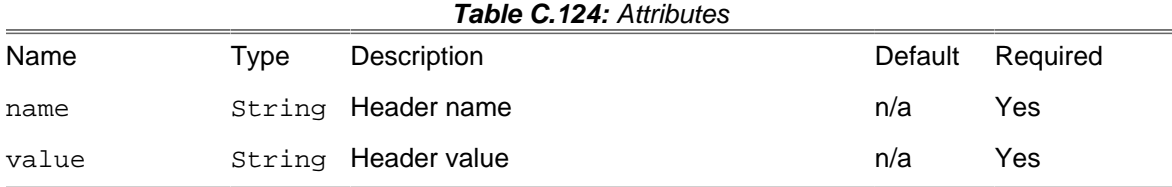

#### **Global configuration**

In addition to configuring a particular instance of Guzzle via nested <config> tags it is also possible to set default configuration values for [HttpGetTask](#page-187-0) / [HttpRequestTask](#page-188-0) / [VisualizerTask](#page-252-0) by setting phing.http.\* properties.

```
<property name="phing.http.proxy" value="socks5://localhost:1080/"/>
<!-- This request will go through the default proxy -->
<visualizer/>
<visualizer>
     <!-- This proxy will be used instead of the default one -->
     <config name="proxy" value="http://foo:bar@proxy.example.org:3128/"/>
     <header name="user-agent" value="Phing VisualizerTask"/>
</visualizer>
```
# **C.95. WikiPublishTask**

This task can publish Wiki document via Wiki WebAPI. It supports only [MediaWiki](http://www.mediawiki.org/) [\[http://www.medi](http://www.mediawiki.org/)[awiki.org/\]](http://www.mediawiki.org/) engine for now.

[cURL \[http://www.php.net/manual/en/book.curl.php](http://www.php.net/manual/en/book.curl.php)] extension is required.

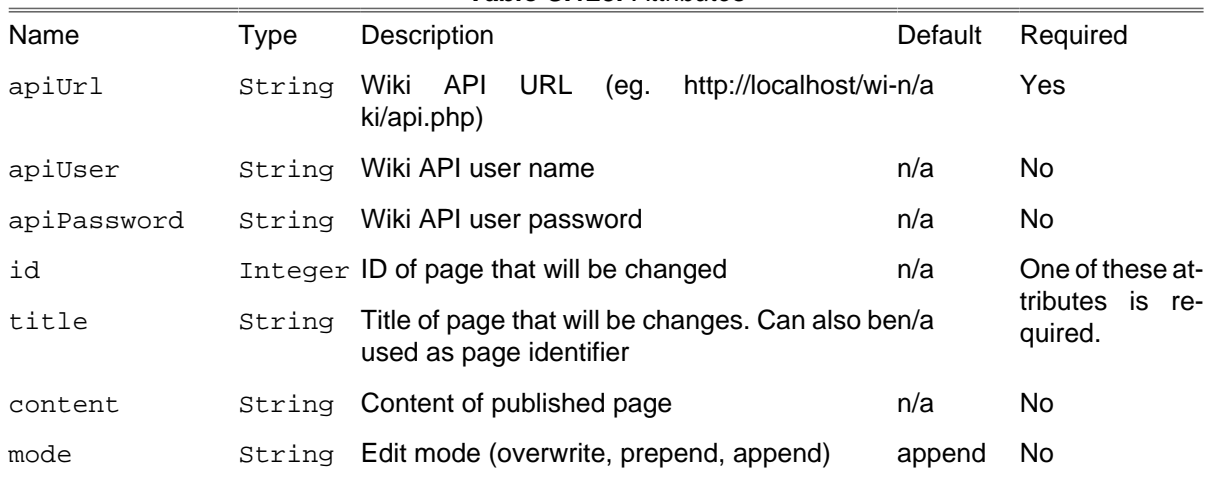

#### **Table C.125:** Attributes

### **C.95.1. Example**

```
<wikipublish
                 apiUrl = "http://localhost/wiki/api.php"
                 apiUser = "testUser"
                 apiPassword = "testPassword"
                 title = "Some Page"
                 content = "Some content"
                 mode = "prepend"/>
```
# **C.96. XmlLintTask**

The XmlLintTask checks syntax (lint) one or more XML files against an XML Schema Definition.

Note: This assumes that the DOM extension is loaded in PHP5 since this is used to drive the validation process.

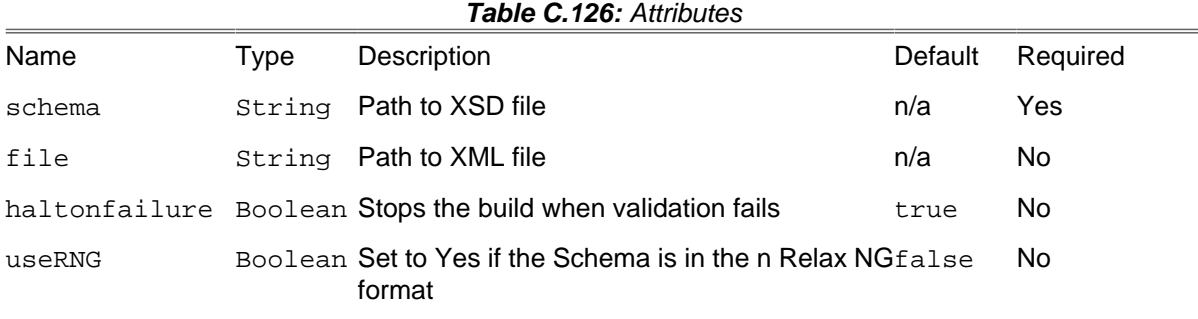

### **C.96.1. Examples**

**<xmllint schema** = "schema.xsd" **file** = "config.xml"**/>**

Validate one XML file against one XSD file.

```
<xmllint schema = "schema.xsd">
   <fileset dir = ".">
```

```
 <include name = "**/config.xml"/>
   </fileset>
</xmllint>
```
Validate more XML files against one XSD file.

```
<fileset dir = "./sources" id = "sources">
   <include name = "main.xml"/>
  <include name = "chapter*.xml"/>
  <include name = "appendix*.xml"/>
</fileset>
<property name = "docbook.relaxng"
    value = "/usr/share/xml/docbook/schema/rng/5.0/docbookxi.rng"/>
<xmllint schema = "${docbook.relaxng}" useRNG = "yes">
  <fileset refid = "sources" />
</xmllint>
```
Validate a set of DocBook files against the DocBook RNG grammar

#### **C.96.2. Supported Nested Tags**

• [fileset](#page-263-0)

### **C.97. XmlPropertyTask**

Loads property values from a well-formed xml file. There are no other restrictions than "well-formed".

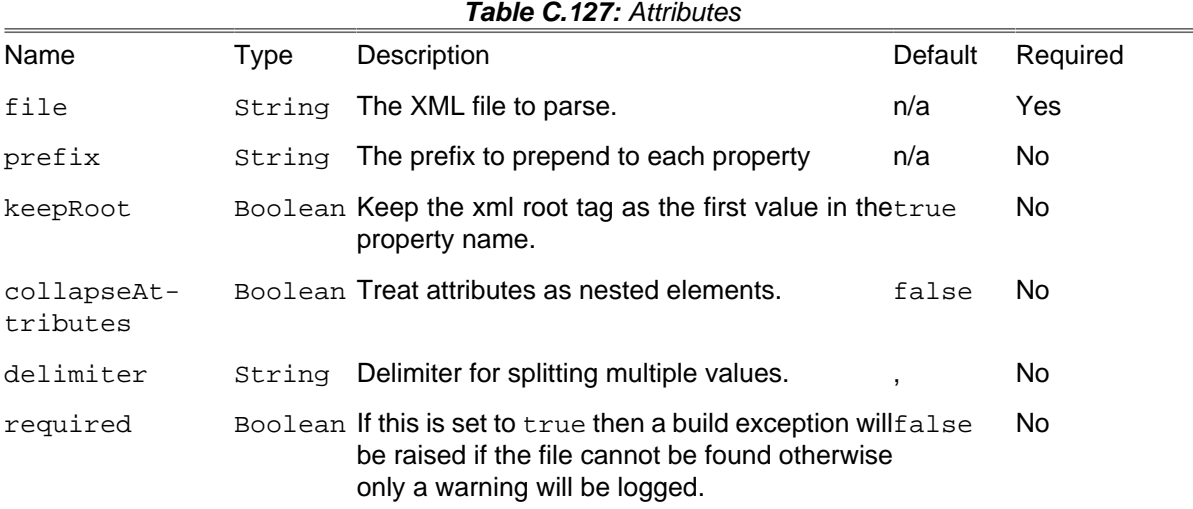

#### **C.97.1. Example**

Consider the following XML file:

```
<root-tag myattr = "true">
    <inner-tag someattr = "val">Text</inner-tag>
     <a2><a3><a4>false</a4></a3></a2>
</root-tag>
```
Used with the following entry (**default**):

```
<xmlproperty file = "somefile.xml"/>
```
results in the following properties:

root-tag(myattr)=true root-tag.inner-tag=Text root-tag.inner-tag(someattr)=val root-tag.a2.a3.a4=false

Used with the following entry (collapseAttributes=true):

**<xmlproperty file** = "somefile.xml" **collapseAttributes** = "true"**/>**

results in the following properties:

```
root-tag.myattr=true
root-tag.inner-tag=Text
root-tag.inner-tag.someatt=val
root-tag.a2.a3.a4=false
```
Used with the following entry (keepRoot=false):

**<xmlproperty file** = "somefile.xml" **keepRoot** = "false"**/>**

results in the following properties:

```
inner-tag=Text
inner-tag(someattr)=val
a2.a3.a4=false
```
# **C.98. ZSDTPackTask**

The zsdtPackTask Create a package with the help of the ZendServer Deployment Tool. The pack options should contain pointers to the application data directory, the package descriptor file, and the package scripts directory.

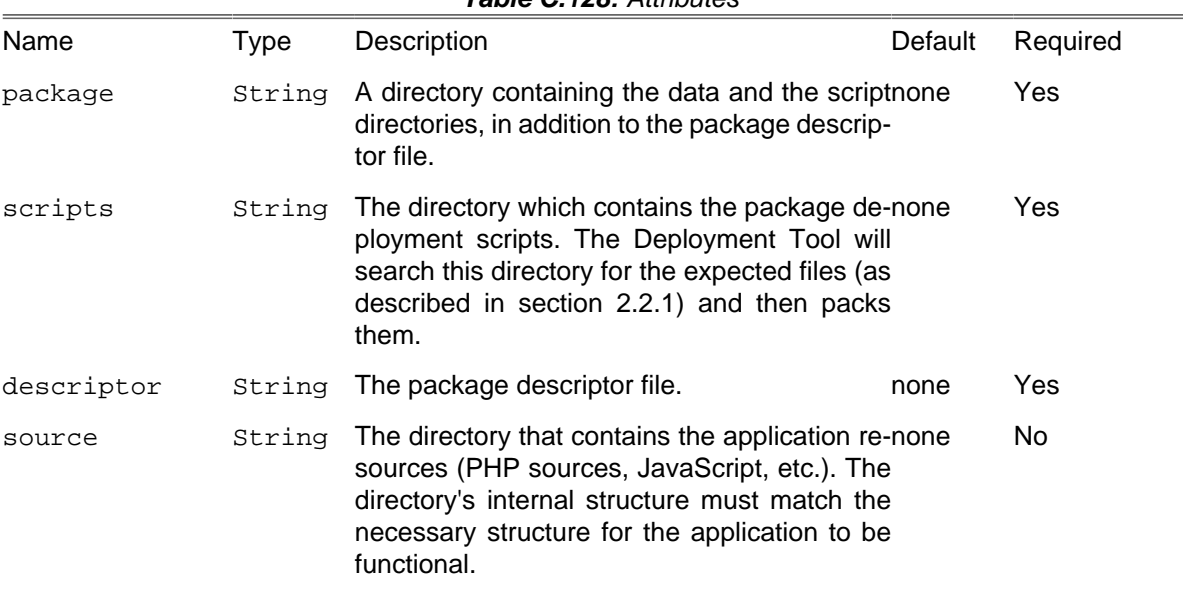

#### **Table C.128:** Attributes

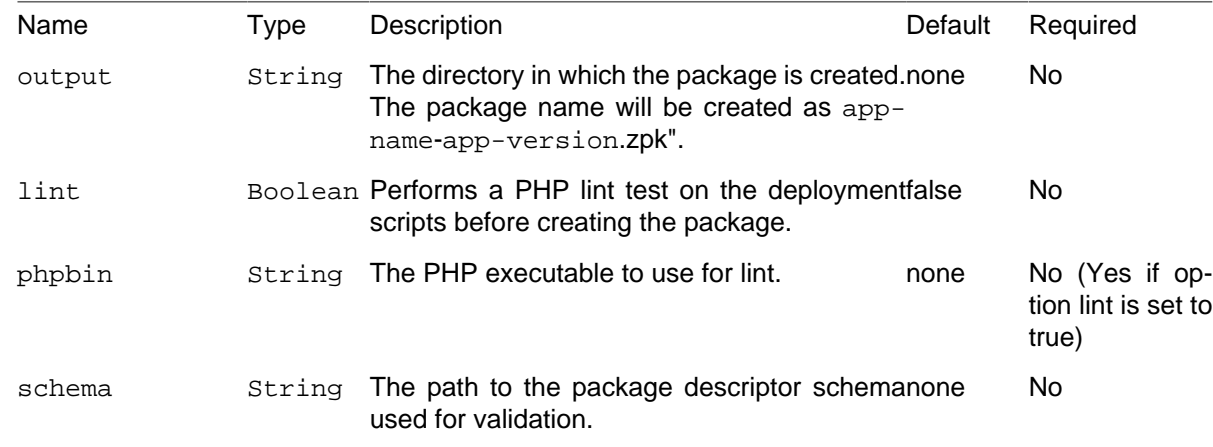

### **C.98.1. Example**

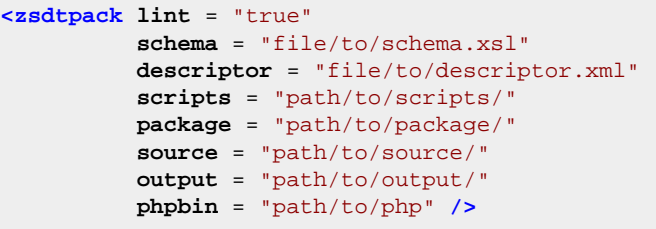

# **C.99. ZSDTValidateTask**

The zsdtValidateTask validates a given Zend package descriptor against the schema file.

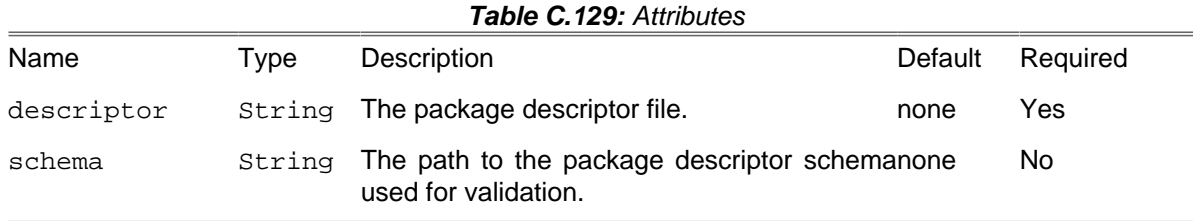

### **C.99.1. Example**

**<zsdtvalidate schema** = "/path/to/schema.xsl" **descriptor** = "/path/to/descriptor.xml" **/>**

# **C.100. ZendCodeAnalyzerTask**

The ZendCodeAnalyzerTask analyze PHP source files using the Zend Code Analyzer tool that ships with all versions of Zend Studio.

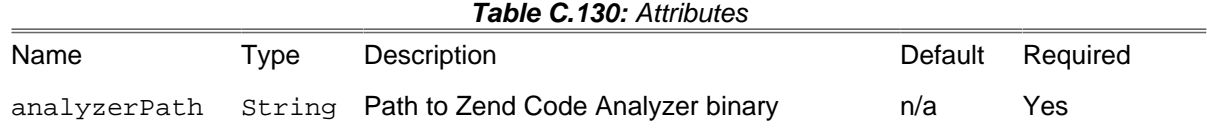

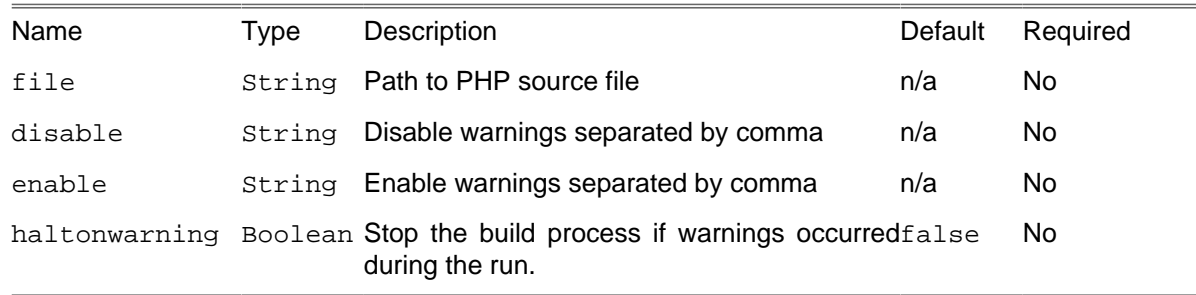

### **C.100.1. Example**

```
<zendcodeanalyzer
  analyzerPath = "/usr/local/Zend/ZendStudioClient-5.1.0/bin/ZendCodeAnalyzer"
  file = "SomeClass.php"/>
```
Analyze one PHP source file with all default warnings enabled.

```
<zendcodeanalyzer
  analyzerPath = "/usr/local/Zend/ZendStudioClient-5.1.0/bin/ZendCodeAnalyzer"
  disable = "var-ref-notmodified,if-if-else">
  <fileset dir = ".">
    <include name = "**/*.php"/>
   </fileset>
</zendcodeanalyzer>
```
Analyze a set of PHP source files and disable a few warnings.

### **C.100.2. Supported Nested Tags**

• [fileset](#page-263-0)

### **C.101. ZipTask**

The ZipTask creates a .zip archive from a fileset or directory.

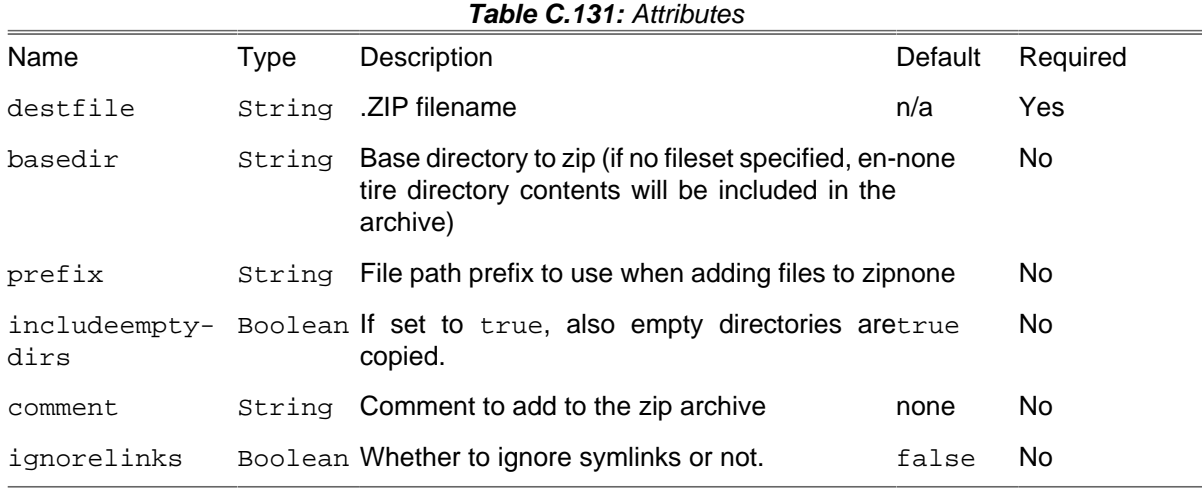

**Important note:** using basedir and fileset simultaneously can result in strange contents in the archive.

### **C.101.1. Example**

```
<zip destfile = "phing.zip">
 <fileset dir = ".">
      <include name = "**/**" />
</fileset>
</zip>
```
The above example uses a fileset to determine which files to include in the archive.

```
<zip destfile = "phing.zip" basedir = "."/>
```
The second example uses the basedir attribute to include the contents of that directory (including subdirectories) in the archive.

#### **C.101.2. Supported Nested Tags**

• [fileset](#page-263-0)

# **Appendix D. Core Types**

This appendix contains a reference of the system data types contained in Phing.

# **D.1. Description**

Allows for a description of the project to be specified that will be included in the output of the phing #projecthelp command.

### **D.1.1. Usage Examples**

```
<description>
This buildfile is used to build the Foo subproject within 
the large, complex Bar project.
</description>
```
# **D.2. Excludes**

Specifies a set of files, classes or methods to be excluded from processing.

This element has no attributes, only nested tags

### **D.2.1. Nested tags**

- file
- class
- method

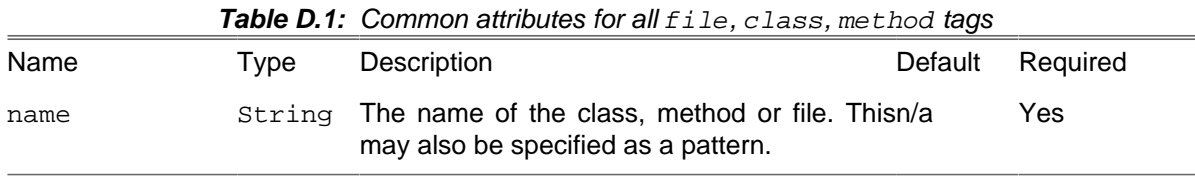

### **D.2.2. Usage Examples**

```
<coverage-threshold
    perProject = "50"
    perClass = "60"
    perMethod = "70"/>
     <excludes>
         <file>**/*Processor.php</file>
         <class>Model_Filter_Windows</class>
         <method>Model_System::execute()</method>
     </excludes>
```
### **D.3. FileList**

FileLists offer a way to represent a specific list of files. Unlike [FileSets](#page-263-0), FileLists may contain files that do not exist on the filesystem. Also, FileLists can represent files in a specific order -- whereas FileSets represent files in whichever order they are returned by the filesystem.

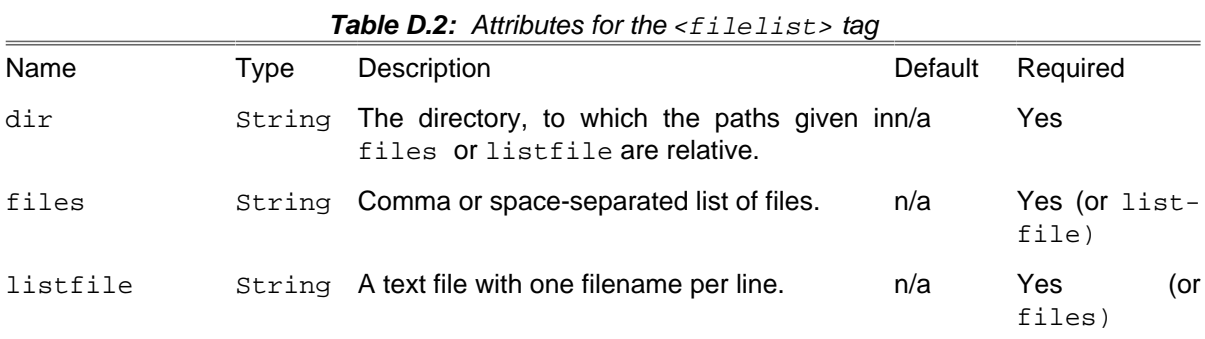

### **D.3.1. Usage Examples**

**<filelist dir** = "/etc" **files** = "httpd/conf/httpd.conf,php.ini"**/>**

Or you can use a listfile, which is expected to contain one filename per line:

**<filelist dir** = "conf/" **listfile** = "ini\_files.txt"**/>**

This will grab each file as listed in ini\_files.txt. This can be useful if one task compiles a list of files to process and another task needs to read in that list and perform some action to those files.

# <span id="page-263-0"></span>**D.4. FileSet**

FileSets offer an easy and straightforward way to include files. The tag supports [Selectors](#page-288-0) and [Pat](#page-266-0)[ternSets.](#page-266-0) Additionally, you can include/exclude files in/from a fileset using the <include>/<exclude> tags. In patterns, one asterisk (\*) maps to a part of a file/directory name within a directory level. Two asterisks (\*\*) may include above the "border" of the directory separator.

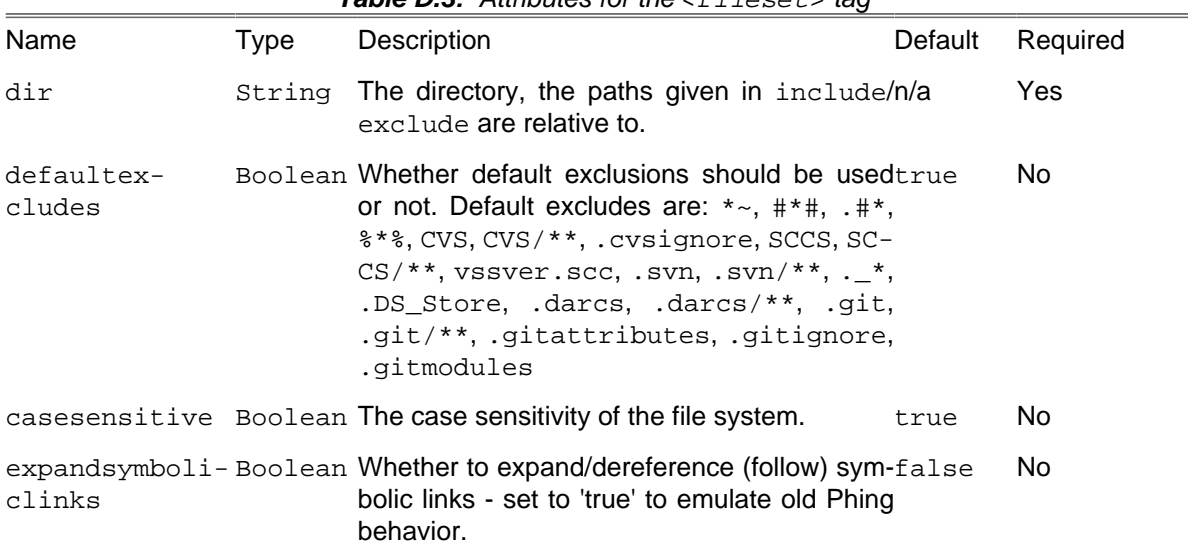

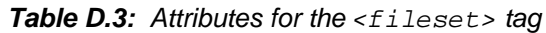

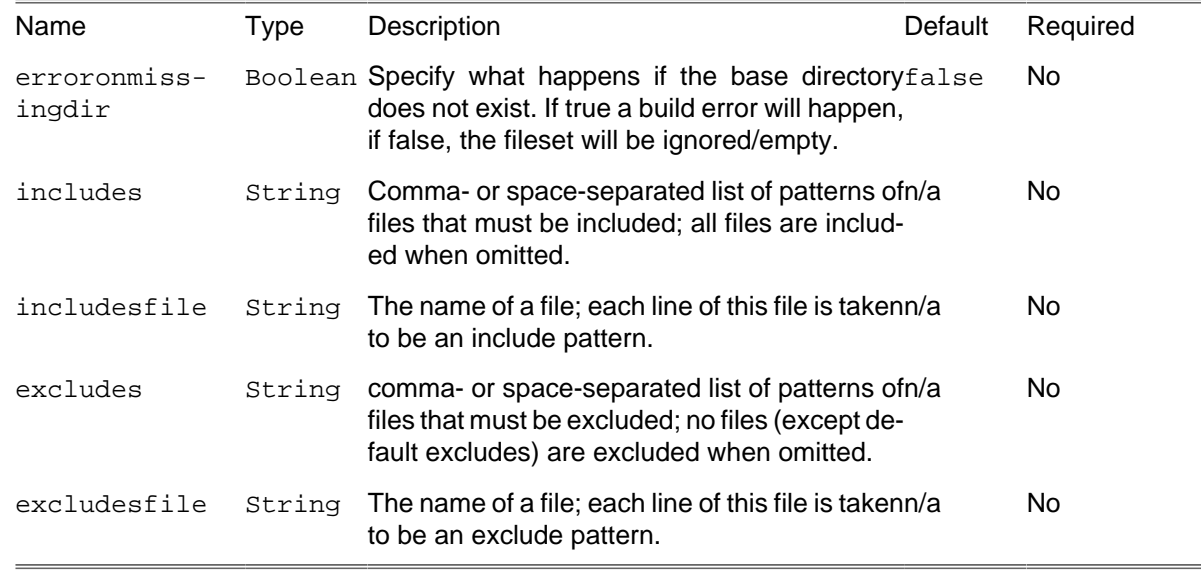

#### <span id="page-264-0"></span>**D.4.1. Using wildcards**

- test\*.xml will include test\_42.xml, but it will not include test/some.xml.
- test\*\*.xml fits to test\_42.xml as well as to test/bla.xml, for example.
- \*\*/\*.ent.xml fits to all files that end with ent.xml in all subdirectories of the directory specified with the dir attribute of the <fileset> tag. However, it will not include any files that are directly in the base directory of the file set.

#### **D.4.2. Usage Examples**

```
<fileset dir = "/etc" >
     <include name = "httpd/**" />
     <include name = "php.ini" />
</fileset>
<fileset dir = "/etc" >
     <patternset>
         <include name = "**/*.php"/>
         <exclude name = "**/*Test*"/>
     </patternset>
</fileset>
```
This will include the apache configuration and PHP configuration file from /etc.

```
<fileset id = "files" dir = "${phing.dir}/etc">
     <excludesfile name = "test"/>
</fileset>
<target name = "test">
    <echo msg = "${toString:files}"/>
</target>
```
This will exclude all files from a file named test. Each line of this file is taken to be an exclude pattern.

### **D.4.3. Nested tags**

The tags that are supported by Fileset are:

- include
- exclude
- [patternset](#page-266-0)
- any of the [selectors](#page-288-0)

The <include> and the <exclude> tags must have a name attribute that contains the pattern to include/exclude.

# **D.5. DirSet**

A DirSet is a group of directories. These directories can be found in a directory tree starting in a base directory and are matched by patterns taken from a number of [PatternSets](#page-266-0) and [Selectors](#page-288-0).

[PatternSets](#page-266-0) can be specified as nested <patternset> elements. In addition, DirSet holds an implicit [PatternSet](#page-266-0) and supports the nested <include>, <includesfile>, <exclude> and <excludesfile> elements of <patternset> directly, as well as <patternset>'s attributes.

[Selectors](#page-288-0) are available as nested elements within the DirSet. If any of the selectors within the DirSet do not select the directory, it is not considered part of the DirSet. This makes a DirSet equivalent to an <and> selector container.

| Name         | Type   | Description                                                                                                    | Default | Required |
|--------------|--------|----------------------------------------------------------------------------------------------------|---------|----------|
| dir          | String | The root of the directory tree of this DirSet.                                                                                                    | Yes     |          |
|              |        | casesensitive Boolean Specifies whether case-sensitivity should betrue<br>applied $(true yes on$ or false $ no off$ ).                                                                                            |         | No.      |
| clinks       |        | expandsymboli-Boolean Whether to expand/dereference (follow) sym-false<br>bolic links - set to 'true' to emulate old Phing<br>behavior.                                                                           |         | No.      |
| includes     | String | A comma- or space-separated list of patternsn/a<br>of directories that must be included; all direc-<br>tories are included when omitted.                                                                          |         | No.      |
| includesfile | String | The name of a file; each line of this file is tak-n/a<br>en to be an include pattern. Note: if the file is<br>empty and there are no other patterns defined<br>for the fileset, all directories will be included. |         | No.      |
| excludes     | String | A comma- or space-separated list of patternsn/a<br>of directories that must be excluded; no direc-<br>tories are excluded when omitted.                                                                           |         | No.      |
| excludesfile | String | The name of a file; each line of this file is takenn/a<br>to be an exclude pattern.                                                                                                    |         | No.      |

**Table D.4:** Attributes for the edingsts for

### **D.5.1. Using wildcards**

- test\*.xml will include test\_42.xml, but it will not include test/some.xml.
- test\*\*.xml fits to test 42.xml as well as to test/bla.xml, for example.

• \*\*/\*.ent.xml fits to all files that end with ent.xml in all subdirectories of the directory specified with the dir attribute of the <fileset> tag. However, it will not include any files that are directly in the base directory of the file set.

### **D.5.2. Usage Examples**

```
<dirset dir = "/etc" >
   <include name = "httpd/**" />
   <include name = "php.ini" />
</dirset>
<dirset dir = "/etc" >
   <patternset>
     <include name = "**/*.php"/>
    <exclude name = "**/*Test*"/>
   </patternset>
</dirset>
```
This will include the apache configuration and PHP configuration file from /etc.

#### **D.5.3. Nested tags**

The tags that are supported by Fileset are:

- include
- exclude
- [patternset](#page-266-0)
- any of the [selectors](#page-288-0)

The <include> and the <exclude> tags must have a name attribute that contains the pattern to include/exclude.

### <span id="page-266-0"></span>**D.6. PatternSet**

The PatternSet data type defines patterns that can be grouped into sets and nested into [FileSets.](#page-263-0) Patterns can be specified by nested <include> or <exclude> elements.

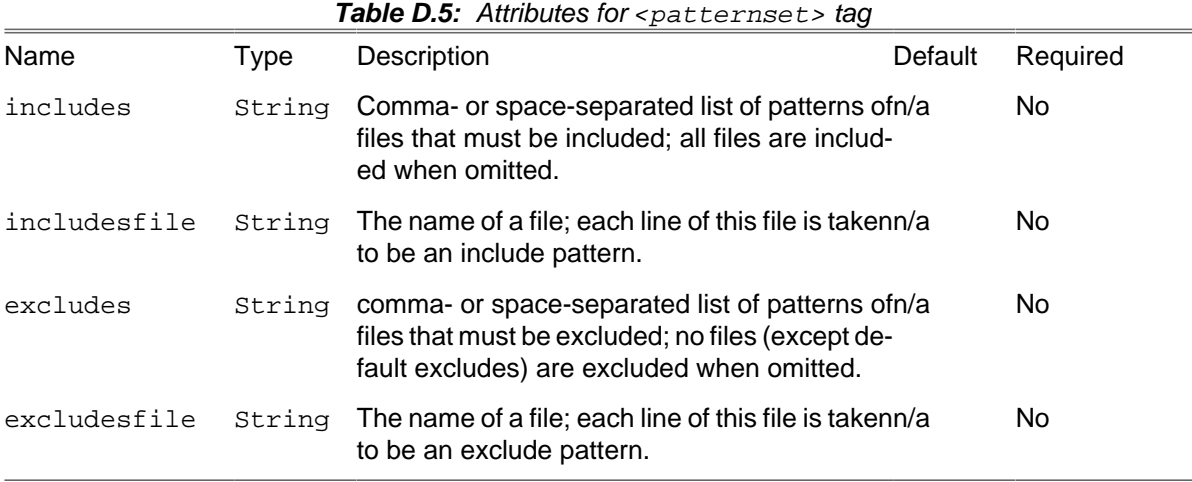

#### **D.6.1. Usage Example**

```
<patternset id = "no.tests">
  <include name = "**/*.php"/>
   <exclude name = "**/*Test*"/>
</patternset>
```
#### **D.6.2. Nested tags**

The  $\epsilon$  spatternset> tag only supports  $\epsilon$  include> and  $\epsilon$  and  $\epsilon$  and  $\epsilon$  and  $\epsilon$  and the  $\epsilon$   $\epsilon$   $\epsilon$   $\epsilon$ clude> tags must have a name attribute that contains the [pattern](#page-264-0) to include/exclude.

## **D.7. Path / Classpath**

The Path data type can be used to represent path structures. In many cases the path type will be used for nested <classpaentry> tags. E.g.

```
<path id = "project.class.path">
   <pathelement dir = "lib/"/>
   <pathelement dir = "ext/"/>
</path>
<target name = "blah">
  <taskdef name = "mytask" path = "MyApp\CustomTask\MyTask">
     <classpath refid = "project.class.path"/>
  </taskdef>
</target>
```
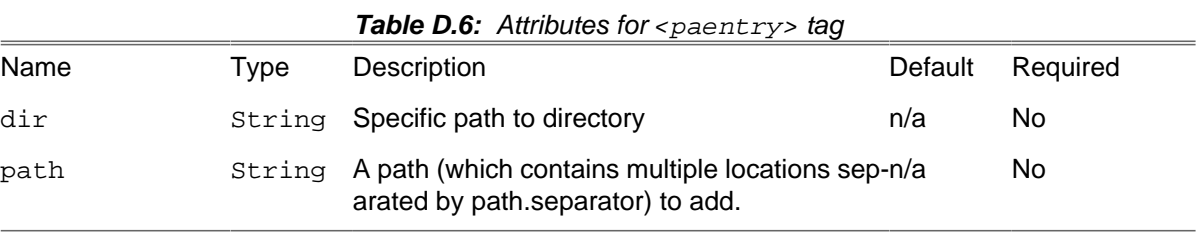

#### **D.7.1. Nested tags**

The <paentry> tag supports nested [<fileset>](#page-263-0) and <dirset> tags.

### **D.8. Regexp**

Regexp represents a regular expression.

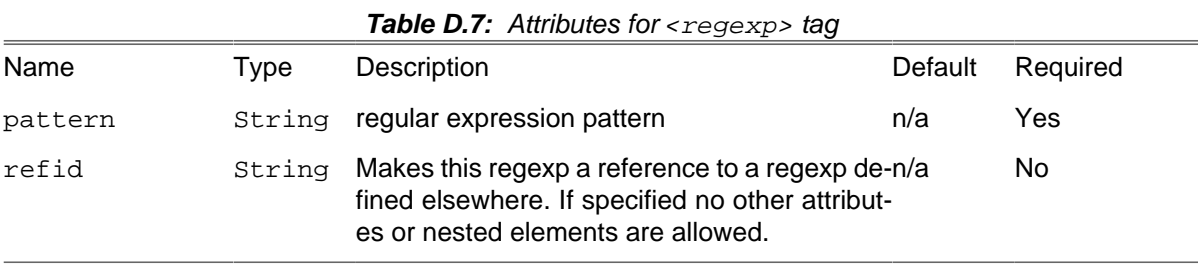

### **D.8.1. Examples**

**<regexp id** = "myregexp" **pattern** = "alpha(.+)beta"**/>**

Defines a regular expression for later use with id "myregexp".

```
<regexp refid = "myregexp"/>
```
Use the regular expression with id "myregexp".

# **Appendix E. Core filters**

Filters are a subset of Phing data types which provide for the transformation of file contents during the operation of another task. For example, a filter might replace tokens in a file as part of a copy task.

Filters have to be defined within a <filterchain> context to work. Example:

```
<filterchain>
   <expandproperties />
</filterchain>
```
There are two ways to use a filter: System filters (the ones shipped with Phing) can be used with their own tag name, such as <xsltfilter>, <expandpropertyfilter> or <tabtospaces>. Userdefined filters can use the way is to use the <filterreader> tag.

# **E.1. PhingFilterReader**

The PhingFilterReader is used when you want to use filters that are not directly available through their own tag. Example:

```
<filterchain>
   <filterreader classname = "phing.filter.ReplaceTokens">
    <!-- other way to set attributes -->
    <param name = "begintoken" value = "@@" />
    <param name = "endtoken" value = "@@" />
    <!-- other way to set nested tags -->
     <param type = "token" key = "bar" value = "foo" />
   </filterreader>
</filterchain>
```
In the filterreader tag you have to specify the path the class is in. The FilterReader will then load this class and pass the parameters to the loaded filter. There are two types of parameters: First, you can pass "normal" parameters to the loaded filter. That means, you can pass parameters as if they were attributes. If you want to do this, you only specify the name and value attributes in the param tag. You can also pass nested elements to the filter. Then, you have to specify the type attribute. This attribute specifies the name of the nested tag.

The result of the example above is identical with the following code:

```
<filterchain>
   <replacetokens begintoken = "@@" endtoken = "@@">
     <token key = "bar" value = "foo" />
   </replacetokens>
</filterchain>
```
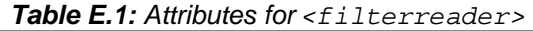

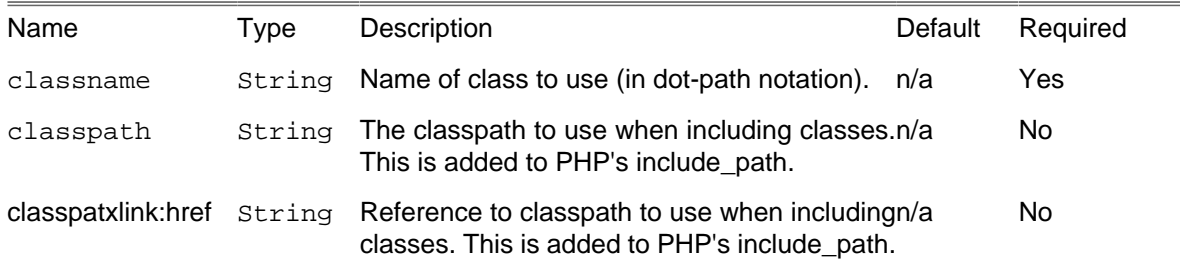

#### **E.1.1. Nested tags**

The PhingFilterReader supports nested <classpaentry>.

### **E.1.2. Advanced**

In order to support the <filterreader ... /> sytax, your class must extend the BaseParamFilter-Reader class. Most of the filters that are bundled with Phing can be invoked using this syntax. The notable exception (at time of writing) is the ReplaceRegexp filter, which expects find/replace parameters that do not fit the name/value mold. For this reason, you must always use the shorthand <replaceregexp .../> to invoke this filter.

### **E.2. ExpandProperties**

The ExpandProperties simply replaces property names with their property values. For example, if you have the following in your build file:

```
<property name = "description.txt" value = "This is a text file" />
<copy todir = "/tmp">
  <filterchain>
     <expandproperties />
   </filterchain>
  <fileset dir = ".">
     <include name = "**" />
   </fileset>
</copy>
```
And the string  $$$ {description.txt} it will be replaced by This is a text file.

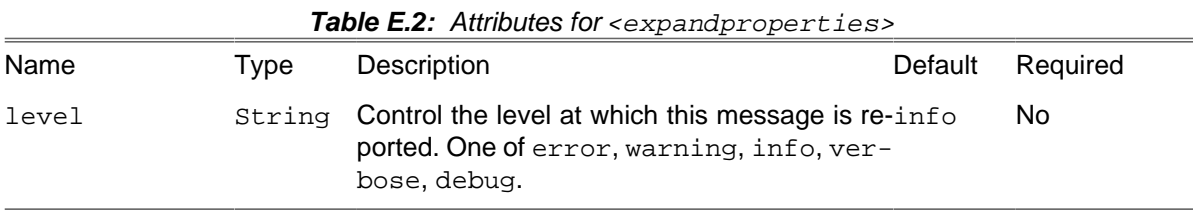

# **E.3. ConcatFilter**

This filter prepends or appends the content file to the filtered files.

```
<filterchain>
             <concatfilter prepend = "license.txt"/>
             </filterchain>
```
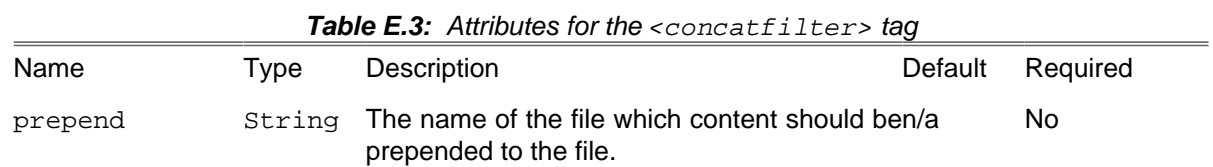

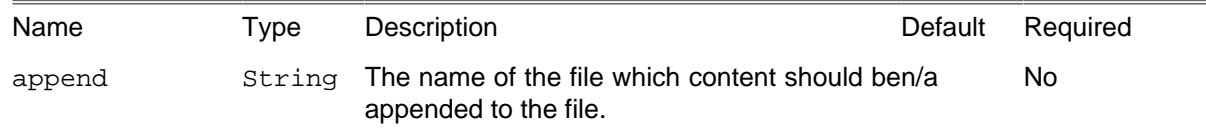

## <span id="page-272-1"></span>**E.4. HeadFilter**

This filter reads the first n lines of a file; the others are not further passed through the filter chain. Usage example:

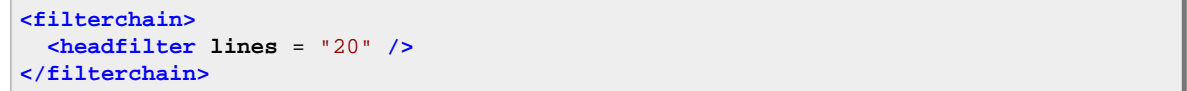

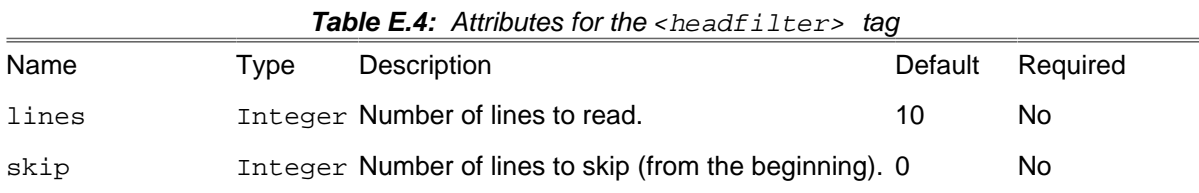

# **E.5. IconvFilter**

The IconvFilter encodes file from in encoding to out encoding. Usage example:

```
<filterchain>
     <iconvfilter inputencoding = "UTF-8" outputencoding = "CP1251" />
</filterchain>
```
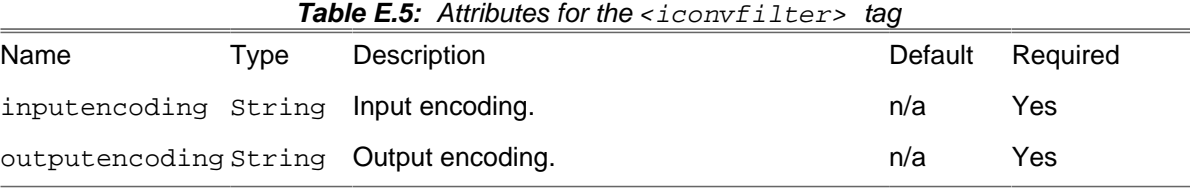

### <span id="page-272-0"></span>**E.6. Line Contains**

This filter is only "permeable" for lines that contain the expression given as parameter. For example, the following filterchain would only let all the lines pass that contain class:

```
<filterchain>
   <linecontains>
     <contains value = "class" />
   </linecontains>
</filterchain>
```

| Name     | I vpe | Description                                                                                                    | Default | Required |
|----------|-------|----------------------------------------------------------------------------------------------------|---------|----------|
| negate   |       | Boolean Whether to select non-matching lines only.                                                                                                    | false   | No.      |
| matchAny |       | Boolean If false, then all the strings are expected tofalse<br>be present in the line. If true, then the pres-<br>ence of any of the strings in the line is consid-<br>ered a successful match. |         | No       |

**Table E.6:** Attributes for the <linecontains> filter

#### **E.6.1. Nested tags**

The linecontains tag must contain one or more contains tags.

# **E.7. LineContainsRegexp**

This filter is similar to [Section E.6, "Line Contains "](#page-272-0) but you can specify regular expressions instead of simple strings.

```
<filterchain>
   <linecontainsregexp>
     <regexp pattern = "foo(.*)bar" />
   </linecontainsregexp>
</filterchain>
```
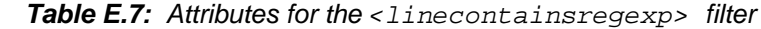

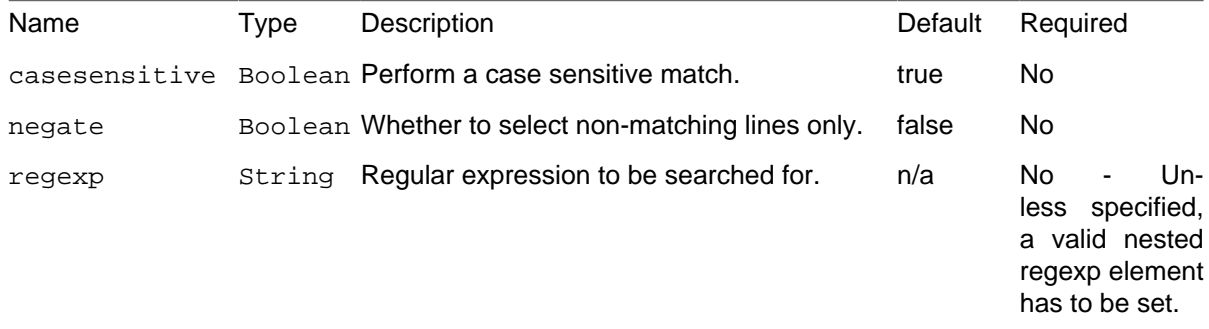

#### **E.7.1. Nested tags**

The LineContains filter has to contain at least one regexp tag if the regexp attribute has no pattern set. This must have a pattern attribute that is set to a regular expression.

# **E.8. PrefixLines**

This filter adds a prefix to every line. The following example will add the string  $f \circ \circ$ : in front of every line.

**<filterchain>**

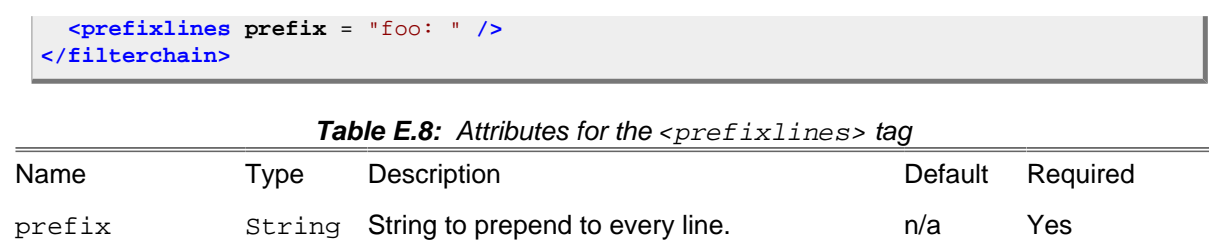

### **E.9. ReplaceTokens**

The ReplaceTokens filter will replace certain tokens. Tokens are strings enclosed in special characters. If you want to replace ##BCHOME## by the path to the directory set in the environment variable BCHOME, you could do the following:

```
<property environment = "env" />
<filterchain>
   <replacetokens begintoken = "##" endtoken = "##">
     <token key = "BCHOME" value = "${env.BCHOME}" />
   </replacetokens>
</filterchain>
```
Table E.9: Attributes for the <replacetokens> tag

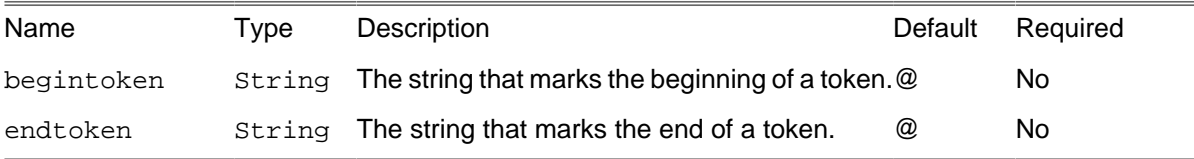

#### **E.9.1. Nested tags**

The ReplaceTokens filter must contain one or more token tags. These must have a key and a value attribute.

### **E.10. ReplaceTokensWithFile**

The ReplaceTokensWithFile filter will replace certain tokens with the contents of a file. The name of the file to use as replacement is derived from the token name itself. Tokens are strings enclosed in special characters which are user selectable.

This filter could for example be used to insert code examples in documentation where the example code are real executable files kept outside the documentation.

If you for example want to replace #!example1## with the content of the file " example1.php " you could do the following

```
<filterchain>
       <replacetokenswithfile begintoken = "#!" endtoken = "##"
           dir = "exampledir/" postfix = ".php" />
       </filterchain>
```
The filer above will replace all tokens within the begin and end token specified with the contents of the file whose base name is that of the token with the added postfix ".php". Only the directory specified in the dir attribute is searched. If the file is not found the token is left untouched and an error message is given. It is important to note that all found tokens will be replaced with the corresponding file. So in the example below even #!example2## will be replaced with the content of the file "example2.php "

| Name       | Type   | Description                                                                                                    | Default | Required |
|------------|--------|----------------------------------------------------------------------------------------------------|---------|----------|
| begintoken | String | The string that marks the beginning of a token.# $@#$                                                                                                    |         | No.      |
| endtoken   | String | The string that marks the end of a token.                                                                                                    | #@#     | No.      |
| prefix     | String | A string that will be added in front of the token"<br>to construct the filename that will be used as<br>source when replacing the token.                                |         | No.      |
| postfix    | String | A string that will be added to the end of the to-"<br>ken to construct the filename that will be used<br>as source when replacing the token.                            |         | No.      |
| dir        | String | The directory where to look for the files to use'./'<br>as replacements for the tokens                                                                                  |         | No.      |
|            |        | translatehtml Boolean If true all html special characters (e.g. ">") intrue<br>the file to there corresponding html entities<br>(e.g. ">") before the file is inserted. |         | No.      |

Table **E.10:** Attributes for the creplacetokenswithfiles tag

### **E.10.1. Nested tags**

None.

# **E.11. ReplaceRegexp**

The ReplaceRegexp filter will perform a regexp find/replace on the input stream. For example, if you want to replace ANT with Phing (ignoring case) and you want to replace references to \* java with \* php:

```
<filterchain>
  <replaceregexp>
    <regexp pattern = "ANT" replace = "Phing" ignoreCase = "true"/>
    <regexp pattern = "(\w+)\.java" replace = "\1.php"/>
  </replaceregexp>
</filterchain>
```
Or, replace all Windows line-endings with Unix line-endings:

```
<filterchain>
   <replaceregexp>
    \langleregexp pattern = "\r(\n)" replace = "\1"/>
   </replaceregexp>
</filterchain>
```
#### **E.11.1. Nested tags**

The ReplaceRegExp filter must contain one or more regexp tags. These must have pattern and replace attributes. The full list of supported attributes is as following:

| Name       | Type   | Description<br>Default                                                                                                    |       | Required |
|------------|--------|----------------------------------------------------------------------------------------------------|-------|----------|
| pattern    | String | Regular expression used as needle. Phingn/a<br>relies on Perl-compatible [http://php.net/pcre]<br>regular expressions.                                                                                                    |       | Yes      |
| replace    | String | Replacement string.                                                                                                    | n/a   | Yes      |
| ignoreCase |        | Boolean Whether search is case-insensitive.                                                                                                    | false | No.      |
| multiline  |        | Boolean Whether regular expression is applied in mul-false<br>ti-line mode.                                                                                                    | No.   |          |
| modifiers  | String | Raw regular expression modifiers [http://ph-"<br>p.net/manual/en/<br>reference.pcre.pattern.modifiers.php].<br>You<br>can pass several modifiers as single string,<br>and use raw modifiers with ignoreCase and<br>multiline attributes. In case of conflict,<br>value specified by dedicated attribute takes<br>precedence. | No.   |          |

Table E.11: Attributes for the <regexp> tag

The previous example (using modifiers attribute this time):

```
<filterchain>
  <replaceregexp>
    <regexp pattern = "ANT" replace = "Phing" modifiers = "i"/>
    <regexp pattern = "(\w+)\.java" replace = "\1.php"/>
  </replaceregexp>
</filterchain>
```
# **E.12. SortFilter**

The sort filter reads all lines and sorts them. The sort order can be reversed.

```
<filterchain>
             <sortfilter reverse = "true" />
             </filterchain>
```
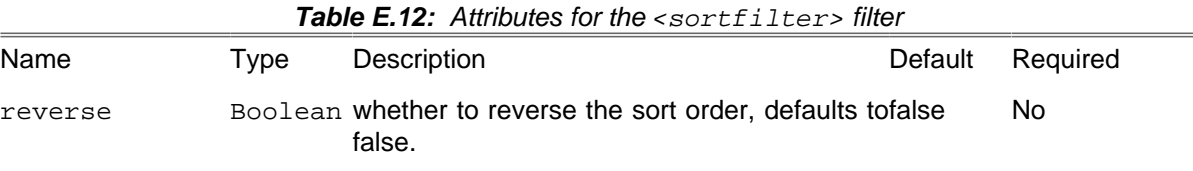

# **E.13. StripLineBreaks**

The StripLineBreaks filter removes all linebreaks from the stream passed through the filter chain.

```
<filterchain>
  <striplinebreaks />
</filterchain>
```
# **E.14. StripLineComments**

The StripLineComments filter removes all line comments from the stream passed through the filter chain:

```
<filterchain>
  <striplinecomments>
    <comment value = "#" />
    <comment value = "--" />
    <comment value = "//" />
   </striplinecomments>
</filterchain>
```
#### **E.14.1. Nested tags**

The striplinecomments tag must contain one or more comment tags. These must have a value attribute that specifies the character(s) that start a line comment.

### **E.15. StripPhpComments**

The StripPhpComments filter removes all PHP comments from the stream passed through the filter.

```
<filterchain>
   <stripphpcomments />
</filterchain>
```
### **E.16. StripWhitespace**

The StripWhitespace filter removes all PHP comments and whitespace from the stream passed through the filter. Internally, this filter uses the php\_strip\_whitespace() function.

```
<filterchain>
   <stripwhitespace />
</filterchain>
```
### **E.17. TabToSpaces**

The TabToSpaces filter replaces all tab characters with a given count of space characters.

```
<filterchain>
   <tabtospaces tablength = "8" />
</filterchain>
```
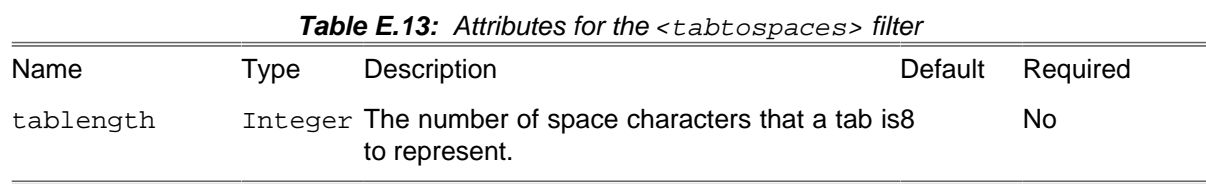

### **E.18. TailFilter**

Similar to [Section E.4, "HeadFilter",](#page-272-1) this filter reads the last n lines of a file; the others are not further passed through the filter chain. Usage example:

```
<filterchain>
   <tailfilter lines = "20" />
</filterchain>
```
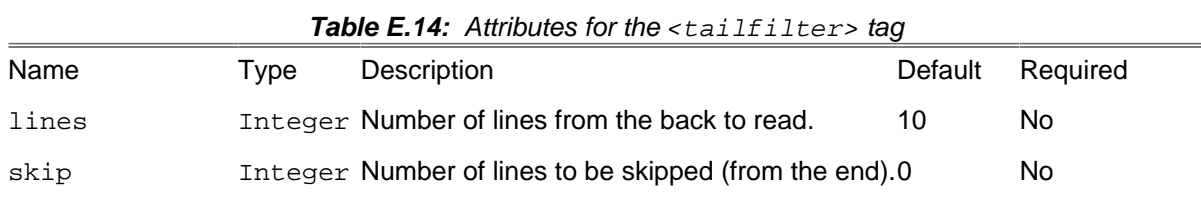

### **E.19. TidyFilter**

The TidyFilter allows you to use the [PHP tidy extension](http://php.net/tidy) [<http://php.net/tidy>] to clean up and repair HTML documents. Usage example:

```
<filterchain>
   <tidyfilter encoding = "utf8">
     <config name = "indent" value = "true" />
     <config name = "output-xhtml" value = "true" />
   </tidyfilter>
</filterchain>
```
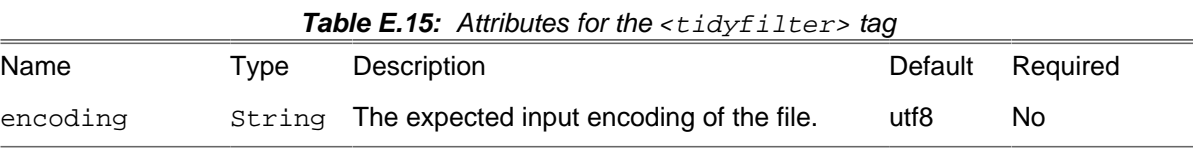

#### **E.19.1. Nested tags**

The TidyFilter supports nested <config> tags to configure how Tidy should manipulate the documents. For a complete list of configuration options see the official [Quick Reference](http://tidy.sourceforge.net/docs/quickref.html) [\[http://tidy.source](http://tidy.sourceforge.net/docs/quickref.html)[forge.net/docs/quickref.html\]](http://tidy.sourceforge.net/docs/quickref.html).

### **E.20. XincludeFilter**

The XincludeFilter processes a stream for Xinclude tags, and processes the inclusions. This is useful for processing modular XML files. DocBook book files are one example of modular XML files. Usage example:

```
\leq l = - Render a DocBook book file called manual.xml, which
   contains Xinclude tags to include individual book sections.
  --<copy todir = "${manual.dest.dir}">
   <filterchain>
     <xincludefilter basedir = "${manual.src.dir}" />
```

```
 <xsltfilter style = "${manual.src.dir}/html.xsl">
       <param name = "base.dir" expression = "${manual.dest.dir}/" />
     </xsltfilter>
   </filterchain>
   <fileset dir = "${manual.src.dir}">
     <include name = "manual.xml" />
   </fileset>
</copy>
```
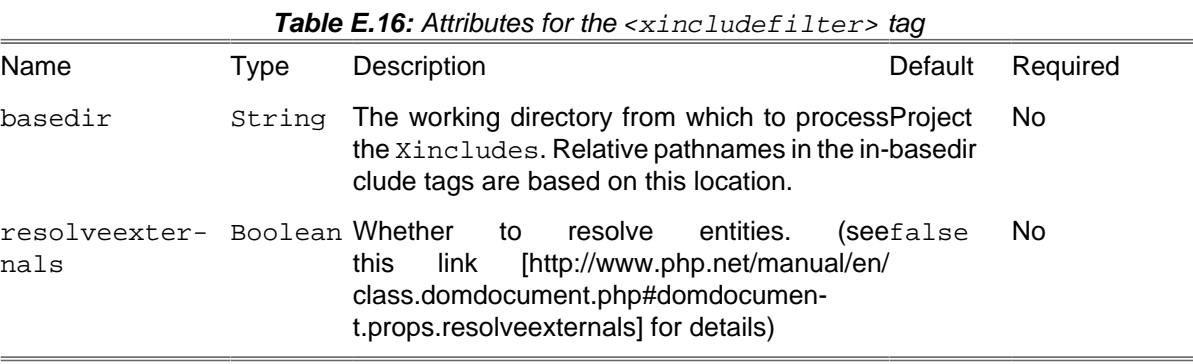

# **E.21. XsltFilter**

The XsltFilter applies a XSL template to the stream. Though you can use this filter directly, you should use XslTask [Appendix B,](#page-88-0) Core tasks which is shortcut to the following lines:

```
<filterchain>
   <xsltfilter style = "somexslt.xsl" />
</filterchain>
```
This filter relies on PHP5 XSL support via libxslt which must be available for php5. Usually this means including the php5 xsl module when configuring PHP5. In essence this uses the same core libraries as "xsltproc" processor.

| <b>Rable L.II.</b> All induces for the session interest $\sim$ tay |                 |                            |           |                                                                                                    |                                                              |            |
|--------------------------------------------------------------------|-----------------|----------------------------|-----------|----------------------------------------------------------------------------------------------------|--------------------------------------------------------------|------------|
| Name                                                               | Type            | Description                |           |                                                                                                    | Default                                                      | Required   |
| style                                                              | String          | tion.                      |           | The XSLT stylesheet to use for transforma-n/a                                                                                        |                                                              | <b>Yes</b> |
| html                                                               |                 |                            |           | libxml2 DOMDocument::loadHTML()).                                                                                                    | Boolean Whether to parse the input as HTML (using false      | No.        |
| resolvedocu-<br>mentexternals                                      | Boolean Whether | the<br>in<br>this<br>link. | to<br>XML | resolve<br>document.<br>[http://www.php.net/manual/en/<br>class.domdocument.php#domdocumen-<br>t.props.resolveexternals for details) | entitiesfalse<br>(see                                        | No.        |
| $re-$<br>solvestyleshee-<br>texternals                             |                 |                            |           |                                                                                                    | Boolean Whether to resolve entities in the stylesheet. false | No.        |

**Table E.17:** Attributes for the  $\epsilon$  vs ltfilters tage

### **E.21.1. Nested tags**

The XsltFilter filter may contain one or more param tags to pass any XSLT parameters to the stylesheet. These param tags must have name and expression attributes.

# **E.22. ClassConstants**

This filters basic constants defined in a PHP Class, and outputs them in lines composed of the format name=value.

```
<property file = "constants.php">
 <filterchain>
         <classconstants />
    </filterchain>
</property>
```
# **Appendix F. Core mappers**

While filters are applied to the content of files, Mappers are applied to the filenames. All mappers have the same API, i.e. the way you use them is the same:

**<mapper type** = "mappername" from="frompattern" to="topattern" />

# **F.1. Common Attributes**

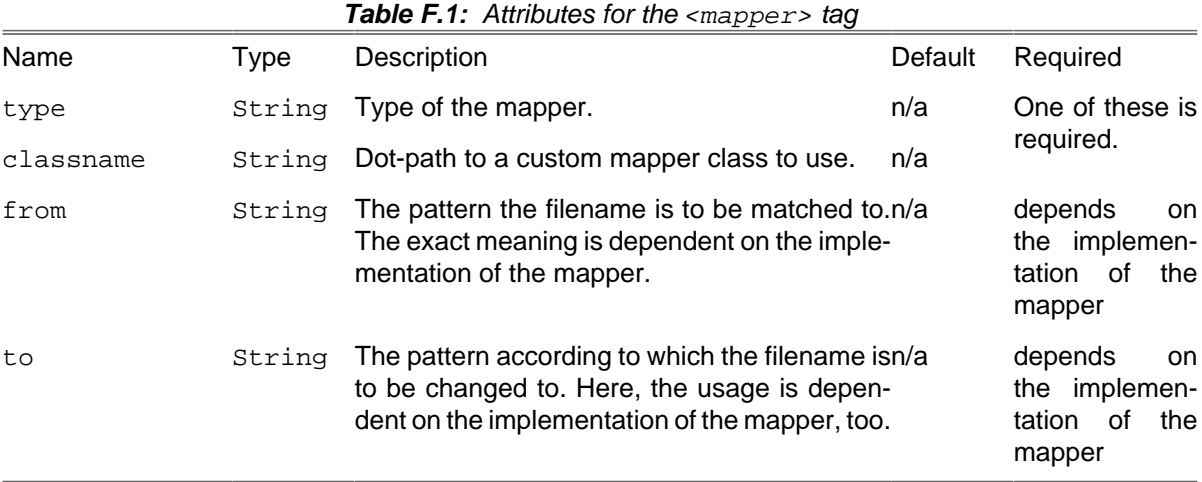

# **F.2. ChainedMapper**

This mapper implementation can contain multiple nested mappers. File mapping is performed by passing the source filename to the first nested mapper, its results to the second, and so on. The target filenames generated by the last nested mapper comprise the ultimate results of the mapping operation. The to and from attributes are ignored.

### **F.2.1. Examples**

```
<mapper type = "chained">
             <mapper type = "flatten"/>
             <mapper type = "glob" from = "*.php" to = "new/path/*.php"/>
             <mapper>
                 <mapper type = "glob" from = "*.php" to = "*.php1"/>
                 <mapper type = "glob" from = "*.php" to = "*.php2"/>
             </mapper>
         </mapper>
```
Applying the mapper, you will get the following results from the following filenames:

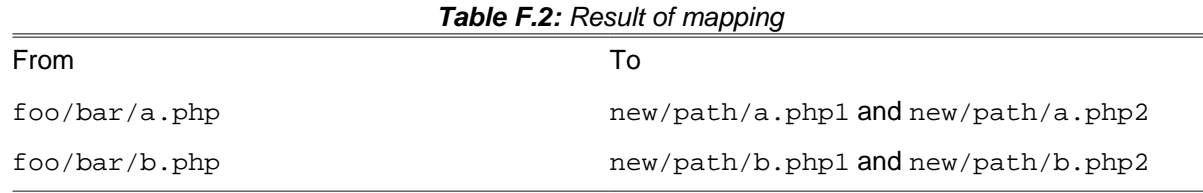

### **F.3. CompositeMapper**

This mapper implementation can contain multiple nested mappers. File mapping is performed by passing the source filename to each nested <mapper> in turn, returning all results. The to and from attributes are ignored.

```
<copy todir = "testbuild">
             <fileset dir = "${project.basedir}"/>
         </copy>
```
This code will copy all files in the fileset to /tmp. All files will be in the target directory.

#### **F.3.1. Examples**

```
<mapper type = "composite">
                 <mapper type = "glob" from = "*.xsl" to = "*.from.xsl"/>
                 <mapper type = "glob" from = "*.xml" to = "*.from.xml"/>
                 <mapper type = "glob" from = "*.php" to = "*.from.php"/>
             </mapper>
```
Applying the mapper, you will get the following results from the following filenames:

#### **Table F.3:** Result of mapping

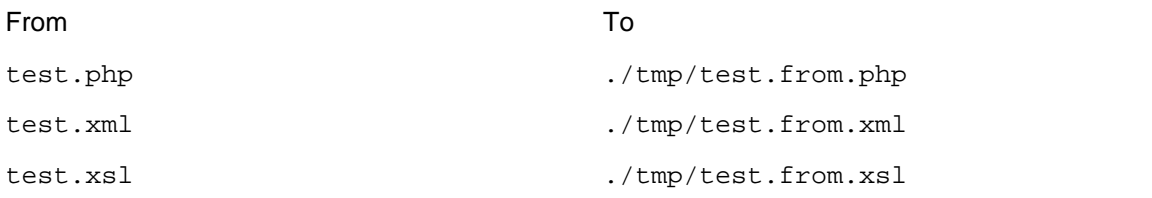

### **F.4. FirstMatchMapper**

This mapper supports an arbitrary number of nested mappers and returns the results of the first mapper that matches. This is different from composite mapper which collects the results of all matching children.

#### **F.4.1. Examples**

```
<mapper type = "firstmatch">
                 <mapper type = "glob" from = "*.txt" to = "*.bak"/>
                 <mapper type = "glob" from = "*.php" to = "*.php"/>
             </mapper>
```
Applying the mapper, you will get the following results from the following filenames:

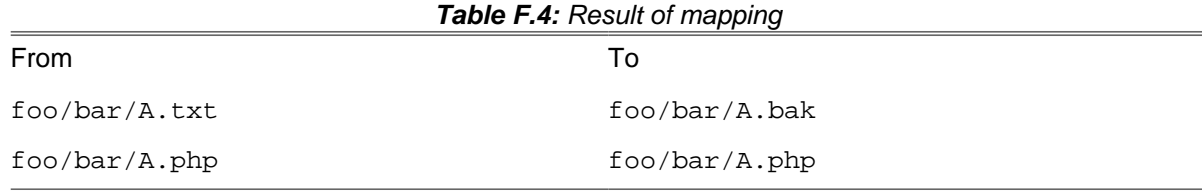

### **F.5. CutDirsMapper**

The CutDirsMapper strips a configured number of leading directories from the source file name.

### **F.5.1. Examples**

**<mapper type** = "cutdirs" **to** = "1"**/>**

The mapper as above will do the following mappings:

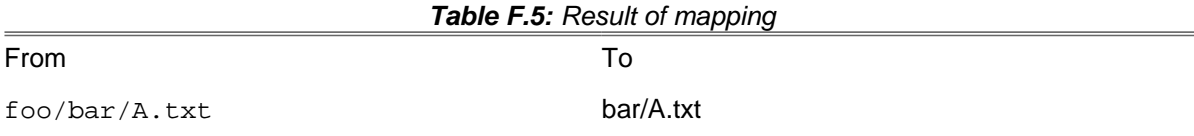

### **F.6. FlattenMapper**

The FlattenMapper removes the directories from a filename and solely returns the filename.

```
<copy todir = "/tmp">
   <mapper type = "flatten" />
   <fileset refid = "someid" />
</copy>
```
This code will copy all files in the fileset to /tmp. All files will be in the target directory.

### **F.6.1. Examples**

```
<mapper type = "flatten" />
```
Applying the mapper, you will get the following results from the following filenames:

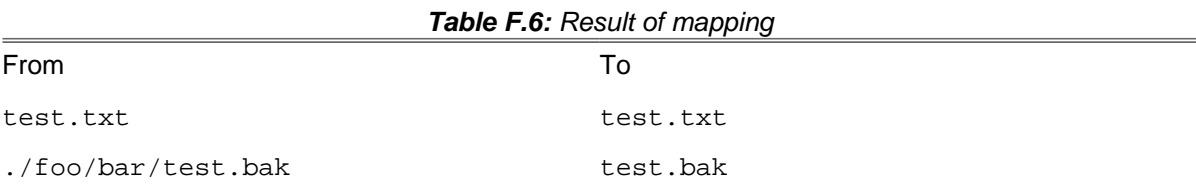

### **F.7. GlobMapper**

The GlobMapper works like the copy command in DOS:

```
<copy todir = "/tmp">
   <mapper type = "glob" from = "*.php" to = "*.php.bak"/>
   <fileset refid = "someid" />
</copy>
```
This will change the extension of all files matching the pattern  $*$ . php to .php.bak.

| Name         | Type   | Description                                                                                                    | Default | Required |
|--------------|--------|----------------------------------------------------------------------------------------------------|---------|----------|
| handledirsep | String | If this is specified, the mapper will ignore the false<br>difference between the normal directory sepa-<br>rator characters - $\lambda$ and $\lambda$ . This attribute is use-<br>ful for cross-platform build files. |         | No.      |
|              |        | cases ensitive Boolean If this is false, the mapper will ignore casetrue<br>when matching the glob pattern.                                                                                                    |         | No.      |

**Table F.7:** The globmapper mapper can take the following extra attributes.

### **F.7.1. Examples**

**<mapper type** = "glob" **from** = "\*txt" **to** = "\*txt.bak"**/>**

Applying the mapper, you will get the following results from the following filenames:

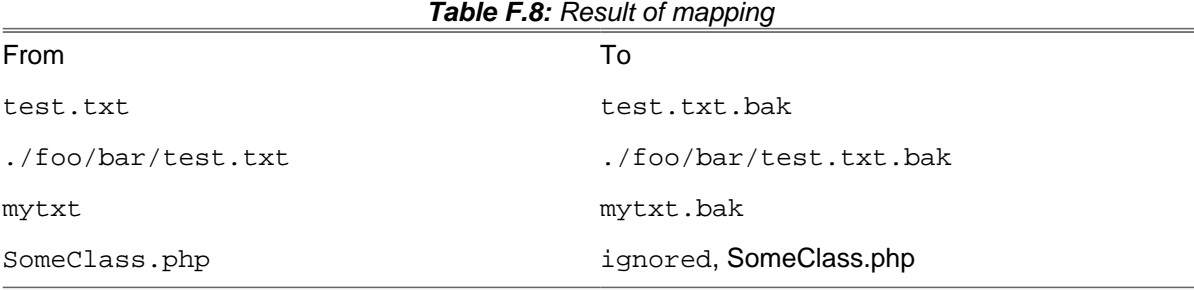

# **F.8. IdentityMapper**

The IdentityMapper will not change anything on the source filenames.

# **F.9. MergeMapper**

The MergeMapper changes all source filenames to the same filename.

### **F.9.1. Examples**

**<mapper type** = "merge" **to** = "test.tar"**/>**

Applying the mapper, you will get the following results from the following filenames:

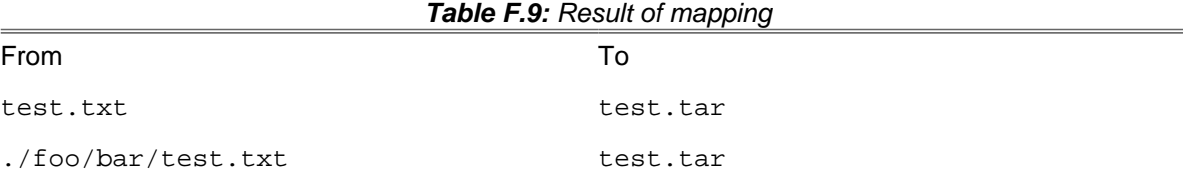

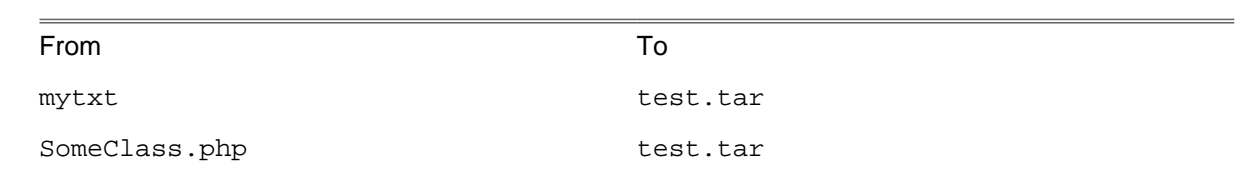

# **F.10. RegexpMapper**

The RegexpMapper changes filenames according to a pattern defined by a regular expression. This is the most powerful mapper and you should be able to use it for every possible application.

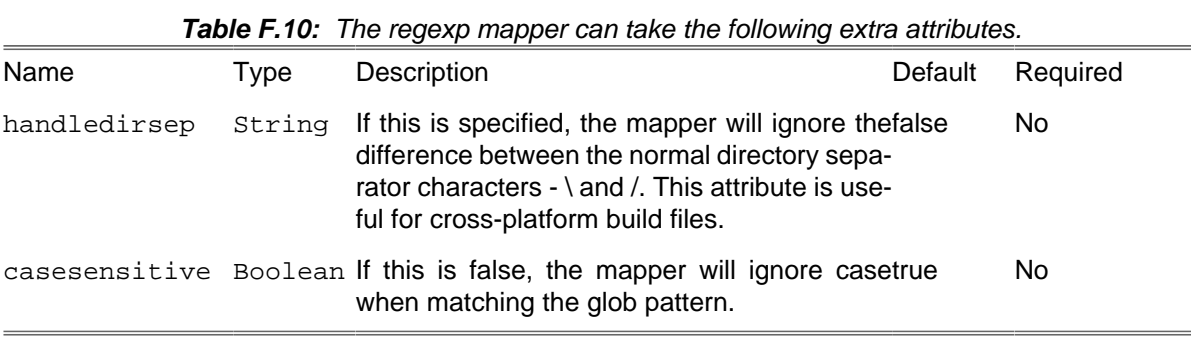

# **F.10.1. Examples**

 $\langle \text{mapper type} = \text{``regexp'' from = ''^(.*)}.conf\langle xml" \text{ to } = \text{``}\1.php*/>$ 

The mapper as above will do the following mappings:

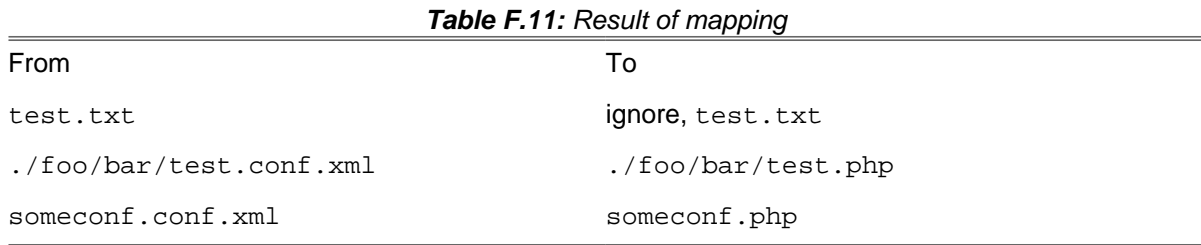
# **Appendix G. Core selectors**

Selectors are a specific subset of Phing data types that allow you to fine-tune matching in a [Appen](#page-262-0)dix D, [Core Types](#page-262-0)FileSet (or DirSet).

Phing supports the following core selectors, which typically match on both files and directories in a <fileset>:

- [<Contains>](#page-288-0)  Select files that contain a specific string
- [<Readable>](#page-297-0) Select files if they are readable
- [<Writable>](#page-297-1) Select files if they are writable
- [<Executable>](#page-297-2)  Select files if they are executable
- [<date>](#page-289-0)  Select files/directories that have been modified either before or after a specific date/time
- [<Depend>](#page-290-0) Select files/directories that have been modified more recently than equivalent items elsewhere
- [<Depth>](#page-290-1) Select files/directories that appear at a specific depth in a directory tree
- [<Different>](#page-290-2) Select files that are different from those elsewhere
- [<Filename>](#page-291-0) Select files/directories whose name matches a particular pattern. Equivalent to the include and exclude elements of a patternset.
- [<Present>](#page-292-0)  Select files/directories that either do or do not exist in some other location
- [<Symlink>](#page-298-0) Select files if they are symlink.
- [<Containsregexp>](#page-292-1)<containsregexp> Select files that contain text matching a regular expression
- [<Size><](#page-293-0)size> Select files that are larger or smaller than a particular number of bytes.
- [<Type><](#page-294-0)type> Select files/directories by type ('file' or 'dir')

Additionally, to create more complex selections, a variety of selectors that contain other selectors are available for your use. They combine the selections of their child selectors in various ways.

Phing supports the following selector containers:

- [<And>](#page-294-1)<and> Select a file only if all the contained selectors select it.
- [<Majority>](#page-294-2)<majority> Select a file only if all the contained selectors select it.
- [<None>](#page-296-0)<none> Select a file only if none of the contained selectors select it.
- [<Not><](#page-296-1)not> Can contain only one selector, and reverses what it selects and doesn't select.
- < Or > < or > Select a file if any one of the contained selectors selects it.
- [<Selector>](#page-298-1)<selector> Contains only one selector and forwards all requests to it without alteration. This is the selector to use if you want to define a reference. It is usable as an element of  $<$ project>.

## <span id="page-288-0"></span>**G.1. Contains**

The <contains> tag selects files that contain the string specified by the text attribute.

```
<fileset dir = "${src}" includes = "**/*.php">
  <contains text = "PHP"/>
</fileset>
```
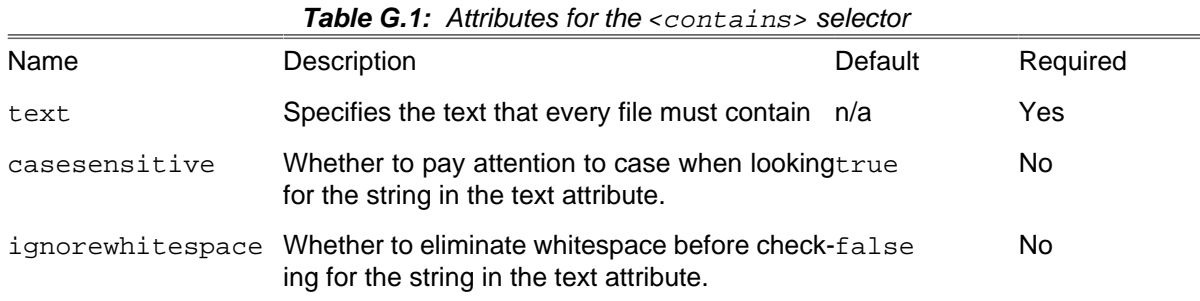

# <span id="page-289-0"></span>**G.2. Date**

The <date> tag selects files whose last modified date meet the date limits specified by the selector.

```
<fileset dir = "${src}" includes = "**/*.php">
  <date datetime = "01/01/2001 12:00 AM" when = "before"/>
</fileset>
```

| Name        | Default<br>Description                                                                                                    | Required       |  |
|-------------|----------------------------------------------------------------------------------------------------|----------------|--|
| datetime    | Specifies the date and time to test for. It shouldn/a<br>be in a format parsable by PHP's strtotime()<br>[http://www.php.net/strtotime] function.                                                        | One of the two |  |
| seconds     | The number of seconds since Midnight Jan 1n/a<br>1970 (Unix epoch) that should be tested for.                                                                                                    |                |  |
| millis      | The number of milliseconds since Midnight Jann/a<br>1 1970 (Unix epoch) that should be tested for.<br>Note: It will be internaly converted to seconds.                                                   |                |  |
| when        | Indicates how to interpret the date, whether theequal<br>files to be selected are those whose last mod-<br>ified times should be before, after, or equal to<br>the specified value. Accepted values are: | No.            |  |
|             | • before - select files whose last modified<br>date is before the indicated date                                                                                                    |                |  |
|             | • after - select files whose last modified date<br>is after the indicated date                                                                                                    |                |  |
|             | • equal - select files whose last modified date<br>is this exact date                                                                                                    |                |  |
| granularity | The number of seconds leeway to use when0<br>comparing file modification times.                                                                                                    | No.            |  |
| checkdirs   | Indicates whether or not to check dates on di-false<br>rectories.                                                                                                    | No             |  |

 $Table C.2:$  Attributes for the  $id$ -table selector

#### <span id="page-290-0"></span>**G.3. Depend**

The <depend> tag selects files whose last modified date is later than another, equivalent file in another location.

The <depend> tag supports the use of a contained Appendix F, [Core mappers](#page-282-0) element to define the location of the file to be compared against. If no mapper element is specified, the identity type mapper is used.

The <depend> tag is case-sensitive.

```
<fileset dir = "phing-2.4.5/classes" includes = "**/*.php">
   <depend targetdir = "phing-2.4.6/classes"/>
</fileset>
```
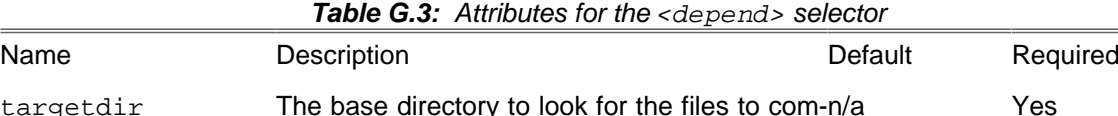

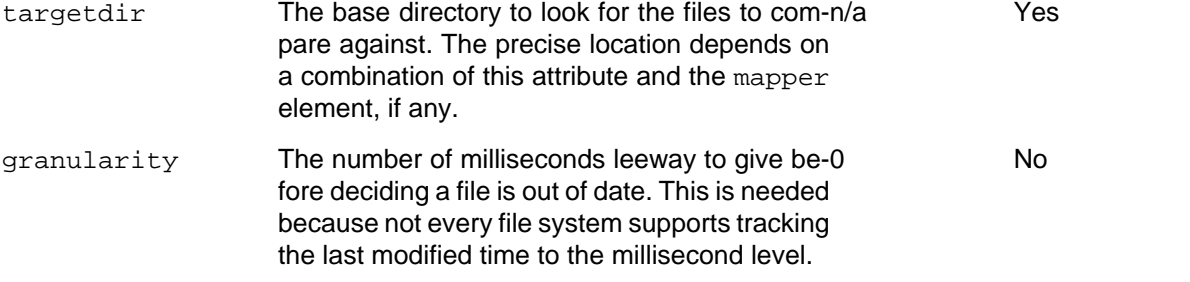

# <span id="page-290-1"></span>**G.4. Depth**

The <depentry> tag selects files based on how many directory levels deep they are in relation to the base directory of the fileset.

```
<fileset dir = "phing/classes" includes = "**/*.php">
 <depth max = "1"/>
</fileset>
```
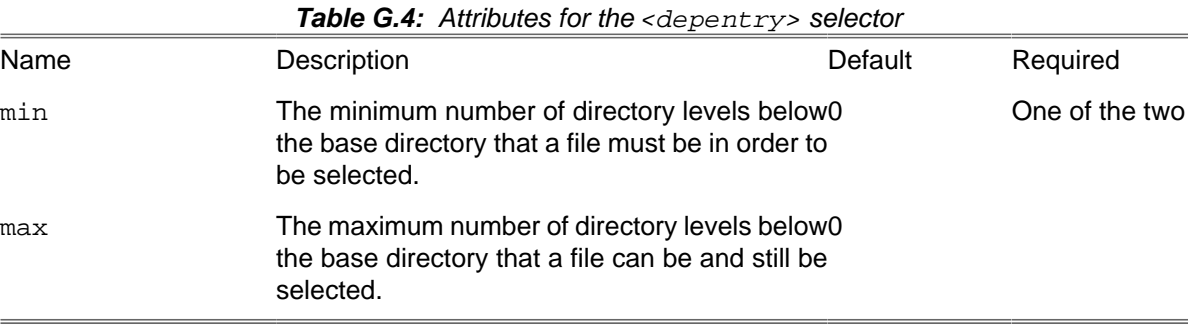

# <span id="page-290-2"></span>**G.5. Different**

The <different> selector will select a file if it is deemed to be 'different' from an equivalent file in another location. The rules for determining difference between the two files are as follows:

- If a file is only present in the resource collection you apply the selector to but not in targetdir (or after applying the mapper) the file is selected.
- If a file is only present in targetdir (or after applying the mapper) it is ignored.
- Files with different lengths are different.
- If ignoreFileTimes is turned off, then differing file timestamps will cause files to be regarded as different.
- Unless ignoreContents is set to true, a byte-for-byte check is run against the two files.

This is a useful selector to work with programs and tasks that don't handle dependency checking properly; even if a predecessor task always creates its output files, followup tasks can be driven off copies made with a different selector, so their dependencies are driven on the absolute state of the files, not just a timestamp. For example: anything fetched from a web site, or the output of some program. To reduce the amount of checking, when using this task inside a <copy> task, set preservelastmodified to true to propagate the timestamp from the source file to the destination file.

The <different> selector supports the use of a contained <mapper> element to define the location of the file to be compared against. If no <mapper> element is specified, the identity type mapper is used.

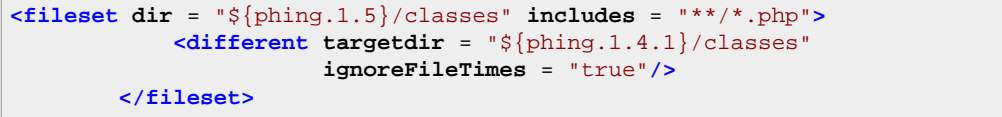

**Table G.5:** Attributes for the <different> selector

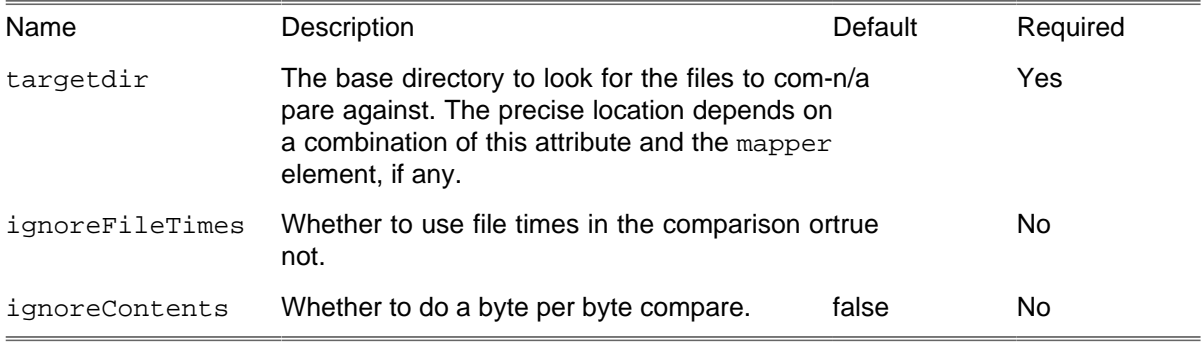

## <span id="page-291-0"></span>**G.6. Filename**

The  $\le$ filename> tag acts like the  $\le$ include> and  $\le$ exclude> tags within a fileset. By using a selector instead, however, one can combine it with all the other selectors using whatever selector container is desired.

```
<fileset dir = "${src}" includes = "**/*">
   <filename name = "**/*.php">
</fileset>
```
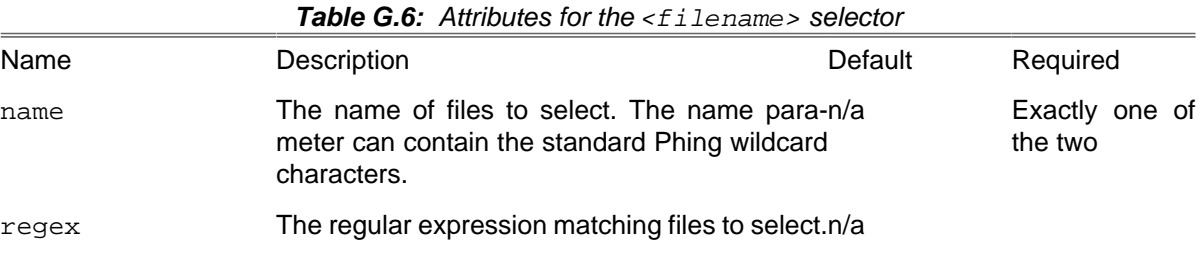

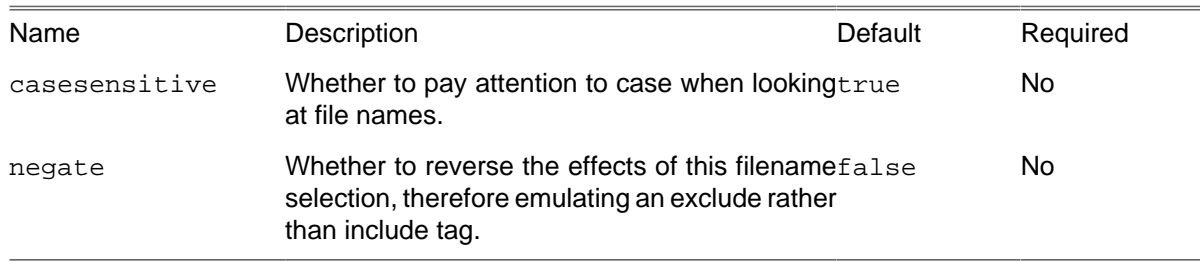

## <span id="page-292-0"></span>**G.7. Present**

The <present> tag selects files that have an equivalent file in another directory tree.

The <present> tag supports the use of a contained [mapper](#page-282-0) element to define the location of the file to be compared against. If no mapper element is specified, the identity type mapper is used.

The <present> tag is case-sensitive.

```
<fileset dir = "phing-2.4.6/classes" includes = "**/*.php">
   <present present = "srconly" targetdir = "phing-2.4.5/classes">
</fileset>
```
**Table G.7:** Attributes for the <present> selector

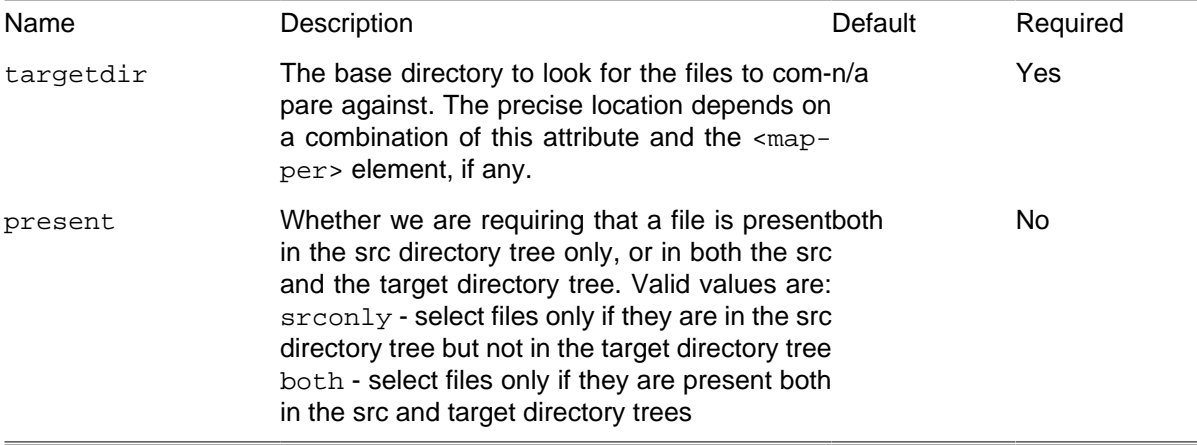

## <span id="page-292-1"></span>**G.8. Containsregexp**

The <containsregexp> tag selects the files whose contents contain a match to the regular expression specified by the expression attribute.

```
<fileset dir = "${src}" includes = "*.txt">
   <containsregexp expression = "[4-6]\.[0-9]"/>
</fileset>
```
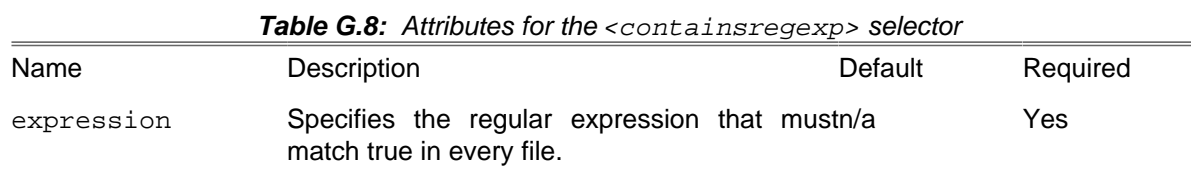

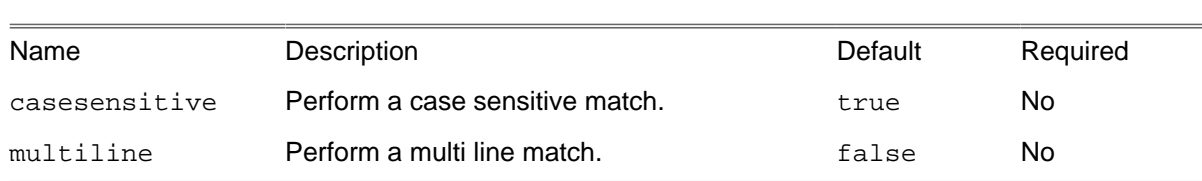

# <span id="page-293-0"></span>**G.9. Size**

The <size> tag selects files matching a specified size limit.

```
<fileset dir = "${src}">
  <size value = "4M" when = "more"/>
</fileset>
```
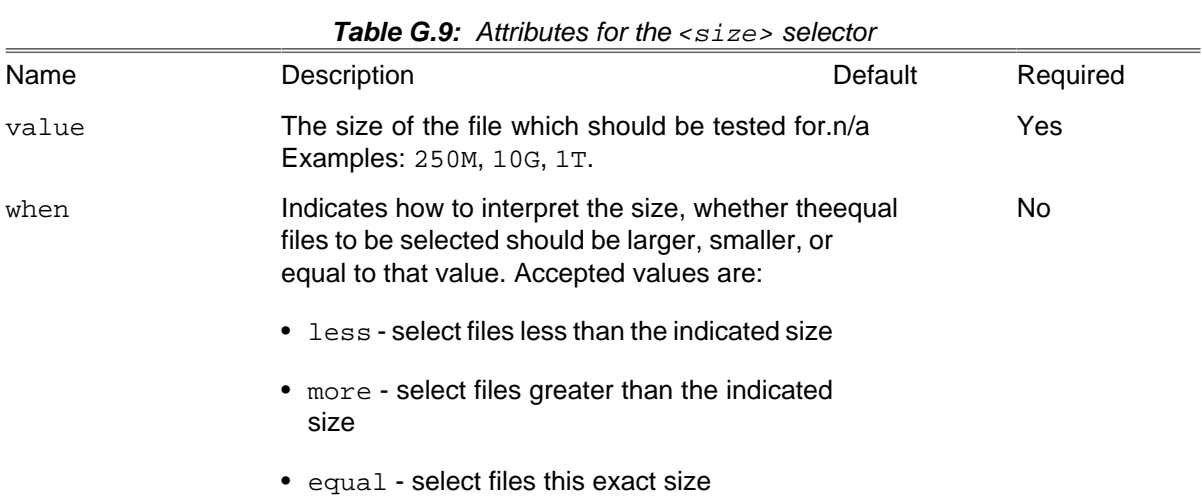

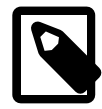

#### **Note**

File size can be written using IEC and SI suffixes, bytes are assumed when suffix is not specified. The following suffixes (case-insensitive) are supported:

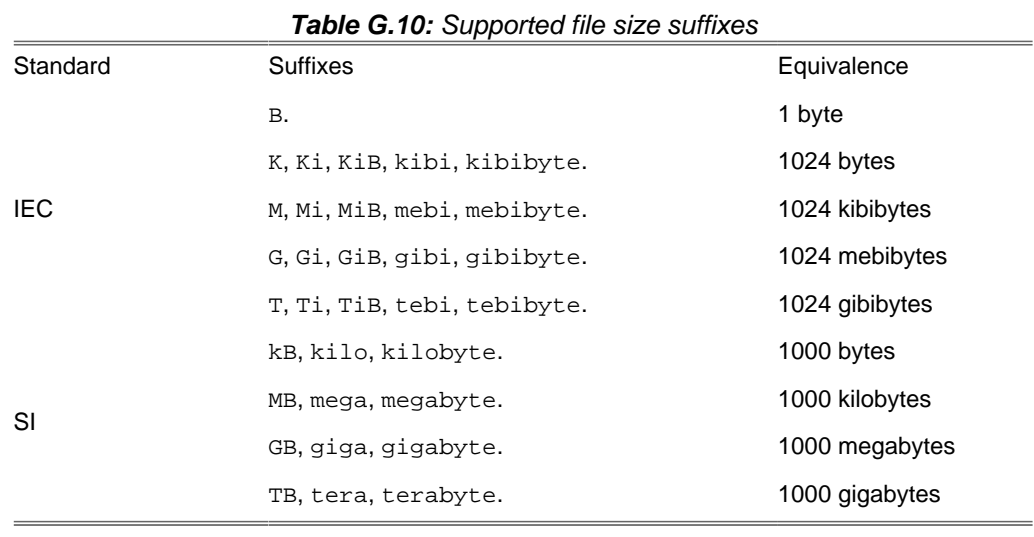

#### <span id="page-294-0"></span>**G.10. Type**

The <type> tag selects files of a certain type: directory or regular.

```
<fileset dir = "${src}">
   <type type = "dir"/>
</fileset>
```
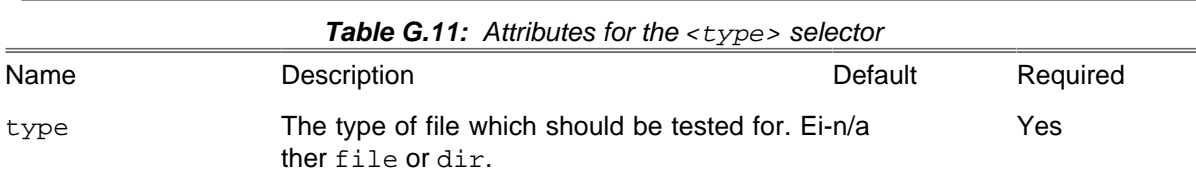

#### <span id="page-294-1"></span>**G.11. And**

The <and> tag selects files that are selected by all of the elements it contains. It returns as soon as it finds a selector that does not select the file, so it is not guaranteed to check every selector.

```
<fileset dir = "${src}" includes = "**/*.php">
   <and>
     <size value = "1000" when = "more"/>
     <date datetime = "01/01/2011 12:00 AM" when = "before"/>
   </and>
</fileset>
```
#### <span id="page-294-2"></span>**G.12. Majority**

The  $\langle$ ma jority> tag selects files provided that a majority of the contained elements also select it. Ties are dealt with as specified by the allowtie attribute.

```
<fileset dir = "${src}" includes = "**/*.php">
   <majority>
     <contains text = "project" casesensitive = "false"/>
     <contains text = "taskdef" casesensitive = "false"/>
     <contains text = "BaseSelector" casesensitive = "true"/>
   </majority>
</fileset>
```
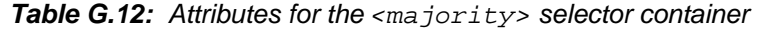

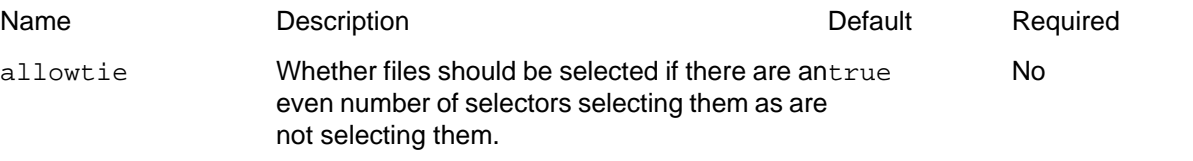

# **G.13. Modified**

The <modified> selector computes a value for a file, compares that to the value stored in a cache and select the file, if these two values differ.

Because this selector is highly configurable the order in which the selection is done is:

- 1. get the absolute path for the file
- 2. get the cached value from the configured cache (absolute path as key)
- 3. get the new value from the configured algorithm
- 4. compare these two values with the configured comparator
- 5. update the cache if needed and requested
- 6. do the selection according to the comparison result

The comparison, computing of the hashvalue and the store is done by implementation of special interfaces. Therefore they may provide additional parameters.

| Name            | Description                                                                                                    | Default | Required |
|-----------------|----------------------------------------------------------------------------------------------------|---------|----------|
| algorithm       | The type of algorithm should be used. Accept-hashfile<br>able values are (further information see later):                                                                                                    |         | No       |
|                 | • hashfile                                                                                                    |         |          |
|                 | • lastmodified                                                                                                    |         |          |
| cache           | The type of cache should be used. Acceptable property-<br>values are (further information see later):                                                                                                    | file    | No.      |
|                 | • propertyfile                                                                                                    |         |          |
| comparator      | The type of comparator should be used. Ac-equal<br>ceptable values are:                                                                                                    |         | No       |
|                 | • equal                                                                                                    |         |          |
| algorithmclass  | Classname of custom algorithm implementa-n/a<br>tion. Lower priority than algorithm.                                                                                                    |         | No       |
| cacheclass      | Classname of custom cache implementation.n/a<br>Lower priority than cache.                                                                                                    |         | No       |
| comparatorclass | Classname of custom comparator implementa-n/a<br>tion. Lower priority than comparator.                                                                                                    |         | No       |
| update          | Should the cache be updated when values dif-true<br>fer? (boolean)                                                                                                    |         | No       |
| seldirs         | Should directories be selected? (boolean)                                                                                                    | true    | No       |
| delayupdate     | If set to "true", the storage of the cache willtrue<br>be delayed until the next finished BuildEvent;<br>task finished, target finished or build finished,<br>whichever comes first. This is provided for in-<br>creased performance. If set to "false", the stor-<br>age of the cache will happen with each change.<br>This attribute depends upon the update at-<br>tribute. (boolean) |         | No       |

**Table G.13:** Attributes for the <modified> selector

#### **G.13.1. Parameters specified as nested elements**

All attributes of a <modified> selector an be set with nested <param/> tags. Additional values can be set with <param/> tags according to the rules below.

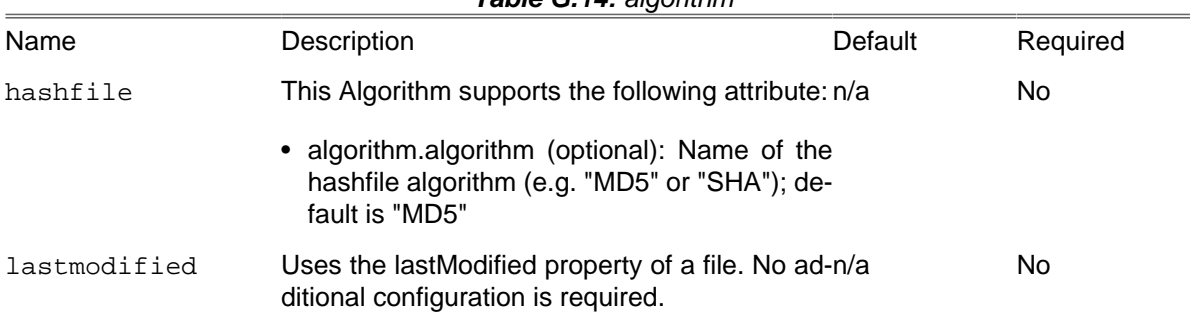

#### **Table G.14:** algorithm

#### **G.13.2. Examples**

Here are some examples of how to use the Modified Selector:

```
<copy todir = "dest">
     <fileset dir = "src">
         <modified/>
     </fileset>
</copy>
```
This will copy all files from src to dest which content has changed. Using an updating PropertyfileCache with cache.properties and MD5-FilehashAlgorithm.

```
<copy todir = "dest">
    <fileset dir = "src">
         <modified update = "true"
              seldirs = "true"
               cache = "propertyfile"
               algorithm = "digest"
              comparator = "equal">
             <param name = "cache.cachefile" value = "cache.properties"/>
             <param name = "algorithm.algorithm" value = "md5"/>
         </modified>
    </fileset>
</copy>
```
#### <span id="page-296-0"></span>**G.14. None**

The <none> tag selects files that are not selected by any of the elements it contains. It returns as soon as it finds a selector that selects the file, so it is not guaranteed to check every selector.

```
<fileset dir = "${src}" includes = "**/*.php">
   <none>
     <size value = "1000" when = "more"/>
     <date datetime = "01/01/2011 12:00 AM" when = "before"/>
   </none>
</fileset>
```
#### <span id="page-296-1"></span>**G.15. Not**

The <not> tag reverses the meaning of the single selector it contains.

```
<fileset dir = "${src}" includes = "**/*.php">
   <not>
     <contains text = "Phing"/>
   </not>
</fileset>
```
## <span id="page-297-3"></span>**G.16. Or**

The <or> tag selects files that are selected by any one of the elements it contains. It returns as soon as it finds a selector that selects the file, so it is not guaranteed to check every selector.

```
<fileset dir = "${src}">
   <or>
     <depth max = "0"/>
     <filename name = "*.png"/>
     <filename name = "*.gif"/>
     <filename name = "*.jpg"/>
   </or>
</fileset>
```
#### <span id="page-297-0"></span>**G.17. Readable**

The <readable> selector selects only files that are readable.

```
<fileset dir = "${src}" includes = "**/*.php">
  <readable>
</fileset>
```
## <span id="page-297-1"></span>**G.18. Writable**

The <writable> selector selects only files that are writable.

```
<fileset dir = "${src}" includes = "**/*.php">
   <writable>
</fileset>
```
#### <span id="page-297-2"></span>**G.19. Executable**

The <executable> selector selects only files that are executable.

```
<fileset dir = "${src}" includes = "**/*.php">
   <executable>
</fileset>
```
### <span id="page-298-1"></span>**G.20. Selector**

The <selector> tag is used to create selectors that can be reused through references. It is the only selector which can be used outside of any target, as an element of the [<project>](#page-300-0) tag. It can contain only one other selector, but of course that selector can be a container.

# <span id="page-298-0"></span>**G.21. Symlink Selector**

The <symlink> selector selects only files that are symbolic links.

## **G.22. PosixPermissions Selector**

The <posixpermissions> selector selects only files that have the given POSIX permissions.

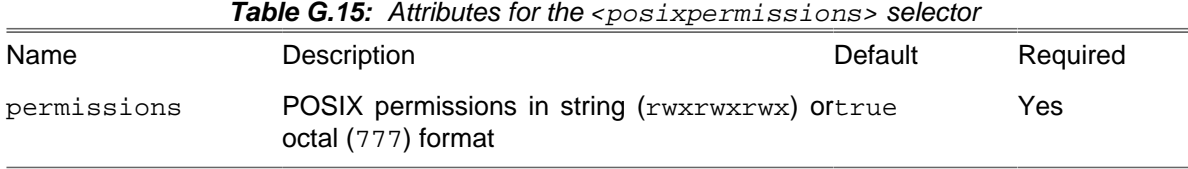

# **Appendix H. Project Components**

<span id="page-300-0"></span>This file will give you a quick introduction and a reference of the things that you may see in a build files besides [tasks](#page-88-0) and [types.](#page-262-0)

### **H.1. Phing Projects**

Projects are the outermost container for everything in build files. The <project> tag also is the root tag in build files. It contains the name, the directory, a short description and a default target.

Project may contain task calls and targets (see below).

#### **H.1.1. Example**

```
<?xml version="1.0" ?>
<project name = "TestProject" basedir = "." default = "main"
          description = "This is a test project to show how to use projects ;-)">
  <!-- Everything else goes here -->
</project>
```
Phing allows declaring tasks outside targets. Note that these tasks are evaluated before any targets are executed.

#### **H.1.3. Attributes**

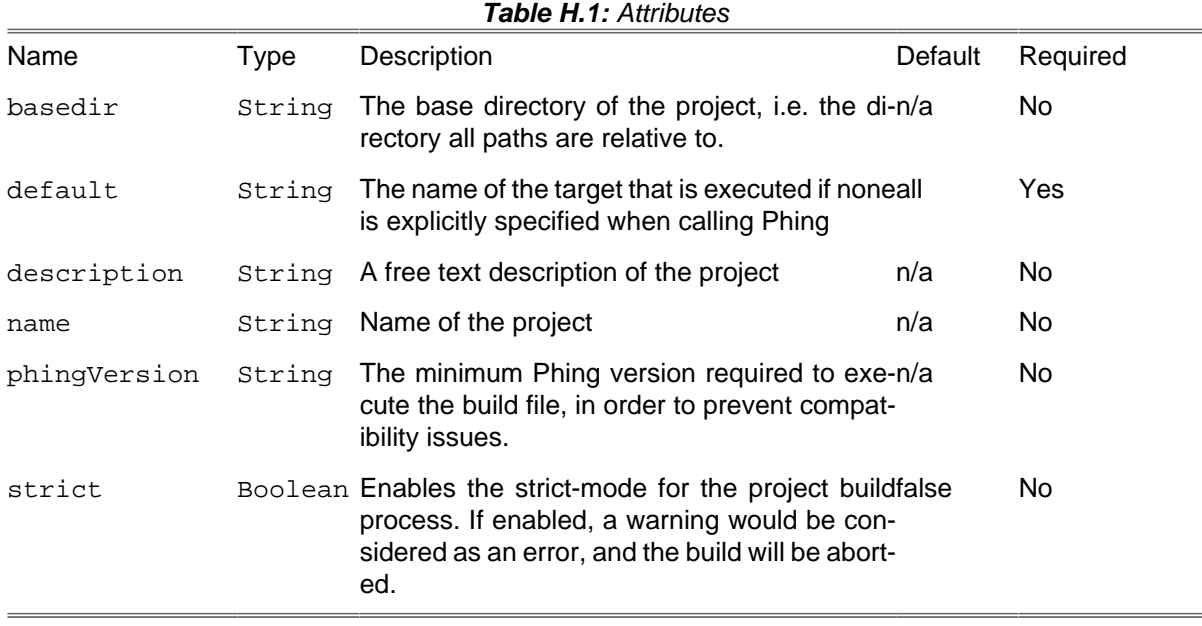

# **H.2. Targets and Extension-Points**

#### **H.2.1. Example**

```
<target if = "lang" unless = "lang.en" depends = "foo1,foo2"
       name = "main" description = "This is an example target" >
  <!-- everything else goes here -->
</target>
```
The target defined in the example above is only executed, if the property  $\frac{1}{2}$  {lang} is set and the property  $\S$ {lang.en} is not set. Additionally, it depends on the targets foo1 and foo2. That means, the targets foo1 and foo2 are executed before the target main is executed. The name of the target is main and it also has a description.

#### **H.2.2. Attributes**

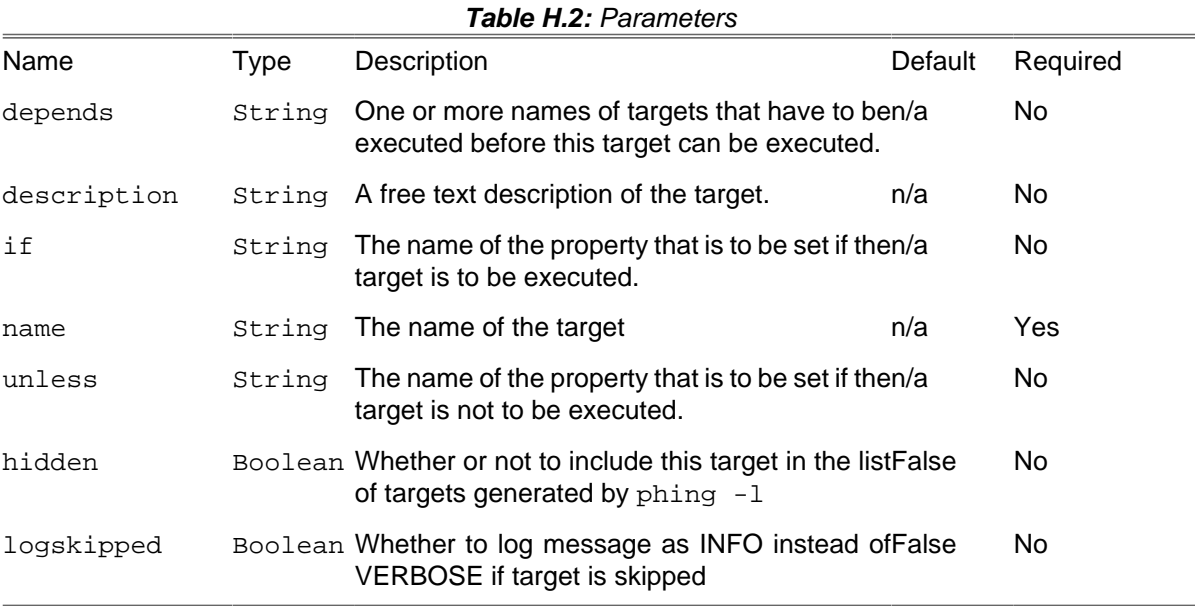

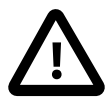

#### **Caution**

The if and unless attributes only enable or disable the target to which they are attached. They do not control whether or not targets that a conditional target depends upon get executed. In fact, they do not even get evaluated until the target is about to be executed, and all its predecessors have already run.

#### **H.2.3. Extension-Points**

Extension-Points are similar to targets in that they have a name and a depends list and can be executed from the command line. Just like targets they represent a state during the build process.

Unlike targets they don't contain any tasks, their main purpose is to collect targets that contribute to the desired state in their depends list.

Targets can add themselves to an extension-point's depends list via their extensionOf attribute. The targets that add themselves will be added after the targets of the explicit depends attribute of the extension-point, if multiple targets add themselves, their relative order is not defined.

The main purpose of an extension-point is to act as an extension point for build files designed to be imported. In the imported file, an extension-point defines a state that must be reached and targets from other build files can join the depends list of said extension-point in order to contribute to that state.

For example your imported build file may need to compile code, it might look like:

```
<target name = "create-directory-layout">
     ...
</target>
<extension-point name = "ready-to-compile"
                     depends = "create-directory-layout"/>
<target name = "compile" depends = "ready-to-compile">
     ...
</target>
```
Call-Graph: create-directory-layout -> 'empty slot' -> compile

And you need to generate some source before compilation, then in your main build file you may use something like

```
<target name = "generate-sources"
           extensionOf = "ready-to-compile">
...
</target>
```
Call-Graph: create-directory-layout -> generate-sources -> compile

This will ensure that the "generate-sources" target is executed before the "compile" target.

Don't rely on the order of the depends list, if "generate-sources" depends on "create-directory-layout" then it must explicitly depend on it via its own depends attribute.

# **Appendix I. Loggers and Listeners**

Phing has two related features to allow the build process to be monitored: listeners and loggers.

## **I.1. Listeners**

A listener is alerted of the following events.

- build started
- build finished
- target started
- target finished
- task started
- task finishned
- message logged

These are used internally for various recording and housekeeping operations, however new listeners may registered on the command line through the -listener argument.

## **I.2. Loggers**

Loggers extend the capabilities of listeners and add the following features:

- Receives a handle to the standard output and error print streams and therefore can log information to the console or the -logfile specified file.
- Logging level (-quiet, -verbose, -debug) aware
- Emacs-mode aware

# **I.3. DefaultLogger**

Simply run Phing normally, or: phing -logger "Phing\Listener\DefaultLogger"

# **I.4. AnsiColorLogger**

The AnsiColorLogger adds color to the standard Phing output by prefixing and suffixing ANSI color code escape sequences to it. It is just an extension of DefaultLogger and hence provides all features that DefaultLogger does.

AnsiColorLogger differentiates the output by assigning different colors depending upon the type of the message.

If used with the -logfile option, the output file will contain all the necessary escape codes to display the text in colorized mode when displayed in the console using applications like cat, more, etc.

This is designed to work on terminals that support ANSI color codes.

If the user wishes to override the default colors with custom ones, a file containing zero or more of the custom color key-value pairs must be created. The recognized keys and their default values are shown below:

```
AnsiColorLogger.ERROR_COLOR=01;31
AnsiColorLogger.WARNING_COLOR=01;35
AnsiColorLogger.INFO_COLOR=00;36
AnsiColorLogger.VERBOSE_COLOR=00;32
AnsiColorLogger.DEBUG_COLOR=01;34
```
Each key takes as value a color combination defined as "Attribute;Foreground;Background". In the above example, background value has not been used.

This file must be specified as the value of a system variable named phing.logger.defaults and passed as an argument using the -D option to the php command that invokes the Phing application. An easy way to achieve this is to add -Dphing.logger.defaults=/path/to/your/file

```
phing -logger "Phing\Listener\AnsiColorLogger"
```
#### **I.5. MailLogger**

The MailLogger captures all output logged through DefaultLogger (standard Phing output) and will send success and failure messages to unique e-mail lists, with control for turning off success or failure messages individually.

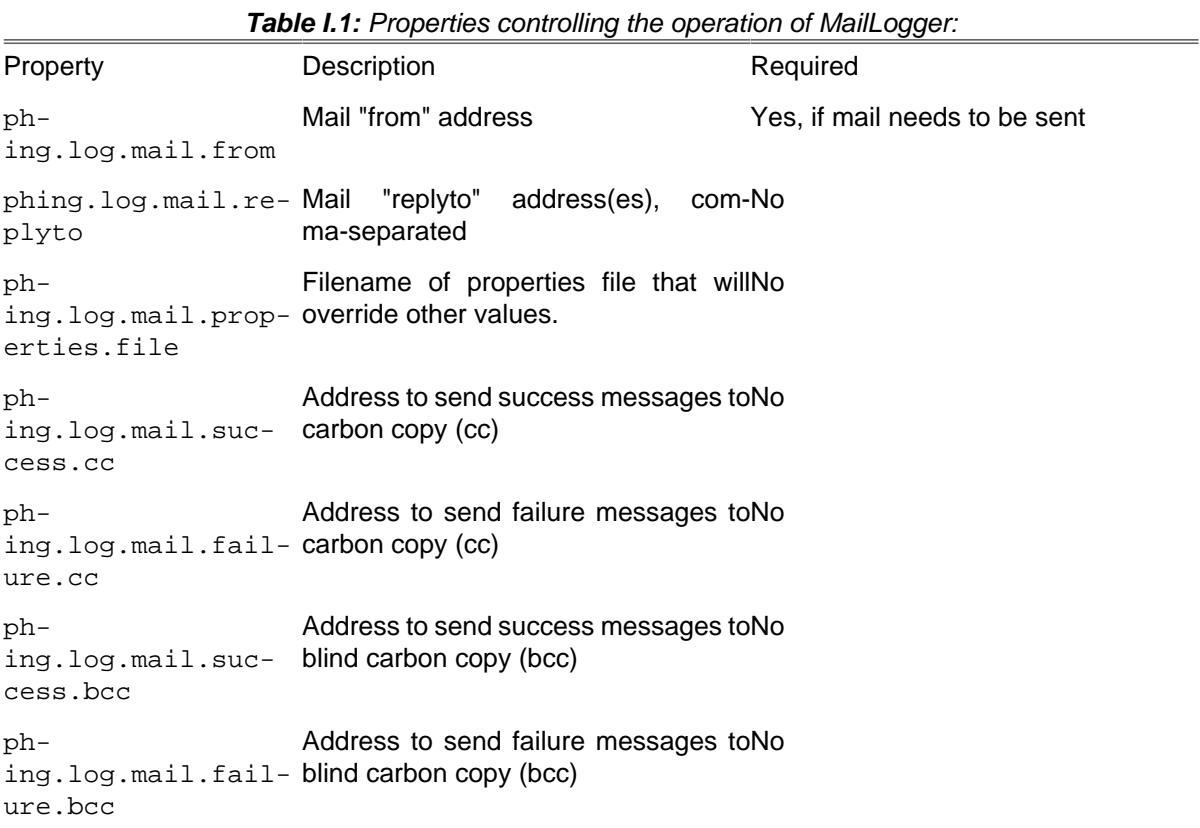

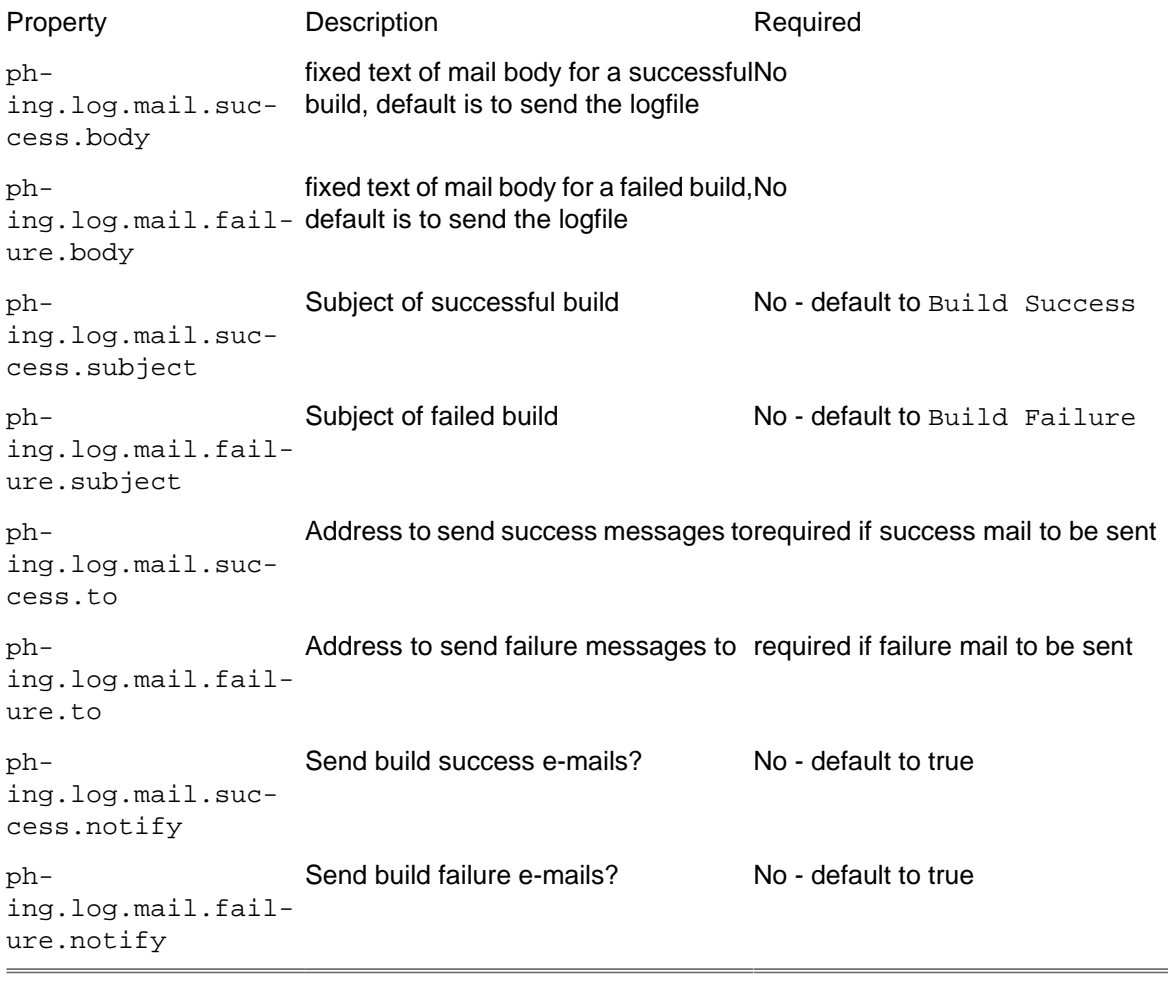

phing -logger "Phing\Listener\MailLogger"

#### **I.6. NoBannerLogger**

Removes output of empty target output. phing -logger "Phing\Listener\NoBannerLogger"

## **I.7. ProfileLogger**

This logger stores the time needed for executing a task, target and the whole build and prints these information. The output contains a timestamp when entering the build, target or task and a timestamp and the needed time when exiting.

#### **I.8. StatisticsListener**

A phing BuildListener which can be used to gather statistics while a phing build is executed. Statistics on the targets and tasks executed are written to the console after the build completes. Some of the statistics captured are: - the number of times a target / task is called - the average processing time spent on a target / task - the total processing time spent on a target / task - the total processing time spent on a target / task expressed as a percentage

#### **I.9. TimestampedLogger**

Acts like the default logger, except that the final success/failure message also includes the time that the build completed.

#### **I.10. SilentLogger**

A logger which logs nothing but build failure and what task might output.

### **I.11. MonologListener**

Listener which sends events to Monolog.

To use the MonologListener, start Phing with this command: phing -listener "Phing\\Listener\\MonologListener"

Configuration is not (yet) implemented, but you could easily extend the existing MonologListener with your own implementation. Or better yet, send us a PR :-)

### **I.12. DisguiseLogger**

A logger which masks passwords in URI strings - i.e: [echo] hide password from URI http:// foo:\*\*\*\*\*@example.com/baz?one=two

To use the DisguiseLogger, start Phing with this command: phing -logger "Phing\\Listener\ \DisguiseLogger"

# **Appendix J. File Formats**

## **J.1. Build File Format**

The following XML file shows a basic Phing build file skeleton that can be used as a starting point for your own build files. See the references in [Appendix A,](#page-70-0) Fact Sheet and [Appendix B,](#page-88-0) Core tasks for more detailed information on properties and tasks.

```
<?xml version="1.0" encoding="UTF-8"?>
2l - =========================================================================
  The root tag of each build file must be a "project" tag.
                 =========================================================================
-->
<project name = "(projectname)" basedir = "(projectbasedir)"
          default = "(targetname)" description = "(projectdescription)">
  \lt! --
     =========================================================================
     Inclusion of optional overall project properties.
 =========================================================================
   -->
   <property file = "(main property file)" />
  \lt l - =========================================================================
      Build file wide properties used in the targets below
     =========================================================================
   -->
   <!-- Useful to make the current buildtime available as a property -->
   <tstamp>
       <!-- Format is, e.g. Sat, 03 Oct 2009, 16:31 -->
       <format property = "buildtime" pattern = "%a, %d %b %Y, %H:%M"/>
   </tstamp>
   <property name = "(first.property1)" value = "(value1)" override = "true" />
   <property name = "(second.property2)" value = "(value2)" override = "true" />
  \leq l = - =========================================================================
     Type and task calls here, i.e. filesets, patternsets,
     CopyTask calls etc.
                        =========================================================================
 -->
     <!-- Filesets -->
     <fileset dir = "(fileset.directory)" id = "(fileset.reference)">
         <include name = "(include.pattern)"/>
     </fileset>
    \langle -- Custom tasks -->
     <taskdef classname = "(task.classname)" name = "task.name" />
  \leq l = - =========================================================================
    All target definitions
     ("if" and "unless" attributes are optional)
     =========================================================================
   -->
```
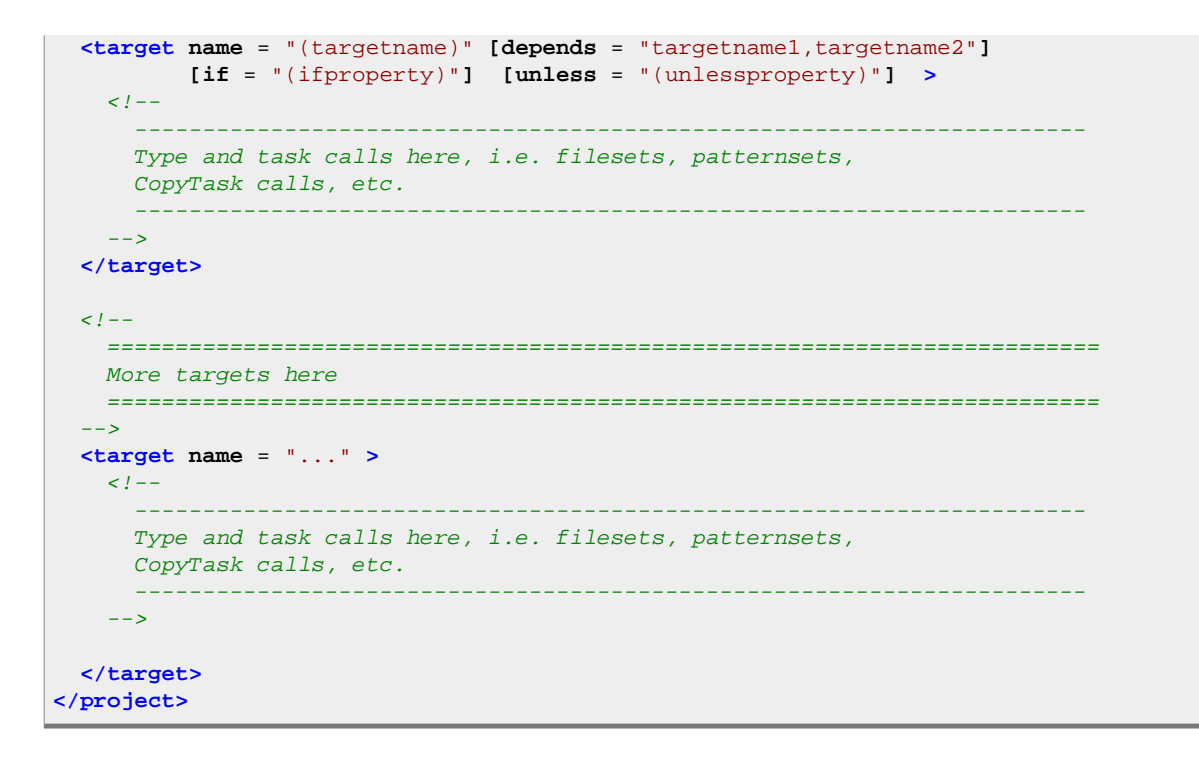

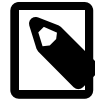

**Note**

By convention properties are named in *dot* notation in Phing build files, e.g. ftp.upload, temp.builddir and so on

#### **J.2. Property File Format**

Property Files define properties. Properties are stored in key/value pairs and may only contain plain text. The suffix of these files should be .properties, the default Property File for a Build File is build.properties

```
# Property files contain key/value pairs
key=value
# Property keys may contain alphanumeric chars and colons, but
# not special chars. This way you can create pseudo-namespaces
myapp.window.hsize=300
myapp.window.vsize=200
myapp.window.xpos=10
myapp.window.ypos=100
# You can refer to values of other properties by enclosing their
# keys in "${}".
text.width=${myapp.window.hsize}
# Everything behind the equal sign is the value, you do
# not have to enclose strings:
text=This is some text, Your OS is ${php.os}
```
Property files may also be formatted in YAML format:

```
# Property files contain key/value pairs
key: value
```

```
# Nested values will be available as concatenated strings after import. E.g.,
# you may access these values with keys in the form of "myapp.window.hsize".
myapp:
   window:
     hsize: 300
     vsize: 200
     xpos: 10
     ypos: 100
# You can refer to values of other properties by enclosing their
# keys in "${}".
text:
  width: "${myapp.window.hsize}"
```
Property files may also be formatted in XML format:

```
<myapp>
     <window>
         <hsize>300</hsize>
         <vsize>200</hsize>
         <xpos>10</hsize>
         <ypos>100</hsize>
     </window>
</myapp>
myapp.window.hsize=300
myapp.window.vsize=200
myapp.window.xpos=10
myapp.window.ypos=100
```
# **Bibliography**

# **International Standards**

**[osi-model]** OSI (Open System Interconnect) Model. <http://www.iso.org>. [http://www.instantweb.com/foldoc/](http://www.instantweb.com/foldoc/foldoc.cgi?OSI) [foldoc.cgi?OSI](http://www.instantweb.com/foldoc/foldoc.cgi?OSI) .

**[xml10-spec]** W3C XML 1.0 Specifications. <http://www.w3.org/XML/>.

**[unicode]** Unicode. <http://www.unicode.org>.

# **Licenses**

**[gnu-lgpl]** The GPL (Gnu Lesser Public License). <http://www.gnu.org/licenses/lgpl.html> .

**[gnu-fdl]** The Gnu FDL (Free Documentation License), the license used for this documentation. [http://](http://www.gnu.org/licenses/fdl.html) [www.gnu.org/licenses/fdl.html](http://www.gnu.org/licenses/fdl.html) .

# **Open Source Projects**

**[pear ]** PEAR (Php Extension Archive Repository). <http://pear.php.net>.

**[ant ]** Ant, a Java Build Tool, the main inspiration for Phing. <http://ant.apache.org>.

**[gnumake ]** GNU make, an inspiration for Phing. <http://www.gnu.org/software/make/make.html> .

**[php ]** The PHP homepage - PHP Hypertext Preprocessor. <http://www.php.net>.

**[phing ]** Phing (PHing Is Not Gnumake). <http://www.phing.info> .

## **Manuals**

**[svn-howto ]** Version Control with Subversion (free book). <http://svnbook.red-bean.com/>.

**[git-book]** Pro-git (free book). <http://progit.org/> .

# **Other Resources**

**[javadoc ]** Sun Javadoc. <http://java.sun.com/j2se/javadoc/>.